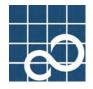

# ETERNUS SF AdvancedCopy Manager V13.1

# **Operator's Guide (Windows)**

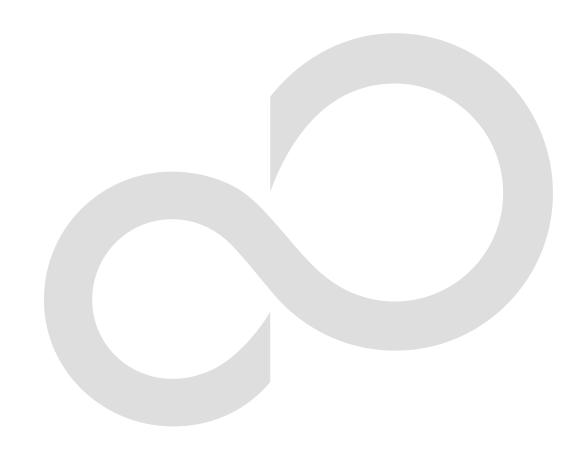

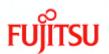

### Preface

#### ++ Purpose

This manual describes the functionality of ETERNUS SF AdvancedCopy Manager.

#### ++ Intended Readers

This manual is intended for a system administrator who performs storage management using ETERNUS SF AdvancedCopy Manager.

#### ++ Organization

This manual has the following chapters:

+ Chapter 1 Overview of AdvancedCopy Manager

This chapter provides an overview of ETERNUS SF AdvancedCopy Manager.

+ Chapter 2 Starting and Stopping a Service

This chapter describes how to start and stop a service provided by ETERNUS SF AdvancedCopy Manager.

+ Chapter 3 Security Operation Using Authentication Feature

This chapter describes how to use security.

+ Chapter 4 Backup Operation

This chapter describes how to perform backups.

+ Chapter 5 Backup Process That Uses the Suspend/Resume Function

This chapter describes how to use the Suspend/Resume function in the backup operation.

+ Chapter 6 Backup Operation by the QuickOPC Function

This chapter describes how to use the QuickOPC function in the backup operation.

+ Chapter 7 Replication

This chapter describes the replication operation.

+ Chapter 8 Backup and Restore of Exchange Server Databases

This chapter describes how to backup and restore the Exchange database.

+ Chapter 9 Backup and Restore of SQL Server Databases

This chapter describes how to backup and restore the SQL Server database.

+ Chapter 10 Operational Maintenance

This chapter describes how to perform configuration and system maintenance tasks and troubleshooting on the system management information database.

+ Chapter 11 Commands

This chapter describes commands.

+ Chapter 12 Notes on Operations

This chapter details additional operational notes on Backup and Replication.

+ Appendix A Pre-processing and Post-processing of Backup and Restoration

This appendix details prerequisite requirements and scripts used in pre-processing and post-processing. relating to backup and restore functionality

+ Appendix B Sample Scripts

This appendix details some sample scripts using AdvancedCopy Manager

+ Appendix C Pre-processing and Post-processing of Replication

This appendix details the script which performs processing before and after a replication.

+ Appendix D System Volume Backup and Restore

This appendix describes how to back up and restore the system volume.

#### ++ Related Manuals

This ETERNUS SF AdvancedCopy Manager manual is included in the following series of manuals:

- ETERNUS SF AdvancedCopy Manager Installation Guide Describes the installation procedure.
- ETERNUS SF AdvancedCopy Manager Operator's Guide Describes the operating procedures.
- ETERNUS SF AdvancedCopy Manager GUI User's Guide Describes the operating procedures for the Web-GUI.
- ETERNUS SF AdvancedCopy Manager Message Guide
   Explains the messages output by ETERNUS SF AdvancedCopy Manager and the associated troubleshooting.
- ETERNUS SF AdvancedCopy Manager Operator's Guide for Cluster Environment

  Describes the installation and customization procedures in a cluster environment.
- ETERNUS SF AdvancedCopy Manager Operator's Guide for Tape Backup Option Describes the operating procedures for tape backup.

Users are recommended to read the ETERNUS SF AdvancedCopy Manager Operator's Guide first to gain an understanding of the general concepts of this software before reading the other manuals as necessary.

#### ++ Conventions

- Microsoft(R) Windows(R) 2000 Professional, Microsoft(R) Windows(R) 2000 Server, and Microsoft(R) Windows(R) 2000 Advanced Server are abbreviated as Windows2000.
- Microsoft(R) Windows Server(R) 2003, Standard Edition, Microsoft(R) Windows Server(R) 2003, Enterprise Edition, Microsoft(R) Windows Server(R) 2003, Enterprise Edition for Itanium-based Systems are abbreviated as Windows Server 2003.
- Microsoft(R) Windows(R) XP Professional and Microsoft(R) Windows(R) XP Home Edition are abbreviated as Windows XP.
- Microsoft(R) Windows Vista(TM) Home Basic, Microsoft(R) Windows Vista(TM) Home Premium, Microsoft(R) Windows Vista(TM) Business, Microsoft(R) Windows Vista(TM) Enterprise, and Microsoft(R) Windows Vista(TM) Ultimate are abbreviated as Windows Vista.
- Solaris (TM) Operating System is referred to as Solaris.
- "ETERNUS SF AdvancedCopy Manager" is abbreviated as "AdvancedCopy Manager".
- Manager of ETERNUS SF AdvancedCopy Manager is abbreviated as Manager of AdvancedCopy Manager.
- Agent of ETERNUS SF AdvancedCopy Manager is abbreviated as Agent of AdvancedCopy Manager.
- ETERNUS3000, ETERNUS4000, ETERNUS6000, ETERNUS8000, and ETERNUS GR series are referred to as Fujitsu ETERNUS Storage Systems.

#### ++ Trademarks

Windows, Windows Vista, Windows Server, and the names of other Microsoft products and product names are trademarks or registered trademarks of Microsoft Corporation in the United States and other countries.

Netscape, Netscape Navigator and Netscape Communicator are trademarks or registered trademarks of Netscape Communications Corporation in the United States and other countries. Sun, Sun Microsystems, the Sun Logo, Solaris and all Solaris based marks and logos are trademarks of Sun Microsystems, Inc. in the United States and other countries, and are used under license.

UNIX is a registered trademark exclusively licensed by X/Open Company Limited in the United States and other countries.

ORACLE is a registered trademark of Oracle Corporation.

HP-UX is a registered trademark of Hewlett-Packard Company.

Linux is a trademark or registered trademark of Mr. Linus Torvalds in the United States and other countries.

Red Hat, Red Hat Shadow Man logo, RPM, RPM logo and Glint are a registered trademark of Red Hat, Inc.

IBM, AIX and AIX 5L are a trademark or registered trademark of International Business Machines Corporation in the United States and other countries.

All other trademarks and product names are the property of their respective owners.

# Table of Contents

| Chapter 1     |                                                                      |      |
|---------------|----------------------------------------------------------------------|------|
|               | AdvancedCopy Manager?                                                |      |
| 1.1.1 High    | n-speed backup (24-hour basis)                                       | 2    |
| 1.1.2 Onli    | ine database backup                                                  | 2    |
|               | n-speed replication                                                  |      |
| 1.2 Product   | Configuration of AdvancedCopy Manager                                | 3    |
| 1. 2. 1 Fund  | ction system                                                         | 3    |
| 1.2.2 Syst    | tem configuration                                                    | 7    |
| 1.2.3 Comb    | pinations of products                                                | 8    |
| 1.3 Function  | n Overview of AdvancedCopy Manager                                   | 10   |
| 1.3.1 What    | t is the backup function?                                            | 10   |
| 1.3.2 What    | t is the replication function?                                       | 10   |
| 1.3.3 Auth    | nentication feature function                                         | 11   |
| 1.3.4 Web     | client screen                                                        | 11   |
| 1.4 Operatir  | ng Environment of AdvancedCopy Manager                               | 12   |
| 1.4.1 Hard    | dware requirements                                                   | 12   |
| 1.4.2 Soft    | tware requirements                                                   | 12   |
| 1.5 Managing  | g a Device on AdvancedCopy Manager                                   | 15   |
| 1.6 Operation | ons on Windows Server 2003                                           | 17   |
| Chapter 2     | Starting and Stopping a Service                                      | . 19 |
| -             | s of AdvancedCopy Manager                                            |      |
|               | g a Service                                                          |      |
|               | g a Service                                                          |      |
|               | Security Operation Using Authentication Feature                      |      |
|               | w                                                                    |      |
|               | Permission                                                           |      |
|               | rocedure                                                             |      |
| =             | w of setup                                                           |      |
|               | up work details                                                      |      |
|               | y Operation in Cluster Configuration                                 |      |
| •             |                                                                      |      |
| Chapter 4     | Backup Operation                                                     |      |
|               |                                                                      |      |
|               | oshot backup processing                                              |      |
| -             | chronized high-speed backup processing                               |      |
|               | toring Data                                                          |      |
|               | ice nameon Design                                                    |      |
| =             | on Designecting a server on which backups are performed              |      |
|               | ecting a server on which backups are performedecting a backup source |      |
|               |                                                                      |      |
|               | figuring a backup policy                                             |      |
|               | paring a backup volume                                               |      |
| -             | -                                                                    |      |
|               | Operation                                                            |      |
|               | ng to Start the Backup                                               |      |
|               | rting a service                                                      |      |
|               | ting an access permission                                            |      |
|               | rting the initial window                                             |      |
| 4.4.4 Keg1    | istering a Storage Server                                            | 41   |

| 4    | .4.5 Fetching device information on a Storage Server           | 47 |
|------|----------------------------------------------------------------|----|
| 4    | .4.6 Displaying the backup management window                   | 49 |
| 4    | .4.7 Configuring the environment for a backup operation server | 49 |
| 4    | .4.8 Setting the operation type for a device                   | 50 |
|      | .4.9 Configuration options                                     |    |
| 4    | .4.10 Setting backup policies                                  | 53 |
| 4    | .4.11 Customizing pre-processing and post-processing           | 54 |
|      | .4.12 Preparing a device map file                              |    |
|      | Operation                                                      |    |
|      | .5.1 Performing snapshot fast backup                           |    |
|      | .5.2 Performing synchronized high-speed backup                 |    |
|      | .5.3 Restoring Data                                            |    |
|      | 5.4 Managing a backup history                                  |    |
|      | Changing the setting information                               |    |
|      | . 6.1 Adding a device                                          |    |
|      | 6.2 Deleting a device                                          |    |
|      | . 6.3 Adding a Storage Server                                  |    |
|      | . 6.4 Deleting a Storage Server                                |    |
| 4. 7 | Stopping the Operation                                         |    |
| _    | ter 5 Backup Process That Uses the Suspend/Resume Function     |    |
|      | Overview                                                       |    |
|      | Backup Operation Design                                        |    |
|      | Flow of Operations                                             |    |
|      | Preparations                                                   |    |
|      | .4.1 Setting up the AdvancedCopy Manager environment           |    |
|      | .4.2 Setting Storage Server configuration information          |    |
|      | 4.4.3 Setting device information                               |    |
|      | 4.4 Setting a backup policy                                    |    |
|      | .4.5 Preparing a device map file                               |    |
|      | Backup Operations                                              |    |
|      | .5.1 Starting synchronous processing                           |    |
|      | .5.3 Displaying the synchronous processing execution status    |    |
|      | 5.5 Displaying the synchronous processing execution status     |    |
|      | .5.5 History management                                        |    |
|      | .5.6 Restoring                                                 |    |
|      | -                                                              |    |
| -    | ter 6 Backup Operation by the QuickOPC Function                |    |
|      | Overview                                                       |    |
|      | Operation Flow                                                 |    |
|      | Preparation                                                    |    |
|      | 4.1 Configuring the AdvancedCopy Manager environment           |    |
|      | 4.2 Setting the environment for Storage Server                 |    |
|      | 4.3 Setting the operation type for a device                    |    |
|      | 4.4 Setting a backup policy                                    |    |
|      | 4.5 Preparing a device map file                                |    |
|      | Operation                                                      |    |
|      | .5.1 Invoking backup                                           |    |
|      | .5.2 History management                                        |    |
|      | .5.3 Restoration                                               |    |
|      | .5.4 Canceling restoration                                     |    |
|      | .5.5 Displaying the execution status of tracking processing    |    |
|      | .5.6 Stopping tracking processing                              |    |
|      |                                                                |    |

| Chapt                                                                              | er                                                                                                    | Replication                                                                                                    | 105                                                                                                    |
|------------------------------------------------------------------------------------|----------------------------------------------------------------------------------------------------|----------------------------------------------------------------------------------------------------|----------------------------------------------------------------------------------------------------|
| 7. 1                                                                               | 0ve                                                                                                    | rview                                                                                                    | 106                                                                                                    |
| 7.                                                                                 | 1.1                                                                                                    | Snapshot replication processing                                                                                                    | 106                                                                                                    |
| 7.                                                                                 | 1.2                                                                                                    | Synchronized replication processing                                                                                                    | 112                                                                                                    |
| 7.                                                                                 | 1.3                                                                                                    | Device name                                                                                                    | 113                                                                                                    |
| 7. 2                                                                               | Con                                                                                                    | figuration                                                                                                    | 114                                                                                                    |
| 7.                                                                                 | 2. 1                                                                                                    | Determining the server that performs replication                                                                                                    | 114                                                                                                    |
| 7.                                                                                 | 2.2                                                                                                    | Determining a replication target                                                                                                    | 115                                                                                                    |
|                                                                                    |                                                                                                    | Notes <b>on</b> the configuration of SnapOPC replication                                                                                                    |                                                                                                    |
| 7. 3                                                                               | Flor                                                                                                    | w of Operations                                                                                                    | 121                                                                                                    |
|                                                                                    |                                                                                                    | parations                                                                                                    |                                                                                                    |
| 7.                                                                                 | 4. 1                                                                                                    | Starting a service                                                                                                    | 122                                                                                                    |
| 7.                                                                                 | 4.2                                                                                                    | Starting the initial window                                                                                                    | 122                                                                                                    |
| 7.                                                                                 | 4.3                                                                                                    | Registering a Storage Server                                                                                                    | 122                                                                                                    |
|                                                                                    |                                                                                                    | Fetching device information from a Storage Server                                                                                                    |                                                                                                    |
|                                                                                    |                                                                                                    | Configuring the source volume and replica volume                                                                                                    |                                                                                                    |
|                                                                                    |                                                                                                    | Customizing pre-processing and post-processing                                                                                                    |                                                                                                    |
| 7.                                                                                 | 4.7                                                                                                    | Creating groups                                                                                                    | 125                                                                                                    |
| 7. 5                                                                               | 0pe                                                                                                    | rations                                                                                                    | 129                                                                                                    |
|                                                                                    |                                                                                                    | Executing snapshot replication                                                                                                    |                                                                                                    |
|                                                                                    |                                                                                                    | Executing synchronized replication                                                                                                    |                                                                                                    |
| 7.                                                                                 | 5.3                                                                                                    | Backup and restoration using the replication function                                                                                                    | 146                                                                                                    |
|                                                                                    |                                                                                                    | nging the Configuration Information                                                                                                    |                                                                                                    |
|                                                                                    |                                                                                                    | Changing a source volume or replica volume                                                                                                    |                                                                                                    |
|                                                                                    |                                                                                                    | Deleting a source volume or replica volume                                                                                                    |                                                                                                    |
|                                                                                    |                                                                                                    | Changing the device information of a source or replica volume                                                                                                    |                                                                                                    |
| 7. 7                                                                               | Stop                                                                                                    | pping the Operation                                                                                                    | 148                                                                                                    |
|                                                                                    |                                                                                                    |                                                                                                    |                                                                                                    |
| Chapt                                                                              | er 8                                                                                                    | Backing Up and Restoring Exchange Server Databases                                                                                                    | 149                                                                                                    |
| Chapt<br>8.1                                                                       |                                                                                                    | 8 Backing Up and Restoring Exchange Server Databasesrview                                                                                                    |                                                                                                    |
| 8. 1                                                                               | 0ve                                                                                                    |                                                                                                    | 150                                                                                                    |
| <b>8. 1</b> 8.                                                                     | <b>0ve</b> :                                                                                                    | rview                                                                                                    | 150<br>150                                                                                                    |
| 8. 1<br>8.<br>8.                                                                   | <b>0ve</b> : 1. 1 1 . 1 . 2                                                                                                    | rview Backing up Exchange server databases                                                                                                    | 150<br>150<br>152                                                                                                   |
| 8. 1<br>8.<br>8.<br>8. 2                                                           | 0ve<br>1. 1. 1<br>1. 2<br>0pe                                                                                                    | rview  Backing up Exchange server databases                                                                                                    | 150<br>150<br>152<br><b>156</b>                                                                                     |
| 8. 1<br>8.<br>8.<br>8. 2                                                           | 0ve<br>1. 1<br>1. 2<br>0pe<br>2. 1                                                                                                    | rview  Backing up Exchange server databases  Restoring Exchange server databases  ration Design                                                                                                    | 150<br>150<br>152<br><b>156</b><br>156                                                                              |
| 8. 1<br>8.<br>8.<br>8. 2<br>8.                                                     | 0ver 1.1 1.2 0per 2.1 2.2                                                                                                    | Restoring Exchange server databases                                                                                                    | 150<br>150<br>152<br><b>156</b><br>156<br>157                                                                       |
| 8. 1<br>8. 8. 8. 8. 8. 8. 8. 8. 8.                                                 | Over 1. 1                                                                                                    | Backing up Exchange server databases. Restoring Exchange server databases. ration Design  Designing server configurations. Designing storage groups.                                                                                                    | 150<br>150<br>152<br>156<br>156<br>157<br>162                                                                       |
| 8. 1<br>8. 8. 8. 8. 8. 8. 8. 8. 8. 8.                                              | Over 1. 1. 1. 2. Oper 2. 1. 2. 2. 2. 2. 3. 2. 4                                                                                                    | Backing up Exchange server databases.  Restoring Exchange server databases.  ration Design  Designing server configurations.  Designing storage groups.  Preparing the backup disks (LUN) and the backup volumes (partitions).                                                                                                    | 150<br>150<br>152<br>156<br>156<br>157<br>162<br>163                                                                |
| 8. 1<br>8. 8. 8. 8. 8. 8. 8. 8. 8. 8. 8. 8. 9. 9. 9. 9. 9. 9. 9. 9. 9. 9. 9. 9. 9. | Over 1. 1. 1. 2. Oper 2. 2. 1. 2. 2. 2. 3. 2. 4. Prej                                                                                                    | Backing up Exchange server databases.  Restoring Exchange server databases.  ration Design.  Designing server configurations.  Designing storage groups.  Preparing the backup disks (LUN) and the backup volumes (partitions).  Designing copy set groups.                                                                                                    | 150<br>150<br>152<br>156<br>156<br>157<br>162<br>163<br>168                                                         |
| 8. 1<br>8. 8. 8. 8. 8. 8. 8. 8. 8. 8. 8. 8. 8. 8                                   | Over 1. 1                                                                                                    | Backing up Exchange server databases.  Restoring Exchange server databases.  ration Design.  Designing server configurations.  Designing storage groups.  Preparing the backup disks (LUN) and the backup volumes (partitions)  Designing copy set groups.                                                                                                    | 150<br>150<br>152<br>156<br>157<br>162<br>163<br>168                                                                |
| 8. 1<br>8. 8. 8. 8. 8. 8. 8. 8. 8. 8. 8. 8. 8. 8                                   | Over 1. 1                                                                                                    | Backing up Exchange server databases.  Restoring Exchange server databases.  ration Design  Designing server configurations.  Designing storage groups.  Preparing the backup disks (LUN) and the backup volumes (partitions)  Designing copy set groups.  paration  Registering the hardware provider.                                                                                                    | 150<br>150<br>152<br>156<br>157<br>162<br>163<br>168<br>168                                                         |
| 8. 1<br>8. 8. 8. 8. 8. 8. 8. 8. 8. 8. 8. 8. 8. 8                                   | Over 1.1 1.2 Oper 2.1 2.2 2.3 2.4 Prep 3.1 3.2 3.3                                                                                                    | Backing up Exchange server databases.  Restoring Exchange server databases.  ration Design.  Designing server configurations.  Designing storage groups.  Preparing the backup disks (LUN) and the backup volumes (partitions).  Designing copy set groups.  paration.  Registering the hardware provider.  Configuring the Exchange server environment.                                                                                                    | 150<br>150<br>152<br>156<br>157<br>162<br>163<br>168<br>168                                                         |
| 8. 1<br>8. 8. 8. 8. 8. 8. 8. 8. 8. 8. 8. 8. 8. 8                                   | Over 1. 1. 1 1. 2 Oper 2. 1 2. 2 2. 3 2. 4 Prep 3. 1 3. 2 3. 3 3. 4                                                                                                    | Backing up Exchange server databases.  Restoring Exchange server databases.  ration Design.  Designing server configurations.  Designing storage groups.  Preparing the backup disks (LUN) and the backup volumes (partitions)  Designing copy set groups.  paration.  Registering the hardware provider.  Configuring the Exchange server environment.  Creating an environment for Storage Server transactions.                                                                                                    | 150<br>150<br>152<br>156<br>156<br>157<br>162<br>163<br>168<br>168<br>168                                           |
| 8. 1<br>8. 8. 8. 8. 8. 8. 8. 8. 8. 8. 8. 8. 8. 8                                   | Over 1. 1. 1                                                                                                    | Backing up Exchange server databases. Restoring Exchange server databases. ration Design  Designing server configurations. Designing storage groups. Preparing the backup disks (LUN) and the backup volumes (partitions) Designing copy set groups.  paration  Registering the hardware provider. Configuring the Exchange server environment. Creating an environment for Storage Server transactions. Preparing a drive letter map file.                                                                                                    | 150<br>150<br>152<br>156<br>157<br>162<br>163<br>168<br>168<br>168<br>168                                           |
| 8. 1<br>8. 8. 8. 8. 8. 8. 8. 8. 8. 8. 8. 8. 8. 8                                   | Over 1. 1. 1. 2. 2. 0 Oper 2. 1. 2. 2. 2. 3. 2. 4 Prep 3. 1. 3. 2. 3. 3. 3. 4. 3. 5. 3. 6                                                                                                    | Backing up Exchange server databases.  Restoring Exchange server databases.  ration Design  Designing server configurations.  Designing storage groups.  Preparing the backup disks (LUN) and the backup volumes (partitions)  Designing copy set groups.  paration.  Registering the hardware provider.  Configuring the Exchange server environment.  Creating an environment for Storage Server transactions.  Preparing a drive letter map file.  Setting up the source and replica volumes.                                                                                                    | 150<br>152<br>156<br>156<br>157<br>162<br>168<br>168<br>168<br>168<br>169                                           |
| 8. 1<br>8. 8. 8. 8. 8. 8. 8. 8. 8. 8. 8. 8. 8. 8                                   | 0ver 1. 1. 1 2 0per 2. 1 2. 2 2 2. 3 2. 4 Preg 3. 1 3. 2 3. 3 3. 4 3. 5 3. 6 3. 7                                                                                                    | Backing up Exchange server databases.  Restoring Exchange server databases.  ration Design  Designing server configurations.  Designing storage groups.  Preparing the backup disks (LUN) and the backup volumes (partitions).  Designing copy set groups.  paration.  Registering the hardware provider.  Configuring the Exchange server environment.  Creating an environment for Storage Server transactions.  Preparing a drive letter map file.  Setting up the source and replica volumes.  Registering the hardware provider copy set.                                                                                                    | 150<br>152<br>156<br>157<br>162<br>163<br>168<br>168<br>168<br>169<br>169                                           |
| 8. 1<br>8. 8. 8. 8. 8. 8. 8. 8. 8. 8. 8. 8. 8. 8                                   | Over 1. 1. 1. 2. 2. 2. 2. 3. 3. 2. 4. 4. 3. 5. 3. 6. 3. 7. 3. 8.                                                                                                    | Backing up Exchange server databases. Restoring Exchange server databases. ration Design.  Designing server configurations. Designing storage groups.  Preparing the backup disks (LUN) and the backup volumes (partitions)  Designing copy set groups.  paration.  Registering the hardware provider.  Configuring the Exchange server environment.  Creating an environment for Storage Server transactions.  Preparing a drive letter map file.  Setting up the source and replica volumes.  Registering the hardware provider copy set.  Saving the provider management file.                                                                                                    | 150<br>152<br>156<br>156<br>157<br>163<br>168<br>168<br>168<br>169<br>169<br>170                                    |
| 8. 1<br>8. 8. 8. 8. 8. 8. 8. 8. 8. 8. 8. 8. 8. 8                                   | Over 1. 1. 1. 2. 2. 2. 2. 3. 2. 4. 4. 4. 3. 5. 3. 6. 3. 7. 3. 8. 3. 9.                                                                                                    | Backing up Exchange server databases. Restoring Exchange server databases. ration Design  Designing server configurations.  Designing storage groups. Preparing the backup disks (LUN) and the backup volumes (partitions)  Designing copy set groups.  paration  Registering the hardware provider  Configuring the Exchange server environment.  Creating an environment for Storage Server transactions.  Preparing a drive letter map file  Setting up the source and replica volumes.  Registering the hardware provider copy set.  Saving the provider management file.  Creating a device definition file.                                                                                                    | 150<br>150<br>152<br>156<br>157<br>162<br>163<br>168<br>168<br>168<br>169<br>169<br>170<br>173                      |
| 8. 1<br>8. 8. 8. 8. 8. 8. 8. 8. 8. 8. 8. 8. 8. 8                                   | Over 1. 1. 1. 2. 2. 2. 2. 3. 2. 4. 4. 3. 5. 3. 6. 3. 7. 3. 8. 3. 9. 3. 10.                                                                                                    | Backing up Exchange server databases. Restoring Exchange server databases.  Restoring Exchange server databases.  ration Design  Designing server configurations.  Designing storage groups.  Preparing the backup disks (LUN) and the backup volumes (partitions)  Designing copy set groups.  paration.  Registering the hardware provider.  Configuring the Exchange server environment.  Creating an environment for Storage Server transactions.  Preparing a drive letter map file.  Setting up the source and replica volumes.  Registering the hardware provider copy set.  Saving the provider management file.  Creating a device definition file.  Saving the device definition file.                                                                                               | 150<br>150<br>152<br>156<br>157<br>162<br>163<br>168<br>168<br>168<br>169<br>169<br>170<br>173                      |
| 8. 1<br>8. 8. 8. 8. 8. 8. 8. 8. 8. 8. 8. 8. 8. 8                                   | Over 1. 1. 1. 2. 2. 2. 2. 3. 2. 4. 4. Prej. 3. 1. 3. 2. 3. 3. 4. 3. 5. 3. 6. 3. 7. 3. 8. 3. 9. 3. 10. Exectory in the control of the control of the control | Backing up Exchange server databases.  Restoring Exchange server databases.  Restoring Exchange server databases.  ration Design.  Designing server configurations.  Designing storage groups.  Preparing the backup disks (LUN) and the backup volumes (partitions).  Designing copy set groups.  paration.  Registering the hardware provider.  Configuring the Exchange server environment.  Creating an environment for Storage Server transactions.  Preparing a drive letter map file.  Setting up the source and replica volumes.  Registering the hardware provider copy set.  Saving the provider management file.  Creating a device definition file.  O Registering database information.                                                                                           | 150<br>150<br>152<br>156<br>157<br>162<br>163<br>168<br>168<br>168<br>169<br>169<br>170<br>173<br>173               |
| 8. 1<br>8. 8. 8. 8. 8. 8. 8. 8. 8. 8. 8. 8. 8. 8                                   | Over 1. 1. 1. 2. 2. 2. 2. 3. 2. 4. 4. Prep. 3. 1. 3. 2. 3. 3. 4. 3. 5. 3. 6. 3. 7. 3. 8. 3. 9. 3. 10. Exect 4. 1.                                                                                                    | Backing up Exchange server databases.  Restoring Exchange server databases.  ration Design.  Designing server configurations.  Designing storage groups.  Preparing the backup disks (LUN) and the backup volumes (partitions)  Designing copy set groups.  paration.  Registering the hardware provider.  Configuring the Exchange server environment.  Creating an environment for Storage Server transactions.  Preparing a drive letter map file.  Setting up the source and replica volumes.  Registering the hardware provider copy set.  Saving the provider management file.  Creating a device definition file.  O Registering database information.  cutting Backup.                                                                                                    | 150<br>150<br>152<br>156<br>157<br>162<br>163<br>168<br>168<br>168<br>169<br>170<br>173<br>174<br>174               |
| 8. 1<br>8. 8. 8. 8. 8. 8. 8. 8. 8. 8. 8. 8. 8. 8                                   | 0ver 1.1.1.2.2.0 Oper 2.1.2.2.2.3.3.2.4.4.3.5.3.6.3.7.3.8.3.10 Execute 4.1.4.2.4.3                                                                                                    | Backing up Exchange server databases.  Restoring Exchange server databases.  ration Design  Designing server configurations.  Designing storage groups.  Preparing the backup disks (LUN) and the backup volumes (partitions)  Designing copy set groups.  paration.  Registering the hardware provider.  Configuring the Exchange server environment.  Creating an environment for Storage Server transactions.  Preparing a drive letter map file.  Setting up the source and replica volumes.  Registering the hardware provider copy set.  Saving the provider management file.  Creating a device definition file.  O Registering database information.  cuting Backup.  Backing up databases.  Backup to tape.  States of the backup disk.                                               | 150<br>150<br>152<br>156<br>156<br>163<br>168<br>168<br>168<br>169<br>170<br>173<br>174<br>174<br>174               |
| 8. 1<br>8. 8. 8. 8. 8. 8. 8. 8. 8. 8. 8. 8. 8. 8                                   | 0ver 1.1.1.2.2.0 Oper 2.1.2.2.2.3.3.2.4.4.3.5.3.6.3.7.3.8.3.10 Execute 4.1.4.2.4.3                                                                                                    | Backing up Exchange server databases. Restoring Exchange server databases.  Restoring Exchange server databases.  ration Design  Designing server configurations.  Designing storage groups.  Preparing the backup disks (LUN) and the backup volumes (partitions).  Designing copy set groups.  paration.  Registering the hardware provider.  Configuring the Exchange server environment.  Creating an environment for Storage Server transactions.  Preparing a drive letter map file.  Setting up the source and replica volumes.  Registering the hardware provider copy set.  Saving the provider management file.  Creating a device definition file.  Saving the device definition file.  O Registering database information.  cutting Backup  Backing up databases.  Backup to tape. | 150<br>150<br>152<br>156<br>156<br>163<br>168<br>168<br>168<br>169<br>170<br>173<br>174<br>174<br>174               |
| 8. 1<br>8. 8<br>8. 2<br>8. 8<br>8. 8<br>8. 8<br>8. 8<br>8. 8<br>8. 8               | Over 1. 1. 1. 2. 2. 2. 2. 3. 2. 4. 4. 7. 3. 5. 3. 6. 3. 7. 3. 8. 3. 9. 3. 10. Execution 4. 2. 4. 3. Execution 5. 2. 4. 3. 5. 4. 2. 4. 3. 5. 4. 3. 5. 4. 5. 4. 3. 5. 5. 4. 5. 5. 5. 5. 5. 5. 5. 5. 5. 5. 5. 5. 5.                                                                                                    | Backing up Exchange server databases.  Restoring Exchange server databases.  ration Design  Designing server configurations.  Designing storage groups.  Preparing the backup disks (LUN) and the backup volumes (partitions)  Designing copy set groups.  paration.  Registering the hardware provider.  Configuring the Exchange server environment.  Creating an environment for Storage Server transactions.  Preparing a drive letter map file.  Setting up the source and replica volumes.  Registering the hardware provider copy set.  Saving the provider management file.  Creating a device definition file.  O Registering database information.  cuting Backup.  Backing up databases.  Backup to tape.  States of the backup disk.                                               | 150<br>150<br>152<br>156<br>157<br>162<br>163<br>168<br>168<br>168<br>169<br>170<br>173<br>174<br>174<br>177<br>180 |

| 8.5.3 Post-restoration operations                                                | 184               |
|----------------------------------------------------------------------------------|-------------------|
| 8.5.4 Restoring data backed up to tape                                           | 186               |
| 8.6 Reconfiguration                                                              | 189               |
| 8.6.1 Changing device information on source and replica volumes                  | 189               |
| 8.6.2 Changing hardware provider configuration Information                       | 189               |
| 8.6.3 Changing storage group information                                         | 189               |
| 8.6.4 Changing the Storage Server name                                           | 190               |
| 8.7 Stopping Operation                                                           |                   |
| 8.7.1 Deleting the shadow copy                                                   | 191               |
| 8.7.2 Stopping synchronous processing (for synchronous type backups only)        |                   |
| 8.7.3 Stopping tracking processing (only for differential snapshot type backups) | 191               |
| 8.7.4 Stopping restoration copies                                                |                   |
| 8.8 Uninstallation                                                               |                   |
| 8.8.1 Stopping backup copy process                                               | 193               |
| 8.8.2 Delete the copy set of the hardware provider                               |                   |
| 8.8.3 Delete source and replica volumes                                          | 193               |
| 8.8.4 Delete database information                                                |                   |
| 8.8.5 Delete the Storage Server                                                  |                   |
| 8.8.6 Cancel the cluster settings for the Storage Server                         |                   |
| 8.8.7 Cancel the hardware provider registration                                  | 194               |
| Chapter 9 Backup and Restore of an SQL Server Database                           | 195               |
| 9.1 Overview                                                                     | 196               |
| 9.1.1 Backup Function                                                            | 196               |
| 9.1.2 Restore Function                                                           | 199               |
| 9.2 Operational Overview                                                         | 201               |
| 9.2.1 Backup Operation configuration of an SQL Server Database                   | 201               |
| 9.2.1.1 Database in raw partitions                                               | 201               |
| 9.2.1.2 Placement of files                                                       | 201               |
| 9.2.1.3 Determining the servers to perform backup                                | 203               |
| 9.2.1.4 Determining a backup target                                              | 203               |
| 9.2.1.5 Determining a backup method                                              | 204               |
| 9.2.1.6 Preparing a backup volume                                                | 204               |
| 9.3 Operation by backup management function                                      | 205               |
| 9.3.1 Preparations                                                               | 205               |
| 9.3.2 Performing backup and restore                                              | 208               |
| 9.4 Operation using replication management function                              | 213               |
| 9.4.1 Preparations                                                               | 213               |
| 9.4.2 Performing backup and restore                                              | 216               |
| Chapter 10 Operational Maintenance                                               | 221               |
| 10.1 Maintenance of Database                                                     | 222               |
| 10.1.1 Making individual backups of databases                                    | 224               |
| 10.1.1.1 Maintaining a backup management list                                    | 224               |
| 10.1.1.2 Maintaining a replication management list                               | 226               |
| 10.1.1.3 Maintaining a database                                                  | 227               |
| 10.1.1.4 Maintaining an authentication management list                           | 235               |
| 10.1.1.5 Maintaining a registry                                                  | 235               |
| 10.1.2 Making a package backup of databases                                      | 236               |
| 10.2 Troubleshooting                                                             | 247               |
| 10.2.1 Troubleshooting:Insufficient free space in a repository                   |                   |
| 10.2.2 Collecting maintenance information                                        |                   |
|                                                                                  | 200               |
| 10.2.3 Troubleshooting: Failure in accessing a repository database               |                   |
| 10.2.3 Troubleshooting: Failure in accessing a repository database               | 257               |
|                                                                                  | 257<br><b>260</b> |

| 10.4 Hardware or Other Error during Replication                                                  | 263   |
|--------------------------------------------------------------------------------------------------|-------|
| 10.4.1 Overview                                                                                  | . 263 |
| 10.4.2 Troubleshooting                                                                           | . 263 |
| 10.5 Changing the Operating Environment                                                          | 265   |
| 10.5.1 Changing the IP address of a Storage Management Server                                    | . 265 |
| 10.5.2 Changing the IP address of a Storage Server                                               | . 266 |
| 10.5.3 Changing the port number of a Storage Management Server or Storage Server                 | . 266 |
| 10.5.4 Changing the server name of a Storage Management Server or Storage Server                 | . 267 |
| 10.5.5 Changing the device configuration                                                         |       |
| 10.5.6 Changing the IP address for GUI connection of a Storage Management Server                 |       |
| 10.5.7 Change of password or deletion of the user who was specified as the repository access us  |       |
| 10.5.8 Changing the configuration in cluster operation                                           |       |
| 10.5.9 Changing the startup account                                                              |       |
|                                                                                                  |       |
| Chapter 11 Commands                                                                              |       |
|                                                                                                  |       |
| 11.2 Backup Management Commands                                                                  |       |
| 11.2.1 Environment definition commands                                                           |       |
| 11.2.2 Operation commands                                                                        |       |
| 11.2.3 Maintenance commands                                                                      |       |
| 11.3 Configuration Management Commands                                                           |       |
| 11.3.1 Management server information change command (stgcmmodnode)                               |       |
| 11.3.2 Repository access user change command (stguserset)                                        |       |
| 11.3.3 GUI connection information setting command (stgguiipset)                                  |       |
| 11.3.4 Server information addition command (stgxfwcmaddsrv)                                      |       |
| 11.3.5 Server information change command (stgxfwcmmodsrv)                                        |       |
| 11.3.6 Server information deletion command (stgxfwcmdelsrv)                                      |       |
| 11.3.7 Device information collection/reflection command (stgxfwcmsetdev)                         |       |
| 11.3.8 Device information deletion command (stgxfwcmdeldev)                                      | . 353 |
| 11.3.9 Server information display command (stgxfwcmdispsrv)                                      | . 354 |
| 11.3.10 Device information display command (stgxfwcmdispdev)                                     | . 355 |
| 11.3.11 Partition information display command (stgxfwcmdisppat)                                  | . 358 |
| 11.3.12 Environment information display command (stgenvdisp)                                     | . 359 |
| 11.3.13 Management information package backup server registration/deletion command (stgmgrinfose | t)    |
|                                                                                                  | . 364 |
| 11.3.14 Management information package backup command (stgmgrinfobkup)                           | . 365 |
| 11.3.15 Management information package backup status display command (stgmgrinfodisp)            |       |
| 11.3.16 Backup data expansion command (stgarcext)                                                | . 369 |
| 11.4 Replication Management Commands                                                             |       |
| 11.4.1 Environment definition commands                                                           |       |
| 11.4.2 Operation commands                                                                        |       |
| 11.4.3 Maintenance commands                                                                      |       |
| 11.5 Setup Command                                                                               |       |
| 11.5.1 Web server setting and setting cancellation command (alias)                               |       |
| 11.6 Exchange Server Commands                                                                    |       |
| 11.6.1 Exchange database information registration command                                        |       |
| (swsrpdbinfo_ex2k3/swsrpdbinfo_exchange)                                                         | 410   |
| 11.6.2 Exchange device display command (swsrpdevdisp_ex2k3/ swsrpdevdisp_exchange)               |       |
| 11.6.3 Exchange VSS synchronous processing command (swsrpvsssync_exchange)                       |       |
| 11.6.4 Exchange VSS backup execution command (swsrpvssbackup_exchange)                           |       |
| 11.6.5 Exchange VSS restore execution command (swsrpvssbackup_exchange)                          |       |
| 11.6.6 Exchange VSS shadow copy management command (swsrpvsstestore_exchange)                    |       |
| 11.6.7 Exchange operation status display command (swsrpstat_exchange)                            |       |
| 11.6.8 Shadow copy management command (swsrpshadowadm)                                           |       |
|                                                                                                  |       |
| 11.6.9 Provider registration/deletion command (eternus_provider)                                 | . 44/ |

| 11.6.10 Copy set registration/deletion/reference command (eternus_copyset) | 428   |
|----------------------------------------------------------------------------|-------|
| 11.6.11 Copy target disk number display command (eternus_getolu)           | 429   |
| 11.6.12 Device instance ID display command (eternus_getins)                | 430   |
| 11.6.13 Status query command (eternus_query)                               | 431   |
| 11.6.14 Copy stop command (eternus_stopcopy)                               | 432   |
| 11.6.15 Copy set information server name change command (eternus_chgsrv)   | 433   |
| 11.7 SQL Server Commands                                                   | 435   |
| 11.7.1 Backup Management Commands                                          | 436   |
| 11.7.2 Replication Management Commands                                     | 441   |
| 11.8 SnapOPC Support Commands                                              | 447   |
| 11.8.1 Update volume measurement command (swstestupdate)                   | 447   |
| Chapter 12 Notes on Operations                                             | . 449 |
| 12.1 Notes on Backup and Replication Operation                             | 450   |
| 12.1.1 General notes                                                       | 450   |
| 12.1.2 Notes on snapshot high-speed backup                                 | 458   |
| 12.1.3 Notes on restoration                                                |       |
| 12.1.4 Notes on synchronous high-speed backup                              | 459   |
| 12.1.5 Notes on cluster operation                                          | 459   |
| 12.1.6 Notes on backups in cluster operation                               | 462   |
| 12.1.7 Notes on replication in a cluster system                            | 464   |
| 12.2 Notes on the Web Window Environment                                   | 469   |
| Appendix A Pre-processing and Post-processing of Backup and Restoration    | . 471 |
| A.1 Overview                                                               | 471   |
| A.2 Pre-processing and Post-processing of Backup                           | 471   |
| A.2.1 Pre-processing of backup                                             | 472   |
| A.2.2 Backup post-processing                                               | 476   |
| A.3 Pre-processing and Post-processing of Restoration                      |       |
| A.3.1 Restoration pre-processing                                           | 487   |
| A.3.2 Restoration Post-processing                                          | 490   |
| Appendix B Sample Scripts                                                  | . 497 |
| B.1 Overview                                                               | 497   |
| B.2 Backup and Restoration of a Transaction volume                         | 498   |
| B. 2.1 Backup procedure                                                    | 498   |
| B.2.2 Restoration procedure                                                | 498   |
| B.3 Sample Scripts                                                         | 499   |
| B.3.1 Overview of sample scripts                                           | 499   |
| B.3.2 Applying a sample script                                             | 504   |
| B.3.3 Restoration methods                                                  |       |
| B.3.4 Notes on using sample scripts                                        | 506   |
| Appendix C Pre-processing and Post-processing of Replication               | . 509 |
| C.1 Overview                                                               |       |
| C.2 Pre-processing and Post-processing of Replication                      | 509   |
| C.2.1 Pre-processing and post-processing for a file system                 |       |
| C.2.2 Pre-processing when replication is executed                          |       |
| C.2.3 Post-processing when replication is executed                         |       |
| C.2.4 Copy source volume locking specification file                        |       |
| C.2.5 Copy destination volume locking specification file                   |       |
| C.2.6 Drive character mapping file                                         | 533   |
| Appendix D System volume backup operation                                  | 537   |

# Chapter 1 Overview of AdvancedCopy Manager

This chapter provides an overview of AdvancedCopy Manager.

### 1.1 What is AdvancedCopy Manager?

AdvancedCopy Manager provides storage management in an open system and includes the following features.

#### 1.1.1 High-speed backup (24-hour basis)

A hardware function called Advanced Copy Function (OPC, EC) is used to back up data quickly. The Advanced Copy Function provides fast data copy regardless of data volume, and can maintain a fixed backup time even if the amount of data to be backed up increases. This dramatically reduces the duration for which the application must be stopped to perform backup.

In addition, since operations management is linked to the following DBMSs, high-speed backup can be performed without interruption to live operational processing:

- Oracle
- SQL Server 2000/SQL Server 2005

If other databases or a general file system are being used, downtime or interruption to normal throughput is still significantly reduced.

Using the remote copy function in the Fujitsu ETERNUS storage system, it is also possible to back up to disk array devices at remote locations.

#### 1.1.2 Online database backup

By using AdvancedCopy Manager, Oracle and SQL Server databases can be backed up without stopping the database engine. Please refer to "Sample scripts" for information about the backup method for Oracle databases, and refer to "Backup and Restore of SQL Server Database" for information about the backup method SQL Server databases.

### 1.1.3 High-speed replication

The Advanced Copy Function [OPC/EC] enables data to be used for a variety of purposes, and also allows you to take a copy of the data in case it becomes corrupted.

Using the remote copy function in Fujitsu ETERNUS storage system, it is also possible to copy data to disk array devices at remote locations.

For some databases, as listed below, Backup and database functionality are interfaced at the management layer allowing high-speed copy of the database to be performed without interruption to live operation.

- Oracle
- SQL Server 2000/SQL Server 2005
- Exchange Server 2003/Exchange Server 2007

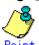

For an example of copying Oracle databases, refer to the script created for replication as shown in "Sample Scripts."

## 1.2 Product Configuration of AdvancedCopy Manager

### 1.2.1 Function system

AdvancedCopy Manager consists of the following two functions:

Table 1.1 Functions

| Function name                   | Description                                                                                                    |  |  |  |  |
|---------------------------------|----------------------------------------------------------------------------------------------------|--|--|--|--|
| Manager of AdvancedCopy Manager | Operates on the Storage Management Server, and manages multiple Storage Servers. Backup management and replication management are performed.  The AdvancedCopy Manager management module is only supported on the Solaris OE, Windows, or Linux operating systems. |  |  |  |  |
| Agent of AdvancedCopy Manager   | Operates on the Storage Server to which the storage device is connected. Backup management and replication management are performed.                                                                                                    |  |  |  |  |

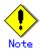

The Management product includes the Agent function.

The AdvancedCopyManager server role depends on the operating environment.

Storage Server.

The Storage Server executes the backup and replication operations. The Agent is installed on the Storage Server. If a Storage Server is also to be used as the Storage Management Server then both the Manager and Agent will need to be installed. The Agent installation is included as part of the Manager installation.

• Storage Management Server.

The Storage Management Server manages the Storage Servers. Only one Storage Management Server can be set in the system.

The Manager is installed on the Storage Management Server.

Three configuration scenarios are possible and their environments are described below:

When only one Storage Server is installed.
 In this scenario, only the Manager needs to be installed (the Manager includes the Agent functionality).

Figure 1.1 When only one Storage Server is installed

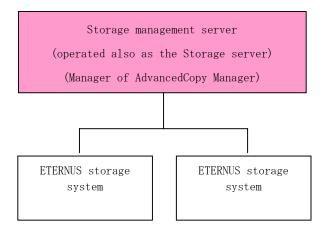

- When two or more Storage Servers are installed When two or more servers are available, configure only one of them as the Storage Management Server or set up a new server with no connection to the Fujitsu ETERNUS storage system as the Storage Management Server. Each scenario is explained below.
- a. When the Storage Server is also operated as a Storage Management Server.

  In this scenario, one of the servers functions as a Storage Management Server.

  The Storage Management Server has a repository where the information on operating and managing all Storage Servers is stored.

When many Storage Servers exist, they all compete for access to the repository. To ensure overall performance and other applications running on the same server are not adversely affected, it is recommended that the Storage Management Server functionality should be installed on a dedicated server.

Note that the AdvancedCopy Manager management module is only supported on the Solaris OE, Windows, or Linux operating systems.

The following diagram illustrates the configuration of the Storage Server when it is also operating as the Storage Management Server.

Figure 1.2 When the Storage Server is also operated as a Storage Management Server

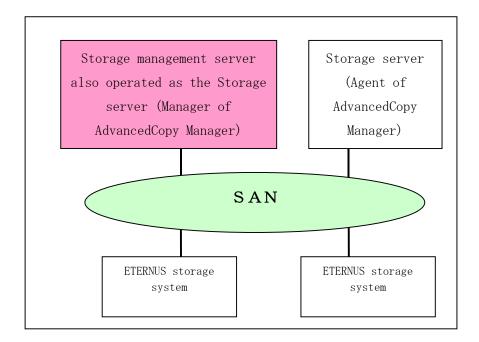

b. Setting up a dedicated Storage Management Server
This setup comprises two or more Storage Servers with a dedicated Storage
Management Server.

Figure 1.3 When a dedicated Storage Server is a Storage Management Server

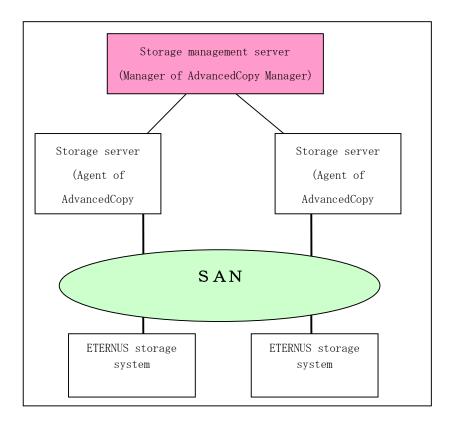

### 1.2.2 System configuration

The system configuration of AdvancedCopy Manager is shown below.

Figure 1.4 System configuration of Storage Management Server and two or more Storage Servers

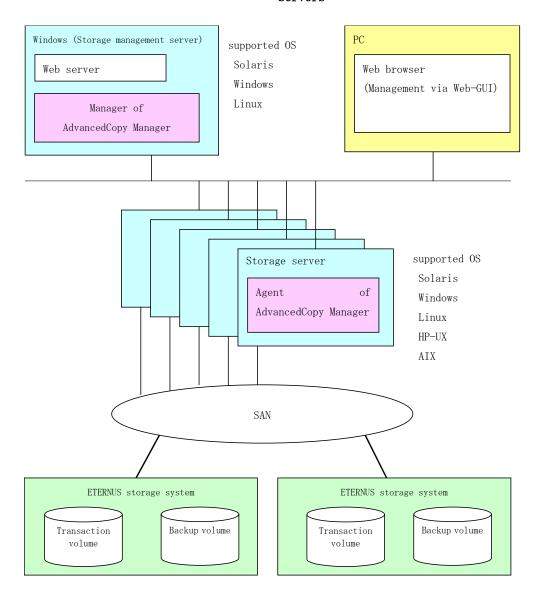

### 1.2.3 Combinations of products

The following combinations of product levels of the Agent and Manager can be used on different platforms.

Table 1.2 Combinations of products

|                            |         | Agent platform (storage server) |         |       |       |               |               |       |               |               |       |       |       |       |       |       |       |
|----------------------------|---------|---------------------------------|---------|-------|-------|---------------|---------------|-------|---------------|---------------|-------|-------|-------|-------|-------|-------|-------|
|                            |         |                                 | Solaris |       |       | Windows       |               | Linux |               | HP            |       |       | AIX   |       |       |       |       |
|                            |         |                                 | 10. x   | 11. x | 13. x | V10. 0<br>Lxx | V11. 0<br>Lxx | 13. x | V10. 0<br>Lxx | V11. 0<br>Lxx | 13. x | 10. x | 11. x | 13. x | 10. x | 11. x | 13. x |
| Manager<br>(storage        |         | 10. x                           | A       | С     | С     | A             | С             | С     | A             | С             | С     | A     | С     | С     | A     | С     | С     |
| ਹ ਹ                        | Solaris | 11. x                           | В       | A     | С     | В             | A             | С     | В             | A             | С     | В     | A     | С     | В     | A     | С     |
| platform<br>management sei |         | 13. x                           | В       | В     | A     | В             | В             | A     | В             | В             | A     | В     | В     | A     | В     | В     | A     |
|                            | Windows | V10. 0Lxx                       | A       | С     | С     | A             | С             | С     | A             | С             | С     | A     | С     | С     | A     | С     | С     |
|                            |         | V11. OLxx                       | В       | A     | С     | В             | A             | С     | В             | A             | С     | В     | A     | С     | В     | A     | С     |
| server)                    |         | 13. x                           | В       | В     | A     | В             | В             | A     | В             | В             | A     | В     | В     | A     | В     | В     | A     |
|                            |         | V10. 0Lxx                       | A       | С     | С     | A             | С             | С     | A             | С             | С     | A     | С     | С     | A     | С     | С     |
|                            | Linux   | V11. 0Lxx                       | В       | A     | С     | В             | A             | С     | В             | A             | С     | В     | A     | С     | В     | A     | С     |
|                            |         | 13. x                           | В       | В     | A     | В             | В             | A     | В             | В             | A     | В     | В     | A     | В     | В     | A     |

A: Compatible

B: Generally compatible (However, any functionality introduced since the Fujitsu version of the Storage Server was introduced is unusable)

C: Incompatible

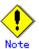

- There is a difference in functionality between some product revision levels. Installation of the Manager and Agent components which operate at the same revision level, is recommended.
- Combinations of the same version involving different revision levels function as follows:
- If Manager is a more recent level than Agent
  - Can be combined (however, functions supported by levels that are more recent than the Storage server level cannot be used)
- If Agent is a more recent level than Manager Are incompatible and cannot be combined
- The versions of ETERNUS SF AdvancedCopy Manager listed as 10.x, 11.x, V10.0Lxx, V11.0Lxx in "Table 1.2 Combinations of products" are Softek products.

### 1.3 Function Overview of AdvancedCopy Manager

### 1.3.1 What is the backup function?

The backup function provides support for high-speed backup by using the One Point Copy (OPC), Remote One Point Copy (ROPC), Equivalent Copy (EC), and Remote Equivalent Copy (REC) functions of a Fujitsu ETERNUS Storage System.

The following sub-sections provide more information on the backup function.

#### High-speed backup operation

The advanced copy functions of the disk array unit (for example the OPC and EC functions) are used to perform high-speed backup between volumes regardless of volume capacities. This function greatly reduces the operational impact of a backup operation.

Faster backups can be made by performing updates of differential copies using the Advanced Copy function.

#### Backup operation in conjunction with Oracle (sample shell scripts)

The sample shell scripts for Oracle DBMS combine AdvancedCopy Manager commands and Oracle functionality relating to the following:

- Acquisition of Oracle DBMS resource information
- Synchronization with Oracle DBMS and volume duplication

The management of the backup operation encompasses the following functionality.

#### Policy management function

The policy management function specifies the number of preserved backup generations and the number of days that should elapse between backups of a transaction volume. Where this interval has been exceeded, the duration of delay is noted

#### Storage configuration management function

The storage configuration management function manages the configurations of both Source (volumes to be backed up) and Destination volumes (volumes to which a backup should be saved). AdvancedCopy Manager uses the following definitions:

- A volume to be backed up is called a "transaction volume";
- A volume to which a backup should be saved is called a "backup volume".

#### Backup and restore functions

The backup and restore functions back up and restore a specified volume.

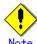

Backup using ROPC/REC is limited to disk array devices within the same Storage Server that supports ROPC/REC.

#### History information management function

The history information management function manages the information in relation to preserved backup generations using previously backed up data.

#### Consistency recovery function

The consistency recovery function resolves inconsistencies in the backup management information caused by a system or other type of failure.

### 1.3.2 What is the replication function?

The replication function manages data replication using the One Point Copy (OPC), Remote One Point Copy (ROPC), Equivalent Copy (EC), and Remote Equivalent Copy (REC) functions of the Fujitsu ETERNUS Storage System.

Features of the replication function include the following:

#### High-speed replication operation

The advanced copy functions of the disk array unit (the OPC and EC functions) are used to perform high-speed replication between volumes regardless of volume capacities. This function greatly reduces the operational impact of a replication operation.

Faster backups can be made by performing an update of differential copies using the Advanced Copy function.

#### Consistency recovery function

The consistency recovery function resolves inconsistencies in the replication management information caused by a system or other type of failure.

#### Main differences with backup function

While the backup function offers policy and history management, these features are not available as part of the replication function.

However, the replication function can replicate data between two volumes to maintain identical instances for a variety of operational reasons.

#### 1.3.3 Authentication feature function

The Web-GUI provided by AdvancedCopy Manager can be used to manage the users who have access to the system. It allows the configuration of secure operations information that specifies functionality explicitly available to each user. Refer to "Security Operation Using Authentication Feature" for more information.

#### 1.3.4 Web client screen

The following environmental setup and functionality is available using the Web client:

- Security management
  - Operational restrictions for users can be set up using a GUI.
- Backup management
  - AdvancedCopy Manager Backup management tasks (such as definition of a server or a device, backup, restoration, etc.) can be performed using the Web GUI.
- Replication management AdvancedCopy Manager replication management tasks (such as defining volumes and executing replications) can be performed using the GUI.

A client screen can be used to access a management server using a Web browser. The system on which the Web browser is running does not need to have AdvancedCopy Manager installed. Backup and replication management tasks may be performed manually at the command line on the storage management server as well as through a Web client (browser).

For more information, see "AdvancedCopy Manager Web Client" in "ETERNUS SF AdvancedCopy Manager GUI User's Guide".

### 1.4 Operating Environment of AdvancedCopy Manager

#### 1.4.1 Hardware requirements

One of the following hardware devices is required to perform backup or replication management. A valid advanced copy license and a suitable cache table size need to be set up. The settings required for the advanced copy functions differ according to each hardware device, so it will be necessary to confirm the settings with a Fujitsu systems engineer (SE).

- ETERNUS3000 disk array unit (model 100 or higher)
- ETERNUS6000 disk array unit
- ETERNUS4000 disk array unit (model 100 or higher)
- ETERNUS8000 disk array unit
- ETERNUS GR720 disk array unit
- ETERNUS GR730 disk array unit
- ETERNUS GR740 disk array unit
- ETERNUS GR820 disk array unit
- ETERNUS GR840 disk array unit

### 1.4.2 Software requirements

#### 1.4.2.1 Manager of AdvancedCopy Manager

The following table lists the software requirements for the Manager

Table 1.3 Software requirements for Manager

| Product name                                             | Requirement   | Remarks                                |
|----------------------------------------------------------|---------------|----------------------------------------|
| Microsoft (R) Windows (R) 2000 Server SP4                | Required      | Support OS                             |
| or later                                                 | Required      | Support 05                             |
| Microsoft(R) Windows(R)2000 Advanced                     |               |                                        |
| Server SP4 or later                                      |               |                                        |
| Microsoft (R) Windows Server (R) 2003,                   |               |                                        |
| Standard Edition SP1, SP2                                |               |                                        |
| Microsoft (R) Windows Server (R) 2003,                   |               |                                        |
| Enterprise Edition SP1, SP2                              |               |                                        |
| Microsoft(R) Windows Server(R) 2003                      |               |                                        |
|                                                          |               |                                        |
| R2, Standard Edition Microsoft(R) Windows Server(R) 2003 |               |                                        |
| R2, Standard Edition SP2                                 |               |                                        |
| Microsoft (R) Windows Server (R) 2003                    |               |                                        |
| R2, Enterprise Edition                                   |               |                                        |
| Microsoft (R) Windows Server (R) 2003                    |               |                                        |
|                                                          |               |                                        |
| R2, Enterprise Edition SP2                               |               |                                        |
| Microsoft(R) Internet Information                        | Conditionally | When a Web client is used              |
| Services 5.0                                             | required      |                                        |
| Microsoft(R) Internet Information                        | •             |                                        |
| Services 6.0                                             |               |                                        |
| Microsoft(R) Windows Scripting Host                      | Conditionally | If a Storage Management Server is also |
|                                                          | required      | used as a Storage Server (*1)          |
| Multipath Control for WindowsNT/2000                     | Conditionally | When a Storage Management Server       |
| V2. 0L12                                                 | required      | operates as a Storage Server, and when |
|                                                          | -             | multipath disk control is carried out  |
| GR multipath driver (GRMPD) 1.0 for                      | Conditionally | When a Storage Management Server       |
| Windows                                                  | required      | operates as a Storage Server, and when |
|                                                          | -             | it carries out multipath disk control  |
|                                                          |               | and load distribution of a path.       |
| ETERNUS multipath driver V2.0L10 or                      | Conditionally | When a Storage Management Server       |
| later                                                    | required      | operates as a Storage Server, and when |
|                                                          | -             | it carries out multipath disk control  |
|                                                          |               | and load distribution of a path.       |

| Product name                              | Requirement   | Remarks                                 |
|-------------------------------------------|---------------|-----------------------------------------|
| Microsoft(R) SQL Server(TM) 2000 SP3 or   | Conditionally | If a Storage Management Server also     |
| later                                     | required      | acts as a Storage Server and the backup |
| Microsoft(R) SQL Server(TM) 2005          |               | of an SQL Server database is carried    |
|                                           |               | out                                     |
| Microsoft (R) Exchange Server 2003 SP1 or | Conditionally | If a Storage Management Server also     |
| later                                     | required      | acts as a Storage Server and backup of  |
| Microsoft(R) Exchange Server 2007         |               | the Exchange database is carried out    |
| Microsoft(R) Exchange Server 2003         | Conditionally | When a Storage Management Server s      |
| system management tool SP1 or later       | required      | acts as a Storage Server, and is used   |
| Microsoft(R) Exchange Server 2007         |               | as a backup server to back up the       |
| Management Tools (32bit) (*2)             |               | Exchange database using the             |
|                                           |               | replication management function         |
| Microsoft(R) Cluster Server               | Conditionally | When MSCS operation is performed with   |
|                                           | required      | Manager                                 |
| Oracle 8i, 9i, 10g                        | Conditionally | In conjunction with Oracle              |
|                                           | required      |                                         |

<sup>(\*1)</sup> This software can be downloaded from the following URL:

Note that the software version and level differs in accordance with the install destination system environment. Refer to the relevant software manual for details.

#### 1.4.2.2 Agent of AdvancedCopy Manager

Table 1.4 Software requirements for the Agent

| Product name                                                 | Requirement | Remarks    |
|--------------------------------------------------------------|-------------|------------|
| Microsoft(R) Windows(R)2000 Server SP4                       | Required    | Support OS |
| or later                                                     |             |            |
| Microsoft(R) Windows(R)2000 Advanced                         |             |            |
| Server SP4 or later                                          |             |            |
| Microsoft(R) Windows Server(R) 2003,                         |             |            |
| Standard Edition SP1, SP2                                    |             |            |
| Microsoft(R) Windows Server(R) 2003,                         |             |            |
| Enterprise Edition SP1, SP2                                  |             |            |
| Microsoft(R) Windows Server(R) 2003,                         |             |            |
| Standard x64 Edition                                         |             |            |
| Microsoft(R) Windows Server(R) 2003,                         |             |            |
| Standard x64 Edition SP2                                     |             |            |
| Microsoft(R) Windows Server(R) 2003,                         |             |            |
| Enterprise x64 Edition                                       |             |            |
| Microsoft(R) Windows Server(R) 2003,                         |             |            |
| Enterprise x64 Edition SP2                                   |             |            |
| Microsoft(R) Windows Server(R) 2003                          |             |            |
| R2, Standard Edition                                         |             |            |
| Microsoft (R) Windows Server (R) 2003                        |             |            |
| R2, Standard Edition SP2 Microsoft(R) Windows Server(R) 2003 |             |            |
| R2, Enterprise Edition                                       |             |            |
| Microsoft(R) Windows Server(R) 2003                          |             |            |
| R2, Enterprise Edition SP2                                   |             |            |
| Microsoft(R) Windows Server(R) 2003                          |             |            |
| R2. Standard x64 Edition                                     |             |            |
| Microsoft (R) Windows Server (R) 2003                        |             |            |
| R2, Standard x64 Edition SP2                                 |             |            |
| Microsoft (R) Windows Server (R) 2003                        |             |            |
| R2, Enterprise x64 Edition                                   |             |            |
| Microsoft(R) Windows Server(R) 2003                          |             |            |

http://msdn.microsoft.com/downloads/list/webdev.asp

<sup>(\*2)</sup> The Japanese version of this software can be downloaded from the following URL: http://www.microsoft.com/downloads/details.aspx?FamilyID=6BE38633-7248-4532-929B-76E9C677 E802&displaylang=ja

| Product name                              | Requirement   | Remarks                                |
|-------------------------------------------|---------------|----------------------------------------|
| R2, Enterprise x64 Edition SP2            |               |                                        |
| Microsoft(R) Windows Server(R) 2003,      |               |                                        |
| Enterprise Edition for Itanium-based      |               |                                        |
| Systems                                   |               |                                        |
| Microsoft(R) Windows Server(R) 2003,      |               |                                        |
| Enterprise Edition for Itanium-based      |               |                                        |
| Systems SP2                               |               |                                        |
|                                           |               |                                        |
| Microsoft(R) Windows Scripting Host       | Required      | Script execution software (*1)         |
| Multipath Control for WindowsNT/2000      | Conditionally | If the multipath disk control is       |
| V2. 0L12                                  | required      | performed                              |
| GR multipath driver (GRMPD) 1.0 for       | Conditionally | For multipath disk control and path    |
| Windows                                   | required      | load balancing                         |
| ETERNUS multipath driver V2.0L10 or       | Conditionally | For multipath disk control and path    |
| later                                     | required      | load balancing                         |
| Microsoft(R) SQL Server(TM) 2000 SP3 or   | Conditionally | When the SQL Server database is backed |
| later                                     | required      | up                                     |
| Microsoft(R) SQL Server(TM) 2005          |               |                                        |
| Microsoft (R) Exchange Server 2003 SP1 or | Conditionally | When the Exchange database is backed   |
| later                                     | required      | up                                     |
| Microsoft(R) Exchange Server 2007         |               |                                        |
| Microsoft(R) Exchange Server 2003         | Conditionally | When using it as a backup server to    |
| system management tool SP1 or later       | required      | back up the Exchange database with the |
| Microsoft(R) Exchange Server 2007         |               | replication management function        |
| Management Tools (32bit) (*2)             |               |                                        |
| Microsoft(R) Cluster Server               | Conditionally | When MSCS operation is performed with  |
|                                           | required      | Agent of AdvancedCopy Manager          |
| Oracle 8i, 9i, 10g                        | Conditionally | In conjunction with Oracle             |
|                                           | required      |                                        |

<sup>(\*1)</sup> This software can be downloaded from the following URL:

Note that the software version and level differs in accordance with the install destination system environment. Refer to the relevant software manual for details.

#### 1.4.2.3 Web Browser

The conditions described under "Conditions of use" in the "ETERNUS SF AdvancedCopy Manager GUI Operator's Guide" must be satisfied in order to use the AdvancedCopy Manager Web client.

 $<sup>\</sup>verb|http://msdn.microsoft.com/downloads/list/webdev.asp|$ 

<sup>(\*2)</sup> The Japanese version of this software can be downloaded from the following URL: http://www.microsoft.com/downloads/details.aspx?FamilyID=6BE38633-7248-4532-929B-76E9C677 E802&displaylang=ja

### 1.5 Managing a Device on AdvancedCopy Manager

AdvancedCopy Manager manages a device (physical disk) in a disk array unit. Each device is managed using its own unique identifier (AdvancedCopy Manager device name). An AdvancedCopy Manager device name must be in the following format:

Table 1.6 AdvancedCopy Manager device name

| Device name            | Description                                              |
|------------------------|----------------------------------------------------------|
| g?d?p?                 | The characters "g," "d," and "p" indicate the following. |
| or                     | [GR device]                                              |
| Disk class name/mirror | The character "g" indicates a GR device number, "d"      |
| volume name: g?d?p?    | indicates an OLU number, and "p" indicates a partition   |
| or                     | number.                                                  |
| g?d?                   | [Non-GR device]                                          |
|                        | The character "g" indicates a fixed value of "0", "d"    |
|                        | indicates a serial number used on the server, and "p"    |
|                        | indicates a partition number.                            |
|                        | For the SDX object                                       |
|                        | Disk class name: Disk class name of SDX object           |
|                        | Mirror volume name: Mirror volume name of SDX object     |
|                        | For Logical Units (disk units):                          |
|                        | A device name of "g?d?" with no "p?" attached indicates  |
|                        | a Logical Unit (disk unit).                              |

<sup>\*</sup> About the device name of a non-G device <g?d?p?>

The character  $\rm \ensuremath{\it "g"}$  is always  $\rm \ensuremath{\it "0"}$  for non-GR devices.

The character "d" indicates an AdvancedCopy Manager specific number that is unique on the server to which devices are connected. This number is different from that used by Disk Management. The character "p" indicates a partition number.

#### \* Devices not to be processed

For units of partitions, the following devices will not be processed by any part of AdvancedCopy Manager.

- Dynamic volumes
- Devices mounted at two or more locations

Use of the device name in the backup operation.

Each device name corresponds to a Volume (partition/logical drive) on Disk Management in Microsoft Management Console (MMC), but does not match a management number on Disk Management. AdvancedCopy Manager displays a "block device name" in the device list window to show the relationship between an AdvancedCopy Manager device name and a Disk Management name.

A "block device name" is in the following format:

 $\begin{tabular}{ll} $$ \langle disk? \rangle $ & : A physical disk number, i.e., a disk number displayed on Disk Management \\ $\langle p? \rangle $ & : The same value as $\langle p? \rangle$ in an AdvancedCopy Manager device name \\ \end{tabular}$ 

For more information on the device list window, see "Device list window" in the "ETERNUS SF AdvancedCopy Manager GUI User's Guide". Please refer to "Device information display command (stgxfwcmdispdev)" for the details on the device information display command.

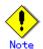

For information on using disks with a physical size in excess of 2 terabytes, refer to "Using large capacity disks" under "General notes".

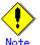

If Logical Unit (disk unit) operations are used, refer to "Notes on using Logical Unit (disk unit) copy".

### Target file system

The following device file systems can be registered in jobs:

- FAT(File Allocation System)
- FAT32
- NTFS(NT File System)

### 1.6 Operations on Windows Server 2003

By default, the automatic mount function for basic volumes is disabled in Windows Server 2003 Enterprise Edition, but is enabled in Windows 2000.

The automatic mount function is assumed to be enabled in AdvancedCopy Manager. When using Windows Server 2003 products, take the following steps to enable the automatic mount function before starting:

- Run mountvol /e from the command prompt.
- Reboot the system.

If the automatic mount function is disabled, then AdvancedCopy Manager cannot recognize a volume in the mount cancel state. (The drive letter and mount point are not assigned.)

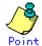

The following method can be used to check the automatic mount function settings:

- 1) From command prompt, execute the mountvol command without specifying any operands.
- 2) Check the results displayed.

If the following sentence is displayed in the display results, the automatic mount function is disabled. If it is not displayed, the function is enabled.

New volumes are not mounted automatically when added to the system. To mount a volume, you must create a volume mount point.

# Chapter 2 Starting and Stopping a Service

This chapter describes how to start and stop a service provided by  $AdvancedCopy\ Manager$ .

### 2.1 Services of AdvancedCopy Manager

Manager of AdvancedCopy Manager consists of the following services:

Table 2.1 Services of Manager of AdvancedCopy Manager

| Displayed service name           | Description                                       |
|----------------------------------|---------------------------------------------------|
| AdvancedCopy Manager GUI Service | A service that manages GUI windows                |
| AdvancedCopy Manager ACL Service | A service that manages the authentication feature |
| AdvancedCopy Manager COM Service | A service that communicates with a storage server |
| SymfoWARE RDA RDBSWSTF           | A service that performs repository access         |
| SymfoWARE RDB RDBSWSTF           | A service that performs repository access         |

Agent of AdvancedCopy Manager consists of the following service:

Table 2.2 Services of Agent of AdvancedCopy Manager

| Displayed service name           | Description                                           |
|----------------------------------|-------------------------------------------------------|
| AdvancedCopy Manager COM Service | A service that communicates with a storage management |
|                                  | server and other storage servers                      |

#### When using Microsoft(R) Cluster Server for cluster operation

When Microsoft(R) Cluster Server is used for cluster operations, the following application resources are used in the storage management server transactions:

Table 2.3 Application resources used in Storage Management Server transactions

| Service display name              | Resource name             | Description                 |
|-----------------------------------|---------------------------|-----------------------------|
| AdvancedCopy Manager GUI Service  | AdvancedCopy GUI Service  | Service for controlling GUI |
|                                   | logical node name         | windows                     |
| AdvancedCopy Manager ACL Service  | AdvancedCopy ACL Service  | Service for controlling the |
|                                   | logical node name         | authentication mechanism    |
| AdvancedCopy Manager              | AdvancedCopy COM          | Transaction-oriented        |
| COM Service for logical-node-name | Service_logical-node-name | service for communication   |
|                                   |                           | with storage servers        |
| SymfoWARE RDA RDBSWSTF            | SymfoWARE RDA RDBSWSTF    | Service for handling access |
|                                   | logical node name         | to the repository           |
| SymfoWARE RDB RDBSWSTF            | SymfoWARE RDB RDBSWSTF    | Service for handling access |
|                                   | logical node name         | to the repository           |

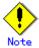

The cluster setup command changes the service display names from "AdvancedCopy Manager GUI Service" and "AdvancedCopy Manager ACL Service" to "AdvancedCopy GUI" and "AdvancedCopy ACL".

When Microsoft(R) Cluster Server is used for cluster operations, the following application resource are used in storage server transactions:

Table 2.4 Application resource used in Storage Server transactions

| Service display name              | Resource name             | Description                                                                            |
|-----------------------------------|---------------------------|----------------------------------------------------------------------------------------|
| AdvancedCopy Manager              | AdvancedCopy COM          | Transaction-oriented                                                                   |
| COM Service for logical-node-name | Service_logical-node-name | service for communication<br>with Storage Management<br>Servers and Storage<br>Servers |

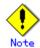

The following service cannot be a cluster service (application resource):

AdvancedCopy Manager COM Service

### 2.2 Starting a Service

Normally, you do not need to manually start AdvancedCopy Manager services because they are automatically started when the system is started.

However, you need to manually start a service if:

- The startup of the service has failed for some reason.
- The service has been intentionally stopped.

To manually start a service:

- Click [Control Panel] -> [Administrative Tools] -> [Services] to display the service window.
- 2. A list of services registered in the system will be displayed. Select a service to be started and click the [Start] button

#### When using Microsoft(R) Cluster Server for cluster operation

This section describes how to start the services in a cluster system.

In a cluster system **that is** already established, the startup types assigned to the services are as follows:

Table 2.7 Startup types of services for the manager function

| Service display name                                   | Startup type |
|--------------------------------------------------------|--------------|
| AdvancedCopy Manager GUI Service                       | Manual       |
| AdvancedCopy Manager ACL Service                       | Manual       |
| AdvancedCopy Manager COM Service                       | Automatic    |
| AdvancedCopy Manager COM Service for logical-node-name | Manual       |
| SymfoWARE RDA RDBSWSTF                                 | Manual       |
| SymfoWARE RDB RDBSWSTF                                 | Manual       |

Table 2.8 Startup types of services for the agent function

| Service display name                                   | Startup type |
|--------------------------------------------------------|--------------|
| AdvancedCopy Manager COM Service                       | Automatic    |
| AdvancedCopy Manager COM Service for logical-node-name | Manual       |

To start AdvancedCopy Manager as a resource in a cluster, take the following steps:

- 1. Start the cluster administrator.
- 2. Set Storage Management Server transactions or Storage Server transactions online.

To start AdvancedCopy Manager COM Service as a standalone service, take the following steps:

- 1. Select [Control Panel->]-[Administrative Tools->]-[Services] to display the [Services] window
- 2. The services already registered in the system are then listed. Select the service you want to start, and then click the [Start] button.

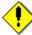

#### Note

- Be sure to start AdvancedCopy Manager as a resource in a cluster from the cluster administrator. Do not start it from the [Services] window.
- If a resource in a cluster stops for some reason, you must take the steps described above to restart it.
- Do not change the startup type of AdvancedCopy Manager as a resource in a cluster to Automatic.

### 2.3 Stopping a Service

Services are automatically stopped when the system is stopped. If you need to stop an individual service for some reason, manually stop the service as follows:

- 1. Click [Control Panel]->[Administrative Tools]->[Services] to display the service window.
- 2. Select the service to be stopped and click the [Stop] button.

#### When using Microsoft(R) Cluster Server for cluster operation

The services stop automatically when the system stops. However, if you must manually stop the cluster service for some reason, take the following steps.

To stop AdvancedCopy Manager as a resource in a cluster:

- 1. Start the cluster administrator.
- 2. Set Storage Management Server transactions or Storage Server transactions offline.

To stop AdvancedCopy Manager COM Service as a standalone service, take the following steps:

- Select [Control Panel->]-[Administrative Tools->]-[Services] to display the [Services] window.
- 2. Select the service you want to stop, and then click the [Stop] button.

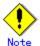

— Be sure to stop AdvancedCopy Manager as a resource in a cluster from the cluster administrator. You cannot stop it from the [Services] window.

# Chapter 3 Security Operation Using Authentication Feature

This chapter describes how to implement security using the authentication feature provided by  $AdvancedCopy\ Manager.$ 

### 3.1 Overview

AdvancedCopy Manager provides functionality for backup and Replication management and operation. If any of the features are incorrectly used, the operation may stop.

AdvancedCopy Manager security features allow you to secure Backup and Replication operations by setting access permissions for each user.

The user name and password must be as follows:

- The user name must consist of up to 20 alphanumeric characters
- The password must consist of up to 14 alphanumeric characters

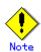

Note the following precautions for Windows (R) 2000/Windows Server 2003:

● Setup of NetBIOS over TCP/IP

When you use the backup function on Windows (R) 2000/Windows Server 2003, do not disable NetBIOS over TCP/IP in the detailed settings of TCP/IP. This setting has been enabled upon installation of Windows (R) 2000/Windows Server 2003. If you disable this setting by mistake, you should re-enable it as follows:

- 1. Open the Control Panel, select [Network and Dial-up Connections], and open the property [Local Area Connection].
- 2. Select the [Advanced...] button of [Internet Protocol(TCP/IP) Properties] to open the [Advanced TCP/IP Settings] window.
  - 3. Open the WINS tag and check the "Enable NetBIOS over TCP/IP" option.
- Access control using a user principal name

The user authentication and access control using a user principal name that was introduced in Windows(R) 2000/Windows Server 2003 is not supported by AdvancedCopy Manager. A user principal name is a user representation that can be used if Active Directory is installed on Windows(R) 2000/Windows Server 2003. A user principal name is expressed as "user-name@dns-name".

• Password length on Windows2000/Windows Server 2003

Although a password consisting of up to 127 alphanumeric characters can be specified on Windows2000/Windows Server 2003, only a password of up to 14 alphanumeric characters is valid in AdvancedCopy Manager.

# 3.2 Access Permission

Table 3.1 shows access permissions that can be specified in AdvancedCopy Manager.

Table 3.1 Access permissions in AdvancedCopy Manager

| Access permission  | Description                                                                                                    |  |
|--------------------|----------------------------------------------------------------------------------------------------|--|
| Write permission   | Allows you to change the operation information (such as policy information) and perform a series of storage operations. Write permission includes execute and read permissions. Write permission can only be set for a user belonging to the Administrators group. |  |
| Execute permission | Allows you to perform a series of storage operations and read information. Execute permission includes read permission.                                                                                                    |  |
| Read permission    | Allows you to only read information.                                                                                                    |  |

Table 3.2 shows the operations available on the initial window, and the required access permissions.

Table 3.2 Operations available on the initial window and required access permissions

| Operation Operation                    | Write      | Execute    | Read       |
|----------------------------------------|------------|------------|------------|
|                                        | permission | permission | permission |
| Server information display             | Yes        | Yes        | Yes        |
| Device information display             | Yes        | Yes        | Yes        |
| Partition information display          | Yes        | Yes        | Yes        |
| Columns                                | Yes        | Yes        | Yes        |
| Refresh                                | Yes        | Yes        | Yes        |
| List Devices Using the Same Copy Area  | Yes        | Yes        | Yes        |
| List Devices in the Same Logical Group | Yes        | Yes        | Yes        |
| Add Server                             | Yes        | No         | No         |
| Update Server                          | Yes        | No         | No         |
| Delete Server                          | Yes        | No         | No         |
| Refresh Server                         | Yes        | No         | No         |
| Refresh Device                         | Yes        | No         | No         |
| Delete Device                          | Yes        | No         | No         |

Yes: Enabled; No: Disabled

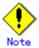

The access permissions for the initial window are determined by the logical sum of the access permissions for the backup management and replication management functions.

Table 3.3 Lists the backup management operations and the access permissions required to perform them.

Table 3.3 Backup management operations and their required access permissions

| Operation name                           | Write<br>permission | Execute permission | Read permission |
|------------------------------------------|---------------------|--------------------|-----------------|
| Window display                           | Yes                 | Yes                | Yes             |
| Backup                                   | Yes                 | Yes                | No              |
| Restore                                  | Yes                 | Yes                | No              |
| Recovery                                 | Yes                 | Yes                | No              |
| Delete History                           | Yes                 | Yes                | No              |
| Start Backup Synchronization processing  | Yes                 | Yes                | No              |
| Cancel Backup synchronization processing | Yes                 | Yes                | No              |
| Match Resources                          | Yes                 | Yes                | No              |
| Set Backup Policy                        | Yes                 | No                 | No              |

| Operation name                   | Write      | Execute    | Read       |
|----------------------------------|------------|------------|------------|
|                                  | permission | permission | permission |
| Delete Backup Policy             | Yes        | No         | No         |
| Set Device Information           | Yes        | No         | No         |
| Set Storage Server Configuration | Yes        | No         | No         |
| Information                      |            |            |            |

Yes: Enabled; No: Disabled

Table 3.4 lists the replication management operations and the access permissions required to perform them.

Table 3.4 Replication management operations and their access permissions

| Operation name                           | Write<br>permission | Execute permission | Read permission |
|------------------------------------------|---------------------|--------------------|-----------------|
| Window display                           | Yes                 | Yes                | Yes             |
| Transfer Buffer Status                   | Yes                 | Yes                | Yes             |
| Start Synchronous Processing             | Yes                 | Yes                | No              |
| Change Synchronization Mode              | Yes                 | Yes                | No              |
| Replicate                                | Yes                 | Yes                | No              |
| Cancel Replication Processing            | Yes                 | Yes                | No              |
| Reverse Synchronous Processing Direction | Yes                 | Yes                | No              |
| Perform Resource Adjustment              | Yes                 | Yes                | No              |
| Set Replication Volume Information       | Yes                 | No                 | No              |
| Delete Replication Volume Information    | Yes                 | No                 | No              |
| Change Buffer Setting                    | Yes                 | No                 | No              |

Yes: Enabled No: Disabled

# 3.3 Setup Procedure

This section describes how to implement security in AdvancedCopy Manager.

### 3.3.1 Flow of setup

The following shows the flow of the setup procedure.

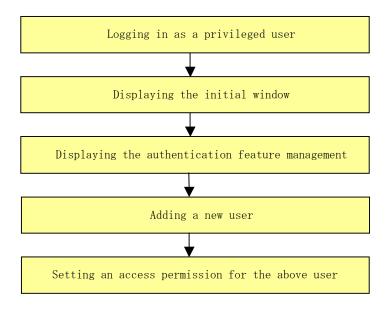

## 3.3.2 Setup work details

The following steps describe how to add a user and set up access permissions.

For the description, operation methods, and notes on each window, see "Operating the Authentication Feature Window" in the "ETERNUS SF AdvancedCopy Manager GUI User's Guide".

- 1. To add a user and configure the appropriate access permissions: Open the initial window by specifying its URL in a web browser.
- 2. The following authentication dialog box will be displayed. Specify the user name and the password of a privileged user (a startup account specified when Manager of AdvancedCopy Manager was installed) and click the [OK] button.

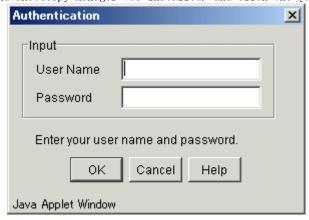

3. The initial window of AdvancedCopy Manager will be displayed.

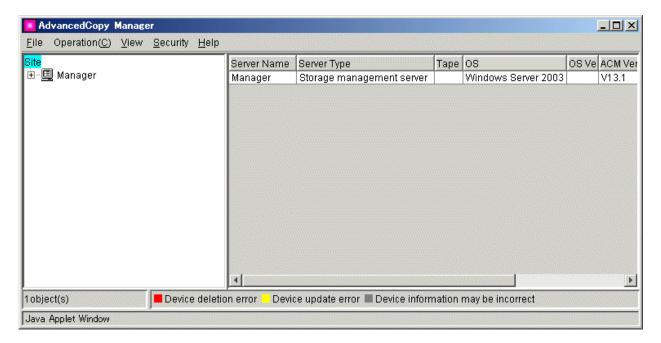

4. From the Security menu in the initial window, select [Users and Permissions].

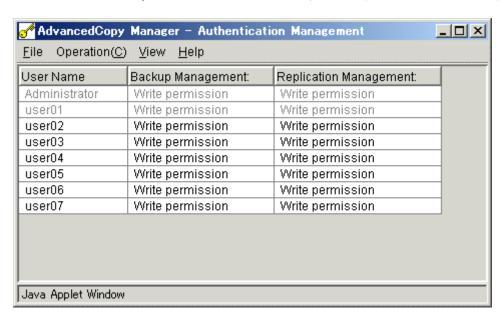

5. From the operation menu, select [Add user]. The following window will be displayed.

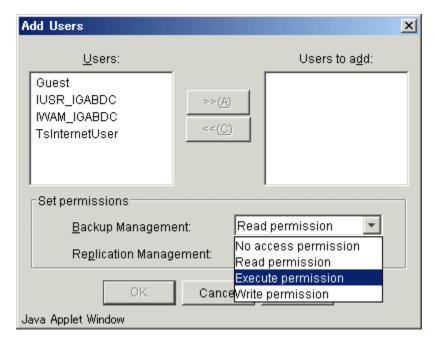

From the User list, select a user and move it to the "User to be added" list. From the combo box, select the appropriate access permission and click the [OK] button. You can add either a single user or multiple users.

After you have set the access permission, click the [OK] button.

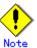

- The displayed user names are local user names registered on the Storage Management Server. If the Storage Management Server is the primary domain controller or the backup domain controller, a "domain user name" will be displayed.
- A user to be added must have permission to use the local logon to the system. If a user without local logon permission is added, the user will fail to be authenticated and will not have access to the system.
- A user belonging to the Administrators group is dimmed. Only "write permission" can be granted to the user. Likewise, only "write permission" can be granted to multiple users if they include a user belonging to the Administrators group.
- A user name already registered on one of the management systems will not be displayed in the user name list dialog.
- If there is no valid user to be added, the following warning dialog will be displayed and you will be returned to the authentication management window.

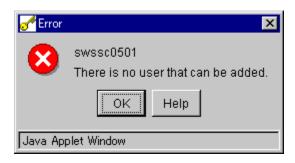

# 3.4 Security Operation in Cluster Configuration

To use an authentication mechanism in a cluster system, note the following points that do not apply to regular operation:

- Set the same account information (e.g., user accounts, passwords, groups, user permissions) in the primary and secondary nodes.
- The size of the authentication management screen is not inherited after failover.
- To transfer authentication information from AdvancedCopy Manager on a storage management server in non-cluster operation, take the following steps:
  - 1) Before canceling the cluster configuration of the storage management server transaction, extract the definition information by executing the command below on the primary side of the storage management server transaction. Execute the command as a user belonging to the Administrators group. The information is extracted as a batch file enumerating commands that reflect the definition information.

program-directory\u00e4bin\u00e4smmkbat -f
definition-information-output-batch-file

- 2) On the storage management server, execute the AdvancedCopy Manager cluster setup command to cancel the cluster configuration.
- 3) On the storage management server, run the extracted definition information output batch file. Run the file as a user belonging to the Administrators group.

# Chapter 4 Backup Operation

This chapter provides details of the backup operation performed by AdvancedCopy Manager on Windows 2000/Windows Server 2003 systems.

 ${\tt AdvancedCopy}\ {\tt Manager}\ {\tt backups}\ {\tt are}\ {\tt created}\ {\tt in}\ {\tt units}\ {\tt of}\ {\tt partitions}.$ 

Throughout this manual, a partition is expressed as a "volume".

### 4.1 Overview

This chapter describes the Backup and Restore functions of AdvancedCopy Manager. AdvancedCopy Manager performs high-speed backup of volumes of a disk array unit, regardless of volume capacities, using the advanced copy functions, OPC and EC.

Backup that uses the One Point Copy (OPC) or Remote One Point Copy (ROPC) function is called snapshot fast backup, while backup that uses the Equivalent Copy (EC) or Remote Equivalent Copy (REC) function is called synchronized high-speed backup.

Automatic snapshot backup can be scheduled without first estimating the time required, because it does not use synchronous backup processing. However, when the save number is 1, a state may occur in which there is no backup data because a snapshot backup deletes the history prior to copy processing.

As synchronized high-speed backup deletes the history after backup processing is complete, there is no status where backup data does not exist, even though the generation number is 1, but synchronized high-speed backup does requires one more backup volume generation than is required by snapshot fast backup. Synchronized high-speed backup also requires synchronized backup processing before the backup execution command is entered. Therefore, execution of automatic synchronized high-speed backup must be scheduled to allow enough time for synchronized processing to finish first. Synchronized backup processing is then started based on the estimated time, and the backup execution command is entered after equivalency maintained status has been achieved.

For online processing, databases such as Oracle and SQL Server etc can be backed up in utilizing the sample script provided by AdvancedCopy Manager without stopping the database. For all other applications requiring to be backed up, the application must be temporarily during the backup processing.

AdvancedCopy Manager automatically manages and selects a medium (backup volume) to be used for backup.

AdvancedCopy Manager also manages the backup carriers and generations, and allows you to restore data from the latest or previous generations of backed up data.

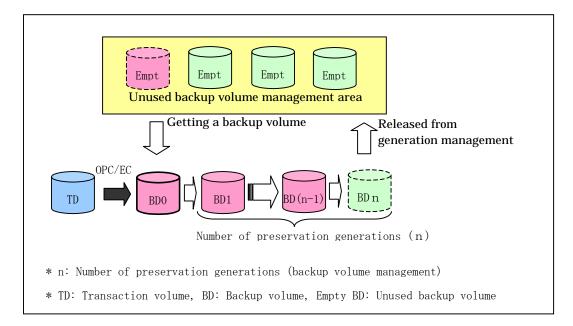

Figure 4.1 Managing a backup volume

### 4.1.1 Snapshot backup processing

The OPC/ROPC function of the Fujitsu ETERNUS storage system is used to copy data from a transaction volume to an unused backup volume.

To perform a snapshot fast backup, take the following steps:

- 1. On the transaction volume list view, select [Backup] from the Operations menu ((1) in Figure 4.2). The following processing will be performed:
- If backup volumes under generation management exist for all the generations, the oldest backup volume will be assumed to be unused.
- An unused backup volume will be selected from the unused backup volume management area.
  - 2. Data on the transaction volume will be copied to the selected unused backup volume ((2) to (4) in Figure 4.2).
    - 3. Backup carrier information will be set.

Figure 4.2 Snapshot fast backup processing

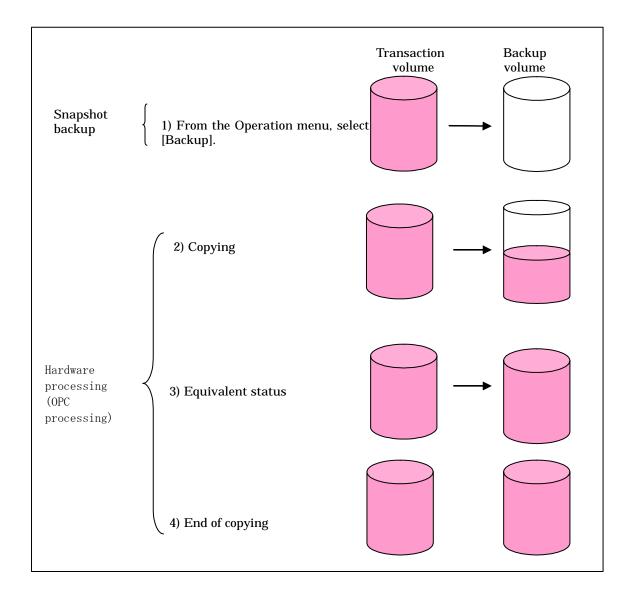

The snapshot fast backup is completed as soon as you confirm the execution of the backup. The actual data copying will be performed internally by the OPC function of the Fujitsu ETERNUS storage system.

The QuickOPC function of the snapshot high-speed backup creates a snapshot image by only copying the data updated since the start of previous backup. This reduces the time for physical copying significantly.

For information on the QuickOPC function, see "Backup Operation by the QuickOPC Function."

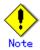

- If all the generations of backup volumes are being managed, and if no backup volume can be obtained from the unused region in the backup volume management area, backup copies cannot be created.
- Backup using ROPC is limited to disk array devices within the same Storage Server that support ROPC.

### 4.1.2 Synchronized high-speed backup processing

The EC/REC function of the Fujitsu ETERNUS storage system is used to copy data from a transaction volume to an unused backup volume.

To perform synchronized high-speed backup, take the following steps:

- 1. On the transaction volume list view, select [Start Synchronized Backup Processing] from the Operations menu ((1) in Figure 4.3). An unused backup volume with the same capacity as the transaction volume is selected from the unused backup management area, and the synchronized backup processing starts.
- 2. The transaction and backup volumes reach an equivalent state. From this point on, equivalence between the transaction volume and backup volume is maintained. This status is referred to as equivalency maintenance status ((3) in Figure 4.3).
- 3. On the transaction volume list view, select [Backup] from the Operation menu ((4) in Figure 4.3). The synchronized backup processing stops and the backup history information is set.
- 4. When the generation number of the newly backed up data exceeds the number of generations of backup history being kept, the oldest backup volume is treated as an unused backup volume.

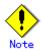

The backup command cannot be executed before the transaction and backup volumes have become equivalent.

Figure 4.3 Backup using the synchronized high-speed backup function

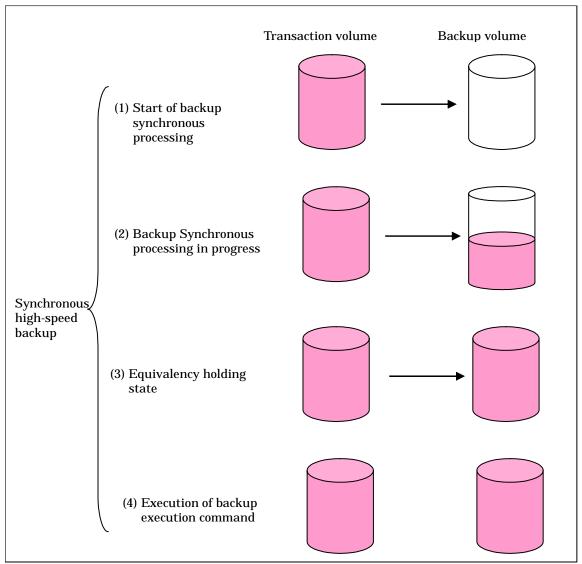

During synchronous high-speed backup using the Suspend/Resume function, the equivalency maintenance status of EC can be set to Suspend or Resume. The synchronous backup process is therefore faster because the function can create a differential copy from the Suspend state.

For information on the Suspend/Resume function, see "Backup Process using the Suspend/Resume Function."

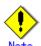

- If all generations of backup volumes are being managed, and if no backup volume can be obtained from the unused region in the backup volume management area, backup copies cannot be created.
- Backup using REC is limited to disk array devices within the same Storage Server that support ROPC/REC.

### 4.1.3 Restoring Data

This section describes how data is restored in AdvancedCopy Manager.

The restoration operation refers to restoring data from a backup volume to a transaction volume using backup carrier management information.

Data restore from a backup volume refers to using the OPC function provided by the disk array unit to restore data from a backup volume to a transaction volume.

If the data on a backup volume under carrier management is restored to a transaction volume, the carrier management information will not change.

Note that data will be restored to a transaction volume that was the backup source. However, you can change the restore destination.

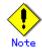

Data updated between the last backup and a subsequent restoration will be lost as the transaction volume is overwritten by the backup volume.

Figure 4.4 Notes on restore operations in AdvancedCopy Manager

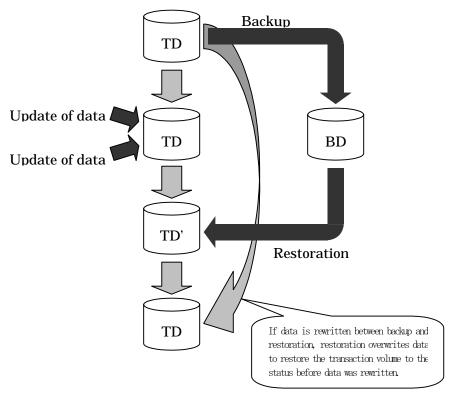

TD: Transaction volume BD: Backup volume

### 4.1.4 Device name

The backup operation of AdvancedCopy Manager is performed at the device level (partition level) in a disk array unit. This device is managed using a unique name determined by AdvancedCopy Manager. The name is known as the "AdvancedCopy Manager device name". For information on the AdvancedCopy Manager device name, see "Managing a Device on AdvancedCopy Manager".

# 4.2 Operation Design

This section describes how to configure a backup system in AdvancedCopy Manager.

When configuring a backup system, you will need to consider the following issues:

- Selecting a server on which the backup operation should be performed
- Selecting a backup source
- Configuring a backup policy
- Preparing a backup volume
- Preparing the automatic backup operation

### 4.2.1 Selecting a server on which backups are performed

The backup operation can be performed on one of the following servers:

Storage Management Server

Multiple Storage Servers are unified and managed centrally. The Storage Management Server can also operate as a Storage Server.

• Storage Server

AdvancedCopy Manager operations can be performed on the Storage Server.

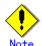

For the backup management function, and in order to enable the backup server operation, both the source transaction volume and the destination backup volume must be on the same Storage Server.

If the backup server operation is performed, then the replication management function must be used.

Figure 4.5 Configuration of servers on which the backup operation should be performed

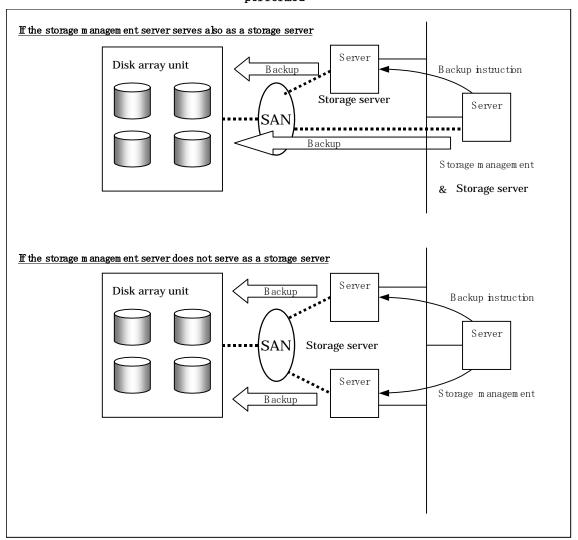

### 4.2.2 Selecting a backup source

AdvancedCopy Manager backs up data in units of devices. A device that stores working data is called a transaction volume. A transaction volume to be backed up must reside on the Fujitsu ETERNUS storage system.

For information on setting up a transaction volume, see "Setting the operation type for a device".

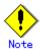

Do not back up the systems disk, or the disk on which AdvancedCopy Manager is installed.

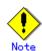

Refer to the "General notes" for points to consider when deciding on a candidate volume for backup. Some points to consider include but may not be limited to:

- Size of a Logical Disk
- Types of Logical Disks
- Exclusions from Backup Targets or Replication Targets

- Dynamic Volume of Windows 2000/Windows Server 2003
- GPT disk
- Details of disk configuration

### 4.2.3 Configuring a backup policy

To configure a backup policy on a transaction volume, set the following items:

#### The number of preservation generations

The number of preservation generations refers to the maximum number of generations of backup data that should be kept.

The snapshot fast backup first releases the oldest generation from generation management. If a system failure or any other failure occurs while the backup is running, there may not be as many generations of backup data as required. If this happens, you should investigate and immediately perform the backup again.

When performing snapshot type high-speed backup using only one preservation generation, we recommend you also back up data to a tape.

A synchronous high-speed backup operation releases the oldest generation from generation management after backup of the latest generation is completed. Therefore, the required number of backup volumes is equal to the maximum number of backup generations + 1.

#### Interval days

Interval days refers to the time interval (in days) between successive backups.

A notification that backup is overdue is displayed if a period longer than the specified interval has passed since the last backup date, but a backup will not performed automatically in this instance even if you have specified the interval days between backups.

For information on setting a backup policy, see "Setting backup policies".

### 4.2.4 Preparing a backup volume

This section describes how to prepare the backup volume.

The backup unit of AdvancedCopy Manager is a device. In AdvancedCopy Manager, the device which stores the transaction data used as the candidate for backup is called the transaction volume. A destination backup volume must be placed on the same Fujitsu ETERNUS storage system disk array unit.

A backup volume must have the same size as a transaction volume. For more information, see "Size of a Logical Disk" under "General notes".

The number of backup volumes is determined by whether snapshot fast backup or synchronized high-speed backup is performed:

| Backup                         | Number of required backup volumes |
|--------------------------------|-----------------------------------|
| Snapshot fast backup           | Number of backup generations      |
| Synchronized high-speed backup | Number of backup generations + 1  |

When backup policies have already been set for multiple transaction volumes, the registration of a backup policy for a newly registered transaction volume requires that the following number of backup volumes be registered beforehand:

| Backup                         | Number of required backup volumes                 |
|--------------------------------|---------------------------------------------------|
| Snapshot fast backup           | Total number of backup generations in the         |
|                                | registered backup policies + number of            |
|                                | generations in the new backup policy being set    |
| Synchronized high-speed backup | Total number of backup generations in the         |
|                                | registered backup policies + number of registered |
|                                | transaction volumes + number of generations in    |
|                                | the new backup policy being set + 1               |

For information on configuring a backup volume, see "Configuring the operation type for a device".

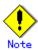

Do not configure AdvancedCopy Manager to backup a system partition or a partition where AdvancedCopy Manager is installed.

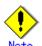

The automatic mount function must be enabled in order for  $AdvancedCopy\ Manager\ to\ manage\ backup\ volumes.$ 

Disabled is set as the default for the automatic mount function under Windows Server 2003, Enterprise Edition. Refer to "Operations on Windows Server 2003" to enable the automatic mount function.

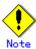

Note the following points when performing backup to a backup volume in a cabinet that is not the same as the cabinet containing the transaction volume.

- Disk array devices must support the REC or ROPC function.
- Both cabinets must be connected to an FCRA (FC Remote Adapter).
- Since data flows only from the INIT side to TARG side through an FCRA connection, FCRA connections must be established in minimum sets of two. In a backup operation involving a disk array device that does not support the ROPC function (and only the REC function can be used), backing up data to a backup volume in a cabinet containing no transaction volume is impossible since the backup operation uses the ROPC function during restoration.

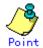

If the number of backup volumes that can be prepared in synchronized high-speed backup is only the number of preservation generations, the backup operation can be carried out by saving the backup volumes to secondary media, such as tapes.

To do this, follow the procedure below:

- 1. Start backup synchronization.
- 2. Confirm the equivalency maintain status.
- 3. Execute backup.
- 4. Save the backup volumes to secondary media.
- 5. Delete history information.
- 6. Return to step 1.

Be aware that, if any history information is deleted for any reason, the restore execution command cannot be used to restore data from the period beginning with the time of deletion until the time the next backup is completed inclusive. In this event, the data must be restored directly from the secondary media where applicable.

### 4.2.5 Preparing the automatic backup operation

The backup operation of AdvancedCopy Manager can be automated by using SystemWalker Operation Manager.

#### Automatic snapshot fast backup

Automatic snapshot fast backup can be executed by using one of the following two methods:

• Start the backup command as part of a batch job.

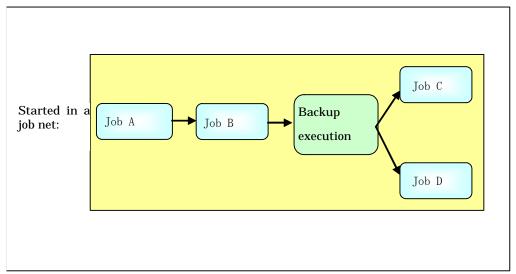

Start the backup command at the specified time.

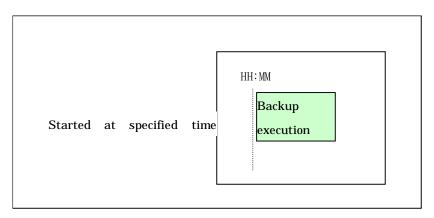

### Automatic synchronized high-speed backup

For synchronized high-speed backup, the transaction and backup volumes must have maintained equivalency status at the scheduled time for backup.

For this reason, if synchronized high-speed backup is automated, the synchronized backup processing start command and the backup execution command must be started separately, as described below.

### Starting the synchronized backup processing start command

- 1. Estimate the expected time required for the synchronized backup processing.
- 2. Execute the synchronized backup processing start command. To do this, specify the time obtained by subtracting the estimated time (or more) from the time that the backup execution command is to start. The transaction and backup volumes will then have maintained equivalency status when backup is executed.

The time between the start of synchronized backup processing and the transition to maintenance equivalency status depends on the capacity of the volume to be copied.

#### Starting the backup execution command

Use either of the following methods to automatically execute the backup execution command:

• Start the backup execution command as part of a batch job.

Start the backup execution command in a job net:

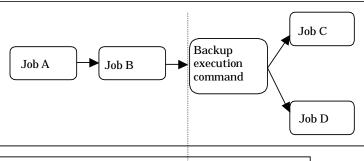

Start the synchronized backup processing start command by specifying a time:

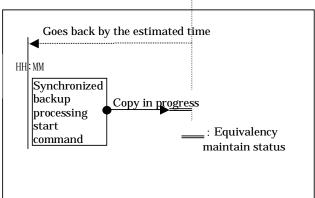

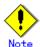

If there are other jobs (jobs A and B in the figure) to be executed before the backup execution command in the job net, the start time of the backup execution command cannot be determined. Assume that the start time of the backup execution command is the time obtained by adding the shortest time required for jobs A and B to the job net start time. Determine the start time of the synchronized backup processing start command by subtracting the estimated time from the start time of the backup execution command.

• Start the backup execution command with the time specified.

HH:MM Backup Start the backup execution command with the time specified: execution command Goes back by the estimated time Start the synchronized backup HH MM processing start command Synchronized with the time specified: backup Copying in progress processing start : Equivalency command maintain status

# 4.3 Flow of Operation

The following diagram shows the flow of the backup operation on a regular transaction volume:

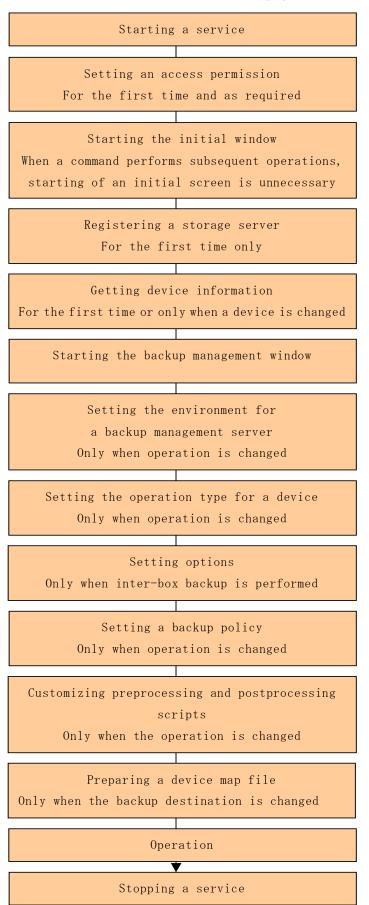

# 4.4 Preparing to Start the Backup

The following preparations are required before the backup operation is started:

### 4.4.1 Starting a service

The AdvancedCopy Manager services must be started on both the Storage Management Server and the Storage Servers. Normally, these services are automatically started when the system is started. If the startup of a service fails for some reason or if a service has been stopped, you will need to start the service on each server.

For information on starting a service, see "Starting and Stopping a Service".

### 4.4.2 Setting an access permission

When performing backup from a backup management screen, access permission is set up for each operation of a backup management screen. For details on how to set access permissions, see "Security Operation Using Authentication Feature".

When performing backup using a command, access permission is not required.

### 4.4.3 Starting the initial window

Specify the following URL to start the AdvancedCopy Manager initial window. In a cluster operation, the URL will be different. For more information about the initial window, please refer to "Initial Window," in the "ETERNUS SF" "AdvancedCopy Manager GUI User's Guide."

http://storage-management-server-address(:port-number)/swstorage/index.html

The following GUI (in the server list view) will be started:

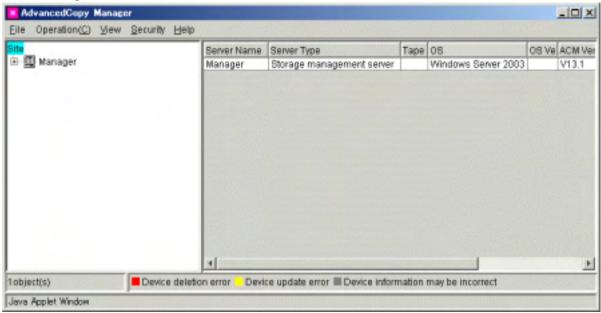

When running a backup from the Command line, (ie, without using the GUI), it is not necessary to perform this operation.

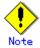

#### When the Storage Management Server is in cluster operation

When the Storage Management Server is in cluster operation, you must configure an authentication-related file (GUI) in order to use Web screens. For more information,

### 4.4.4 Registering a Storage Server

The Storage Management Server registers the Storage Server to be managed. When the Storage Server is also operated as a Storage Management Server, the server does not need to be added.

Select the [Operation] menu, then select [Add Server]. The 'Add Server' window displays:

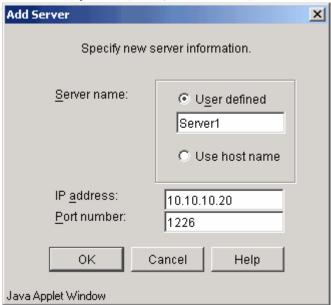

To add the Storage Server, specify the server name, IP address, and port number required for communications. (The port number was specified as the "communications service port number", when the AdvancedCopy Manager Agent was installed.)

In a cluster configuration, enter the logical IP address of the Storage Server as the IP address. Specify the port number registered when the cluster was set up for the Storage Server transaction.

Click the [OK] button after entering the above information. Additional processing of a Storage Server is performed.

This processing can also be carried out by the server information addition command (stgxfwcmaddsrv).

### 4.4.5 Fetching device information on a Storage Server

As part of replication management, device information on a Storage Server must first be stored in the repository. To acquire information about a device on the Storage Server, select the [Operation] menu, then select [Refresh Server]. The 'Confirm Refresh Server' window displays:

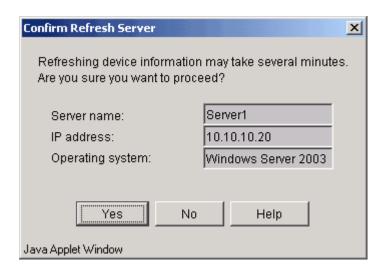

Check the server from which device information should be acquired and then click the [Yes] button.

After device information is acquired from each server, the 'Confirm Device Information' dialog displays:

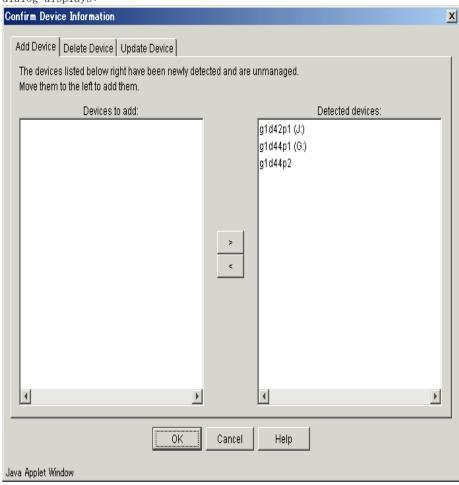

The devices displayed at "Add Device" are newly detected devices. Move the devices to be managed to the list box on the left side.

The devices displayed at "Delete Device" are those managed devices that currently could not be detected. To remove the devices from the management targets, move the devices to the list box on the right side.

The devices displayed at "Update Device" are devices for which the device information (for example, the mount point name) has changed.

All the device names displayed in this dialog box are "AdvancedCopy Manager device names".

Click [OK] after confirming the device information, as described above. Acquisition processing of device information is then performed.

This processing can also be carried out using the device information collection/reflection command (stgxfwcmsetdev).

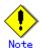

The time taken to add new devices is in proportion to the total number of devices defined in the selected Storage Server. For this reason, if a large number of devices have been defined, execute the process only when the CPU load on the system is low.

As a guide, each operation takes about 0.5 seconds per device (ie, partition) with no load.

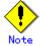

While synchronous backup replication processing is being performed, device information cannot be acquired correctly. Therefore, if you need to acquire information for a device, all synchronous processing must first be canceled, and then you can acquire the device information.

### 4.4.6 Displaying the backup management window

On the server list view, select the [File] menu and then [Backup Management]. The server list view for the backup management will be displayed as follows:

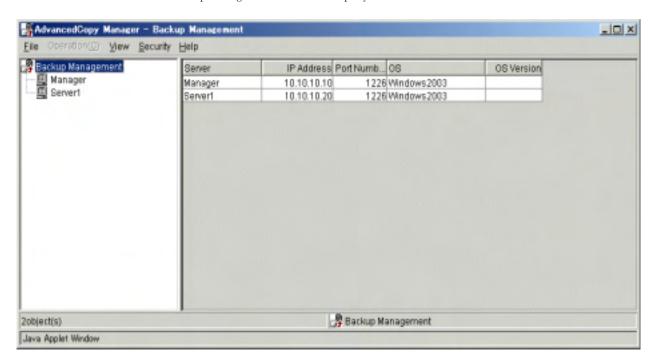

### 4.4.7 Configuring the environment for a backup operation server

This section describes how to configure the environment for each Storage Server.

Select [Backup management] at the top of the tree on the left side of the server list view, then select a Storage Server from the list on the right side of the screen.

Select [Set Storage Server Configuration Information] from the [Operation] menu.

The following setup screen will be displayed:

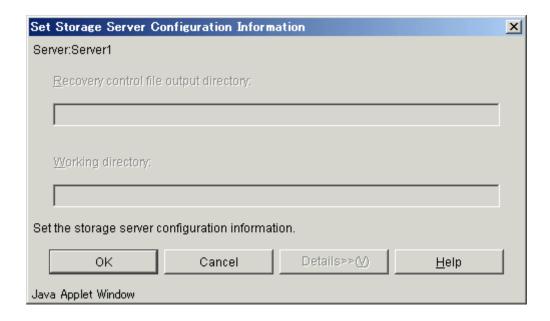

These input items are for Symfoware linkage backup and cannot be entered in the international edition.

After entering the required information, click the [OK] button.

You will need to perform this environment configuration on the Storage Management Server if it operates also as a Storage Server. This step is not required if the environment configuration has already been performed on the related Storage Servers.

You can also perform this environment setting using the Storage Server configuration information command (swstsvrset).

When operating with commands (ie not with, the GUI) the Storage Server configuration information command must be executed as part of the startup operations.

### 4.4.8 Setting the operation type for a device

This section describes how to configure devices to operate as either transaction volumes or backup volumes, before backing up data in a Storage Server. This involves:

- Defining the volume to be backed up as a transaction volume.
- Preparing backup volumes. Prepare as many volumes, each with the same size as the transaction volume, as required for the backup type, then define them as the backup volumes:

| Backup                         | Number of required backup volumes |
|--------------------------------|-----------------------------------|
| Snapshot fast backup           | Number of backup generations      |
| Synchronized high-speed backup | Number of backup generations + 1  |

Define a device's operation type on the server list view

Select a storage server from the list on the right side of the server list view, then select [Set Device Information] from the [Operation] menu. The following setup window will be displayed:

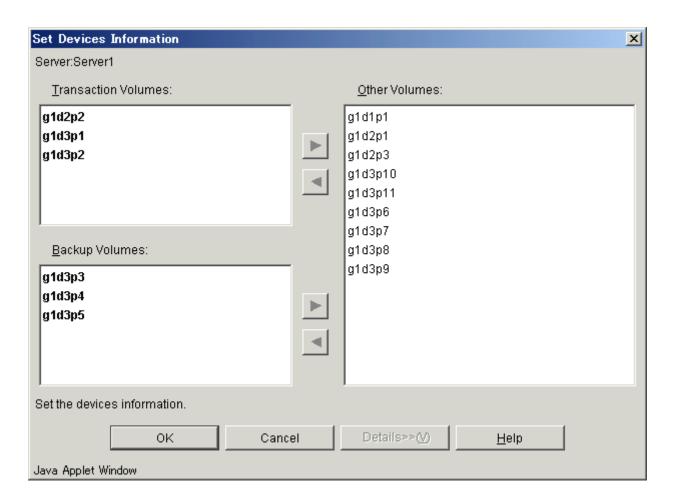

Volumes displayed in the "Other volume" list have not been specified with a device operation type. Set the type as follows:

Setting as a "transaction volume"

After selecting a target volume, click the [<] button relating to the list of transaction volumes to add the selected device to the "Transaction volume" list. The target volume will be moved to the "Transaction volume" list.

Setting as a "backup volume"

After selecting a target volume, click the [<] button relating to the list of backup volumes to add the selected device to the "Backup volume" list. The target volume will be moved to the "Backup volume" list.

After configuring settings for all the required volumes, click the [OK] button. You can also configure this setting using the device information command (swstdevinfoset).

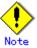

In order to set up a volume as a transaction volume, there are some points which should be taken into consideration. For more details, see "General notes".

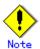

To change the configuration of a partition that has been registered as either a transaction volume or a backup volume, take the following steps:

- 1. Delete the registered configuration, and then change the configuration.
- 2. Attempt to fetch the device information on the Storage Server.
- 3. Register the information by executing the device information command (swstdevinfoset).

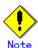

The backup volume must be the same size (have the same number of bytes) as the transaction volume.

Use the following procedure to display and check the volume size (number of bytes) of the transaction volume and the backup volume:

- 1) Use a Web browser to display the AdvancedCopy Manager server list view. When the AdvancedCopy Manager is started by entering its URL at a Web browser, the server list view is the first window displayed after the username and password are entered. Refer to "Initial window" in the "ETERNUS SF AdvancedCopy Manager GUI User's Guide" for details.
- 2) In the tree on the left side of the server list view, double-click the server that includes the volume for which the size is to be checked.
- 3) Then, from either the tree on the left side of the view or from the list on the right side, select the volume for which the size is to be checked.
- 4) Once the volume is selected, right-click the mouse to display a pop-up menu, and select [Properties] in the pop-up menu.
- 5) Check the size shown under [Properties].

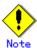

Backup and backup volumes are not supported for the system partition or the partition where AdvancedCopy Manager is installed.

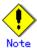

A mounted device cannot be configured as a backup volume. (It is only possible to configure it as a transaction volume.)

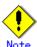

Logical Units (disks) cannot be set for a transaction volume or a backup volume.

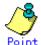

You can check the volumes that have been registered as follows:

Checking in a GUI window

You can view information for a transaction volume in the transaction volume list view, and view information for a backup volume in the backup volume list view. For more information on each of these views, see "ETERNUS SF AdvancedCopy Manager GUI User's Guide".

Checking by executing a Command at the Command line.

You can view information for a registered transaction volume or backup volume. Refer to "Device usage status command (swstdevdisp)".

### 4.4.9 Configuration options

You must set a number of options when performing backup to a backup volume in a cabinet that is different from the cabinet containing the transaction volume.

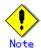

- Disk array devices must support the REC and ROPC functions.
- Both cabinets must be connected to an FCRA (FC Remote Adapter). Since data flows only from the INIT side to the TARG side through an FCRA connection, FCRA connections must be established in sets of two or more.
- In a backup involving a disk array device that does not support the ROPC function, only the REC function can be used. In this case, you cannot backup data to a backup volume in a cabinet which does not contain a transaction volume, because the backup uses the ROPC function during restore.

Create the following files to set the options:

For normal operation (non-cluster)

<environment-setting-directory>\forall \text{text} \text{backup} \forall \text{data} \forall \text{DEFAULT} \forall \text{check. ini}

For cluster operation
<logical-node-environment-setting-directory>\forall \text{text} \text{backup} \forall \text{data} \forall \text{DEFAULT} \forall \text{check. ini}

Update the file with the following lines:

[check]
RemoteCopy=Yes

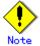

- If the configuration file is changed after the operation starts, backup may not be able to continue. For this reason, do not change the configuration file after the start of the operation.
- To change the configuration file, you must recreate the backup policy.

### 4.4.10 Setting backup policies

For a transaction volume registered on a Storage Server, set the following backup policy parameters:

Preservation generations

This refers to how many generations of backup data should be retained.

Interval days

This is the number of days until the next backup should be performed. If the specified number of days is exceeded and no backup has been performed, you will be prompted to perform a backup in the GUI window.

Specify the backup policy settings from the Transaction Volume List view.

Select "Transaction Volume" from the tree in the Storage Server to display the transaction volume list. After selecting a transaction volume for which you want to set a backup policy, right-click and select [Set Backup Policy] from the popup menu. The "Set Backup Policy" window displays:

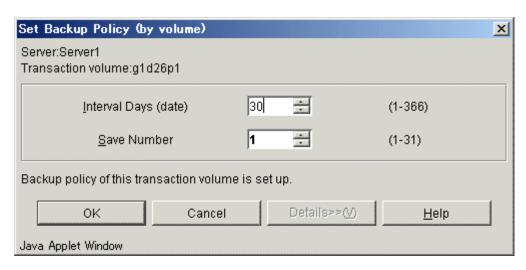

In this window, specify the number of interval days and the number of preservation generations and click the [OK] button. Perform this procedure on all the transaction volumes.

You can also set a backup policy using the backup policy command (swstbkpolset).

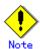

- Even if the number of interval days has been specified, AdvancedCopy Manager does not automatically invoke the backup when the date for the next backup is reached. This value is used only to prompt the user to perform backup when the number of backup interval days is exceeded.
- When you set a backup policy, there must be as many registered backup volumes as required to perform backup according to the specified backup policy. For information on the necessary number of backup volumes, see "Preparing a backup volume".
- Even though the number of backup volumes required for the backup may not have been registered when backup policies for synchronized high-speed backup were set, this number can be set by default provided the number of backup volumes required for snapshot fast backup have been previously registered. Otherwise, it may not be possible to execute synchronized high-speed backup.

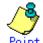

You can check that the volumes have been registered in the following ways:

Checking in a GUI window

You can view information on a backup policy on the transaction volume list view. For more information on the window, refer to the "ETERNUS SF AdvancedCopy Manager GUI User's Guide".

Checking using a command

You can view information on a defined backup policy. Refer to "Backup policy command (swstbkpoldisp)".

### 4.4.11 Customizing pre-processing and post-processing

Pre-processing and Post-processing scripts for Backup need to be customized

- When you want to add special pre-processing and post-processing to the corresponding scripts Refer to "Pre-processing and Post-processing of Backup and Restoration" for more information.

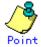

### When AdvancedCopy Manager is upgraded

Where there has been an upgrade to existing versions of AdvancedCopy Manager or its components, any scripts used with AdvancedCopy Manager or its components should be reviewed and customized accordingly after upgrading rather than continuing to reuse scripts from previous versions.

## 4.4.12 Preparing a device map file

When using AdvancedCopy Manager to back up data, a backup volume with the same capacity as a transaction volume is automatically selected from the available registered backup volumes. If a specific backup volume is to be used to back up a given transaction volume, a "Device map file" must be created. A "Device map file" is a file defining the relationship between the transaction and a specific backup volume.

A device map file may be created anywhere on the Storage Server that performs backup. If you specify this file while performing a backup, the relationship as defined in the device map file is automatically recognized for that backup operation."

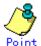

To manage multiple generations of backups using defined transaction volume to backup volume relationships, multiple device map files must be prepared.

The device map file used when backing up or starting synchronous processing should meet either of the following requirements:

- Either an unused backup volume must be specified, or
- A backup volume detailed in the history information that was deleted by this backup must be specified

Care should taken to ensure that the device map file is configured and used correctly where the backup system uses two or more backup volumes.

If the number of backup volumes prepared for synchronized high-speed backup is no more than the number of preservation generations, the backup can be performed by saving the backup volumes to secondary media, such as tape, and then deleting corresponding history information.

In such cases, the device map file specified at the start of synchronous backup processing is the file specifying the backup volumes that become available for reuse when history information is deleted.

### 4.4.12.1 Describing a device map file

The following provides an example of a device map file:

```
# Start a comment line with "#".
# transaction-volume-name
                              target-backup-volume-name
# Normal Disks
                     g1d1p3
g1d0p3
g1d0p4
                     g1d1p4
g1d0p5
                     g1d1p5
# Normal Disks
g1d2p3
                      g1d3p3
                              # A comment can be described here also.
g1d2p4
                     g1d3p4
g1d2p4
                     g1d3p5
# Normal Disks
g1d4p3
                      g1d5p3
g1d4p4
                      g1d5p4
                     g1d5p5
g1d4p5
g1d4p6
                      g1d5p6
```

The rules for creating a device map file are as follows:

- Describe a transaction volume name and a corresponding target backup volume name in one line. Separate the transaction volume name and backup volume name with one or more space or tab characters.
- One or more space or tab characters may be used as delimiters between the beginning of a line and a transaction volume name or between the end of a target backup volume name and the end of a line (new line character).

A blank line (Space or tab characters) may be included in a file.

- Anything after the symbol "#" is a comment. If the comment uses more than a single line, then each line must be preceded by a "#" character.
- You cannot specify more than one backup volume for the same transaction volume in one device map file. If you do, only the first occurrence is valid. While the device map file will still be read, subsequent occurrences will be ignored.
- A device map file may include descriptions of transaction volumes other than the processing target. Refer to the description example provided in the beginning of this chapter.

# 4.5 Operation

This section describes how to perform a backup in AdvancedCopy Manager.

Before performing the backup operation, configure the environment settings that are required for the backup according to "Preparing to start the backup".

There are two kinds of backup in AdvancedCopy Manager:

- Snapshot type high-speed backup
- Synchronous high-speed backup

### 4.5.1 Performing snapshot fast backup

To perform snapshot fast backup:

- 1. Before backing up a general file system, stop work on the system.
- 2. Display the Transaction Volume list view, and select the transaction volume to be backed up.

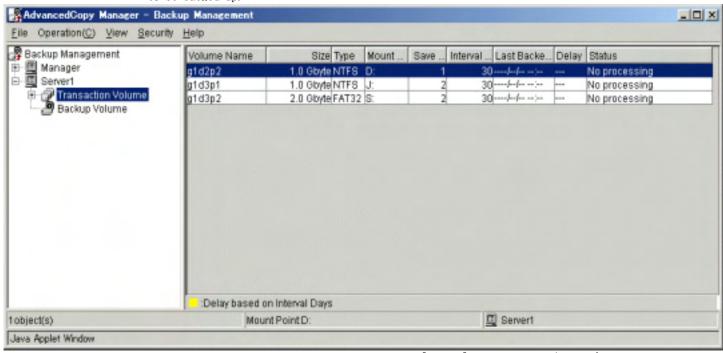

3. From the Operations menu, select [Backup] to open the 'Backup' window

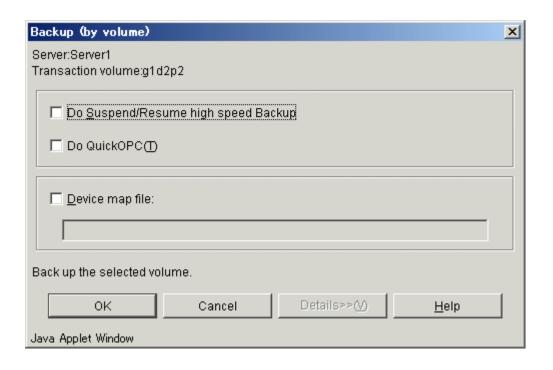

- 4. Check the displayed server names and transaction volume names and perform the following:
- Use a volume automatically selected by AdvancedCopy Manager as a backup volume Click the [OK] button.
- Use a specific volume as a backup volume

  Specify a device map file name created on the Storage Server that performs backup (e.g., C:\forage\forage\forag
  - 5. When the backup has successfully completed, the 'Backup' window is displayed. Click the [OK] button and you will be returned to the transaction volume list view.

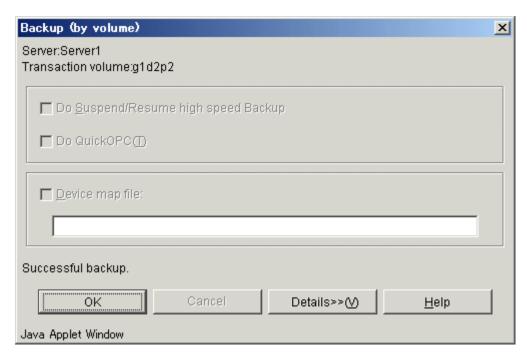

6. This completes the backup. Now you can restart work on the system. Note, however, that at this point, the physical copying of a volume is not completed in the hardware. To check the status of physical copying, perform the following steps:

Display the Transaction Volume list view and check the [Status] field of a target transaction volume. This field displays the progress status of the copy processing.

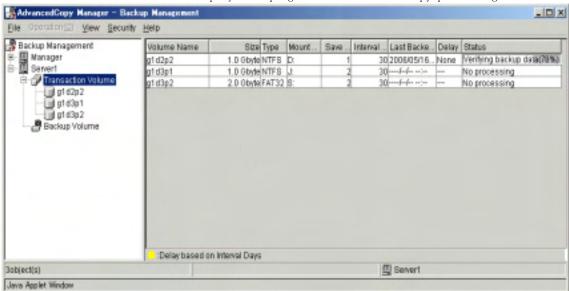

- To update or refresh the copy status, either:
- Press the [F5] Refresh key, or
- Select [Refresh] from the View menu.

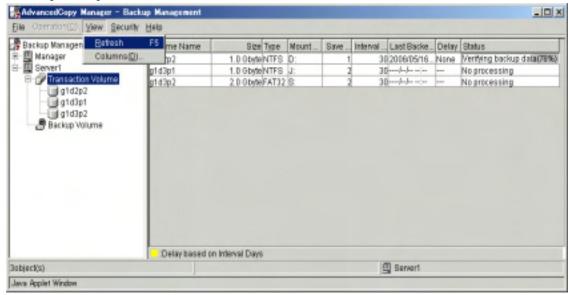

9. If you have stopped processing in Step 1, restart the processing.

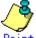

- You can also perform backup using the backup execution command (swstbackup).
- You can also check the backup status using the backup execution status display command (swstbackstat).

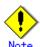

When the QuickOPC function is used for snapshot high-speed backup, the command options listed below cannot be performed from the Transaction Volume List view. Enter the appropriate command for each operation.

Execute the backup command with the "-T" option specified (swstbackup).

### 4.5.2 Performing synchronized high-speed backup

Perform synchronized high-speed backup for a transaction volume as follows.

1. Display the Transaction Volume list view and select a transaction volume to be backed

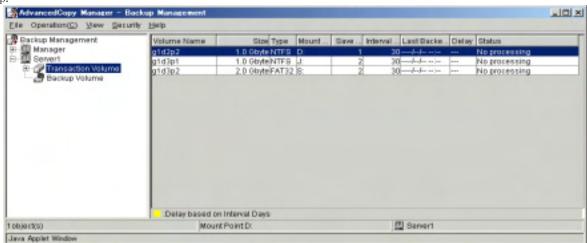

2. On the Operation menu, select [Start Synchronization processing] to open the 'Start Synchronization Processing' window.

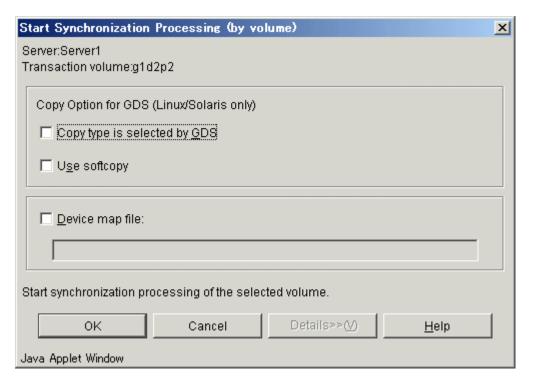

- 3. Check the displayed server name and transaction volume name, and perform one of the following operations:
  - To use a volume automatically selected by AdvancedCopy Manager as a backup volume: Click the [OK] button.
  - To use a specific volume as a backup volume:
    - Specify a device map file name created on the Storage Server (e.g., C:\$stgmgr\$devmap1) for which backup will be performed, and then click the [OK] button.

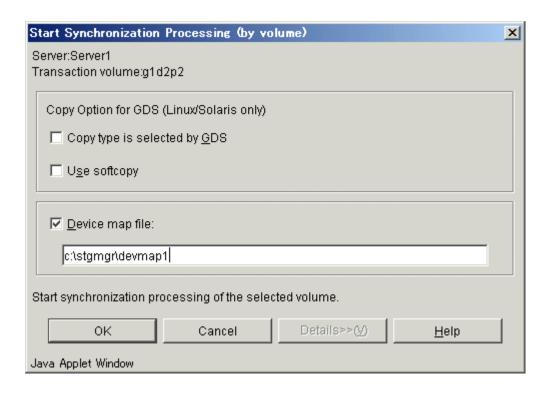

4. When synchronized backup processing is completed, the Start Synchronization Processing' window is displayed. Click the [OK] button to return to the Transaction Volume list view.

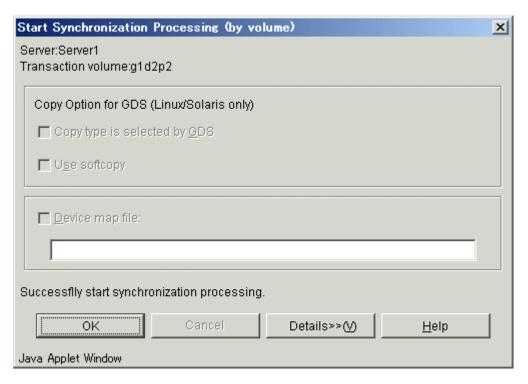

5. Physical copying from the transaction volume to backup volume starts at this point. Use the next step if you want to check the status of the physical copying.

6. Open the Transaction Volume list view and check the [Status] field of the target transaction volume. This field displays the progress of the coping processing.

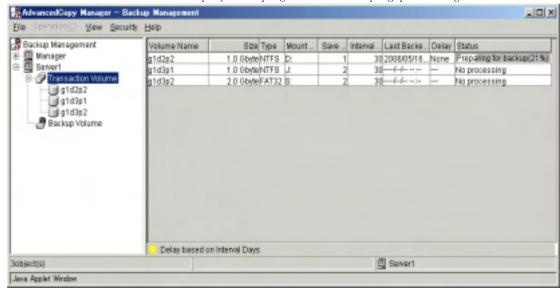

7. Progress can be monitored using the copy status at any time during the copy process using the [Refresh] option from the View menu or by pressing the [F5].key.

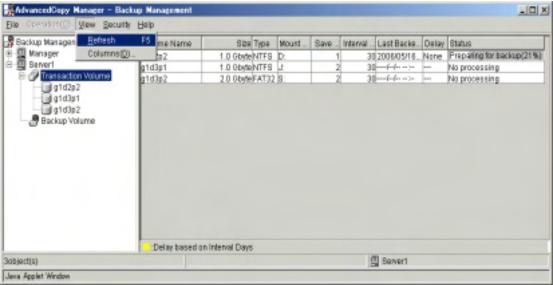

- 8. The transaction and backup volumes have obtained equivalency status when the [Status] field indicates [Backup Preparation Completed].
- 9. To create a backup history, select the target transaction volume from the transaction volume list view, then select [Backup] from the Operation menu. The 'Backup' window displays:

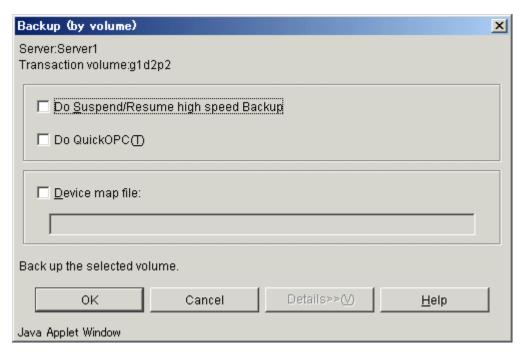

- 10. Check the displayed server name and transaction volume name, and click the [OK] button.
- 11. When the backup is successfully completed, the system will return to the 'Backup' window. Click the [OK] button to return to the Transaction Volume list view.

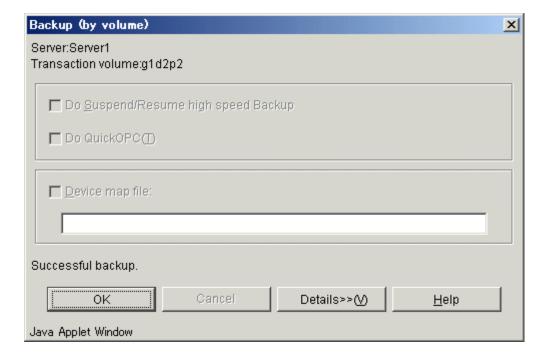

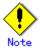

- The backup execution command causes an error if it is executed before the transaction and backup volumes have entered equivalency maintenance status.
- The device map cannot be specified while backup is processing.

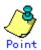

- Synchronous backup processing is started with the Backup Synchronous processing start command (swststartsync).
- A synchronous backup processing state is checked with the Backup Synchronous processing progress display command (swstsyncstat).
- Backup can also be executed with the backup execution command (swstbackup).
- The backup status can also be checked with the backup execution status display command (swstbackstat).

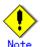

When the Suspend/Resume function is used for synchronous high-speed backup, the operations listed below cannot be performed from the Transaction Volume List view

Enter the appropriate command for operation.

• If one transaction volume has multiple synchronous processing (ie, EC sessions), specify the backup volume and cancel only the specified EC session (swstcancelsync).

#### 4.5.3 Restoring Data

This section describes how to restore a volume or other data that has been backed up.

#### 4.5.3.1 Restoring an entire volume

To restore all the data in a volume which has been backed up in the snapshot fast backup:

- . Stop any processing that is occurring in the system.
- $2. \hspace{0.5cm} \mbox{Display the Transaction Volume list view. Select a transaction volume to be restored.}$

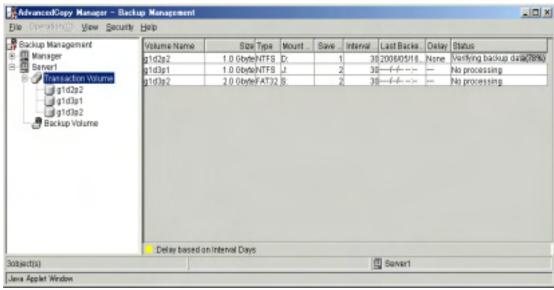

3. From the Operation menu, select [Restore] to display the 'Restore' window. The latest backup volume for the corresponding transaction volume will be selected as the source volume for the restore.

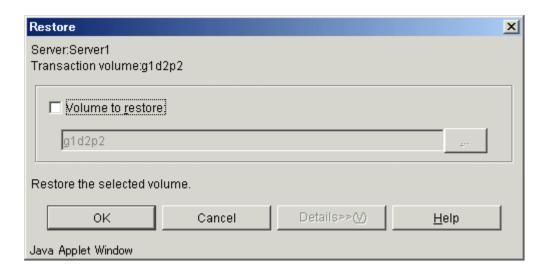

4. Check the name of the volume to restore.

The transaction volume name selected will be displayed in the Transaction Volume list view. Click the [OK] button to restore data to this transaction volume. To change the restore destination, click the Volume Name to Restore checkbox, and then click the [...] button. The 'Volume Selection' window displays:

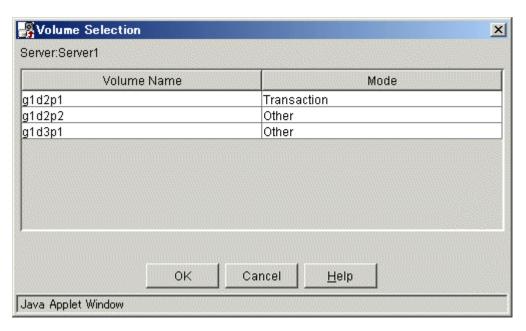

Select the volume to which you want to restore data, and then click the [OK] button. You will be returned to the restore window.

Check that the name of the volume to restore is correct and then click the [OK] button on the [Restore] window.

5. The 'Restore' window will display when the restore is completed. Click the [OK] button and you will be returned to the Transaction Volume list view.

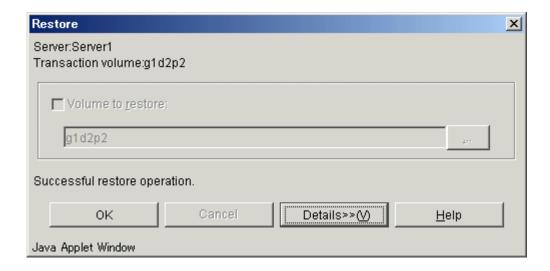

- 6. This completes the restore. Now you can resume working. At this point, however, the physical copying of a volume is not completed in the hardware. Use the next step if you want to check the status of physical copying.
- 7. Open the Transaction Volume list view and check the [Status] field of the transaction volume. This allows you to check the current physical copying status of the restore.

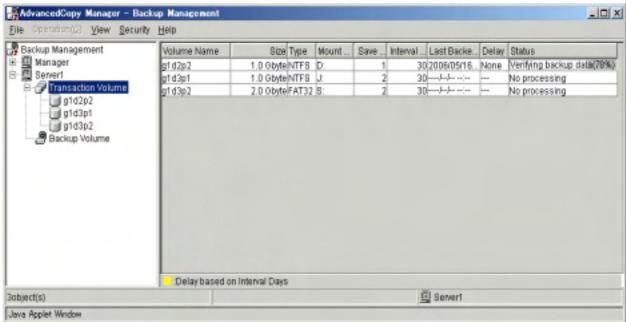

- 8. To refresh the copy status information,
- Press the [PF5] Refresh key, or
- Select [Refresh] from the View menu.
  - 9. Business is resumed when business is not resumed.

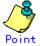

- You can also perform a restore using the restore execution command (swstrestore).
- You can also check the restore status using the restore execution status display command (swstreststat).

• Refer to the "ETERNUS SF AdvancedCopy Manager GUI User's Guide" for details on restoring data in which absolute generations and relative generations are indicated in the backup data that is subject to history management. For absolute generations, 1 is permanently assigned to the data backed up first, and the number assigned to each new and more recent generation, increments by 1 each time a successful backup is performed. For relative generations, 1 is temporarily assigned to the latest data, and the number assigned to this data increments by one as the data ages and is replaced by a more recent backup.

### 4.5.3.2 Restoring an individual file

Restore an individual file as shown below. Note that you cannot restore an individual file from the GUI window.

- 1. Using the drive letter allocation command (swstdrvset), assign a drive letter to a backup volume.
- 2. Either execute the COPY command on the DOS prompt window or copy the file using Windows Explorer from the backup volume.
- 3. When the copy is complete, use the drive letter deallocation command (swstdrvunset), to unassign that drive letter from the backup volume.

## 4.5.4 Managing a backup history

Backup history information can be displayed to check information such as the backup volume names and backup date of backup data under generation management in a specific transaction volume.

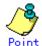

- Backup history information is only used to manage information stored on a backup volume.
- Any backup history information exceeding the number of preservation generations defined in a backup policy will automatically be deleted.

#### 4.5.4.1 Displaying a backup history

You can display a specific backup history on the backup history list view. To display the backup history list view, first access the server list view, display a Storage Server in a tree view, and then select the transaction volume in the Storage Server.

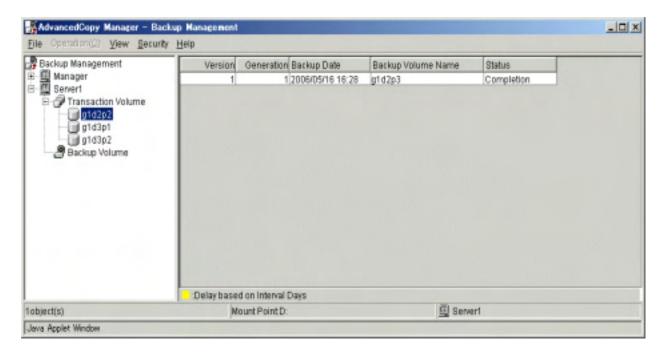

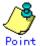

You can also display a backup history using the history information display command (swsthistdisp).

#### 4.5.4.2 Deleting a backup history

You can delete a backup history in the server list view.

If you display a Storage Server in a tree view in the server list view, a list of transaction volumes on this Storage Server will be displayed. After selecting the transaction volume history for which you want to delete a backup history, right-click the mouse and, from the popup menu, select [Delete History]. The 'Delete History' window displays.

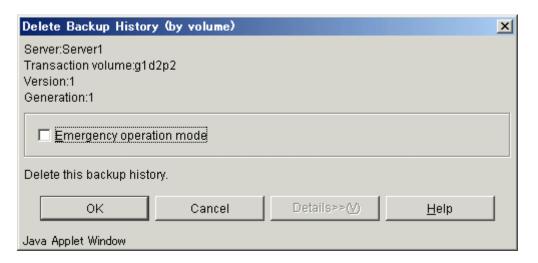

Carefully check the displayed server name and transaction volume name and then click the [OK] button.

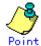

You can also delete a backup history using the history information delete command (swsthistdel).

## 4.6 Changing the setting information

It will be necessary to change the configuration of AdvancedCopy Manager if changes are made to the configuration of a Storage Server or a device associated with a storage server used in the backup. This section describes how to perform these changes.

## 4.6.1 Adding a device

After a device is added to any Storage Server, incorporate it into the backup as follows:

- 1. Open the initial window. For more information about this, see "Starting the initial window".
- 2. Fetch all the device information for a Storage Server. When the device information is fetched, a newly added device will be detected. Move it to the [Device to be added] field. For information on fetching device information, see "Fetching device information on a Storage Server".
- 3. Display the backup management window. For more information on this, see "Displaying the backup management window".
- 4. Set the operation type for a device that has been added. For more information on this, see "Setting the operation type for a device".
- 5. If the added device has been defined as a transaction volume, create a backup policy for it. For more information on this, see "Setting backup policies".

## 4.6.2 Deleting a device

This section describes how to delete different types of devices.

#### 4.6.2.1 Deleting a transaction volume

To delete a transaction volume, follow the steps described below. Ensure that all of the steps are complete before removing the transaction volume for deletion.

- 1. Open the backup management window. For more information on this, see "Displaying the backup management window".
- 2. Delete the backup history for the transaction volume to be deleted. For more information on this, see "Deleting a backup history".
  - 3. Delete the backup policy for the transaction volume to be deleted:

If you display a Storage Server in a tree view, a list of transaction volumes on this Storage Server will be displayed. After selecting the transaction volume that you want to delete, select [Delete Backup Policy]. To do this, you can either right-click the mouse, or from the popup menu, select [Delete Backup Policy]. The 'Delete Backup Policy' window displays:

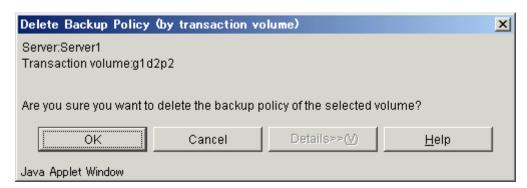

Carefully check the displayed server name and transaction volume name and click the  $[{
m OK}]$  button.

4. Delete device information for the transaction volume to be deleted.

After selecting a Storage Server, select [Set Device Information] from the [Operation] menu. The 'Set Device Information' window displays.

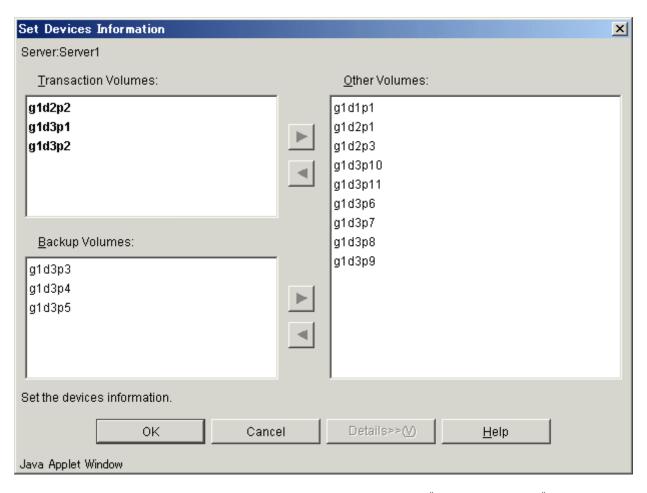

To move a target transaction volume displayed in the "Transaction Volume" field to the "Other Volume" field, first select the transaction volume from the list displayed, then click the [>] button.

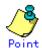

You can also execute this processing using the history information delete command, the backup policy deletion command, and the device information setting command.

#### 4.6.2.2 Deleting a backup volume

To delete a backup volume, follow the steps described below. Ensure that all of the steps are complete before removing the transaction volume that is being deleted.

- 1. Display the backup management window. For more information on this, refer to "Displaying the backup management window".
  - 2. Change the status of the backup volume to be deleted to unused When a volume is unused, this volume does not exist in a backup history. However, if the volume exists in a backup history, delete the backup history.
  - 3. Delete device information for the backup volume to be deleted
    After selecting a Storage Server, select [Set Device Information] from the
    [Operation] menu. The following 'Set Device Information' window displays:

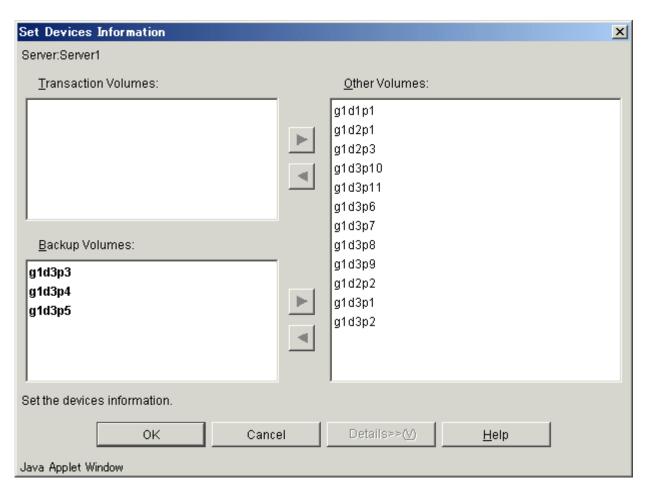

Select a target backup volume from the list displayed in the "Backup Volume" field. Click the [>] button to move the backup volume to the "Other Volume" field.

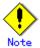

If a backup volume is deleted, a previously defined backup policy for an existing transaction volume may no longer be valid (for example if the number of backup volumes is then less than the number of preservation generations defined in the policy, this backup policy can no longer be used and may need to be redefined if necessary.

It is important to check all existing backup policies for any adverse affect arising out of deregistration before deleting a backup volume.

To maintain the currency and continuing validity of a backup policy which references any backup volume to be deleted, you must first register an alternative backup volume to replace the volume to be deleted and associate it with the relevant policy or, modify the policy to reflect a reduction in the number of backup volumes required to maintain the policy, before deleting the target backup volume.

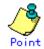

You can also execute this processing using the history information delete command, and the device information setting command.

## 4.6.3 Adding a Storage Server

Add a Storage Server to the backup operation as follows:

- 1. Open the initial window. For more information, refer to "Starting the initial window" .
- 2. Register a Storage Server. For more information, refer to "Registering a Storage Server".
- 3. Fetch all the information on the devices connected to the newly added Storage Server. For more information on this, refer to "Fetching device information on a Storage Server".
- 4. Display the backup management window. For more information on this, refer to "Displaying the backup management window".
- 5. Set the environment information for the Storage Server. For more information on this, refer to "Configuring the environment for a backup operation server".
- 6. Set the operation type for the device for which information has been fetched in Step 3. For more information on this, refer to "Setting the operation type for a device".
- 7. Configure a backup policy for all the transaction volumes registered in Step 5. For more information on this, refer to "Setting backup policies".

## 4.6.4 Deleting a Storage Server

To delete a Storage Server, follow the steps described below. Ensure that all of the steps are complete before removing the transaction volume that is being deleted.

- 1. Display the backup management window. For more information on this, refer to "Displaying the backup management window".
- 2. Delete the backup history for all the transaction volumes on the Storage Server that is being deleted. For more information on this, refer to "Deleting a backup history".
- 3. Delete the backup policy for all the transaction volumes on the Storage Server that are being deleted.

If you display the Storage Server in a tree view, a list of transaction volumes on this Storage Server will be displayed. After selecting the transaction volume that you want to delete, delete the backup policy. Right-click the mouse and select [Delete Backup Policy from the popup menu. The "Delete Backup Policy" window displays.

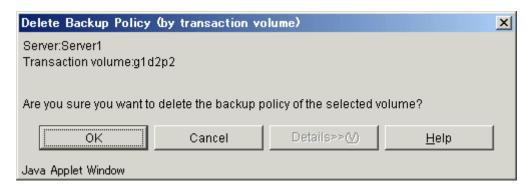

Carefully check the displayed server name and transaction volume name and click the  $\lceil \mathsf{OK} \rceil$  button.

4. Delete device information on the Storage Server that is being deleted:
After selecting the Storage Server, select [Set Device Information] from the
[Operation] menu. The 'Set Device Information' window displays.

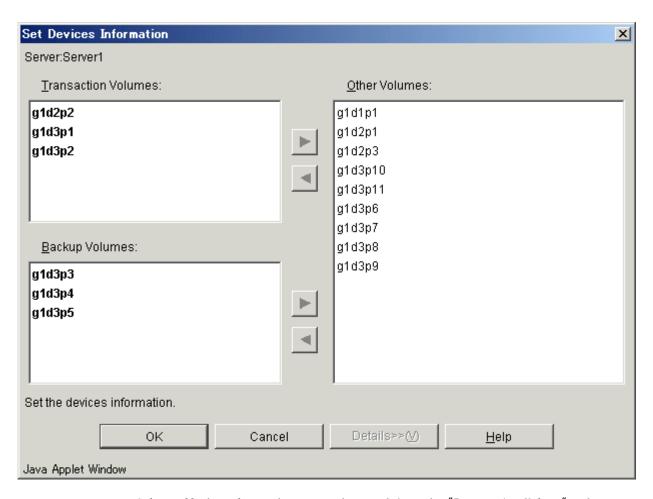

Select all the volumes that are to be moved from the "Transaction Volume" and "Backup Volume" fields. Click the [>] button to move the volumes to the "Other Volume" field.

- 5. Open the initial window. For more information on this, refer to "Starting the initial window".
  - 6. Delete the Storage Server.

    Select the Storage Server and select [Delete Server] from the Operation menu.
    The 'Confirm Delete Server' window displays.

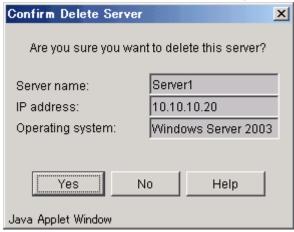

Carefully check that the server name is correct, and then click the [Yes] button.

You can also delete server information using the server information deletion command (stgxfwcmdelsrv).

## 4.7 Stopping the Operation

To stop the backup operation, stop the services on the Storage Server. Normally, services are automatically stopped when the system is stopped.

However, you can stop an individual service if you need to for any reason. For more information on this, refer to "Starting and Stopping a Service".

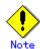

- When the service stops, all functions of AdvancedCopy Manager running on the Storage Server also stop.
- You should stop services on a Storage Management Server only after checking that all
  the related services on the Storage Servers that it manages have been successfully
  stopped.

# Chapter 5 Backup Process That Uses the Suspend/Resume Function

This chapter provides details of the backup process that uses the Suspend/Resume function.

## 5.1 Overview

The Suspend/Resume function sets Suspend/Resume for the equivalency maintenance status using Equivalent Copy (EC). Using this function for differential copying from the Suspend state enables higher-speed synchronous backup.

AdvancedCopy Manager provides two backup functions: snapshot high-speed backup and synchronous high-speed backup. In snapshot high-speed backup, One Point Copy (OPC) is used to create a backup. In synchronous high-speed backup, EC is used to create a backup. The Suspend/Resume function can be thought of as a kind of synchronous high-speed backup that uses EC.

With ordinary synchronous high-speed backup, the synchronous processing start command starts copying using the EC function, then sets the equivalency maintenance status after the copying is completed. The backup execution start command is then executed. This cancels EC and creates a backup.

In synchronous high-speed backup using the Suspend/Resume function, when the backup execution start command is executed (with -suspend specified), EC is suspended, the backup process is completed, and the EC session status is saved. The next time that the synchronous processing start command is executed, EC resumes and only data that has been updated since the suspend state was last set is copied. As a result of this, the preparation time of the backup is shortened.

A comparison between ordinary synchronous high-speed backup and synchronous high-speed backup using the Suspend/Resume function is shown below.

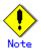

 ${\it Backup\ and\ Restore\ Synchronous\ high-speed\ backup\ and\ restore\ operations\ using\ the\ Suspend/Resume\ functions\ are\ NOT\ available\ from\ the\ Web\ GUI.}$ 

Figure 6.1 Comparison between ordinary synchronous high-speed backup and synchronous high-speed backup using the Suspend/Resume function

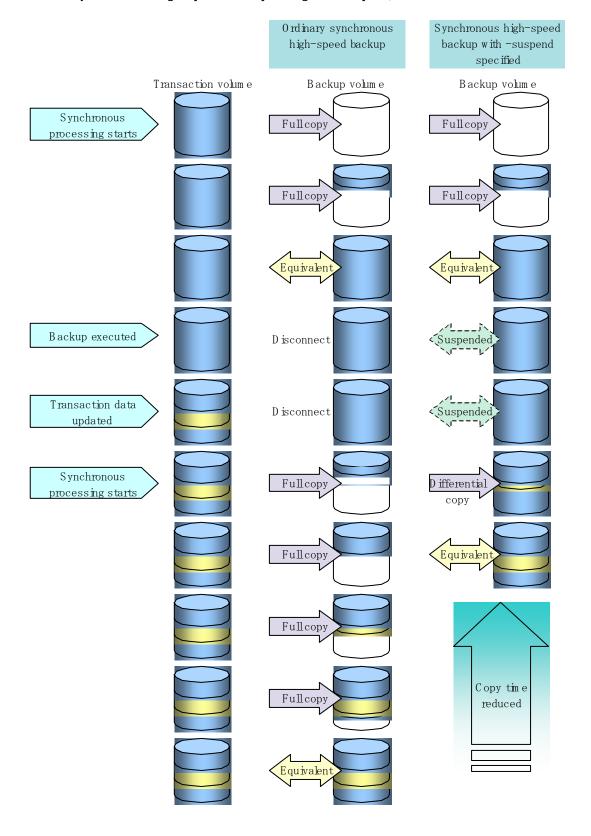

## 5.2 Backup Operation Design

Notes about synchronous high-speed backup using the Suspend/Resume function and backup operation design are provided below, as well as information related to backup management operation design (see "Operation Design").

#### Transaction volume

Register the backup source device used for storing transaction data as the transaction volume.

#### Backup volume

Register the backup destination device in which transaction volume data is saved as the backup volume.

When the backup command with -suspend specified is executed, the EC session between the transaction volume and backup volume is maintained in a Suspended state. In this Suspend state, the backup volume cannot be used as the backup destination of another transaction volume.

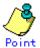

In the backup process that uses the Suspend/Resume function, each transaction volume requires as many backup volumes as the saved generation number + 1.

## 5.3 Flow of Operations

The flow of backup operations using the Suspend/Resume function is shown below.

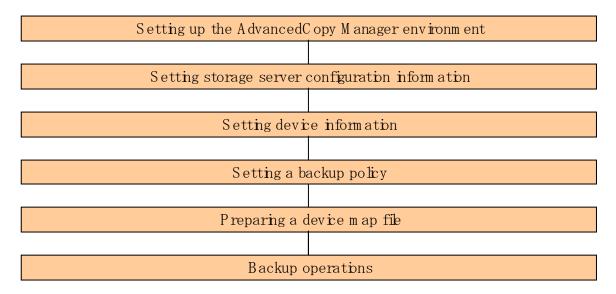

## 5.4 Preparations

This section describes how to prepare the backup process that uses the Suspend/Resume function.

## 5.4.1 Setting up the AdvancedCopy Manager environment

Install AdvancedCopy Manager and configure its operating environment according to the AdvancedCopy Manager Installation Guide and ETERNUS SF AdvancedCopy Manager Operator's Guide.

## 5.4.2 Setting Storage Server configuration information

Set the configuration information on the Storage Server processing the backup operations. To set this information, execute the Storage Server configuration information setting command (swstsvrset).

Once it is set, you can display the Storage Server configuration information, by executing the Storage Server configuration information display command (swstsvrdisp). Alternatively, this information can also be set in the Server Information Setting window from the Web browser.

## 5.4.3 Setting device information

Setting device information involves registering a transaction volume as the backup source and a backup volume as the backup destination. To register these volumes, execute the device information setting command (swstdevinfoset), or use the device information setting window in the Web GUI.

To display the registered volume information, execute the device usage status display command (swstdevdisp).

Alternatively, transaction volume information can be obtained by using the Transaction Volume List view of the Web GUI. Backup volume information can be obtained from the Backup Volume List view of the Web GUI.

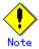

- A suspended transaction volume cannot be changed to be used for a different purpose.
- A suspended backup volume cannot be changed to be used for a different purpose.

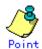

When the device information of a suspended backup volume is displayed, "Backup (used)" is displayed in the Device-Mode field.

## 5.4.4 Setting a backup policy

Before a backup policy can be set, you must register as many usable backup volumes as are necessary for the backup, according to the specified backup policy.

To set a backup policy, execute the backup policy setting command (swstbkpolset), or use the Backup Policy Setting window from the Web GUI. To display a backup policy that has been set, execute the backup policy display command (swstbkpoldisp), or use the Transaction Volume List view of the Web GUI.

To delete a backup policy, execute the backup policy deletion command (swstbkpoldel), or use the Backup Policy Deletion window from the Web GUI.

## 5.4.5 Preparing a device map file

In its backup operations, AdvancedCopy Manager automatically selects, from a group of devices registered as backup volumes, a device that has the same capacity as the transaction volume. It then uses the selected device as the backup destination.

If there is a suspended backup volume at the time of backup destination selection and the start of the synchronous processing, its corresponding device is selected first, and is used as the backup destination.

To conveniently monitor backup destination devices, create a "device map file" that maps transaction volumes to backup volumes in advance. Specifying this file at the start of the synchronous processing or during the backup process enables operation with the backup destination specified.

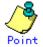

To manage multiple generations of backups, multiple device map files must be prepared.

## 5.5 Backup Operations

For synchronous high-speed backup using the Suspend/Resume function, execute the backup execution command (swstbackup) with -suspend specified after the synchronous processing has started and the equivalency maintenance status has been set.

Then suspend the synchronous processing.

When history information is deleted because the number of generations has been exceeded or when the history information deletion command is executed, the backup volume enters the Suspend state without any history information.

If new synchronous processing starts at this time, then the suspended backup volume without history information is selected first, and differential copying starts. Only data that has been updated since the Suspend state was last set is copied, therefore the equivalency maintenance status can be reached quickly.

Note that synchronous high-speed backup using the Suspend/Resume function can also be operated from Web screens. Refer to the "ETERNUS SF AdvancedCopy Manager GUI User's Guide" for details of Web screens.

The flow of synchronous high-speed backup operations using the Suspend/Resume function is shown below.

Figure 6.2 Synchronous high-speed backup operations using the Suspend/Resume function

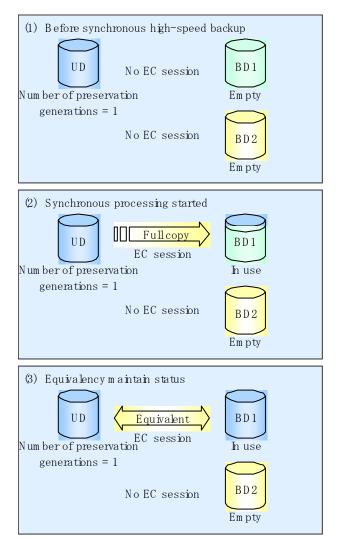

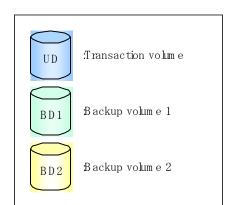

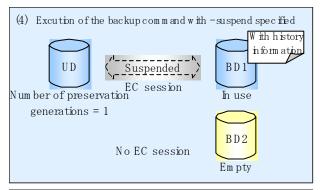

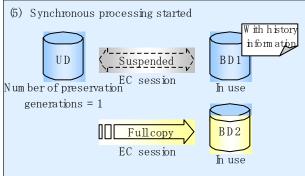

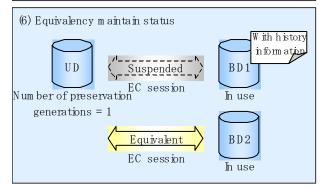

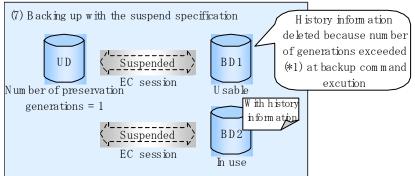

\*1 Number of generations exceeded" means that the oldest history information is automatically deleted if existing history information has a certain number of saved generations when the backup command is executed.

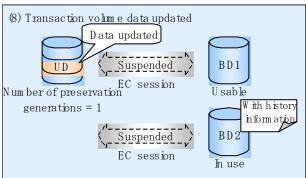

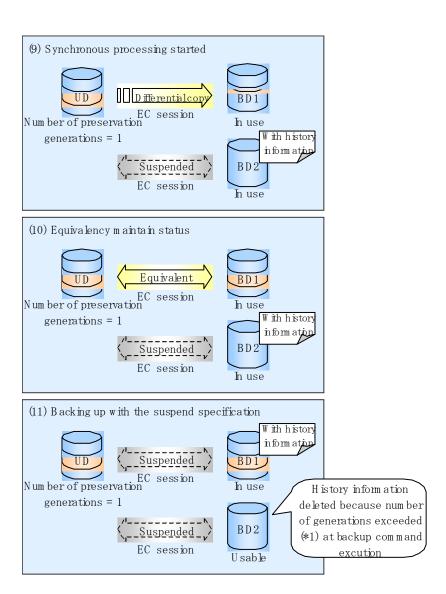

## 5.5.1 Starting synchronous processing

For synchronous high-speed backup, execute the synchronous processing start command (swststartsync) to start the synchronous processing. If there is a suspended backup volume at the start of the synchronous processing, then the following devices are selected first, and EC resumes (i.e., the Resume function causes differential copying to start).

- The backup volume from which history information is deleted because the number of generations has been exceeded; or
- The suspended backup volume without history information.

If there is no suspended backup volume at the start of the synchronous processing, EC (i.e. a full copy) starts.

The process of backup volume selection at the start of the synchronous processing is shown below.

Figure 6.3 Backup volume selection at the start of synchronous processing

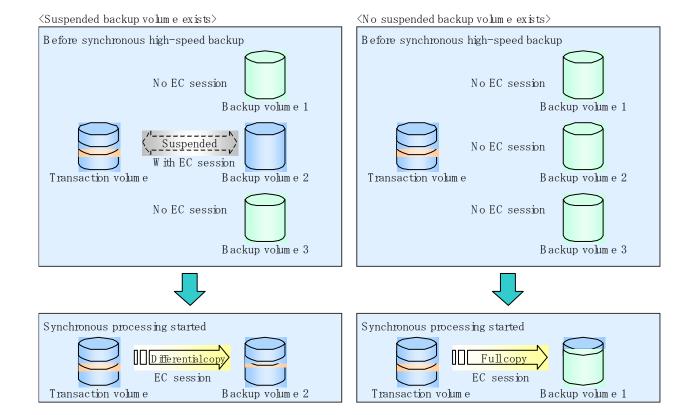

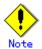

If synchronous processing is started with a device map specified, other transaction volumes and suspended backup volumes cannot be used as the backup destination. To check which transaction volumes are suspended along with their associated backup volumes, execute the synchronous processing progress display command (swstsyncstat).

## 5.5.2 Backing up

For synchronous high-speed backup using the Suspend/Resume function, start synchronous processing. Then, when the copy status of both the transaction volume and backup volume attain equivalency maintenance status, execute the backup execution command (swstbackup) with "-suspend" operand specified.

In synchronous high-speed backup, executing the backup command without "-suspend" operand specified releases the EC session. Executing it with "-suspend" operand specified suspends the EC session instead of releasing it.

Ordinary backup operations and backup operations with the suspend specification are shown below.

Figure 6.4 Ordinary backup operations and backup operations with the suspend specification

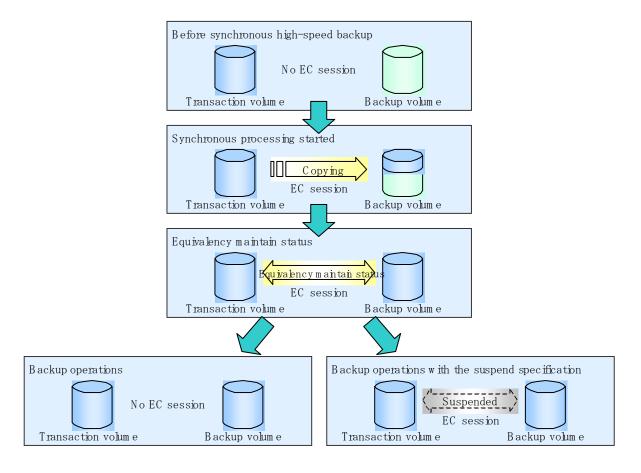

## 5.5.3 Displaying the synchronous processing execution status

To check the status of synchronous high-speed backup that uses the Suspend/Resume function, execute the synchronous processing progress display command (swstsyncstat). If one transaction volume has multiple EC sessions, then this command displays the status of all EC sessions. The statuses displayed for synchronous processing are explained below.

- executing: synchronous processing (i.e., copying) is in progress
- equivalent: equivalency maintenance status
- suspend: suspended processing

The command displays the synchronous processing execution status as shown below:

Figure 6.5 Ordinary backup operations and backup operations with the suspend specification

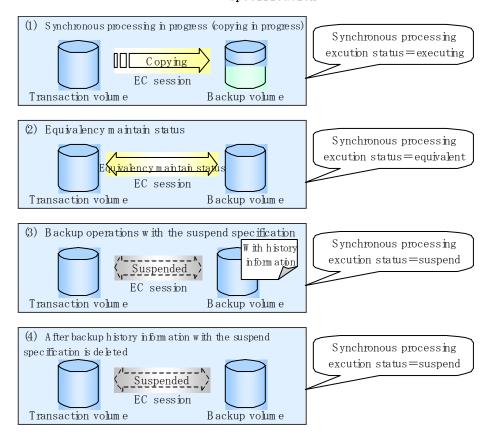

## 5. 5. 4 Canceling synchronous processing

To cancel synchronous processing (during an EC session), execute the synchronous processing cancel command (swstcancelsync). The statuses of the different types of synchronous processing cancelled are explained below.

- executing: synchronous processing (i.e., copying) is in progress
- equivalent: equivalency maintenance status
- suspend: suspended processing

After the backup command with "-suspend" operand specified is executed, the Suspend state is maintained even if history information is deleted. A suspended EC session cannot be released unless the synchronous processing is cancelled.

If the synchronous processing is cancelled with no options specified, the EC session in the synchronous processing status or in the equivalency maintenance status is cancelled.

If one transaction volume has multiple synchronous processing in progress (i.e., running multiple EC sessions), then only the EC sessions mapped to specific backup volumes can be cancelled. All of the synchronous processing of the transaction volume can be cancelled by specifying the synchronous processing.

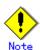

The backup volume and all synchronous processing cannot both be specified simultaneously.

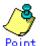

- Cancelling the suspended synchronous processing that has history information does not delete the history information.
- Cancelling synchronous processing (during copying, in the equivalency maintenance status, or in the Suspend state) that does not have any history information sets the backup volume to the unused state.
- Cancelling synchronous processing (in the Suspend state) that has history information leaves the backup volume in the used state.

A range of operational states when synchronous processing is cancelled are shown below:

Figure 6.6 Operational states in synchronous processing caused by cancellation

(Case of the backup volume being cleared because copy processing is cancelled)

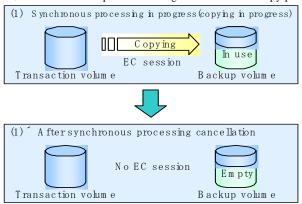

 $\langle \, \text{Case of the backup volume being cleared because of cancellation under the equivalency maintain status} \rangle$ 

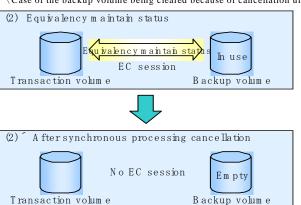

 $\langle \, Case \,\, of \,\, the \,\, backup \,\, volume \,\, remaining \,\, in \,\, use \,\, after \,\, cancellation \,\, in \,\, the \,\, Suspend \,\, state \rangle$ 

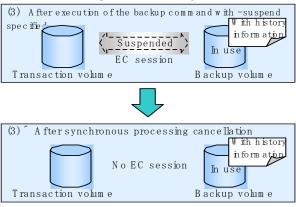

 $\langle Case \ of \ the \ backup \ volume \ being \ cleared \ because \ of \ cancellation \ in \ the \ Suspend \ state \rangle$ 

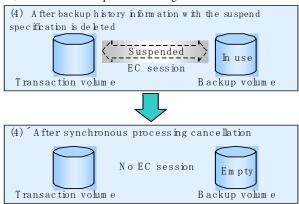

## 5.5.5 History management

To display backup history information, execute the history information display command (swsthistdisp).

To delete backup history information, execute the history information deletion command (swsthistdel).

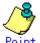

- Even when the history information created during backup operations with the suspend specification is deleted, an associated EC session is not released.
- Deleting history information during ordinary synchronous high-speed backup releases the backup volume, and Backup(free) is displayed in the Device-Mode field by the device usage status display command (swstdevdisp).
- Deleting history information during backup operations with the suspend specification does NOT release the backup volume after the information is deleted, and Backup (used) is displayed in the Device-Mode field by the device usage status display command.

The process of deleting ordinary backup history information and backup history information with the suspend specification is shown below.

Figure 6.7 Deleting ordinary backup history information and backup history information with the suspend specification

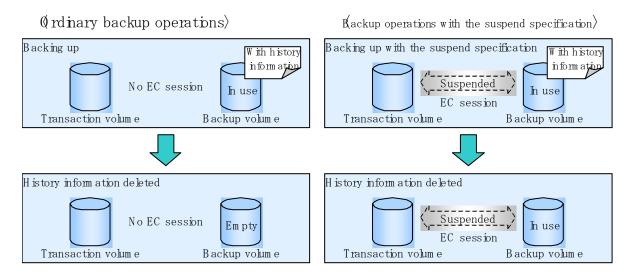

### 5. 5. 6 Restoring

Before restoration, the synchronous processing cancel command (swstcancelsync) must be executed to release all EC sessions that are set on the transaction volume. To check EC sessions set on the transaction volume, execute the synchronous processing progress display command (swstsyncstat).

To restore data from a backup volume, execute the restore execution command (swstrestore).

To cancel restoration or to delete management information associated with restoration that ended abnormally, execute the restore cancellation command (swstcancelrest).

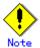

- Restoration is not possible if the transaction volume has a backup volume being copied by EC, a backup volume under the equivalency maintenance status, or a suspended backup volume
- A suspended backup volume cannot be used as the restore destination volume.

# Chapter 6 Backup Operation by the QuickOPC Function

This chapter provides details of the backup operation using the QuickOPC function.

The old name for this function was Differential OPC.

## 6.1 Overview

For a snapshot high-speed backup using One Point Copy (OPC), the entire transaction volume must be copied to the backup volume every time the backup is started. However, as long as the same transaction volume and backup volume are being used, the entire transaction volume need not be physically copied every time OPC is run. Instead, physically copying only the data that has been modified since the start of the previous backup can create a complete snapshot image. This can greatly reduce the time taken for physical copying.

The QuickOPC function achieves this by copying only the data that has been changed from the point of the previous physical copy.

The snapshot high-speed backup using the QuickOPC function is referred to as the differential snapshot high-speed backup.

The conventional snapshot high-speed backup and the differential snapshot high-speed backup are compared below:

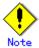

To implement the differential snapshot high-speed backup using the QuickOPC function, a disk array that supports the QuickOPC function is required.

The QuickOPC function can be used only for an intra-cabinet copy (OPC). It cannot be used for an inter-cabinet copy (ROPC).

The QuickOPC function also cannot be used for backing up SDX objects in units of logical volumes.

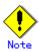

Invoking Backup using the QuickOPC function cannot be performed from the Web browser (GUI) screen.

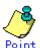

When the QuickOPC function is used, the hardware records the changes that are made to the copy source and destination after completing the OPC logical copy. The state in which the hardware keeps a record of changes is called the "tracking state."

# Comparison between conventional snapshot high-speed backup and differential snapshot high-speed backup

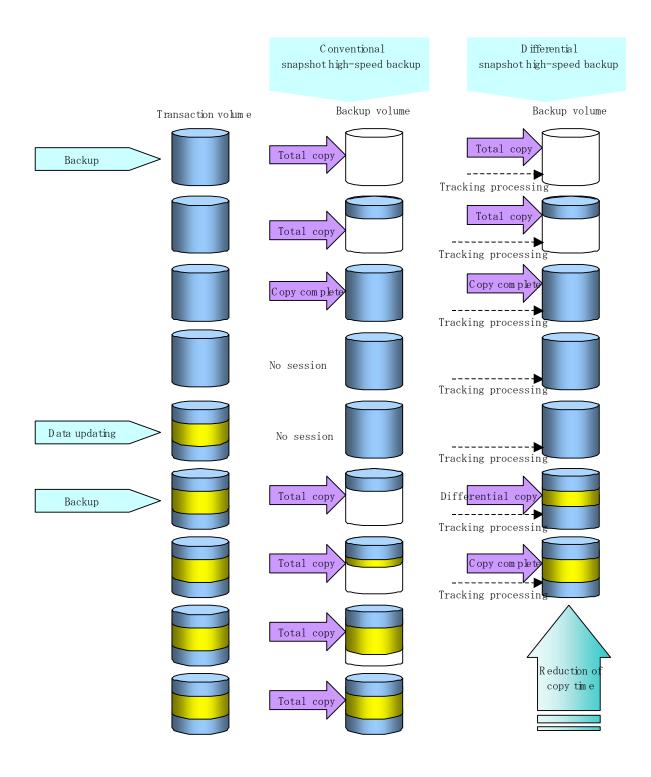

## 6.2 Configuring Backup Operation

Configure the differential snapshot high-speed backup using the QuickOPC function using information provided in the section relating to Operational Design for backup management with consideration to the following notes:

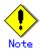

Consider the following when making decisions on the backup policy configuration and backup volume preparation:

- In a backup operation using the QuickOPC function, an OPC session remains active even after the physical copy has been completed. Operators should specify the number of preservation generations so that the maximum number of OPC sessions that can be defined for the same logical unit cannot be exceeded.
- The QuickOPC function can be used only for an intra-cabinet copy (OPC). It cannot be used for an inter-cabinet copy (ROPC). Operators must prepare a backup volume in the same cabinet as the transaction volume to be backed up.

# 6.3 Operation Flow

A flow of operation using the QuickOPC function is shown below.

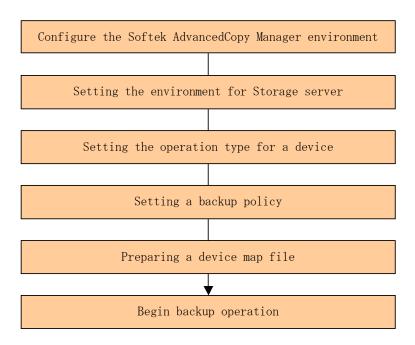

# 6.4 Preparation

This section provides details of the preparation for a backup using the QuickOPC function.

## 6.4.1 Configuring the AdvancedCopy Manager environment

For information on the sequence of processes from the installation to the operating environment configuration of AdvancedCopy Manager, see the ETERNUS SF AdvancedCopy Manager Installation Guide and the ETERNUS SF AdvancedCopy Manager Operations Guide.

## 6.4.2 Setting the environment for Storage Server

Set the configuration information of the Storage Server used for backup.

Use the Storage Server configuration information setup command (swstsvrset) to set the Storage Server configuration information. The Storage Server configuration information that has been set can be referenced using the Storage Server configuration information display command (swstsvrdisp).

## 6.4.3 Setting the operation type for a device

Register a transaction volume as the backup source and a backup volume to be used as the backup destination. Register the transaction volume and backup volume using the device information setup command (swstdevinfoset) or the device information setup window of the Web screen.

Information on the registered volumes can be referenced using the device use status display command (swstdevdisp).

Volumes in the tracking state can be checked using the tracking status display command (swsttrkstat).

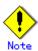

- The settings of the transaction volume in the tracking state cannot be changed.
- The settings of the backup volume in the tracking state cannot be changed.

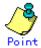

The "-b" and "-u" options can be specified together in the device use status display command to check for backup volumes, where relevant histories have been deleted, in the suspend or tracking state.

# 6.4.4 Setting a backup policy

When a backup policy is set, you need to register as many usable backup volumes as are required to perform the operation in accordance with the specified backup policy.

Set a backup policy using the backup policy setup command (swstbkpolset) or the backup policy setup window on the Web screen.

A backup policy that has been set can be checked for reference integrity using the backup policy display command (swstbkpoldisp) or the transaction volume list window of the Web screen.

A backup policy can be deleted using the backup policy deletion command (swstbkpoldel) or the backup policy deletion window on the Web screen.

## 6.4.5 Preparing a device map file

In the backup, AdvancedCopy Manager automatically selects a device which has the same capacity as the target transaction volume as a backup volume from a group of registered devices.

If a backup volume in the tracking state exists when AdvancedCopy Manager looks for a backup volume for the snapshot high-speed backup, it selects the backup volume in the tracking state in preference to any other and uses it as the backup destination.

When it is necessary to recognize a specific backup destination device for any reason a "device map file" that defines the relationship between a transaction volume and backup volume must be created in advance. By specifying the device map file when starting the backup, the backup can always be performed because the backup destination has already been specified.

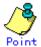

If multiple generations are to be managed, multiple device map files must be prepared.

# 6.5 Operation

## 6.5.1 Invoking backup

Invoke the differential snapshot high-speed backup by specifying the "-T" option in the backup execution command (swstbackup).

When the QuickOPC starts, the physical copy and tracking processing begins. When the physical copy is complete, only tracking processing is active. When this backup command is executed by specifying the "-T" option, only new data or data which has changed from the point in time that OPC was started previously is actually copied.

Note that differential snapshot high-speed backup can also be operated from Web screens. Refer to the "ETERNUS SF AdvancedCopy Manager GUI User's Guide" for details of Web screens.

The figure below shows the conventional snapshot high-speed backup and the differential snapshot high-speed backup.

Figure Conventional snapshot high-speed backup and differential snapshot high-speed backup

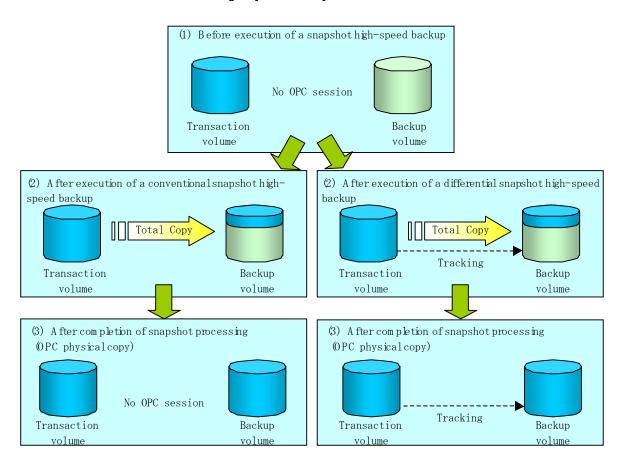

After history information is deleted in a differential snapshot high-speed backup, the backup volume is put into the tracking state without history information. If a new differential snapshot high-speed backup is started under that condition, the backup volume in the tracking state without history information is selected to start the differential data copy. The physical copy can thus be completed in a short period because only the difference in data from where OPC was started previously is copied.

The figure below shows a flow of a differential snapshot high-speed backup in which only one generation is preserved.

Figure Flow of differential snapshot high-speed backup operation

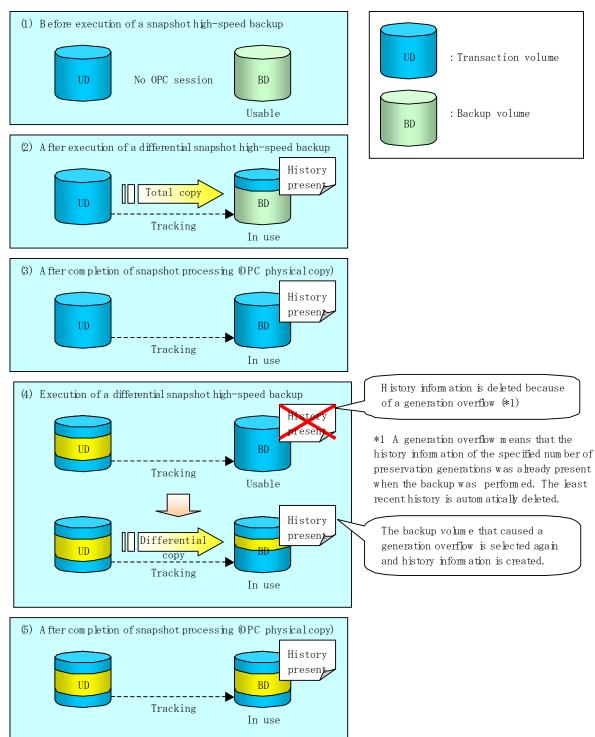

## 6.5.2 History management

Backup history information can be referenced using the history information display command (swsthistdisp).

Backup history information can be deleted using the history information deletion command (swsthistdel).

Even if the history information created by the differential snapshot high-speed backup is deleted, the tracking state is not released (that is, the physical copy, if it is still being executed, is not yet completed or stopped).

In the conventional snapshot high-speed backup, after the history information is deleted, the backup volume is released and "Backup (free)" is displayed in the Device-Mode column by the device use status display command (swstdevdisp).

In the differential snapshot high-speed backup, however, the backup volume is not released even after the history information is deleted and "Backup (used)" is displayed in the Device-Mode column by the device use status display command.

To check for backup volumes in the tracking state, specify the "-u" option in the device use status display command. For a backup volume in the tracking state, "Backup (used-T)" is displayed in the Device-Mode column.

The figure below shows a comparison of history deletion between the conventional snapshot high-speed backup and the differential snapshot high-speed backup.

Figure Comparison of history deletion between snapshot high-speed backup and differential snapshot high-speed backup

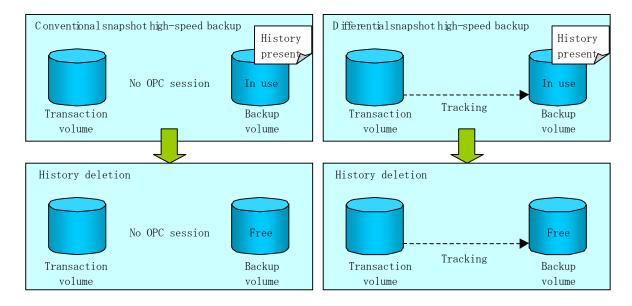

## 6.5.3 Restoration

The section explains how to use the restore execution command (swstrestore) for restoration.

In a differential snapshot high-speed backup, tracking processing from the transaction volume to the backup volume is performed.

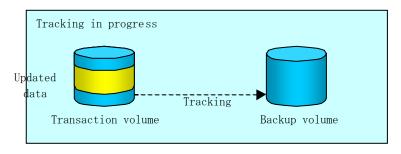

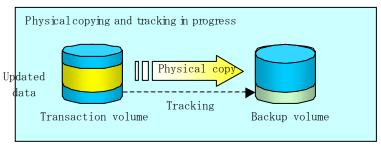

When restoration is executed, normal OPC from the backup volume to the transaction volume is started while the tracking state from the transaction volume to the backup volume is maintained.

Because OPC for restoration physically copies only the data that has been updated after the backup, the time taken for the physical copy can be reduced for the restoration, as well as for the backup.

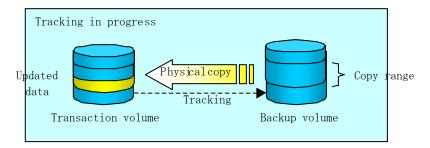

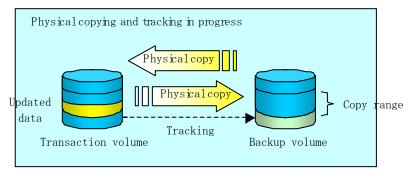

While tracking processing is performed between the transaction volume and backup volume, restoration to other volumes cannot be performed. If restoration to other volumes is required, the following operational steps must be performed in advance:

- 1. If the OPC physical copy from the transaction volume to the backup volume is in progress, wait for the completion of the copy.
- 2. Stop tracking processing using the tracking cancel command (swstcanceltrk).

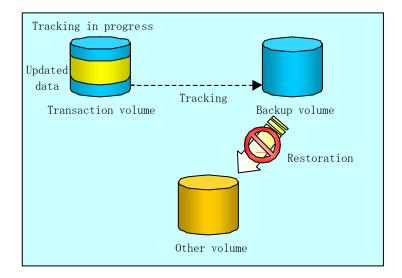

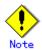

If tracking processing is terminated, all data in the transaction volume is physically copied by the next differential snapshot high-speed backup.

## 6.5.4 Canceling restoration

Use the restore cancellation command (swstcancelrest) to cancel the restoration.

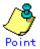

Canceling the restoration does not release tracking from the transaction volume to the backup volume.

## 6.5.5 Displaying the execution status of tracking processing

The execution status of tracking processing by the QuickOPC function can be checked with the tracking status display command (swsttrkstat).

Information on an OPC session that is not in a tracking state is excluded from the display. For an OPC session in tracking, the amount of data that has been updated after execution of the QuickOPC (ie, the logical copy) is displayed as a percentage in the Update column.

## 6.5.6 Stopping tracking processing

Use the tracking cancel command (swstcanceltrk) to stop tracking processing.

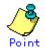

If the command is issued while the physical copy and tracking are in progress, the tracking is stopped but the physical copy is not stopped.

# Chapter 7 Replication

This chapter provides details of AdvancedCopy Manager replication in a Windows 2000/Windows Server 2003 system.

A partition or Logical Unit (disk) is used as the replication unit.

In this manual, the term "volume" is used instead of "partition" or "Logical Unit (disk)" .

## 7.1 Overview

This chapter explains the operation of the replication function.

Using the advanced copy (OPC or EC) function of an ETERNUS disk array unit, the replication function performs high-speed replication between volumes, regardless of the volume capacities.

Snapshot replication is the term used for the replication function that uses the One Point Copy (OPC) or Remote One Point Copy (ROPC) function of a Fujitsu ETERNUS disk array unit. Synchronized Replication is where either the Equivalent Copy (EC) or Remote Equivalent Copy (REC) functions are used.

The replication function creates copies so that the information at a certain point in time can be used for different purposes. It can be used either independently of or in combination with the backup function.

## 7.1.1 Snapshot replication processing

Snapshot replication copies from a source volume to a destination volume using the OPC or ROPC function of a Fujitsu ETERNUS disk array unit.

The snapshot replication performs the following two types of processing:

- 1. When a copy is created, the snapshot processing (OPC or ROPC) from the source volume to the replica volume is executed with the replication creation command (swsrpmake). The replication creation command locks and unlocks the source volume. This process determines the scope of original data (for details, refer to "Pre-processing and Post-processing of Replication"). Refer to steps 1. to 4. in Figure 8.1 below.
- 2. If the user wants to recreate a replica, only the replication creation command (swsrpmake) is required. If the previous snapshot processing is in progress, it is stopped and a new snapshot process is started.

Postprocessing Postprocessing Preprocessing Preprocessing (unlock) (unlock) (lock) (lock) Status of Accessible Accessible Accessible original volume ₹ Prior 묾 area original area ₹ volume copy of Data updated is copied Repetition accessed replica volume area I/O request Status of Accessible as Accessible as the replica replica the replica volume Postprocessing Postprocessing | (drive letter deallocation) Preprocessing (drive letter allocation) (drive letter deallocation) ŧ ♣4.Snapshot processing completion Time Snapshot processing start Being snapshot processing Snapshot processing start (Creating a replica) (Creating a replica)

Figure 8.1 Snapshot replication processing

Snapshot replication is completed when the replication creation command is issued. The actual data is internally copied by the OPC or ROPC function of the Fujitsu ETERNUS storage system disk array unit.

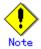

 $\hbox{\it ETERNUS disk array devices must support the ROPC function in order to use it in the Advanced Copy snapshot replication function. } \\$ 

The following types of snapshot replication are available, depending on the AdvancedCopy functions in use:

- Ordinary snapshot replication
- QuickOPC snapshot replication
- SnapOPC replication

#### Ordinary snapshot replication

Ordinary snapshot replication copies all the data at a certain point in time (logical copy) to the copy destination disk area.

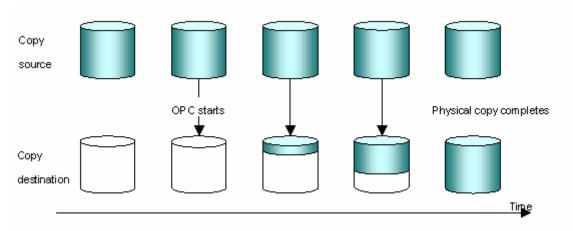

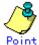

The area at the copy destination disk must be the same size or larger than the copy source disk area.

The copying time is the time taken to copy all the data.

## QuickOPC Snapshot type replication

If the ETERNUS disk array unit supports the QuickOPC function, QuickOPC snapshot replication can be performed.

The initial replication copies all the data at a certain point in time (logical copy) to the copy destination disk area.

Subsequent replications copy only the data that has been updated since the previous replication.

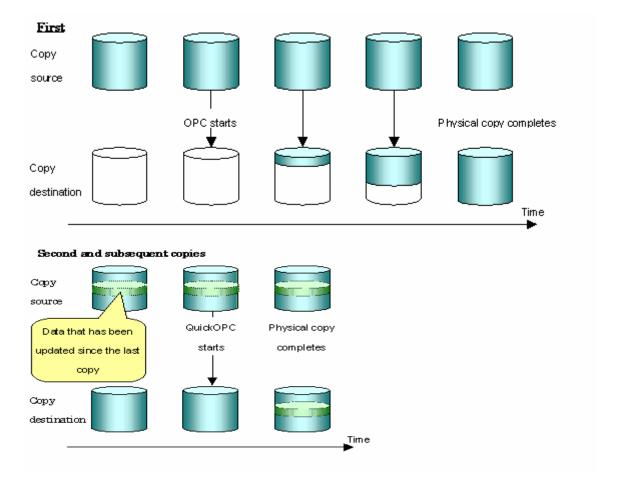

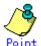

The area at the copy destination disk must be the same size or larger than the copy source disk area.

The copying time for subsequent replications is the time taken to copy the differential data.

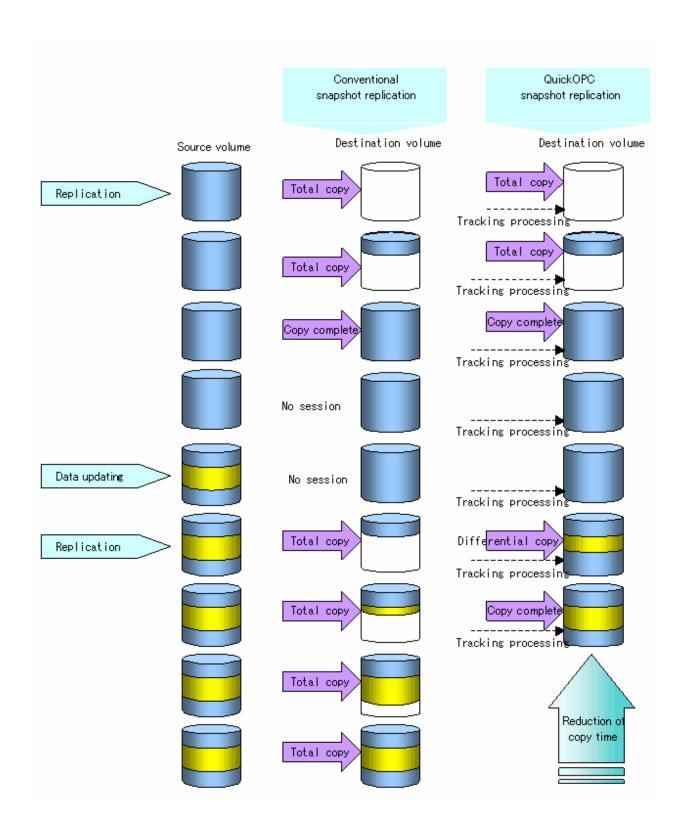

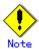

To execute QuickOPC snapshot replication, it is necessary to use an ETERNUS disk array that supports the QuickOPC function.

The QuickOPC function can be used only for copying within a cabinet (OPC). The function cannot be used for copying between cabinets (ROPC).

The QuickOPC function also cannot be used for replicating SDX objects in the units of logical volumes.

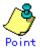

Hardware using the QuickOPC function records the updates made to the copy source or destination after the completion of OPC logical copying. The status in which the hardware records and displays updates is referred to as the "tracking status."

#### SnapOPC type replication

SnapOPC is a function that enables only data that has been updated in the copy source disk area after a certain point in time (a logical copy) to be copied to the destination disk area.

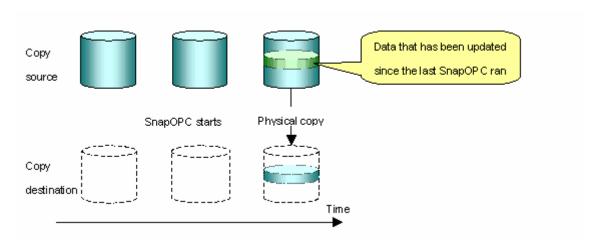

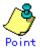

The copy destination disk area can be smaller than the copy source disk area. The copy time is the time needed to copy data that has been updated.

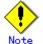

SnapOPC can only be used for replication within a cabinet (OPC). SnapOPC cannot be used for replication between cabinets (ROPC).

The SnapOPC copy destination disk is called a Snap Data Disk.

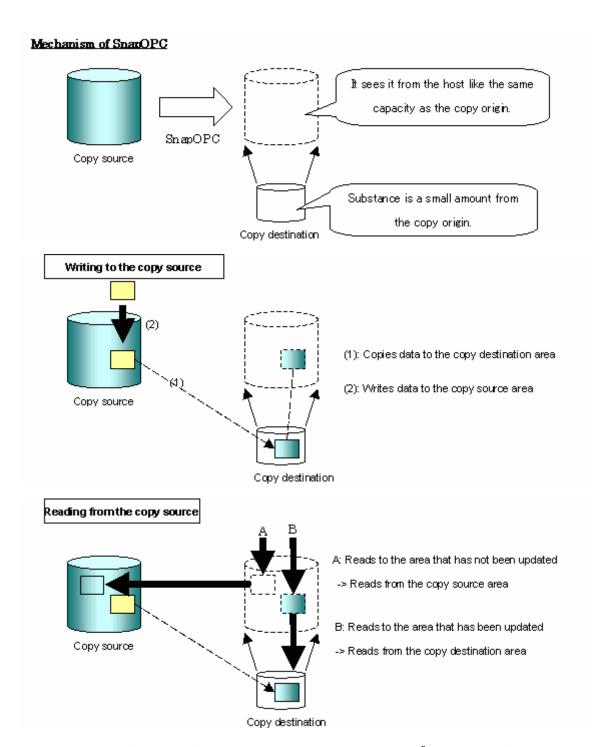

Snapshot type replications that use SnapOPC are referred to as "SnapOPC snapshot type replications".

In some ways, SnapOPC is superior to conventional OPC, since copy times are shorter and copy destination volumes can have a smaller capacity. However, there are problems in terms of access performance and the reliability of copy data, as explained in the following:

#### Access performance

Since the data copy from the source to the destination occurs inside SnapOPC, the access performance of the copy source is sometimes reduced, as well as the access performance of the copy destination.

#### Reliability of copy data

Copy data is made up of two parts: the "copy source" and "updated part of the copy source". Therefore, a hardware fault with the copy source can cause copy data to be lost. Additionally, performing a restoration is equivalent to losing the "copy source" data, and so even if there are multiple "updated parts of the copy source", these become invalid from the point when the restoration is performed.

These points suggest that SnapOPC should be used in temporary areas for tape backups, for systems where access performance is not an important consideration.

## 7.1.2 Synchronized replication processing

Replicas are created by copying from the source volume to the replica volume using the EC or REC function of a Fujitsu ETERNUS storage system disk array unit.

Synchronized replication uses two methods to create a copy: full copying and incremental copying. In the case of full copying, all of the source volume is completely copied. In the case of incremental copying, only the data that has been updated since the last replication is copied.

- Creating replicas with full copying
   Use this method to create the first copy in a replication.
- Creating copies with incremental copying
   Use this method to create copies in the future once a previous replica exists.
   Copies are created by reflecting the data that has been updated after an initial copy has been made (full copying and incremental copying).

The procedure for synchronized replication incorporates the following steps:

- 1. Full copying starts when synchronized processing that has been invoked using the synchronous processing start command (swsrpstartsync) starts copying from the source volume to the replica volume. Refer to step (1) in Figure 8.2
- 2. Full copying is completed when the source volume and replica volume both attain the equivalency maintenance status. From this point on, updates in the source volume are subsequently reflected in the replica volume, so that data equivalence is always maintained (this is called an equivalency maintenance state). Refer to the states in steps (2) and (3) in Figure 8.2
- 3. Synchronized processing is temporarily stopped with the replication creation command (swsrpmake) to create a copy of the source volume. The replication creation command locks and unlocks the source volume. This processing determines the scope of original data (for details of this, refer to "Pre-processing and Post-processing of Replication"). After execution of the replication creation command, the replica volume can be accessed (copy established status). Refer to the states in steps (3) and (4) in Figure 8.2
- 4. To create another copy, the synchronized processing that has been temporarily stopped is restarted with the synchronous processing start command. In the case of this copy, the only data copied to the replica volume is the data on the source volume that has been updated since the previous copy was made. Refer to step (4) in Figure 8.2. When the replica volume has been updated after the previous copy is made, the contents of the update of the replica volume are cleared.
- 5. When the incremental data has been copied, the status returns to the equivalency maintenance state. Refer to the states in steps (5) and (6) in Figure 7.2.
- 6. When this status has been set, the copy is re-created with the replication creation command. Refer to step (6) in Figure 8.2.

Postprocessing **Postprocessing** Preprocessing Preprocessing (unlock) (unlock) (lock) (lock) Status of Accessible Accessible Accessible original volume original volume Data update Repetition replica volume Status of Accessible as Accessible Not accessible Not accessible replica replica as replica volume Postprocessing (drive letter allocation) Preprocessing Preprocessing (drive letter allocation) (drive letter deallocation) (drive letter deallocation) Time 1. Synchronous processing start 2. Synchronous completion 4. Synchronous processing resume 5. Synchronous completion Being synchronous processing Equivalency holding state Being synchronous processing Equivalency holding state (full copying) (Creating a replica) (incremental copying) (Creating a replica) Synchronous processing suspend Synchronous processing suspend

Figure 8.2 Synchronized replication processing

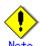

- When using the EC or REC function in synchronized replication, disk array devices must support the EC or REC function.
- The replication creation command cannot be executed unless both the source volume and replica volume are in an equivalent state.

## 7.1.3 Device name

A device in the disk array unit is the target of replication. AdvancedCopy Manager manages the device with a unique name in the form "AdvancedCopy Manager device name." For details of the device name, refer to "Managing a Device on AdvancedCopy Manager".

# 7.2 Configuration

This section explains the operation of replication.

Configure replication using the following procedure:

- Determine the server that performs replication.
- Determine the replication target.

Refer to "Notes on configuration in SnapOPC replication", when SnapOPC snapshot replication is used.

To backup or restore a system volume, refer to "System volume backup operations" in the "ETERNUS SF AdvancedCopy Manager Operator's Guide for Tape Backup Linkage".

## 7.2.1 Determining the server that performs replication

Determine the server that performs replication.

The following servers are used to perform replication:

• Storage Management Server

Multiple Storage Servers are unified and operated centrally. The Storage Management Server can also be used as a Storage Server.

Storage Server

AdvancedCopy Manager operations are performed.

Figure 8.3 Configuration of the servers that perform replication

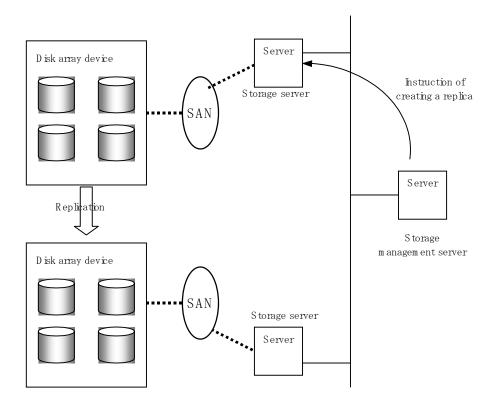

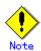

The following requirements apply when system-to-system replication is performed using the remote copying function (ROPC or REC) of a Fujitsu ETERNUS storage system disk array unit:

- The ROPC or REC function must be installed in both systems.
- Both systems must already be connected to each other using an FC remote adapter (FCRA). This is a connection that uses an FCRA, in which data flows only from the INIT side to the TARG side. For bi-directional copying, at least two FCRA connections are required.

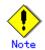

When performing a replication between servers, if data needs to be sent to a remote site (e.g., for disaster recovery use at some time in the future) from a duplicated system like a backup server, you need to be careful with the handling of the data in the remote site so that it can be accessed correctly in the future.

## 7. 2. 2 Determining a replication target

Determine the source and replica volumes to be used in the replication.

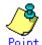

- The source volume is the volume on which the data to be copied is stored.
- The replica volume is the volume on which a copy of the data is stored.

Determine the following attributes to be assigned to source and replica volumes:

- 1. Copy direction
  - Determine the direction of copying. Specify one of the following directions:
  - bi-directional: Data can be copied in either direction between source volume and replica volume.
  - uni-directional: Data can only be copied from the source volume to the replica volume. During this operation, copying from the replica to the original volume is disabled.
- 2. Operational servers (used only for server-to-server replication)
  - In the case of replication between servers, you can specify whether to allow replication to be performed on either the source server or destination server, or on both servers.
  - "Original server": Sets the Storage Server with the source volume that was connected as the operational server.
  - "Replica server": Sets the Storage Server with the replica volume that was connected as the operational server.
  - "Both servers": Sets both the source and destination servers as operational servers.

It is possible to create a group by arranging multiple source volumes and destination volumes. In addition, the operation for multiple source volumes and destination volumes can be performed in a group. For details, refer to "Creating groups".

Figure 8.4 Servers used in performing replication

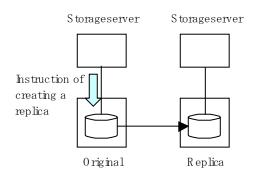

When you operate the replication from original server (The example contents delivery)

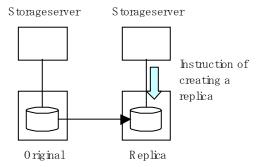

When you operate the replication from replica server (The example backup server operation)

In this manual, a Storage Server used to perform replication is called the operational server. An original server or replica server is specified as the operational server. An operational server can perform all of the replication functions. In contrast, any other type of server can use only the information display function and operational release function.

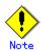

In order to set up a volume as a source volume, there are some points which should be taken into consideration. For details, please refer to "General notes."

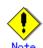

Refer to "General notes", for notes on determining a replication target.

- Size of a Logical Disk
- Types of Logical Disks
- Exclusion from Backup Targets or Replication Targets
- Dynamic Volume of Windows2000/Windows Server 2003
- Disk configuration

## 7.2.2.1 Logical Unit (disk) operation

Logical Unit (disk) unit copying supports the following disk formats:

- MBR disk format (DOS format)
- GPT disk format

To execute Logical Unit (disk unit) copy, refer to "Notes on executing Logical Unit (disk unit) copy".

# 7.2.3 Notes **on** the configuration of SnapOPC replication

## 7.2.3.1 Notes on session configurations

Only one session can be set up for each Snap Data Disk.

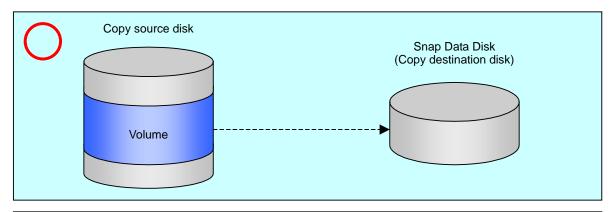

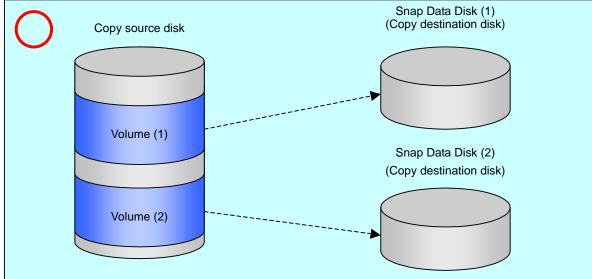

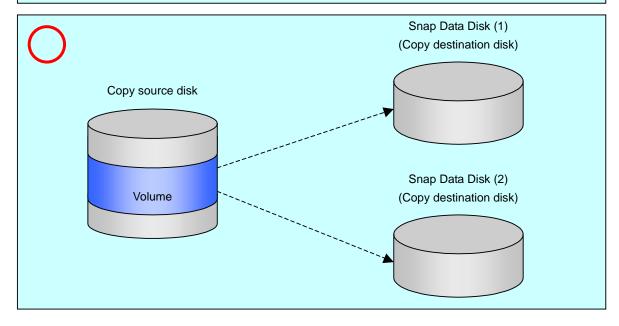

Accordingly, multiple sessions cannot be set up for a single Snap Data Disk, as shown in the following figure:

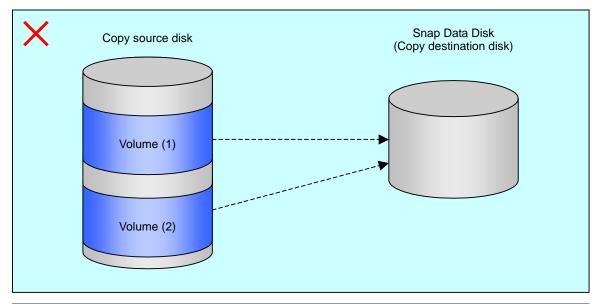

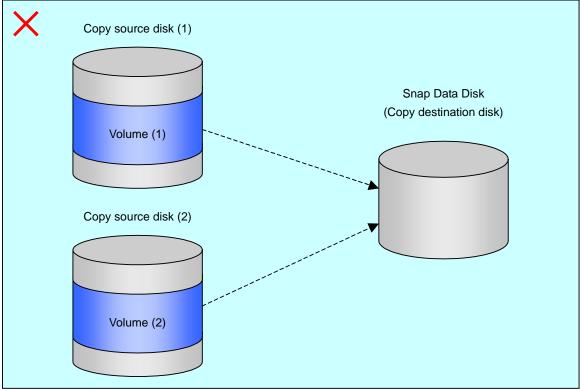

It is not possible to copy from the Snap Data Disk to a disk other than the copy source disk

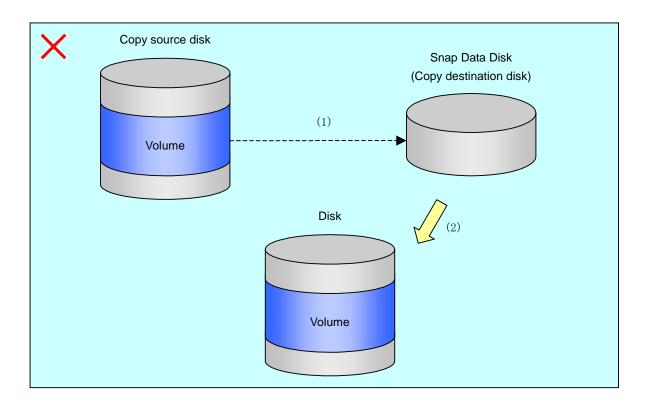

#### 7.2.3.2 Creating a Snap Data Disk

Create a Snap Data Disk by performing the following steps:

- 1. Calculate the physical capacity for the Snap Data Disk.
- 2. Define and initialize the Snap Data Disk.
- 3. Connect to the host.
- 4. Create partitions and file systems.

#### Calculate the physical capacity for the Snap Data Disk.

The formula for estimating the physical capacity of Snap Data Disks is as follows:

Physical capacity = (number of updated blocks for the copy source volume) x (safety factor)

Strictly speaking, both the number of blocks that have been updated on the Snap Data Disk and the management area used by the hardware (about 0.1% of the logical capacity) should also be taken into account before the SnapOPC is taken, however this can be covered by increasing the safety factor.

The number of blocks that have been updated on the copy source volume can be estimated using the update amount measurement command (swstestupdate).

Make this measurement using the following procedure:

1) Start measuring the update amount by configuring a pseudo SnapOPC session on the copy source volume.

C:\footnote{CopyManager\footnote{CopyManager\footno

2) Start transactions. Blocks that are updated by transactions will be recorded on the hardware.

3) After the measurement period has elapsed, check the number of blocks that have been updated.

| status gldlpl                     |                          |
|-----------------------------------|--------------------------|
| Volume-Name                       | Update                   |
| g1d1p1                            | 644333                   |
| C:\text{\text{YWin32App\text{Y}}} | AdvancedCopyManager¥bin> |

4) After the measurements are complete, cancel the pseudo SnapOPC session.

| C:\footnote{C:\text{Win32App\footnote{AdvancedCopyManager\footnote{Fin}}}swstestupdate stop g1d1p1 |
|----------------------------------------------------------------------------------------------------|
| gldlpl swstestupdate completed                                                                     |
| C:\text{\$\text{Win32App}\$\text{\$\text{AdvancedCopyManager}\$\text{\$\text{bin}}\$}              |

#### Define and initialize the Snap Data Disk.

Define and initialize the Snap Data Disk using ETERNUSmgr. At this point, set the logical capacity to that of the copy source disk (in order to use the same partition configuration for both the copy source disk and the copy destination disk).

#### Connect to the host.

Connect the created Snap Data Disk to the host. Refer to the manual for the disk array device (the Server Connection Guide) for information on this procedure.

#### Create partitions and assign a drive letter

Create partitions and assign a drive letter so that a destination volume can be created on the Snap Data Disk.

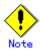

To avoid wasting the physical capacity of Snap Data Disks, create partitions and assign drive letters, but do not create a file system.

#### 7.2.3.3 Cluster Operations

Do not use Snap Data Disks as shared disks in cluster systems. This is to avoid the danger of the cluster system failing over when the physical capacity of the Snap Data Disk is exceeded.

**In** cluster operations, use one of the following methods to prevent the Snap Data Disk from being used as a shared disk:

- a. Permit the Snap Data Disk to be referenced from all the nodes in the cluster system.
- b. Use inter-server replication between the cluster system and a non-cluster system.

# 7.3 Flow of Operations

The following figure shows the flow of the replication.

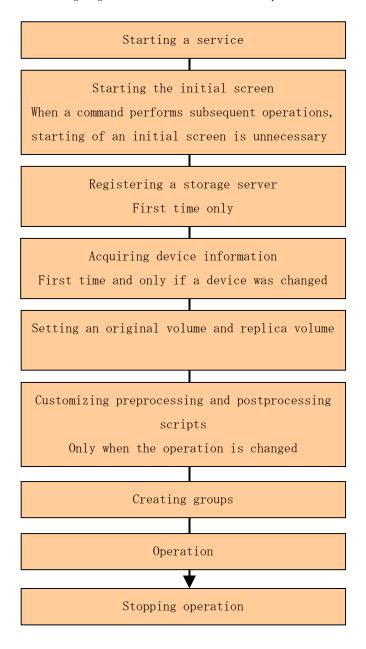

# 7.4 Preparations

The following preparations are required before replication can start.

## 7.4.1 Starting a service

Before replication is started, the service must be started on the Storage Management Server and Storage Server. Normally, the service is automatically started at system startup. However, if for some reason the service fails to start or has stopped, the service must be restarted on both servers. For information about starting the service, refer to "Starting and Stopping a Service".

## 7.4.2 Starting the initial window

Use the following URL to start the initial window. In cluster operation, the URL is different. For details, please refer to "Initial Window" in the "ETERNUS SF AdvancedCopy Manager GUI User's Guide".

http://storage-management-server-address(:port-number)/swstorage/index.html

The following GUI (in the server list view) will display:

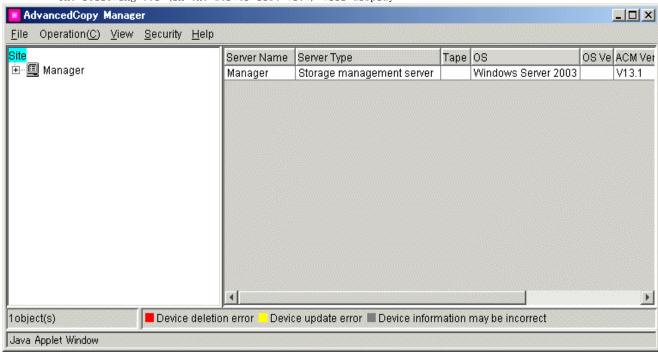

When using the command line only, without using the GUI, it is not necessary to perform this step.

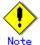

## When the Storage Management Server is in cluster operation

When the Storage Management Server is in cluster operation, you must configure an authentication-related file. Refer to "Configuring the authentication-related file" in the "ETERNUS SF AdvancedCopy Manager GUI User's Guide" for the setting method.

## 7.4.3 Registering a Storage Server

The Storage Management Server registers the Storage Server to be managed. When the Storage Server is operated as a Storage Management Server, it is not necessary to add a server.

Select the [Operation] menu, and then select [Add Server]. The following window displays:

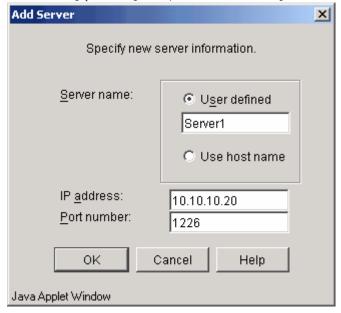

To add a Storage Server, specify a server name, IP address, and the port number required for communications. The port number is the same as was specified as the "communications service port number", when AdvancedCopy Manager's Agent was installed.

In cluster operation, specify the logical IP address of the Storage Server as the IP address. Also specify the port number of the Storage Server transactions registered at the time the cluster was setup.

Click [OK] after entering the information. The Storage Server processing is then performed.

This step can also be performed at the command line using the server information addition command (stgxfwcmaddsrv).

## 7.4.4 Fetching device information from a Storage Server

As part of replication management, device information on a Storage Server must first be stored in the repository. Device information concerning partitions and Logical Units (disks) can be obtained when device information is fetched.

To obtain information about a Storage Server device, select [Refresh Server] on the [Operations] menu. The following window will appear:

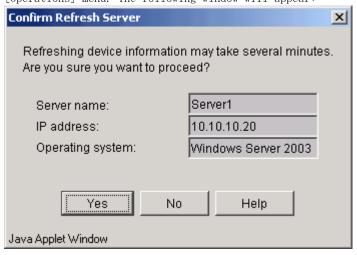

After checking that you have specified the correct server from which information should be acquired, click the [Yes] button.

After the device information has been obtained from each server, the following dialog box displays:

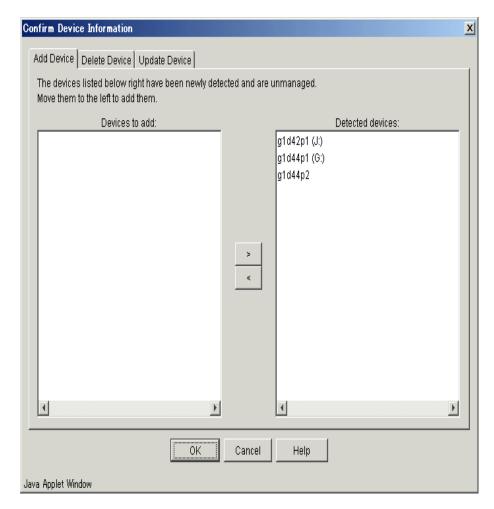

The devices displayed at "Add Device" are newly detected devices. Move the devices to be managed to the list box on the left side.

The devices displayed at "Delete Device" are those managed devices that now cannot be detected. To remove the devices from the management targets, move the devices to the list box on the right side.

The devices displayed at "Update Device" are devices for which the device information (for example, the mount point name) has changed.

Please note that the device name displayed here is "AdvancedCopy Manager device name". After the above operations, click the [OK] button to accept the configuration information.

Alternatively, these functions can be performed using the device information collection/reflection command (stgxfwcmsetdev).

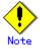

The time required for this operation depends on the total number of devices defined on the Storage Server. If the number of devices is large, perform this operation while the CPU load and I/O load are both low. As a guideline, each operation takes about 0.5 seconds per device (or partition) under no-load conditions.

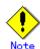

When backup synchronous processing or synchronous replication processing is being performed, device information may not be obtained accurately. Therefore, when determining device information, please take this into consideration when synchronous processes are canceled.

## 7.4.5 Configuring the source volume and replica volume

Use the replication volume information configuration command(swsrpsetvol) to set the source volume and replica volume that will be used in the replication. The information on the registered source volume and replica volume can be checked with the replication volume information display command (swsrpvolinfo).

When specifying the volume of another Storage Server in server-to-server replication, specify the volume in the format "volume-name@storage-server-name."

## 7.4.6 Customizing pre-processing and post-processing

Replication must be performed while access to the volume by other processes is inhibited. Therefore, when replication is executed, operations such as volume lock/unlock are performed as part of pre-processing and post-processing.

The replication processing will not execute if the volume cannot be locked.

For details of the pre-processing and post-processing , refer to "Pre-processing and Post-processing of Replication."

In addition, refer to "Running Software" in "General notes.".

Replication pre-processing and post-processing need to be customized when operational requirements change. For example:

- If you want to add special pre-processing or post-processing
- To modify the standard operation of replication pre-processing and post-processing

Refer to "Pre-processing and Post-processing of Replication," for information on the customization.

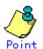

#### When AdvancedCopy Manager is upgraded

The script may need to be updated after an upgrade of AdvancedCopy Manager. Therefore, you should check the script after any upgrade to ensure it is compatible with newer versions.

## 7.4.7 Creating groups

#### 7.4.7.1 Conditions for the replication volumes that make up the group

The replication volumes that make up the group (the source volume and the destination volume pairs) must meet the following conditions:

- 1. The source servers and destination servers must have matching attributes such as size and device configuration.
- 2. The operational servers and the copy directions must all match. The values for the operational servers and the copy directions can be checked using the "Op-Server" and "Copy" columns obtained by executing the replication volume information display command (swsrpvolinfo).
- 3. The replication volume information being registered must not be registered in any other group.
- 4. Source volumes and destination volumes must not be duplicated within the group.
- 5. If a Logical Unit (disk) is specified, the information of the replication volume in a partition included in the Logical Unit (disk) must not be registered to another group.

6. If a Logical Unit (disk) is specified, the information of the replication volume in a partition included in the Logical Unit (disk) must not be registered within the same group. [Condition 1]

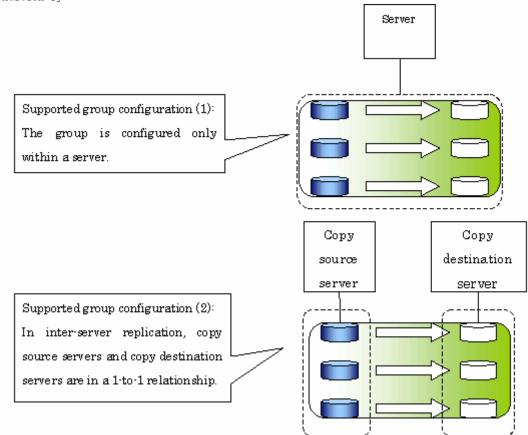

#### [Condition 2]

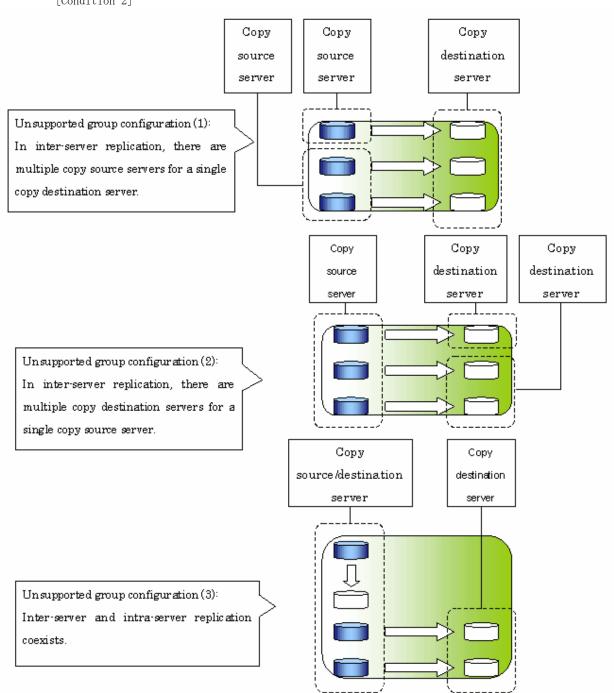

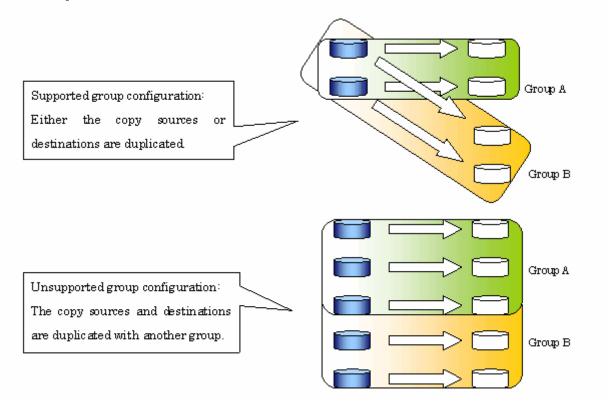

#### [Condition 4]

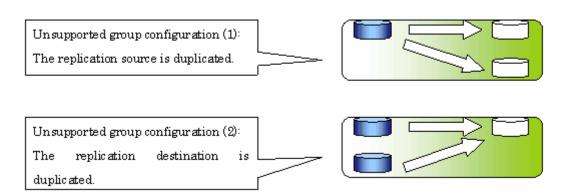

## 7.4.7.2 How to create groups

Groups are created using the replication volume information configuration command (swsrpsetvol).

Information for created groups can be displayed using **the** replication volume information display command (swsrpvolinfo).

#### [Example]

Two groups (called GRP1) consisting of a source volume and a replica volume are created.

```
C:\times4Win32App\text{4AdvancedCopyManager\text{4bin} swsrpsetvol -Xgroup GRP1 g1d1p1@SRC g1d11p1@TARG-1
swsrpsetvol completed
C:\footnote{Win32App\footnote{AdvancedCopyManager\footnote{Fin}} swsrpsetvol -Xgroup GRP1 g1d2p1@SRC g1d12p1@TARG-1
swsrpsetvol completed
C:\text{\text{YWin32App}\text{\text{AdvancedCopyManager}\text{\text{bin}}} swsrpvolinfo -L
Server Original-Volume Size
                                        Replica-Volume Size
                                                                      Сору
                                                                                      Op-Server Group
SRC
        g1d1p1@SRC
                            4.0Gbyte gld11p1@TARG-1 4.0Gbyte bi-direction both
                                                                                                   GRP1
                            4.0Gbyte g1d12p1@TARG-1 4.0Gbyte bi-direction both
                                                                                                   GRP1
SRC
        g1d2p1@SRC
C:\text{\text{Win32App\text{\text{AdvancedCopyManager\text{\text{\text{bin}}}}}
```

# 7.5 Operations

Before performing replication, refer to "Preparations" to set up the environment required for replication.

This section describes the operation by command. Refer to "Replication Management Operations" of the "ETERNUS SF AdvancedCopy Manager GUI User's Guide" for information about operation using the Web GUI.

## 7.5.1 Executing snapshot replication

Use the replication creation command (swsrpmake) to perform snapshot replication. Refer to "Snapshot replication processing" for an explanation of snapshot replication.

The operation status of a physical copy can be checked by executing the operation status display command (swsrpstat).

#### QuickOPC snapshot replication

Execute differential snapshot replication by specifying the "-T" option in the replication creation command (swsrpmake).

If no OPC session exists when the replication creation command is executed, the command starts snapshot processing (ie, OPC physical copying), and tracks processing from the source volume to the destination volume.

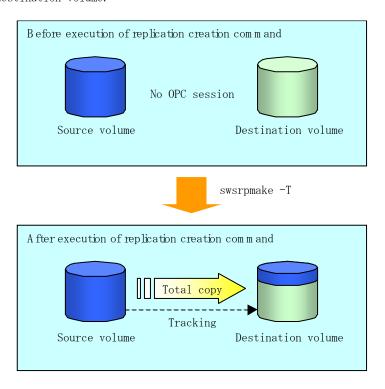

To check the execution status of physical copying, use the operation status display command (swsrpstat) in the same way as for an ordinary snapshot replication.

After snapshot processing (ie OPC physical copy) is complete, only tracking processing is active.

To check the tracking status, use the operation status display command (swsrpstat) with the "-L" option specified.

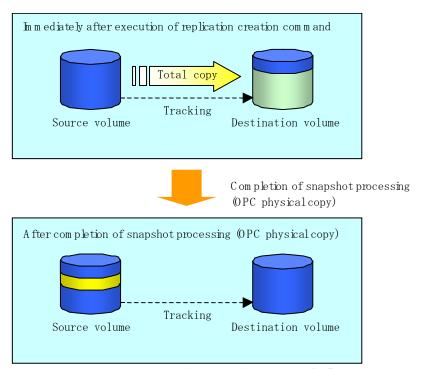

Entering the replication creation command (swsrpmake) with the "-T" option specified during tracking processing performs the physical copying of only the data that has been generated since the previous snapshot processing. This means that physical copying can be accomplished in a shorter period of time.

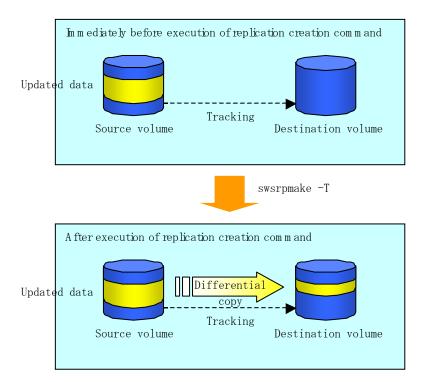

When you want to perform a restoration while tracking processing is being executed, you need to perform a restoration by OPC (to achieve this, you need to execute swsrpmake without -T).

The replication using QuickOPC is done as follows:

```
[backup]
swsrpmake -T <original volume name> <replica volume name>
[restore]
swsrpmake <replica volume name> <original volume name>
```

Although a restoration is executed with OPC, only the data that has been updated since the previous replication (it can be obtained from the 'Update' column of swsrpstat) is copied.

Therefore, in replication using QuickOPC, not only a physical backup but also restoration is completed in a short period of time.

The restore execution status can be checked by executing the  $\underline{\text{Operation status display command}}$  (swsrpstat) with the -E option specified.

## SnapOPC type replication

Execute SnapOPC type replications with the  $\neg$ C option specified in the replication creation command (swsrpmake).

When the replication creation command is executed, a SnapOPC session will be set up between the copy source volume and the copy destination volume.

#### [Example]

C:\text{\text{Win32App}\text{AdvancedCopyManager}\text{\text{bin}} swsrpmake -C g1d1p1 g1d2p1

FROM=gldlp1@SV1, TO=gld2p1@SV1 swsrpmake completed

C:\footnote{\text{Win32App\footnote{AdvancedCopyManager\footnote{Fbin}}}

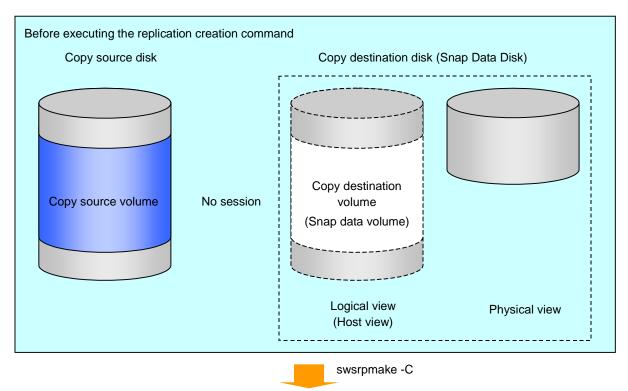

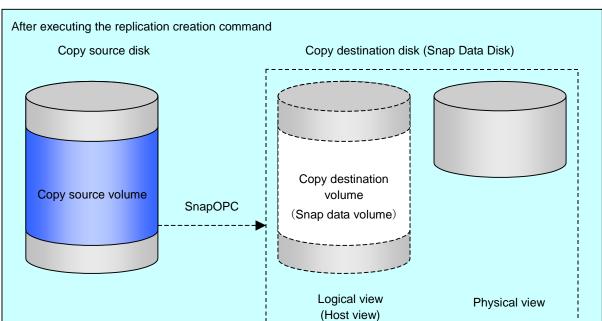

Unlike normal OPCs and QuickOPCs, SnapOPCs do not copy all of the data from the source volume, but instead copy only the data that has been updated on the source or destination since SnapOPC started. This kind of copy processing is referred to as "Copy-on-Write".

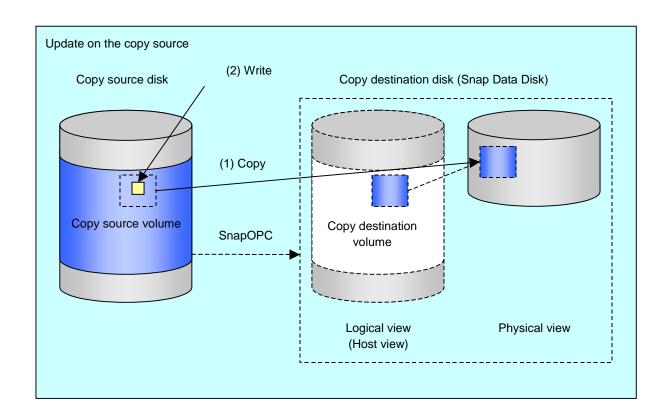

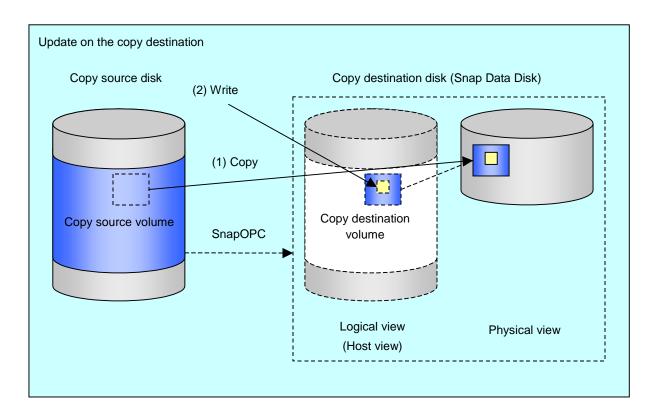

Note: The units for host I/0 and storage device copies are different (512 bytes for host I/0 and 8 kilobytes for storage device copies), and therefore data copies also occur when the copy destination is updated.

The status of SnapOPC sessions can be checked using the operation status display command (swsrpstat).

The following example shows the execution of the operation status display command immediately after a SnapOPC snapshot has started. While SnapOPC is being performed, "copy-on-write" is displayed in the Status field, and the amount of data updated since the last copy was created is displayed in the Update field as a percentage.

[Example]

```
C:\text{Win32App\text{AdvancedCopyManager\text{Ybin}} swsrpstat -L gldlp1
Server Original-Volume Replica-Volume Direction Status Execute Trk
Update Rcv Split Xfer
SV1 gldlp1@SV1 gldlp1@SV1 regular copy-on-write ---- off 0%
---- C:\text{Win32App\text{AdvancedCopyManager\text{Ybin}}}
```

If the replication creation command is executed again during SnapOPC processing, the SnapOPC session that has already been set up will be canceled, and a new session will be set up.

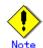

If the physical capacity of the Snap Data Disk is exceeded, the SnapOPC session will become error-suspended. This is confirmed by "failed" being displayed in the Status field of the operation status display command.

[Example]

C:\footnote{Win32App\footnote{AdvancedCopyManager\footnote{Volume Direction Status Execute Trk Update Rcv Split Xfer

SV1 gldlp1@SV1 gld2p1@SV1 regular failed ---
off ---- ---- --C:\footnote{Win32App\footnote{AdvancedCopyManager\footnote{Volume Direction Status Execute Trk Update Rcv Split Xfer}

SV1 gldlp1@SV1 gld2p1@SV1 regular failed ---
off ---- ---- ---C:\footnote{Win32App\footnote{AdvancedCopyManager\footnote{Volume Direction Status Execute Trk Update Rcv Split Xfer}

C:\footnote{Volume Direction Status Execute Trk Update Rcv Split Xfer}

SV1 gld1p1@SV1 gld2p1@SV1 regular failed ----
off ---- ---- ----- ---
C:\footnote{Volume Direction Status Execute Trk Update Rcv Split Xfer}

If the physical capacity of the Snap Data Disk is exceeded, the session must be canceled using the replication cancellation command (swsrpcancel), and extra physical capacity must be added to the Snap Data Disk.

Perform restorations from Snap Data Volumes by running an OPC using the replication creation command (swsrpmake).

C:\footnote{\text{Win32App\footnote{AdvancedCopyManager\footnote{Abin}}} swsrpmake g1d2p1 g1d1p1 FROM=g1d2p1@SV1, T0=g1d1p1@SV1 swsrpmake completed C:\footnote{\text{Win32App\footnote{AdvancedCopyManager\footnote{Abin}}}

When restorations are executed, the session from the source volume to the destination volume is maintained as is, and a normal OPC from the replication destination volume to the replication source volume is started. At this point, the time taken to restore the physical copy is reduced, because only data that has been updated since the last copy is restored.

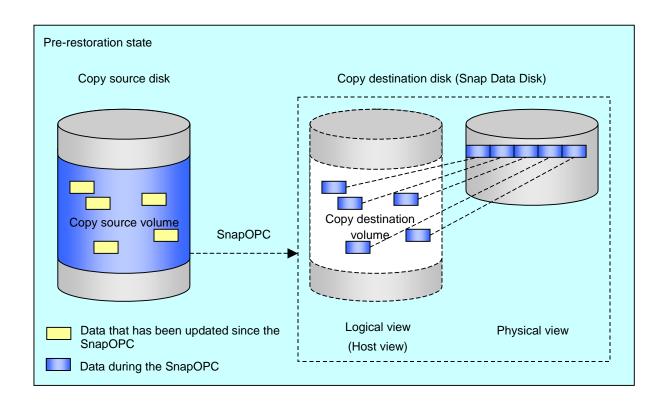

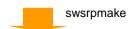

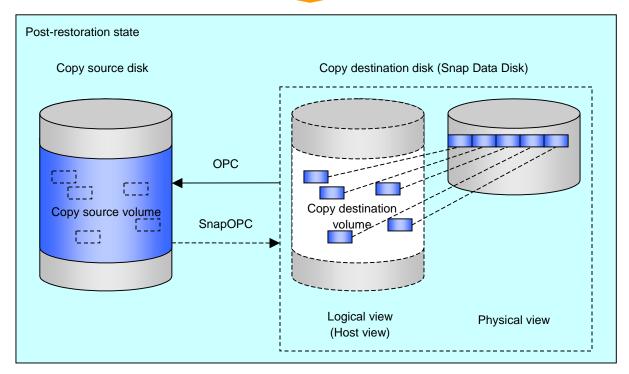

The execution status of restorations can be checked by specifying the -E option with the operation status display command (swsrpstat).

C:\footnote{\text{Win32App\footnote{AdvancedCopyManager\footnote{\text{bin}}} swsrpstat -E g1d1p1
Server Original-Volume Replica-Volume Direction Status Execute
SV1 g1d1p1@SV1 g1d2p1@SV1 reverse snap 80%
C:\footnote{\text{Win32App\footnote{\text{AdvancedCopyManager\footnote{\text{bin}}}}

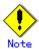

If a SnapOPC is being performed between the source volume and the destination volume, restorations to volumes other than the source volume cannot be executed. To restore to a volume other than the source volume, operating system copy functions (such as the cp command or the copy command) must be used.

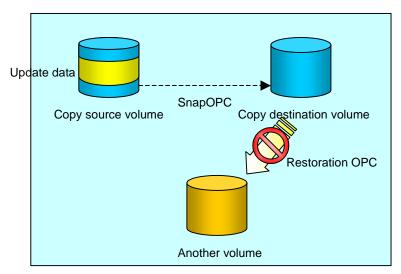

Additionally, if SnapOPCs are being performed to multiple copy destination volumes, restoration cannot be performed.

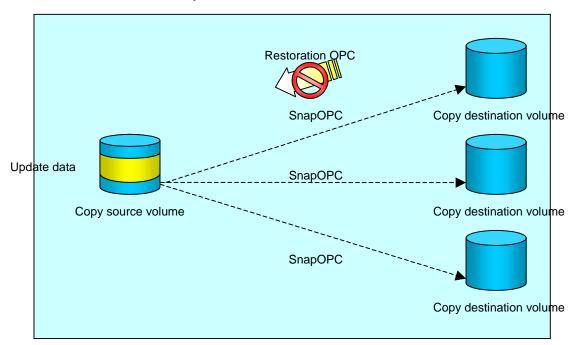

In this case, restoration using an OPC can be performed by canceling the other SnapOPCs. However, the backup data on the copy destination volumes whose SnapOPC sessions were canceled will be lost.

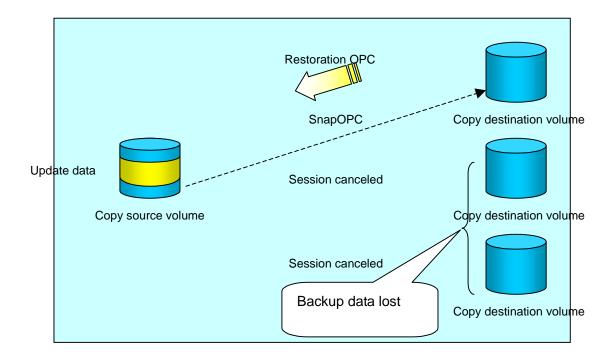

To perform a restoration while still maintaining all SnapOPC sessions, operating system copy functions (such as the cp command or the copy command) must be used for the restoration.

However, if restoration is performed using operating system functions, the amount of updated data on the source volume will increase, and there is a risk that the capacity of the SnapOPC volume will be exceeded.

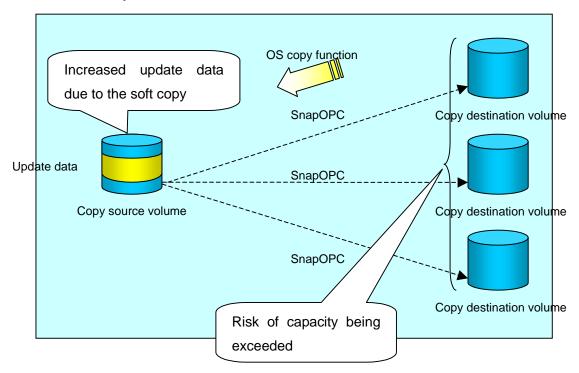

## 7.5.2 Executing synchronized replication

To perform synchronized replication, use the following procedure:

1. Start synchronized processing using the synchronous processing start command (swsrpstartsync). Use the replication cancellation command (swsrpcancel) to cancel synchronized processing that has already started.

- 2. After making sure that equivalency maintenance state has been established with the operation status display command (swsrpstat), temporarily stop synchronized processing with the replication creation command (swsrpmake) to create a replica of the source volume.
- 3. To copy the updated (ie, incremental) data, restart synchronized processing with the synchronous processing start command (swsrpstartsync).

## 7.5.2.1 Intra-box synchronous replication

Intra-box synchronous replication creates a replication from a source volume to a destination volume by using the EC function of the disk array.

The EC function operates in a mode in which a copy is made to a destination volume in synchronization through a write to a source volume (ie, in synchronous write mode).

## 7.5.2.2 Inter-box synchronous replication

Inter-box synchronous replication creates a replication from a source volume to a destination volume by using the REC function of the disk array.

The REC function provides three copy operation modes that can be selected for operation:

- Transfer mode
- Recovery mode
- Split mode

In addition, the REC function enables the copy direction to be reversed in suspended status.

#### Transfer mode

The transfer mode provides the REC data transmission modes described below.

| Mode                                     | Description                                                                                                    |  |  |
|------------------------------------------|----------------------------------------------------------------------------------------------------|--|--|
| Synchronous                              | When a write operation to a source volume occurs, this transfer more returns the completion of write operation to the host after copying is completed.  In synchronous transfer mode, the performance of a write response depends on the performance of the network between the boxes. Thus, and deterioration network performance adversely affects the performance of a write response.                                                                                                    |  |  |
| Asynchronous<br>(sequential<br>transfer) | This transfer mode starts sending data to a destination volume immediately after a response is made to a write operation on the source volume. The order of write operations is thus secured.  If the volume of updates made to the source volume is excessive compared with transmission performance between the boxes, data to be copied remains stored, and write operations to the host are queued until the data is partly copied. To use asynchronous mode, the network must have at least the same performance as the update speed to source volumes. |  |  |
| Stack                                    | This mode stores (or stacks) data in the source box to be transferred and copies the data at irregular intervals to lower the speed of data transferred to the destination box. Update data on the source volume is transferred to the destination volume at irregular intervals, thus the order of write operations is not guaranteed.                                                                                                    |  |  |
| Consistency                              | This transfer mode guarantees the order in which multiple synchronous processes reflect data. Data updates in multiple synchronous processes are copied periodically and collectively, thus the order of write operations can be secured among multiple synchronous processes.                                                                                                    |  |  |

To perform a synchronous replication in Stack mode or Consistency mode, use the replication start command (swsrpstartsync), replication execution command (swsrpmake), and synchronization mode change command (swsrpchsync). To check the execution status, use the execution status display command (swsrpstat). The figures below show how synchronous replication is performed in Stack mode or Consistency mode.

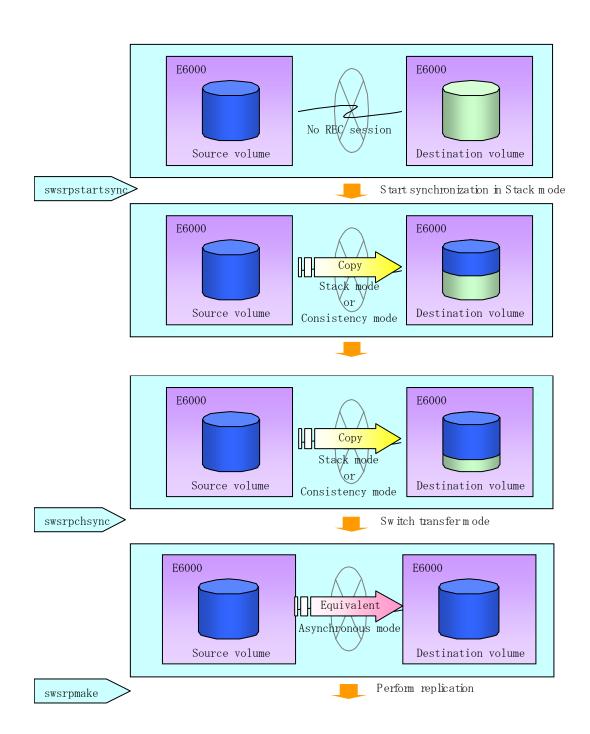

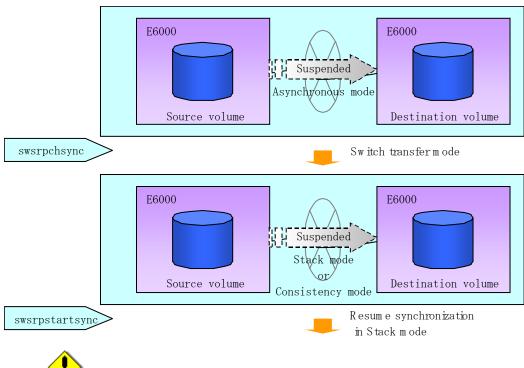

Note

If the equivalency maintenance status REC operating mode is changed, after the operating mode is changed, the user must wait until the equivalency maintenance status is attained.

#### Recovery mode

Recovery mode consists of two methods of restarting the copying after recovery is performed from an inter-box path error (e.g., halt status).

| Mode               | Description                                                                                                    |
|--------------------|----------------------------------------------------------------------------------------------------|
| Automatic Recovery | In this mode, the REC session automatically switches from HALT status to regular status, and copy processing resumes when the inter-box FCRA path is recovered.                                                                    |
| Manual Recovery    | In this mode, the REC session remains in HALT status and copy processing does not resume even if the inter-box FCRA path is recovered. Manually resume copying. This mode is used, for example, when operating a standby database. |

#### Split mode

Split mode includes two modes for performing a write operation to the source volume when REC is used for synchronous transfer mode, and for recovery from an inter-box path error (halt status).

| Mode            | Description                                                              |  |  |
|-----------------|--------------------------------------------------------------------------|--|--|
| Automatic Split | This split mode forcibly executes successful write operations to source  |  |  |
|                 | volumes even if the inter-box FCRA path is fully blocked and HALT status |  |  |
|                 | occurs. This mode enables write operations to source volumes even if     |  |  |
|                 | the inter-box FCRA path is fully blocked, thus this mode does not affect |  |  |
|                 | transactions.                                                            |  |  |
|                 | When the inter-box FCRA path is recovered, copy processing resumes       |  |  |
|                 | according to the recovery mode configurations.                           |  |  |
| Manual Split    | This split mode rejects write operations to source volumes (it returns   |  |  |
|                 | an error) if the inter-box FCRA path is fully blocked and HALT status    |  |  |
|                 | occurs. This mode enables source volumes and destination volumes to      |  |  |
|                 | be fully synchronized even if the FCRA path is fully blocked.            |  |  |
|                 | When the inter-box FCRA path is recovered, copy processing resumes       |  |  |
|                 | according to the recovery mode configurations.                           |  |  |

#### Copy direction reverser

The copy direction reverser allows you to smoothly switch between different sites.

The following figures show an example of how to switch the copy direction:

1. Assume that Site A is operating and REC is operating from Site A to Site B.

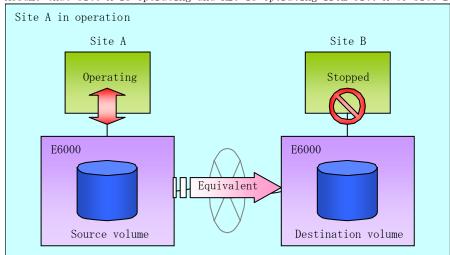

2. To switch the sites, execute the replication execution command to make a replication to Site B. Then, stop operating Site A.

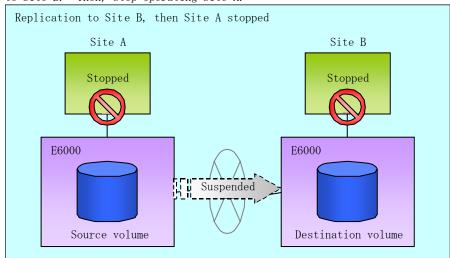

3. Execute the synchronization reverse command to reverse the copy direction.

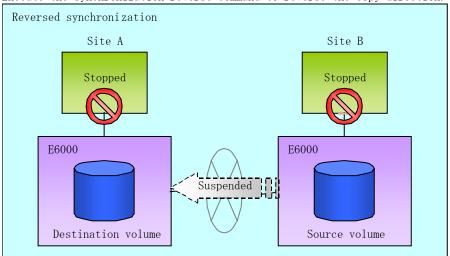

4. Bring Site B into operation. At this stage, synchronization is still suspended, thus any update to the volume at Site B is not reflected at Site A.

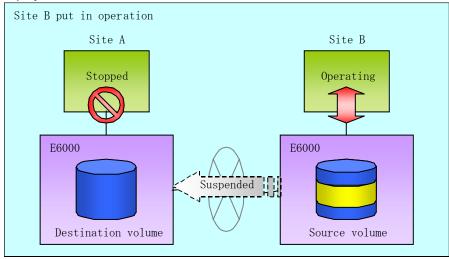

5. Start (resume) synchronization from Site B to Site A. Updates made to the volume in Site B while synchronization is suspended are reflected in Site A with differential copies.

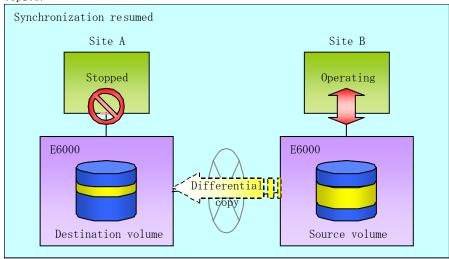

#### 7.5.2.2.1 Initial copy skip function

The initial copy skip function is used when the initial copy cannot be executed because of insufficient line capacity.

1. Suppose that operations at Site A have stopped.

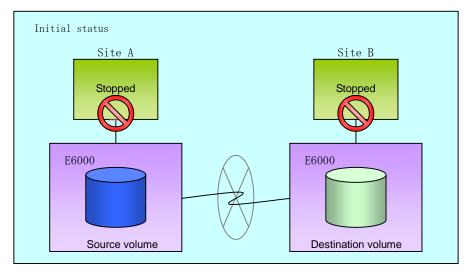

2. Next, synchronous processing begins, using the initial copy skip function. At this point, an REC session is set up, and the status is Replication Established. Data is not copied to the copy destination volume.

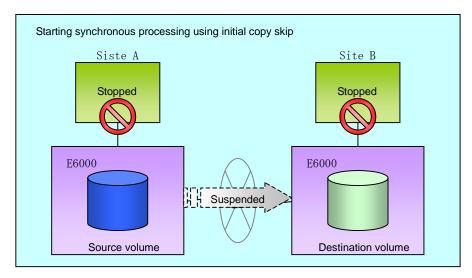

3. Next, the data on the copy source volume is backed up to tape.

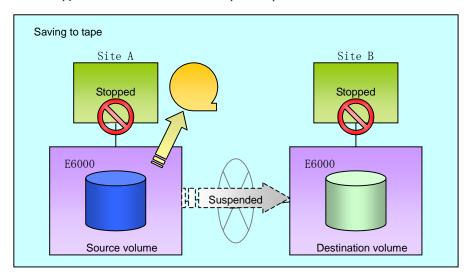

4. The tape medium is sent to Site B and jobs at Site A restart.

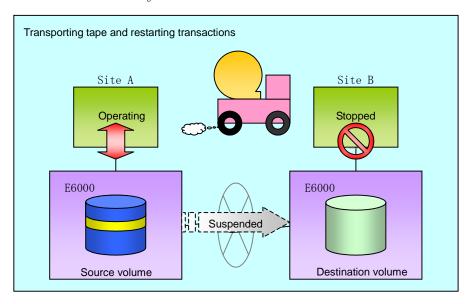

5. The data on the tape medium is restored to the copy destination volume. At this point, the data on the copy destination volume is the same as the data on the copy source volume that existed before operations restarted.

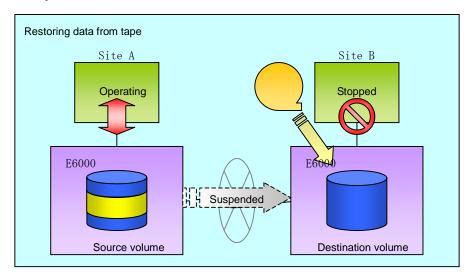

6. Synchronous processing restarts in Remain mode. Restarting synchronous processing in Remain mode means that only data that has been updated on the copy source volume is reflected on the copy destination volume. If Remain mode is not used, all data on the copy source volume is copied.

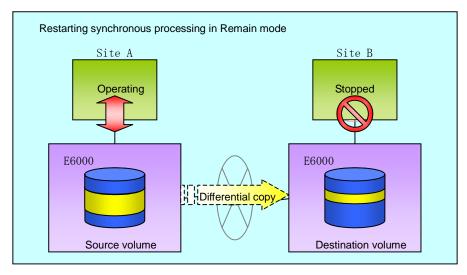

## 7.5.2.3 Concurrent suspension function

The concurrent suspension function simultaneously suspends multiple EC/REC sessions for disk array systems.

By using this function, a copy with consistency can be easily taken.

For example, this is useful for a database composed of multiple volumes.

The behavior that takes places within the disk array system is shown below.

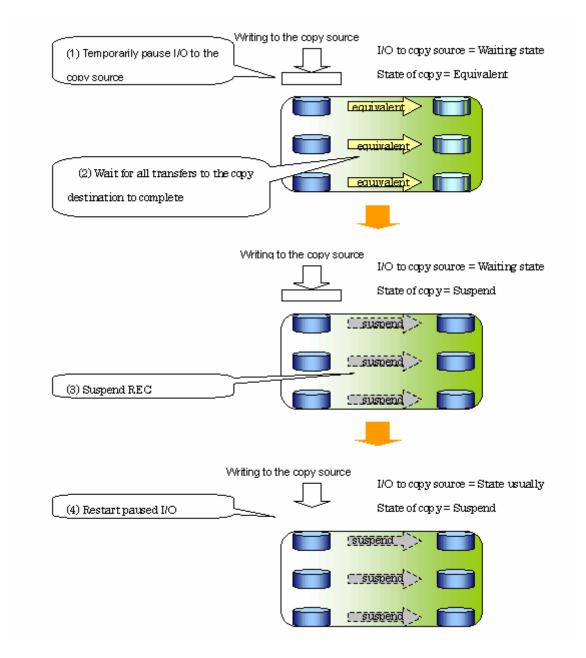

Replication using the concurrent suspension function is performed by specifying the -Xconcur option for the replication creation command (swsrpmake).

Additionally, if concurrent suspension is performed using the Consistency transfer mode, it is no longer necessary to make temporary mode changes during multiple creation processes. (Refer to the figure below). Accordingly, the operating procedure used when concurrent suspension is executed in Consistency mode is the same as the procedure for asynchronous mode and synchronous mode.

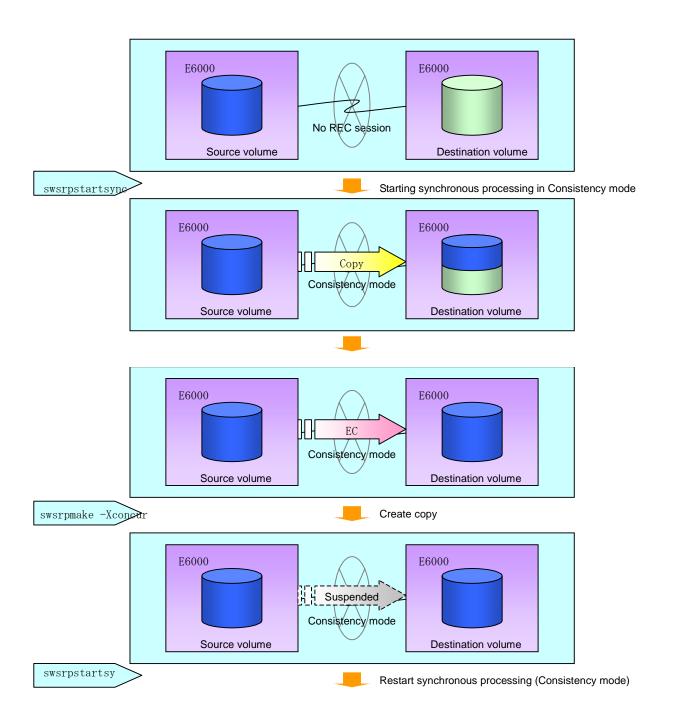

## 7.5.3 Backup and restoration using the replication function

Data can be restored from the replica volume to the original volume if a volume pair has been defined with bi-directional copying by using the replication volume information configuration command(swsrpsetvol).

Restoration can be executed according to the following procedures:

- 1. Execute the replication cancellation command (swsrpcancel) when the target volume for restoration has an EC session.
- 2. Execute the replication creation command (swsrpmake). The specification of an original volume and the replica volume is reversed at the time that the replication is executed. The replication creation command is executed specifying neither the "-T" option nor the "-C" option of the backup operation that uses QuickOPC/SnapOPC.

## 7.6 Changing the Configuration Information

When a Storage Server or device required for the replication operation has been changed, the information set in AdvancedCopy Manager must also be changed. This section explains how to change this information.

## 7.6.1 Changing a source volume or replica volume

To change the attributes (e.g., copy direction, operation servers of server-to-server replication) of the source volume and the replica volume, delete the information with the replication volume information deletion command (swsrpdelvol) and then execute the replication volume information configuration command (swsrpsetvol) again.

## 7.6.2 Deleting a source volume or replica volume

To delete the source volume or the replica volume that have been configured, use the replication volume information deletion command (swsrpdelvol).

## 7.6.3 Changing the device information of a source or replica volume

When changing the device information and configuration for a source/replica volume, the device configuration is changed after deletion processing of the source/replica volume, and the configuration of the volume is then performed.

Be sure to perform the following steps before changing the size of a source/replica volume or a configuration. If this is not done, the deletion of the source/replica volume after device configuration change may not be possible.

- 1. Perform deletion process for the device change on the source/replica volume. For details of this, refer to "Deleting a source volume or replica volume".
- 2. Change the device configuration.
- 3. Perform any additional steps may be required in the processing of a device. For more information on this, refer to "Fetching device information from a Storage Server".
- 4. Configure the source/replica volume with the new information.

## 7.7 Stopping the Operation

To stop replication processing that is in progress, or to change snapshot replication into synchronized replication, use the replication cancellation command (swsrpcancel).

To stop the replication, stop the service on the Storage Server. Normally the service will stop when the system stops.

The service may also be stopped independently if this is required for any reason. For more information on this, refer to "Starting and Stopping a Service".

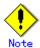

When the service stops, all functions of AdvancedCopy Manager running on the Storage Server are stopped.

Before stopping the Storage Management Server service, make sure that operations on all Storage Server under management have been stopped.

# Chapter 8 Backing Up and Restoring Exchange Server Databases

This chapter explains the procedure for backing up or restoring the Exchange Server 2003 and Exchange Server 2007 databases. In this chapter, the Exchange Server 2003 and Exchange Server 2007 databases are referred to as "Exchange databases".

There are differences in terminology between the Exchange Server 2003 database and the Exchange Server 2007 database. In this chapter, the Exchange Server 2003 database terminology is used. The following table shows the correspondences between the terminology of the Exchange Server 2003 and Exchange Server 2007 databases.

| Exchange Server 2003 database               | Exchange Server 2007        |  |
|---------------------------------------------|-----------------------------|--|
| Exchange system manager                     | Exchange management console |  |
| Active-passive cluster (shared memory area) | Single copy cluster (SCC)   |  |
| Exchange virtual server                     | Clustered mailbox server    |  |

To understand the contents of this chapter, the reader should have a basic knowledge of Exchange Server 2003, Exchange Server 2007, and Volume Shadow Copy Service (VSS), in addition to AdvancedCopy Manager.

Additionally, before reading this chapter, the user is recommended to read the *Exchange Server 2003 Disaster Recovery Operations Guide* issued by Microsoft Corporation, or "Microsoft Exchange Server 2007" > Operations > Disaster recovery. The latest versions of these documents can be downloaded from the following URLs:

Exchange Server 2003 Disaster Recovery Guide:

http://www.microsoft.com/technet/prodtechnol/exchange/2003/library/disrecopgde.mspx

Microsoft Exchange Server 2007 help:

http://www.microsoft.com/downloads/details.aspx?familyid=555F5974-9258-475A-B150-0399B133FEDE&displaylang=ja

Exchange server is a trademark or registered trademark of Microsoft Corporation in the United States and other countries.

## 8.1 Overview

AdvancedCopy Manager provides the functionality to back up and restore Microsoft Exchange server databases.

## 8.1.1 Backing up Exchange server databases

The advanced copy function of the Fujitsu ETERNUS storage system can link with VSS to implement a high-speed online backup of the Exchange server databases.

The backup data of an Exchange server database includes the backups of the following files that constitute the Exchange server database:

- EDB file and STM file (database files)
  - Exchange Server 2003

The paired EDB file and STM file constitutes a database. Both files exist in each information store.

- Exchange Server 2007

The database is comprised of only an EDB file (there is no STM file). Each information store contains one EDB file.

- LOG file (the transaction log file)
   The LOG file contains a transaction log. At least one LOG file exists in each storage group.
- CHK file (the checkpoint file)
   The checkpoint file points to the latest transaction in the transaction log that has been committed to the database. One checkpoint file exists in each storage group.

#### Online backup

A linkage with VSS enables the online backup of the Exchange server database.

- Backup is performed in units of storage groups. Because backup processing is performed without stopping the messaging service, store access is enabled even during backup processing.
- Because the backup data testing (ESEUTIL) and log deletion are executed as part of the online backup processing, these types of operations need not be executed after backup processing.

#### Backup using advanced copy (OPC/EC, REC or QuickOPC)

Backup can be created instantly and without placing a burden on the Exchange server, using advanced copy functions (such as OPC/EC, REC or QuickOPC)

- Advanced copies are executed by the ETERNUS/GR hardware provider. (\*1)
- Storage group configuration files (ie, those with extensions \*.edb, \*.stm, \*.log or \*.chk) are copied to the backup volume.

\*1: This function can only be used by ETERNUS/GR hardware providers. Other hardware providers cannot be used.

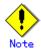

REC is executed in the following operational modes for this function:

- Transfer mode = Synchronous
- Split mode = Automatic Split
- Recovery mode = Automatic Recovery

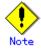

For Exchange 2007, backup using EC/REC is not supported

#### Backup to the backup server

The transport function of VSS shadow copy can be used to make a backup (a shadow copy) on the disk connected to the backup server. The function thus enables a backup to tape to be created without placing any load on the Exchange server.

Figure Exchange server database backup processing

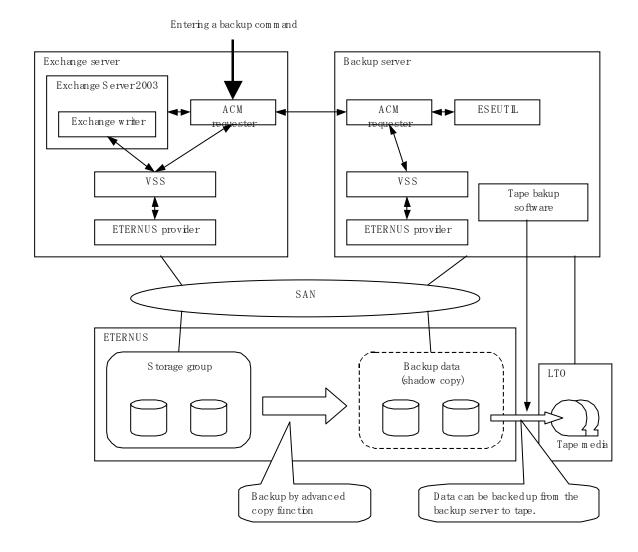

| Server          | Component        | Description                                              |  |
|-----------------|------------------|----------------------------------------------------------|--|
| Exchange server | Exchange Writer  | Exchange writer                                          |  |
|                 | ACM Requester    | The ACM Exchange requester that provides backup and      |  |
|                 |                  | restore functions for Exchange.                          |  |
|                 | ETERNUS Provider | ETERNUS/GR hardware provider that offers a shadow copy   |  |
|                 |                  | creation function using advanced copy functions (such as |  |
|                 |                  | (OPC/EC, REC, or QuickOPC).                              |  |

| Server        | Component        | Description                                                |  |
|---------------|------------------|------------------------------------------------------------|--|
|               | ESEUTIL          | Exchange server database consistency check and recovery    |  |
| Backup server |                  | utility                                                    |  |
|               |                  | The ACM Requester uses this component to check backup data |  |
|               |                  | for consistency.                                           |  |
|               | ACM Requester    | Exchange requester provided by ACM. This component         |  |
|               |                  | manages (e.g., with a status check and deletion) the       |  |
|               |                  | shadow copy according to instructions from the ACM         |  |
|               |                  | Requester on the Exchange server.                          |  |
|               | ETERNUS Provider | ETERNUS/GR hardware provider, which manages the copy       |  |
|               |                  | destination disk (LUN).                                    |  |

## 8.1.2 Restoring Exchange server databases

The advanced copy function of the Fujitsu ETERNUS storage system can link with VSS to restore the Exchange server databases from the online backup data.

#### Restoration from online backup data

A linkage with VSS enables restoration from the online backup data.

- As with a backup, restoration is performed in units of storage groups. All databases (ie, stores) are dismounted during restoration processing.
- Two restoration modes are supported: roll forward restoration (which is restoration to the latest point) and point-in-time restoration (which is restoration to the backup point).
- When the online backup data is stored on tape, it must be restored in advance to the backup disk.

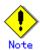

Exchange 2007 supports a new function that allows restoration to a different location than the original path, but AdvancedCopy Manager does not support this function. Therefore, the original disk is the only restore destination that can be selected under AdvancedCopy Manager.

#### High-speed restoration by OPC/EC/REC

Advanced Copy (e.g., OPC) can also be used for restoration to resume a job operation quickly without placing any load on the Exchange server.

- OPC is executed by a conventional function (e.g., the replication creation command).
- Because log application and mounting are enabled soon after the execution of OPC logical copying, live operations can be restarted quickly without waiting for the completion of OPC physical copying.
- When you perform restoration by EC or REC, the time between stopping and restarting live operations becomes longer than that in the case of using OPC, because you need to wait until all the data on the disk is copied. For this reason, if it is possible to use OPC, we recommend that you perform restoration by OPC.
- The suspension of EC is executed by a conventional function (e.g., the replication creation command).
- Log application and mounting are enabled soon after suspending EC or REC.

Figure Exchange server database restoration processing

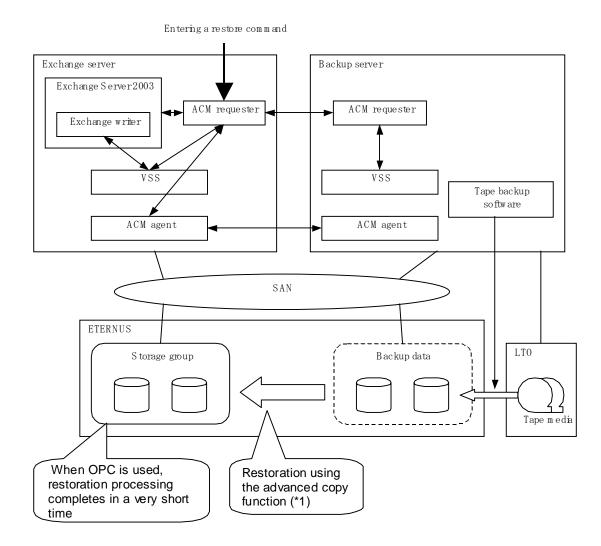

\*1: With VSS, the requester restores the necessary files without using a hardware provider for file copying in the restoration processing.

 $The \ requester \ performs \ restorations \ using \ existing \ functions \ (swsrpstartsync \ and \ swsrpmake).$ 

Figure Restoration by OPC

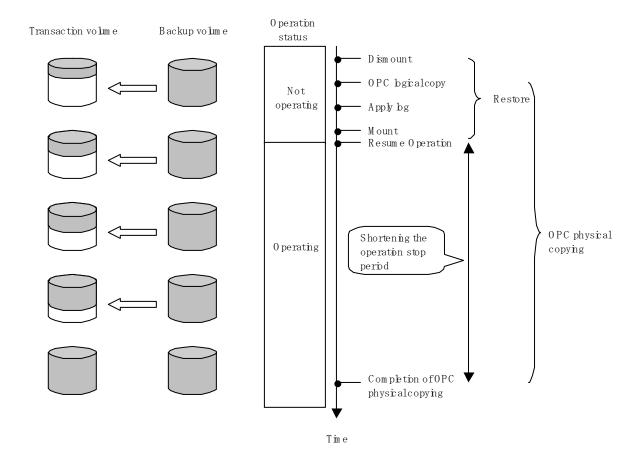

Figure Restoration by EC/REC

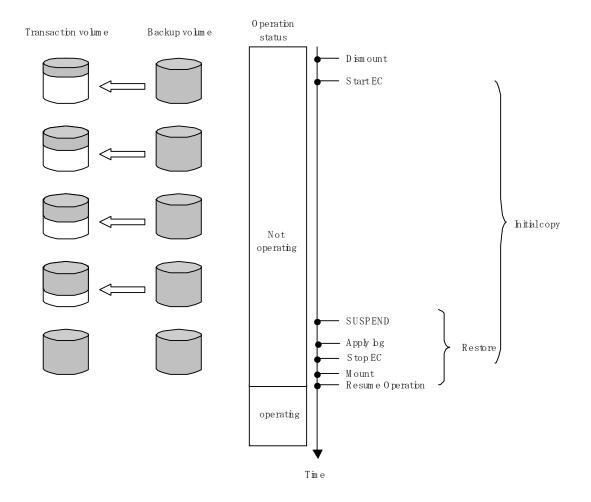

#### 8.1.2.1 Point-in-time restoration

In the point-in-time restoration mode, the Exchange server database and log file are restored so that the database is restored to the state it was in when it was backed up. Data created after the backup was created is not restored.

## 8.1.2.2 Roll-forward restoration

In the roll-forward restoration mode, the previous backup data and currently remaining transaction log are used to restore the database to the latest state. This mode can be used when the log file is not damaged, even though the database is damaged. It cannot be used when both the database and log file are damaged.

## 8.2 Operation Design

This section explains the following procedures for designing the backup of the Exchange server database:

- Designing server configurations
- Designing storage groups
- Preparing backup volumes

## 8.2.1 Designing server configurations

#### Storage Management Server

The Storage Management Server centrally manages and operates multiple Storage Servers. Install the Manager function on this server. The Storage Management Server can also work as a Storage Server.

## Storage Server (Exchange server)

This Storage Server is used for the Exchange server operation.

Install the Agent function on this sever. Type in the instructions for database backup or restoration from this server.

Storage groups subject to a backup and the disks (ie, the transaction volumes) to which the storage groups are allocated must be connected to this server.

The Exchange server must be used in the cluster operation mode implemented by Microsoft Cluster Server (MSCS).

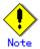

It is necessary to apply the following service packs to the Storage Server (Exchange server):

- Exchange Server 2003

Windows Server 2003, Enterprise Edition SP1 or later

- Exchange Server 2007

Windows Server 2003, Enterprise x64 Edition SP1 or later

## Storage Server (Backup server)

This Storage Server is used for the backup server operation.

Install the Agent function on this sever.

In addition, install the Exchange server system management tool to check the backup data. The disks (ie, the backup volumes) to which the database volumes are backed up must be connected to the backup server.

The backup server cannot be used in cluster operation mode.

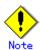

An Exchange 2003 and an Exchange 2007 backup server cannot both be on the one backup server machine.

If an environment contains both Exchange 2003 and Exchange 2007, a separate Exchange 2003 backup server and a separate Exchange 2007 backup server must be provided.

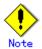

ETERNUS multi-path drivers are required if both multi-path disk control and path load balancing are to be performed.

It is necessary to apply the following service packs to the Storage Server (ie, the Backup server).

- Microsoft Windows Server 2003 Enterprise x86 Edition SP1 or later
- Microsoft Windows Server 2003 Standard x86 Edition SP2 or later

Figure System configuration

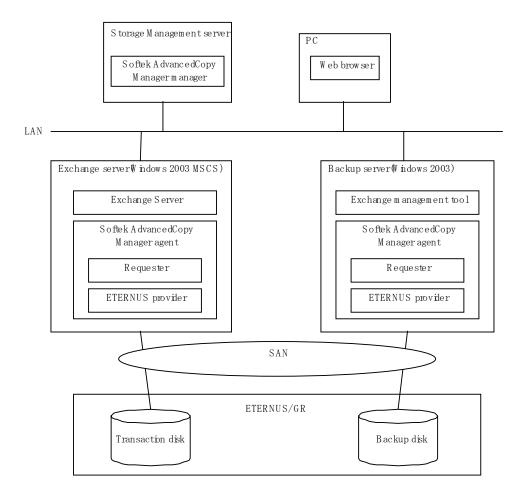

## 8.2.2 Designing storage groups

## 8.2.2.1 Partition configuration

Advanced Copy for backup is performed in units of disks (ie, LUNs), not in units of partitions. For this reason, when multiple partitions are created on a disk, the individual partitions must contain files belonging to a specific storage group (refer to Example A below).

An operation cannot be performed with a configuration in which one disk contains files belonging to different storage groups (refer to Example C below), or which contains files

used by other applications (refer to Example B below).

#### Figure Partition configuration

Exam ple A: Configuration in which the operation can be performed (individual partitions contain only files belonging to a specific storage group)

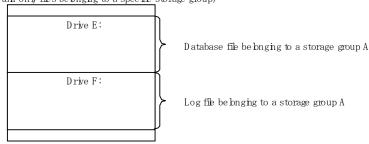

Exam ple B: Configuration in which operation cannot be performed (individual partitions contain files belonging to different storage groups)

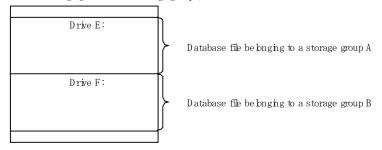

Exam ple C: Configuration in which the operation cannot be performed (the disk contains files belonging to other applications)

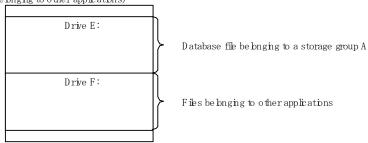

The operation can be successfully performed in the configuration shown in Example A.

However, it is recommended that a configuration consisting of multiple disks (such as the one as shown below) is used for improved performance and easy management.

Figure Recommended partition configuration

Recommended configuration (nultiple-disk configuration)

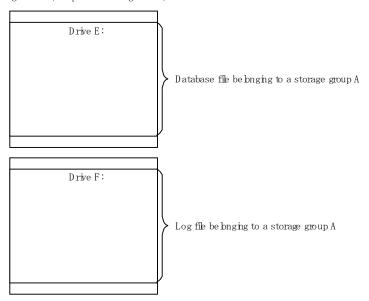

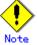

GPT disks cannot be used.

#### 8. 2. 2. 2 Storage group file allocation

#### 8.2.2.1 Database file allocation

The Exchange server linkage function provides the backup/restore function that backs up or restores the Exchange server databases in units of storage groups. AdvancedCopy Manager copies data in units of volumes (partitions). For this reason, if two or more storage groups exist in the same volume, the backup/restore function cannot be used.

With these restrictions in mind, the following instructions must be followed when designing the physical layout of storage groups:

- 1. Only store Exchange server database files that are to be backed up in the volume in which the database files are to be allocated. If a file other than an Exchange server database is stored in the same volume, it is also backed up. Accordingly, when it is restored, the latest data in the non-database file will be damaged.
- 2. Only one storage group can be stored in the same volume. Say, for example, that storage groups 1 and 2 are stored in the same volume. When storage group 1 is backed up, the files in storage group 2 are also copied. When only storage group 1 is subsequently restored, storage group 2 is also restored. This results in the overwriting of the database in storage group 2 (refer to the figure below).

#### Figure Data destruction example

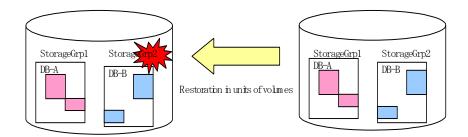

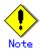

- When a backup is performed from a volume that contains a database that is subject to a backup and a database that is not subject to a backup, the data integrity of the database that is not subject to a backup is not guaranteed.
- A database can not be allocated to the volume that contains the Exchange server executable and control files.

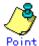

To copy an already allocated database file, use the Exchange system manager.

## 8.2.2.2 Transaction log file allocation

Figure Relationship between log file allocation and feasible restoration modes

File allocation that perm its both the point-in-time and roll-forward restoration modes

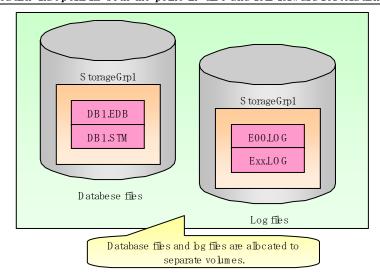

File allocation that perm its only the point-in-time restoration mode

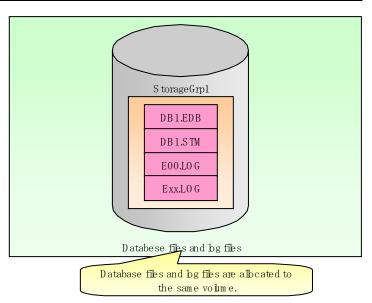

Table Relationship between log file allocation and feasible restoration modes

|                        |                                                                 | Restoration mode |              |
|------------------------|-----------------------------------------------------------------|------------------|--------------|
|                        |                                                                 | Point-in-time    | Roll-forward |
| Log file<br>allocation | Database files and log files are allocated to the same volume.  | Enabled          | Disabled     |
|                        | Database files and log files are allocated to separate volumes. | Enabled          | Enabled      |

- When a log file is stored on the volume containing a database, roll-forward restoration cannot be performed. This is because Advanced Copy performs copying in units of volumes. If a log file is stored in the volume containing a database and copy is performed, the log file at the time of backup overwrites the latest log file. When the roll-forward restoration is specified, AdvancedCopy Manager checks whether the database file and log file are stored on the same drive.
- The roll-forward restoration can only be performed when a transaction log file and

database file are stored on separate drives.

- The point-in-time restoration can be performed regardless of the log file allocation.
- CHK file allocation is not related to the available restoration modes.

Therefore, allocate the database files and log files to different volumes when roll-forward restoration is required. Although Exchange normally creates database files and transaction log files in the same volume, the Exchange system manager can be used to move the transaction log files to another volume.

#### 8. 2. 2. 3 Distributed allocation of an EDB/STM file

As shown in the figure below, a database file can be distributed and stored in multiple volumes. When a storage group is distributed and stored in multiple volumes, AdvancedCopy Manager backs up all the volumes.

Figure Distributing a database file to multiple volumes

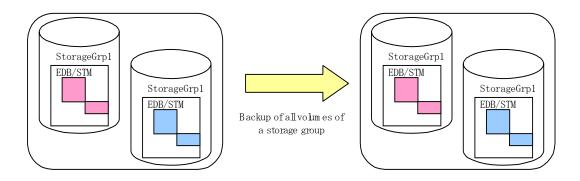

#### 8.2.2.3 Log operation

Circular logging must be disabled to implement the backup of Exchange server databases. A backup cannot be performed if circular logging is enabled.

With circular logging disabled, the log files are sequentially created as the amount of logged data increases and they reduce the free volume space accordingly. When a backup is successful, however, backed-up data that is no longer needed in the volume can be deleted.

## 8.2.3 Preparing the backup disks (LUN) and the backup volumes (partitions)

#### Placement of the backup disk

Backup disks must be placed on the Fujitsu ETERNUS storage system.

If the backup disk is placed on the same disk array device as the transaction volume, the OPC, EC, and QuickOPC functions can be used. If the backup disk is placed on a different disk array device from the transaction volume, the REC function should be used.

#### Creating backup disks and volumes (partitions)

There should be no complications if the backup disk is the same size or larger than the transaction disk. However, if the transaction disk and the backup disk are of different sizes, some space will be wasted and the operating procedure will be complicated. Accordingly, it is recommended that transaction disks and backup disks are the same size.

A backup volume must be prepared (refer to Preparation) before the operation that is explained in Fetching device information on a Storage Server is performed.

A backup volume must be created so that the partition size and start offset match those of the transaction volume (because Advanced Copy is executed in units of disks when the backup is performed). In a "1 LUN = 1 partition" configuration, it is enough to match the partition size - the start offset need not be recognized.

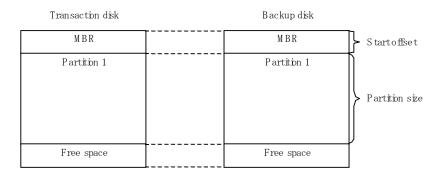

## 8.2.4 Designing copy set groups

Create copy set groups using the copy set registration command (eternus\_copyset).

Register with the copy set group all copy sets related to the storage group being backed up.

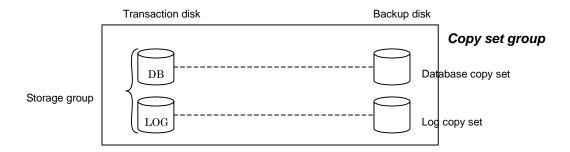

Only one transaction disk can be registered with a copy set group. Copy sets with the same transaction disk but different backup disks cannot be registered in the same copy set group.

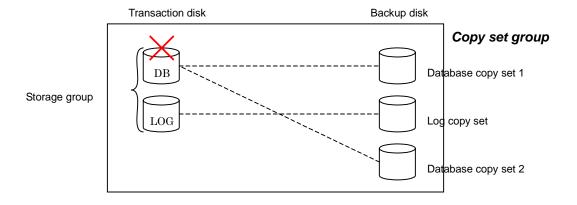

To keep multiple generations of shadow copies, prepare multiple copy set groups.

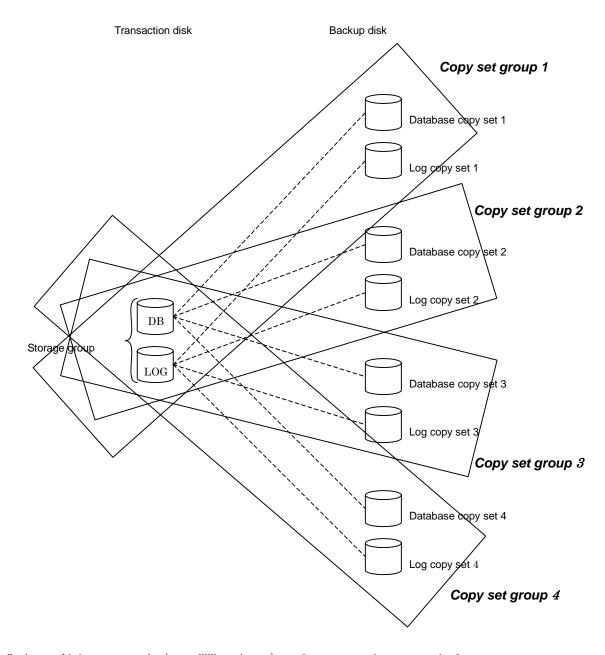

Exchange linkage commands (swsrpXXX\_exchange) perform processing on particular copy sets based on the storage group name and the copy set group name. Accordingly, multiple storage

groups can be registered in a single copy set group.

## swsrpxxx\_exchange -sgname Storage group A -copygrp Copy set group 1

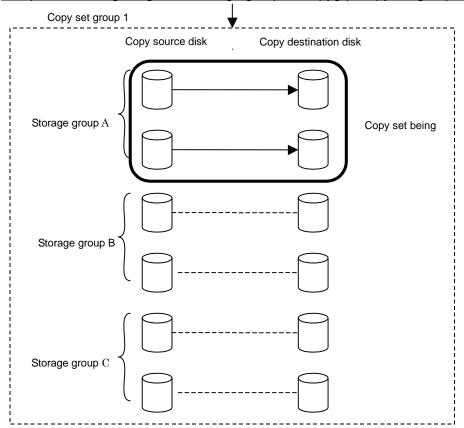

To keep multiple generations of shadow copies, create a copy set group for each generation you wish to keep.

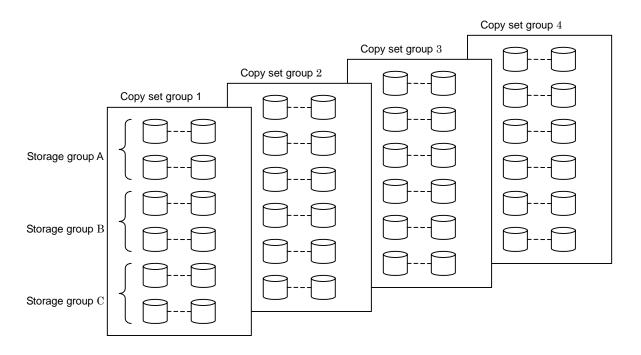

If separate copy set groups are created for each storage group, the number of copy set groups

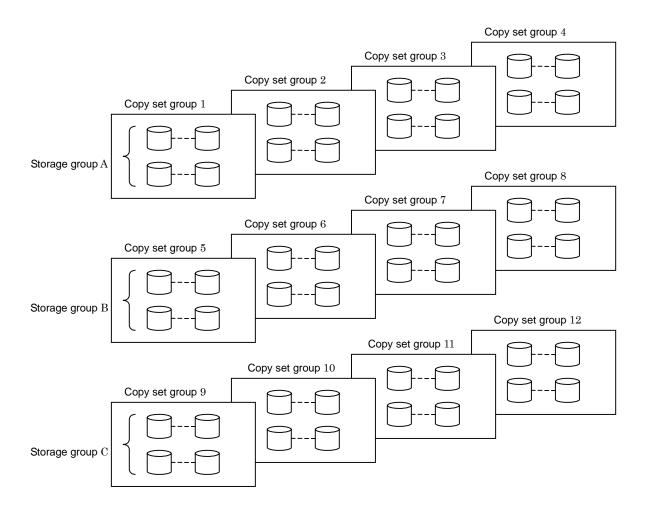

There must be only one backup server for storage groups. If storage groups are made up of multiple disks, it is not possible to back up each disk to a different backup server.

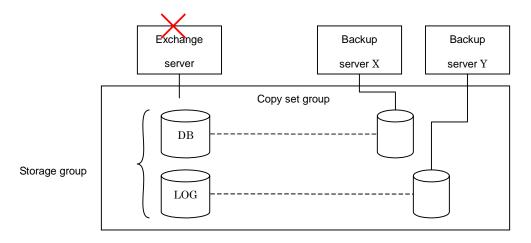

However, if a copy set group includes multiple storage groups, each storage group can use a separate backup server.

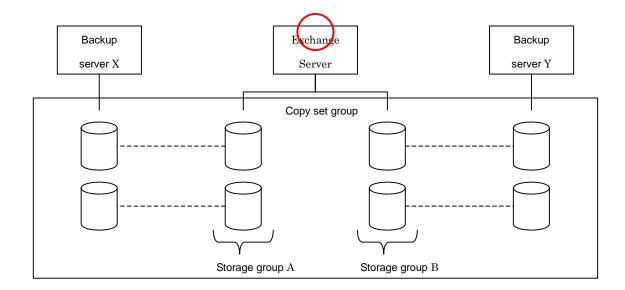

If multiple backup servers are used for a single storage group, use a different backup server for each copy set group.

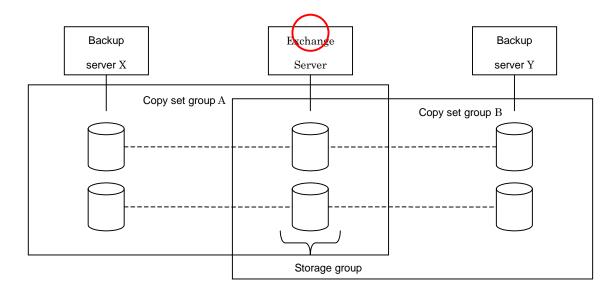

## 8.3 Preparation

Before starting the Exchange server backup, make the following preparations:

- Register the hardware provider
- Configure the Exchange server environment
- Prepare a drive letter map file
- Register the hardware provider copy set
- Save the hardware provider management file
- Create a device management file
- Save the device management file
- Set up the source and replica volumes
- Register database information

## 8.3.1 Registering the hardware provider

On both the Exchange server and the backup server, execute the provider registration/deletion command (eternus\_provider) to register the ETERNUS hardware provider. Perform this operation with the Exchange server on all nodes that make up the cluster group.

## 8.3.2 Configuring the Exchange server environment

Set up the Exchange server based on the results of the backup design.

#### Applying the Service Pack

This function supports Exchange server 2003 or Exchange Server 2007.

For Exchange Server 2003, Service Pack 1 and Service Pack 2 are supported. You should apply Service Pack 1 or Service Pack 2 if it has not been applied.

#### Allocating EDB, STM, CHK, and LOG files

Allocate the Exchange server EDB, STM, CHK, and LOG files.

Refer to "Designing storage groups" for details.

#### Installing Exchange system management tools

Be sure to install the Exchange server system management tools on the backup server. For Exchange Server 2003, apply Service Pack 1 or Service Pack 2 (the service pack level on the backup server must be the same as the Exchange server).

## 8.3.3 Creating an environment for Storage Server transactions

Create a cluster environment for Storage Server transactions.

Refer to the following manuals for more information about creating a cluster environment for Storage Server transactions:

- ETERNUS SF AdvancedCopy Manager Operator's Guide for cluster environment
- "Notes on cluster operation"
- Notes on replication in cluster system"

## 8.3.4 Preparing a drive letter map file

The drive letter map file defines the drive letters (or mount points) to be assigned to the shadow copies (ie, backup volumes).

Create a drive letter map file with the following file name on the backup server:

Configuration settings directory\{\text{tetc}\{\text{repl}\{\text{data}\{\text{EXDMAP}. INI}\}}

An example of the settings in the drive letter map file is shown below.

```
[DRVMAP]
gldlp1=F:
gld2p1=C:\fmt
```

During backup processing, a drive letter is assigned to a backup volume based on the settings in the drive letter map file.

The drive letter assignment is not performed if there is no drive letter defined in the drive letter map file, or if the file contains a setting error (e.g., the relevant drive letter is in use, or an invalid directory is specified for a mount point, etc.)

## 8.3.5 Setting up the source and replica volumes

Complete the following additional steps when performing the operations explained in  $\mbox{"Preparation":}$ 

- Register all the transaction volumes (those to which files with \*.edb, \*.stm, \*.log, and \*.chk extensions are allocated) and their backup volumes as replica volumes.
- Set the transaction volumes as source volumes and the backup volumes as replica volumes. (Do not reverse the source and replica volumes.)
- Set the Exchange server (the source volume server) as an operation server (by specifying "ORG" or "BOTH" as an argument of the -o option in the replication volume information configuration command (swsrpsetvol)).
- Do not specify the -u option because the restoration needs to be performed.
- Use the partition unit (gXdYpZ) as the volume registration unit. Do not register using the LUN unit (gXdY).

## 8.3.6 Registering the hardware provider copy set

Execute the copy set registration command on the Exchange server to register the relationship between transaction disks and backup disks. Execute the command in the primary node making up the cluster group.

#### Example:

```
C:\forall C:\forall X:\forall C:\forall X:\forall X:\for
```

## 8.3.7 Saving the provider management file

Save the hardware provider management files in case of emergency. The files to be saved are as follows:

[Exchange server]

ACM shared-data shared-disk drive:\fetc\fopt\fetswstorage\fetc\fetc\fopt\rectangle prov\_copyset.ini

[Backup Server]

Configuration settings directory\(\frac{1}{2}\)\(\text{etc}\(\frac{1}{2}\)\(\text{prov}\(\text{copyset.ini}\)

## 8.3.8 Creating a device definition file

Create a device definition file on the backup server according to the following procedure:

Confirm the OLU number and physical device number of the copy destination device.
 Execute the (eternus\_getolu) command to confirm the OLU number and physical device number of the copy destination device.

Refer to the Source disk number display command (eternus\_getolu) for information on this command.

2. Confirm the device instance IDs of all copy destination devices.

Confirm the device instance IDs as follows:

1) Start Computer Management.
 Select [Start] -> [Management Tool] -> [Computer Management].

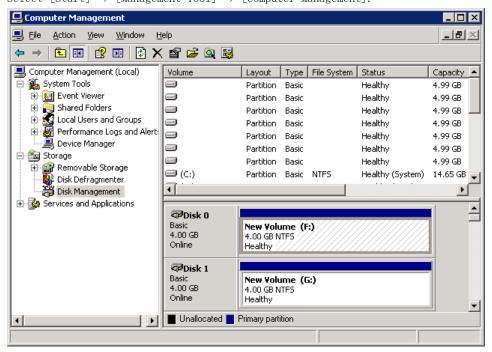

2) Select [Disk Management] from [Computer Management] to display the properties of the device subject to a backup. Confirm the location (Bus Number, Target ID, LUN).

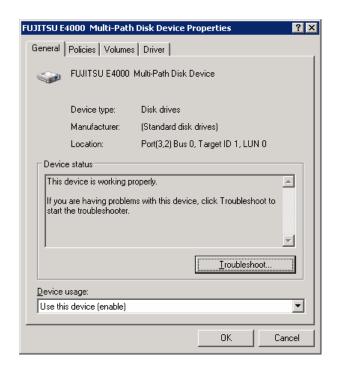

3) From [Computer Management], select [Device Manager] -> [Disk Drive] to display the disk drives.

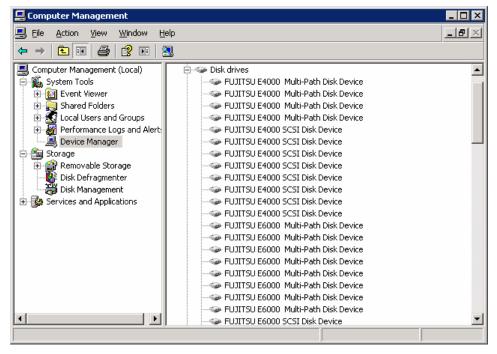

4) Select Disk Device (such as FUJITSU GR740 SCSI Disk Device) from [Disk Drive] to confirm the device subject to a backup.

Select Disk Device (such as FUJITSU GR740 SCSI Disk Device) and right-click, and then select Properties. Confirm that the Disk Device for which the location (Bus Number, Target ID, LUN) confirmed in 2) of Step 2 matches the location (Bus Number, Target ID, LUN) indicated in the displayed Properties.

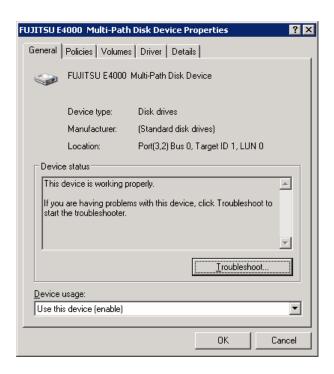

5) When the location that was confirmed in 2) of Step 2 matches a location confirmed in 4) of Step 2, select Detail to confirm the device instance ID.

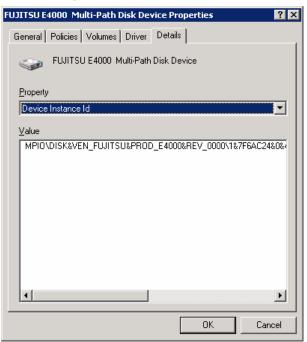

6) Save the combination of the physical disk number and the device instance ID confirmed in point 5) of Step 2 to a text file.

The device instance ID can be displayed by executing the eternus\_getins command. Refer to device instance ID display command (eternus\_getins) for information on this command.

3. Create a device definition file.

Create a device definition file using a combination of the destination device OLU number confirmed in Step 1 and the device instance ID confirmed in Step 2.

Name the following device definition file with notepad:

ACM configuration settings directory\{\text{\text{e}ternus\_hardope.}} \def def

The definition format is as follows:

OLU number, device instance ID

#### Example:

## 8.3.9 Saving the device definition file

To ensure that this file is not lost, save the device definition file of the backup server.

Save the following file:

ACM configuration settings directory \u214etc\u214etc\u214eternus\_hardope. def

## 8.3.10 Registering database information

Register Exchange server database information in the management file using the Exchange database information registration command (swsrpdbinfo\_ex2k3 or swsrpdbinfo\_exchange). Before backing up or restoring the Exchange server databases, execute this command on the Exchange server to perform an initialization. Additionally, execute this command after any change has been made to the Exchange server configuration.

Example: This example stores the database information of the storage group FirstStorageGroup. Execute the command from the business server (EXCHG-SVR).

C:\prec{4}\rightarrow\rightarrow\

 $\verb|C:#>C:#Win32App#AdvancedCopyManager#bin#swsrpdbinfo_ex2k3 -evs VSVR -sgname| \\$ 

FirstStorageGroup

 $swsrpdbinfo\_ex2k3\ successfully\ completed$ 

C: Y>

## 8.4 Executing Backup

## 8.4.1 Backing up databases

Back up the Exchange server databases by executing the Exchange VSS backup command (swsrpvssbackup\_exchange) on the Exchange server. This command backs up the databases in units of storage groups.

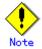

When backups are executed, all databases (ie, stores) in the storage group must be mounted. If any databases are not mounted, the backup processing will terminate abnormally.

#### Example:

C:\prec{4}\rightarrow\rightarrow\

C:\footnote{\text{C:\footnote{\text{W}}}in32App\footnote{\text{AdvancedCopyManager\footnote{\text{b}}}in\footnote{\text{swsrpvssbackup\_exchange -evs VSVR -sgname}} FirstStorageGroup -copygrp BK1

swsrpvssbackup\_exchange successfully completed

C: Y>

When this command is executed, the following processing is performed:

- 1. Shadow copies of all of the files that make up the storage group (ie, files with extensions \*.edb, \*.stm, \*.log and \*.chk) are created on the backup volume for the specified copy set group. After the shadow copies have been created, the backup volume becomes read-only.
  - For snapshot type backups, shadow copies are created as a result of OPC or QuickOPC having been run.
  - For synchronous type backups, shadow copies are created when EC or REC in the equivalency maintenance state is suspended.
- 2. After a shadow copy is created, ESEUTIL is used to verify the backup data (the -skipchk option can be used to skip the backup data verification). After the backup is finished, Exchange deletes any unnecessary log data.
- 3. A "writer metadata" document and "backup components" document are saved to the following locations on the backup server. These files are used for restoration:

| File                       | Output location                                            |  |
|----------------------------|------------------------------------------------------------|--|
| Writer metadata document   | [If the copy set group name is "BkupGroup" (the default    |  |
|                            | name)]                                                     |  |
|                            | Configuration settings                                     |  |
|                            | directory\etc\end{ata}exchange\left\langle Exchange server |  |
|                            | Storage Server name>\text{metadoc}\text{storage group}     |  |
|                            | name>. wmd. xml                                            |  |
|                            | [If the copy set group name is anything other than         |  |
|                            | "BkupGroup" (the default name)]                            |  |
|                            | Configuration settings                                     |  |
|                            | directory\etc\end{ata}ectory\etata                         |  |
|                            | Storage Server name>\text{Ymetadoc}\text{\storage group}   |  |
|                            | name>. <copy group="" name="" set="">.wmd.xml</copy>       |  |
| backup components document | [If the copy set group name is "BkupGroup" (the default    |  |
|                            | name)]                                                     |  |
|                            | Configuration settings directory                           |  |

| File | Output location                                                          |  |
|------|--------------------------------------------------------------------------|--|
|      | ¥etc¥repl¥data¥exchange¥< <i>Exchange server Storage</i>                 |  |
|      | Server name>\footnote{metadoc \footnote{storage group name}}.bcd.xml     |  |
|      | [If the copy set group name is anything other than                       |  |
|      | "BkupGroup" (the default name)]                                          |  |
|      | Environment settings                                                     |  |
|      | directory¥etc¥repl¥data¥exchange¥ <exchange server<="" th=""></exchange> |  |
|      | Storage Server name>\text{Ymetadoc }\text{\storage group}                |  |
|      | name>. <copy group="" name="" set="">. bcd. xml</copy>                   |  |

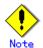

### Backup notes

The VSS specifications do not allow multiple sets of backup processing to be executed in parallel. When two or more storage groups exist, multiple sets of backup processing need to be executed sequentially, not in parallel. If multiple backup processes are executed in parallel, future processes will be put on hold until the shadow copy creation for the prior processes completes.

The progress status of the advanced copy and the information about the shadow copies that have been created can be checked by executing the Exchange VSS shadow copy management command (swsrpshadowadm\_exchange).

Example: (For snapshot type backups)

```
C:\prec{\pmathbf{Y}}\set \text{SWSTGNODE=nodeAGT}
C:\footnote{\text{V:Y}C:\footnote{\text{Win32App\footnote{AdvancedCopyManager\footnote{\text{bin\footnote{Y}swsrpshadowadm_exchange status -evs VSVR}}}
-sgname FirstStorageGroup -copygrp BK1
[Shadow Copy Status]
Original-Volume
                                                      Replica-Volume
Latest-Creation-Time Snapshot-ID SnapshotSet-ID
 \texttt{g1d1p1@EXCHG-SVR} ( \texttt{¥¥?} \texttt{¥Vo1ume} \{ \texttt{XXXX} \} \texttt{¥}) \ \texttt{g1d11p1@BKUP-SVR} ( \texttt{¥¥?} \texttt{$\$Vo1ume} \{ \texttt{XXXX} \} \texttt{¥}) \ 2005/06/23 
03:23
               \{XXXX\}
                                  \{XXXX\}
 \texttt{g1d2p1@EXCHG-SVR} ( \texttt{¥¥?} \texttt{¥Vo1ume} \{ \texttt{XXXX} \} \texttt{¥}) \ \texttt{g1d12p1@BKUP-SVR} ( \texttt{¥¥?} \texttt{$\$Vo1ume} \{ \texttt{XXXX} \} \texttt{¥}) \ 2005/06/23 
03:23
               \{XXXX\}
                                  \{XXXX\}
[AdvancedCopy Status]
Type Group-Name Original-Disk Replica-Disk
                                                                      Status Execute Trk Update
QOPC BK1
                        g1d1@EXCHG-SVR g1d11@BKUP-SVR snap
                                                                                              on 3%
QOPC BK1
                        g1d2@EXCHG-SVR g1d12@BKUP-SVR snap
                                                                                 83%
                                                                                              on
C:Y>
```

## Example: (For synchronous type backups)

```
C:\forall SwstGNODE=nodeAGT
C:\forall SwstGNODE=nodeAGT
C:\forall SwstGNODE=nodeAGT
C:\forall SwstGNODE=nodeAGT
C:\forall SwstGNODE=nodeAGT
C:\forall SwstGNODE=nodeAGT
C:\forall SwstGNODE=nodeAGT
C:\forall SwstGNODE=nodeAGT
C:\forall SwstGNODE=nodeAGT
C:\forall SwstGNODE=nodeAGT
C:\forall SwstGNODE=nodeAGT
C:\forall SwstGNODE=nodeAGT
C:\forall SwstGNODE=nodeAGT
C:\forall SwstGNODE=nodeAGT
C:\forall SwstGNODE=nodeAGT
C:\forall SwstGNODE=nodeAGT
C:\forall SwstGNODE=nodeAGT
C:\forall SwstGNODE=nodeAGT
C:\forall SwstGNODE=nodeAGT
C:\forall SwstGNODE=nodeAGT
C:\forall SwstGNODE=nodeAGT
C:\forall SwstGNODE=nodeAGT
C:\forall SwstGNODE=nodeAGT
C:\forall SwstGNODE=nodeAGT
C:\forall SwstGNODE=nodeAGT
C:\forall SwstGNODE=nodeAGT
C:\forall SwstGNODE=nodeAGT
C:\forall SwstGNODE=nodeAGT
C:\forall SwstGNODE=nodeAGT
C:\forall SwstGNODE=nodeAGT
C:\forall SwstGNODE=nodeAGT
C:\forall SwstGNODE=nodeAGT
C:\forall SwstGNODE=nodeAGT
C:\forall SwstGNODE=nodeAGT
C:\forall SwstGNODE=nodeAGT
C:\forall SwstGNODE=nodeAGT
C:\forall SwstGNODE=nodeAGT
C:\forall SwstGNODE=nodeAGT
C:\forall SwstGNODE=nodeAGT
C:\forall SwstGNODE=nodeAGT
C:\forall SwstGNODE=nodeAGT
C:\forall SwstGNODE=nodeAGT
C:\forall SwstGNODE=nodeAGT
C:\forall SwstGNODE=nodeAGT
C:\forall SwstGNODE=nodeAGT
C:\forall SwstGNODE=nodeAGT
C:\forall SwstGNODE=nodeAGT
C:\forall SwstGNODE=nodeAGT
C:\forall SwstGNODE=nodeAGT
C:\forall SwstGNODE=nodeAGT
C:\forall SwstGNODE=nodeAGT
C:\forall SwstGNODE=nodeAGT
C:\forall SwstGNODE=nodeAGT
C:\forall SwstGNODE=nodeAGT
C:\forall SwstGNODE=nodeAGT
C:\forall SwstGNODE=nodeAGT
C:\forall SwstGNODE=nodeAGT
C:\forall SwstGNODE=nodeAGT
C:\forall SwstGNODE=nodeAGT
C:\forall SwstGNODE=nodeAGT
C:\forall SwstGNODE=nodeAGT
C:\forall SwstGNODE=nodeAGT
C:\forall SwstGNODE=nodeAGT
C:\forall SwstGNODE=nodeAGT
C:\forall SwstGNODE=nodeAGT
C:\forall SwstGNODE=nodeAGT
C:\forall SwstGNODE=nodeAGT
C:\forall SwstGNODE=nodeAGT
C:\forall SwstGNODE=nodeAGT
C:\forall SwstGNODE=nodeAGT
C:\forall SwstGNODE=nodeAGT
C:\forall SwstGNODE=nodeAGT
C:\forall SwstGNODE=nodeAGT
C:
```

```
03:23 {XXXX} {XXXX}

[AdvancedCopy Status]

Type Group-Name Original-Disk Replica-Disk Status Execute Trk Update

EC BK1 g1d1@EXCHG-SVR g1d11@BKUP-SVR suspend ----

EC BK1 g1d2@EXCHG-SVR g1d12@BKUP-SVR suspend ----

C:\forall}
```

## 8.4.2 Backup to tape

When a backup is executed, the metadata documents (ie, the writer metadata document and the backup component document) that are required for restoration are saved to the backup server.

When data is backed up to tape, both the data in the backup volume and these two metadata files need to be backed up. The flow of backup processing including a backup to tape is shown in the figure below.

## For snapshot type backups

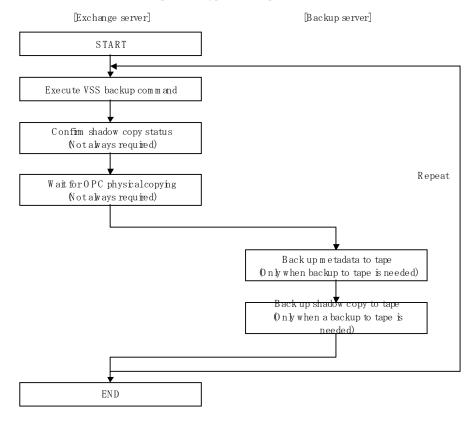

### For synchronous type backups

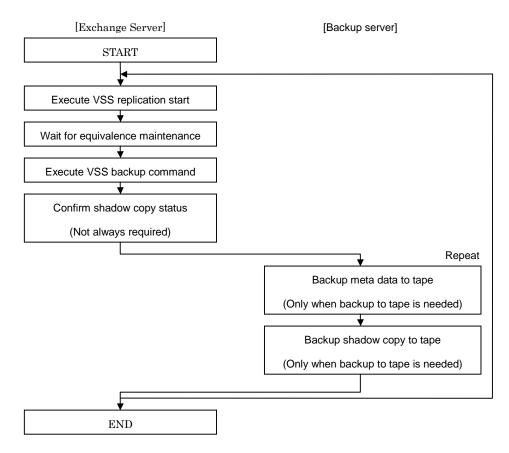

For the tape backup procedure using AdvancedCopy Manager's Tape Backup function, see "ETERNUS SF AdvancedCopy Manager Operator's Guide (Tape Backup Option)".

## 8.4.3 States of the backup disk

If a backup disk (LUN) uses volumes (ie, partitions), the volumes are temporarily deleted before synchronous processing starts (for synchronous type backups,), or before backup processing starts (for snapshot type backups). Accordingly, no processes that use the backup volumes can be active when the backup is taken.

The volume is deleted while the volume is locked by the requester. If locking of the volume fails, the system will continue to attempt locking until successful. The standard retry operation is as follows:

- If locking fails, it is retried at one second intervals.
- If the locking cannot be achieved in 20 retries (ie, 21 times including the first attempt), processing is canceled and the command terminates abnormally.

The maximum number of retries (the default value = 20) and the retry interval (for which the default value = 1 second) can be changed by creating a configuration file called the VSS copy destination disk locking specification file.

This configuration file can also be used to instruct in the pre-processing of the copy destination value:

 Disable all the file handles in the volume before subsequent attempts at locking are performed. (using the Forced lock function)

Create a VSS copy destination disk locking specification file with the following file name

 ${\it Configuration settings directory} {\tt YetcYreplY} {\tt dataYVSSDSTLOCK.~INI}$ 

The format of this file is the same as for the copy destination volume locking specification file, except that the section name is "gXdY" instead of "gXdYpZ."

The backup disk is in a state of A or B in the following figure. If the backup disk is in either state B or C when the backup is to be executed, it is placed into state A before backup processing can begin.

State A: No volume
(Empty)

Deleting a shadow copy

State B: Volume present, and shadow copy present
(Read-only)

State C: Volume present, but no shadow copy
(Read/write)

Figure Backup disk state transition

Because the backup disk is never put in state C except before the initial backup, it moves between states A and B during the backup.

### For snapshot type backups

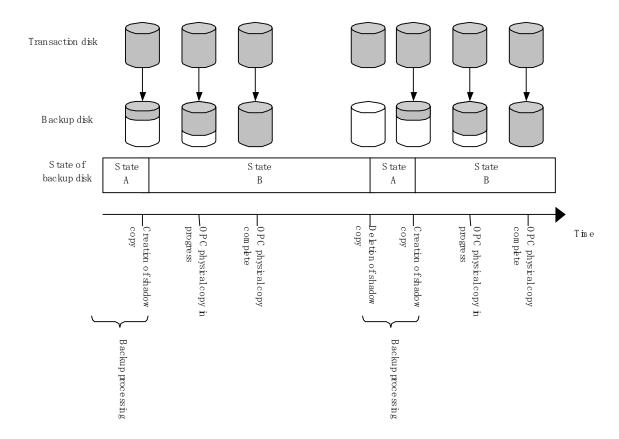

## For synchronous type backups

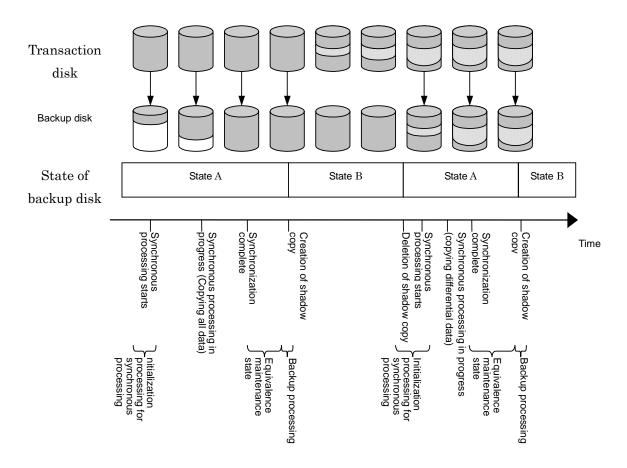

## 8.5 Executing Restoration

## 8.5.1 Preparation

The following steps must be completed before performing a restoration:

- Dismount the storage group (only when performing a restoration using EC or REC, or with Exchange Server 2007)
- Stop resource monitoring for the physical disk
- Stop the EC or REC session (only for synchronous type backups)
- Stop the QuickOPC session (only for differential snapshot type backups)
- Start restoration synchronous processing and coordinate equivalency maintenance state (only when performing a restoration using EC or REC)

For Exchange 2007 and Exchange 2003, the steps that must be completed before performing a restoration are as follows.

The steps that must be completed before performing a restoration for Exchange 2003

| Steps                                                                                               | Restore Methods                                            |                                                            |  |
|----------------------------------------------------------------------------------------------------|------------------------------------------------------------|------------------------------------------------------------|--|
|                                                                                                    | OPC                                                        | EC/REC                                                     |  |
| Dismounting the storage group (8.5.1.1)                                                             | Not required                                               | Required                                                   |  |
| Stopping resource monitoring for the physical disk(8.5.1.2)                                         | Required                                                   | Required                                                   |  |
| Stopping the EC/REC session(8.5.1.3)                                                                | Required only for synchronous type backups                 | Required only for synchronous type backups                 |  |
| Stopping the QuickOPC session (8.5.1.4)                                                             | Required only for<br>differential snapshot type<br>backups | Required only for<br>differential snapshot type<br>backups |  |
| Starting restoration synchronous processing and coordinating equivalence maintenance state(8.5.1.5) | Not required                                               | Required                                                   |  |

The steps that must be completed before performing a restoration for Exchange 2007

| Steps                           | Restore Methods               |               |  |
|---------------------------------|-------------------------------|---------------|--|
|                                 | OPC                           | EC/REC        |  |
| Dismounting the storage         | Required                      | Not supported |  |
| group (8.5.1.1)                 |                               |               |  |
| Stopping resource monitoring    | Required                      | Not supported |  |
| for the physical disk (8.5.1.2) |                               |               |  |
| Stopping the EC/REC             | Required only for synchronous | Not supported |  |
| session (8.5.1.3)               | type backups                  |               |  |
| Stopping the QuickOPC           | Required only for             | Not supported |  |
| session (8.5.1.4)               | differential snapshot type    |               |  |
|                                 | backups                       |               |  |
| Starting restoration            | Not required                  | Not supported |  |
| synchronous processing and      |                               |               |  |
| coordinating equivalence        |                               |               |  |
| maintenance state (8.5.1.5)     |                               |               |  |

# 8.5.1.1 Dismounting the storage group (when performing a restoration using EC or REC, or with Exchange Server 2007)

Under Exchange Server 2007, use the Exchange management console and set the "Overwrite this database when restoring" option for all stores in the target storage group.

To restore using EC or REC or with Exchange Server 2007, use the Exchange system manager or Exchange management console and dismount all of the stores in the storage group that is to be restored. After dismounting the stores, close the Exchange system manager or the Exchange management console.

## 8.5.1.2 Stopping resource monitoring for the physical disk

The transaction volume that is the restoration destination for EC or REC is an MSCS shared volume. Therefore, resource monitoring for the target physical disk must be stopped before a restoration is executed. If restoration is executed without stopping resource monitoring, the cluster group will fail.

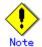

The disks for which resource monitoring is to be stopped differ according to the restoration method. Refer to "Executing the restoration" for more information.

- For "Point-in-Time" restorations, all physical disk resources where storage groups (files with extensions \*.edb, \*.stm, \*.log and \*.chk) are located must be stopped.
- For roll-forward restorations, only physical disk resources where database files
   (files with extensions \*.edb and \*.stm) are located must be stopped.

For roll-forward restorations, no problems will occur if resource monitoring is stopped for all physical disk resources where storage groups are located.

Stop resource monitoring by switching the resources to maintenance mode by using the cluster command.

Example: Switching physical disk resource "Disk J:" to maintenance mode

| C:¥>cluster Ex | ampleCluster res "Di | sk J:″/maint:on |                     |
|----------------|----------------------|-----------------|---------------------|
| Setting mainte | nance mode for resou | rce 'Disk J:'   |                     |
| Resource       | Group                | Node            | Status              |
| Disk J:        | GRP1                 | NODE1           | Online(Maintenance) |
| C:¥>           |                      |                 |                     |

## 8.5.1.3 Stopping the EC/REC session (only for synchronous type backups)

For synchronous type backups, all EC or REC sessions that have been set up on the transaction disk must be cancelled using the Exchange VSS synchronous processing command (swsrpvsssync\_exchange) before the restoration is executed. The EC/REC sessions that have been set up for the transaction disk can be checked using the Exchange VSS shadow copy management command (swsrpshadowadm\_exchange).

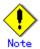

Restoration cannot be executed if there are any backup disks on the transaction disk array that are being copied via ECREC, or that are suspended, or in equivalency maintenance state.

# 8.5.1.4 Stopping the QuickOPC session (only for differential snapshot type backups)

For differential snapshot type backups, all of the QuickOPCs that have been set up on the transaction disk must be canceled using the Exchange VSS shadow copy management command (swsrpshadowadm\_exchange) before the restoration is executed.

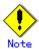

Restoration cannot be executed if there are any backup disks on the transaction disk that are undergoing QuickOPC.

In order to cancel QuickOPC where physical copies are in progress, the shadow copies must be deleted first.

# 8.5.1.5 Starting restoration synchronous processing and coordinating equivalence maintenance state (only when performing a restoration using EC or REC)

If restoration synchronous processing has been started on the volume being restored, synchronous processing waits until equivalency maintenance status is reached.

- Start restoration synchronous processing using the Synchronous processing start command (swsrpstartsync).
- Use either the Exchange operation status display command (swsrpstat\_exchange) or the operation status display command (swsrpstat) to wait until synchronous processing reaches equivalency maintenance state.

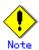

The volumes that are subject to restoration synchronous processing are dependent on the restoration method.

## 8.5.2 Executing the restoration

Restoration is performed separately for each storage group, using the Exchange VSS restoration execution command (swsrpvssrestore\_exchange) on the Exchange server. When this command is executed, all of the databases (i.e. stores) in the storage group are dismounted. Restoration is performed using advanced copies, but the processing content is different depending on the copy execution status when the restoration command is executed:

• If restoration synchronous processing is not being performed, restoration is performed by starting an OPC logical copy.

 If restoration synchronous processing is being performed and is in equivalency maintenance state, restoration is performed by suspending the EC or REC functions.

There are two restoration methods:

- Point-in-time restoration (restoring to the point when the (last) backup was taken)
- Roll forward restoration (restoring to the latest point)

# 8.5.2.1 Point-in-time restoration (restoring to the point when the backup was taken)

Point-in-time restoration works by restoring all of the databases in the storage group to the state they were in when the backup was taken. Point-in-time restorations are executed by specifying the "point" option with the <a href="Exchange VSS restoration execution command (swsrpvssrestore\_exchange)">Exchange VSS restoration execution command (swsrpvssrestore\_exchange)</a>. If the "point" option is specified, this command will restore the storage group to the point when the backup was taken by restoring all of the files (files with extensions \*.edb, \*.stm, \*.log and \*.chk) that make up the storage group.

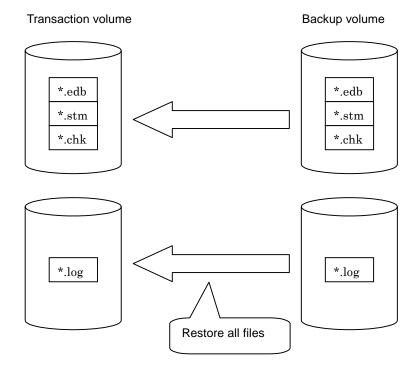

### Example:

C:\forall C:\forall SwsTGNODE=nodeAGT
C:\forall SwsTgNODE=nodeAGT
C:\forall SwsTgNODE=nodeAGT
C:\forall SwsTgNODE=nodeAGT
C:\forall SwsTgNODE=nodeAGT
C:\forall SwsTgNODE=nodeAGT
C:\forall SwsTgNODE=nodeAGT
C:\forall SwsTgNODE=nodeAGT
C:\forall SwsTgNODE=nodeAGT
C:\forall SwsTgNODE=nodeAGT
C:\forall SwsTgNODE=nodeAGT
C:\forall SwsTgNODE=nodeAGT
C:\forall SwsTgNODE=nodeAGT
C:\forall SwsTgNODE=nodeAGT
C:\forall SwsTgNODE=nodeAGT
C:\forall SwsTgNODE=nodeAGT
C:\forall SwsTgNODE=nodeAGT
C:\forall SwsTgNODE=nodeAGT
C:\forall SwsTgNODE=nodeAGT
C:\forall SwsTgNODE=nodeAGT
C:\forall SwsTgNODE=nodeAGT
C:\forall SwsTgNODE=nodeAGT
C:\forall SwsTgNODE=nodeAGT
C:\forall SwsTgNODE=nodeAGT
C:\forall SwsTgNODE=nodeAGT
C:\forall SwsTgNODE=nodeAGT
C:\forall SwsTgNODE=nodeAGT
C:\forall SwsTgNODE=nodeAGT
C:\forall SwsTgNODE=nodeAGT
C:\forall SwsTgNODE=nodeAGT
C:\forall SwsTgNODE=nodeAGT
C:\forall SwsTgNODE=nodeAGT
C:\forall SwsTgNODE=nodeAGT
C:\forall SwsTgNODE=nodeAGT
C:\forall SwsTgNODE=nodeAGT
C:\forall SwsTgNODE=nodeAGT
C:\forall SwsTgNODE=nodeAGT
C:\forall SwsTgNODE=nodeAGT
C:\forall SwsTgNODE=nodeAGT
C:\forall SwsTgNODE=nodeAGT
C:\forall SwsTgNODE=nodeAGT
C:\forall SwsTgNODE=nodeAGT
C:\forall SwsTgNODE=nodeAGT
C:\forall SwsTgNODE=nodeAGT
C:\forall SwsTgNODE=nodeAGT
C:\forall SwsTgNODE=nodeAGT
C:\forall SwsTgNODE=nodeAGT
C:\forall SwsTgNODE=nodeAGT
C:\forall SwsTgNODE=nodeAGT
C:\forall SwsTgNODE=nodeAGT
C:\forall SwsTgNODE=nodeAGT
C:\forall SwsTgNODE=nodeAGT
C:\forall SwsTgNODE=nodeAGT
C:\forall SwsTgNODE=nodeAGT
C:\forall SwsTgNODE=nodeAGT
C:\forall SwsTgNODE=nodeAGT
C:\forall SwsTgNODE=nodeAGT
C:\forall SwsTgNODE=nodeAGT
C:\forall SwsTgNODE=nodeAGT
C:\forall SwsTgNODE=nodeAGT
C:\forall SwsTgNODE=nodeAGT
C:\forall SwsTgNODE=nodeAGT
C:\forall SwsTgNODE=nodeAGT
C:\forall SwsTgNODE=nodeAGT
C:\forall SwsTgNODE=nodeAGT
C:\forall SwsTgNODE=nodeAGT
C:\forall SwsTgNODE=nodeAGT
C:\forall SwsTgNODE=nodeAGT
C:\forall SwsTgNODE=nodeAGT
C:\forall SwsTgNODE=nodeAGT
C:\forall SwsTgNODE=nodeAGT
C:\forall SwsTgNODE=nodeAGT
C:\forall SwsTgNODE=

## 8.5.2.2 Roll forward restoration (restoring to the latest point)

Roll forward restorations restore all of the databases in the storage group to the latest point.

Roll forward restorations are executed by specifying the "roll" option with the <u>Exchange VSS restoration execution command (swsrpvssrestore\_exchange)</u>. If the "roll" option is specified, the restore is performed as follows:

- 1. Only database files (with extensions \*.edb and \*.stm) are restored.
- 2. Logs are applied using the log files that exist on the transaction volume.
- 3. Databases are restored to the latest point.

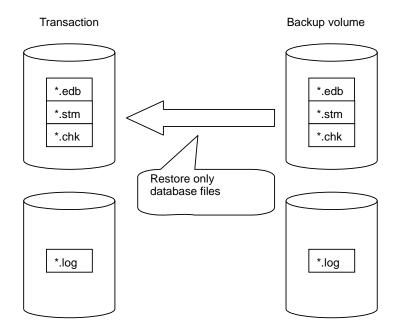

#### Example:

C:\prec{4}{2}\set \text{SWSTGNODE=nodeAGT}

 $\hbox{C:$4$\color=1.2pt} C:$4$\color=1.2pt C:$4$\color=1.2pt C:$4$\c$ 

-sgname FirstStorageGroup -copygrp BK1

swsrpvssrestore\_exchange successfully completed

C: \{\frac{1}{2}}

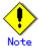

In order to execute a roll forward restoration, the following conditions must be met:

- All of the transaction logs that have been created since the latest complete backup was taken must exist.
- The generation numbers (the "XXXXXX" part of EOnXXXXXX.log) of the existing log files must be consecutive.
- A new backup must be created immediately if the database path is changed.
- A new backup must be created immediately after the commands ESEUTIL /p (restores faults or damaged databases) or ESEUTIL /d (defrags or compresses databases) are executed.

A backup of all databases in the storage group must be taken immediately after any databases are added or deleted.

## 8.5.3 Post-restoration operations

The following steps must be completed before performing a restoration:

- Stop restoration synchronous processing (only when restoring using EC or REC).
- Restart resource monitoring for physical disks.

Mount the storage group.

For Exchange 2007 and Exchange 2003, the steps that must be completed before performing a restoration are as follows.

The steps that must be completed after performing a restoration for Exchange 2003

| Steps                   | Restore                    | Methods                    |  |
|-------------------------|----------------------------|----------------------------|--|
|                         | OPC                        | EC/REC                     |  |
| Stopping restoration    | Not required               | Required                   |  |
| synchronous             |                            |                            |  |
| processing (8.5.3.1)    |                            |                            |  |
| Restarting resource     | Required                   | Required                   |  |
| monitoring for physical |                            |                            |  |
| disks(8.5.3.2)          |                            |                            |  |
| Mounting the storage    | Required only for          | Required only for          |  |
| group (8.5.3.3)         | point-in-time restorations | point-in-time restorations |  |

The steps that must be completed after performing a restoration for Exchange 2007

| Steps                                                       | Restore Methods |               |
|-------------------------------------------------------------|-----------------|---------------|
|                                                             | OPC             | EC/REC        |
| Stopping restoration synchronous processing (8.5.3.1)       | Not required    | Not supported |
| Restarting resource monitoring for physical disks (8.5.3.2) | Required        | Not supported |
| Mounting the storage group (8.5.3.3)                        | Required        | Not supported |

# 8.5.3.1 Stopping restoration synchronous processing (only when restoring using EC or REC)

Stop restoration synchronous processing by executing the replication cancellation command (swsrpcancel) on the Exchange server.

Example:

| C:\psi>set SWSTGNODE=nodeAGT                                                                                                    |
|----------------------------------------------------------------------------------------------------|
| C:\forall C:\forall Y:\forall C:\forall Y:\forall C:\forall X:\forall C:\forall X:\forall C:\forall X:\forall C:\forall X:\forall C:\forall X:\forall C:\forall X:\forall C:\forall X:\forall C:\forall X:\forall C:\forall X:\forall C:\forall X:\forall X:\forall X:\forall C:\forall X:\forall X:\for                                                                                                    |
| FirstStorageGroup                                                                                                    |
| Server Original-Volume Replica-Volume Direction Status Execute                                                                                                    |
| EXCHG-SVR gld1p1@EXCHG-SVR gld11p1@BKUP-SVR reverse suspend                                                                                                    |
| EXCHG-SVR g1d2p1@EXCHG-SVR g1d12p1@BKUP-SVR reverse suspend                                                                                                    |
| EXCHG-SVR g1d1p1@EXCHG-SVR g1d13p1@BKUP-SVR                                                                                                    |
| EXCHG-SVR g1d2p1@EXCHG-SVR g1d14p1@BKUP-SVR                                                                                                    |
| C:\text{Y}C:\text{YWin32App\text{Y}AdvancedCopyManager\text{Ybin\text{Y}swsrpcancel g1d11p1@BKUP-SVR}}                                                                                                    |
| g1d1p1@EXCHG-SVR                                                                                                    |
| FROM=g1d3p1@BKUP-SVR, T0=g1d1p1@EXCHG-SVR swsrpcancel completed                                                                                                    |
| C:\text{\$\text{Y}}C:\text{\$\text{\$\exititt{\$\text{\$\text{\$\text{\$\text{\$\text{\$\text{\$\text{\$\text{\$\text{\$\text{\$\text{\$\text{\$\text{\$\text{\$\text{\$\text{\$\text{\$\ |
| g1d2p1@EXCHG-SVR                                                                                                    |
| FROM=gld4p1@BKUP-SVR, TO=gld2p1@EXCHG-SVR swsrpcancel completed                                                                                                    |
| C:\text{C:\footnote{Win32App\footnote{Win32App\footnote{                                                                                                    |
| FirstStorageGroup                                                                                                    |
| Server Original-Volume Replica-Volume Direction Status Execute                                                                                                    |

```
EXCHG-SVR g1d1p1@EXCHG-SVR g1d11p1@BKUP-SVR ---- ---- ---- EXCHG-SVR g1d2p1@EXCHG-SVR g1d12p1@BKUP-SVR ---- ---- ---- EXCHG-SVR g1d1p1@EXCHG-SVR g1d13p1@BKUP-SVR ---- ---- ---- EXCHG-SVR g1d2p1@EXCHG-SVR g1d14p1@BKUP-SVR ---- ---- ---- swsrpvssrestore_exchange successfully completed C:\forall >
```

## 8.5.3.2 Restarting resource monitoring for physical disks

Restart resource monitoring by canceling maintenance mode for the physical disks where resource monitoring has been stopped.

### Example:

| C:\psi >cluster Exa | ampleCluster res "Di | sk J:" /maint:off |        |
|---------------------|----------------------|-------------------|--------|
| Setting mainter     | nance mode for resou | rce 'Disk J:'     |        |
| Resource            | Group                | Node              | Status |
| Disk J:             | GRP1                 | NODE1             | Online |
| C:\>                |                      |                   |        |

## 8.5.3.3 Mounting the storage group (for point-in-time restorations only)

For point-in-time restore under Exchange 2003, use the Exchange system manager to mount all stores that have been dismounted. For roll forward restorations, the stores do not need to be mounted, as they are mounted already.

Under Exchange 2007, use the following procedure to mount the stores:

- 1. For roll forward restorations, either delete or rename the CHK file (EXX.chk). (For Point-in-Time restorations, do not perform this procedure.)
- 2. Use the Exchange management console to mount all the stores that have been dismounted.

## 8.5.4 Restoring data backed up to tape

When data backed up to tape is to be restored, the backup data on the tape first needs to be restored on the backup server and then the Exchange VSS restore command needs to be entered.

If the backup volume is used as a shadow copy, the backup data on the tape must be restored after deleting the shadow copy. The figure below shows the flow of a restoration from tape.

### Restoration performed using OPC

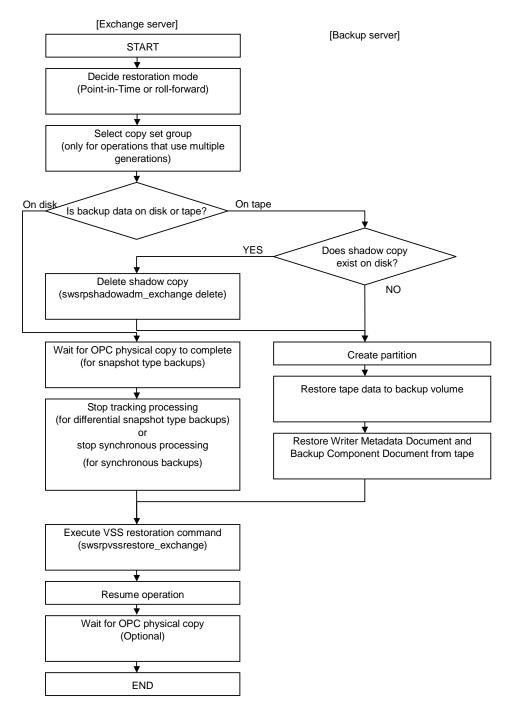

## Restoration performed using EC or REC

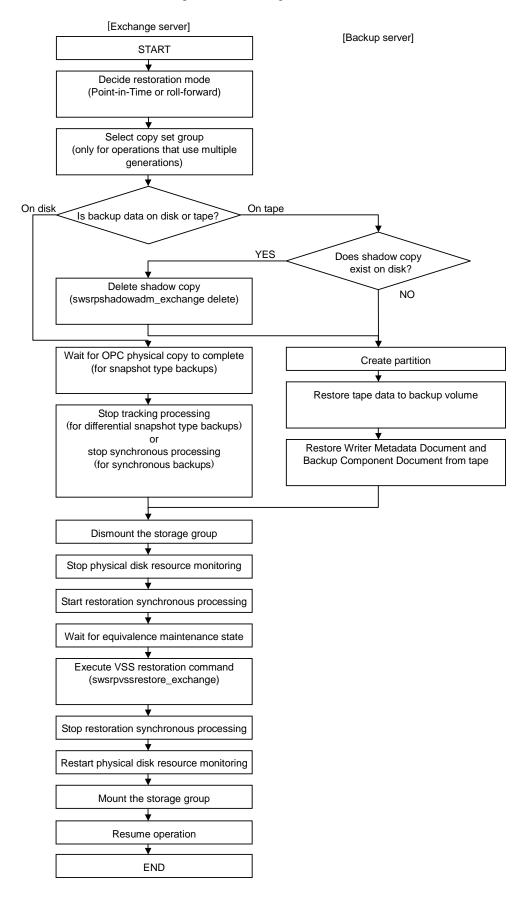

## 8.6 Reconfiguration

To change resources that make up the backup configuration, the AdvancedCopy Manager settings need to be changed. This section explains how to change the various types of settings.

## 8.6.1 Changing device information on source and replica volumes

To reconfigure the device used as a source or replica volume, the source or replica volume must first be deleted. The device can then be reconfigured and the volume set up.

The source or replica volume must be deleted before the device is reconfigured. Otherwise, the volume may not be deleted after the device reconfiguration.

This process is summarized as follows:

- 1. Delete the source or replica volume on the device to be reconfigured. Refer to "Deleting source/replica volumes" for more information.
- 2. Reconfigure the device.
- 3. Add the device information. Refer to "Fetching device information from a Storage Server" for this operation.
- 4. Specify the source or replica volume.
- 5. Prepare a drive letter map file.

## 8.6.2 Changing hardware provider configuration Information

To reconfigure the disk (ie, the LUN), follow the procedure below:

- 1. On the primary node of the Exchange server, check the copy status using the status lookup command (eternus\_query). If any copy is executing, stop it using the copy stop command (eternus\_stopcopy).
- 2. On the primary node of the Exchange server, execute the copy set deletion command (eternus\_copyset) to delete the copy set information of the hardware provider.
- 3. Delete the source or replica volume on the device to be reconfigured. Refer to "Deleting a source volume or replica volume" for more information.
- 4. Reconfigure the device.
- 5. Add the device information. Refer to "Fetching device information from a Storage Server" for information about this operation.
- 6. On the primary node of the Exchange server, execute the copy set registration command (eternus copyset) to register the copy set information of the hardware provider.
- 7. Execute "Saving the provider management file".
- 8. Execute "Creating a device definition file".
- 9. Execute "Saving the device definition file".
- 10. Specify the source or replica volume.
- 11. Prepare a drive letter map file.

## 8.6.3 Changing storage group information

If the storage group information registered by the Exchange database information registration command (swsrpdbinfo\_ex2k3 or swsrpdbinfo\_exchange) is changed, the command needs to be executed again to make the system reflect the changes.

The change in the storage group information is caused by a change in the device information on the source or replica volume. The device information must be changed before the Exchange storage group information registration command is executed.

## 8.6.4 Changing the Storage Server name

To change the Storage Server name, follow the procedure below:

- 1. On the primary node of the Exchange server, check the copy status using the status lookup command (eternus\_query). If any copy is executing, stop it using the copy stop command (eternus\_stopcopy).
- 2. Delete the source or replica volume on the device to be reconfigured. Refer to "Deleting a source volume or replica volume" for more information.
- 3. Change the Storage Server name. For details, refer to "Changing the server name of a Storage Management Server/Storage Server".
- 4. On the primary node of the Exchange server, execute the copyset information server name change command (eternus\_chgsrv) to register the provider copyset information. Execute the copy set registration/deletion/reference command (eternus\_copyset) to check the updated content.
- 5. At the backup server, execute the copyset information server name change command (eternus\_chgsrv) to register the provider copyset information.
- 6. Execute "Saving the provider management file".
- 7. Execute "Creating the device definition file".
- 8. Execute "Saving the device definition file".
- 9. Specify the source or replica volume.

## 8.7 Stopping Operation

Backup of the Exchange server databases can be stopped by performing the following steps:

- Delete the shadow copy
- Stop the copy process during execution

## 8.7.1 Deleting the shadow copy

Delete the shadow copy by executing the Exchange VSS shadow copy management command (swsrpshadowadm\_exchange) on the Exchange server.

### Example:

```
C:\psi SWSTGNODE=nodeAGT
C:\psi > C:\psi SWSTGNODE=nodeAGT
C:\psi > C:\psi > C:\psi win32App\psi AdvancedCopyManager\psi bin\psi swsrpshadowadm_exchange delete -evs VSVR
-sgname FirstStorageGroup-copygrp BK1
swsrpshadowadm_exchange delete successfully completed
C:\psi >
```

Executing this command:

- 1. Deletes any shadow copy that exists on the backup server.
- 2. Deletes the backup server "writer metadata" documents and the "backup component" documents.
- 3. Makes the hardware provider stop the OPC physical copy if it is in progress.

# 8.7.2 Stopping synchronous processing (for synchronous type backups only)

For synchronous type backups, synchronous processing must be stopped first.

Stop synchronous processing by executing the Exchange VSS synchronous processing command (swsrpvsssync\_exchange) on the Exchange server.

### Example:

```
C:\forall SwstgNODE=nodeAGT
C:\forall Sc:\forall SwstgNoDE=nodeAGT
C:\forall Sc:\forall SwstgNoDE=nodeAGT
C:\forall SwstgNoDE=nodeAGT
C:\forall SwstgNoDE=nodeAGT
C:\forall SwstgNoDE=nodeAGT
C:\forall SwstgNoDE=nodeAGT
C:\forall SwstgNoDE=nodeAGT
C:\forall SwstgNoDE=nodeAGT
C:\forall SwstgNoDE=nodeAGT
C:\forall SwstgNoDE=nodeAGT
C:\forall SwstgNoDE=nodeAGT
C:\forall SwstgNoDE=nodeAGT
C:\forall SwstgNoDE=nodeAGT
C:\forall SwstgNoDE=nodeAGT
C:\forall SwstgNoDE=nodeAGT
C:\forall SwstgNoDE=nodeAGT
C:\forall SwstgNoDE=nodeAGT
C:\forall SwstgNoDE=nodeAGT
C:\forall SwstgNoDE=nodeAGT
C:\forall SwstgNoDE=nodeAGT
C:\forall SwstgNoDE=nodeAGT
C:\forall SwstgNoDE=nodeAGT
C:\forall SwstgNoDE=nodeAGT
C:\forall SwstgNoDE=nodeAGT
C:\forall SwstgNoDE=nodeAGT
C:\forall SwstgNoDE=nodeAGT
C:\forall SwstgNoDE=nodeAGT
C:\forall SwstgNoDE=nodeAGT
C:\forall SwstgNoDE=nodeAGT
C:\forall SwstgNoDE=nodeAGT
SwstgNoDE=nodeAGT
C:\forall SwstgNoDE=nodeAGT
C:\forall SwstgNoDE=nodeAGT
C:\forall SwstgNoDE=nodeAGT
C:\forall SwstgNoDE=nodeAGT
C:\forall SwstgNoDE=nodeAGT
C:\forall SwstgNoDE=nodeAGT
C:\forall SwstgNoDE=nodeAGT
C:\forall SwstgNoDE=nodeAGT
C:\forall SwstgNoDE=nodeAGT
C:\forall SwstgNoDE=nodeAGT
C:\forall SwstgNoDE=nodeAGT
C:\forall SwstgNoDE=nodeAGT
C:\forall SwstgNoDE=nodeAGT
C:\forall SwstgNoDE=nodeAGT
C:\forall SwstgNoDE=nodeAGT
C:\forall SwstgNoDE=nodeAGT
C:\forall SwstgNoDE=nodeAGT
C:\forall SwstgNoDE=nodeAGT
C:\forall SwstgNoDE=nodeAGT
C:\forall SwstgNoDE=nodeAGT
C:\forall SwstgNoDE=nodeAGT
C:\forall SwstgNoDE=nodeAGT
C:\forall SwstgNoDE=nodeAGT
C:\forall SwstgNoDE=nodeAGT
C:\forall SwstgNoDE=nodeAGT
C:\forall SwstgNoDE=nodeAGT
C:\forall SwstgNoDE=nodeAGT
C:\forall SwstgNoDE=nodeAGT
C:\forall SwstgNoDE=nodeAGT
C:\forall SwstgNoDE=nodeAGT
C:\forall SwstgNoDE=nodeAGT
C:\forall SwstgNoDE=nodeAGT
C:\forall SwstgNoDE=nodeAGT
C:\forall SwstgNoDE=nodeAGT
C:\forall SwstgNoDE=nodeAGT
C:\forall SwstgNoDE=nodeAGT
C:\forall SwstgNoDE=nodeAGT
C:\forall SwstgNoDE=nodeAGT
C:\forall SwstgNoDE=nodeAGT
C:\forall SwstgNoDE=nodeAGT
C:\forall SwstgNoD
```

It is also possible to stop synchronous processing by executing the copy stop command (eternus\_stopcopy).

# 8.7.3 Stopping tracking processing (only for differential snapshot type backups)

To perform differential snapshot type backups, tracking processing must first be stopped. Stop tracking processing by executing the Exchange VSS shadow copy management command (swsrpshadowadm\_exchange) on the Exchange server.

### Example:

```
C:\forall C:\forall SwsTGNODE=nodeAGT
C:\forall SwsTGNODE=nodeAGT
C:\forall SwsTgNoDE=nodeAGT
C:\forall SwsTgNoDE=nodeAGT
C:\forall SwsTgNadowadm_exchange stopqopc -evs VSVR
-sgname FirstStorageGroup -copygrp BK1
swsTgNadowadm_exchange successfully completed
C:\forall S
```

It is also possible to stop tracking processing by executing the copy stop command (eternus\_stopcopy) at the command line.

## 8.7.4 Stopping restoration copies

Stop the restoration copy process by executing the replication cancel**lation** command (swsrpcancel) on the Exchange server.

### Example:

When this command is executed, any restoration copy process in progress will be stopped. It is generally not possible to use a transaction volume as a normal file system after restoration copy process has been stopped;

The transaction volumes must be reformatted so that they can be used again.

## 8.8 Uninstallation

To uninstall AdvancedCopy Manager that has been used to perform the backup of the Exchange server databases, the following operations must be performed in advance:

- Stop the backup copy process
- Delete the copy set of the hardware provider
- Delete the source and replica volumes
- Delete the database information
- Delete the Storage Server
- Cancel the cluster settings for the Storage Server
- Cancel the hardware provider registration
- Uninstall AdvancedCopy Manager

## 8.8.1 Stopping backup copy process

On the primary node of the Exchange server, check the copy status using the status lookup command (eternus\_query). If any copy process is still executing, stop it using the copy stop command (eternus\_stopcopy).

## 8.8.2 Delete the copy set of the hardware provider

Delete the copy set information of the hardware provider on the prime node of the Exchange server.

Refer to "Copy set deletion command (eternus\_copyset)" for information on how to delete the copy set.

## 8.8.3 Delete source and replica volumes

Delete the source and replica volumes that have been set up.

Refer to "Replica volume information deletion command (swsrpdelvol)" for information on how to delete the source and replica volumes.

### 8.8.4 Delete database information

Delete Exchange server database information in the management file.

Refer to Exchange database information registration command (swsrpdbinfo\_ex2k3 or swsrpdbinfo\_exchange) for information on the method of deleting database information.

## 8.8.5 Delete the Storage Server

Delete the Storage Server to be uninstalled from the control of AdvancedCopy Manager. Refer to the description about the server deletion in the ETERNUS SF *AdvancedCopy Manager GUI User's Guide* for information on how to delete the Storage Server from the Web client.

For information on how to delete the Storage Server with a command, refer to "Server information deletion command (stgxfwcmdelsrv)".

## 8.8.6 Cancel the cluster settings for the Storage Server

Cancel the cluster settings for the Storage Server on the Exchange server.

Refer to the ETERNUS SF AdvancedCopy Manager Operator's Guide for cluster environment for more information about canceling cluster settings.

## 8.8.7 Cancel the hardware provider registration

Cancel the hardware provider registration on both the Exchange server and the backup server. Refer to the "Provider deletion command (eternus\_provider)" for more information about how to cancel the hardware provider registration.

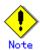

Do not cancel the hardware provider registration if there are other storage groups on the backup and Exchange servers where operations may use this hardware provider registration.

## Chapter 9 Backup and Restore of an SQL Server Database

This chapter explains how to perform backup and restore of SQL Server 2000/2005 databases by employing the backup management function or the replication management function of AdvancedCopy Manager.

The SQL Server 2000 database and the SQL Server 2005 database have different names in the GUI. In this chapter, the name SQL Server 2000 database is used. The correspondence between SQL Server 2000 database and SQL Server 2005 database names is as follows:

| SQL Server 2000 database | SQL Server 2005 database |
|--------------------------|--------------------------|
| Enterprise Manager       | Management Studio        |

SQL Server 2000/2005 is a trademark or registered trademark of Microsoft Corporation in the U.S.A. and elsewhere.

## 9.10verview

SQL Server 2000/2005 is enterprise database software that serves as the core of the Microsoft(R).NET Enterprise Servers family.

AdvancedCopy Manager performs high-speed backup and restore of SQL Server 2000/2005 databases constructed on the Fujitsu ETERNUS storage system by cooperating with SQL Server 2000/2005.

AdvancedCopy Manager provides the following commands to perform high-speed backup and restore of SQL Server 2000/2005 databases:

- SQL Server backup execution command
- SQL Server restore execution command

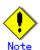

The SQL Server backup execution command and SQL Server restore execution command are provided for the backup management function and for the replication management function respectively. Swstbackup\_sqlsvr and swstrestore\_sqlsvr are used when operating with the backup management function, and swsrpbackup\_sql and swsrprestore\_sql are used when operating with the replication management function.

|                                      | Command for backup management | Command for replication |
|--------------------------------------|-------------------------------|-------------------------|
|                                      | function                      | management function     |
| SQL Server backup execution command  | swstbackup_sqlsvr             | swsrpbackup_sql         |
| SQL Server restore execution command | swstrestore_sqlsvr            | swsrprestore_sql        |

## 9.1.1 Backup Function

An SQL Server 2000/2005 database consists of the following physical files (ie, database files):

- Primary data file (one file is required per database)
- Secondary data files (there may be none, one or more than one)
- Transaction log files (at least one file is required per database)

Backing up all database files is called the "database backup" or "full backup". Backing up only the log files is called the "log backup"

The SQL Server backup execution command performs the database backup at high speed, and performs the follwing tasks:

- Copies the database files (the primary data file, secondary data files, and transaction log files) to the backup volumes
- Executes the data copy instantly with the advanced copy function, without utilizing server CPUs
- Generates an online backup by cooperating with the VDI(Virtual Device Interface) mechanism of SQL Server 2000/2005

Figure 10.1 Backup Function Overview

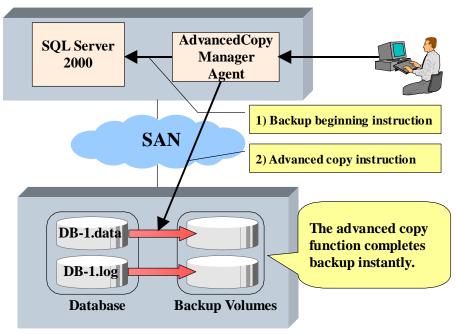

ETERNUS storage system

In the backup of SQL Server 2000/2005, generally both the "database backup" and the "log backup" are performed, although not necessarily with the same frequency.

The following figure shows an example of backup operation that combines the database backup and the log backup using SQL Server. In this example, it is assumed that the operation cycle is one week, that the database backup is performed on Sundays, and that the log backup is performed on weekdays:

Figure 10.2 Example of backup operation

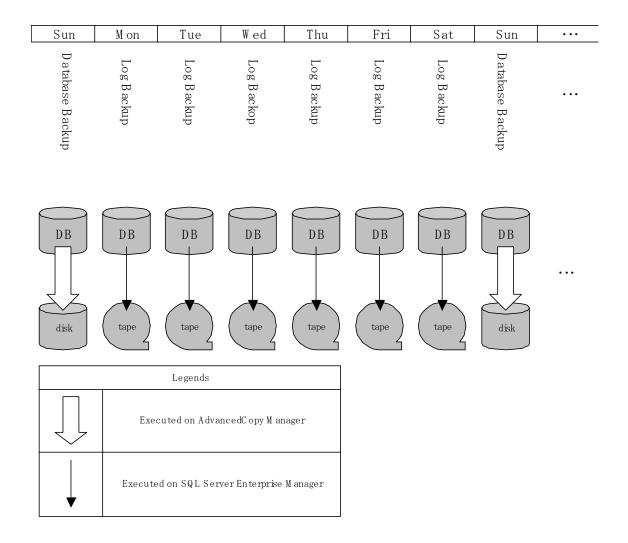

AdvancedCopy Manager provides the "database backup" function. Therefore, backup and restore (ie, recovery) of a transaction log should be performed by SQL Server's Enterprise Manager and Transact-SQL, etc.

The databases which can be backed up with AdvancedCopy Manager are only user databases, and so system databases (ie, master, msdb, model and distribution) cannot be backed up with AdvancedCopy Manager. Backup of the system databases should be performed with SQL Server 2000/2005.

|                    |                   | SQL Server 2000/2005 | AdvancedCopy Manager |
|--------------------|-------------------|----------------------|----------------------|
| System Databases   |                   | 0                    | X                    |
| (master, msdb, mod | el, distribution) |                      |                      |
| User Databases     | Database backup   | 0                    | 0                    |
|                    | Log backup        | 0                    | X                    |

0: Provided, X: Not provided

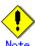

In this chapter, the term "database restore" refers to reloading a database image and status at the time of a specified database backup. In contrast, the term "database recovery" refers to applying logs to a database on which the database restore has been performed, in order to restore the database to a specific point or to the latest point after the database backup.

## 9.1.2 Restore Function

The SQL Server restore execution command recreates a database using the database files restored from a database backup. The following series of processes can be completed in a short time by using OPC (One Point Copy) of the advanced copy function:

- (1) restoring database files,
- (2) recreating a database,
- (3) applying transaction logs,

Figure 10.3 Restore Function Overview

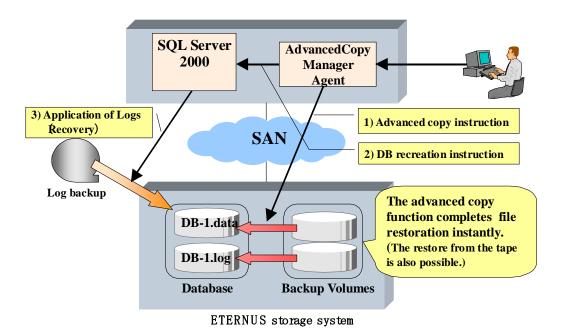

Using the example scenario in Figure 10.3, the diagram shows how to perform restore up to the latest point when a failure occurs before the log backup on Friday:

Figure 10.4 Example of restore

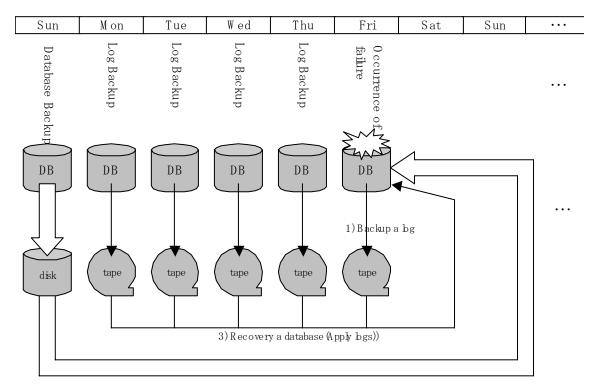

2) Restore a database

## 9.2 Operational Overview

You must select one of the following backup designs before you perform the backup of SQL Server 2000/2005.

## 9.2.1 Backup Operation configuration of an SQL Server Database

To configure the backup of a database, refer to "Designing a Backup and Restore Strategy" in the "SQL Server Books Online".

In addition, observe the following limitations on the construction of database files.

## 9.2.1.1 Database in raw partitions

AdvancedCopy Manager does not support a database constructed in raw partitions. Databases must be constructed within the logical boundaries of a file system.

### 9.2.1.2 Placement of files

AdvancedCopy Manager performs copy in units of volume (i.e., in units of partitions). Therefore, do not store any files other than target database files in the volumes on which the database files are placed.

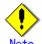

- If a file that is not a part of the database files is placed in a volume to be backed up, not only the data of the file but also the entire file system might be corrupted.
- In particular, do not place any database file on the system drive or on the volume that stores the executable files and management files of SQL Server 2000/2005 and AdvancedCopy Manager.

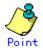

The following scenarios are not recommended unless these databases are under the control of the same instance:

Files from more than one single database constructed on any one single volume, and/or More than one database constructed on any one single volume, and/or Files intrinsically related to different databases or instances spread across the same

array of multiple volumes.

Figure 10.5 N databases on one volume

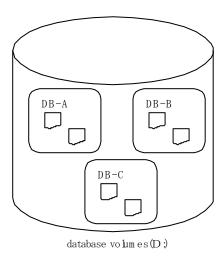

Figure 10.6 N databases on M volumes

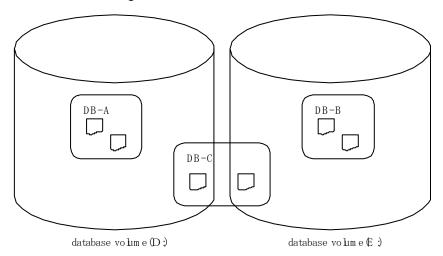

If you perform the backup of the database with such a configuration, specify all the databases which exist on the volumes. After SQL Server 2000/2005 secures the data consistency by freezing all the specified databases, AdvancedCopy Manager executes the copy processing to all the volumes where the files are placed. If the backup is performed without specifying all the databases, the database backup cannot be created correctly, because the file systems of the backup volumes might be damaged.

The abovementioned database configuration is found in a system with insufficient drive letters or a system where many small-scale databases exist, and has the following problems in respect of backup:

- When two or more databases are backed up at the same time, all the specified databases are frozen by SQL Server 2000/2005 until processing is completed. If the database is frozen for an extended period, there is a possibility that the backup cannot be completed correctly. Design the databases so that the number of databases to be backed up is kept to a minimum.
- If you want to restore a specific database, you cannot use the advanced copy for file restoration processing. In this case, only the database files to be restored must be restored by the means of the COPY command or FTP, etc. The advanced copy can be used only for file restoration when all the databases are restored.

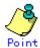

As shown in Figure 10.7, you can distribute database files over multiple volumes. AdvancedCopy Manager performs processing on all the volumes on which database files are placed.

Figure 10.7 Distributed placement of database files

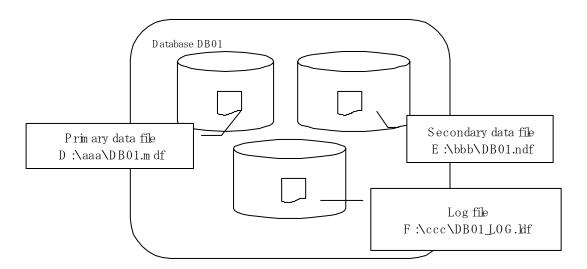

### 9.2.1.2.1 Full text catalogue assignment (under SQL Server 2005)

If a full text catalogue is used under SQL Server 2005 it can be created on any of the database volumes. This includes the full text catalogue in database backup and restore operations. If the full text catalogue is created on a non-database volume, the full text catalogue will not be backed up and will need to be reconstructed after restore is executed.

### 9.2.1.3 Determining the servers to perform backup

Determine the servers that are required to perform backup.

The following servers are used to perform backup:

### Storage Management Server

Multiple Storage Servers are unified, and are operated centrally. The manager function of AdvancedCopy Manager should be installed. A Storage Management Server can also be used as a Storage Server.

### Storage Server (a Business Server)

SQL Server 2000/2005 is run on this server. The agent function of AdvancedCopy Manager should be installed on this server. Backup and restore of databases are performed on this server.

## Storage Server (a Backup server: only if the replication management function is used)

The Storage Server typically performs the role of a backup server, with the agent function of AdvancedCopy Manager installed on this server. The volumes (i.e., backup volumes) which become the backup destination of database volumes are connected to this server. The operation using a backup server can be executed only if the replication management function is employed and so cannot be executed if the backup management function is used.

### 9.2.1.4 Determining a backup target

Determine the databases to be backed up and the volumes (ie, the database volumes) where their database files are located.

All the database volumes must be placed on the Fujitsu ETERNUS storage system.

### 9.2.1.5 Determining a backup method

Determine the backup method.

One of the following two methods can be selected as a backup method.

### Snapshot type backup

This is a backup method using the OPC/ROPC functions of the Fujitsu ETERNUS storage system. The backup is obtained by starting OPC/ROPC.

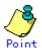

The differential snapshot high-speed backup can be performed for the disk array where the QuickOPC function is supported.

For information on the differential snapshot high-speed backup, refer to "Backup Operation by the QuickOPC Function."

## Synchronous type backup

This is a backup method using the EC/REC functions of the Fujitsu ETERNUS storage system. The backup is obtained by stopping (in the case of using the backup management function) or suspending (in the case of using the replication management function) EC/REC in the equivalency maintenance state.

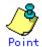

When the backup management function is used, a backup is created by stopping or suspending EC/REC under the equivalency maintenance status. When the SQL Server backup execution command (swstbackup\_sqlsvr) is executed with "-suspend" specified, the Suspend/Resume function suspends the equivalency maintenance status and executes the backup.

For information on the Suspend/Resume function, refer to "Backup Process That Uses the Suspend/Resume Function."

## 9.2.1.6 Preparing a backup volume

The volumes which become the backup destination of database volumes are called backup volumes. All the backup volumes must be placed on the Fujitsu ETERNUS storage system.

## 9.3 Operation by backup management function

## 9.3.1 Preparations

Perform the following preparations before the backup of SQL Server 2000/2005 is started:

- Configure the environment for SQL Server
- General preparation
- Create the transaction volume locking specification file for backups
- Prepare a device map file (only required if the backup destination is specified)
- Record the output path of a metadata file
- Prepare the automated backup

The following example is used as an illustration in the following sub sections.

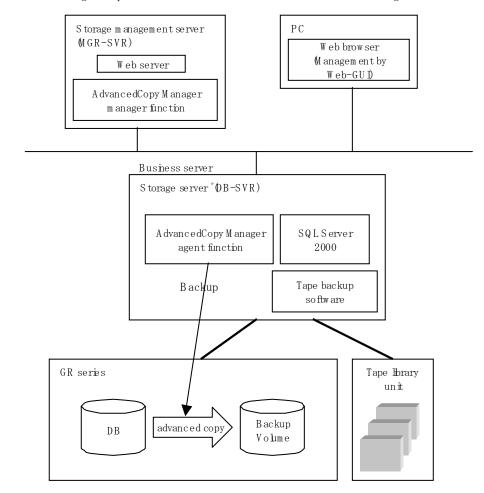

## [Server configuration]

| Server type        | Server name | comment                                                                                                    |
|--------------------|-------------|----------------------------------------------------------------------------------------------------|
| Storage Management | MGR-SVR     |                                                                                                    |
| Server             |             |                                                                                                    |
| Storage Server     | DB-SVR      | Business server operating on MSCS(AdvancedCopy Manager's logical node name=nodeAGT, SQL Server virtual server name=VSERVER) |

### [Database configuration]

| Database name | Database file name     | Database file type   |
|---------------|------------------------|----------------------|
| DB01          | D:\SQLSVR\DB01.mdf     | Primary data file    |
|               | E:\SQLSVR\DB01.ndf     | Secondary data file  |
|               | F:\fysQLSVR\fyDB01.1df | Transaction log file |
| DB02          | D:\fysQLSVR\fybB02.mdf | Primary data file    |
|               | E:\SQLSVR\DB02.ndf     | Secondary data file  |

| Database name | Database file name                         | Database file type   |
|---------------|--------------------------------------------|----------------------|
|               | F:\SQLSVR\DB02.1df                         | Transaction log file |
| DB03          | D:\SQLSVR\DB03.mdf                         | Primary data file    |
|               | E:\SQLSVR\DB03.ndf                         | Secondary data file  |
|               | F:\forall F:\forall SQLSVR\forall DB03.1df | Transaction log file |

## [Database volume configuration]

| Drive letter | AdvancedCopy Manager device name |
|--------------|----------------------------------|
| D:           | gldlp1                           |
| E:           | g1d2p1                           |
| F:           | g1d3p1                           |

## 9.3.1.1 Configuring the environment for an SQL Server

at the time of recovering a database, set the "recovery model" of a database to "Full" or "Bulk-Logged". For more information on this, refer to "Designing a Backup and Restore Strategy" in the "SQL Server Books Online".

## 9.3.1.2 General preparation

Perform the steps described in "Preparation", noting the following points:

- When you register transaction volumes, register all the volumes on which database files are placed.
- Set the same backup policies for all the volumes on which database files are placed. The management of backup history information is simplified by making all the backup policies the same. Note that the backup can still be executed even if the backup policies are different.

## [Example]

## Register all the target database volumes as transaction volumes, and set the backup policies.

```
C:\prec{4}\rightarrow\text{set SWSTGNODE=nodeAGT}
C:\forall C:\forall YC:\forall Win32App\forall AdvancedCopyManager\forall bin\forall swstdevinfoset -t g1d1p1
swstdevinfoset completed
C:\times\C:\times\Win32App\timesAdvancedCopyManager\times\bin\times\wstdevinfoset -t g1d2p1
swstdevinfoset completed
C:\psi C:\psi Win32App\psi AdvancedCopyManager\psi bin\psi swstdevinfoset -t g1d3p1
swstdevinfoset completed
C:\text{Y}C:\text{YWin32App}\text{YAdvancedCopyManager}\text{Fbin}\text{Yswstbkpolset} -s 1 -i 7 gldlp1
gldlpl swstbkpolset completed
C:\text{Y}C:\text{YWin32App}\text{AdvancedCopyManager}\text{Fbin}\text{Fswstbkpolset} -s 1 -i 7 gld2p1
g1d2p1 swstbkpolset completed
C:\puberset C:\puberset C:\pub
g1d3p1 swstbkpolset completed
C:Y>
```

#### Register the backup volumes.

```
C:\prec{4}\rightarrow\rightarrow\
 C:\forall C:\forall Y C:\forall Win32App\forall AdvancedCopyManager\forall bin\forall swstdevinfoset -b g1d11p1
  swstdevinfoset completed
  C:\text{Y}C:\text{Win32App}\text{AdvancedCopyManager}\text{Fbin}\text{Fswstdevinfoset -b g1d12p1}
  swstdevinfoset completed
  C:\forall C:\forall VC:\forall Win32App\forall AdvancedCopyManager\forall bin\forall swstdevinfoset -b g1d13p1
  swstdevinfoset completed
```

## 9.3.1.3 Create a transaction volume locking specification file for backups

In standard backup pre-processing and post-processing, the transaction volume is locked and unlocked. This processing enables copies to be created with the file system in the matched state.

However, when the SQL Server 2000/2005 database is being backed up, the transaction volume cannot be locked in backup pre-processing because SQL Server 2000/2005 is using the database files.

Set the file so that a transaction volume locking specification file for backups is created for the SQL Server database volume. In addition, ensure that the transaction volume where database files are located is not locked, and that the file system buffer only is flushed.

No problem results from the volume being unlocked because SQL Server 2000/2005 guarantees the matching of database component files.

For details about this, refer to "Transaction volume locking specification file for backups".

Figure 10.8 Example of a description in the transaction volume locking specification file for backups

[gldlp1]
BufferFlushOnly=on
[gld2p1]
BufferFlushOnly=on
[gld3p1]
BufferFlushOnly=on
[gld4p1]
BufferFlushOnly=on
[gld5p1]
BufferFlushOnly=on

Specify the buffer flush operation for the database volume.

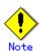

- Take care with the changes that are made. If a change is made incorrectly, then the backup command will result in an error.
- Since the transaction volume is not locked, do not place files other than database files on the transaction volume where database files are located.

# 9.3.1.4 Prepare a device map file (only if the backup destination is specified)

If you specify the backup volumes which become copy destinations, create a device map file. For details of this, refer to "Preparing a device map file."

## 9.3.1.5 Record the output path of a metadata file

At the time of backup execution, the "metadata", which includes information such as path name, size and file type, etc. of the database files in the database being backed up is saved from SQL Server 2000/2005. AdvancedCopy Manager saves metadata in a metadata file in a backup volume.

A metadata file is required to be restored to a database volume at the time of restoration of database files. Since it becomes indispensable when executing the SQL Server restore execution command (swstrestore\_sqlsvr), it is necessary to record the absolute path of a metadata file in advance.

The metadata file is saved with the name ""DB name".swst-dmp" in the folder where the database file with file identification number (FILE\_ID) 1 exists. For example, if the absolute path of the database file with file identification number 1 of a database DB01 is "D:\text{YSQLSVR\text{YDB01}\_data.mdf"}, the absolute path of a metadata file becomes "D:\text{YSQLSVR\text{YDB01}.swst-dmp."}

Even though the database file with file identification number 1 is a primary data file, it is a good idea to check using the following procedure to make sure it is correct:

- 1. Perform the Transact-SQL command "USE database name EXEC SP\_HELPFILE".
- 2. Look for the record with which the column "file id" is 1 as a result of this execution. The content of the column "filename" of the record is the absolute path of the database file with file identification number 1.

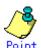

Although it is necessary to ensure that there is enough capacity for storing a metadata file in a transaction volume, the size of a metadata file is very small, so there is really no necessity for taking this into consideration. The size of a metadata file depends on the number of files of a database. For example, it is about 20KB in a database containing 10 files.

## 9.3.1.6 Prepare the automated operation of backup

You can automate the backup using the job creation wizard of SQL Server or SystemWalker/OperationMGR. Automate the backup using commands provided by AdvancedCopy Manager.

## 9.3.2 Performing backup and restore

This section explains how to perform backup and restore of an SQL Server database.

## 9.3.2.1 Performing backup

The backup of the SQL Server database consists of the following procedures:

- Starting synchronous processing (only if synchronous- type backup is used)
- Backing up a database
- Backing up a transaction log

## Starting synchronous processing (only if synchronous type backup is used)

In the case of synchronous type backup, synchronous processing (EC/REC) should be started beforehand. Synchronous processing starts by executing the backup synchronous processing starting command (swststartsync). If the database consists of two or more volumes, synchronous processing should be executed for all the database volumes.

## [Example]

Start synchronous processing for all the database volumes.

```
C:\forall > set SWSTGNODE=nodeAGT
C:\forall > c:\forall > c:\foral
```

## Backing up a database

Backup of an SQL Server database is performed by the SQL Server backup execution command (swstbackup\_sqlsvr).

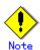

- The transaction log is not truncated by a snapshot backup. Therefore, execute the log backup for the truncation of the transaction log regularly, even when the backup consists only of the database backup. For details, refer to the clause "Truncating the Transaction Log" in "SQL Server Books Online."
- If an error occurs while the SQL Server backup execution command (swstbackup\_sqlsvr) is processing a database that consists of two or more volumes and the backup execution command (swstbackup) is running, processing is interrupted at that time and the backup history information on AdvancedCopy Manager may become inconsistent. In order to prevent such inconsistency, delete unnecessary history information using a history information deletion command (swsthistdel). Additionally, for the volumes for which the replication processing has already been completed, after you fix the cause of the error, restart synchronous processing by using the backup synchronous processing start command (swststartsync).

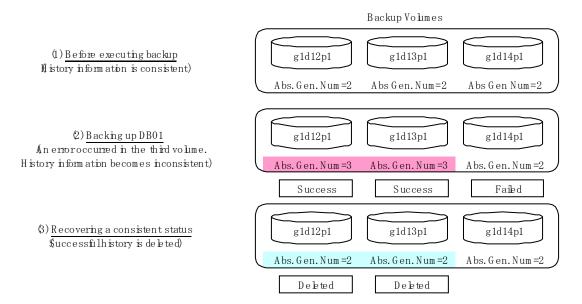

## [Example]

Perform backup of databases DB01, DB02 and DB03. If you use a synchronous type backup, then by executing the backup synchronous processing progress display command (swstsyncstat), you can confirm synchronous processing for all database volumes is in the equivalency maintenance state (namely, when the Execute column is "100%"). Execute the command from the business server (DB-SVR), where it is assumed that the device map file name is G:\( \frac{4}{3} \) SQLADM\( \frac{4}{3} \) developed to the command form the business server (DB-SVR), where it is assumed that the device map file name is G:\( \frac{4}{3} \) SQLADM\( \frac{4}{3} \) developed to the command form the business server (DB-SVR), where it is assumed that the device map file name is G:\( \frac{4}{3} \) SQLADM\( \frac{4}{3} \) developed to the command form the business server (DB-SVR), where it is assumed that the device map file name is G:\( \frac{4}{3} \) SQLADM\( \frac{4}{3} \) developed to the command form the business server (DB-SVR).

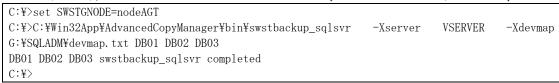

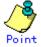

When the SQL Server backup execution command (swstbackup\_sqlsvr) is executed with "-suspend" specified, the Suspend/Resume function suspends the synchronous processing and executes the backup. For information on the Suspend/Resume function, refer to "Backup Process That Uses the Suspend/Resume Function."

## Backing up a transaction log

Back up the transaction log with Enterprise Manager or Transact-SQL of SQL Server 2000/2005.

## 9.3.2.2 Performing restore

The restore of an SQL Server database consists of the following procedures:

Backing up a transaction log (perform this if restore to the latest point is required)

- Restoring a database
- Recovering a database (perform this if restore to latest point or specific point is required)

# Backing up a transaction log (perform this if restore to the latest point is required)

Back up the transaction log if the restoration to the latest point will need to be performed (you should execute the BACKUP LOG statement using the NO\_TRUNCATE clause to back up the currently active transaction log.)

You cannot perform a restore to the latest point if the transaction log has not been backed up or if a failure has occurred, causing the log backup to be disabled. In such cases, use the latest log backup before the failure occurs to perform database recovery.

## Restoring a database

Restore a database by performing the following two procedures:

- Restoring files
- Recreating a database

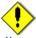

#### Note

If the user's default database (at the time of login) is set as the target database for restoration, then it must be changed to the master database before the above operation. In such cases, the steps for restoration are as follows:

- 1. The default database is changed to the master for restoration.
- 2. "Restoring file" work is done.
- 3. "Recreating a database" work is done.
- 4. The default database is changed back to the database for restoration from the master.

The default database can be changed by Enterprise Manager, as follows:

- 1. Expand a server group, and then expand a server.
- 2. Expand Security, and then click Login.
- 3. In the details pane, right-click the login to modify, and then click Properties.
- 4. In the Database list, on the General tab, click the new default database to which the login is connected after logging into an instance of SQL Server. (The abovementioned modification method is detailed in the section titled "To change the default database of a login" of [Administering SQL Server]["->"Managing Security]["->"Managing Security Accounts]["->"Modifying Logins] in "SQL Server Books Online".

## Restoring files

Restore all the database files (data and log files).

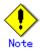

- You cannot restore log files alone.
- Restore all the database files as follows:

| Step | Step name | Description |
|------|-----------|-------------|
|      |           |             |

| Step | Step name             | Description                                                     |  |  |
|------|-----------------------|-----------------------------------------------------------------|--|--|
| 1    | Deleting a database   | Delete a database using Enterprise Manager. When you apply      |  |  |
|      |                       | logs, be careful not to delete the "history of database backup  |  |  |
|      |                       | and restore". If you do, you will no longer be able to apply    |  |  |
|      |                       | logs from Enterprise Manager. In this case, apply logs by       |  |  |
|      |                       | Transact-SQL.                                                   |  |  |
|      |                       | The user who recreates a database as described in a subsequent  |  |  |
|      |                       | section is the owner of the database after restoration is       |  |  |
|      |                       | completed. If this user is different from the database owner    |  |  |
|      |                       | before the restoration, then the database owner must be changed |  |  |
|      |                       | after the database is recreated. Therefore, identify the        |  |  |
|      |                       | present database owner before deleting the database.            |  |  |
| 2    | Executing the restore | Execute the Restore execution command (swstrestore) for the     |  |  |
|      | execution command     | transaction volumes on which all the database files are placed. |  |  |

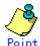

- A metadata file as well as the database files will be restored to the same folder as the data file with file identification number 1.
- If you save the data on a backup volume of AdvancedCopy Manager to a tape unit, you can also directly restore files from the tape unit to the database volumes without using the restore execution command.

## [Example]

Restore files by using the restore execution command (swstrestore) after deleting the databases.

C:\forall SwsTGNODE=nodeAGT
C:\forall SwsTGNODE=nodeAGT
C:\forall SwsTgNode=nodeAGT
gldlp1 swstrestore completed
C:\forall SwsTrestore completed
C:\forall SwsTrestore completed
gld2p1 swstrestore completed
C:\forall SwsTrestore completed
C:\forall SwsTrestore completed
C:\forall SwsTrestore completed
C:\forall SwsTrestore completed
C:\forall SwsTrestore completed
C:\forall SwsTrestore completed
C:\forall SwsTrestore completed

## Recreating a database

Recreate a database using the SQL Server restore execution command (swstrestore\_sqlsvr). You can select one of the following restore methods:

- Restore to the latest point or a specific point
- Restore to the backup point

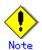

The database owner after restoration is the user who recreated the database. If this user is different from the database owner before the restoration, then change the owner by using the following stored procedure: sp\_changedbowner.

#### [Example]

Recreate the databases after performing file restore. Because the metadata files are restored to D:\SQLSVR\DB01.swst-dmp etc., execute the commands specifying these files.

| C:\forall C:\forall Your C:\forall Win32App\forall AdvancedCopyManager\forall bin\forall swstrestore_sqlsvr                                                                                                    | -Xserver | VSERVER | -Xmeta |
|----------------------------------------------------------------------------------------------------|----------|---------|--------|
| D:\fysqLSVR\fydB01.swst-dmp DB01                                                                                                    |          |         |        |
| DB01 swstrestore_sqlsvr completed                                                                                                    |          |         |        |
| C:\footnote{\text{Y}}C:\footnote{\text{W}}in32App\footnote{\text{A}}dvancedCopyManager\footnote{\text{b}}in\footnote{\text{s}}swstrestore_sqlsvr                                                                                                    | -Xserver | VSERVER | -Xmeta |
| D:\fysQLSVR\fydB02.swst-dmp DB02                                                                                                    |          |         |        |
| DB02 swstrestore_sqlsvr completed                                                                                                    |          |         |        |
| C:\forall C:\forall YV:\forall C:\forall YV:\forall YV:\forall YV:\fo | -Xserver | VSERVER | -Xmeta |

```
D:\forall SQLSVR\forall DB03.swst-dmp DB03
DB03 swstrestore_sqlsvr completed
C:\forall >
```

# Recovering a database (perform this if restore to the latest point or a specific point is required)

To restore a database to the latest point or a specific point, apply logs using Enterprise Manager. For information on the operation method, refer to "How to apply a transaction log backup (Enterprise Manager)" in the "SQL Server Books Online".

If you cannot apply logs using Enterprise Manager because, for example, the backup history of msdb is lost, apply logs using Transact-SQL. For information on the operation method, refer to "How to apply a transaction log backup (Transact-SQL)" in the "SQL Server Books Online".

# 9.3.2.3 Confirming operational status

Confirm the copy status by executing the backup synchronous processing progress display command (swstsyncstat), the backup execution status display command (swstbackstat), and the restore execution status display command (swstreststat). The database backup history information is stored in msdb of the SQL Server. You can determine the latest backup time by selecting "Property" after right-clicking in the target database on the tree screen of Enterprise Manager.

## 9.3.2.4 Stopping operations

To stop the currently running copy processing, use the backup synchronous processing cancel command (swstcancelsync), the history information deletion command (swsthistdel), and restore cancellation command (swstcancelrest).

[Example]

Stop backup synchronous processing under execution.

```
C:\forall C:\forall SWSTGNODE=nodeAGT
C:\forall SWSTGNODE=nodeAGT
C:\forall SWSTGNODE=nodeAGT
gldlp1 swstcancedSopyManager\forall Swstcancelsync gldlp1
gldlp1 swstcancelsync completed
C:\forall SWSTGNODE=nodeAGT
gldlp1 swstcancelsync completed
C:\forall SWSTGNODE=nodeAGT
gldlp1 swstcancelsync gldlp1
gldlp1 swstcancel completed
C:\forall SWSTGNODE=nodeAGT
gldlp1 swstcancelsync gldlp1
gldlp1 swstcancelsync gldlp1
gldlp1 swstcancelsync completed
C:\forall SWSTGNODE=nodeAGT
gldlp1
gldlp1 swstcancelsync gldlp1
gldlp1 swstcancelsync gldlp1
gldlp1 swstcancelsync completed
C:\forall SWSTGNODE=nodeAGT
gldlp1 swstcancelsync gldlp1
gldlp1 swstcancelsync gldlp1
gldlp1 swstcancelsync gldlp1
gldlp1 swstcancelsync gldlp1
gldlp1 swstcancelsync gldlp1
gldlp1 swstcancelsync gldlp1
gldlp1 swstcancelsync gldlp1
gldlp1 swstcancelsync gldlp1
gldlp1 swstcancelsync gldlp1
gldlp1 swstcancelsync gldlp1
gldlp1 swstcancelsync gldlp1
gldlp1 swstcancelsync gldlp1
gldlp1 swstcancelsync gldlp1
gldlp1 swstcancelsync gldlp1
gldlp1 swstcancelsync gldlp1
gldlp1 swstcancelsync gldlp1
gldlp1 swstcancelsync gldlp1
```

## 9.3.2.5 Operation by MSCS

AdvancedCopy Manager supports Microsoft Clustering Service (MSCS). For more information on this, refer to the "Notes on cluster operation".

# 9.4 Operation using replication management function

# 9.4.1 Preparations

Perform the following preparations before the backup of SQL Server 2000/2005 is started:

- Configure the environment for SQL Server
- General preparation
- Prepare a device map file
- Record the output path of a metadata file
- Prepare the automated operation of backup

The following example is used for explanation in the following subsections.

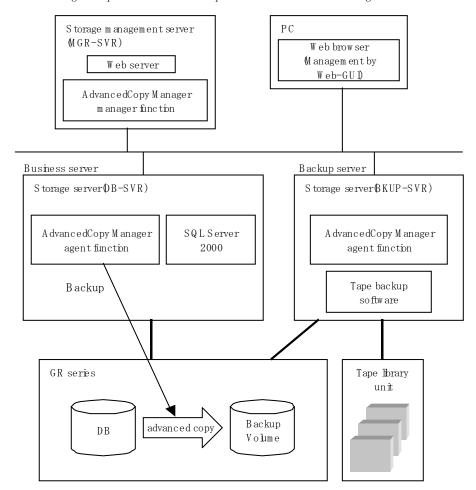

[Server configuration]

| Server type                  | Server name | Comment                                                                                                    |  |
|------------------------------|-------------|----------------------------------------------------------------------------------------------------|--|
| Storage Management<br>Server | MGR-SVR     |                                                                                                    |  |
| Storage Server               | DB-SVR      | Business server operating on MSCS (AdvancedCopy Manager's logical node name=nodeAGT, SQL Server virtual server name=VSERVER) |  |
| Storage Server               | BKUP-SVR    | Backup server                                                                                                    |  |

[Database configuration]

| Database name | Database file name | Database file type   |
|---------------|--------------------|----------------------|
| DB01          | D:\SQLSVR\DB01.mdf | Primary data file    |
|               | E:\SQLSVR\DB01.ndf | Secondary data file  |
|               | F:\SQLSVR\DB01.1df | Transaction log file |
| DB02          | D:\SQLSVR\DB02.mdf | Primary data file    |
|               | E:\SQLSVR\DB02.ndf | Secondary data file  |

| Database name | Database file name     | Database file type   |
|---------------|------------------------|----------------------|
|               | F:\fysQLSVR\fysB02.1df | Transaction log file |
| DB03          | D:\SQLSVR\DB03.mdf     | Primary data file    |
|               | E:\SQLSVR\DB03.ndf     | Secondary data file  |
|               | F:\SQLSVR\DB03.1df     | Transaction log file |

[Database volume configuration]

| Drive letter | AdvancedCopy Manager device name |
|--------------|----------------------------------|
| D:           | gldlpl@DB-SVR                    |
| E:           | g1d2p1@DB-SVR                    |
| F:           | g1d3p1@DB-SVR                    |

## 9.4.1.1 Configure the environment for SQL Server

Set up SQL Server according to database backup configuration instructions. If you apply logs at the time of recovering a database, set the "recovery model" of a database to "Full" or "Bulk-Logged".

For more information, refer to "Designing a Backup and Restore Strategy" in the "SQL Server Books Online".

# 9.4.1.2 General preparation

Perform the processing described in "Preparation", noting the following points:

- Register all the database volumes and register the backup volumes which will become copy destinations.
- Configure a database volume and a backup volume to be a source volume and a replica volume, respectively (do not reverse a source volume and a replica volume).
- Configure the original server which operates the database to be an operation server when you use the backup server (specify "ORG" for the argument of the -o option in the replication volume information setting command).
- Specify the -u option if you do not use the advanced copy to perform the file restore. The direction of the copy can be limited to one direction from the source volume (ie, the database volume) to the replica volume (ie, the backup volume).

## [Example]

Set the replication volume information for all the target database volumes in AdvancedCopy Manager. Execute the command from the business server (DB-SVR).

C:\forall > set SWSTGNODE=nodeAGT
C:\forall > C:\forall > C:\foral

## 9.4.1.3 Prepare a device map file

It is necessary to create a file (called a device map file) which describes the relation between database volumes and backup volumes, which is used by the SQL Server backup execution command. The SQL Server backup execution command copies data onto the backup volumes specified for a device map file.

Place a device map file in an arbitrary place on the server which operates the database (ie, the original server). The backup destination of the database volume is declared by specifying this file when backup is performed.

## Describing a device map file

The following shows a descriptive example of a device map file.

```
# Device map file for Softek AdvancedCopy Manager SQL Server Support Function
# database volum e nam es
                              backup volum e names
# (original volume names)
                              (replica volum e names)
#Database DB01, DB02, DB03
gldlpl
                              gldllpl@BKUP-SVR #D:prim ary data file
g1d2p1
                              g1d12p1@BKUP-SVR #E:secondary data file
                              g1d13p1@BKUP-SVR #F:bg file
g1d3p1
#Database DB04,DB05,DB06
g1d4p1
                              g1d14p1@BKUP-SVR #G:prim ary data file
g1d5p1
                              g1d15p1@BKUP-SVR #H:secondary data file
```

The following describes the rules for creating a device map file:

- Describe a database volume and a corresponding target backup volume in one line. Separate a database volume and a backup volume with one or more blank or tab characters. One or more blank or tab characters may be included between the beginning of a line and a database volume name or between the end of a backup volume name and the end of a line (which is denoted by a newline character).
- Specify the backup volume of a backup server in the form of "volume name@server name".

  Only the form "volume name" can be used for the database volume. It should also be noted that the form "volume name@database server name" cannot be used.
- A blank line may be included in a file.
- The portion from the symbol "#" to the end of a line is interpreted as a comment.
- You cannot specify more than one target backup volume for each database volume in one device map file. If you do, only the information in the first line will be valid. While the whole device map file will be read, the system will ignore the redundant lines after the first line. You must prepare multiple device map files if you perform a multiple generation backup.
- A device map file may include descriptions of database volumes other than the processing target database. (Refer to the description example provided in the beginning of this chapter for details of this.)
- Describe all the database volumes of a multivolume database in one device map file. (The
  description cannot be extended over multiple files.)

## 9.4.1.4 Record the output path of a metadata file

At the time of backup execution, the "metadata" which includes information, such as path name, size and file type, etc. of the database files of the database for backup is saved from SQL Server 2000/2005. AdvancedCopy Manager saves this in a metadata file in the backup volume. A metadata file is restored to the database volume at the time of restore of the database files.

Since this file is essential when executing the SQL Server restore execution command (swsrprestore\_sql), it is necessary to record the absolute path of the metadata file in advance.

The metadata file is saved with the name of ""DB name".swsrp-dmp" in the folder where the database file with file identification number (FILE\_ID) 1 exists. For example, if the absolute path of the database file with file identification number 1 of a database DB01 is "D:\text{YSQLSVR\text{YDB01}\_data.mdf"}, then the absolute path of a metadata file will be

"D:\footnote{\text{SQLSVR\footnote{N}DB01}}. swsrp-dmp." Even though the database file with file identification number 1 is a primary data file, you should confirm it with the following procedure:

- 1. Perform the Transact-SQL command "USE database name EXEC SP HELPFILE".
- 2. Look for the record with which the column "file id" is 1 as a result of this execution. The content of the column "filename" of the record is the absolute path of the database file with file identification number 1.

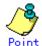

Although you need to ensure that there is enough space to store a metadata file in the transaction volume, the size of a metadata file is very small, so there is really no need to check this. The size of a metadata file depends on the number of files of a database. For example, it is about 20KB in a database with 10 files.

## 9.4.1.5 Prepare the automated operation of backup

You can automate the backup by using the job creation wizard of SQL Server or SystemWalker/OperationMGR. In either case, this is achieved with commands provided by AdvancedCopy Manager.

# 9.4.2 Performing backup and restore

This section explains how to perform backup and restore of an SQL Server database.

## 9.4.2.1 Performing backup

The backup of an SQL Server database consists of the following procedures:

- Starting or resuming synchronous processing (only if synchronous type backup is used)
- Backing up the database
- Backing up the transaction log

# Starting or resuming synchronous processing (only if synchronous type backup is used)

In the case of synchronous type backup, synchronous processing (EC/REC) should be started or resumed beforehand. Synchronous processing starts by executing the backup synchronous processing starting command (swsrpstartsync). If the database is composed of two or more volumes, synchronous processing for all the database volumes should be executed.

[Example]

Start or resume synchronous processing for all the database volumes. Execute the command from the business server (DB-SVR).

C:\prec{4}\rightarrowset SWSTGNODE=nodeAGT

 $FROM=g1d1p1@DB-SVR, T0=g1d11p1@BKUP-SVR \ swsrpstartsync \ completed$ 

 $FROM=g1d2p1@DB-SVR, T0=g1d12p1@BKUP-SVR\ swsrpstartsync\ completed$ 

 $FROM=g1d3p1@DB-SVR, T0=g1d13p1@BKUP-SVR \ swsrpstartsync \ completed$ 

C: \{ >

## Backing up a database

Backup of an SQL Server database is performed by the SQL Server backup execution command (swsrpbackup\_sql).

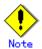

- The transaction log is not truncated by performing a snapshot backup. Therefore, execute the log backup for the truncation of the transaction log regularly even when the backup only consists of the database backup. For details, refer to the section "Truncating the Transaction Log" in "SQL Server Books Online."
- If an error occurs while the SQL Server backup execution command (swsrpbackup\_sql) is processing a database that consists of two or more volumes with the replication creation command (swsrpmake), processing is interrupted at that time. In the case of volumes for which the replication processing has already been completed, after you fix cause of the error, restart synchronous processing by using the replication start command (swsrpstartsync).

## [Example]

Perform backup of databases DBO1, DBO2 and DBO3. If you use the synchronous type backup, run the operation status display command (swsrpstat) to confirm that synchronous processing for all database volumes is in the equivalency maintenance state (where the Execute column is "100%").

Execute the command from the business server (DB-SVR), where it is assumed that the device map file name is G: SQLADMYdevmap.txt.

```
C:\psi SWSTGNODE=nodeAGT
C:\psi > C:\psi SWSTGNODE=nodeAGT
C:\psi > C:\psi Win32App\psi AdvancedCopyManager\psi bin\psi swsrpbackup_sql -Xserver VSERVER -Xdevmap
G:\psi SQLADM\psi devmap.txt DB01 DB02 DB03
DB01 DB02 DB03 swsrpbackup_sql completed
C:\psi >
```

## Backing up transaction log

Back up the transaction log with Enterprise Manager or Transact-SQL in SQL Server 2000/2005.

## 9.4.2.2 Performing restore

The restore of the SQL Server database consists of the following procedures:

- Backing up a transaction log (perform this if restore to the latest point is required)
- Restoring a database
- Recovering a database (perform this if restore to the latest point or to a specific point is required)

# Backing up a transaction log (perform this if restore to the latest point is required)

Backup the transaction log if a restoration to the latest point is required (execute the BACKUP LOG statement using the NO\_TRUNCATE option to back up the currently active transaction log).

You cannot perform the restore to the latest point if the transaction log has not been backed up, or if a failure has occurred when disabling the log backup. In such cases, use the latest log backup before the failure occurred to perform database recovery.

## Restoring a database

Restore a database by performing the following two procedures:

- Restoring files
- Recreating a database

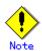

If a user's default database (the one used after logging on) is set as the target database of restoration, then it must be changed to be the master database before the above operation is performed. In such cases, the steps for restoration are as follows:

- 1. The default database is changed into the master from the database for restoration.
- 2. "Restoring file" processing is performed.
- 3. "Recreating a database" processing is performed.
- 4. The default database is changed to the database for restoration from the master.

The default database can be changed by Enterprise Manager, as follows:

- 1. Expand a server group, and then expand a server.
- 2. Expand Security, and then click Logins.
- 3. In the details pane, right-click the login to modify, and then click Properties.
- 4. In the Database list, on the General tab, click the new default database to which the user is connected after logging in to an instance of SQL Server. (The abovementioned modification method is shown by "To change the default database of a login" of [Administering SQL Server]["->"Managing Security]["->"Managing Security] Security Accounts]["->"Modifying Logins] in "SQL Server Books Online").

## Restoring files

Restore all the database files (ie, data and log files).

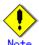

- You cannot restore log files alone.
- Restore all the database files as follows:

| Step | Step name            | Description                                                     |  |  |
|------|----------------------|-----------------------------------------------------------------|--|--|
| 1    | Deleting a database  | Delete the database using Enterprise Manager. When you apply    |  |  |
|      |                      | logs, be careful not to delete the "history of database backup  |  |  |
|      |                      | and restore". If you do, you will no longer be able to apply    |  |  |
|      |                      | logs from Enterprise Manager. In this case, apply logs by using |  |  |
|      |                      | Transact-SQL.                                                   |  |  |
|      |                      | The user who recreates a database as described in a subsequent  |  |  |
|      |                      | section is the owner of the database after restoration is       |  |  |
|      |                      | completed. If this user is different from the database owner    |  |  |
|      |                      | before the restoration, then the database owner must be changed |  |  |
|      |                      | after the database is recreated. Therefore, determine the       |  |  |
|      |                      | identity of the present database owner before deleting the      |  |  |
|      |                      | database.                                                       |  |  |
| 2    | Executing the        | Executing the replication creation command (swsrpmake), copy    |  |  |
|      | replication creation | all the database files from the backup volumes to the database  |  |  |
|      | command              | volumes.                                                        |  |  |

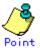

- A metadata file as well as database files will be restored to the same folder as the data file with file identification number 1.
- If you also save the data on a backup volume to a tape unit, you can then directly restore
  files from the tape unit to the database volumes without using the replication creation
  command.

#### [Example

Restore files by using the snapshot type replication (OPC) after deleting the databases.

Execute the following commands from the business server (DB-SVR):

```
C:\psi SWSTGNODE=nodeAGT
C:\psi SWSTGNODE=nodeAGT
C:\psi SWSTGNODE=nodeAGT
C:\psi SWSTGNODE=nodeAGT
C:\psi SWSTGNODE=nodeAGT
C:\psi SWSTGNODE=nodeAGT
C:\psi SWSTGNODE=nodeAGT
G:\psi SWSTGNODE=nodeAGT
g1d1p1@BKUP-SVR g1d1p1
FROM=g1d11p1@BKUP-SVR, T0=g1d1p1@DB-SVR swsrpmake completed
C:\psi SWSTGNODE=nodeAGT
G1d1p1@BKUP-SVR g1d2p1
FROM=g1d12p1@BKUP-SVR, T0=g1d2p1@DB-SVR swsrpmake g1d13p1@BKUP-SVR g1d3p1
FROM=g1d13p1@BKUP-SVR, T0=g1d3p1@DB-SVR swsrpmake completed
C:\psi SWSTGNODE=nodeAGT
G1d1p1@BKUP-SVR g1d3p1
FROM=g1d13p1@BKUP-SVR, T0=g1d3p1@DB-SVR swsrpmake completed
C:\psi SWSTGNODE=nodeAGT
G1d1p1@BKUP-SVR g1d3p1
G1d1p1@BKUP-SVR g1d3p1
G1d1p1@BKUP-SVR g1d3p1
G1d1p1@BKUP-SVR g1d3p1
G1d1p1@BKUP-SVR g1d3p1
G1d1p1@BKUP-SVR g1d3p1
G1d1p1@BKUP-SVR g1d3p1
G1d1p1@BKUP-SVR g1d3p1
G1d1p1@BKUP-SVR g1d3p1
G1d1p1@BKUP-SVR g1d3p1
G1d1p1@BKUP-SVR g1d3p1
G1d1p1@BKUP-SVR g1d3p1
G1d1p1@BKUP-SVR g1d3p1
G1d1p1@BKUP-SVR g1d3p1
G1d1p1@BKUP-SVR g1d3p1
G1d1p1@BKUP-SVR g1d3p1
G1d1p1@BKUP-SVR g1d3p1
G1d1p1@BKUP-SVR g1d3p1
G1d1p1@BKUP-SVR g1d3p1
G1d1p1@BKUP-SVR g1d3p1
G1d1p1@BKUP-SVR g1d3p1
G1d1p1@BKUP-SVR g1d3p1
G1d1p1@BKUP-SVR g1d3p1
G1d1p1@BKUP-SVR g1d3p1
G1d1p1@BKUP-SVR g1d3p1
G1d1p1@BKUP-SVR g1d3p1
G1d1p1@BKUP-SVR g1d3p1
G1d1p1@BKUP-SVR g1d3p1
G1d1p1@BKUP-SVR g1d3p1
G1d1p1@BKUP-SVR g1d3p1
G1d1p1@BKUP-SVR g1d3p1
G1d1p1@BKUP-SVR g1d3p1
G1d1p1@BKUP-SVR g1d3p1
G1d1p1@BKUP-SVR g1d3p1
G1d1p1@BKUP-SVR g1d3p1
G1d1p1@BKUP-SVR g1d3p1
G1d1p1@BKUP-SVR g1d3p1
G1d1p1@BKUP-SVR g1d3p1
G1d1p1@BKUP-SVR g1d3p1
G1d1p1@BKUP-SVR g1d3p1
G1d1p1@BKUP-SVR g1d3p1
G1d1p1@BKUP-SVR g1d3p1
G1d1p1@BKUP-SVR g1d3p1
G1d1p1@BKUP-SVR g1d3p1
G1d1p1@BKUP-SVR g1d3p1
G1d1p1@BKUP-SVR g1d3p1
G1d1p1@BKUP-SVR g1d3p1
G1d1p1@BKUP-SVR g1d3p1
G1d1p1@BKUP-SVR g1d3p1
G1d1p1@BKUP-SVR g1d3p1
G1d1p1@BKUP-SVR g1d3p1
G1d1p1@BKUP-SVR g1d3p1
G1d1p1@BKUP-SVR g1d3p1
G1d1p1@BKUP-SVR g1d3p1
G1d1p1@BKUP-SVR g1d3p1
G1d1p1@BKUP-SVR g1d3p1
G1d1p1@BKUP-SVR g1d3p1
G1d1p1@BKUP-SVR g1d3p1
G1d1p1@BKUP-SVR g1d2p1
G1d1p1@BKUP-SVR g1d2p1
G1d1p1@BKUP-SVR g1d2p1
G1d1p1@BKUP-SVR g1d2p1
G1d1p1@BKUP-SVR g1d2p1
```

## Recreating a database

Recreate a database using the SQL Server restore execution command (swsrprestore\_sql). You can select one of the following restore methods:

- Restore to the latest point or a specific point
- Restore to the backup point

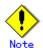

The database owner after restoration is completed is the user who recreated the database. If this user is different from the database owner before the restoration, then change the owner by using the following stored procedure: sp\_changedbowner.

#### [Example]

Recreate the databases after performing file restore. Because the metadata files are restored to D:\forall SQLSVR\forall DB01.swsrp-dmp etc., execute the commands specifying these files from the business server (DB-SVR).

| C:\forall C:\forall C:\for | -Xserver | VSERVER | -Xmeta |
|----------------------------------------------------------------------------------------------------|----------|---------|--------|
| D:\fysqLSVR\fybB01.swsrp-dmp DB01                                                                                                    |          |         |        |
| DB01 swsrprestore_sql completed                                                                                                    |          |         |        |
| C:\psi C:\psi Win32App\psi AdvancedCopyManager\psi bin\psi swsrprestore_sql                                                                                                    | -Xserver | VSERVER | -Xmeta |
| D:\fysqLSVR\fybB02.swsrp-dmp DB02                                                                                                    |          |         |        |
| DB02 swsrprestore_sql completed                                                                                                    |          |         |        |
| C:\forall C:\forall C:\for | -Xserver | VSERVER | -Xmeta |
| D:\fysqLSVR\fybB03.swsrp-dmp DB03                                                                                                    |          |         |        |
| DB03 swsrprestore_sql completed                                                                                                    |          |         |        |
| C:\pi>                                                                                                    |          |         |        |

# Recovering a database (perform this if restore to the latest point or to a specific point is required)

To restore a database to the latest point or to a specific point, apply logs using Enterprise Manager. For more information, refer to "How to apply a transaction log backup (Enterprise Manager)" in the "SQL Server Books Online".

If you cannot apply logs using Enterprise Manager because, for example, the backup history of msdb is lost, apply logs using Transact-SQL. For more information, refer to "How to apply a transaction log backup (Transact-SQL)" in the "SQL Server Books Online".

## 9.4.2.3 Confirming operational status

Confirm the copy status by the operation status display command (swsrpstat). The database backup history information is stored in msdb of SQL Server. You can refer to the latest backup time by selecting "Property" after right-clicking in the target database on the tree screen of Enterprise Manager.

## 9. 4. 2. 4 Stopping operations

When the copy processing under execution is stopped, use the replication cancellation command (swsrpcancel).

## [Example]

Stop backup synchronous processing under execution. Execute the command from the business server (DB-SVR).

C:\psi SWSTGNODE=nodeAGT
C:\psi SWSTGNODE=nodeAGT
C:\psi SWSTGNODE=nodeAGT
C:\psi SWSTGNODE=nodeAGT
C:\psi SWSTGNODE=nodeAGT
C:\psi SWSTGNODE=nodeAGT
G:\psi SWSTGNODE=nodeAGT
g1d1p1 g1d1p1@BKUP-SVR
FROM=g1d1p1@DB-SVR, T0=g1d11p1@BKUP-SVR swsrpcancel completed
C:\psi SWSTGNODE=nodeAGT
g1d1p1 g1d1p1@BKUP-SVR
g1d1p1@BKUP-SVR
g1d1p1@BKUP-SVR
g1d1p1@BKUP-SVR
g1d1p1@BKUP-SVR
g1d1p1@BKUP-SVR
g1d1p1@BKUP-SVR
g1d1p1@BKUP-SVR
g1d1p1@BKUP-SVR
g1d1p1@BKUP-SVR
g1d1p1@BKUP-SVR
g1d1p1@BKUP-SVR
g1d1p1@BKUP-SVR
g1d1p1@BKUP-SVR

# 9.4.2.5 Operation by MSCS

AdvancedCopy Manager supports Microsoft Clustering Service (MSCS). For more information, refer to the "Notes on cluster operation".

# Chapter 10 Operational Maintenance

This chapter provides information on how to maintain a database, perform troubleshooting, and change the operation information.

# 10.1 Maintenance of Database

AdvancedCopy Manager holds various repositories of management information on the usage of its functions. They are named generically and are referred to as a database in this chapter.

A database is important information. You are recommended to periodically back up a database that is frequently updated, when the space available for repositories becomes insufficient after long-time usage of the database that is different from originally planned, as a safeguard against running out of space. (Note that it differs from other types of databases—such as ORACLE etc.)

The following table lists instances when backup of the database is needed.

Table: Databases on a Storage Management Server

| Туре                           | When a backup should be created                                                                                                    | Backup method (references)                                                                       | Size                                                   |
|--------------------------------|----------------------------------------------------------------------------------------------------|--------------------------------------------------------------------------------------------------|--------------------------------------------------------|
| Database                       | A Storage Server has been added. The configuration information has changed as a result of loading of new device information or for some other reason. The information on backup management or the replication management operation has changed. | Saving a database<br>or<br>Making a package backup of<br>databases                               | Refer to Saving a<br>database.                         |
| Authentication management list | Authenticated data has been set.                                                                                                    | Backing up an authentication<br>management list<br>or<br>Making a package backup of<br>databases | Refer to Backing up an authentication management list. |
| Registry                       | DB setup has been performed on a Storage Management Server (a transaction on a Storage Management Server has been created in a cluster system), or the storage management information (server name, IP address, or port number) has changed.    | Backing up a registry<br>or<br>Making a package backup of<br>databases                           | Refer to Backing up a registry.                        |

Table: Databases on a Storage Server

| Туре            | When a backup should be Backup method (references) |                            | Size                  |
|-----------------|----------------------------------------------------|----------------------------|-----------------------|
|                 | created                                            |                            |                       |
| Registry        | A Storage Server has                               | Backing up a registry      | Refer to Backing up a |
|                 | been added or Storage                              | or                         | registry.             |
|                 | Management Server                                  | Making a package backup of |                       |
|                 | information (server                                | databases                  |                       |
|                 | name, IP address, or                               |                            |                       |
|                 | port number) has                                   |                            |                       |
|                 | changed.                                           |                            |                       |
| Backup          | A backup transaction                               | Backing up a backup        | Refer to Backing up a |
| management list | has been completed.                                | management list            | backup management     |
|                 |                                                    | or                         | list.                 |
|                 |                                                    | Making a package backup of |                       |
|                 |                                                    | databases                  |                       |

| Туре                                                                                                    | When a backup should be created                                                                                       | Backup method (references)                                                                            | Size                                                                                             |
|----------------------------------------------------------------------------------------------------|----------------------------------------------------------------------------------------------------|----------------------------------------------------------------------------------------------------|--------------------------------------------------------------------------------------------------|
| Device<br>information used<br>for backup<br>management                                                                                                    | The device configuration has changed.                                                                                 | Saving device information used by backup management                                                   | None                                                                                             |
| Pre-processing<br>and<br>post-processing<br>scripts for<br>backup<br>management                                                                                                    | post-processing script copy command or scripts for backup backup copy command or Making a package backup of databases |                                                                                                    | Check the size of the pre-processing and post-processing script file for backup management.      |
| Pre-processing<br>and<br>post-processing<br>scripts for<br>tape-copy                                                                                                    | A pre-processing or post-processing script has changed.                                                               | Make a backup using the copy<br>command individually<br>or<br>Making a package backup of<br>databases | Check the size of the pre-processing and post-processing script files for tape-copy.             |
| Transaction volume locking specification file for backups                                                                                                    | The transaction volume locking specification file for backups has changed.                                            | Saving a database by using the copy command or Making a package backup of databases                   | Check the size of the transaction volume locking specification file for backups.                 |
| Backup volume The backup volume locking specification specification file for backups has file for backups changed.  Saving a database by using copy command specification or Making a package backup |                                                                                                    | * *                                                                                                   | Check the size of the backup volume locking specification file for backups.                      |
| Backup-restored<br>volume locking<br>specification<br>file                                                                                                    | The backup-restored volume locking specification file has changed.                                                    | Saving a database by using the copy command or Making a package backup of databases                   | Check the size of the file to be backed up.                                                      |
| Backup volume<br>locking<br>specification<br>file for<br>tape-copy                                                                                                    | A change is made to the tape-copy backup volume-locking file.                                                         | Saving a database by using the copy command or Making a package backup of databases                   | Check the size of the file for which you make a backup.                                          |
| Replication<br>management list                                                                                                    | A replication transaction has been completed.                                                                         | Backing up a replication<br>management list<br>or<br>Making a package backup of<br>databases          | Refer to Backing up a replication management list.                                               |
| Device<br>information used<br>for replication<br>management                                                                                                    | The device configuration has changed.                                                                                 | Saving of device information used by replication management                                           | None                                                                                             |
| Pre-processing and post-processing scripts for replication management                                                                                                    | A pre-processing or post-processing script has changed.                                                               | Saving a database by using the copy command or Making a package backup of databases                   | Check the size of the pre-processing and post-processing script file for replication management. |
| Copy-source volume locking specification file                                                                                                    | The copy-source volume locking specification file has changed.                                                        | Saving a database by using the copy command or Making a package backup of databases                   | Check the size of the copy-source volume locking specification file.                             |
| Copy-destination volume locking specification file                                                                                                    | The copy-destination volume locking specification file has changed.                                                   | Saving a database by using the copy command or Making a package backup of databases                   | Check the size of the copy-destination volume locking specification file.                        |

| Туре                                                           | When a backup should be created | Backup method (references)                                                          | Size                       |
|----------------------------------------------------------------|---------------------------------|-------------------------------------------------------------------------------------|----------------------------|
| Policy file for<br>management<br>information<br>package backup | The policy file has changed.    | Saving a database by using the copy command or Making a package backup of databases | policy file for management |

Table: Databases on a tape server

| Туре            | When a backup should be | Backup method (references) | Size                  |
|-----------------|-------------------------|----------------------------|-----------------------|
|                 | created                 |                            |                       |
| Registry        | A tape server has been  | Backing up a registry      | Refer to Backing up a |
|                 | added or Storage        | or                         | registry.             |
|                 | Management Server       | Making a package backup of |                       |
|                 | information (server     | databases                  |                       |
|                 | name, IP address, or    |                            |                       |
|                 | port number) has        |                            |                       |
|                 | changed.                |                            |                       |
| Tape management | A tape-backup           | Backing up a tape          | Refer to Backing up a |
| list            | transaction has been    | management list            | tape management       |
|                 | completed.              | or                         | list.                 |
|                 |                         | Making a package backup of |                       |
|                 |                         | databases                  |                       |

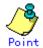

You can create backups of databases either individually or as a whole. If a Storage Server also operates as a Storage Management Server, the Storage Server contains a database for the Storage Management Server as well as for the Storage Server.

# 10.1.1 Making individual backups of databases

## 10.1.1.1 Maintaining a backup management list

This section provides information on the maintenance of a backup management list. A backup management list is maintained on the server that performs the backup.

## 10.1.1.1 Backing up a backup management list

A backup management list is backed up. For details of this, refer to "Resource backup command (swstresback)."

## Backup management list backup data size

Check the size of the file that the subdirectory of the following directory contains.

 $\verb| \langle environment-settings-directory \rangle \verb| Yetc | Yetc | Yetc | Yetc | Yetc | Yetc | Yetc | Yetc | Yetc | Yetc | Yetc | Yetc | Yetc | Yetc | Yetc | Yetc | Yetc | Yetc | Yetc | Yetc | Yetc | Yetc | Yetc | Yetc | Yetc | Yetc | Yetc | Yetc | Yetc | Yetc | Yetc | Yetc | Yetc | Yetc | Yetc | Yetc | Yetc | Yetc | Yetc | Yetc | Yetc | Yetc | Yetc | Yetc | Yetc | Yetc | Yetc | Yetc | Yetc | Yetc | Yetc | Yetc | Yetc | Yetc | Yetc | Yetc | Yetc | Yetc | Yetc | Yetc | Yetc | Yetc | Yetc | Yetc | Yetc | Yetc | Yetc | Yetc | Yetc | Yetc | Yetc | Yetc | Yetc | Yetc | Yetc | Yetc | Yetc | Yetc | Yetc | Yetc | Yetc | Yetc | Yetc | Yetc | Yetc | Yetc | Yetc | Yetc | Yetc | Yetc | Yetc | Yetc | Yetc | Yetc | Yetc | Yetc | Yetc | Yetc | Yetc | Yetc | Yetc | Yetc | Yetc | Yetc | Yetc | Yetc | Yetc | Yetc | Yetc | Yetc | Yetc | Yetc | Yetc | Yetc | Yetc | Yetc | Yetc | Yetc | Yetc | Yetc | Yetc | Yetc | Yetc | Yetc | Yetc | Yetc | Yetc | Yetc | Yetc | Yetc | Yetc | Yetc | Yetc | Yetc | Yetc | Yetc | Yetc | Yetc | Yetc | Yetc | Yetc | Yetc | Yetc | Yetc | Yetc | Yetc | Yetc | Yetc | Yetc | Yetc | Yetc | Yetc | Yetc | Yetc | Yetc | Yetc | Yetc | Yetc | Yetc | Yetc | Yetc | Yetc | Yetc | Yetc | Yetc | Yetc | Yetc | Yetc | Yetc | Yetc | Yetc | Yetc | Yetc | Yetc | Yetc | Yetc | Yetc | Yetc | Yetc | Yetc | Yetc | Yetc | Yetc | Yetc | Yetc | Yetc | Yetc | Yetc | Yetc | Yetc | Yetc | Yetc | Yetc | Yetc | Yetc | Yetc | Yetc | Yetc | Yetc | Yetc | Yetc | Yetc | Yetc | Yetc | Yetc | Yetc | Yetc | Yetc | Yetc | Yetc | Yetc | Yetc | Yetc | Yetc | Yetc | Yetc | Yetc | Yetc | Yetc | Yetc | Yetc | Yetc | Yetc | Yetc | Yetc | Yetc | Yetc | Yetc | Yetc | Yetc | Yetc | Yetc | Yetc | Yetc | Yetc | Yetc | Yetc | Yetc | Yetc | Yetc | Yetc | Yetc | Yetc | Yetc | Yetc | Yetc | Yetc | Yetc | Yetc | Yetc | Yetc | Yetc | Yetc | Yetc | Yetc | Yetc | Yetc | Yetc | Yetc | Yetc | Yetc | Yetc | Yetc | Yetc | Yetc | Yetc | Yetc | Yetc | Yetc | Yetc | Yetc | Yetc | Yetc | Yetc | Yetc | Yetc | Yetc | Yetc | Yetc | Yetc | Yetc | Yetc | Yetc | Yetc | Yetc | Yetc | Y$ 

In the cluster environment, check the size of the file that the subdirectory of the following directory contains

<shared disk>:\footsymbol{\text{Y}}etc\footsymbol{\text{Y}}opt\footsymbol{\text{Y}}swstorage\footsymbol{\text{Y}}etc\footsymbol{\text{Y}}backup\footsymbol{\text{Y}}data

## 10.1.1.1.2 Restoring a backup management list

A backup management list is restored. For details of this, refer to "Resource restore command (swstresrst)."

## 10.1.1.3 Saving of device information used by backup management

To perform the backup by using synchronous high-speed backup, it is necessary to save device information used by the backup management.

When the device configuration is changed, save device information as follows:

- 1. Confirm that backup synchronous processing has not begun. Use "Transaction volume list view" or "Backup synchronous processing progress display command (swstsyncstat)" to confirm the state of the backup synchronous processing.
- 2. Confirm that replication synchronous processing has not begun when the replication management is performed. Use "Operation status display command (swsrpstat)" to confirm the state of the replication synchronous processing.
- 3. To acquire device information, follow the instructions in "Fetching device information on a Storage Server".
- 4. Save the device information used by the backup management. Execute the following command to save the device information.

## C:\forall Program-directory\forall bin\forall swstcmdmbak.exe

When the AdvancedCopy Manager server is operating in a cluster environment, save device information as follows:

Perform this operation without setting environment variable SWSTGNODE.

- 1. Confirm that the backup synchronous processing has not begun. Use "Transaction volume list view" or "Backup synchronous processing progress display command (swstsyncstat)" to confirm the state of the backup synchronous processing.
- 2. Confirm that the replication synchronous processing has not begun when the replication management is performed. Use "Operation status display command (swsrpstat)" to confirm the state of the replication synchronous processing.
- Save the device information used by the backup management by e executing the following command.

C:\forall Program-directory\forall bin\forall clset\_Repdevice. exe Logical-Node-Name

## 10.1.1.1.4 Recovering of device information used by backup management

If the system was rebooted or the AdvancedCopy Manager service was restarted during synchronous processing, device information used with the backup management might have become incorrect.

In this case, recover the device information as follows:

When the AdvancedCopy Manager server is working in a cluster environment, perform the following after the environment variable SWSTGNODE is set:

 Recover the device information used by backup management by executing the following command:

## C:\program-directory\bin\swstcmdmrst.exe

- 2. Confirm the backup synchronous processing status. Use "Transaction volume list view" or "Backup synchronous processing progress display command (swstsyncstat)" to confirm the state of the backup synchronous processing.
- 3. Confirm the replication synchronous processing status when replication management is performed. Use the "Operation status display command (swsrpstat)" to confirm the state of the replication synchronous processing.

## 10.1.1.2 Maintaining a replication management list

This section describes the maintenance of a replication management list.

## 10.1.1.2.1 Backing up a replication management list

To back up a replication management list, back up the repository of the Storage Management Server. For information about backing up a repository, refer to "Saving a database."

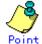

- Operational information for replication management is saved in a repository.
- It is recommended that a replication management list be backed up when operation information for replication management is changed with the replication volume information configuration command (swsrpsetvol), or with the replication volume information deletion command (swsrpdelvol).

## 10.1.1.2.2 Restoring a replication management list

Perform the following steps to restore a replication management list:

- 1. Restore the repository to the Storage Management Server. For information about restoring a repository, refer to "Recovering a database."
- 2. On the Storage Server, execute the resource adjustment command (swsrprecoverres) with the -r option specified.

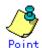

- When step 1 above is performed, operational information for replication management of a repository is copied to a Storage Server, where it is then available for use.
- When this information for replication management in the repository does not need to be changed, and only the operation information for replication management on the Storage Server is incorrect (for some reason), perform only step 2.

## 10.1.1.2.3 Saving of device information used by replication management

To perform the replication by using synchronous replication, it is necessary to save device information used by the replication management.

When the device configuration is changed, save device information as follows:

- 1. Confirm that replication synchronous processing has not begun. Use the "Operation status display command (swsrpstat)" to confirm the state of the replication synchronous processing.
- 2. Confirm that backup synchronous processing has not begun when the backup management is performed. Use the "Transaction volume list view" or "Backup synchronous processing progress display command (swstsyncstat)" to confirm the state of the backup synchronous processing.
- To retrieve device information, perform "Fetching device information from a Storage Server"
- 4. Save the device information used by the replication management. Execute the following command to perform this.

C:\forall C:\forall program-directory\forall bin\forall swsrpcmdmbak.exe

When the AdvancedCopy Manager server is working in a cluster environment, save device information as follows:

Perform this operation without setting the environment variable SWSTGNODE.

- Confirm that replication synchronous processing has not begun. Use the "Operation status display command (swsrpstat)" to confirm the state of the replication synchronous processing.
- 2. Confirm that backup synchronous processing has not begun when the backup management is performed. Use the "Transaction volume list view" or "Backup synchronous processing progress display command (swstsyncstat)" to confirm the state of the backup synchronous processing.
- 3. Save the device information used by the replication management. Execute the following command to save the device information.

C:\program-directory\bin\clset\_Repdevice.exe Logical-Node-Name

## 10.1.1.2.4 Recovery of device information used by replication management

If the system was rebooted or the AdvancedCopy Manager service was restarted while synchronous processing, device information used with the replication management might become incorrect.

In this case, recover device information as follows:

When the AdvancedCopy Manager server is working in a cluster environment, perform this operation after the environment variable SWSTGNODE is set.

1. Recover the device information used by replication management. Execute the following command to recover the device information.

C:\forall Program-directory\forall bin\forall swsrpcmdmrst.exe

- 2. Confirm the replication synchronous processing status. Use "Operation status display command (swsrpstat)" to confirm the state of the replication synchronous processing.
- 3. Confirm the backup synchronous processing status when the backup management is performed. Use the "Transaction volume list view" or "Backup synchronous processing progress display command (swstsyncstat)" to confirm the state of the backup synchronous processing.

## 10.1.1.3 Maintaining a database

This section describes the maintenance of a database used by a Storage Management Server.

#### 10.1.1.3.1 Saving a database

Saving a database can be performed either through functionality provided using the Web (GUI) or by using the database save command at the command line.

An explanation of each method is provided below

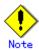

Executing this process with either of the services listed below causes an error. Do not use these services:

- Terminal Service (use this via a remote desktop connection)
- Telnet server service

If the Storage Management Server is running Windows Server 2003, the Terminal Service can be used by connecting a console session to it. Refer to the following link for information on how to make console session connections:

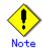

When the Storage Management Server is in cluster operation, you should prepare directories into which data is saved on shared disks.

## Using a Web GUI

Save a database as follows:

- 1. Click the [Start] button and select [Programs->]/[ AdvancedCopy Manager->]/[DB Setup].
- 2. The following window will be displayed. Click the [DB maintenance] button.

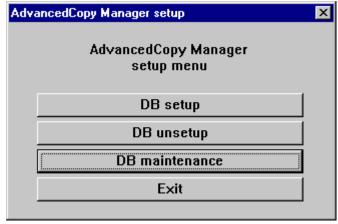

3. The following DB maintenance window will be displayed. Click the [DB save] button.

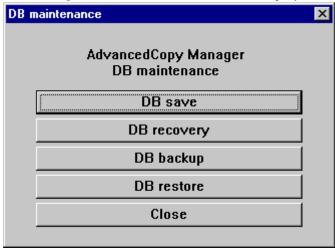

4. The save directory specification window will be displayed. To specify a save directory, enter the directory name and click the [OK] button. To overwrite an already saved directory, click in the [Overwrite if there is any previous save data in the save directory] checkbox.

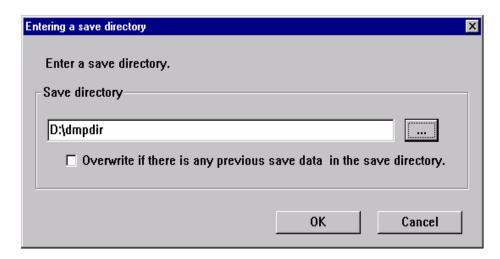

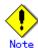

Create the save directory in advance.

5. The DB save processing confirmation window will be displayed. Check that the information entered is correct and click the [Start] button.

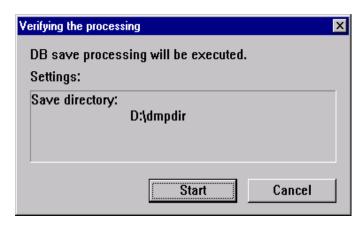

6. When the DB save has completed successfully, the following window will be displayed. Click the [Close] button.

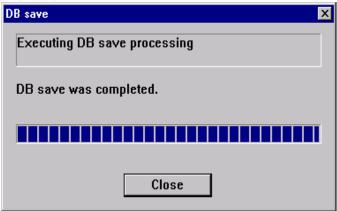

## Using the database save command

Execute this command on the Storage Management Server.

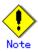

- To execute the database save command, log in as an Administrator.
- Processing may end abnormally if another application or command is executing while this command is being processed. In this event, retry processing after the other operation has finished.

#### Format

C:\forall program-directory\forall bin\forall stgdbdmp -d Backup-Directory [ -y ]

Explanation of options

| Option | Explanation                                                              |  |  |
|--------|--------------------------------------------------------------------------|--|--|
| -d     | Specify the name of the directory in which to save a database.           |  |  |
|        | This directory must have been created in advance.                        |  |  |
| -у     | If any files remain in the specified directory, they will be overwritten |  |  |
|        | when the database is saved.                                              |  |  |
|        | If this option is omitted and if any other files remain in the specified |  |  |
|        | directory, processing ends without saving the database.                  |  |  |

#### c. End status

= 0: Normal end > 0: Abnormal end

#### Example

C:\forall C:\forall c:\forall win32app\forall AdvancedCopyManager\forall bin\forall stgdbdmp -d c:\forall dmpdir Starting SymfoWARE/RDB

Obtaining the target DSI name

Setting suppression of DSI update Forcibly switching the archive log file

Saving the target DSI

Discarding the archive log

Saving the RDB dictionary data

Releasing suppression of DSI update

DB save was completed.

C: Y >

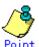

- Use this save method only when the configuration information is changed due to the addition of a Storage Server, or fetching of new device information. It is recommended to save a database regularly (for example, once a day).
- To safeguard against an input-output error in an external file while saved data is being acquired, it is recommended to keep at least two generations of saved data.

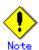

If no data is saved by this command, the database cannot be recovered with the Recovering a database process when an input-output error has occurred in the database.

## Database backup data size

Calculate the size using the following formula:

60 + (number of devices to be managed x 0.001) megabytes

## 10.1.1.3.2 Finding an error in a database

You will need to recover a database if an input-output error occurs while using the database. The method of recovering the database depends on where in the database the error occurred.

To determine where an error has occurred in a database, follow the steps below:

- 1. Click the Start button and select [Programs]->[Administrator Tool (Common]->[Event Viewer].
- 2. Display the event viewer window and select [Log]->[Application].
- 3. The application log window will be displayed. From the records whose source name is displayed as "SymfoWARE", double-click the record that encountered the error. This will display the detailed window.
- 4. On the detailed window, find a qdgXXXXX error message. Table 11.1 shows the "recovery modes" corresponding to error messages. A "recovery mode" indicates where to find information that is required to recover a database. For more information, refer to "Recovering a database".

Table 11.1 Relationship between qdg messages and recovery modes

| qdg message | Error description     | Check              | Recovery mode       |  |
|-------------|-----------------------|--------------------|---------------------|--|
| qdg13039u   | Input-output error,   | Repository data    | DSI (FW mode)       |  |
|             | destruction detected  | space              |                     |  |
| qdg03400u   | Rollback disabled     |                    |                     |  |
| qdg03401u   |                       |                    |                     |  |
| qdg12079e   | File deleted          |                    |                     |  |
| qdg03121u   | Input-output error    | DB dictionary file | RDB dictionary (FW  |  |
| qdg03420u   | Input-output error,   |                    | mode)               |  |
|             | destruction detected, |                    |                     |  |
|             | etc.                  |                    |                     |  |
| qdg12078u   | File deleted          |                    |                     |  |
| qdg12150u   | File open error       |                    |                     |  |
| qdg12151u   |                       |                    |                     |  |
| qdg12251e   | Input-output error    | DB dictionary file | Log management file |  |
| qdg12443u   |                       |                    |                     |  |
| qdg12434u   | File error            |                    |                     |  |
| qdg02290u   | File deleted          |                    |                     |  |
| qdg12111u   | Input-output error    | DB log file        | Temporary log file  |  |
| qdg12440u   |                       |                    |                     |  |
| qdg12441u   |                       |                    |                     |  |
| qdg12442u   |                       |                    |                     |  |
| qdg02299u   | File deleted          |                    |                     |  |
| qdg03815u   | System call error     | DB log file        | Archive log file    |  |
| qdg12275W   |                       |                    |                     |  |
| qdg12250u   | Destruction detected  |                    |                     |  |
| qdg12483u   | File read error       |                    |                     |  |

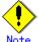

- If multiple errors occur at the same time, recovery may not be possible using one of the recovery modes shown above. In this case, recreate a database and then use the recovery mode "RDB dictionary, DSI (LOAD mode)". This will perform a recovery up to the point when data has been saved. Data written after the last database save will be adversely affected by the error and cannot be restored.
- The Resource adjustment command (swstsrsemtch) with option -x will need to be executed on all Storage Servers on which the backup is performed, after which the Resource adjustment command (swsrprecoverres) with option -r will need to be executed on the Storage Servers on which the replication is performed.

## 10.1.1.3.3 Recovering a database

If an input-output error (or any other error) occurs in the database space, perform recovery as follows:

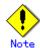

Executing this process with either of the services listed below causes an error. Do not use these services:

- Terminal Service (use via a remote desktop connection)
- Telnet server service

If the Storage Management Server is running Windows Server 2003, the Terminal Service can be used by making a console session connection to it. Refer to the following link for information on how to make console session connections:

http://support.microsoft.com/kb/278845

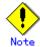

When the  ${f S}$ torage Management Server is in cluster operation, note the following points:

- Before you execute this process, make the shared disk for the repository and that for shared data usable.
- Upon the successful completion of recovery, resource "SymfoWARE RDB RDBSWSTF" on the Storage Management Server transaction may remain faulty on the cluster administrator. In **this** case, set the Storage Management Server transaction online from the cluster administrator.
- 1. Click the Start button and select [Programs]->[ AdvancedCopy Manager]->[DB Setup].
- 2. The following window will be displayed. Click the [DB maintenance] button.

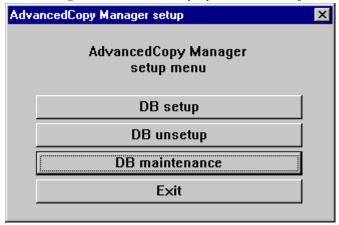

3. The following DB maintenance window will be displayed. Click the [DB recovery] button.

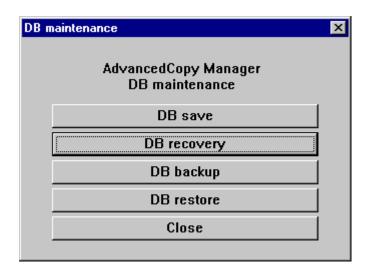

4. The recover mode selection window will be displayed. Select a recovery mode and click the [OK] button. For information on deciding on a recovery method, refer to "Finding an error in a database".

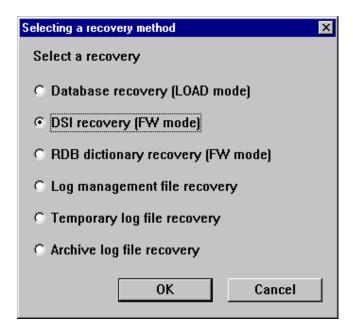

5. The window for entering a save data storage directory will be displayed. Specify a directory in which save data has been stored and click the [OK] button.

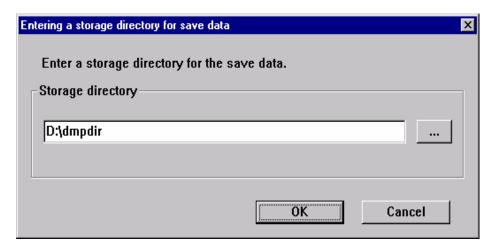

6. The processing confirmation window will be displayed. Check that the entered information is correct and click the [Start] button.

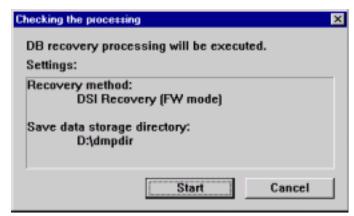

7. When the DB recovery process is completed, the following completion window will be displayed. Click the [Close] button.

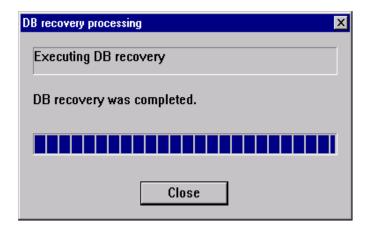

- 8. When the DB recovery process is completed, save the database. It is recommended to save the database in a different location than previously. For information on the save methods, refer to "Saving a database".
- 9. Restart all the services on the Storage Management Server. For information on stopping and starting a service, refer to "Starting and Stopping a Service".

## 10.1.1.4 Maintaining an authentication management list

This section describes the maintenance of the authentication feature. Execute the command on the server (ie, on the Storage Server) where the authentication feature is implemented.

## 10.1.1.4.1 Backing up an authentication management list

In a Storage Management Server, a program directory ¥bin¥smmkbat command is executed and authentication management information is extracted. It is necessary to perform this command by logging in as the Administrator.

- 1. Change to the program directory \u00e4bin.
- 2. Execute the smmkbat command.

smmkbat -f <Definition information output batch file>

Example: smmkbat-f acldata.bat

A definition information output batch file is extracted as a batch file which describes the command sequence reflecting definition information.

## Authentication management list backup data size

Calculate the size with the following formula:

400 + (length of the account name with an access permission assigned + 29 (\*1)...) bytes

\*1 Add the lengths of all accounts with an access permission assigned.

## 10.1.1.4.2 Restoring an authentication management list

Execute the definition information output batch macro. To carry this out, it is necessary to log on as the Administrator.

- 1. Change to the program directory \u00e4bin.
- 2. Execute the definition information output batch macro.

## 10.1.1.5 Maintaining a registry

This section describes the maintenance of a registry. Perform this procedure on a Storage Management Server or a Storage Server.

## 10.1.1.5.1 Backing up a registry

In a DOS prompt window, back up the following files using the copy command, etc.

a. File names

In the case of a non-cluster

 $environment-settings-directory \verb+Yetc++ swnode. in i$ 

 $environment-settings-directory \verb+Yetc+Ydevice.ini+$ 

#### In the case of a cluster

The drive letter of the shared disk for AdvancedCopy Manager share data:\text{\text{Yetc}\text{Yetc}\text{Yessystorage}\text{Yetc}\text{Yessystorage}\text{Yessystorage}\text{Yessystora

The drive letter of the shared disk for AdvancedCopy Manager share data:\footnote{\text{Yetc}}\footnote{\text{Yetc}}\footnote{\text{

#### b. Example

Back up the registry to the backup directory on hard drive D. This example assumes that AdvancedCopy Manager has been installed at C:\text{Win32app.}

C:\psi copy C:\psi win32app\psi AdvancedCopyManager\psi etc\psi device.ini D:\psi backup\psi

## Registry backup data size

Check the size of the file to be backed up.

## 10.1.1.5.2 Restoring a registry

In a DOS prompt window, use the copy command or another method to restore the following files.

#### a. File names

In the case of a non-cluster

environment-settings-directory\u00e4etc\u00e4swnode.ini
environment-settings-directory\u00e4etc\u00e4device.ini

#### Example: In the case of a cluster

The drive letter of the shared disk for AdvancedCopy Manager share data:\footstare\footstare\text{YetcYoptYswstorageYetcYswnode.ini}

The drive letter of the shared disk for AdvancedCopy Manager share data:\footnote{\text{Yetc}\footnote{\text{Yetc}

#### b. Example:

Restore files saved to the \text{\text{Y}} backup directory in D drive.

C:\psi copy D:\psi backup\psi swnode.ini C:\psi win32app\psi AdvancedCopyManager\psi etc\psi

C:\psi copy D:\psi backup\psi device.ini C:\psi Win32app\psi AdvancedCopyManager\psi etc\psi

## 10.1.2 Making a package backup of databases

This section describes the function of making a backup of management information (e.g., databases) from just one Storage Server, Storage Management Server, or tape server.

With a package backup of management information, you can make a backup of management information for all Storage Servers, Storage Management Servers, and tape servers from just one Storage Server, Storage Management Server, or tape server. Executing a package backup of management information runs backup commands (making backups of backup management resources and databases) for the databases of other Storage Servers, Storage Management Servers, and tape servers, and collects the backup data and management information created by these backup commands.

The server on which you can execute a package backup of management information is called the "package-backup-of-the-management-information execution server". The servers whose data is to be backed up are called the "package-backup-of-the-management-information target servers".

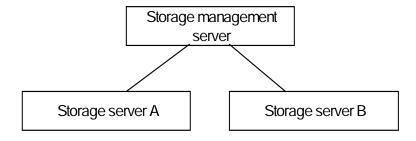

Example: Assume that the package backup of management information function has been used to back up the management information on a Storage Management Server, Storage Server A, and Storage Server B onto Storage Server B in the diagram above. In this case, Storage Server B is the backup execution server. The Storage Management Server, Storage Server A, and Storage Server B are the backup target servers. That is, Storage Server B operates as both the backup execution server and backup target server.

The following table shows the types of management information that is handled in a package backup of management information.

| Function          | Type of data                                                           |  |  |
|-------------------|------------------------------------------------------------------------|--|--|
| Database          | Database                                                               |  |  |
| Authentication    | Authentication management list                                         |  |  |
| feature           |                                                                        |  |  |
| Registry          | Registry                                                               |  |  |
| Backup management | Backup management list, or backup management list and recovery control |  |  |
|                   | file                                                                   |  |  |
|                   | Pre-processing and post-processing scripts                             |  |  |
|                   | Tape-copy pre-processing and post-processing scripts                   |  |  |
|                   | Transaction volume locking specification file for backups              |  |  |
|                   | Backup volume locking specification file for backups                   |  |  |
|                   | Backup-restored volume locking specification file                      |  |  |
|                   | Tape-copy backup volume-locking file                                   |  |  |
| Replication       | Pre-processing and post-processing scripts                             |  |  |
| management        | Copy-source volume locking specification file                          |  |  |
|                   | Copy-destination volume locking specification file                     |  |  |
| Package backup of | Policy file                                                            |  |  |
| management        |                                                                        |  |  |
| information       |                                                                        |  |  |
| Tape backup       | backup Tape management information                                     |  |  |
| management        |                                                                        |  |  |

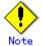

Storage Server management information created by Softek AdvancedCopy Manager 10.3 (V10.0L40) or earlier cannot be handled by the package backup of management information function. To create a backup, back up each management information component individually as described in "Maintaining a database" in the Operator's Guide applicable to the Storage Server.

## 10.1.2.1 Preliminaries

Before creating a package backup of management information, you must perform the following:

- 1. Determine the management information package backup target servers and the types of management information to be backed up.
- 2. Determine the management information package backup execution server.
- 3. Create a directory where the management information package backup execution server will store the backup data. The size of the directory must not be less than the total of the following sizes:
- The required size for a database is the size of the database backup data multiplied by 1 2
  - For the backup data size, refer to "Maintaining a database" in the "ETERNUS SF AdvancedCopy Manager Operator's Guide" for the operating system running on the Storage Management Server.
- The required size for an authentication management list is the size of the authentication management list backup data.
  - For the backup data size, refer to "Maintaining a database" in the "ETERNUS SF AdvancedCopy Manager Operator's Guide" for the operating system running on the Storage Management Server.
- The required size for the registries is the total of the data sizes of the registry backup data on the management information package backup target servers.
  - For the backup data size, refer to "Maintaining a database" in the "ETERNUS SF AdvancedCopy Manager Operator's Guide" for the operating system running on the management information package backup target server.

The required size for backup management is the total of the sizes below for each management information package backup target server:
For the size of each component of backup data, refer to "Maintaining a database" in the Operator's Guide for the operating system running on the management information package

backup target server.

- Size of the backup data for the backup management lists (size of the backup data for the backup management lists plus the size of the backup data for the recovery control files) multiplied by 1.2
- Size of the pre-processing and post-processing scripts for backup management
- Sizes of the pre-processing and post-processing scripts for tape-copy
- Size of the transaction volume locking specification file for backups for backup management
- Size of the backup volume locking specification file for backups for backup management
- Size of the backup-restored volume locking specification file for backup management
- Size of the backup volume locking specification file for backups for tape copy
- The required size for replication management is the total of the following sizes for each management information package backup target server:
  - Size of the pre-processing and post-processing scripts for replication management
  - Size of the copy-source volume locking specification file for replication management
  - Size of the copy-destination volume locking specification file for replication management
- The required size for the policy file for package backup of management information is the size of the policy file backup.
  - The size required for tape management information is 1.2 times the size of backup of the tape management information.
    - For details on the size of tape management information, refer to "Maintaining Databases" in the "ETERNUS SF AdvancedCopy Manager Operator's Guide for Tape Backup Option".
- 4. Check the size of the working directory for the management information package backup target servers (or the shared disk for shared data for AdvancedCopy Manager in a cluster system). The sizes described below are needed only when a package backup of management information is being created. Use the largest value of the sizes of the databases to be backed up from the management information package backup target servers. The required sizes are as follows:
- The required size for the databases is the size of the database backup data multiplied by 2.2.
  - For the backup data size, refer to "Maintaining a database" in the Operator's Guide for the operating system running on the Storage Management Server.
- The required size for the authentication management list is the size of the authentication management list backup data.
  - For the backup data size, refer to "Maintaining a database" in the Operator's Guide for the operating system running on the Storage Management Server.
- The required size for backup management is the size of the backup data for the backup management lists (size of the backup data for the backup management lists plus the size of the backup data for the recovery control files) multiplied by 2.2
  - For the backup data size, refer to "Maintaining a database" in the Operator's Guide for the operating system running on the management information package backup target server.
- The working directory does not require any space for registry, replication management, and policy file backups.
  - The size required for tape management information is 2.2 times the size of the backup of tape management information.
    - For details on the size of tape management information, refer to the section titled "Maintaining Databases" in the ETERNUS SF AdvancedCopy Manager Operator's Guide for Tape Backup Option.
- 5. Execute the stgmgrinfoset command as described in "Management information package backup server registration/deletion command (stgmgrinfoset)", on the management information package backup execution server (determined in step 2).
- 6. Create a policy file on the management information package backup execution server.

## Policy file

| Management information package |             |                                                                                                    |  |  |
|--------------------------------|-------------|----------------------------------------------------------------------------------------------------|--|--|
| backup execution<br>server     |             | Policy file path                                                                                                    |  |  |
| 0S                             | Operation   |                                                                                                    |  |  |
| type                           |             |                                                                                                    |  |  |
| Windows                        | Non-cluster | environment-setting-directory\etc\stgmgrinfo_policy.ini                                                                                                    |  |  |
|                                | Cluster     | <pre><advancedcopy-manager-shared-data>:\footsymbol{\text{Y}}etc\footsymbol{\text{Y}}opt\footsymbol{\text{Y}}swstorage\footsymbol{\text{Y}}etc\footsymbol{\text{Y}}stgmgrinfo_policy.ini</advancedcopy-manager-shared-data></pre> |  |  |
| Solaris                        | Non-cluster | /etc/opt/FJSVswstf/stgmgrinfo_policy.ini                                                                                                    |  |  |
| HP-UX                          | Cluster     | etc/opt/FJSVswstf/ <logical-node-name>/stgmgrinfo_policy.ini</logical-node-name>                                                                                                    |  |  |
| Linux                          |             |                                                                                                    |  |  |
| AIX                            |             |                                                                                                    |  |  |

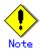

- Do not specify more than one Storage Server as a management information package backup execution server.
- When this server is used for executing transactions on the Storage Server in a cluster system, create a directory for storing backup data on a shared disk.
- For databases, backup management, authentication management lists, and tape backup management, backup commands are executed on the corresponding management information package backup target servers. In addition, for database backups, backup management (ie, backup management lists) backups, and tape backup management information backups, a temporary capacity that is approximately 2.2 times greater than the total size of the backups is required to save the backup data in an archive file.

## Policy file format:

| Section | Key name | Description                        | Wheth      | er specifiab | le on  |
|---------|----------|------------------------------------|------------|--------------|--------|
| name    |          |                                    | Storage    | Storage      | Tape   |
|         |          |                                    | Management | Server       | server |
|         |          |                                    | Server     |              |        |
| Server  | DBData   | Specifies whether to make a backup | A          | С            | С      |
| name    |          | of the database.                   |            |              |        |
|         |          | Yes: Make a backup of the          |            |              |        |
|         |          | database.                          |            |              |        |
|         |          | No: Do not make a backup of the    |            |              |        |
|         |          | database.                          |            |              |        |
|         |          | If this key is not specified or if |            |              |        |
|         |          | "Yes" is not in the form "Y"       |            |              |        |
|         |          | (uppercase) + "es" (lowercase),    |            |              |        |
|         |          | then "No" is set.                  |            |              |        |
|         | AuthData | Specifies whether to make a backup | A          | С            | С      |
|         |          | of the authentication feature.     |            |              |        |
|         |          | Yes: Make a backup of the          |            |              |        |
|         |          | authentication feature.            |            |              |        |
|         |          | No: Do not make a backup of the    |            |              |        |
|         |          | authentication feature.            |            |              |        |
|         |          | If this key is not specified or if |            |              |        |
|         |          | "Yes" is not in the form "Y"       |            |              |        |
|         |          | (uppercase) + "es" (lowercase),    |            |              |        |
|         |          | then "No" is set.                  |            |              |        |

| Section | Section Key name Description |                                                         | Wheth      | er specifiab | le on  |
|---------|------------------------------|---------------------------------------------------------|------------|--------------|--------|
| name    |                              |                                                         | Storage    | Storage      | Tape   |
|         |                              |                                                         | Management | Server       | server |
|         |                              |                                                         | Server     |              | ~      |
|         | BkupData                     | Specifies whether to make a backup                      | В          | В            | С      |
|         |                              | of the backup management.                               |            |              |        |
|         |                              | Yes: Make a backup of the backup                        |            |              |        |
|         |                              | management.                                             |            |              |        |
|         |                              | No: Do not make a backup of the                         |            |              |        |
|         |                              | backup management.                                      |            |              |        |
|         |                              | If this key is not specified or if                      |            |              |        |
|         |                              | "Yes" is not in the form "Y"                            |            |              |        |
|         |                              | (uppercase) + "es" (lowercase),                         |            |              |        |
|         | D 1D /                       | then "No" is set.                                       | D          | D            | 0      |
|         | ReplData                     | Specifies whether to make a backup                      | В          | В            | С      |
|         |                              | of the replication management.                          |            |              |        |
|         |                              | Yes: Make a backup of the                               |            |              |        |
|         |                              | replication management.                                 |            |              |        |
|         |                              | No: Do not make a backup of the replication management. |            |              |        |
|         |                              | If this key is not specified or if                      |            |              |        |
|         |                              | "Yes" is not in the form "Y"                            |            |              |        |
|         |                              | (uppercase) + "es" (lowercase),                         |            |              |        |
|         |                              | "No" is set.                                            |            |              |        |
|         | TapeData                     | Specifies whether to make a backup                      | С          | С            | В      |
|         | Тарерата                     | of tape backup management                               | C          | C            | Б      |
|         |                              | information.                                            |            |              |        |
|         |                              | Yes: Make a backup of tape backup                       |            |              |        |
|         |                              | management information.                                 |            |              |        |
|         |                              | No: Do not make a backup of tape                        |            |              |        |
|         |                              | backup management information.                          |            |              |        |
|         |                              | Note that failing to specify "Yes"                      |            |              |        |
|         |                              | with the correct capitalization                         |            |              |        |
|         |                              | ("Y" in uppercase or "es" in                            |            |              |        |
|         |                              | lowercase) or failing to specify                        |            |              |        |
|         |                              | the key sets the value to "No."                         |            |              |        |

A: Specifiable,

B: Specifiable only when the applicable function is operating on the server,

C: Unspecifiable

Example: Set up a policy file as follows:

- The Storage Management Server named ACMMGR creates backups for the database, the authentication feature, and backup management.
- The Storage Server named ACMAGT1 creates backups for backup management.
- lacktriangle The Storage Server named ACMAGT2 creates backups for replication management.
- The tape server named ACMTAPE makes a tape backup management backup.

| ACMMGR]     | $\exists$ |
|-------------|-----------|
| BData=Yes   |           |
| uthData=Yes |           |
| kupData=Yes |           |
| ACMAGT1]    |           |
| kupData=Yes |           |
| ACMAGT2]    |           |
| eplData=Yes |           |
| ACMTAPE]    |           |
| apeData=Yes |           |

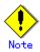

- Create a policy file only if it will be used.
- The policy file cannot include any settings for backups of registries and of the policy file for management information package backup.

## 10.1.2.2 Backup operations

Executing the management information package backup command (stgmgrinfobkup) on the management information package backup execution server stores the backup data in the directory under the following structure:

|    | 10110W111     | g structure: |           |                                                       |
|----|---------------|--------------|-----------|-------------------------------------------------------|
|    |               | Directory    |           | Data type                                             |
| *1 | Server        | DBData       |           | Database                                              |
|    | name AuthData |              |           | Authentication management list                        |
|    |               | RegiData     |           | Registry                                              |
|    |               | BkupData     | FJSVswsts | Backup management list, or backup management list and |
|    |               |              |           | recovery control file                                 |
|    |               |              | Scripts   | Pre-processing and post-processing scripts for        |
|    |               |              |           | backup management                                     |
|    |               |              |           | Pre-processing and post-processing scripts for        |
|    |               |              |           | tape-copy                                             |
|    |               |              | data      | Transaction volume locking specification file for     |
|    |               |              |           | backups, for backup management                        |
|    |               |              |           | Backup volume locking specification file for backups, |
|    |               |              |           | for backup management                                 |
|    |               |              |           | Backup-restored volume locking specification file     |
|    |               |              |           | for backups, for backup management                    |
|    |               |              |           | Backup volume locking specification file for          |
|    |               |              |           | tape-copy                                             |
|    |               | ReplData     | Scripts   | Pre-processing and post-processing scripts for        |
|    |               |              |           | replication management                                |
|    |               |              | data      | Copy-source volume locking specification file for     |
|    |               |              |           | replication management                                |
|    |               |              |           | Copy-destination volume locking specification file    |
|    |               |              |           | for replication management                            |
|    |               | MgrInfoData  |           | Policy file for management information package backup |
|    |               | TapeData     |           | Tape management list                                  |

\*1 is the backup data storage directory specified by the management information package backup server registration/deletion command (stgmgrinfoset).

Example: When \*1 is D:\footnote{ACMBkupData} and the server name is ACMAGT1, the pre-processing and post-processing scripts for backup management are located in the following directory:

D:\forall ACMBkupData\forall ACMAGT1\forall BkupData\forall Scripts

## Initial operations

The initial operations are as follows:

- 1. Execute the management information package backup command (stgmgrinfobkup) on the management information package backup execution server to make backups of the registries on all of the Storage Server.
- 2. Execute the management information package backup command (stgmgrinfobkup) on the management information package backup execution server to make a backup of the policy file.

## Normal-use operations

The normal-use operations are as follows:

1. Execute the management information package backup command (stgmgrinfobkup) on the management information package backup execution server when you need to make backups of the target data.

For the timing of the backups, refer to "Maintaining a database" in the "ETERNUS SF AdvancedCopy Manager Operator's Guide" for the applicable operating system.

## Operations when a server is added or deleted

[Operations when server added]

- 1. On the management information package backup execution server, set up a policy for the added Storage Server in the policy file.
- 2. Execute the management information package backup command (stgmgrinfobkup) on the management information package backup execution server to make a backup of the registry of the added Storage Server.
- 3. Execute the management information package backup command (stgmgrinfobkup) on the management information package backup execution server to make a backup of the policy file.

[Operations when server deleted]

- 1. On the management information package backup execution server, delete the information about the Storage Server that was deleted from the policy file.
- 2. In the backup data directory on the management information package backup execution server, delete the directory containing the name of the deleted Storage Server.
- 3. Execute the management information package backup command (stgmgrinfobkup) on the management information package backup execution server to make a backup of the policy file.

### Operations when a server name is changed

- 1. On the management information package backup execution server, delete the information for the Storage Server from the policy file.
- 2. In the backup data directory on the management information package backup execution server, delete the directory containing the name of the Storage Server.
- 3. On the management information package backup execution server, set up a policy for the renamed Storage Server in the policy file.
- 4. Execute the management information package backup command (stgmgrinfobkup) on the management information package backup execution server to make a backup of the registry of the renamed Storage Server.
- 5. Execute the management information package backup command (stgmgrinfobkup) on the management information package backup execution server to make a backup of the policy file.

## 10.1.2.3 Restoration operations

This section describes how to use the backup data created by the management information package backup command (stgmgrinfobkup) to execute restoration.

Perform the operations below as a root user or with an account that belongs to the Administrators group.

## Restoring a registry

- 1. Execute the management information package backup server registration/deletion command (stgmgrinfoset) on the management information package backup execution server to determine which directory contains the backup data.
- 2. On the management information package backup execution server, copy the registry backup to the following directory:

Windows version:

directory-determined-in-step1\(\forall \) server-whose-registry-to-be-restored>\(\forall \) RegiData Solaris, Linux, HP-UX, or AIX version:

 $directory-determined-in-step 1/\langle server-whose-registry-to-be-restored \rangle/RegiData$ 

- 3. Transfer the registry backup that was copied in step 2 to the target server in binary mode.
- 4. Restore the registry on the server. For details on restoring a registry, refer to "Restoring a registry" in the Operator's Guide for the operating system running on the target server.

#### Restoring a database

- 1. Execute the management information package backup server registration/deletion command (stgmgrinfoset) on the management information package backup execution server to determine which directory contains the backup data.
- 2. On the management information package backup execution server, copy the backup of the database to the following directory:

Windows version:

directory-determined-in-step1\(\forall \)\(\storage-management-server-name\)\(\forall \)\(\text{RegiData}\)\(Solaris, \)\(Linux, \)\(HP-UX, \)\(orall X \)\(version:

directory-determined-in-step1/<storage-management-server-name>/RegiData

- 3. Transfer the backup of the database that was copied in step 2 to the Storage Management Server in binary mode.
- 4. On the Storage Management Server, expand the database backup transferred in step 3. On the Windows version Storage Management Server, expand the database backup using the backup data expansion command (stgarcext). On a Solaris/Linux-version Storage Management Server, expand the database backup by using the tar command supported by the operating system.
- 5. On the Storage Management Server, restore the database. For details on restoring a database, refer to "Restoring a database" in the "ETERNUS SF AdvancedCopy Manager Operator's Guide" for the operating system running on the Storage Management Server. The backup data storage directory specified for database restoration is the directory expanded in step 4.

### Restoring an authentication feature

- 1. Execute the management information package backup server registration/deletion command (stgmgrinfoset) on the management information package backup execution server to determine which directory contains the backup data.
- 2. In the management information package backup execution server, copy the backup of the authentication management list to the following directory:

Windows version:

 $directory-determined-in-step1 {\tt Y} {\tt Storage-management-server-name} {\tt Y} {\tt AuthData}$ 

Solaris, Linux, HP-UX, or AIX version:

directory-determined-in-step1/<storage-management-server-name>/AuthData

- 3. Transfer the backup of the authentication management list copied in step 2 to the Storage Management Server in binary mode.
- 4. On a Solaris/Linux-version Storage Management Server, change the access permission assigned to the backup of the authentication management list transferred in step 3 by using the chmod command supported by the operating system. Set execution permission for the root user, which is the owner.
- 5. On a Windows-version Storage Management Server, copy the backup of the authentication management list transferred in step 3 to -AdvancedCopy-Manager-program-directory¥bin.
- 6. On the Storage Management Server, restore the authentication management list. For details on restoring the authentication management list, refer to "Restoring an authentication management list" in the "ETERNUS SF AdvancedCopy Manager Operator's Guide" for the operating system running on the Storage Management Server. A definition output batch file and a definition output shell script are the backup data of the authentication management list handled in steps 4 and 5.

# Restoring a backup management list, or backup management list and recovery control file

- 1. Execute the management information package backup server registration/deletion command (stgmgrinfoset) on the management information package backup execution server to determine which directory contains the backup data.
- 2. On this server, copy the backup of the backup management list or the backups of the backup management list and the recovery control file to the following directory:

#### Windows version:

 $\label{limit} {\tt directory-determined-in-step1} $$ {\tt server-whose-list/file-to-be-restored}$$ $$ {\tt YBkupData}$$ {\tt FJSV} $$ {\tt swsts} $$$ 

Solaris, Linux, HP-UX, or AIX version:

 $\label{limit} {\tt directory-determined-in-step1/\langle server-whose-list/file-to-be-restored \rangle/BkupData/FJSV swsts}$ 

- 3. Transfer the backup of the backup management list or the backups of the backup management list and the recovery control file copied in step 2 to the target server in binary mode.
- 4. Expand the backup of the backup management list or the backups of the backup management list and recovery control file transferred in step 3 on the target server. On a Windows-version server, expand the backup of the backup management list using the backup data expansion command (stgarcext). On a Solaris/Linux/HP-UX/AIX-version server, expand the backup of the backup management list or the backups of the backup management list and recovery control file by using the tar command supported by the operating system.
- 5. Restore the backup management list, or the backup management list and recovery control file on the target server. For details on restoring, refer to "Restoring a backup management list" or "Restoring a backup management list and recovery control file" in the "ETERNUS SF AdvancedCopy Manager Operator's Guide" for the operating system running on the target server. The Backup-Directory specified in the resource restoration command is the directory expanded in step 4.

# Restoring the backup management pre-processing/post-processing scripts and tape-copy pre-processing/post-processing scripts

- 1. Execute the management information package backup server registration/deletion command (stgmgrinfoset) on the management information package backup execution server to determine which directory contains the backup data.
- 2. On this server, copy the backups of the backup management pre--processing/post-processing scripts for backup management to the following directory:

Windows version:

 ${\tt directory-determined-in-step1} {\tt YServer-whose-scripts-to-be-restored} {\tt YBkupData} {\tt YScripts-to-be-restored} {\tt YBkupData} {\tt YBkupData} {\tt YBkupD$ 

Solaris, Linux, HP-UX, or AIX version:

 ${\tt directory-determined-in-step1/\langle server-whose-scripts-to-be-restored \rangle/BkupData/Scripts-to-be-restored \rangle/BkupData/Scripts-to-be-restored \rangle$ 

- 3. Transfer the backups of the backup management pre-processing/post-processing scripts and tape copy pre-processing/post-processing scripts copied in step 2 to the target server in binary mode.
- 4. Transfer the backups of the backup management pre-processing/post-processing scripts and tape-copy pre-processing/post-processing scripts copied in step 3 to the directory in which the scripts will be executed on the target server in binary mode. For the directory in which the pre-processing and post-processing scripts for backup management are executed (that is, the directory to which the scripts are to be copied), refer to "Pre-processing and post-processing for backup/restoration" in the "ETERNUS SF AdvancedCopy Manager Operator's Guide" for the operating system running on the target server.
- 5. On a Solaris/Linux/UP-UX/AIX-version server, change the access permission assigned to the pre-processing and post-processing scripts for backup management copied in step 4 on the target server by using the chmod command supported by the operating system. Set execution permission for the root user, which is the owner.

### Restoring locking specification files for backup management

1. Execute the management information package backup server registration/deletion command (stgmgrinfoset) on the management information package backup execution server to determine which directory contains the backup data.

2. On this server, copy the backups of the locking specification files for backup management to the following directory:

Windows version:

 ${\tt directory-determined-in-step1} \\ {\tt YServer-whose-files-to-be-restored} \\ {\tt YBkupDataYdata} \\ {\tt Atalian} \\ {\tt Atalian} \\$ 

Solaris, Linux, HP-UX, or AIX version:

- directory-determined-in-step1/<server-whose-files-to-be-restored>/BkupData/data
- 3. Transfer the backups of the locking specification files for backup management copied in step 2 to the target server in binary mode.
- 4. Copy the backups of the locking specification files for backup management transferred in step 3 to the target server. For the directory in which the locking specification files for backup management are used (that is, the directory to which the files are to be copied), refer to "Pre-processing and Post-processing of Backup and Restoration".

## Restoring pre-processing and post-processing scripts for replication management

- 1. Execute the management information package backup server registration/deletion command (stgmgrinfoset) on the management information package backup execution server to determine which directory contains the backup data.
- 2. On this server, copy the backups of the pre-processing and post-processing scripts for replication management to the following directory:

Windows version:

 ${\tt directory-determined-in-step1} \\ {\tt YReplData} \\ {\tt YReplData} \\ {\tt YRepl$ 

Solaris, Linux, HP-UX, or AIX version:

 ${\tt directory-determined-in-step1/\langle server-whose-scripts-to-be-restored \rangle/ ReplData/Scripts}$ 

- 3. Transfer the backups of the pre-processing and post-processing scripts for replication management copied in step 2 to the target server in binary mode.
- 4. Copy the backups of the pre-processing and post-processing scripts for replication management transferred in step 3 to the directory in which the scripts will be executed on the target server. For the directory in which the pre-processing and post-processing scripts for replication management are executed (that is, the directory to which the scripts are to be copied), refer to "Pre-processing and post-processing of replication" in the Operator's Guide for the operating system running on the target server.
- 5. On a Solaris/Linux/UP-UX/AIX-version server, change the access permission assigned to the pre-processing and post-processing scripts copied in step 4 on the target server by using the chmod command supported by the operating system. Set execution permission for the root user, which is the owner.

### Restoring locking specification files for replication management

- 1. Execute the management information package backup server registration/deletion command (stgmgrinfoset) on the management information package backup execution server to determine which directory contains the backup data.
- 2. On this server, copy the backups of the locking specification files for replication management to the following directory:

Windows version:

directory-determined-in-step1/<server-whose-files-to-be-restored>/ReplData/data

3. Transfer the backups of the locking specification files for replication management copied in step 2 to the target server in binary mode.

4. Copy the backups of the locking specification files for replication management transferred in step 3 to the target server. For the directory in which the locking specification files for replication management are used (that is, the directory to which the files are to be copied), refer to Appendix C. , "Pre-processing and Post-processing of Replication", in this manual.

## Restoring a policy file for management information package backup

- 1. Execute the management information package backup server registration/deletion command (stgmgrinfoset) on the management information package backup execution server to determine which directory contains the backup data.
- 2. On this server, copy the policy file located in the following directory to the policy file for the management information package backup command:

Windows version:

directory-determined-in-step1\(\forall \) server-whose-file-to-be-restored\(\forall \) MgrInfoData Solaris, Linux, HP-UX, or AIX version:

directory-determined-in-step1/ $\langle$ server-whose-file-to-be-restored>/MgrInfoData For information on the directory for the policy file for the management information package backup command, refer to step 6 in the section "Preliminaries".

## Restoring the tape management information

- 1. On the package-backup-of-the-management-information execution server, execute the management information package backup server registration/deletion command (stgmgrinfoset) to check the directory that contains the backup data.
- 2. On this server, copy the backup data of the tape management information from the directory indicated below:

For the Windows version:

directory-checked-at-step-1/<name-of-the-target-server-of-restoration>/TapeData

- 3. Transfer the backup data of the tape management information copied in Step 2 to the target server in binary mode.
- 4. Expand the tape management information transferred in Step 3 on the target server. If the target server is the Solaris or Linux version, expand the tape management information by using the OS tar command.
- 5. On the target server, restore the tape management information. For details on how to restore it, refer to the section titled "Restoring the tape management information" in the ETERNUS SF AdvancedCopy Manager Operator's Guide for Tape Backup Option.

# 10.2 Troubleshooting

# 10.2.1 Troubleshooting: Insufficient free space in a repository

This section describes the actions to take if there is insufficient free space in a repository used by a Storage Management Server.

Perform this procedure on a Storage Management Server.

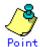

You can use this troubleshooting method when there is insufficient free space in a repository, or if the operation status is significantly different from the status at the initial installation, in order to ensure that there is sufficient free space in the repository in the future.

Increase the amount of repository space as follows:

- 1. Back up the registry of a Storage Management Server (refer to "Backing up a registry")
- 2. Perform stored data backup processing (refer to "Database backup")
- 3. Perform database unsetup (refer to "Database unsetup")
- 4. Re-estimate the database size (refer to "Estimating the database space" in the "ETERNUS SF AdvancedCopy Manager Installation Guide")
- 5. Perform database setup (refer to "Database setup")
- 6. Start the services "SymfoWARE RDA RDBSWSTF" and "SymfoWARE RDB RDBSWSTF" (refer to "Starting and Stopping a Service")
- 7. Perform saved data restoration processing (refer to "Database restoration")
- Perform restoration of the registry of a Storage Management Server (refer to "Restoring a registry")

## 10.2.1.1 Database backup

This section describes the backing up of a database. You can save data stored in a database to the specified directory. This method is mainly used for copying data for reuse for other purposes. For ordinary backup purposes, use the method described in "Saving a database."

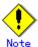

- A directory in which data will be saved must be created in advance.
- Executing this process with either of the services listed below causes an error. Do not use these services:
  - Terminal service (use via a remote desktop connection)
  - Telnet server service

If the Storage Management Server is running Windows Server 2003, the Terminal Service can be used by making a console session connection to it. Refer to the following link for information on how to make console session connections:

http://support.microsoft.com/kb/278845

Back up a database as follows:

- Click the Start button and select [Programs]->[ AdvancedCopy Manager]->[DB setup].
- 2. The following DB setup initial window will be displayed. Click the [DB maintenance] button.

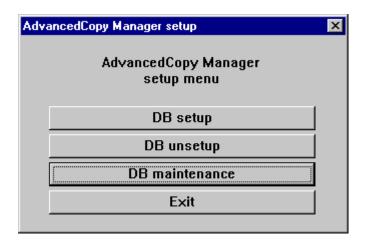

3. The following DB maintenance window will be displayed. Click the [DB backup] button.

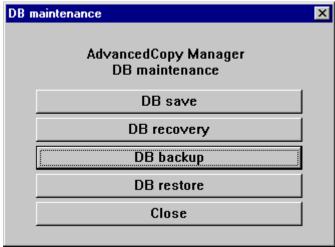

4. The following window for entering a backup directory will be displayed. Enter a data storage directory and click the [OK] button.

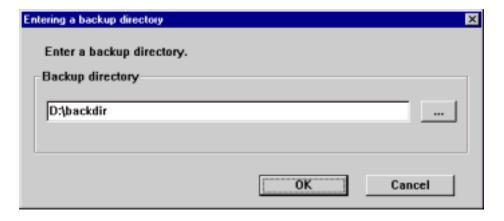

5. The following window will be displayed. Check that the displayed information is correct and click the [Start] button.

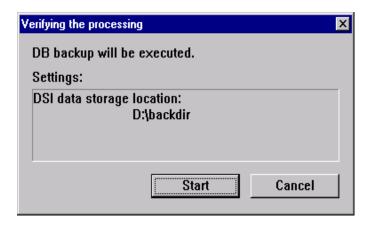

6. When the backup is completed, the following window will be displayed. Click [Close].

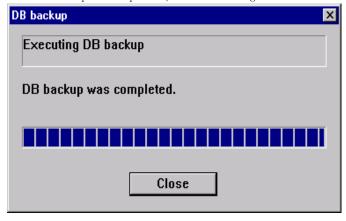

# 10.2.1.2 Database restoration

This section describes the restoration of a database. You can restore data that has been saved as described in "Database backup" to a database as shown below.

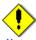

#### Note

- Data currently stored in a database will be lost in this processing because it will be overwritten by saved data.
- When the database restoration has completed normally, the database should then be backed up to save this copy of the data. For more information on this, refer to "Saving a database".
- Executing this process with either of the services listed below causes an error. Do not use these services:
  - Terminal service (use via a remote desktop connection)
  - Telnet server service

If the Storage Management Server is running Windows Server 2003, the Terminal Service can be used by making a console session connection to it. Refer to the following link for information on how to make console session connections:

http://support.microsoft.com/kb/278845

Restore a database as follows:

- 1. Click the Start button and select [Programs]->[ AdvancedCopy Manager]->[DB Setup].
- 2. The following DB setup initial window will be displayed. Click the [DB maintenance] button.

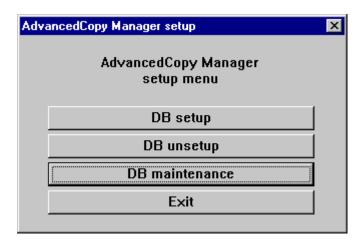

3. The following DB maintenance window will be displayed. Click the [DB restore] button.

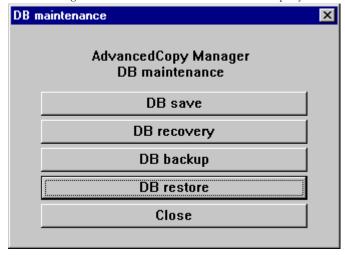

4. The following window for specifying a backup data storage directory will be displayed. Specify a directory in which backup data has been stored and click the [OK] button.

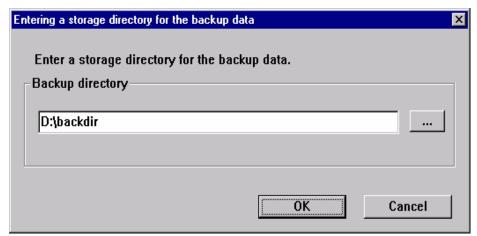

5. The following window will be displayed. Check that the displayed information is correct and click the [Start] button.

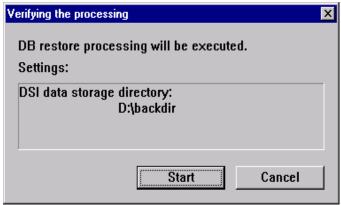

6. When the restoration is completed, the following completion window will be displayed. Click [Close].

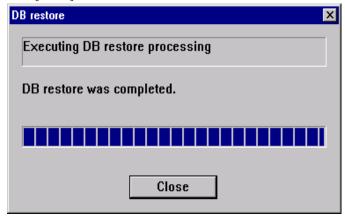

# 10.2.1.3 Database configuration

This section describes how to configure a database.

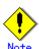

- Executing this process with either of the services listed below causes an error. Do not use these services:
  - Terminal service (use via a remote desktop connection)
  - Telnet server service

If the Storage Management Server is running Windows Server 2003, the Terminal Service can be used by making a console session connection to it. Refer to the following link for information on how to make console session connections:

http://support.microsoft.com/kb/278845

- 1. Click the Start button and select [Programs]->[ AdvancedCopy Manager]-> [DB Setup].
- 2. The following window will be displayed. Click the [DB setup] button.

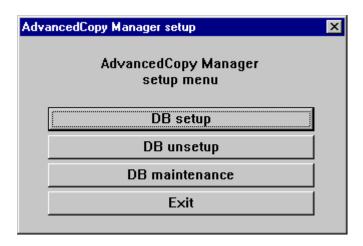

3. The following window will be displayed. Enter the necessary items and click the [Continue] button.

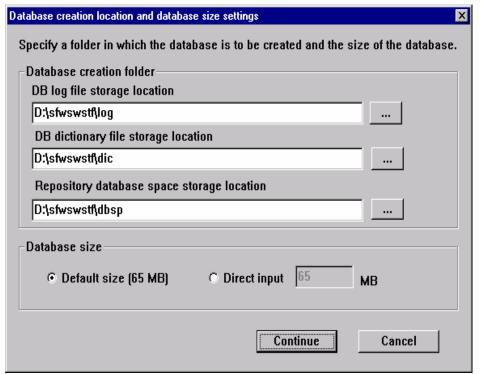

4. The following window will be displayed. Enter the necessary items and click the [Settings] button.

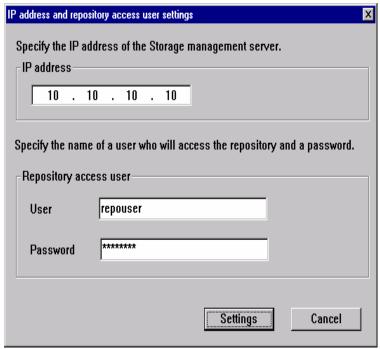

The following conditions apply to the user name and password:

- They must be specifiable under the operating system.
- Their length must be 18 bytes or less.
- 5. The following window will be displayed. Check the displayed information and click the [Start] button.

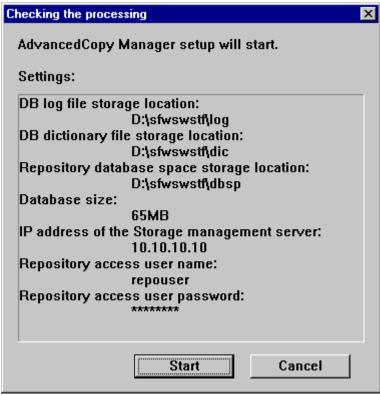

6. When the database setup is completed, the following window will be displayed. Click the [Close] button.

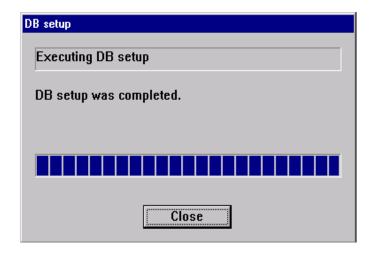

# 10.2.1.4 Database configuration removal

Remove the setup of a database as follows:

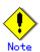

- Executing this process with either of the services listed below causes an error. Do not use these services:
  - Terminal service (use via a remote desktop connection)
  - Telnet server service

If the Storage Management Server is running Windows Server 2003, the Terminal Service can be used by making a console session connection to it. Refer to the following link for information on how to make console session connections:

http://support.microsoft.com/kb/278845

- 1. Click the Start button and select [Programs]->[ AdvancedCopy Manager]->[DB setup].
- 2. The following DB setup initial window will be displayed. Click the [DB unsetup] button.

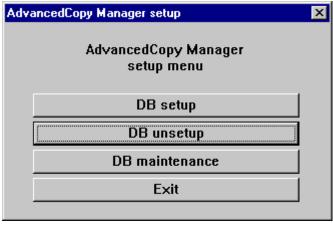

3. The following confirmation window will be displayed. Click the [Start] button.

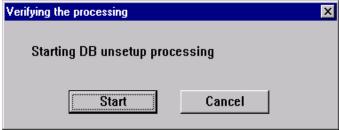

4. When the removal of the setup is completed, the following completion window will be displayed. Click [Close].

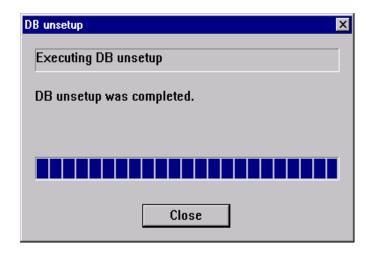

# 10.2.2 Collecting maintenance information

# 10.2.2.1 Collecting information using a Web GUI window

Collect information as follows:

- 1. Start the Java Plug-in control panel as follows: Select [Settings]  $\rightarrow$  [Control Panel]  $\rightarrow$  [Java Plug-in].
- 2. Perform the startup settings of the Java console.

  On the Java control panel, access the [Basics] tag, mark the [Display Java Console] check box, click the [Apply] button, and then exit the Java Plug-in control panel.
- 3. Start the Web GUI window of AdvancedCopy Manager.
- 4. The Java console will be started and a message will be displayed. Copy and paste the message on a NotePad window, save it to a file, and attach the file to your report.

# 10.2.2.2 Collecting error survey information

Log into the Storage Management Server and the Storage Server

.Collect the following information. When the Storage Management Server is also the Storage Server, collect resources from both servers.

1. When an error occurs during backup management

| Type      | Storage Management Server                                                                                                    | Storage Server                                                                                                    |
|-----------|----------------------------------------------------------------------------------------------------|----------------------------------------------------------------------------------------------------|
| Event log | Collect application logs, security logs, and system logs in text format or CSV format.  To collect an event log, take the following steps:  1) Select an event log you want on the event viewer.  2) Execute "Save Log File As (A)" from "Operation (A)."  3) Set "Text (tab-delimited) (*.txt)" or "CSV (comma-delimited) (*.csv)" to "File Type (T)" on the save dialog, and then save it. | Collect application logs, security logs, and system logs in text format or CSV format.  To collect an event log, take the following steps:  1) Select an event log you want on the event viewer.  2) Execute "Save Log File As (A)" from "Operation (A)."  3) Set "Text (tab-delimited) (*.txt)" or "CSV (comma-delimited) (*.csv)" to "File Type (T)" on the save dialog, and then save it. |
| Trace log | Acquire the files under the following directory: <work-directory>\text{Yvar}\text{Ytrc}</work-directory>                                                                                                    | Acquire the files under the following directory: <work-directory>\text{Yvar\text{Y}trc}</work-directory>                                                                                                    |

| Туре                   | Storage Management Server                                                                                                    | Storage Server                                                                                                    |
|------------------------|----------------------------------------------------------------------------------------------------|----------------------------------------------------------------------------------------------------|
| Backup management list | Need not be collected.                                                                                                    | Acquire the files of the following directory: <environment directory="" setting="">¥etc¥backup¥data When cluster operation is performed, collect the files from the following directory: <shared disk="">:¥etc¥opt¥swstorage¥etc¥backup¥data</shared></environment>                                                                                                    |
| Common information     | Acquire the files from the following directory: <pre> <work-directory>\text{Yvar}\text{dbsetu} p <work-directory>\text{Yvar}\text{Yvar}\text{Yservic} e <environment directory="" setting="">\text{Yetc} When cluster operation is performed, collect the files from the following directory: <shared disk="">:\text{Yvar}\text{Yopt}\text{Yswstorage}\text{Yvar} r <shared disk="">:\text{Yetc}\text{Yetc}\text{Yetc}\text{Yopt}\text{Yswstorage}\text{Yetc} c</shared></shared></environment></work-directory></work-directory></pre> | Acquire the files from the following directory: <work-directory>\text{Yvar\text{Yfw}} <environment directory="" setting="">\text{Yetc}  When cluster operation is performed, collect the files from the following directory: <shared disk="">:\text{Yvar\text{Yopt\text{Yswstorage\text{Yvar\text{Yfw}}}}  <shared disk="">:\text{Yetc\text{Yopt\text{Yswstorage\text{Yetc}}}</shared></shared></environment></work-directory>  |
| SQL Server log         | Need not be collected.                                                                                                    | When a backup of the SQL Server database has been made, acquire the files from the following directory: <sql-server-installation-directory>\text{Log}  The SQL Server installation directory is usually "\text{YProgram Files\text{Microsoft SQL Server\text{Mssql}"} (for the default instance) or "Program Files\text{Microsoft SQL Server\text{Mssql\text{SqL}} (for a named instance)."</sql-server-installation-directory> |

# 2. When an error occurs during replication management

| Туре      | Storage Management<br>Server                                                                                                    | Storage Server                                                                                                    |
|-----------|----------------------------------------------------------------------------------------------------|----------------------------------------------------------------------------------------------------|
| Event log | Collect application logs, security logs, and system logs in text format or CSV format.  To collect an event log, take the following steps:  1) Select an event log you want on the event viewer.  2) Execute "Save Log File As (A)" from "Operation (A)."  3) Set "Text (tab-delimited) | To collect an event log, take the following steps:  1) Select an event log you want on the event viewer.  2) Execute "Save Log File As (A)" from "Operation (A)." |

| Туре                           | Storage Management<br>Server                                                                                                    | Storage Server                                                                                                    |
|--------------------------------|----------------------------------------------------------------------------------------------------|----------------------------------------------------------------------------------------------------|
|                                | (*.txt)" or "CSV (comma-delimited) (*.csv)" to "File Type (T)" on the save dialog, and then save it.                                                                                                    |                                                                                                    |
| Trace log                      | Get the files from the following directory: <pre><work-directory>\text{Yvar\text{Y}} rc\text{Y}</work-directory></pre>                                                                                                    | Get the files from the following directory:<br><work-directory>\text{\forall} var\text{\forall} trc</work-directory>                                                                                                    |
| Replication<br>management list | Replication management<br>list                                                                                                    | Acquire the files from the following directory: <environment directory="" setting="">\text{Yetc}\text{Yepl}\text{Vata} When cluster operation is performed, collect the files from the following directory: <shared disk="">:\text{Yetc}\text{Yetc}\text{Yessystorage}\text{Yetc}\text{Yepl}\text{Yata}</shared></environment>                                                                                                    |
| Common information             | Acquire the files from the following directory: <pre> <work-directory>\text{Yvar}\text{d} bsetup <work-directory>\text{Yvar}\text{s} ervice <environment directory="" setting="">\text{Yetc} When cluster operation is performed, collect the files from the following directory: <shared disk="">:\text{Yvar}\text{Yopt}\text{Yswstora} ge\text{Yar} <shared disk="">:\text{Yetc}\text{Yetc}\text{Yetc} ge\text{Yetc} </shared></shared></environment></work-directory></work-directory></pre> | Acquire the files from the following directory: <work-directory>\text{Y}var\text{fw}  <environment directory="" setting="">\text{Y}etc\text{When cluster operation is performed, collect the files from the following directory:  <shared disk="">:\text{Y}var\text{Y}opt\text{Y}swstorage\text{Y}var\text{Y}fw  <shared disk="">:\text{Y}etc\text{Y}opt\text{Y}swstorage\text{Y}etc  <pre></pre></shared></shared></environment></work-directory> |
| SQL Server log                 | Need not be collected.                                                                                                    | When a backup of the SQL Server database has been made, acquire the files from the following directory: <sql-server-installation-directory>¥Log  The SQL Server installation directory is usually "¥Program Files¥Microsoft SQL Server¥Mssql" (for the default instance) or "Program Files¥Microsoft SQL Server¥Mssql\$(instance-name)" (for a named instance).</sql-server-installation-directory>                                                |

# 10.2.3 Troubleshooting: Failure in accessing a repository database

This section describes how to determine the cause of a failure in accessing a repository database and the actions to perform when this occurs.

Perform this procedure on the Storage Management Server.

- 1. Check that the following repository access services are running.
  - SymfoWARE RDA RDBSWSTF
  - SymfoWARE RDB RDBSWSTF [Check method]

Select [Control Panel] -> [Services] to display the service window. On the service window, check that the above two services are in the "Started" status.

### [Required action]

If any of the repository access services are stopped, select the service on the service window and click the [Start] button. For more information on this, refer to "Starting and Stopping a Service".

2. Check that there is sufficient free space to be able to update a repository database.

#### [Check method]

Execute the following command to check the usage ratio of space required to update a repository.

C:\forall C:\forall program-directory\forall bin\forall stgdbloginf.exe

#### [Required action]

If the usage ratio is 100%, save the database space according to "Saving a database". After doing this, there will be sufficient free space required to update a repository.

After saving a database, restart (ie, stop and then start) the repository access services. For information on stopping and starting a service, refer to "Starting and Stopping a Service".

Perform this step again.

3. Check whether the Saving a database processing is in progress.

#### [Check method]

Log into the Storage Management Server and check whether the database save window is open. If it is, check whether the database save processing is in progress.

#### [Required action]

If the database save processing is in progress, wait until it is completed. Then perform this step again.

4. Check whether the size of the repository is sufficient.

#### [Check method]

- 1. [Program] -> [management tool (common)] -> [an event viewer] is chosen from the Start
- 2. An event viewer screen is displayed. Choose [log] -> [application].
- An application log screen is displayed. Double-click on the record which identifies
  an error among the records currently displayed with the source name of "SymfoWARE".

  A detailed screen is displayed.
- The error message of the type qdgXXXXX is displayed on a detailed screen. Check to refer to if "JYP5019E" or "JYP5045E" is displayed in an error message.

### [Required action]

If one of the above messages is displayed, increase the  $\$ repository size by referring to "Troubleshooting for insufficient free space in a repository".

Then, perform the processing again.

Check whether an input-output error or any other type of error has occurred in the database space.

### [Check method]

Check whether an error exists according to "Finding an error in a database".

#### [Required action]

Recover a database according to "Recovering a database".

After performing the recovery, perform this step again.

6. Collect survey information according to "Collecting maintenance information". Then contact your Fujitsu system engineer (SE).

# 10.3 Troubleshooting: Hardware error during backup

This section describes the actions to perform if a hardware error, etc. occurs during a backup using AdvancedCopy Manager.

## 10.3.1 Overview

If a hardware error occurs during backup, the following symptoms may be displayed:

- The backup execution status display command (swstbackstat) displays "failed" in the Status column.
- The synchronous backup operation status display command (swstsyncstat) displays "failed" in the Status column.
- The restoration execution status display command (swstreststat) displays "failed" in the Status column.
- The history information display command (swsthistdisp) displays "failed" in the Status
- The tracking status display command (swsttrkstat) displays "failed" in the Status column.
- Code swst0634, swst0719, or swst0740 is displayed during command execution.

If the execution status display command and history information display command display "failed" in the Status column, a hardware error has occurred during physical copying, and the copy processing has failed.

If code swst0634, swst0719, or swst0740 is displayed during command execution and the same error occurs even if the command is re-executed, a hardware error has occurred, causing AdvancedCopy to fail.

If a hardware error occurs during remote copying, the following symptoms may be displayed:

- The backup execution status display command (swstbackstat) displays "halt" in the Status column.
- The synchronous backup operation status display command (swstsyncstat) displays "halt" in the Status column.
- The restoration execution status display command (swstreststat) displays "halt" in the
- The history information display command (swsthistdisp) displays "halt" in the Status column.

If the execution status display command and history information display command display "halt" in the Status column, a hardware error has occurred during physical copying, and the remote copy processing has failed.

If any of these messages, statuses or symptoms are generated, a hardware error may have occurred in the transaction volume or backup volume. Check the hardware status, and if a hardware error is found, fix the cause of the error, then re-execute the processing.

# 10.3.2 Troubleshooting

## 10.3.2.1 Hardware error on a transaction volume

When a hardware fault occurs in the transaction volume, perform the repair work according to the following procedures.

- 1. If an error occurred during physical copying, cancel the processing in which the error occurred, with one of the following commands:
  - If an error occurred during backup (OPC) physical copy: History information deletion command (swsthistdel)
  - If an error occurred during synchronous processing (EC): Backup synchronous processing cancel command (swstcancelsync)

- If an error occurred during restore (OPC) physical copy: Restore cancellation command (swstcancelrest)
- If an error occurred during tracking processing (QuickOPC): Tracking cancel command (swstcanceltrk)
- 2. Execute the execution status display commands (swstbackstat, swstsyncstat, swstreststat, swsttrkstat), and history information display command (swsthistdisp) to verify that no other errors have occurred.
- 3. Fix the hardware error in the transaction volume.
- 4. Execute the restoration execution command (swstrestore) to restore the transaction volume.

## 10.3.2.2 Hardware error on a backup volume

When a hardware fault occurs in backup volume, perform repair work according to the following procedures.

- 1. Cancel the processing in which the error occurred, with one of the following commands:
  - If an error occurred during backup (OPC) physical copy: History information deletion command (swsthistdel)
  - If an error occurred during synchronous processing (EC): Backup synchronous processing cancel command (swstcancelsync)
  - If an error occurred during restoration (OPC) physical copy: Restore cancellation command (swstcancelrest)
  - If an error occurred during tracking processing (QuickOPC): Tracking cancel command (swstcanceltrk)
- 2. If the processing cannot be canceled using one of the above commands, use GRmgr to cancel
- 3. Execute the resource match command (swstsrsemtch)
- 4. Cancel the processing in which the error occurred. At this point, the execution status display commands (swstbackstat, swstreststat) and history information display command (swsthistdisp) display "succeeded" in the Status column. However, because the copy processing is suspended, ensure that the commands are cancelled. If an error occurred in the synchronous processing (EC), the command has already been canceled, so no response is required.
  - If an error occurred during backup (OPC) physical copy: History information deletion command (swsthistdel)
  - If an error occurred during restoration (OPC) physical copy: Restore cancellation command (swstcancelrest)
- 5. Execute the execution status display commands (swstbackstat, swstsyncstat, swstreststat, swsttrkstat) and history information display command (swsthistdisp) to verify that no other errors are found.
- 6. Use the device information setting command (swstdevinfoset) to delete the backup volume in which the error occurred.
- 7. Use the device information setting command (swstdevinfoset) to register a new backup volume. If the backup volume in which the error occurred is repaired and reused, execute the option [Collect or reflect the information for a specific device] from the initial window, and store the information again in the backup volume.
- 8. Re-execute the processing in which the error occurred.

# 10.3.2.3 Error (halt) on a remote copy processing

- 1. Fix the hardware error.
- 2. Re-execute the suspended copy processing.

# 10.4 Hardware or Other Error during Replication

This section describes the corrective action to take when a hardware or other type of error occurs during AdvancedCopy Manager replication.

## 10.4.1 Overview

If a hardware error occurs during the replication, the following symptoms are displayed:

- The operation status display command (swsrpstat) displays "failed" or "??????" in the Status column.
- Code swsrp2606 is output during command execution.
- Code swsrp0634, swsrp0719, or swsrp0740 is displayed during command execution.

If the operation status display command displays "failed" in the Status column and swsrp2606 is displayed during command execution, a hardware error has occurred during physical copying, and the copy processing has failed.

If swsrp0634, swsrp0719, or swsrp0740 is displayed during command execution, and the same error occurs even if the command is re-executed, a hardware error has occurred, causing AdvancedCopy to fail.

If a hardware error occurs during remote copying, the following symptoms may be displayed:

- The operation status display command (swsrpstat) displays "halt" in the Status column.
- Code swsrp2648 is displayed during command execution.

If the operation status display command displays "halt" in the Status column, and swsrp2648 is displayed during command execution, a hardware error has occurred during physical copying, and the remote copy processing has failed.

If any of these messages, statuses or symptoms are generated, a hardware error may have occurred in the source or replica volume. Check the hardware status, and if a hardware error is found, fix the cause of the error and re-execute the command.

# 10.4.2 Troubleshooting

### 10.4.2.1 Hardware error on a replication volume

When a hardware error occurs in a duplicate volume, perform the repair work on the error according to the following procedures.

- 1. Use the replication cancellation command (swsrpcancel) to cancel the processing in which the error occurred. If the processing cannot be cancelled from the operation server when inter-server replication is performed, cancel it from a non-operational server.
- 2. If the processing cannot be cancelled by using the command, use GRmgr to cancel it.
- 3. Execute the resource adjustment command (swsrprecoverres)
- Execute the operation status display command (swsrpstat) to verify that no other errors have occurred.
- 5. Use the replication volume information deletion command (swsrpdelvol) to delete the replication volume in which the error occurred.
- 6. Use the replication volume information configuration command (swsrpsetvol) to register a new replication volume. If the replication volume in which the error occurred is repaired and reused, execute the option [Collect or reflect the information for a specific device] from the initial window and store the information again in the replication volume.
- 7. Re-execute the processing in which the error occurred.

# 10.4.2.2 Error (halt) on a remote copy processing

The REC restart (Resume) method differs for different REC Recovery modes.

### [For the Automatic Recovery mode]

- 1. Remove the cause that made all paths close (halt).
- 2. ETERNUS disk array automatically restarts (Resume) REC.

## [For the Manual Recovery mode]

- 1. Remove the cause that made all paths close (halt).
- 2. Use the replica creation command (swsrpmake) to forcibly suspend the REC that is in the halt status.

```
[For volume units]
swsrpmake -j < replication source volume name > < replication destination volume name
>
[For group units]
swsrpmake -j -Xgroup < group name>
```

3.  $\underline{\text{Use the }}$  replication start command (swsrpstartsync) to restart (Resume) the REC. The -t option must be specified if REC is being restarted after a forcible suspend

```
[For volume units]
swsrpstartsync -t <replication source volume name > <replication destination volume
name >
[For group units]
swsrpstartsync -t -Xgroup <group name>
```

# 10.5 Changing the Operating Environment

Server information batch change operations preserve the consistency of server information in systems managed by AdvancedCopy Manager. All Storage Server services and transactions in the systems that include a Storage Management Server and Storage Management transactions must be running when these changes are made.

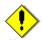

# Note If the server information change command (stgxfwcmmodsrv) is used to change IP addresses, or similar

Do not execute backup management commands or replication management commands at the Storage Management Server that executes the server information change command (stgxfwcmmodsrv), nor at any of the Storage Servers managed by Storage Management Server transactions, either before or during execution of the server information change command (stgxfwcmmodsrv).

If executed, this command may terminate abnormally. If the server information change command (stgxfwcmmodsrv) terminates abnormally, implement recovery in accordance with the action indicated in the error message. If the backup management and replication management commands terminate abnormally, wait until the server information change command (stgxfwcmmodsrv) terminates normally, then re-execute the backup management and replication management commands,

# 10.5.1 Changing the IP address of a Storage Management Server

Change the IP address of a Storage Management Server as follows:

If only a physical IP address needs to be changed and the Storage Management Server uses a logical IP address, then perform steps 5 and 6 only. Otherwise, perform all steps.

- 1. On the Storage Management Server, change the system IP address.
- 2. Restart the various AdvancedCopy Manager services on the Storage Management Server. Refer to "Starting and Stopping a Service" for the restart method. Note that this step is not required if the system was restarted in Step 1.
- 3. Create a server information change instruction file on the Storage Management Server, then execute the server information change command with the f option specified to change the IP addresses. Refer to "Server information change command (stgxfwcmmodsrv)" for details on this command.
- 4. On the Storage Management Server, restart the services of AdvancedCopy Manager. For information on restarting a service, refer to "Starting and Stopping a Service".
- 5. Use the environment information display command to check that the IP address used for GUI connection is correct. If necessary, use the GUI connection information setting command to change the IP address set for GUI connection. Refer to "Environment information display command (stgenvdisp)" and "GUI connection information setting command (stgguiipset)" for details on these commands.
- 6. If the Storage Management Server uses a logical IP address, use the Web GUI to change the settings of authentication-related files.
  - Change the definition part of the logical IP address to a new logical IP address when the logical IP address is changed. For information on this, refer to "Setting authentication-related files" in the "ETERNUS SF AdvancedCopy Manager GUI User's Guide". This operation can also be applied to a physical IP address, if it is to be changed.

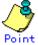

In the following cases, the IP address for GUI connection needs to be changed in Step 5:

- If multiple network cards are mounted in the Storage Management Server, and the IP addresses used for communication with Storage Servers (IP addresses specified during database creation when the Storage Management Server was installed) are separate from the IP addresses specified for Web GUI use
- In other cases, if the GUI connection information setting command (stgguiipset) is executed to explicitly set the IP addresses for GUI connection

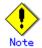

For information about making the above change in a cluster operation, refer to "Changing the IP address of a Storage Management Server transaction".

# 10.5.2 Changing the IP address of a Storage Server

Change the IP address of a Storage Server as follows:

This step is not necessary if the Storage Server uses a logical IP address, and only a physical IP address is being changed.

For more information on the Web GUI window, refer to "Changing the IP address of a Storage Server" in the "AdvancedCopy Manager GUI User's Guide".

- 1. If you have identified the Storage Server to be changed as a replication source or replication destination volume using a replication management function, delete the configuration of the source/replica volume by referring to "Deleting a source volume or replica volume" in the AdvancedCopy Manager Operator's Guide.
- 2. On the target Storage Server, stop the services of AdvancedCopy Manager. For information on stopping a service, refer to "Starting and Stopping a Service".
- 3. On the Storage Server, change the system IP address.
- 4. On the Storage Server, start the services of AdvancedCopy Manager. For information on this, refer to "Starting and Stopping a Service".
  - After this, perform steps 5 and 6 if the address is being changed by using the Web GUI screen, or perform step 7 if the address is being changed by using a command.
- 5. On the server list view on the initial window of AdvancedCopy Manager, select the server whose information is being changed, select [Change of server] from the [Operations] menu, and display the [Change of server] window.
- 6. On the [Change of server] window, change the IP address and click the [OK] button.
- Change the IP address by using the server information change command on the Storage Management Server. For information on this, refer to "Server information change command (stgxfwcmmodsrv)"

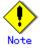

For information about performing the above change in cluster operation, refer to "Changing the IP address of a Storage Server transaction".

# 10.5.3 Changing the port number of a Storage Management Server or Storage Server

Change the port number of a Storage Management Server or Storage Server as follows:

1. On the Storage Management Server or Storage Server targeted for change, change the port number of the communications service (stgxfws) of AdvancedCopy Manager.

Change the port number of the communications service (stgxfws) described at windows-install-directory\(\frac{1}{2}\)system32\(\frac{1}{2}\)drivers\(\frac{1}{2}\)ervices.

2. On the Storage Management Server or Storage Server targeted for change, restart the services of AdvancedCopy Manager. For information on this, refer to "Starting and Stopping a Service".

3. Create a server information change instruction file on the Storage Management Server, then execute the server information change command with the -f option specified to change the IP address. Refer to the "Server information change command (stgxfwcmmodsrv)" for details on the server information change command.

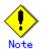

For information about performing the above change in cluster operation, refer to "Changing the port number of a Storage Management Server transaction or a Storage Server transaction".

# 10.5.4 Changing the server name of a Storage Management Server or Storage Server

Change the server name of a Storage Management Server or Storage Server as follows: Create a server information change instruction file on the Storage Management Server, then execute the server information change command with the -f option specified to change the server name. Refer to "Server information change command (stgxfwcmmodsrv)" for details of the server information change command.

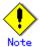

For information about performing the above change in a cluster operation, refer to "Changing the server name of a Storage Management Server transaction or Storage Server transaction".

# 10.5.5 Changing the device configuration

Changing the device configuration refers to any of the following:

- Deleting a logical drive in the primary or extended partition
- Adding a primary or extended partition or a logical drive
- Changing the partition type (ie a primary or extended partition)
- Changing the capacity of a logical drive in the primary or extended partition

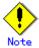

When backup synchronized processing or synchronized replication processing is being performed, it may not be possible to correctly acquire the device configuration after change. Therefore, in the management list of the device configuration after change, all synchronous processing should be cancelled and performed again.

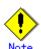

For correct backup management, the backup volume and the transaction volume must be the same size. For more information on this, refer to "Size of a Logical Disk" in "General notes."

## 10.5.5.1 Backup management

Change the device configuration by using the following procedure. This processing is executed for all volumes on the disk containing the volume whose device configuration is to be changed.

- 1. Check whether there is a transaction volume on the target disk that needs to be backed up. If there is, delete the transaction volume. For information on this, refer to "Deleting a transaction volume".
- 2. Check whether a backup volume exists in the target disk. If it does, delete the backup volume. For information on this, refer to "Deleting a backup volume".
- 3. Using Disk Management, change the device configuration. If a logical drive in the primary partition or an extended partition is deleted, restart the system.
- 4. Because the post-change device configuration needs to be reflected in the AdvancedCopy Manager data set, execute device information change processing. Refer to "Fetching device information on a Storage Server," for details on changing the device information.
- Reset the deleted transaction or backup volume in the backup. Refer to "Setting the operation type for a device," for details on adding the transaction volume or backup volume.

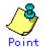

If the device configuration is changed (in step 3 above) before the transaction and backup volumes are deleted (in steps 1 and 2), history information cannot be deleted, and synchronized backup processing cannot be cancelled. This could possibly prevent the deletion of the transaction and backup volumes.

In this case, set the emergency operational mode, and delete the history information or cancel synchronized backup processing.

For details of the emergency operational mode, refer to the section describing the history information deletion command (swsthistdel) and the synchronized backup processing cancel command (swstcancelsync).

## 10.5.5.2 Replication management

Change the device configuration as shown below. This processing applies to all the volumes on a disk whose device configuration is to be changed.

- 1. Check whether there are any replication volumes on the target disk. If there are, delete them. For information about this, refer to "Deleting a source volume or replica volume."
- Use Disk Management to change the device configuration. If a logical drive in the primary partition or an extended partition is deleted, restart the system.
- 3. Because the post-change device configuration needs to be reflected in the AdvancedCopy Manager data set, execute device information change processing for AdvancedCopy Manager. Refer to "Fetching device information from a Storage Server," for details about changing the device information.
- 4. Reset a deleted replica volume in the replication operation. Refer to "Setting the source volume and replica volume," for details about adding the replica volume.

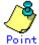

If the device configuration is changed (in step 2 above) before the replication volumes are deleted (in step 2), replication processing cannot be cancelled. This could possibly prevent the deletion of the replication volumes.

In this case, set the emergency operational mode, and cancel replication processing. For details on the emergency operational mode, refer to the section describing the replication cancellation command (swsrpcancel).

# 10.5.6 Changing the IP address for GUI connection of a Storage Management Server

The Storage Management Server is equipped with two or more network cards.

The IP address for GUI connection can be changed using a GUI connection information setting command, in cases when a Web GUI screen communicates with a Storage Server via an IP address ie, the IP address that was specified during the data base creation at the time of installing the Storage Management Server)..

Refer to GUI connection information setting command and "GUI connection information setting command (stgguijpset)."

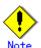

When the Storage Management Server has multiple network cards, you must configure the cards on the client side.

For an explanation of how to specify the settings, refer to "Setting of authentication-related files," in the AdvancedCopy Manager GUI User's Guide.

# 10.5.7 Change of password or deletion of the user who was specified as the repository access user

When a user who is specified as the "repository access user" by the environmental setup at the time of the installation of the AdvancedCopy Manager, or when the password of the specified user name is changed by the Operating System, the information of a "repository access user" must be reconfigured using a repository access user change command.

Refer to "Repository access user change command (stguserset)" for information about the repository access user change command.

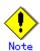

For information about performing the above change in a cluster operation, refer to "Deleting a repository accessible user or changing a repository accessible user's password".

# 10.5.8 Changing the configuration in cluster operation

This section describes how to make a change to the operational configuration in cluster operation.

## 10.5.8.1 Changing the IP address of a Storage Management Server transaction

Change the IP address of a **S**torage Management Server transaction by taking the following steps:

- Stop the Storage Management Server transaction.
   For details on how to stop it, refer to the relevant cluster software manual.
- 2. Change the IP address resource. For details on how to change an IP address resource, refer to the relevant cluster software manual.
- 3. Check whether the Storage Management Server transaction is operating.

  If the transaction is not operating, start up the Storage Management Server transaction.

  For details on how to start it up, refer to the relevant cluster software manual.

- 4. On the node on which the Storage Management Server transaction is running, create a server information change instruction file, then execute the server information change command with the -f option specified to change the IP address. Refer to "Server information change command (stgxfwcmmodsrv)" for details of the server information change command.
- 5. Restart the Storage Management Server transaction.
  For details on how to stop and start it, refer to the relevant cluster software manual.
- 6. On the Storage Management Server transaction operating node, use the environment information display command to check that the IP address for GUI connections is correct. If required, use the GUI connection information setting command to change the IP address for GUI connections. Refer to the "Environment information display command (stgenvdisp)" and "GUI connection information setting command (stgguiipset)" for details on these commands.
- 7. When using Web **GUI** screens, make a change to the authentication-related file configuration. Change the definition part of the logical IP address to the new logical IP address by referring to the description in "Configuring the authentication-related file" in the "ETERNUS SF AdvancedCopy Manager GUI User's Guide".

If the physical IP address must be changed too, also change it to the new physical IP address in the file.

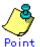

In the following cases, the IP address for GUI connection needs to be changed in Step 6:

- If multiple network cards are mounted in the Storage Management Server, and the IP addresses used for communication with Storage Servers (IP addresses specified during database creation when the Storage Management Server was installed) are separate from the IP addresses specified for Web GUI use
- In other cases, if the GUI connection information setting command (stgguiipset) is executed to explicitly set the IP addresses for GUI connection

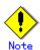

The IP address displayed by the cluster setup command that is executed to delete the cluster environment of the Storage Management Server transaction is not the IP address that has been newly specified, but is the IP address specified by the cluster setup command.

## 10.5.8.2 Changing the IP address of a Storage Server transaction

Change the IP address of a Storage Server transaction by performing the following steps:

- 1. Stop the Storage Server transaction.
  - For details on how to stop it, refer to the relevant cluster software manual.
- 2. Change the IP address resource.
  - For details on how to change an IP address resource, refer to the relevant cluster software manual.
- 3. Start the Storage Server transaction.
  - For details on how to start it up, refer to the relevant cluster software manual.
- 4. On the Storage Management Server that manages the Storage Server transactions, create a server information change instruction file, then execute the server information change command with the -f option specified to change the IP address. Refer to "Server information change command (stgxfwcmmodsrv)" for details on this command.

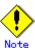

The IP address information displayed by the cluster unsetup command that is executed to delete the cluster environment of the Storage Server transaction is not the IP address that has been newly specified, but is the IP address specified by the cluster setup command.

# 10.5.8.3 Changing the port number of a Storage Management Server transaction or Storage Server transaction

Change the port number of a Storage Management Server transaction or Storage Server transaction by performing the following steps:

- 1. Stop the Storage Management Server transaction or Storage Server transaction. For details on how to stop it, refer to the relevant cluster software manual.
- 2. On the primary and secondary nodes of the targeted Storage Management Server transaction or Storage Server transaction, change the port number of the AdvancedCopy Manager communication service (stgxfws\_logical-node-name) specified in the Windows install directory /system32/drivers/etc/services.
- 3. Start the targeted **S**torage Management Server transaction or Storage Server transaction. For details on how to start it up, refer to the relevant cluster software manual.
- 4. Create a server information change instruction file at the Storage Management Server transaction operating node if the change target is the Storage Management Server transaction. If the change target is a Storage Server transaction, create the file at the Storage Management Server that manages the Storage Server. Then, execute the server information change command with the -f option specified to change the port number. Refer to "Server information change command (stgxfwcmmodsrv)" for details on this command.

# 10.5.8.4 Changing the server name of a **S**torage Management Server transaction or Storage Server transaction

Change the server name of a Storage Management Server transaction or Storage Server transaction by performing the steps below.

1. Create a server information change instruction file at the Storage Management Server transaction operating node if the change target is the Storage Management Server transaction. If the change target is a Storage Server transaction, create the file at the Storage Management Server that manages the Storage Server. Then, execute the server information change command with the -f option specified to change the server name. Refer to "Server information change command (stgxfwcmmodsrv)" for details on this command.

# 10.5.8.5 Deleting a repository accessible user or changing a repository accessible user's password

Make a change to a user's access to a repository by performing the following steps:

- 1. Check whether the target Storage Management Server transaction is operating.

  If the transaction is not operating, start up the Storage Management Server transaction.

  For details on how to start it up, refer to the relevant cluster software manual.
- 2. Make a change to a repository accessible user. For details about how to make a change to a repository accessible user, refer to "Change of deletion/password of the user specified as the repository access user".

# 10.5.8.6 Changing the logical node name

Change the logical node name of a Storage Management Server transaction or Storage Server transaction by performing the following steps:

- 1. Check whether the target Storage Management Server transaction or Storage Server transaction is operating.
  - If the transaction is not operating, start the Storage Management Server transaction or Storage Server transaction.
  - For details on how to start it up, refer to the relevant cluster software manual.
- 2. For a Storage Management Server transaction, check whether it also functions as a Storage Server transaction.
  - If this is the case, go to Step 3. Otherwise, go to Step 4.
- 3. Delete the configuration of the Storage Server transaction.

When using the backup management function, delete the transaction volume and backup volume. For details on how to do this, refer to "Deleting a device".

When it is defined as a source or replica volume by using the replication control function, delete the source/replica volume configuration. For details on how to perform this, refer to "Deleting a source volume or replica volume".

4. Save the data.

For a Storage Management Server transaction, save the following data:

— Repository

Make a backup of the repository.

For details on how to do this, refer to "Database backup".

— Authentication management list

On the node on which the Storage Management Server transaction is running, make a backup of the authentication management list.

For details on how to  $\mbox{do this, refer to }''\mbox{Backing up an authentication management list.}''$ 

- Screen files

Make a backup of the screen files.

On the node on which the Storage Management Server transaction is running, save the files under the directory /opt/swstorage/java/data. Also save /etc/opt/FJSVswssc/data/security/root.ini on both nodes.

In the Storage Server transaction or a Storage Management Server transaction that also functions as a Storage Server transaction, save the following data:

Pre-processing/post-processing scripts

Save the pre-processing and post-processing scripts for backup management and replication control.

For the execution server of the package backup of the management information of AdvancedCopy Manager, save the following data:

- Policy file for package backup of the management information
   For details about the policy file path, refer to "Preliminaries".
- 5. For a Storage Server transaction (except a Storage Management Server transaction that also functions as a Storage Server transaction), delete /etc/opt/swstorage/logical-node-name/swnode.ini on the node operating the transaction.
- 6. Delete the cluster environment of the target transaction.

For details about how to do this, refer to "Deleting a Storage Management Server transaction or Storage Server transaction" in the "ETERNUS SF AdvancedCopy Manager Operator's Guide for cluster environment".

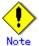

- Do not perform Step 1 (ie, deleting the server) described in "Detailed steps for deletion" in "Deletion on MSCS for Windows" in the "ETERNUS SF AdvancedCopy Manager Operator's Guide for cluster environment".
- 7. Create the cluster environment of the target transaction.

For details on how to  ${\tt do}$  this, refer to "Customizing a Storage Management Server transaction or Storage Server transaction" in the "ETERNUS SF AdvancedCopy Manager Operator's Guide for cluster environment".

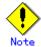

 For the -n option of the cluster setup command, specify the name of the new logical node.

- Do not perform Step 40 ("Creating a Storage Management Server transaction or Storage Server transaction environment") in "Detailed steps for customization" under "Windows SafeCLUSTER customization" in the "ETERNUS SF AdvancedCopy Manager cluster operations guide" or Step 54 ("Creating a Storage Management Server transaction or Storage Server transaction environment") in "Details of the steps for customization" under "MSCS for Windows customization".
- 8. Start the target transaction.

For details on how to start it up, refer to the relevant cluster software manual.

9. Restore the AdvancedCopy Manager data.

For a Storage Management Server transaction, restore the following data:

- Repository

Restore the repository.

For details on how to do this, refer to "Database Restoration".

— Authentication management list

On the node on which the Storage Management Server transaction is running, restore the authentication management list.

For details on how to do this, refer to "Restoring an authentication list".

— Screen files

Restore the screen files.

On the node on which the Storage Management Server transaction is running, restore the files under the directory /opt/swstorage/java/data. Also restore /etc/opt/FJSVswssc/data/security/root.ini on both nodes.

In the Storage Server transaction or Storage Management Server transaction that also functions as a Storage Server transaction, restore the following data:

Pre-processing/post-processing scripts

Restore the pre-processing and post-processing scripts for backup management and replication control.

For a package-backup-of-the-management-information execution server of AdvancedCopy Manager, restore the following data:

— Policy file for package backup of the management information For details about the policy file path, refer to "Preliminaries".

10. Change the server name.

Perform the procedure described in "Changing the server name of a Storage Management Server transaction or Storage Server transaction".

- 11. To use the backup management or replication control function, rebuild the backup management or replication control environment.
- 12. For the package-backup-of-the-management-information execution server of AdvancedCopy Manager, execute the package-backup-of-the-management-information server registration/deletion command to register the server.

## 10.5.8.7 Changing the transaction name

Change the name of an AdvancedCopy Manager transaction by performing the following steps:

1. Check whether the target Storage Management Server transaction or Storage Server transaction is operating.

If the transaction is not operating, start the Storage Management Server transaction or Storage Server transaction.

For details about how to start it up, refer to the relevant cluster software manual.

2. Save the AdvancedCopy Manager data.

For a Storage Management Server transaction, save the following data:

— Repository

Create a backup of the repository.

For details on how to make a backup of the repository, refer to "Database backup".

— Authentication management list

On the node on which the Storage Management Server transaction is running, make a backup of the authentication management list.

For details on how to make a backup of an authentication management list, refer to "Backing up an authentication management list".

Screen files

Create a backup of the screen files.

On the node on which the Storage Management Server transaction is running, save the files under the directory /opt/swstorage/java/data . Also save /etc/opt/FJSVswssc/data/security/root.ini on both nodes.

Regardless of the type of transaction (Storage Management Server transaction or Storage Server transaction), save the following data:

AdvancedCopy Manager management file

On the node operating the transaction, save /etc/opt/swstorage/logical-node-name/swnode.ini.

In the Storage Server transaction or Storage Management Server transaction that also functions as a Storage Server transaction, save the following data:

— Backup management list

Make a backup of the backup management list.

For details about how to do this, refer to "Backing Up a backup management list".

— Pre-processing/post-processing scripts

Save the pre-processing and post-processing scripts for backup management and replication control.

- Lock operation specification file

If the following lock operation specification files are used, save the relevant lock operation specification files:

- Transaction volume lock operation specification file for backup
- Backup volume lock operation specification file for backup
- Restore destination volume lock operation specification file
- Copy source volume lock operation specification file
- Copy destination volume lock operation specification file
- Backup management or replication management device information

If device information is saved in advance in accordance with "Program directory ¥bin¥clset\_Repdevice.exe logical-node-name" under "Saving device information used for backup management" or "Saving device information used for replication management", use the copy command or similar to save the following file that is output by the relevant command:

Drive letter of shared disk for AdvancedCopy Manager shared data:\tetc\text{\*swstorage\text{\*etc\text{\*repl\text{\*data\text{\*device.ini.}}}} \)

If the procedure described in "Program directory¥bin¥clset\_Repdevice.exe logical-node-name" is not executed (that is, if the above file does not exist), the above file need not be saved.

For the execution server of the package backup of the management information of AdvancedCopy Manager, save the following data:

- Policy file for package backup of the management information
   For details about the policy file path, refer to "Preliminaries".
- 3. For a Storage Server transaction (except a Storage Management Server transaction that also functions as a Storage Server transaction), delete /etc/opt/swstorage/logical-node-name/swnode.ini on the node operating the transaction.
- 4. Delete the cluster environment of the target transaction.

For details on how to  ${\tt do}$  this, refer to "Deleting a Storage Management Server transaction or Storage Server transaction" in the "ETERNUS SF AdvancedCopy Manager Operator's Guide for cluster environment".

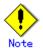

- Do not perform Step 1 (deleting the server) described in "Detailed steps for deletion" in "Deletion on MSCS for Windows" in the "ETERNUS SF AdvancedCopy Manager Operator's Guide for cluster environment".
- 5. On the cluster system, change the cluster group name (Windows MSCS) or the cluster service name (Windows SafeCLUSTER).

For details on how to do this, refer to the relevant cluster software manual.

6. Create the cluster environment of the target transaction.

For details on how to do this, refer to "Customizing a Storage Management Server transaction or Storage Server transaction" in the "ETERNUS SF AdvancedCopy Manager Operator's Guide for cluster environment".

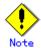

- Do not perform Step 40 ("Creating a Storage Management Server transaction or Storage Server transaction environment") in "Detailed steps for customization" under "Windows SafeCLUSTER customization" in the "ETERNUS SF AdvancedCopy Manager cluster operations guide" or Step 54 ("Creating a Storage Management Server transaction or Storage Server transaction environment") in "Details of the steps for customization" under "MSCS for Windows customization".
- Do not change any information other than the name of a transaction by using the cluster setup command.
- 7. Start the target transaction.

For details on how to start it up, refer to the relevant cluster software manual.

- 8. Restore the AdvancedCopy Manager data.
  - a) For a Storage Management Server transaction, restore the following data:
    - Repository
      - Restore the repository.
      - For details on how to do this, refer to "Database Restoration".
    - Authentication management list
       On the node on which the Storage Management Server transaction is running,
      - restore the authentication management list. For details about how to do this, refer to "Restoring an authentication management list".
    - Screen files
      - Restore the screen files.
      - On the node on which the Storage Management Server transaction is running, restore the files under the directory /opt/swstorage/java/data. Also restore /etc/opt/FJSVswssc/data/security/root.ini on both nodes.
  - b) Regardless of the type of transaction (Storage Management Server transaction or Storage Server transaction), restore the following data:
    - AdvancedCopy Manager management file
       On the node operating the transaction, restore /etc/opt/swstorage/logical-node-name/swnode.ini.
  - c) In the Storage Server transaction or Storage Management Server transaction that also functions as a Storage Server transaction, restore the following data:
    - Backup management list
      - Restore the backup management list.
      - For details about how to do this, refer to "Restoring a backup management list".
    - Pre-processing/post-processing scripts
       Restore the pre-processing and post-processing scripts for backup
    - management and replication control.When using the replication control function, restore the environment by using the resource adjustment command (swsrprecoverres).
      - Specify the "-r" option for the resource adjustment command. For details about this, refer to "Resource adjustment command (swsrprecoverres)".
  - Lock operation specification file
    - If lock operation specification files were saved in Step 2, restore the saved lock operation specification files.

Backup management or replication management device information
 If backup management or replication management device information was saved in
 Step 2, use the copy command or similar to restore the saved files to the following file:

- d) For a package-backup-of-the-management-information execution server of AdvancedCopy Manager, restore the following data:
  - Policy file for package backup of the management information
     For details about the policy file path, refer to "Preliminaries".
- 9. For the package-backup-of-the-management-information execution server of AdvancedCopy Manager, execute the package-backup-of-the-management-information server registration/deletion command to register the server.

## 10.5.8.8 Changing a shared disk for shared data

Change a shared disk that is used for AdvancedCopy Manager shared data (e.g., name of a mount point of a physical disk or shared disk) by performing the following steps:

1. Check whether the target Storage Management Server transaction or Storage Server transaction is operating.

If the transaction is not operating, start the Storage Management Server transaction or Storage Server transaction.

For details about how to start it up, refer to the relevant cluster software manual.

2. Save the AdvancedCopy Manager data.

For a Storage Management Server transaction, save the following data:

- Repository

Create a backup of the repository.

For details about how to do this, refer to "Database backup".

— Authentication management list

On the node on which the Storage Management Server transaction is running, make a backup of the authentication management list.

For details about how to do this, refer to "Backing up an authentication management list".

— Screen files

Create a backup of the screen files.

On the node on which the Storage Management Server transaction is running, save the files under the directory /opt/swstorage/java/data . Also save /etc/opt/FJSVswssc/data/security/root.ini on both nodes.

Regardless of the type of transaction (Storage Management Server transaction or Storage Server transaction), save the following data:

— AdvancedCopy Manager management file

On the node operating the transaction, save /etc/opt/swstorage/logical-node-name/swnode.ini.

In the Storage Server transaction or Storage Management Server transaction that also functions as a Storage Server transaction, save the following data:

— Backup management list

Make a backup of the backup management list.

For details about how to do this, refer to "Backing up a backup management list".

Pre-processing/post-processing scripts

Save the pre-processing and post-processing scripts for backup management and replication control.

— Lock operation specification file

Save the following lock operation specification files if they are used:

- Transaction volume lock operation specification file for backup
- Backup volume lock operation specification file for backup
- Restore destination volume lock operation specification file
- Copy source volume lock operation specification file
- Copy destination volume lock operation specification file

— Backup management or replication management device information

If device information is saved in advance in accordance with "Program directory
YbinYclset\_Repdevice.exe logical-node-name" under "Saving device information
used for backup management" or "Saving device information used for replication
management", use the copy command or similar to save the following file that is
output by the relevant command:

Drive letter of shared disk for AdvancedCopy Manager shared data:\tetc\text{\*swstorage\text{\*etc\text{\*repl\text{\*data\text{\*device.ini.}}}} / \langle \text{\*logical-node-name}

If the procedure described in "Program directory\u00e4bin\u00e4clset\_Repdevice.exe logical-node-name" is not executed (that is, if the above file does not exist), the file need not be saved.

For the execution server of the package backup of the management information of AdvancedCopy Manager, save the following data:

- Policy file for package backup of the management information
   For details about the policy file path, refer to "Preliminaries".
- 3. For a Storage Server transaction (except a Storage Management Server transaction that also functions as a Storage Server transaction), delete /etc/opt/swstorage/logical-node-name/swnode.ini on the node operating the transaction.
- 4. Delete the cluster environment of the target transaction. For details about how to do this, refer to "Deleting a Storage Management Server transaction or Storage Server transaction" in the "ETERNUS SF AdvancedCopy Manager Operator's Guide for cluster environment".

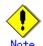

- Do not perform Step 1 (deleting the server) described in "Detailed steps for deletion" in "Deletion on MSCS for Windows" in the "ETERNUS SF AdvancedCopy Manager Operator's Guide for cluster environment".
- 5. Create the cluster environment of the target transaction.
  For details about how to do this, refer to "Customizing a Storage Management Server transaction or Storage Server transaction" in the "ETERNUS SF AdvancedCopy Manager Operator's Guide for cluster environment".

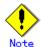

- To change the name of a mount point, specify the new mount point name in the -m option of the cluster setup command.
- To change a physical disk, specify the new physical disk when you mount it.
- Change the configuration of a shared disk in the cluster system.
- Do not perform Step 40 ("Creating a Storage Management Server transaction or Storage Server transaction environment") in "Detailed steps for customization" under "Windows SafeCLUSTER customization" in the "ETERNUS SF AdvancedCopy Manager cluster operations guide" or Step 54 ("Creating a Storage Management Server transaction or Storage Server transaction environment") in "Details of the steps for customization" under "MSCS for Windows customization".
- 6. Start the target transaction.

For details about how to start it up, refer to the relevant cluster software manual.

- 7. Restore the AdvancedCopy Manager data.
  - e) For a Storage Management Server transaction, restore the following data:
    - Repository

Restore the repository.

For details about how to do this refer to "Database Restoration".

- Authentication management list
  - On the node on which the Storage Management Server transaction is running, restore the authentication management list.
  - For details about how to do this, refer to "Restoring an authentication management list".
- Screen files
  - Restore the screen files.
  - On the node on which the Storage Management Server transaction is running, restore the files under the directory /opt/swstorage/java/data. Also restore /etc/opt/FJSVswssc/data/security/root.ini on both nodes.
- f) Regardless of the type of transaction (Storage Management Server transaction or Storage Server transaction), restore the following data:
  - AdvancedCopy Manager management file
    - On the node operating the transaction, restore /etc/opt/swstorage/logical-node-name/swnode.ini.
- g) In the Storage Server transaction or Storage Management Server transaction that also functions as a Storage Server transaction, restore the following data:
  - Backup management list
    - Restore the backup management list.
    - For details about how to restore do this, refer to "Restoring  ${\bf a}$  backup management list".
  - Pre-processing/post-processing scripts
    - Restore the pre-processing and post-processing scripts for backup management and replication control.
  - When using the replication control function, restore the environment by using the resource adjustment command (swsrprecoverres).
    - Specify the "-r" option for the resource adjustment command. Lock operation specification file
    - If lock operation specification files were saved in Step 2, restore the saved lock operation specification files.
  - Backup management or replication management device information
     If backup management or replication management device information was saved
     in Step 2, use the copy command or similar to restore the saved files to
     the following file:
    - Drive letter of shared disk for AdvancedCopy Manager shared data:\footnote{\text{Y}} swstorage\footnote{\text{Y}} etc\footnote{\text{Y}} swstorage\footnote{\text{Y}} etc\footnote{\text{Y}} swstorage\footnote{\text{Y}} etc\footnote{\text{Y}} swstorage\footnote{\text{Y}} etc\footnote{\text{Y}} swstorage\footnote{\text{Y}} etc\footnote{\text{Y}} swstorage\footnote{\text{Y}} etc\footnote{\text{Y}} swstorage\footnote{\text{Y}} etc\footnote{\text{Y}} swstorage\footnote{\text{Y}} etc\footnote{\text{Y}} swstorage\footnote{\text{Y}} etc\footnote{\text{Y}} swstorage\footnote{\text{Y}} etc\footnote{\text{Y}} swstorage\footnote{\text{Y}} etc\footnote{\text{Y}} swstorage\footnote{\text{Y}} etc\footnote{\text{Y}} swstorage\footnote{\text{Y}} swstorage\footnote{\text{Y}} etc\footnote{\text{Y}} swstorage\footnote{\text{Y}} etc\footnote{\text{Y}} swstorage\footnote{\text{Y}} etc\footnote{\text{Y}} swstorage\footnote{\text{Y}} swstorage\footnote{\t
- h) For a package-backup-of-the-management-information execution server of AdvancedCopy Manager, restore the following data:
  - Policy file for package backup of the management information For details about the policy file path, refer to "Preliminaries".
- 8. For the package-backup-of-the-management-information execution server of AdvancedCopy Manager, execute the package-backup-of-the-management-information server registration/deletion command to register the server.

## 10.5.8.9 Changing the repository shared disk

Change the shared disk for the AdvancedCopy Manager repository by g performing the following steps:

- 1. Check whether the target Storage Management Server transaction is operating. If the transaction is not operating, start it up.
  - For details on how to do this, refer to the relevant cluster software manual.
- 2. Save the AdvancedCopy Manager data.
  - Save the following data:
    - Repository
      - Make a backup of the repository.
      - For details about how to do this, refer to "Database backup".
    - Authentication management list
      - On the node on which the Storage Management Server transaction is running, make a backup of the authentication management list.
      - For details on how to do this, refer to "Backing up an authentication management list".
    - Screen files

Make a backup of the screen files.

On the node on which the Storage Management Server transaction is running, save the files under the directory /opt/swstorage/java/data. Also save /etc/opt/FJSVswssc/data/security/root.ini on both nodes.

AdvancedCopy Manager management file

On the node operating the transaction, save /etc/opt/swstorage/logical-node-name/swnode.ini.

When the Storage Management Server transaction also functions as a Storage Server transaction, save the following data:

— Backup management list

Make a backup of the backup management list.

For details about how to do this, refer to "Backing up a backup management list".

Pre-processing/post-processing scripts

Save the pre-processing and post-processing scripts for backup management and replication control.

- Lock operation specification file

Save the following lock operation specification files if the are used:

- Transaction volume lock operation specification file for backup
- Backup volume lock operation specification file for backup
- Restore destination volume lock operation specification file
- Copy source volume lock operation specification file
- Copy destination volume lock operation specification file
- Backup management or replication management device information

If device information is saved in advance in accordance with "Program directory \u00e4bin\u00a4clset\_Repdevice.exe logical-node-name" under "Saving device information used for backup management" or "Saving device information used for replication management", use the copy command or similar to save the following file that is output by the relevant command:

Drive letter of shared disk for AdvancedCopy Manager shared data:\footnote{\text{Yetc}\footnote{\text{Swstorage}\footnote{\text{Yetc}\footnote{\text{Yewstorage}\footnote{\text{Yetc}\footnote{\text{Yetc}\footnote{\text{Yewstorage}\footnote{\text{Yetc}\footnote{\text{Yewstorage}\footnote{\text{Yetc}\footnote{\text{Yewstorage}\footnote{\text{Yetc}\footnote{\text{Yewstorage}\footnote{\text{Yetc}\footnote{\text{Yewstorage}\footnote{\text{Yetc}\footnote{\text{Yetc}\f

If the procedure described in "Program directory\u00e4bin\u00e4clset\_Repdevice.exe logical-node-name" is not executed (that is, if the above file does not exist), the above file need not be saved.

For the execution server of the package backup of the management information of AdvancedCopy Manager, save the following data:

Policy file for package backup of the management information
 For details on the policy file path, refer to "Preliminaries".

 $3. \;$  Delete the cluster environment of the target transaction.

For details on how to do this, refer to "Deleting a Storage Management Server transaction or Storage Server transaction" in the "ETERNUS SF AdvancedCopy Manager Operator's Guide for cluster environment".

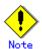

- Do not perform Step 1 (deleting the server) described in "Detailed steps for deletion" in "Deletion on MSCS for Windows" in the "ETERNUS SF AdvancedCopy Manager Operator's Guide for cluster environment".
- 4. Create the cluster environment of the target transaction.

For details about how to do this, refer to "Customizing a Storage Management Server transaction or Storage Server transaction" in the "ETERNUS SF AdvancedCopy Manager Operator's Guide for cluster environment".

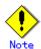

- Do not perform Step 40 ("Creating a Storage Management Server transaction or Storage Server transaction environment") in "Detailed steps for customization" under "Windows SafeCLUSTER customization" in the "ETERNUS SF AdvancedCopy Manager cluster operations guide" or Step 54 ("Creating a Storage Management Server transaction or Storage Server transaction environment") in "Details of the steps for customization" under "MSCS for Windows customization".
- 5. Start the target transaction.

For details about how to start it up, refer to the relevant cluster software manual.

- 6. Restore the AdvancedCopy Manager data.
  - a) Restore the following data:
    - Repository

Restore the repository.

For details about how to do this, refer to "Database Restoration".

- Authentication management list

On the node on which the Storage Management Server transaction is running, restore the authentication management list.

For details about how to do this, refer to "Restoring an authentication management list".

- Screen files

Restore the screen files.

On the node on which the Storage Management Server transaction is running, restore the files under the directory /opt/swstorage/java/data. Also restore /etc/opt/FJSVswssc/data/security/root.ini on both nodes.

- AdvancedCopy Manager management file

On the node operating the transaction, restore /etc/opt/swstorage/logical-node-name/swnode.ini.

- b) When the Storage Management Server transaction also functions as a Storage Server transaction, restore the following data:
  - Backup management list

Restore the backup management list.

For details about how to do this, refer to "Restoring  ${\bf a}$  backup management list"

- Pre-processing/post-processing scripts

Restore the pre-processing and post-processing scripts for backup management and replication control.

- When using the replication control function, restore the environment by using the resource adjustment command (swsrprecoverres).
  - Specify the ''-r'' option for the resource adjustment command.
- Lock operation specification file, If a lock operation specification file was saved in Step 2, recover the saved lock operation specification file.
- Backup management or replication management device information
  If backup management or replication management device information was saved
  in Step 2, use the copy command or similar to restore the saved files to
  the following file:

Drive letter of shared disk for AdvancedCopy Manager shared data:\footnote{\text{Yswstorage}}\footnote{\text{Yswstorage}}\footnote{\text{Yswstorage}}\footnote{\text{Tepl}}\footnote{\text{AdvancedCopy}} manager shared

- c) For a package-backup-of-the-management-information execution server of AdvancedCopy Manager, restore the following data:
  - Policy file for package backup of the management information For details about the policy file path, refer to "Preliminaries".
- 7. For the package-backup-of-the-management-information execution server of AdvancedCopy Manager, execute the package-backup-of-the-management-information server registration/deletion command to register the server.

## 10.5.9 Changing the startup account

As Users typically utilize their startup accounts to start various services of AdvancedCopy Manager, the authority to perform the functions as described below is added at the time of installation.

- Log on as a service
- Act as part of the operating system
- Increase quotas
- Replace a process level token

Startup accounts are set up automatically at the time of installation as login information for each registered service in the operating system.

Therefore, changes to a startup account require a change to the login information for the services.

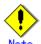

Users who specify the startup accounts are required to make sure that the conditions described below are met.

- The user belongs to the Administrators group of the local computer.
- The user's password does not expire.

In addition, the account name and password must the following condition:

- An account name and password that can be specified in the operating system

# Chapter 11 Commands

This chapter provides information on using commands in the Windows environment.

All the commands provided in this chapter should be installed in the Win32app Advanced Copy Manager directory of the C drive.

## 11.1 Command list

The commands are classified as follows:

## Backup management

## Environment definition commands

| Function                       | Command name   | Explanation                   |
|--------------------------------|----------------|-------------------------------|
| Storage server configuration   | swstsvrset     | Sets the configuration        |
| information setting command    |                | information of a Storage      |
|                                |                | Server.                       |
| Storage server configuration   | swstsvrdisp    | Displays the configuration    |
| information display command    |                | information of a Storage      |
|                                |                | Server.                       |
| Device information setting     | swstdevinfoset | Sets the usage type of a      |
| command                        |                | device.                       |
| Device use status display      | swstdevdisp    | Displays the information of a |
| command                        |                | device.                       |
| Backup policy setting command  | swstbkpolset   | Sets a backup policy.         |
| Backup policy display command  | swstbkpoldisp  | Displays a backup policy that |
|                                |                | has been set.                 |
| Backup policy deletion command | swstbkpoldel   | Deletes a backup policy that  |
|                                |                | has been set.                 |

## Operation commands

| Function                    | Command name   | Explanation                  |
|-----------------------------|----------------|------------------------------|
| Backup execution command    | swstbackup     | Performs the synchronous     |
|                             |                | high-speed backup or         |
|                             |                | snapshot fast backup.        |
| Backup execution status     | swstbackstat   | Displays the backup          |
| display command             |                | progress status.             |
| Restore execution command   | swstrestore    | Performs restoration.        |
| Restore cancellation        | swstcancelrest | Cancels the execution of     |
| command                     |                | restoration.                 |
| Restore execution status    | swstreststat   | Displays the execution       |
| display command             |                | status of restoration.       |
| History information display | swsthistdisp   | Displays the history         |
| command                     |                | information that has been    |
|                             |                | backed up.                   |
| History information         | swsthistdel    | Deletes the history          |
| deletion command            |                | information that has been    |
|                             |                | backed up.                   |
| Backup synchronous          | swststartsync  | Starts backup synchronous    |
| processing start command    |                | processing (copying between  |
|                             |                | disks using EC).             |
| Backup synchronous          | swstcancelsync | Aborts backup synchronous    |
| processing cancel command   |                | processing.                  |
| Backup synchronous          | swstsyncstat   | Displays the progress of the |
| processing progress display |                | backup synchronous           |
| command                     |                | processing.                  |
| Execution status display    | swstexecstat   | Displays the execution       |
| command                     |                | status of a command executed |
|                             |                | on a transaction volume.     |
| Drive letter allocation     | swstdrvset     | Allocates a drive letter to  |
| command                     |                | a device.                    |
| Drive letter deallocation   | swstdrvunset   | Deallocates a drive letter   |
| command                     |                | that has already been        |
|                             |                | allocated to a drive.        |
| Dismount command            | swstdismount   | This command dismounts a     |
|                             |                | volume.                      |

| Function                  | Command name    | Explanation                |
|---------------------------|-----------------|----------------------------|
| Volume unlock command     | swstvolunlock   | Unlocks a volume.          |
| Locked-volume information | swstvollockstat | Displays information about |
| display command           |                 | a volume locked by the     |
|                           |                 | volume lock command.       |
| Tracking cancel command   | swstcanceltrk   | Stops tracking processing. |
| Tracking execution status | swsttrkstat     | Displays the status of     |
| display command           |                 | tracking processing.       |

## Maintenance commands

| Function                    | Command name | Explanation                 |
|-----------------------------|--------------|-----------------------------|
| Resource adjustment command | swstsrsemtch | Recovers the consistency of |
|                             |              | information in a backup     |
|                             |              | management file.            |
| Resource backup command     | swstresback  | Backs up backup management  |
|                             |              | files                       |
| Resource restore command    | swstresrst   | Restores backup management  |
|                             |              | files                       |

## Configuration management

| Function                                   | Command name   | Explanation                                                                                                    |
|--------------------------------------------|----------------|----------------------------------------------------------------------------------------------------|
| Management server information              | stgcmmodnode   | Changes the server                                                                                                    |
| change command                             |                | information of the Storage                                                                                                    |
|                                            |                | Management server                                                                                                    |
| Repository access user change command      | stguserset     | Changes the user name and password that was specified for the "repository access user" during installation of the Manager of AdvancedCopy                                                                                                    |
|                                            |                | Manager                                                                                                    |
| GUI connection information setting command | stgguiipset    | This command is used if multiple network cards are installed for the Storage Management server and if the IP address used for communication with Storage servers is separate from the IP address specified when Web screens are used.                                           |
| Server information addition command        | stgxfwcmaddsrv | Adds information for a Storage server newly managed by                                                                                                    |
|                                            |                | AdvancedCopy Manager                                                                                                    |
| Server information change command          | stgxfwcmmodsrv | Changes the information for<br>servers managed by<br>AdvancedCopy Manager                                                                                                    |
| Server information deletion command        | stgxfwcmdelsrv | Deletes the information for<br>servers currently managed by<br>AdvancedCopy Manager                                                                                                    |
| Device information fetch/reflect command   | stgxfwcmsetdev | Fetches information for new devices detected by the server and displays differences compared with the information managed by AdvancedCopy Manager. The specified differences in the device information are then reflected in the AdvancedCopy Manager's management information. |

| Function                      | Command name    | Explanation                   |
|-------------------------------|-----------------|-------------------------------|
| Device information deletion   | stgxfwcmdeldev  | Deletes device information    |
| command                       |                 | currently managed by          |
|                               |                 | AdvancedCopy Manager          |
| Server information display    | stgxfwcmdispsrv | Displays server information   |
| command                       |                 | managed by AdvancedCopy       |
|                               |                 | Manager                       |
| Device information display    | stgxfwcmdispdev | Displays device information   |
| command                       |                 | managed by AdvancedCopy       |
|                               |                 | Manager                       |
| Partition information display | stgxfwcmdisppat | Displays information          |
| command                       |                 | concerning the partitions     |
|                               |                 | comprising devices managed by |
|                               |                 | AdvancedCopy Manager          |
| Environment information       | stgenvdisp      | Displays the environment      |
| display command               |                 | values set for AdvancedCopy   |
|                               |                 | Manager                       |
| Management information batch  | stgmgrinfoset   | Registers servers for         |
| backup server                 |                 | execution of batch backup of  |
| registration/deletion command |                 | management information        |
| Management information batch  | stgmgrinfobkup  | Backs up Storage server and   |
| backup command                |                 | Storage Management server     |
|                               |                 | management information        |
| Management information batch  | stgmgrinfodisp  | Displays the execution status |
| backup status display command |                 | of the management information |
|                               |                 | batch backup command          |
| Backup data expansion command | stgarcext       | Expands the Windows           |
|                               |                 | AdvancedCopy Manager Storage  |
|                               |                 | Management server and Storage |
|                               |                 | server backup data that was   |
|                               |                 | collected by the management   |
|                               |                 | information batch backup      |
|                               |                 | command                       |

## Replication management

## Environment definition commands

| Function                     | Command name     | Explanation                    |
|------------------------------|------------------|--------------------------------|
| Replication volume           | swsrpsetvol      | Sets the information about a   |
| information setting command  |                  | replication volume.            |
| Replication volume           | swsrpvolinfo     | Displays the information       |
| information display command  |                  | about a replication volume.    |
| Replication volume           | swsrpdelvol      | Deletes replication volume     |
| information deletion command |                  | information that has been set. |
| REC transfer buffer          | swsrprecbuffstat | Displays information for the   |
| information display command  |                  | REC transfer buffer.           |
| REC transfer buffer settings | swsrprecbuffset  | Changes the settings for the   |
| change command               |                  | REC transfer buffer.           |

## Operation commands

| Function                   | Command name   | Explanation                  |
|----------------------------|----------------|------------------------------|
| Replication start command  | swsrpstartsync | Starts replication when the  |
|                            |                | synchronous type replication |
|                            |                | function is performed.       |
| Replica creation command   | swsrpmake      | Creates replication when the |
|                            |                | snapshot type and the        |
|                            |                | synchronous type replication |
|                            |                | functions are performed.     |
| Use status display command | swsrpstat      | Displays the status of       |
|                            |                | replication operation        |

| Function                    | Command name | Explanation                   |
|-----------------------------|--------------|-------------------------------|
| Replication cancel command  | swsrpcancel  | Cancels the replication       |
|                             |              | processing when the snapshot  |
|                             |              | type and the synchronous type |
|                             |              | replication functions are     |
|                             |              | performed.                    |
| Synchronous processing mode | swsrpchsync  | Changes the operation mode of |
| change command              |              | inter-box synchronization.    |
| Synchronous processing      | swsrprevsync | Reverses the copying          |
| reverse command             |              | direction of inter-box        |
|                             |              | synchronization in suspended  |
|                             |              | status.                       |

## Maintenance commands

| Function                    | Command name    | Explanation                 |
|-----------------------------|-----------------|-----------------------------|
| Resource adjustment command | swsrprecoverres | Recovers the consistency of |
|                             |                 | the information in the      |
|                             |                 | replication management file |

## Setup

| Function                     | Command name | Explanation                  |
|------------------------------|--------------|------------------------------|
| Web server set/unset command | alias        | Use this command to set or   |
|                              |              | unset the virtual directory  |
|                              |              | that is required for the Web |
|                              |              | server (IIS) when            |
|                              |              | AdvancedCopy Manager GUI     |
|                              |              | screens are used.            |

## Exchange Server

| Function                       | Command name                 | Explanation                    |
|--------------------------------|------------------------------|--------------------------------|
| Exchange database information  | swsrpdbinfo_ex2k3/swsrpdbinf | Registers or deletes storage   |
| registration command           | o_exchange                   | group information              |
| Exchange device information    | swsrpdevdisp_ex2k3/swsrpdevd | Displays information that was  |
| display command                | isp_exchange                 | registered using the Exchange  |
|                                |                              | database information           |
|                                |                              | registration command           |
|                                |                              | (swsrpdbinfo_ex2k3/swsrpdbin   |
|                                |                              | fo_exchange)                   |
| Exchange VSS synchronous       | swsrpvsssync_exchange        | Performs synchronous           |
| processing command             |                              | processing operations for      |
|                                |                              | storage groups                 |
| Exchange VSS backup execution  | swsrpvssbackup_exchange      | Performs online backup of      |
| command                        |                              | storage groups that are linked |
|                                |                              | to VSS                         |
| Exchange VSS restore           | swsrpvssrestore_exchange     | Restores storage groups that   |
| executioncommand               |                              | are linked to VSS              |
| Exchange VSS shadow copy       | swsrpshadowadm_exchange      | Manages shadow copy of storage |
| management command             |                              | groups                         |
| Exchange operation status      | swsrpstat_exchange           | Displays the operating status  |
| display command                |                              | of a specified storage group   |
| Shadow copy management command | swsrpshadowadm               | Manages shadow copy            |
| Provider                       | eternus_provider             | Registers and deletes ETERNUS  |
| registration/deletion command  |                              | providers                      |
| Copy set                       | eternus_copyset              | Registers, deletes, and        |
| registration/deletion/refere   |                              | references copy set            |
| nce command                    |                              | information of transaction     |
|                                |                              | disks and backup disks         |
| Copy destination disk number   | eternus_getolu               | Displays the physical disk     |
| display command                |                              | number and OLU number of the   |
|                                |                              | copy destination disk          |

| Function                    | Command name     | Explanation                    |  |
|-----------------------------|------------------|--------------------------------|--|
| Device instance ID display  | eternus_getins   | Displays the device instance   |  |
| command                     |                  | ID                             |  |
| Status reference command    | eternus_query    | Displays the OPC, EC, and      |  |
|                             |                  | QuickOPC status                |  |
| Copy stop command           | eternus_stopcopy | Stops OPC, EC, or QuickOPC, or |  |
|                             |                  | temporarily stops EC           |  |
| Copy set information server | eternus_chgsrv   | Changes the server name in     |  |
| name change command         |                  | copy set information           |  |

## SQL Server

## Backup management function commands

| Function                     | Command name       | Explanation                   |  |
|------------------------------|--------------------|-------------------------------|--|
| SQL Server backup execution  | swstbackup_sqlsvr  | Executes backup of SQL Server |  |
| command                      |                    | 2000 databases                |  |
| SQL Server restore execution | swstrestore_sqlsvr | Restores SQL Server 2000      |  |
| command                      |                    | databases                     |  |

## Replication management function commands

| Function                     | Command name     | Explanation                   |  |
|------------------------------|------------------|-------------------------------|--|
| SQL Server backup execution  | swsrpbackup_sql  | Executes backup of SQL Server |  |
| command                      |                  | 2000 databases                |  |
| SQL Server restore execution | swsrprestore_sql | Restores SQL Server 2000      |  |
| command                      |                  | databases                     |  |

## SnapOPC support

| Function |      | ion         | Command name  | Explanation                    |  |
|----------|------|-------------|---------------|--------------------------------|--|
| Update   | size | measurement | swstestupdate | Uses the pseudo-SnapOPC        |  |
| command  |      |             |               | session setting function to    |  |
|          |      |             |               | measure the physical size of a |  |
|          |      |             |               | SnapOPC disk                   |  |

# 11.2 Backup Management Commands

This section describes operations using Backup Management Commands

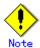

Only a user belonging to the Administrators group can execute all the commands of backup management. When commands are executed by other users, the message " swst0601 This Command cannot be run because the user is not a root user." will be generated and then the command aborts.

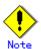

Backup operations in Logical Units (disk units) is not supported. An error occurs if the device information setting command (swstdevinfoset) is used to specify a Logical Unit (disk).

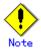

## Operating environment for command execution

The table below lists the operating environment requirements for different commands.

| Command        | Operating environment of AdvancedCopy Manager                                                                                                    |
|----------------|----------------------------------------------------------------------------------------------------|
| swstbackstat   | Windows services required by the Storage Management Server and target Storage Server must be running in order to execute this command on a Storage Management Server with either of the following parameter designations:  • h option specified, or • No device name specified                                               |
| swstbackup     | To execute this command on a Storage Management Server with the -h option specified, Windows services required by the Storage Management Server and target Storage Server must be running.  When the Storage Server runs on Windows and is in EC operation, Windows services required by the Storage Server must be running. |
| swstbkpoldel   | To execute this command on a Storage Server, Windows services required by the Storage Management Server must be running.  To execute this command on a Storage Management Server with the -h option specified, Windows services required by the Storage Management Server and target Storage Server must be running.         |
| swstbkpoldisp  | Windows services required by the Storage Management Server and target Storage Server must be running in order to execute this command on a Storage Management Server with either of the following parameter designations:  • h option specified, or • No device name specified                                               |
| swstbkpolset   | To execute this command on a Storage Server, Windows services required by the Storage Management Server must be running.  To execute this command on a Storage Management Server with the -h option specified, Windows services required by the Storage Management Server and target Storage Server must be running.         |
| swstcancelrest | To execute this command on a Storage Management Server with the -h option specified, Windows services required by the Storage Management Server and target Storage Server must be running.                                                                                                    |

| Command                                  | Operating environment of AdvancedCopy Manager                                                                                                    |
|------------------------------------------|----------------------------------------------------------------------------------------------------|
| swstcancelsync                           | To execute this command on a Storage Management Server with the -h option specified,                                                                                                    |
|                                          | Windows services required by the Storage Management Server and target Storage                                                                                                    |
|                                          | Server must be running.                                                                                                    |
|                                          | When the Storage Server runs on Windows and is in EC operation, Windows services                                                                                                    |
|                                          | required by the Storage Server must be running.                                                                                                    |
| swstcanceltrk                            | When this command is executed with the -h option specified on the Storage Management                                                                                                    |
|                                          | Server, tservices must be active.                                                                                                    |
| swstdevdisp                              | Windows services required by the Storage Management Server and target Storage Server must be running in order to execute this command on a Storage Management Server with either of the following parameter designations:                                                                                                    |
|                                          | <ul><li>-h option specified, or</li><li>No device name specified</li></ul>                                                                                                    |
| swstdevinfoset                           | To execute this command on a Storage Server, Windows services required by the                                                                                                    |
| swstuevimoset                            | Storage Management Server must be running.  To execute this command on a Storage Management Server with the -h option specified, Windows services required by the Storage Management Server and target Storage                                                                                                    |
|                                          | Server must be running.                                                                                                    |
| swstexecstat                             | Windows services required by the Storage Management Server and target Storage Server must be running in order to execute this command on a Storage Management Server with either of the following parameter designations:  - h option specified, or No device name specified                                                                                                    |
| awathi at dal                            |                                                                                                    |
| swsthistdel                              | To execute this command on a Storage Management Server with the -h option specified, Windows services required by the Storage Management Server and target Storage Server must be running.                                                                                                    |
| swsthistdisp                             | Windows services required by the Storage Management Server and target Storage                                                                                                    |
|                                          | Server must be running in order to execute this command on a Storage Management Server with either of the following parameter designations:  • -h option specified, or                                                                                                    |
|                                          | No device name specified                                                                                                    |
| swstresback                              |                                                                                                    |
| swstresrst                               | To execute this command on a Storage Management Server with the -h option specified, Windows services required by the Storage Management Server and target Storage Server must be running.  When the Storage Server runs on Windows, Windows services required by the Storage Server must be running.  To execute this command with the -x option specified, Windows services required by the Storage Management Server must be running. |
| swstrestore                              | To execute this command on a Storage Management Server with the -h option specified,                                                                                                    |
|                                          | Windows services required by the Storage Management Server and target Storage Server must be running.                                                                                                    |
| swstreststat                             | Windows services required by the Storage Management Server and target Storage Server must be running in order to execute this command on a Storage Management Server with either of the following parameter designations:  • -h option specified, or • No device name specified                                                                                                    |
| swstsrsemtch                             | To execute this command on a Storage Management Server with the -h option specified,                                                                                                    |
| S. S. S. S. S. S. S. S. S. S. S. S. S. S | Windows services required by the Storage Management Server and target Storage<br>Server must be running.<br>When the Storage Server runs on Windows, Windows services required by the Storage<br>Server must be running.<br>To execute this command with the -x option specified, Windows services required                                                                                                    |
|                                          | by the Storage Management Server must be running.                                                                                                    |
| swststartsync                            | To execute this command on a Storage Management Server with the -h option specified, Windows services required by the Storage Management Server and target Storage Server must be running.  When the Storage Server runs on Windows, Windows services required by the Storage                                                                                                    |
|                                          | Server must be running.                                                                                                    |

| Command         | Operating environment of AdvancedCopy Manager                                                                                                    |  |
|-----------------|----------------------------------------------------------------------------------------------------|--|
| swstsvrdisp     | To execute this command on a Storage Management Server with the -h option specified, Windows services required by the Storage Management Server and target Storage Server must be running.                                                                                                    |  |
| swstsvrset      | To execute this command on a Storage Server, Windows services required by the Storage Management Server must be running.  To execute this command on a Storage Management Server with the -h option specified, Windows services required by the Storage Management Server and target Storage Server must be running. |  |
| swstsyncstat    | Windows services required by the Storage Management Server and target Storage Server must be running in order to execute this command on a Storage Management Server with either of the following parameter designations:  -h option specified, or No device name specified                                          |  |
| swsttrkstat     | Windows services required by the Storage Management Server and target Storage Server must be running in order to execute this command on a Storage Management Server with either of the following parameter designations:  -h option is specified, or No device name is specified.                                   |  |
| swstvolunlock   | Windows services required by the Storage Management Server must be running.                                                                                                    |  |
| swstvollockstat | Windows services required by the Storage Management Server must be running.                                                                                                    |  |

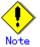

## In cluster operation

In cluster operation, execute a command by performing the following steps:

1) If necessary, specify the logical node name to the transaction in the environment variable SWSTGNODE. Specify the environment variable as follows:

set SWSTGNODE=logical-node-name

2) Execute the command.

The table below lists the commands available in cluster operation, notes whether environment variables must be configured, and specifies the nodes on which commands are executable. For notes and cautions on command execution, refer to the Remarks column.

| Command        | Environment<br>variable | Command execution node     | Remarks |
|----------------|-------------------------|----------------------------|---------|
| swstsvrset     | Required                | Transaction operation node |         |
| swstsvrdisp    | Required                | Transaction operation node |         |
| swstdevinfoset | Required                | Transaction operation node |         |
| swstdevdisp    | Required                | Transaction operation node |         |
| swstbkpolset   | Required                | Transaction operation node |         |
| swstbkpoldisp  | Required                | Transaction operation node |         |
| swstbkpoldel   | Required                | Transaction operation node |         |

| swstbackup      | Required | Transaction operation node |
|-----------------|----------|----------------------------|
| swstbackstat    | Required | Transaction operation node |
| swstrestore     | Required | Transaction operation node |
| swstcancelrest  | Required | Transaction operation node |
| swstreststat    | Required | Transaction operation node |
| swsthistdisp    | Required | Transaction operation node |
| swsthistdel     | Required | Transaction operation node |
| swststartsync   | Required | Transaction operation node |
| swstcancelsync  | Required | Transaction operation node |
| swstsyncstat    | Required | Transaction operation node |
| swstexecstat    | Required | Transaction operation node |
| swstdrvset      | Required | Transaction operation node |
| swstdrvunset    | Required | Transaction operation node |
| swstdismount    | Required | Transaction operation node |
| swstvolunlock   | Required | Transaction operation node |
| swstvollockstat | Required | Transaction operation node |
| swstcanceltrk   | Required | Transaction operation node |
| swsttrkstat     | Required | Transaction operation node |
| swstsrsemtch    | Required | Transaction operation node |
| swstresback     | Required | Transaction operation node |
| swstresrst      | Required | Transaction operation node |

## 11.2.1 Environment definition commands

This section describes the environment definition commands for backup management.

## 11.2.1.1 Storage Server configuration information setting command (swstsvrset)

This command sets configuration information of a Storage Server to be subject to the backup operation.

a. Format

This section describes the environment definition commands for backup management.

# 11. 2. 1. 1 Storage Server configuration information setting command (swstsvrset)

This command sets configuration information of a Storage Server to be subject to the backup operation.

a. Format

[To be executed on a storage server] program-directory¥bin¥swstsvrset

[To be executed on a storage management server] program-directory¥bin¥swstsvrset [-h Server]

## b. Description of options

| Option ( | Description                                                                   |
|----------|-------------------------------------------------------------------------------|
| -h       | Specifies the name of a Storage Server to be subject to the backup operation. |
|          | This option is valid only on a Storage Management Server.                     |
|          | If this option is omitted, the Storage Server on which the command is entered |
|          | will be subject to the processing.                                            |

#### c. End status

= 0: Normal end
> 0: Abnormal end

#### d. Example

Set the configuration information of a Storage Server.

Set the configuration information of a Storage Server named Work2 from a Storage Management Server.

C:\forall C:\forall X:\forall C:\forall X:\forall X:\for

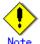

This command can only be executed if none of the following commands are running:

- Storage Server configuration information setting command(swstsvrset)
- Backup policy setting command (swstbkpolset)
- Backup policy deletion command (swstbkpoldel)
- Backup execution command (swstbackup)
- Restore execution command (swstrestore)
- Restore cancellation command (swstcancelrest)
- Backup synchronous processing start command (swststartsync)
- Backup synchronous processing cancel command (swstcancelsync)
- Device information setting command (swstdevinfoset)
- History information deletion command (swsthistdel)
- Tracking cancel command (swstcanceltrk)
- Resource backup command (swstresback)
- Resource restore command (swstresrst)
- Resource match command (swstsrsemtch)
- SQL Server backup execution command (swstbackup\_sqlsvr)

## 11. 2. 1. 2 Storage Server configuration information display command (swstsvrdisp)

This command displays configuration information of a Storage Server that has been set using the Storage Server configuration information setting command.

#### a. Format

```
[To be executed on a Storage Server]
program-directory\(\frac{4}{2}\) bin\(\frac{4}{2}\) swstsvrdisp

[To be executed on a Storage Management Server]
program-directory\(\frac{4}{2}\) bin\(\frac{4}{2}\) swstsvrdisp [-h Storage-Server]
```

## b. Description of options

| Option | Description                                               |
|--------|-----------------------------------------------------------|
| -h     | Specifies a Storage Server name.                          |
|        | This option is valid only on a Storage Management Server. |

#### c. End status

= 0: Normal end
> 0: Abnormal end

#### d. Example

Display configuration information of a Storage Server named Workl.

```
C:\forage-Server = Work1
C:\forage
```

The following information will be displayed:

| Title          | Description                     |
|----------------|---------------------------------|
| Storage-Server | Displays a Storage Server name. |

## 11.2.1.3 Device information setting command (swstdevinfoset)

Set a volume that has been allocated to the disk array unit Fujitsu ETERNUS storage system, as a transaction or backup volume.

A transaction volume refers to a volume that stores transaction data to be backed up. A backup volume refers to a volume used to store a backup of this transaction data.

The following devices can be registered on Windows as transaction and backup volumes. Logical Units (disks) cannot be registered.

- SCSI driver resource (OS standard)
- MPHD driver resource (Multipath disk control for WindowsNT)
- MPLB driver resource

Only regular drives can be registered. No mirror set, stripe set, parity-protected stripe set, or volume set that can be recognized as FT (Fault Tolerant) drives can be registered. Additionally, the following file systems can be used (note that HPFS is not supported):

NTFS, FAT, and FAT32

You may want to change information (partition size, drive letter, and disk array unit cabinet information) on a device registered as a working or backup volume using an OS management tool such as Disk Management or a function such as GRmgr provided by the disk array unit. However, if you do, you need to then deselect the target device from the work or backup volume and register it again.

If you add or delete a device (including disk array units and other general devices) on a Storage Server on Windows, use the "getting and reflecting information of all devices" option on the initial window to update the relationship table between AdvancedCopy Manager device names and OS information.

If you want to perform the backup operation on a regular transaction volume, refer to "Deciding a backup target" for information on a transaction volume, and "Preparing a backup volume" for information on a backup volume.

#### a. Format

```
[To be executed on a Storage Server]

program-directory\(\frac{1}{2}\) bin\(\frac{1}{2}\) swstdevinfoset -t | -b | -o \(Device\)-Name

[To be executed on a Storage Management Server]

program-directory\(\frac{1}{2}\) bin\(\frac{1}{2}\) swstdevinfoset [-h \(Storage\)-Server] -t | -b | -o \(Device\)-Name
```

#### b. Description of options

| Option | Description                                                                |
|--------|----------------------------------------------------------------------------|
| -h     | Specifies a Storage Server name.                                           |
|        | This option is valid only on a Storage Management Server.                  |
| -t     | Register the specified device as a transaction volume.                     |
|        | Cannot be specified at the same time as the -b and -o options.             |
| -b     | Register the specified device as a backup volume.                          |
|        | Cannot be specified at the same time as the -t and -o options.             |
| -o     | Deregister the specified device if it has been registered as a transaction |
|        | or backup volume.                                                          |
|        | Cannot be specified at the same time as the -t and -b options.             |

## c. Description of operand

| Operand     | Description                                    |
|-------------|------------------------------------------------|
| Device-Name | Specifies an AdvancedCopy Manager device name. |

## d. End status

= 0: Normal end
> 0: Abnormal end

## e. Example

Register a device (eg, gld1p2) as a transaction volume.

| C:\forall C:\forall Win32app\forall AdvancedCopyManager\forall bin\forall swstdevinfoset -t g1d1p2 |
|----------------------------------------------------------------------------------------------------|
| swstdevinfoset completed                                                                           |
| C:\}>                                                                                              |

Register a device (eg, gld2pl) as a backup volume.

| C:\text{Y}C:\text{\text{W}in32app\text{\text{A}d}vancedCopyManager\text{\text{F}bin\text{\text{Y}swstdevinfoset}} -b g1d2p1 |
|----------------------------------------------------------------------------------------------------|
| swstdevinfoset completed                                                                                                    |
| C:\(\frac{1}{2}\)                                                                                                    |

Deregister a device (eg, gld1p2) that has been registered as a transaction volume.

| C:\text{Y}C:\text{YWin32app\text{Y}AdvancedCopyManager\text{Ybin\text{Y}swstdevinfoset -o g1d1p2} |
|---------------------------------------------------------------------------------------------------|
| swstdevinfoset completed                                                                          |
| C:\(\frac{1}{2}\)                                                                                 |

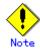

A device cannot be registered as a transaction volume if:

- Another device with the same logical volume information has already been registered as a transaction volume.
- The space of the device to be registered overlaps the space of an already registered working or backup volume.
- The device is a FT drive.
- The device is a dynamic volume of Windows2000/Windows Server 2003.
- The device is a Logical Unit (disk).

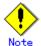

A device cannot be registered as a backup volume if:

- A device with the same cabinet information (box identifier, OLU number, EXTENT starting position, and EXTENT size) has already been set as a backup volume.
- The space of the device to be registered overlaps the space of an already registered work or backup volume.
- A drive letter has already been allocated to the device to be registered.
- The device is a FT drive.
- The device is a dynamic volume of Windows2000/Windows Server 2003.
- The device is a Logical Unit (disk).
- The device is an SDX object.
- The device to be set up is registered as a replication destination volume in replication management.
- The device to be set up is registered as a replication source volume of the duplicate volume information in which bidirectional copy is possible in replication management.

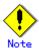

You must delete related backup history information before:

- Changing a backup volume to a transaction volume
- Canceling the setting of a backup volume

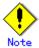

You must delete a backup policy specified on a transaction volume before:

- Changing a transaction volume to a backup volume
- Canceling the setting of a transaction volume
- Changing the transaction volume to a transaction volume subject to the SP operation

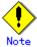

The following changes are not possible unless the related synchronous processing (in an EC session) is cancelled:

- Changing a setting in a suspended transaction volume
- Changing a setting in a suspended backup volume

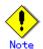

The related tracking processing (in an OPC session) must be canceled in advance to perform the following changes:

- Changing the settings of a transaction volume in tracking processing
- Changing the settings of a backup volume in tracking processing

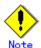

This command can be executed only while none of the following commands are running:

- Storage Server configuration information setting command (swstsvrset)
- Device information setting command(swstdevinfoset)
- Backup policy setting command (swstbkpolset)
- Backup policy deletion command (swstbkpoldel)
- Backup execution command (swstbackup)
- Restore execution command (swstrestore)
- Restore cancellation command (swstcancelrest)
- Backup synchronous processing start command (swststartsync)
- Backup synchronous processing cancel command (swstcancelsync)
- History information deletion command (swsthistdel)
- Tracking cancel command (swstcanceltrk)
- Resource match command (swstsrsemtch)
- Resource backup command (swstresback)
- Resource restore command (swstresrst)
- SQL Server backup execution command (swstbackup\_sqlsvr)

## 11.2.1.4 Device usage status display command (swstdevdisp)

This command displays information about a transaction or backup volume or any other definable device, which has been set using the device information setting command (swstdevinfoset).

#### a. Format

```
[To be executed on a Storage Server]

program-directory\(\frac{1}{2}\) bin\(\frac{1}{2}\) swstdevdisp [-t] [-b [-u]] [-o] [\(Device-Name)\)

[To be executed on a Storage Management Server]

program-directory\(\frac{1}{2}\) bin\(\frac{1}{2}\) swstdevdisp [-h \(Storage-Server\)] [-t] [-b [-u]] [-o] [\(Device-Name\)]
```

#### b. Description of options

| Option | Description                                                                     |
|--------|---------------------------------------------------------------------------------|
| -h     | Specifies a Storage Server name.                                                |
|        | This option can be specified only on a Storage Management Server.               |
| -t     | Displays information on a device that has been set as a transaction volume.     |
|        | Displays device information on all the transaction volumes if the device name   |
|        | in an operand is omitted.                                                       |
| -b     | Displays a device that has been set as a backup volume.                         |
|        | Displays device information on all the backup volumes if the device name in     |
|        | an operand is omitted.                                                          |
| -u     | Changes the display format of the Device-Mode field.                            |
| -0     | Displays all the devices other than those set as a transaction or backup        |
|        | volume.                                                                         |
|        | Displays all the devices other than those set as a transaction or backup volume |
|        | if the device name in an operand is omitted.                                    |

Information on a device that has been set as a transaction volume will be displayed if all of the -t, -b, and -o options are omitted.

#### c. Description of operand

| Operand     | Description                                                                |
|-------------|----------------------------------------------------------------------------|
| Device-Name | Specifies an AdvancedCopy Manager device name.                             |
|             | Displays device information on all the transaction volumes if this operand |
|             | and the associated options are omitted.                                    |

#### d. End status

= 0: Normal end
> 0: Abnormal end

## e. Example

Display the usage statuses of the registered devices.

```
C:\forall Y:\text{Win32app}AdvancedCopyManager}tin\forall swstdevdisp -tb
                                                              Backup-Engine
Server Device Size
                         Device-Mode Mount-Point (Method)
Work2 gldlp2 1.0 Gbyte Transaction
                                        D: (NTFS)
                                                              AdvancedCopy
Work2 gld2pl 1.0 Gbyte Transaction
                                        E: (FAT)
                                                              AdvancedCopy
Work2 g1d2p1 1.0 Gbyte
                                                              AdvancedCopy
                         Backup (used) ---- (----)
Work2 g1d2p2 1.0 Gbyte
                         Backup (free) ---- (----)
                                                              AdvancedCopy
Work2 g1d2p3 2.0 Gbyte
                         Backup (used) ---- (----)
                                                              AdvancedCopy
Work2 gld2p4 2.0 Gbyte Backup (free) ---- (----)
                                                              AdvancedCopy
C:¥>
```

The following information will be displayed:

| Title                | Description                                                                                                    |
|----------------------|----------------------------------------------------------------------------------------------------|
| Server               | Displays a Storage Server name.                                                                                                    |
| Device               | Displays an AdvancedCopy Manager device name.                                                                                                    |
| Size                 | Displays the size of a partition allocated to a device.                                                                                                    |
| Device-Mode          | Displays a character string by which a device can be identified: "Transaction": Represents a transaction volume.  "Backup": Represents a backup volume.  "Other": Represents a device that can be registered as a working or backup volume.  A backup volume is indicated as "Backup (used)" if it is being used or "Backup (free)" if it is not used. During the backup process with -suspend or -T specified, the backup volume remains in use after history information is deleted.  When the -u option is specified, "Backup (used-S)" is displayed for a backup volume in the suspend status for which history information was deleted, or "Backup (used-T)" is displayed for a backup volume in the tracking status for which history information was deleted. |
| Mount-Point (Method) | Displays the drive letter of a device. The file system type of the device is displayed inside the parentheses.                                                                                                    |
| Backup-Engine        | Displays the operation type:<br>"AdvancedCopy": Backup operation using AdvancedCopy Manager                                                                                                    |

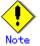

This command cannot be used to display volume sizes in bytes. Refer to the notes under "Setting the operation type for a device" for information concerning how to display and check the number of bytes.

## 11.2.1.5 Backup policy setting command (swstbkpolset)

This command sets a backup policy (the number of preservation generations and the number of interval days).

The number of preservation generations is the number of generations of backup data that should be kept at one time. The number of interval days means the number of days from the execution of one backup until the next backup should be performed.

#### a. Format

```
[To be executed on a Storage Server]

program-directory\(\foats\) bin\(\foats\) swstb\(\text{kpolset}\) [-i \(Interval-Days\) [-s \(Save-Number\)] [Device-Name]

[To be executed on a Storage Management Server]

program-directory\(\foats\) bin\(\foats\) swstb\(\text{kpolset}\) [-h \(Storage-Server\)] [-i \(Interval-Days\)] [-s \(Save-Number\)] [Device-Name]
```

## b. Description of options

| Option | Description                                                                                                    |
|--------|----------------------------------------------------------------------------------------------------|
| -h     | Specifies a Storage Server name.                                                                                                    |
|        | This option can be specified only on a Storage Management Server.                                                                                                    |
| -i     | Specifies the number of interval days. You can specify a value between 1 and 366. If this option is omitted during initial registration, 30 will be set as the default. If this option is omitted during update, the existing value will be inherited.          |
| -s     | Specifies the number of preservation generations. You can specify a value between 1 and 31. If this option is omitted during initial registration, 2 will be set as the default. If this option is omitted during update, the existing value will be inherited. |

## c. Description of operand

| 0perand     | Description                                                              |  |
|-------------|--------------------------------------------------------------------------|--|
| Device-Name | Specifies an AdvancedCopy Manager device name.                           |  |
|             | If the device name is omitted, the backup policy will be set for all the |  |
|             | transaction volumes.                                                     |  |

## d. End status

= 0: Normal end
> 0: Abnormal end

## e. Example

Set a backup policy assuming 10 days as the number of interval days and three generations as the number of preservation generations for the transaction volume (called g1d1p2).

| C:\forall C:\forall Win32app\forall AdvancedCopyManager\forall bin\forall swstbkpolset -i 10 -s 3 g1d1p2 |
|----------------------------------------------------------------------------------------------------|
| gldlp2 swstbkpolset completed                                                                            |
| C:\pi>                                                                                                   |

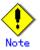

- Even if the number of interval days is specified, AdvancedCopy Manager does not automatically create a backup.
- When you specify a backup policy, there must be as many backup volumes in operation according to the specified backup policy. To view information on the number of backup volumes required to perform the backup operation of a regular transaction volume, refer to "Preparing a backup volume".
- You can change the number of preservation generations as long as the "history information count at the time" is equal to or less than the "number of preservation generations to be specified".
- No backup policy can be set if:

- a) There are not as many backup volumes as the specified number of preservation generations.
- b) An option for more than the maximum number of preservation generations is specified.
- c) An option for more than the maximum interval days is specified.
- d) The replication control function or tape backup function uses the target transaction volume

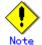

This command can only be executed while none of the following commands are running:

- Storage Server configuration information setting command (swstsvrset)
- Device information setting command(swstdevinfoset)
- Resource match command (swstsrsemtch)
- Resource backup command (swstresback)
- Resource restore command (swstresrst)

## 11.2.1.6 Backup policy display command (swstbkpoldisp)

This command displays a backup policy that has been set for a transaction volume.

## a. Format

```
[To be executed on a Storage Server]

program-directory*bin*swstbkpoldisp [Device-Name]

[To be executed on a Storage Management Server]

program-directory*bin*swstbkpoldisp [-h Storage-Server] [Device-Name]
```

## b. Description of options

| Option ( | Description                                                       |
|----------|-------------------------------------------------------------------|
| -h       | Specifies a Storage Server name.                                  |
|          | This option can be specified only on a Storage Management Server. |

## c. Description of operand

| Operand      | Description                                                                    |
|--------------|--------------------------------------------------------------------------------|
| Device-Name  | Specifies an AdvancedCopy Manager device name.                                 |
|              | If the device name is omitted, a backup policy for a transaction volume with   |
|              | a registered backup policy will be displayed.                                  |
| Log-Group-Na | Specifies the log group name                                                   |
| me           |                                                                                |
| RDB-Name     | After the log group name and "/" used as a delimiter, specifies the RDB system |
|              | name. This operand can be omitted if there is no RDB system.                   |

## d. End status

= 0: Normal end
> 0: Abnormal end

## e. Example

Display a backup policy of a transaction volume (gldlp2).

```
C:\forall C:\forall Win32app\forall AdvancedCopyManager\forall bin\forall swstbkpoldisp g1d1p2

Server Device Interval-Days Save-Number Mount-Point (Method)

Work2 g1d1p2 30 2 D: (NTFS)

C:\forall >
```

The following information will be displayed:

| Title                | Description                                                                                                    |
|----------------------|----------------------------------------------------------------------------------------------------|
| Server               | Displays a Storage Server name.                                                                                     |
| Device               | Displays an AdvancedCopy Manager device name                                                                        |
| Interval-Days        | Displays a number of interval days.                                                                                 |
| Save-Number          | Displays a number of preservation generations.                                                                      |
| Mount-Point (Method) | Displays the drive letter of a device. The file system type of the device will be displayed inside the parentheses. |

## 11.2.1.7 Backup policy deletion command (swstbkpoldel)

An existing backup policy can be deleted using this command.

Delete the backup history information of the transaction volume prior to the execution of this command.

#### a. Format

```
To delete a backup policy in the instance of a transaction volume specification:

[To be executed on a Storage Server]
   program-directory\(\frac{1}{2}\) bin\(\frac{1}{2}\) swstbkpoldel \(Device-Name\)

[To be executed on a Storage Management Server]
   program-directory\(\frac{1}{2}\) bin\(\frac{1}{2}\) swstbkpoldel \([-h\) Storage-Server\) \(Device-Name\)

To delete a backup policy in the instance of a log group specification:

[To be executed on a Storage Server]
   program-directory\(\frac{1}{2}\) bin\(\frac{1}{2}\) swstbkpoldel \(-n\) \(Log\(-Group-Name\)[\(/RDB-Name\)]

[To be executed on a Storage Management Server]
   program-directory\(\frac{1}{2}\) bin\(\frac{1}{2}\) swstbkpoldel \(-n\) \([-h\) Storage\(-Server\)] \(Log\(-Group-Name\)[\(/RDB-Name\)]
```

#### b. Description of options

| Option | Description                                                       |  |
|--------|-------------------------------------------------------------------|--|
| -h     | Specifies a Storage Server name.                                  |  |
|        | This option can be specified only on a Storage Management Server. |  |

## c. Description of operand

| Operand     | Description                                    |
|-------------|------------------------------------------------|
| Device-Name | Specifies an AdvancedCopy Manager device name. |

#### d. End status

= 0: Normal end
> 0: Abnormal end

#### e. Example

Delete a backup policy that has been set for a transaction volume (gldlp2).

C:\forall C:\forall C:\for

Delete a backup policy that has been set for a log group (LOG01/RDB1).

C:\footnote{C:\footnote{V:C:\footnote{W:in32app\footnote{AdvancedCopyManager\footnote{Finity} bin\footnote{Finity} swstbkpoldel -n LOG01/RDB1
gldlp2 swstbkpoldel completed
gldlp1 swstbkpoldel completed
:
LOG01/RDB1 swstbkpoldel completed

C:\>

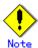

A backup policy cannot be deleted if:

- The transaction volume to be deleted has backup history information.
- A transaction volume whose backup policies are to be deleted has already started backup synchronous processing.
- The replication control function or tape backup function uses the target transaction volume

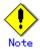

This command can only be executed while none of the following commands are running:

- Storage Server configuration information setting command (swstsvrset)
- Device information setting command(swstdevinfoset)
- Resource match command (swstsrsemtch)
- Resource backup command (swstresback)
- Resource restore command (swstresrst)

## 11.2.2 Operation commands

This section describes operation commands for backup management.

## 11.2.2.1 Backup execution command (swstbackup)

When using this command, the operation changes according to different states of the advanced copy that is being executed.

• When synchronous processing (EC) is not performed

Snapshot processing (OPC) is performed and the processing of information, such as the TimeStamp and backup volume of a copy target, is registered into backup history information.

When synchronous processing (EC) is performed

The state of synchronous processing is checked and, in the case of an equivalent maintenance state, backup synchronous processing is suspended. Information such as time and backup volume of a copy target is simultaneously registered into backup history information. A backup of this form is called synchronous high-speed backup. Note that it aborts when an equivalent maintenance state is not reached.

To use the Suspend/Resume function for synchronous high-speed backup, execute the backup command with -suspend specified, and suspend backup synchronous processing.

In the above cases, a backup is established, and access to the backup volume is available immediately after the execution command.

AdvancedCopy Manager executes backup pre-processing and post-processing scripts before and after backup.

For information on customizing these scripts, refer to "Pre-processing and Post-processing for Backup and Restoration".

AdvancedCopy Manager deletes the oldest backup history information automatically at the time of backup execution, if it has reached the maximum number of preservation generations (\*1).

(\*1) This configured in the Backup policy setting command (swstbkpolset).

#### a. Format

```
[To be executed on a Storage Server]

program-directory\(\frac{1}{2}\) bevice-Name [-Xdevmap Device-Map-File]

[-Xflush]

[To be executed on a Storage Management Server]

program-directory\(\frac{1}{2}\) bin\(\frac{1}{2}\) swstbackup [-h Storage-Server] [-suspend|-T] Device-Name

[-Xdevmap Device-Map-File] [-Xflush]
```

#### b. Description of options

| Option ( | Description                                                                                                    |
|----------|----------------------------------------------------------------------------------------------------|
| -h       | Specifies a Storage Server name.                                                                                                    |
|          | This option can be specified only on a Storage Management Server.                                                                                                    |
| -n       | Specifies that a backup is to be performed from a log group.                                                                                                    |
|          | The log group name should be specified as an operand.                                                                                                    |
| -Xdevmap | Specifies a target backup volume to perform the snapshot fast backup. In the operand, specify a device map file in which a combination of a transaction volume and a target backup volume are described. If this option is not specified, the target backup volume will be automatically selected by the backup function. To execute this command on a remote basis using the -h option, specify a device map file (of a Storage Server) using an absolute pathname. A file name specified in Device-Map-File must not include any national character. |

| Option   | Description                                                                 |
|----------|-----------------------------------------------------------------------------|
| -Xflush  | Specifies the flushing of the file system buffer of the transaction volume  |
|          | instead of locking the transaction volume. Before this option is specified, |
|          | all write processing on the transaction volume must be stopped. During a    |
|          | backup process where the write processing is not stopped, the reliability   |
|          | of the transaction volume data is not guaranteed.                           |
|          | The file system buffer can be flushed by specifying 'on' for                |
|          | BufferFlushOnly in the transaction volume locking specification file for    |
|          | backups instead of this option. For details, refer to "Transaction volume   |
|          | locking specification file for backups."                                    |
| -suspend | This results in synchronous high-speed backup using the Suspend/Resume      |
|          | function.                                                                   |
| -T       | Specifies that the differential snapshot high-speed backup be executed.     |
|          | This option cannot be specified during synchronous processing.              |
|          | This option is valid only for copying within a cabinet when the disk array  |
|          | supports the QuickOPC function.                                             |
|          | If this option is not specified, ordinary snapshot processing (ie, OPC      |
|          | without using the QuickOPC function) is started. This option must always    |
|          | be specified to perform a backup operation using differential snapshots.    |

## c. Description of operand

| Operand      | Description                                    |
|--------------|------------------------------------------------|
| Device-Name  | Specifies an AdvancedCopy Manager device name. |
| Log-Group-Na | Specifies a log group name.                    |
| me           |                                                |

For more information on a device map file, refer to "Describing a device map file".

## d. End status

= 0: Normal end

> 0: Abnormal end

## e. Example

Back up a transaction volume (gld1p2).

| C:\forall C:\forall Win32app\forall AdvancedCopyManager\forall bin\forall swstbackup -h Work2 g1d1p2 |
|----------------------------------------------------------------------------------------------------|
| g1d1p2 swstbackup completed<br>C:\pi>                                                                |

Specify a target backup volume and back up a transaction volume (gld1p2) in the snapshot fast backup.

| race sacrap. |                                                               |
|--------------|---------------------------------------------------------------|
|              |                                                               |
|              | C:\F>C:\FWin32app\AdvancedCopyManager\Fbin\Fswstbackup g1d1p2 |
|              | -Xdevmap C:\advancedcopynanager\devmap1                       |
|              | gldlp2 swstbackup completed                                   |
|              | C:\}>                                                         |

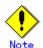

To guarantee the data, this command sets the transaction volume to a state in which it cannot be accessed from other processes before a backup is created. Therefore, the command locks the transaction volume. However, if the command is executed while the transaction volume is being used, the command aborts with an error message.

If the transaction volume is also used by another server, the manager of backup must prevent access to the transaction volume by cancelling the sharing of the transaction volume. If, for some reason, you do not want to cancel the sharing of the transaction volume, carry out the instructions described below. For more information refer to "Pre-processing and Post-processing of Backup and Restoration".

- To synchronize the transaction volume with the file system in backup pre-processing, specify the -Xflush option in this command or set BufferFlushOnly to 'on' in the transaction volume locking specification file for backups.
- In the backup post-processing, execute the chkdsk command to check the file system of a backup volume. You will need to have allocated a drive letter to a backup volume using the drive letter allocation command (swstdrvset).

Note that backup may not be correctly performed using the above procedure. On any server other than the one on which this command is entered, you are recommended to always perform backup in an environment in which a transaction volume is not being used.

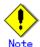

Backup cannot be executed in the following situations:

- No backup policy has been specified for the specified transaction volume.
- The backup that was executed one generation earlier was unsuccessful.
- Restore is being performed to the transaction volume that is to be backed up.
- The drive letter that was specified when the transaction volume was registered has been changed.
- Restoration is being executed using backup history information that will cause a generation overflow (this may occur when restoration is performed using the backup volume of the oldest history).
- No unused backup volume was available for use as the copying destination.
- Any of the cabinet information (box identifier, OLU number, EXTENT start position, and EXTENT size) of a transaction volume has been changed.
- A drive letter has been allocated to a backup volume to be used as the copying destination.
- The state of an SDX object is not in the following states
  - A mirror volume is ACTIVE or STOP.
  - An SDX disk is enabling.
  - A mirror slice is ACTIVE or STOP.
- The transaction volume cannot be locked.
- The file system buffer of the transaction volume cannot be flushed by the use of the -Xflush option.
- The contents of the transaction volume locking specification file for backups are invalid.
- A backup volume could not be locked
- The backup volume locking specification file for backups is invalid
- The replication control function or tape backup function uses the target transaction volume
- The replication control function or tape backup function uses the target backup volume
- The replication control function or tape backup function uses backup records exceeding the number of preservation generations

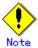

You cannot perform backup if:

- The backup volume specified by the device map file cannot be paired with the transaction volume. This occurs if:
  - The specified backup volume is in use.
  - The transaction volume and the backup volume are not the same partition size.
- The device map file contains an error (refer to "Describing a device map file").
- The device map file name includes a national character.

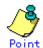

At this time, if existing backup history information satisfies the condition of the number of saved generations specified by the backup policy setting command (swstbkpolset), then information on the oldest generation is automatically deleted from the backup history information during the backup process, and the backup volume is cleared. However, if -suspend or -T is specified for the backup history information, then the backup volume with the Suspend or tracking state is not cleared and the backup volume remains in use.

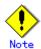

The transaction volume on which the backup command is executed, one other transaction volume, and the suspended or tracking backup volume cannot be specified as backup destinations in the device map file.

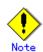

Refer to "General notes" for notes on executing backup.

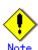

This command can be executed only while none of the following commands are running:

- Storage Server configuration information setting command (swstsvrset)
- Device information setting command(swstdevinfoset)
- Resource match command (swstsrsemtch)
- Resource backup command (swstresback)
- Resource restore command (swstresrst)

## 11.2.2.2 Backup execution status display command (swstbackstat)

This command displays the completion status of a backup that is being performed using the backup execution command (swstbackup).

#### a. Format

[To be executed on a Storage Server] program-directory\{\text{bin}\}\{\text{swstbackstat}}\] [Device-Name]

[To be executed on a Storage Management Server] program-directory¥bin¥swstbackstat [-h Storage-Server] [Device-Name]

## b. Description of options

| Option | Description                                                       |  |
|--------|-------------------------------------------------------------------|--|
| -h     | Specifies a Storage Server name.                                  |  |
|        | This option can be specified only on a Storage Management Server. |  |

## Description of operand

| Operand     | Description                                                                  |
|-------------|------------------------------------------------------------------------------|
| Device-Name | Specifies an AdvancedCopy Manager device name corresponding to a transaction |
|             | volume.                                                                      |
|             | If this operand is omitted, the backup execution statuses of all the         |
|             | transaction volumes will be displayed.                                       |

## d. End status

= 0: Normal end
> 0: Abnormal end

## e. Example

Display the actual copying execution status.

```
C:\forall C:\forall VC:\forall Win32app\forall AdvancedCopyManager\forall bin\forall swstbackstat

Server Transaction-Disk Backup-Disk Status Execute

Work1 g1d1p2 g1d2p1 succeeded ----

Work1 g1d1p3 g1d2p2 executing 70%

Work1 g1d1p4 g1d2p3 executing 30%

:

C:\forall >
```

The following information will be displayed:

| Keyword          | Description                                                       |
|------------------|-------------------------------------------------------------------|
| Server           | Displays a Storage Server name.                                   |
| Transaction-Disk | Displays the AdvancedCopy Manager device name of a transaction    |
|                  | volume.                                                           |
| D 1 D: 1         | Displays a backup volume name.                                    |
| Backup-Disk      | If no backup has been collected, "" will be displayed.            |
|                  | Displays a backup completion status using one of the following    |
|                  | character strings:                                                |
|                  | "": No backup has been collected (ie, no history exists).         |
| Status           | "succeeded": Backup has been completed.                           |
|                  | "executing": Copying using OPC is in progress.                    |
|                  | "failed": Copying using OPC has been interrupted due to an error. |
|                  | "halt": Copying using OPC has been halted.                        |
| Execute          | Displays how much has been copied in percentage terms if          |
|                  | "executing" is displayed in the Status field. Displays ""         |
|                  | unless "executing" is displayed.                                  |

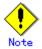

Do not use the OPC stop function of GRmgr/ETERNUSmgr while the snapshot fast backup is in progress. If you do use the OPC stop function of GRmgr/ETERNUSmgr, it will display "succeeded" whether or not the backup has actually been successful.

If "failed" or "halt" is displayed in the "Status" field, a hardware error may have occurred. Refer to "Troubleshooting for a hardware error, etc. occurring during backup" for information about this.

## 11. 2. 2. 3 Restore execution command (swstrestore)

The data that exists in backup history information is restored using OPC.

When this command is executed, AdvancedCopy Manager performs the restoration pre-processing and post-processing scripts before and after copying data using OPC. For more information on customizing these scripts, refer to "Pre-processing and Post-processing for Backup and Restoration."

## a. Format

| [To be executed on a Storage Server] program-directory\u00e4bin\u00e4swstrestore<br>Restore-Device-Name] Device-Name | [-g | Generation-No |     | -v  | Version-No] | [-r |
|----------------------------------------------------------------------------------------------------|-----|---------------|-----|-----|-------------|-----|
| [To be executed on a Storage Manageme program-directory¥bin¥swstrestore                                              |     |               | [-g | Ger | neration-No | -v  |

Version-No][-r Restore-Device-Name] Device-Name

Use the following If multiple transaction volumes are specified and batch recovery is to be performed:

[To be executed on a Storage Server]

[To be executed on a Storage Management Server]

program-directory\{\text{bin}\{\text{swstrestore}}\)-bundle [-h Server] [-g Generation-No | -v Version-No] [-a | -e EndPoint] [-1 ArchiveLogFileList-FileName] [-w Work-Directory] [-nolog Work-RecCtrlFile-Directory] DeviceListFile

## b. Description of options

| Option 0 | Description                                                                |
|----------|----------------------------------------------------------------------------|
| -h       | Specifies a Storage Server name.                                           |
|          | This option can be specified only on a Storage Management Server.          |
| -g       | Specifies the relative generation number of data to be restored.           |
|          | Check the relative generation number using the history information display |
|          | command (swsthistdisp).                                                    |
| -v       | Specifies the absolute generation number of data to be restored.           |
|          | Check the absolute generation number using the history information display |
|          | command (swsthistdisp).                                                    |
| -r       | Specifies a restore destination device name to restore data to any device  |
|          | other than a transaction volume.                                           |

Note: If neither the -g or -v option is specified, the latest information from the information history management will be restored.

## c. Description of operand

| Operand      | Description                                                                  |
|--------------|------------------------------------------------------------------------------|
| Device-Name  | Specifies an AdvancedCopy Manager device name corresponding to a transaction |
|              | volume.                                                                      |
| Log-Group-Na | Specifies the log group name                                                 |
| me           |                                                                              |
| RDB-Name     | After the log group name and "/" used as a delimiter, specifies the RDB      |
|              | system name. This operand can be omitted if there is no RDB system.          |
| DeviceListFi | Specifies the device list file that lists the device names corresponding     |
| le           | to the database spaces to be recovered as a batch.                           |
|              | If the command is executed at the Storage Management server, the device list |
|              | file must be stored at the Storage servers that contain the transaction      |
|              | volumes that are to be recovered.                                            |
|              | Refer to "Device list file coding method" for details of how to code a       |
|              | device list file.                                                            |

#### d. End status

= 0: Normal end

> 0: Abnormal end

## e. Example

Restore data with relative generation number 2. For information on the relative generation number, refer to data displayed using the history information display command (swsthistdisp).

| C:\forall C:\forall VC:\forall Win32app\forall AdvancedCopyManager\forall bin\forall swstrestore -g 2 |
|----------------------------------------------------------------------------------------------------|
| g1d1p2                                                                                                |
| gldlp2 swstrestore completed                                                                          |

C:\>

If the Suspend/Resume function is used for the backup operation on the transaction volume, the suspended synchronous processing is deleted and the restore command is executed. For information on the suspended synchronous processing, refer to the data displayed by the backup synchronous processing execution status display command (swstsyncstat). Execute the backup synchronous processing cancel command (swstcancelsync) to cancel the synchronous processing.

```
C:\footnote{\text{V:YWin32app}}\text{AdvancedCopyManager}\text{bin}\text{\text{swstsyncstat g1d1p6}}
Server Transaction-Disk Backup-Disk Status
                                                              Execute
                                g1d2p6
Work2 g1d1p6
                                                suspend
Work2 gldlp6
                                g1d3p6
                                                executing 75\%
C:\psi C:\psi Win32app\psi AdvancedCopyManager\psi bin\psi swstcancelsync -all g1d1p6
gldlp6 swstcancelsync completed
C:\forall C:\forall YC:\forall Win32app\forall AdvancedCopyManager\forall bin\forall swstsyncstat g1d1p6
Server Transaction-Disk Backup-Disk Status Execute
Work2 gldlp6
C:\forall C:\forall YC:\forall Win32app\forall AdvancedCopyManager\forall bin\forall swstrestore g1d1p6
gldlp6 swstrestore completed
C: \{\frac{1}{2}}
```

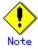

Restoration of an individual file cannot be performed because copying between devices will be performed.

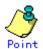

You can restore data to a device that is not a transaction volume. When you do so, the device must not be registered as a transaction volume and the device must have the same amount of space available as the specified transaction volume.

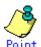

In a transaction volume on which a file system has been constructed, restore a specific file as follows:

- 1. Allocate a drive letter to a backup volume using the drive letter allocation command (swstdrvset). Check the backup volume using the backup history list view or the history information display command (swsthistdisp).
- 2. Copy a file to be restored using the copy command (using Windows Explorer).
- 3. To unassign the drive letter of a backup volume, use the command (swstdrvunset).

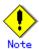

If the transaction volume is used by another server, the manager of backup must only execute the restore command after preventing access to the transaction volume for example, by canceling the sharing of the transaction volume (using Windows Explorer).

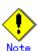

Restoration or recovery cannot be executed in the following situations:

- When both relative and absolute generation numbers have been specified.
- When a device registered as a transaction volume has been specified in a parameter with the -r option.
- When a device registered as a backup volume has been specified in a parameter with the -r option, the device has been registered in the backup registration information of a certain transaction volume. If you restore data to a backup volume without registered backup data, and the backup volume is used to back up a certain transaction volume, then data will be overwritten. It is recommended that a backup volume should NEVER be specified as a restore destination device.
- When you perform restoration immediately after starting backup (so that the actual copying using OPC is still in progress). A restoration should always be performed after the actual copying using OPC is completed. Alternatively, on a transaction volume on which a file system has been constructed, perform restoration according to the method described in the Points above.
- When any of the cabinet information (box identifier, OLU number, EXTENT start position, and EXTENT size) of a transaction volume to be restored has been changed.
- When a drive letter that has been allocated during transaction volume registration has been changed.
- When an SDX object has been specified in a parameter with the -r option.
- When the operating volume has two or more mount points
- When other volumes are mounted along with the operating volume
- When a target volume could not be locked
- When the target volume locking specification file is invalid
- When the replication control function or tape backup function uses the target transaction volume
- When the replication control function or tape backup function uses the device specified in the -r option

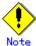

The suspended or tracking backup volume cannot be used as the restore destination volume.

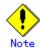

The restore command cannot be executed on a transaction volume during synchronous processing (eg, during copying by EC, under the equivalency maintained status, in the Suspend state).

If the following errors occur during restore processing, then execute the backup synchronous processing cancel command (swstcancelsync) (with the -all option specified) to cancel all of the synchronous processing of the transaction volume, and execute the restore command:

"swst0639 This Command cannot be run. This is because a copy is currently running." or

"swst0634 OPC cannot be run. Error code=26 (SCSI command busy)"

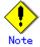

Refer to "General notes" for notes on executing restore.

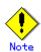

This command can only be executed while none of the following commands are running:

● Storage Server configuration information setting command (swstsvrset)

- Device information setting command(swstdevinfoset)
- Resource match command (swstsrsemtch)
- Resource backup command (swstresback)
- Resource restore command (swstresrst)

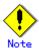

If the transaction volume is an SDX object, you cannot perform restoration using this command. In this case, perform recovery as follows:

- 1. Assign a drive letter to a backup volume using the drive letter allocation command (swstdrvset). Check the backup volume using the backup history list view, or the history information display command (swsthistdisp).
- 2. Copy the file to be restored using the copy command.
- 3. Unassign the drive letter of the backup volume using the drive letter deallocation command (swstdrvunset).

## 11. 2. 2. 4 Restore cancellation command (swstcancelrest)

This command cancels OPC-based restoration.

A hardware error will be displayed when the restore execution command (swstrestore) is executed while data is being copied using OPC. Fix the cause of the hardware error and repeat restoration using the restore execution command (swstrestore).

Check whether a fault occurred using the restore execution status display command (swstreststat).

#### a. Format

```
[To be executed on a Storage Server]

program-directory\(\frac{1}{2}\) bin\(\frac{1}{2}\) swstcancelrest [-g Generation-No | -v Version-No] [-r Restore-Device-Name] [-emergency] Device-Name

[To be executed on a Storage Management Server]

program-directory\(\frac{1}{2}\) bin\(\frac{1}{2}\) swstcancelrest [-h Storage-Server][-g Generation-No | -v Version-No][-r Restore-Device-Name] [-emergency] Device-Name
```

#### b. Description of options

| Option     | Description                                                              |
|------------|--------------------------------------------------------------------------|
| -h         | Specifies a Storage Server name.                                         |
|            | This option can be specified only on a Storage Management Server.        |
| -g         | Specifies the relative generation number of data being restored.         |
|            | This option cannot be specified at the same time as the -v option.       |
|            | Check the relative generation number using the restore execution status  |
|            | display command (swstreststat).                                          |
| -v         | Specifies the absolute generation number of data being restored.         |
|            | This option cannot be specified at the same time as the -g option.       |
|            | Check the absolute generation number using the restore execution status  |
|            | display command (swstreststat).                                          |
| -r         | Specifies the device name if data is restored to any other device than a |
|            | transaction volume.                                                      |
|            | Check the device name using the restore execution status display command |
|            | (swstreststat).                                                          |
| -emergency | Emergency operation mode is available for operations.                    |
|            | In such cases, OPC sessions are neither confirmed nor cancelled.         |

Note: The restoration of the latest history information will be canceled if neither the  $\neg g$  or  $\neg v$  option is specified.

## c. Description of operand

| 0perand      | Description                                                                    |
|--------------|--------------------------------------------------------------------------------|
| Device-Name  | Specifies an AdvancedCopy Manager device name.                                 |
| Log-Group-Na | Specifies the log group name                                                   |
| me           |                                                                                |
| RDB-Name     | After the log group name and "/" used as a delimiter, specifies the RDB system |
|              | name. This operand can be omitted if there is no RDB system.                   |

#### d. End status

= 0: Normal end
> 0: Abnormal end

#### e. Example

Cancel restoration of the transaction volume (gld1p2).

C:\forall C:\forall Win32app\forall AdvancedCopyManager\forall bin\forall swstcancelrest -g 1 g1d1p2 g1d1p2 swstcancelrest completed C:\forall >

Restoration of the latest history information on the transaction volume (gld1p2) is cancelled in emergency operation mode.

C:\pmathbb{C:\pmathbb{Y}C:\pmathbb{W}in32app\pmathbb{A}dvancedCopyManager\pmathbb{Y}bin\pmathbb{Y}swstcancelrest -emergency gldlp2 gldlp2 swstcancelrest completed C:\pmathbb{Y}>

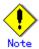

If you cancel OPC-based restoration using this command, the transaction volume will be in an incomplete state and can no longer be used because part of the data has already been overwritten by the copy process.

Perform restoration again using the restore execution command (swstrestore).

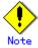

You cannot cancel restoration if:

- The history specified in the -g or -v option does not exist.
- Restoration is not performed on the device specified in the -r option.
- Restoration is not performed from the specified history. In this case, processing is terminated with an information message "swst0303 Restoration for specified restoration device is not performed". The end status after this message is a normal end.
- When the replication control function or tape backup function uses the target transaction volume

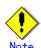

However, OPC sessions are neither confirmed nor cancelled by execution in emergency operation mode. If an OPC session is in the error suspended or halt state, then unmanaged sessions remain. In this case, GRmgr or ETERNUSmgr must be used to cancel these sessions.

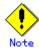

This command can only be executed while none of the following commands are running:

- Storage Server configuration information setting command (swstsvrset)
- Device information setting command(swstdevinfoset)
- Resource match command (swstsrsemtch)
- Resource backup command (swstresback)
- Resource restore command (swstresrst)

## 11.2.2.5 Restore execution status display command (swstreststat)

This command displays the execution status of restoration.

#### a. Format

```
[To be executed on a Storage Server]

program-directory\(\frac{1}{2}\)bin\(\frac{1}{2}\)swstreststat [-g \(Generation-No\) | -v \(Version-No\)] [\(Device-Name\)]

[To be executed on a Storage Management Server]

program-directory\(\frac{1}{2}\)bin\(\frac{1}{2}\)swstreststat [-h \(Storage-Server\) [-g \(Generation-No\) | -v \(Version-No\)]

[\(Device-Name\)]

If display of restore execution status is performed from a log group specification:

[To be executed on a Storage Server]

program-directory\(\frac{1}{2}\)bin\(\frac{1}{2}\)swstreststat -n [-g \(Generation-No\) | -v \(Version-No\)]

\(Log-Group-Name\)[/\(RDB-Name\)]

[To be executed on a Storage Management Server]

program-directory\(\frac{1}{2}\)bin\(\frac{1}{2}\)swstreststat -n [-h \(Server\)] [-g \(Generation-No\) | -v \(Version-No\)]

\(Log-Group-Name\)[/\(RDB-Name\)]
```

#### b. Description of options

| Option ( | Description                                                              |
|----------|--------------------------------------------------------------------------|
| -h       | Specifies a Storage Server name.                                         |
|          | This option can be specified only on a Storage Management Server.        |
| -g       | Specifies the relative generation number of data whose restore execution |
|          | status is to be displayed.                                               |
| -v       | Specifies the absolute generation number of data whose restore execution |
|          | status is to be displayed.                                               |

Note: The restore execution statuses of all the histories will be displayed if both the  $\neg g$  and  $\neg v$  options are omitted.

## c. Description of operand

| Operand      | Description                                                                    |
|--------------|--------------------------------------------------------------------------------|
| Device-Name  | Specifies an AdvancedCopy Manager device name.                                 |
|              | If this operand is omitted, the restore execution statuses of all the          |
|              | transaction volumes will be displayed.                                         |
| Log-Group-Na | Specifies the log group name                                                   |
| me           |                                                                                |
| RDB-Name     | After the log group name and "/" used as a delimiter, specifies the RDB system |
|              | name. This operand can be omitted if there is no RDB system.                   |

## d. End status

= 0: Normal end
> 0: Abnormal end

## e. Example

Display the restore execution statuses of transaction volumes.

C:\forall C:\forall YWin32app\forall AdvancedCopyManager\forall bin\forall swstreststat

| Server | Transaction-Disk | Generation | Version | Backup-Disk | Restore-Device | Status    | Execute |
|--------|------------------|------------|---------|-------------|----------------|-----------|---------|
| Work1  | g1d1p2           | 1          | 10      | g1d2p1      | g1d3p2         | executing | 75%     |
| Work1  | g1d1p3           |            |         |             |                |           |         |
| Work1  | g1d1p4           | 2          | 12      | g1d2p3      |                | succeeded |         |
| Work1  | g1d1p5           | 3          | 13      | g1d2p4      | g1d3p5         | executing | 75%     |
| :      |                  |            |         |             |                |           |         |
| C:¥>   |                  |            |         |             |                |           |         |
| 0.17   |                  |            |         |             |                |           |         |

The following information will be displayed:

| Title            | Description                                                                                                    |
|------------------|----------------------------------------------------------------------------------------------------|
| Server           | Displays a Storage Server name.                                                                                                    |
| Transaction-Disk | Displays the AdvancedCopy Manager device name of a transaction volume.                                                                                                    |
| Generation       | Displays the relative generation number of restored backup data. "" will be displayed if no generation number is specified in the -g or -v option and no backup history exists.                                                                                                    |
| Version          | Displays the absolute generation number of restored backup data. "" will be displayed if no generation number is specified in the -g or -v option and no backup history exists.                                                                                                    |
| Backup-Disk      | Displays the name of a backup volume from which data should be copied and restored.  "" will be displayed if restoration is not in progress.                                                                                                    |
| Restore-Device   | Displays a restoration target device name unless data is copied and restored to a transaction volume.  "" will be displayed if restoration is not in progress, or if data is restored to a transaction volume.                                                                           |
| Status           | Displays the execution status: "": No copying using OPC is in progress. "executing": Copying using OPC is in progress. "succeeded": Copying using OPC has been completed. "failed": Copying using OPC has been interrupted due to an error. "halt": Copying using OPC is in halt status. |
| Execute          | Displays how much has been copied in percentage terms if "executing" is displayed in the Status field. Displays "" unless "executing" is displayed.                                                                                                    |

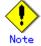

Do not use the OPC stop function of GRmgr while the snapshot fast backup is in progress. If you use the OPC stop function of GRmgr, this command displays "succeeded" whether or not the restoration has actually been successful.

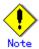

If "failed" is displayed in the "Status" field, a hardware error may have occurred. Refer to "Troubleshooting for a hardware error, etc. occurring during backup" for information about this.

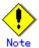

If no generation number has been specified in the -v or -g option, the restore execution statuses of all the histories will be displayed. If, at this time, restoration is not in progress from any of the histories, "----" will be displayed in all the information fields other than "Server" and "Transaction-Disk".

## 11. 2. 2. 6 History information display command (swsthistdisp)

This command displays history information in relation to data that has been backed up.

#### a. Format

```
[To be executed on a Storage Management Server]
program-directory¥bin¥swsthistdisp [Device-Name]

[To be executed on a Storage Management Server]
program-directory¥bin¥swsthistdisp [-h Storage-Server] [Device-Name]

If backup history information is displayed with a log group specified:
[To be executed on a Storage Server]
program-directory¥bin¥swsthistdisp -n Log-Group-Name[/RDB-Name]

[To be executed on a Storage Management Server]
program-directory¥bin¥swsthistdisp -n [-h Server] Log-Group-Name[/RDB-Name]
```

### b. Description of options

| Option | Description                                                       |
|--------|-------------------------------------------------------------------|
| -h     | Specifies a Storage Server name.                                  |
|        | This option can be specified only on a Storage Management Server. |

#### c. Description of operand

| Operand     | Description                                                           |
|-------------|-----------------------------------------------------------------------|
| Device-Name | Specifies an AdvancedCopy Manager device name.                        |
|             | If this operand is omitted, the backup history information of all the |
|             | transaction volumes will be displayed.                                |

#### d. End status

= 0: Normal end
> 0: Abnormal end

#### e. Example

## Display the backup history information of all the transaction volumes.

```
C:\forall Y:\text{V:YWin32app}AdvancedCopyManager}toinFswsthistdisp
Server=Work1 Device=gld1p2 Mount-Point=D: (NTFS)
Generation Version Backup-Date
                                     Backup-Device Status
                                                              Execute
           10
                   1999/11/12 22:00 g1d2p1
                                                    succeeded --
1
                   1999/11/11 22:00 g1d2p2
           9
                                                    succeeded ----
Server=Work1 Device=gldlp3 Mount-Point= E: (FAT)
Generation Version Backup-Date
                                    Backup-Device Status
                                                              Execute
           13
                   1999/11/12 23:00 g1d3p1
                                                    succeeded ----
2
           12
                   1999/11/11 23:00 g1d3p2
                                                    succeeded ----
C:Y>
```

## The following information will be displayed:

| Keyword     | Description                                                                                                    |
|-------------|----------------------------------------------------------------------------------------------------|
| Server      | Displays a Storage Server name.                                                                                  |
| Device      | Displays an AdvancedCopy Manager device name.                                                                    |
| Mount-Point | Displays the drive letter of a device. The file system type of the device will be displayed inside parentheses.  |
| Generation  | Displays a relative generation number.  This item will not be displayed if no backup history information exists. |

| Keyword       | Description                                                              |
|---------------|--------------------------------------------------------------------------|
| Version       | Displays an absolute generation number.                                  |
|               | This item will not be displayed if no backup history information exists. |
| Backup-Date   | Displays a TimeStamp reflecting when backup has been completed.          |
|               | This item will not be displayed if no backup history information exists. |
| Backup-Device | Displays the name of a backup volume to which data has been backed up.   |
|               | This item will not be displayed if no backup history information exists. |
| Status        | Displays an actual copying execution status using one of the following   |
|               | character strings:                                                       |
|               | "succeeded": Copying using OPC has been completed.                       |
|               | "executing": Copying using OPC is in progress.                           |
|               | "failed": Copying using OPC has been interrupted due to an error.        |
|               | "halt": Copying using OPC is in halt status.                             |
|               | This item will not be displayed if no backup history information exists. |
|               | Displays how much has been copied in percentage terms if "executing" is  |
| Execute       | displayed in the Status field. Displays "" unless "executing" is         |
| Execute       | displayed.                                                               |
|               | This item will not be displayed if no backup history information exists. |

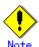

If "failed" or "halt" is displayed in the "Status" field, a hardware error may have occurred. Refer to "Troubleshooting for a hardware error, etc. occurring during backup" for information about this.

## 11.2.2.7 History information deletion command (swsthistdel)

This command deletes backup history information.

The backup volume of the deleted history is released and becomes an empty backup volume.

### a. Format

```
[To be executed on a Storage Server]

program-directory\(\frac{1}{2}\) bin\(\frac{1}{2}\) swsthistdel -g Generation-No| -v Version-No| -z [-emergency]

Device-Name

[To be executed on a Storage Management Server]

program-directory\(\frac{1}{2}\) bin\(\frac{1}{2}\) swsthistdel [-h Storage-Server] -g Generation-No| -v Version-No|

-z [-emergency] Device-Name
```

#### b. Description of options

| Option | Description                                                                |
|--------|----------------------------------------------------------------------------|
| -h     | Specifies a Storage Server name.                                           |
|        | This option can only be specified on a Storage Management Server.          |
| -g     | Specifies the relative generation number of backup history information to  |
|        | be deleted.                                                                |
|        | This option cannot be specified at the same time as the -v or -z.          |
|        | Check the relative generation number using the history information display |
|        | command (swsthistdisp).                                                    |
| -v     | Specifies the absolute generation number of backup history information to  |
|        | be deleted.                                                                |
|        | This option cannot be specified at the same time as the -g or -z.          |
|        | Check the absolute generation number using the history information display |
|        | command (swsthistdisp).                                                    |
| -z     | Specifies that all the backup history information is to be deleted.        |
|        | This option cannot be specified at the same time as the -g or -v.          |
| -n     | Specifies that backup history from log groups is to be deleted.            |
|        | The log group name should be specified as an operand.                      |

| Option     | Description                                                      |
|------------|------------------------------------------------------------------|
| -emergency | Emergency operation mode is available for operations.            |
|            | In such cases, OPC sessions are neither confirmed nor cancelled. |

#### c. Description of operand

| 0perand       | Description                                    |
|---------------|------------------------------------------------|
| Device-Name   | Specifies an AdvancedCopy Manager device name. |
| Log-Group-Nam | Specifies the log group name                   |
| е             |                                                |

d. End status

= 0: Normal end
> 0: Abnormal end

e. Example

Delete a history with absolute generation number 10 of a transaction volume (g1d1p2).

| C:\(\frac{1}{2}\) |  | C:\forall C:\forall V:\forall C:\forall V:\forall C:\forall V:\forall V:\forall C:\forall V:\forall V:\for |
|-------------------|--|----------------------------------------------------------------------------------------------------|
|-------------------|--|----------------------------------------------------------------------------------------------------|

The history information of relative generation number 1 of the transaction volume (g1d1p2) is deleted in the emergency operation mode.

```
C:\forall C:\forall C:\forall Win32app\forall AdvancedCopyManager\forall bin\forall swsthistdel -g 1 -emergency g1d1p2 g1d1p2 swsthistdel completed C:\forall >
```

The backup history of the absolute generation number 10 of the  $\log$  group (LOG01/RDB1) is deleted.

● C:\psi C:\psi Win32app\psi AdvancedCopyManager\psi bin\psi swsthistdel -n -v 10 LOG01/RDB1
gldlp2 swsthistdel completed
gldlp1 swsthistdel completed
:
LOG01/RDB1 swsthistdel completed
C:\psi >

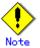

If the history information display command (swsthistdisp) displays "failed" in the "Status" field, a hardware error may have occurred. Refer to "Troubleshooting for a hardware error, etc. occurring during backup" for more information about this.

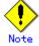

You cannot delete backup history information if:

- The backup history information specified in the -g or -v option does not exist.
- The specified backup history information is currently being used in a restoration.
- When the replication control function or tape backup function uses the target transaction volume
- When the replication control function or tape backup function uses the target backup volume

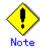

However, OPC sessions are neither confirmed nor cancelled by execution in emergency operation mode. If an OPC session is in the error suspended or halt state, then unmanaged sessions remain. In this case, GRmgr or ETERNUSmgr must be used to cancel these sessions.

Execution is not possible in emergency operation mode for a transaction volume on a machine in the SP series.

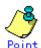

Deleting the suspended history information does not cancel the synchronous processing (in an EC session).

Deleting the tracking history information does not cancel the tracking processing (in an OPC session).

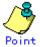

In synchronous high-speed backup with -suspend specified, the backup volume remains in use even after the history information is deleted.

In differential snapshot high-speed backup with -T specified, the backup volume remains in use even after the history information is deleted.

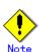

If the history information is deleted while the OPC physical copy has not been completed in a backup operation mode other than the differential snapshot high-speed backup, physical copying of the deleted history is interrupted. In this case, the data in the backup volume is incomplete (ie, copy has stopped part way through). The backup volume is put in the unused state upon deletion of the history information and becomes ready for use in the next backup.

In the differential snapshot high-speed backup mode, the physical copying of the deleted history is continued even after the history information on the incomplete OPC physical copy is deleted. Even after deletion of the history information, the backup volume is in the busy state and becomes ready for use in the next backup of the relevant transaction volume.

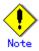

This command can be executed only while none of the following commands are running:

- Storage Server configuration information setting command (swstsvrset)
- Device information setting command(swstdevinfoset)
- Resource match command (swstsrsemtch)
- Resource backup command (swstresback)
- Resource restore command (swstresrst)

## 11.2.2.8 Backup synchronous processing start command (swststartsync)

This command starts backup synchronous processing (ie, it starts disk-to-disk copy using EC).

If this command is executed with a log group name specified, backup synchronous processing is executed for all transaction disks included in that log group.

If the command terminates abnormally during processing, the backup synchronous processing executed up to that point in time is cancelled. However, if the system is in suspend status before the command is executed, the synchronous processing is not cancelled even if the command terminates abnormally.

This command can also be executed with a specification to process just a particular transaction volume included in the log group.

#### a. Format

```
[To be executed on a Storage Server]

program-directory\(\forag\) bin\(\forag\) swststartsync \(Device-Name\) [-Xdevmap \(Device-Map-File\)]

[To be executed on a Storage Management Server]

program-directory\(\forag\) bin\(\forag\) swststartsync [-h \(Storage-Server\)] \(Device-Name\) [-Xdevmap \(Device-Map-File\)]

If backup synchronous processing is started with a log group specified:

[To be executed on a Storage Server]

program-directory\(\forag\) bin\(\forag\) swststartsync \(Device-Name\) -n \(Log-Group-Name\) [/RDB-NAME] [-Xdevmap \(Device-Map-File\)]

[To be executed on a Storage Management Server]

program-directory\(\forag\) bin\(\forag\) swststartsync \(-n\) [-h \(Server\)] \(Log-Group-Name\)[/RDB-NAME] [-Xdevmap \(Device-Map-File\)]
```

## b. Description of options

| Option   | Description                                                                                                    |
|----------|----------------------------------------------------------------------------------------------------|
| -h       | Specify the name of a Storage Server.                                                                                                    |
|          | This option can be specified only on the Storage Management Server.                                                                                                    |
| -n       | Specifies to start backup synchronous processing of a log group.                                                                                                    |
|          | The log group name should be specified after as an operand.                                                                                                    |
| -Xdevmap | Specifies a target backup volume to perform the backup synchronous processing. In the operand, specify a device map file in which a combination of a transaction volume and a target backup volume is described. If this option is not specified, a target backup volume will be automatically selected. To execute this command on a remote basis using the -h option, specify a device map file of a Storage Server using an absolute pathname. A file name specified in Device-Map-File must not include any national characters. |

## c. Description of operand

| 0perand     | Description                                    |
|-------------|------------------------------------------------|
| Device-Name | Specifies an AdvancedCopy Manager device name. |

For more information on how to use a device map file, refer to "Describing a device map file".

## d. End status

= 0: Normally end
> 0: Abnormally end

#### e. Example

To start the backup synchronous processing for a transaction volume (gld0p0):

C:\forall C:\forall C:\fo

To start backup synchronous processing of a log group (LOG01/RDB1):

C:\psi C:\psi Win32app\psi AdvancedCopyManager\psi bin\psi swststartsync -n LOG01/RDB1 LOG01/RDB1 swststartsync completed C:\psi >

Synchronous processing of transaction volume (g1d1p2) begins specifying the backup volume at the output destination.

C:\text{YWin32app\text{AdvancedCopyManager\text{Ybin\text{Yswststartsync}}} g1d1p2 -Xdevmap C:\text{YAdvancedCopyManager\text{Ydevmap1}} g1d1p2 swststartsync completed C:\text{\text{Y}}

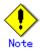

When you execute this command for a transaction volume or log group to which the backup synchronous processing is being executed, the message, "swst0301 Backup synchronous processing is being executed." is displayed and then the command is terminated normally. (For a log group, the message ID is swst0302.)

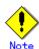

You cannot start backup synchronous processing in the following cases. In any of the cases below, perform the action according to the "System administrator response" message.

- When specifying a device that does not support the EC function.
- When the backup volumes required for starting the backup synchronous processing cannot be obtained.
- When specifying a device that is being restored by OPC.
- When mounting the backup volume to which data is copied.
- When a backup volume could not be locked
- When the backup volume locking specification file for backups is invalid.
- When the replication control function or tape backup function uses the target transaction volume.

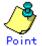

If a suspended backup volume is the transaction volume at the start of the synchronous processing, then the suspended backup volume is selected as the backup destination with the highest priority, and the synchronous processing restarts (ie, differential copy) starts. Otherwise, the synchronous processing (ie, full copy) starts.

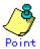

Even if it is already in use, the transaction volume where the synchronous processing started s well as the suspended backup volume can be used as backup destinations.

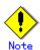

Except for the transaction volume where the synchronous processing started and the suspended backup volume, transaction volumes cannot be specified as backup destinations in the device map file.

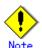

This command cannot be executed when any of the following commands are running:

- Storage Server configuration information setting command (swstsvrset)
- Device information setting command(swstdevinfoset)
- Resource match command (swstsrsemtch)
- Resource backup command (swstresback)
- Resource restore command (swstresrst)

## 11.2.2.9 Backup synchronous processing cancel command (swstcancelsync)

The backup synchronous processing can be cancelled during copying by EC or under the equivalency maintained status.

The synchronous processing can be cancelled with the backup volume during copying by EC, under the equivalency maintained status, or while the Suspend state is set. Specifying cancellation of all of the synchronous processing cancels all of the backup synchronous processing including those in the Suspended state.

If the system detects an error while backup synchronous processing is being executed, copying in progress at that time terminates abnormally. In this case, use this command to cancel the backup synchronous processing. Use the backup synchronous processing progress display command (swstsyncstat) to check for the error.

#### a. Format

```
[To be executed on a Storage Server]
program-directory\forall bin\forall swstcancelsync
                                        [-emergency] [-bd Backup-Device-Name
                                                                                        -a11]
Device-Name
[To be executed on a Storage Management Server]
program-directory\bin\swstcancelsync
                                                   Storage-Server]
                                                                        [-emergency]
                                                                                         [-bd
Backup-Device-Name | -all] Device-Name
To cancel backup synchronous processing with a log group specified:
[To be executed on a Storage Server]
program-directory\u00e4bin\u00e4swstcancelsync [-emergency] -n Log-Group-Name[/RDB-NAME] [-all]
[To be executed on a Storage Management Server]
                                                    Storage	ext{-}Server]
program-directory\bin\swstcancelsync
                                                                         [-emergency]
                                                                                           -n
Log-Group-Name[/RDB-NAME]
```

#### b. Description of options

| Option     | Description                                                                  |
|------------|------------------------------------------------------------------------------|
| -h         | Specify the name of a Storage Server.                                        |
|            | This option can be specified only with a Storage Management Server.          |
| -n         | Specifies to cancel backup synchronous processing of a log group.            |
|            | The log group name should be specified as an operand.                        |
| -emergency | Emergency operation mode is available for operations.                        |
|            | In such cases, EC sessions are neither confirmed nor cancelled.              |
| -bd        | The synchronous processing on a specific backup volume can be cancelled.     |
|            | To do so, specify the backup volume name in an operand. Note that the backup |
|            | volume name and the -all option cannot be specified together.                |
| -all       | All of the synchronous processing of the transaction volume can be specified |
|            | to be cancelled. Note that this specification and the -bd option cannot      |
|            | be used together.                                                            |

### c. Description of operand

| Operand        | Description                                                             |
|----------------|-------------------------------------------------------------------------|
| Device-Name    | Specifies an AdvancedCopy Manager device name.                          |
| Log-Group-Name | Specifies the log group name                                            |
| RDB-Name       | After the log group name and "/" used as a delimiter, specifies the RDB |
|                | system name. This operand can be omitted if there is no RDB system.     |
| Backup-Device- | Specify the copy destination backup volume name.                        |
| Name           | Specify the AdvancedCopy Manager device name for the specified device.  |

For more information on a device map file, refer to "Describing a device map file".

## d. End status

= 0: Normally end
> 0: Abnormally end

#### e. Example

Cancelling backup synchronous processing to a transaction volume (gld0p0).

```
C:\psi>C:\psi \mathbb{Y}\mathbb{C}:\psi \mathbb{W}\min 32\text{app}\psi \mathbb{A}\mathbb{d}\vanced \mathbb{C}\mathbb{O}\mathbb{M}\mathbb{M}\mathbb{A}\mathbb{O}\mathbb{D}\mathbb{M}\mathbb{M}\mathbb{M}\mathbb{A}\mathbb{O}\mathbb{D}\mathbb{M}\mathbb{M}\mathb
```

Cancelling backup synchronous processing of transaction volume (gld0p0) in the emergency operation mode.

```
C:\forall C:\forall Y:\text{Win32app\forall AdvancedCopyManager\forall bin\forall swstcancelsync -emergency g1d0p0 g1d0p0 swstcancelsync completed. C:\forall >
```

Cancelling backup synchronous processing of a log group (LOG01/RDB1).

```
C:\forall C:\forall VC:\forall Win32app\forall AdvancedCopyManager\forall bin\forall swstcancelsync -n LOG01/RDB1

LOG01/RDB1 swstcancelsync completed

C:\forall >
```

Cancelling backup synchronous processing of the backup volume (gldlp2) from the transaction volume (gldlp6).

```
C:\forall C:\forall YVin32app\forall AdvancedCopyManager\forall bin\forall swstsyncstat g1d1p6
Server Transaction-Disk Backup-Disk Status
                                                        Execute
Work2 g1d1p6
                             g1d1p1
                                           suspend
                                           executing 75%
Work2 g1d1p6
                             g1d1p2
\verb|C:Y>C:YWin32appYAdvancedCopyManagerYbinYswstcancelsync g1d1p6-bd g1d1p2|| \\
gldlp6 swstcancelsync completed.
C:\footnote{\text{V:YWin32app}}\text{AdvancedCopyManager}\text{bin}\text{Fswstsyncstat g1d1p6}
Server Transaction-Disk Backup-Disk Status Execute
Work2 gld1p6
                             g1d1p1
                                           suspend --
C: \{\forall >
```

## Cancelling all of the backup synchronous processing of the transaction volume (gldlp6).

```
C:\forall C:\forall VC:\forall Win32app\forall AdvancedCopyManager\forall bin\forall swstsyncstat g1d1p6

Server Transaction-Disk Backup-Disk Status Execute

Work2 g1d1p6 g1d1p1 suspend ----

Work2 g1d1p6 g1d1p2 executing 75%

C:\forall VC:\forall Win32app\forall AdvancedCopyManager\forall bin\forall swstcancelsync g1d1p6 -a11

g1d1p6 swstcancelsync completed.

C:\forall VC:\forall Win32app\forall AdvancedCopyManager\forall bin\forall swstsyncstat g1d1p6

Server Transaction-Disk Backup-Disk Status Execute

Work2 g1d1p6 ---- ----

C:\forall V
```

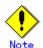

However, EC sessions are neither confirmed nor cancelled by execution in the emergency operation mode. If an EC session is in the error suspended state or the halt state, then unmanaged sessions remain. In this event, GRmgr or ETERNUSmgr must be used to cancel these sessions.

Execution is not possible in the emergency operation mode for a transaction volume on a machine in the SP series.

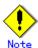

You cannot cancel synchronous backup processing in the following case:

 When the replication control function or tape backup function uses the target transaction volume

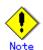

This command cannot be executed when any of the following commands are running:

- Storage Server configuration information setting command (swstsvrset)
- Device information setting command(swstdevinfoset)
- Resource match command (swstsrsemtch)
- Resource backup command (swstresback)
- Resource restore command (swstresrst)

## 11. 2. 2. 10 Backup synchronous processing progress display command (swstsyncstat)

The execution status of the backup synchronous processing is displayed (during copying, under the equivalency maintained status, or in the suspended status).

If one transaction volume has multiple EC sessions, then the statuses of all of these EC sessions are displayed.

#### a. Format

```
[To be executed on a Storage Server] program-directory\{\foatsize{1}\}bin\{\foatswstsyncstat} \quad [Device-Name]
```

[To be executed on a Storage Management Server] program-directory\(^{\text{bin}\}\_{\text{swstsyncstat}} [-h \) Storage-Server] [Device-Name]

To display the backup synchronous processing execution status with a log group specified: To be executed on a Storage Server] program-directory\u00e4bin\u00e4swstsyncstat -n \u00e4cg-Group-Name[/RDB-Name]

program arrowed from the set of the first family from the set of the set of t

[To be executed on a Storage Management Server] program-directory\{\text{bin}\}\{\text{swstsyncstat} -n [-h \) \text{Storage-Server} \text{Log-Group-Name}[/RDB-Name]

#### b. Description of options

| Option | Description                                                                 |
|--------|-----------------------------------------------------------------------------|
| -h     | Specify the name of a Storage Server.                                       |
|        | This option can be specified only with the Storage Management Server.       |
| -n     | Specifies display of the backup synchronous processing execution status for |
|        | a log group. The log group name should be specified as an operand.          |

### c. Description of operand

| 0perand        | Description                                                             |
|----------------|-------------------------------------------------------------------------|
| Device-Name    | Specifies an AdvancedCopy Manager device name.                          |
| Log-Group-Name | Specifies the log group name                                            |
| RDB-Name       | After the log group name and "/" used as a delimiter, specifies the RDB |
|                | system name. This operand can be omitted if there is no RDB system.     |

For more information on a device map file, refer to "Describing a device map file".

### a. End status

= 0: Normally end
> 0: Abnormally end

#### b. Example

To display the status of backup synchronous processing to a transaction volume (gldlp2):

```
C:\forall C:\forall VC:\forall Win32app\forall AdvancedCopyManager\forall bin\forall swstsyncstat g1d0p0

Server Transaction-Disk Backup-Disk Status Execute

Work1 g1d1p2 g1d2p1 suspend ----

Work1 g1d1p2 g1d2p2 executing 75%

C:\forall V
```

To display the status of backup synchronous processing for all of the transaction volumes:

```
C:\pubersection C:\pubersection Win32app\pubersection AdvancedCopyManager\pubersection Win32app\pubersection AdvancedCopyManager\pubersection Win32app\pubersection AdvancedCopyManager\pubersection Win32app\pubersection AdvancedCopyManager\pubersection Win32app\pubersection AdvancedCopyManager\pubersection Win32app\pubersection Win32app\pubersection W
Server Transaction-Disk Backup-Disk Status
                                                                                                                                                                                                                                                                                                                                                                                           Execute
Work1 g1d1p2
                                                                                                                                                                                                g1d2p1
                                                                                                                                                                                                                                                                                                   suspend
Work1 g1d1p2
                                                                                                                                                                                                 g1d2p2
                                                                                                                                                                                                                                                                                                   executing 75%
Work1 g1d1p2
                                                                                                                                                                                                 g1d2p5
                                                                                                                                                                                                                                                                                                   suspend
Work1 g1d1p3
                                                                                                                                                                                                 g1d2p3
                                                                                                                                                                                                                                                                                                    equivalent 100%
Work1 g1d1p4
                                                                                                                                                                                                 g1d2p4
                                                                                                                                                                                                                                                                                                    failed
Work1 g1d1p5
C: Y>
```

## To display the backup synchronous processing status for a log group (LOG01/RDB1):

```
C:\footnotes belong by the seeding by the seeding between the log glosp (does), the seeding by the seeding between the log glosp (does), the seeding control of the seeding seeding the seeding control of the seeding seeding
```

The table below lists the meaning of each title.

| Title        | Description                                                                                                    |
|--------------|----------------------------------------------------------------------------------------------------|
| Server       | Indicates the name of the Storage Server.                                                                                                    |
| Transaction- | Indicates the name of the transaction volume.                                                                                                    |
| Disk         |                                                                                                    |
|              | Indicates the name of the backup volume.                                                                                                    |
| Backup-Disk  | When backup synchronous processing is not being executed, the system displays                                                                                                    |
|              | ·                                                                                                    |
| Status       | Indicates the status of backup synchronous processing:  "": Backup synchronous processing is not being executed.  "executing": Backup synchronous processing is being executed but equivalency maintained status has not been established.  "equivalent": Equivalency maintained status is established.  "suspend": Suspend status is established.  "failed": Backup synchronous processing was abnormally terminated.  "nosession": No session exists (eg, due to inconsistent resource information).  "halt": Backup synchronous processing is in the halt status. |

| Title   | Description                                                                                                    |
|---------|----------------------------------------------------------------------------------------------------|
| Execute | Indicates the progress of the backup synchronous processing as a percentage (0 to 100%). "" is displayed when the status is Suspend and at times when the backup synchronous processing is not running. |

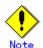

If "failed" or "halt" is indicated as the status of the backup synchronous processing (in the Status field), a hardware failure has possibly occurred. Refer to "Troubleshooting for a hardware error, etc. occurring during backup" for more information about this.

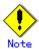

If "nosession" is indicated as the status of the backup synchronous processing (in the Status field), "resource information having inconsistency is a possible cause. Use the resource match command (swstsrsemtch) to remove the inconsistency from the resource information.

## 11. 2. 2. 11 Execution status display command (swstexecstat)

This command displays the execution status of other commands executed on a transaction volume. The execution status of OPC/EC will be displayed if OPC/EC is being executed.

#### a. Format

To display execution status with a transaction volume specified:

[To be executed on a Storage Server]

program-directory\(^{\text{bin}\)}\(^{\text{swstexecstat}}\) [-j] [\(^{\text{Device-Name}}\)]

[To be executed on a Storage Management Server]

program-directory\(^{\text{bin}\)}\(^{\text{swstexecstat}}\) [-j] [-h \(^{\text{Storage-Server}}\)] [\(^{\text{Device-Name}}\)]

To display the execution status with a log group specified:

[To be executed on a Storage Server]

program-directory\(^{\text{bin}\)}\) swstexecstat -n [-j] \(^{\text{Log-Group-Name}}\)[\(^{\text{RDB-NAME}}\)]

[To be executed on a Storage Management Server]

program-directory\(^{\text{bin}\)}\) swstexecstat -n [-h \(^{\text{Storage-Server}}\)] [-j] \(^{\text{Log-Group-Name}}\)[\(^{\text{RDB-NAME}}\)]

## b. Description of options

| Option | Description                                                                |
|--------|----------------------------------------------------------------------------|
| -h     | Specifies a Storage Server name.                                           |
|        | This option can be specified only on a Storage Management Server.          |
| -n     | Specifies to display the execution status of backup synchronous processing |
|        | of a log group. The log group name should be specified as an operand.      |
| -j     | Specifies to display information in another format.                        |

## c. Description of operand

| Operand        | Description                                                                  |
|----------------|------------------------------------------------------------------------------|
| Device-Name    | Specifies an AdvancedCopy Manager device name corresponding to a transaction |
|                | volume.                                                                      |
|                | If this operand is omitted, the execution statuses of all the transaction    |
|                | volumes will be displayed.                                                   |
| Log-Group-Name | Specifies the log group name                                                 |

| Operand  | Description                                                                    |
|----------|--------------------------------------------------------------------------------|
| RDB-Name | After the log group name and "/" used as a delimiter, specifies the RDB system |
|          | name. This operand can be omitted if there is no RDB system.                   |

#### d. End status

= 0: Normal end
> 0: Abnormal end

## e. Example

Display the execution statuses of transaction volumes.

```
C:\forall C:\forall X:\text{Win32app}\forall AdvancedCopyManager}\forall bin\forall swstexecstat

Server Device Last-Backup-Date Interval Status Mount-Point (Method) Execute

Work1 g1d1p2 2000/12/11 12:20 OK IDLE D: (NTFS) ----

Work1 g1d1p4 2000/12/09 12:20 DELAY=2 EXEC E: (NTFS) snapshot (45%)

:

C:\forall >
```

The following information will be displayed:

| Keyword                 | Description                                                                                                    |
|-------------------------|----------------------------------------------------------------------------------------------------|
| Server                  | Displays a Storage Server name.                                                                                                    |
| Device                  | Displays an AdvancedCopy Manager device name.                                                                                                    |
| Last-Backup-            | Displays the last backup date.                                                                                                    |
| Date                    | * Displays the time when the backup execution command was accepted.                                                                                                    |
| Interval                | Displays how many days have passed after the specified number of interval days since the last backup date has been exceeded. This item will be displayed as "DELAY=number-of-days-passing". "OK" will be displayed if the number of interval days has not been exceeded.                                                                                                    |
| Status                  | Displays whether any of the following commands is being executed on a transaction volume. If so, "EXEC" will be displayed. Otherwise, "IDLE" will be displayed.  Backup policy setting command (swstbkpolset) Backup policy deletion command (swstbkpoldel) Backup execution command (swstbackup) Restore execution command (swstrestore) History information deletion command (swsthistdel) Restore cancellation command (swstcancelrest) Backup synchronous processing start command (swstcancelsync) Backup synchronous processing cancel command (swstcancelsync) |
| Mount-Point(<br>Method) | Displays the drive letter of a device. The file system type of the device will be displayed inside the parentheses.                                                                                                    |

| Keyword | Description                                                                 |
|---------|-----------------------------------------------------------------------------|
|         | Displays the name of a command being executed or the copying progress       |
|         | percentage.                                                                 |
|         | "": Neither a command or OPC/EC is being executed.                          |
|         | "swststartsync": Backup synchronous processing start command is being       |
|         | executed.                                                                   |
|         | "swstcancelsync": Backup synchronous processing cancel command is being     |
|         | executed.                                                                   |
|         | "swstbackup": The backup execution command is being processed.              |
|         | "swstrestore": The restore execution command is being processed.            |
|         | "swstcancelrest": The restore cancellation command is being processed.      |
|         | "swstbkpolset": The backup policy setting command is being processed.       |
| Execute | "swstbkpoldel": The backup policy deletion command is being processed.      |
|         | "swsthistdel": The history information deletion command is being processed. |
|         | "swstcanceltrk": The tracking cancel command is being processed.            |
|         | "sync(xxx%)": How far the EC operation has progressed.                      |
|         | "sync(failed)": EC has been abnormally terminated.                          |
|         | "sync(halt)": EC has been halt status.                                      |
|         | "snapshot(xxx%)": Progress ratio of backup using OPC                        |
|         | "snapshot(failed)": Backup using OPC has abnormally terminated.             |
|         | "snapshot(halt)": Backup using OPC is in the halt status.                   |
|         | "restore(xxx%)": Progress ratio of restoration using OPC                    |
|         | "restore(failed)": Restoration using OPC has abnormally terminated.         |
|         | "restore(halt)": Restoration using OPC has been halt status.                |

If multiple processes are performed on transaction volumes (for example, when the backup synchronous processing start command is issued while a real copy of the snapshot backup is being handled), the display in the Execute field conforms to the following rules:

- The display of a command name takes priority if both copying and command executions are in progress.
- When a disk copy of the snapshot backup and a disk copy of the backup synchronous processing are being handled simultaneously, the progress of the disk copy of the backup synchronous processing is displayed. A disk copy for restoration is not performed during disk copy of the snapshot backup or backup synchronous processing due to a restriction of the Fujitsu ETERNUS storage system.

An example of using the "-j" option is as follows:

The following information will be displayed:

| Keyword      | Description                                                                                                    |
|--------------|----------------------------------------------------------------------------------------------------|
| Server       | Displays a Storage Server name.                                                                                                    |
| Device       | Specifies an AdvancedCopy Manager device name.                                                                                                    |
| Execute-Date | Displays the command execution date and time (TimeStamp).                                                                                                    |
| Status       | Displays whether any of the following commands are being executed on a transaction volume. If so, "EXEC" will be displayed. Otherwise, "IDLE" will be displayed.  Backup policy setting command (swstbkpolset)  Backup policy deletion command (swstbkpoldel)  Backup execution command (swstbackup)  Restore execution command (swstrestore)  History information deletion command (swsthistdel)  Restore cancellation command (swstcancelrest)  Backup synchronous processing start command (swststartsync)  Backup synchronous processing cancel command (swstcancelsync) |

| Keyword     | Description                                                                                                    |
|-------------|----------------------------------------------------------------------------------------------------|
| Mount-Point | Displays the drive letter of a device. The file system type of                                                                                                    |
| (Method)    | the device will be displayed inside the parentheses.                                                                                                    |
| Execute     | Displays the name of a command being executed or the copying progress percentage.  "": Neither a command or OPC/EC is being executed.  "swststartsync": Backup synchronous processing start command is being executed.  "swstcancelsync": Backup synchronous processing cancel command is being executed.  "swstcancelsync": The backup execution command is being processed.  "swstrestore": The restore execution command is being processed.  "swstcancelrest"": The restore cancellation command is being processed.  "swstbkpolset": The backup policy setting command is being processed.  "swstbkpoldel": The backup policy deletion command is being processed.  "swstcanceltrs": The history information deletion command is being processed.  "swstcanceltrs": The tracking cancel command is being processed.  "sync(xxxx)": The progress of the EC operation.  "sync(failed)": EC has been abnormally terminated.  "sync(halt)": EC has been halted.  "snapshot(failed)": Backup using OPC has abnormally terminated.  "snapshot(halt)": Backup using OPC has been halted.  "restore(xxxx)": Progress ratio of restoration using OPC  "restore(failed)": Restoration using OPC has been halted.  "restore(halt)": Restoration using OPC has been halted. |

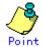

During synchronous high-speed backup with -suspend specified, no operation ("----") is indicated in the Execute field.

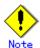

If "sync (failed)", "snapshot(failed)", "restore(failed)", "sync (halt)", "snapshot(halt)" or "restore(halt)" is displayed in the "Execute" field, a hardware error may have occurred. After fixing the cause of the hardware error, perform the following:

- For "sync (failed)"
   Execute the backup synchronous processing cancel command (swstcancelsync) to cancel the backup synchronous processing.
- If "snapshot(failed)" is displayed

  Delete backup history information using the history information deletion command
  (swsthisdel).
- If "restore(failed)" is displayed Cancel restoration using the restore cancellation command (swstcancelrest).

## 11. 2. 2. 12 Drive letter allocation command (swstdrvset)

Use this command if you need to allocate a drive letter temporarily to a device when, for example, you restore an individual file.

a. Format

program-directory\u00e4bin\u00e4swstdrvset \u00bdevice-Name [Drive-Letter]

b. Description of operand

| Operand      | Description                                                                                                    |
|--------------|----------------------------------------------------------------------------------------------------|
| Device-Name  | Specifies an AdvancedCopy Manager device name.                                                                                                    |
| Drive-Letter | Specifies a drive letter to be allocated to a device. Valid drive letters include "C:" to "Z:" The letters are not case-sensitive. If this operand is omitted, an unused drive letter will be automatically selected. Unused drive letters are searched starting from "Z:". |

c. End status

= 0: Normal end
> 0: Abnormal end

d. Example

Allocate a drive letter (E:) to a device (g3d1p2).

```
C:\forall C:\forall C:\forall Win32app\forall AdvancedCopyManager\forall bin\forall swstdrvset g3d1p2 E:
swst1001 E: has been allocated to g3d1p2.
swstdrvset completed
C:\forall >
```

## Allocate an appropriate used drive letter to a device (g3d1p3).

```
C:\forall C:\forall V:\forall Win32app\forall AdvancedCopyManager\forall bin\forall swstdrvset g3d1p3

Swst1001 Z: has been allocated to g3d1p3.

swst0307 Z: is allocated to g3d1p3.

swstdrvset completed

C:\forall >
```

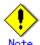

You cannot allocate a drive letter if:

- The specified drive letter has already been allocated to another drive or resource.
- This command is executed with no drive letter specified, and no unused drive letter is available.
- The user who executes a command does not have the Administrator's authority for the local machine.
- This command is executed with a drive letter specified and this drive letter has already been allocated (the warning message swst1011 will be displayed).
- This command is executed with no drive letter specified, and one or more drive letters have already been allocated (the warning message swst1011 will be displayed).
- This command is executed on a dynamic volume of Windows2000/Windows Server 2003.
- In Windows2000/Windows Server 2003, the target device is mounted on another device.
- In Windows2000/Windows Server 2003, the target device mounts another device.
- In Windows2000/Windows Server 2003, the target device mounts itself.

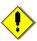

#### Note

- Do not use Disk Management when you use this command.
- A drive letter allocated using this command is valid until the OS is shut down. When the OS is restarted, drive letters revert to the status that they were in before this command was executed.

## 11. 2. 2. 13 Drive letter deallocation command (swstdrvunset)

The drive letter currently assigned to the device is canceled.

a. Format

| program-directory\{\text{bin}\}\{\text{swstdrvunset}\ (\textit{Device-Name} \   \text{Drive-Letter}\) |
|----------------------------------------------------------------------------------------------------|
|----------------------------------------------------------------------------------------------------|

#### b. Description of operand

| Operand      | Description                                                                     |
|--------------|---------------------------------------------------------------------------------|
| Device-Name  | Specifies an AdvancedCopy Manager device name.                                  |
| Drive-Letter | Specifies a drive letter. Valid drive letters include "C:" to "Z:". The letters |
|              | are not case sensitive.                                                         |

#### c. End status

= 0: Normal end
> 0: Abnormal end

### d. Example

Deallocate the drive letter of a device (g3d1p2).

| C:\footnote{\text{V:YWin32app\footnote{AdvancedCopyManager\footnote{Abin\footnote{Abin}}}} g3d1p2 swst1002 The allocation of the drive letter for g3d1p2 has been released.  Drive letter=E: |
|----------------------------------------------------------------------------------------------------|
| swstdrvunset completed C:\forall >                                                                                                    |

### Deallocate the drive letter of a device (Z:).

| C:\footnote{Y}C:\footnote{Win32app\footnote{AdvancedCopyManager\footnote{Y}bin\footnote{Y}swstdrvunset Z:<br>swst1002 The allocation of the drive letter for g3d1p3 has been released.<br>Drive letter=Z:<br>swstdrvunset completed |
|----------------------------------------------------------------------------------------------------|
| C:\(\frac{1}{2}\)                                                                                                    |

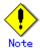

You cannot deallocate a drive letter if:

- No drive letter has been allocated to the specified device.
- The specified device is in use.
- The specified drive letter has not been allocated to a device.
- The specified device is either in use or is shared.
- The specified drive letter has been allocated to a device that does not have an AdvancedCopy Manager device name.
- The user who executes the command does not have the Administrator's permission.
- This command is executed on a dynamic volume of Windows2000/Windows Server 2003.
- In Windows2000/Windows Server 2003, the target device is mounted on another device.
- In Windows2000/Windows Server 2003, the target device mounts another device.
- In Windows2000/Windows Server 2003, the target device mounts itself.

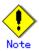

- Do not use Disk Management when you use this command.
- A drive letter allocated using this command is valid until the OS is shut down. When the OS is restarted, drive letters revert to the status that they were before this command was executed.

## 11. 2. 2. 14 Dismount command (swstdismount)

This command dismounts the specified volume. When the volume is dismounted, all handles opened for the volume become invalid. The OS automatically remounts the dismounted volume when the volume is accessed.

#### a. Format

## program-directory\bin\swstdismount Device-Name

## b. Description of operand

| Operand     | Description                                    |
|-------------|------------------------------------------------|
| Device-Name | Specifies an AdvancedCopy Manager device name. |

c. End status

= 0: Normal end
> 0: Abnormal end

d. Example

The device (g3d1p2) is dismounted.

C:\forall C:\forall X:\forall C:\forall X:\forall X:\for

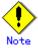

Dismounting is not possible in the following situations:

- The specified device name is invalid.
- The volume is locked by another process.

## 11. 2. 2. 15 Volume unlock command (swstvolunlock)

This command unlocks a volume.

a. Format

program-directory\u00e4bin\u00e4swstvolunlock [-n] Device-Name

b. Description of options

| Option | Description                                                            |
|--------|------------------------------------------------------------------------|
| -n     | Specifies that a device is not to be dismounted before it is unlocked. |

c. Description of operand

| Operand     | Description                                           |
|-------------|-------------------------------------------------------|
| Device-Name | Specifies the name of an AdvancedCopy Manager device. |

d. End status

=0: Normal end >0: Abnormal end

e. Example

Unlock a device (g3d1p2).

 $\label{eq:c:y} C: \verb"Y" in 32 app \verb"YAdvanced CopyManager \verb"Ybin \verb"Yswstvolunlock" g3d1p2 swstvolunlock completed $C: \verb"Y" >$ 

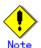

This command does not work if:

- The specified device name is invalid.
- The device has not been locked.
- The AdvancedCopy Manager's communication service has not been run or an error has occurred in the service.

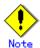

When this command is executed for a volume in a cluster system, set the name of the logical node for the transaction in the SWSTGNODE environment variable.

## 11.2.2.16 Locked-volume information display command (swstvollockstat)

This command displays information about a volume that has been locked by the volume lock command (swstvollock).

a. Format

program-directory¥bin¥swstvollockstat [Device-Name]

## b. Description of operand

| Operand     | Description                                                         |
|-------------|---------------------------------------------------------------------|
| Device-Name | Specifies the name of an AdvancedCopy Manager device.               |
|             | If this operand is omitted, information about all volumes locked by |
|             | the volume lock command is displayed.                               |

c. End status

=0: Normal end >0: Abnormal end

d. Example

Display information about a locked volume.

| C:\psi C:\psi Win32app | ¥AdvancedCopyManager¥bin¥swstvollockstat | ] |
|------------------------|------------------------------------------|---|
| ACM-Volume-Name        | Lock-Start-Time                          |   |
| g1d1p1                 | 2003/12/21 3:56:09                       |   |
| g1d2p1                 | 2003/12/21 3:57:21                       |   |
| g3d1p2                 | 2003/12/21 3:58:12                       |   |
| C:\>                   |                                          |   |

## The following types of information are displayed:

| Item            | Description                          |
|-----------------|--------------------------------------|
| ACM-Volume-Name | AdvancedCopy Manager device name     |
| Lock-Start-Time | Time at which the device was locked. |

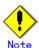

This command does not work if:

- The specified device name is invalid.
- The device has not been locked.
- The AdvancedCopy Manager's communication service has not been run or an error has occurred in the service.

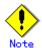

When this command is executed for a volume in a cluster system, set the name of the logical node for the transaction in the SWSTGNODE environment variable.

## 11.2.2.17 Tracking cancel command (swstcanceltrk)

This command stops tracking processing.

#### a. Format

```
[To execute on the Storage Server]

program-directory\forage bin\forage server]

Backup-Device-Name | -all)

[To execute on the Storage Management Server]

program-directory\forage bin\forage server | -copy | -emgergency | Device-Name (-bd Backup-Device-Name | -all)
```

## b. Options

| Option     | Description                                                                                              |  |  |  |  |  |
|------------|----------------------------------------------------------------------------------------------------|--|--|--|--|--|
| -h         | Specifies a Storage Server name.                                                                         |  |  |  |  |  |
|            | This option can be specified only on the Storage Management Server.                                      |  |  |  |  |  |
| -сору      | Specifies that physical copying, if active, should also be stopped (the OPC session should be canceled). |  |  |  |  |  |
|            | This option cannot be specified for a backup volume that has already                                     |  |  |  |  |  |
|            | contained a backup history. For a volume whose copy destination volume                                   |  |  |  |  |  |
|            | has contained a backup history, delete the history information in advance                                |  |  |  |  |  |
|            | using the history information deletion command (swsthistdel).                                            |  |  |  |  |  |
| -emergency | Specifies that the command should operate in the emergency operation mode.                               |  |  |  |  |  |
|            | The command does not check tracking processing and does not stop tracking                                |  |  |  |  |  |
|            | processing or the OPC session.                                                                           |  |  |  |  |  |
| -bd        | Stops tracking processing for the specified backup volume. Specify the                                   |  |  |  |  |  |
|            | target backup volume name as an operand. This option cannot be specified                                 |  |  |  |  |  |
|            | at the same time as the -all option.                                                                     |  |  |  |  |  |
| -all       | Stops the entire tracking processing specified for the transaction volumes.                              |  |  |  |  |  |
|            | This option cannot be specified at the same time as the -bd option.                                      |  |  |  |  |  |

#### c. Operand

| Operand     | Description                  |  |  |  |
|-------------|------------------------------|--|--|--|
| Device-Name | Specifies a device name.     |  |  |  |
|             | Specify a block device name. |  |  |  |

### d. End status

= 0: Normal end
> 0: Abnormal end

#### e. Example

The following example stops the tracking processing that was specified for the backup volume (gld20p1) from the transaction volume (gld10p1):

C:\forall C:\forall C:\for

The following example stops tracking processing and physical copying that were specified for the transaction volume (gld10p1):

C:\forall C:\forall Win32app\forall AdvancedCopyManager\forall bin\forall swsttrkstat g1d10p1

Server Transaction-Disk Backup-Disk Status Execute Update
job2 g1d10p1 g1d20p1 executing 33% ----C:\forall C:\forall V:\forall Win32app\forall AdvancedCopyManager\forall bin\forall swstcanceltrk -copy g1d10p1 -bd g1d20p1
g1d10p1 swstcanceltrk completed.
C:\forall V:\forall V:\fo

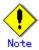

If the command is executed in emergency operation mode, no OPC session is canceled. A session that is not managed remains in operation if the command is entered during tracking. The session must be canceled using GRmgr, ETERNUSmgr, or GDS.

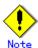

Tracking processing cannot be stopped under the following condition. In this case, take action according to "System administrator response" provided for the message output.

- When tracking processing is not performed for the specified copy source and destination volumes.

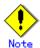

This command cannot be executed while one of the following commands is being executed:

- Storage Server configuration information setting command (swstsvrset)
- Device information setting command (swstdevinfoset)
- Resource matching command (swstsrsemtch)
- Resource backup command (swstresback)
- Resource restore command (swstresrst)

## 11.2.2.18 Tracking status display command (swsttrkstat)

This command displays the status of tracking processing.

When multiple types of synchronous processing are running on one transaction volume, the command displays the statuses of all types of tracking processing.

a. Format

```
[To execute on the Storage Server]

program-directory\(\fomage\) bin\(\fomage\) swsttrkstat [\(Device-Name\)]

[To execute on the Storage Management Server]

program-directory\(\fomage\) bin\(\fomage\) swsttrkstat [-h \(Server\)] [\(Device-Name\)]
```

#### b. Options

| Option | Description                                                         |  |  |  |  |  |
|--------|---------------------------------------------------------------------|--|--|--|--|--|
| -h     | Specifies a Storage Server name.                                    |  |  |  |  |  |
|        | This option can be specified only on the Storage Management Server. |  |  |  |  |  |

### c. Operands

| 0perand     | Description                                                      |  |  |  |  |
|-------------|------------------------------------------------------------------|--|--|--|--|
| Device-Name | Specifies a device name.                                         |  |  |  |  |
|             | Specify a block device name.                                     |  |  |  |  |
|             | If this operand is omitted, the command displays the statuses of |  |  |  |  |
|             | tracking processing for all transaction volumes.                 |  |  |  |  |

## d. End status

= 0: Normal end
> 0: Abnormal end

### e. Example

The following example displays the status of tracking processing of a transaction volume (g1d10p1):

| C:¥>C:      | ¥Win32app¥Advance | dCopyManager | ¥bin¥swsttı | rkstat g | 1d10p1 |
|-------------|-------------------|--------------|-------------|----------|--------|
| Server      | Transaction-Disk  | Backup-Disk  | Status      | Execute  | Update |
| job1        | g1d10p1           | g1d20p1      | tracking    |          | 12%    |
| C: \( \( \) |                   |              |             |          |        |

The following example displays the status of tracking processing of all transaction volumes:

| C:\psi>C: | C:\forall C:\forall Y:\forall C:\forall Y:\forall C:\forall X:\forall C:\forall X:\forall X:\forall X:\for |             |           |                 |        |  |
|-----------|----------------------------------------------------------------------------------------------------|-------------|-----------|-----------------|--------|--|
| Server    | Transaction-Disk                                                                                                    | Backup-Disk | Status    | ${\tt Execute}$ | Update |  |
| job1      | g1d10p1                                                                                                    | g1d20p1     | nosession |                 |        |  |

| job1 | g1d30p1 | g1d40p1 | executing | 75% |     |
|------|---------|---------|-----------|-----|-----|
| job1 | g1d50p1 | g1d60p1 | failed    |     |     |
| job1 | g1d70p1 | g1d80p1 | tracking  |     | 12% |
| job1 | g1d90p1 |         |           |     |     |
| :    |         |         |           |     |     |
| C:¥> |         |         |           |     |     |

The displayed data is explained below.

| Title            | Description                                                       |
|------------------|-------------------------------------------------------------------|
| Server           | Displays a Storage Server name.                                   |
| Transaction-Disk | Displays a transaction volume name.                               |
| Backup-Disk      | Displays a backup volume name.                                    |
| Dackup Disk      | Displays "" when the volume is not in the tracking status.        |
|                  | Displays the execution status.                                    |
|                  | "": Not in the process of tracking                                |
|                  | "executing": In the process of physical copying and tracking      |
| Status           | "tracking": In the process of tracking                            |
|                  | "failed": Physical copying or tracking terminated abnormally.     |
|                  | "nosession": No session exists. (eg, resource information is      |
|                  | inconsistent.)                                                    |
|                  | Displays the progress of copying as a percentage when "executing" |
| Execute          | is displayed in the Status column. "" is displayed when           |
|                  | "tracking" is displayed in the Status column.                     |
|                  | Displays the amount of updated data after logical copying as a    |
| II J4            | percentage when "tracking" is displayed in the Status column.     |
| Update           | "" is displayed when "executing" is displayed in the Status       |
|                  | column.                                                           |

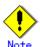

When the execution status (ie, the value displayed in the "Status" column) is "failed," a hardware problem has occurred Fix cause of the problem and then re-execute the differential snapshot backup.

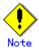

When the execution status (ie, the value displayed in the "Status" column) is "nosession," the resource information is probably inconsistent. Use the resource matching command (swstsrsemtch) to remove any inconsistencies from the resource information.

## 11.2.3 Maintenance commands

This section describes the backup management maintenance commands.

## 11. 2. 3. 1 Resource match command (swstsrsemtch)

This command recovers resource information if a system failure, etc. has made the resource information inconsistent.

## a. Format

[To be executed on a Storage Server]

program-directory¥bin¥swstsrsemtch [-x]

[To be executed on a Storage Management Server]

program-directory¥bin¥swstsrsemtch [-x] [-h Storage-Server]

#### b. Description of operands

| 0perand | Description                                                                        |  |  |  |
|---------|------------------------------------------------------------------------------------|--|--|--|
| -h      | Specifies a Storage Server name.                                                   |  |  |  |
|         | This option can be specified only on a Storage Management Server.                  |  |  |  |
| -X      | Achieves consistency with a repository. Specify this option if a backup management |  |  |  |
|         | files and a repository become inconsistent.                                        |  |  |  |

### c. Example

| C:\F>C:\FWin32app\FAdvancedCopyManager\Fbin\Fswstsrsemtch | Ī |
|-----------------------------------------------------------|---|
| swstsrsemtch completed                                    |   |
| C:∄>                                                      |   |

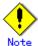

This command can only be executed if none of the following commands are running:

- Storage Server configuration information setting command(swstsvrset)
- Backup policy setting command (swstbkpolset)
- Backup policy deletion command (swstbkpoldel)
- Backup execution command (swstbackup)
- Restore execution command (swstrestore)
- Restore cancellation command (swstcancelrest)
- Backup synchronous processing start command (swststartsync)
- Backup synchronous processing cancel command (swstcancelsync)
- Device information setting command (swstdevinfoset)
- History information deletion command (swsthistdel)
- Tracking cancel command (swstcanceltrk)
- Resource backup command (swstresback)
- Resource restore command (swstresrst)
- Resource match command (swstsrsemtch)
- SQL Server backup execution command (swstbackup\_sqlsvr)

## 11.2.3.2 Resource backup command (swstresback)

A backup management file and recovery control file are backed up to the specified directory.

Backup management file
 Management information, such as Storage Server configuration information

The information backed up by this command can be restored by the resource restore command.

Note that with this command, a replication management file, a database, and a login management file are not backed up.

#### a. Format

program-directory¥bin¥swstresback Backup-Directory

#### b. Description of operand

| 0perand          | Description                                                           |
|------------------|-----------------------------------------------------------------------|
| Backup-Directory | Specifies the name of a directory to which the backup management file |
|                  | and the recovery control file will be saved.                          |

#### c. Example

Back up resource control information to C:\u00e4backup.

|  | C:\psi C:\psi Win32ap | p¥AdvancedCo | pvManager¥bin¥ | swstresback | C:\backup |
|--|-----------------------|--------------|----------------|-------------|-----------|
|--|-----------------------|--------------|----------------|-------------|-----------|

swstresback completed C:\forall >

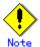

You cannot perform backup if:

- The specified directory does not exist.
- Copying of data to the specified directory failed because of insufficient free space, etc.

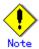

This command can be executed only while none of the following commands are running:

- Storage Server configuration information setting command(swstsvrset)
- Backup policy setting command (swstbkpolset)
- Backup policy deletion command (swstbkpoldel)
- Backup execution command (swstbackup)
- Restore execution command (swstrestore)
- Restore cancellation command (swstcancelrest)
- Backup synchronous processing start command (swststartsync)
- Backup synchronous processing cancel command (swstcancelsync)
- Device information setting command (swstdevinfoset)
- History information deletion command (swsthistdel)
- Tracking cancel command (swstcanceltrk)
- Resource backup command (swstresback)
- Resource restore command (swstresrst)
- Resource match command (swstsrsemtch)
- SQL Server backup execution command (swstbackup\_sqlsvr)

## 11. 2. 3. 3 Resource restore command (swstresrst)

A backup management file and recovery control file are restored from the specified directory.

- Managed resources information
   Management information, such as Storage Server configuration information.
- a. Format

program-directory\u00e4bin\u00e4swstresrst Backup-Directory

b. Description of operand

| Operand          | Description                                                        |  |  |  |
|------------------|--------------------------------------------------------------------|--|--|--|
| Backup-Directory | The backup location directory name directed by the resource backup |  |  |  |
|                  | command (swstresback) is specified.                                |  |  |  |

#### c. Example

Restore the resource management file and the recovery control file from C:\( \) backup.

| C:\text{Y}C:\text{YWin32app\text{AdvancedCopyManager\text{Ybin\text{Yswstresrst C:\text{Ybackup}}}} |
|----------------------------------------------------------------------------------------------------|
| swstresrst completed                                                                                |
| C:¥>                                                                                                |

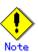

Before the backup management files can be restored by this command, the Storage Server configuration information setting command (swstsvrset) must be executed.

For the recovery control file output destination directory, specify the directory that was specified when the resources were backed up.

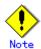

You cannot perform restoration if:

- The specified directory does not exist.
- No backup management files exist in the specified directory.
- Copying of data from the specified directory for restoration failed because of insufficient free space, or for some other reason.

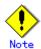

This command can be executed only while none of the following commands are running:

- Storage Server configuration information setting command(swstsvrset)
- Backup policy setting command (swstbkpolset)
- Backup policy deletion command (swstbkpoldel)
- Backup execution command (swstbackup)
- Restore execution command (swstrestore)
- Restore cancellation command (swstcancelrest)
- Backup synchronous processing start command (swststartsync)
- Backup synchronous processing cancel command (swstcancelsync)
- Device information setting command (swstdevinfoset)
- History information deletion command (swsthistdel)
- Tracking cancel command (swstcanceltrk)
- Resource backup command (swstresback)
- Resource restore command (swstresrst)
- Resource match command (swstsrsemtch)
- SQL Server backup execution command (swstbackup\_sqlsvr)

# 11.3 Configuration Management Commands

This section explains the operation of the configuration management command. This manages the information on a server device which performs backup and replication, or is a candidate for being used for backup or replication.

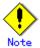

## Operating environment for command execution

The table below lists the requirements for the operating environment in which to execute the different commands.

| Command         | Operating environment of AdvancedCopy Manager                                                                                                    |
|-----------------|----------------------------------------------------------------------------------------------------|
| stgcmmodnode    | To execute this command on a Storage Management Server (Storage Management Server                                                                                                    |
|                 | transaction), the Storage Management Server (Storage Management Server                                                                                                    |
|                 | transaction) must be running.                                                                                                    |
| stguserset      | In cluster operation, the Storage Management Server transaction must be running.                                                                                                    |
| stgguiipset     | In cluster operation, the Storage Management Server transaction must be running.                                                                                                    |
| stgxfwcmaddsrv  | The Storage Management Server (Storage Management Server transaction) and target Storage Server (Storage Server transaction) must be running.                                                                                                    |
| stgxfwcmmodsrv  | The Storage Management Server (Storage Management Server transaction) and target Storage Server (Storage Server transaction) must be running.                                                                                                    |
| stgxfwcmdelsrv  | The Storage Management Server (Storage Management Server transaction) must be running.                                                                                                    |
| stgxfwcmsetdev  | The Storage Management Server (Storage Management Server transaction) and target Storage Server (Storage Server transaction) must be running.                                                                                                    |
| stgxfwcmdeldev  | The Storage Management Server (Storage Management Server transaction) and target Storage Server (Storage Server transaction) must be running.                                                                                                    |
| stgxfwcmdispsrv | The Storage Management Server (Storage Management Server transaction) must be running.                                                                                                    |
| stgxfwcmdispdev | The Storage Management Server (Storage Management Server transaction) must be running.                                                                                                    |
| stgxfwcmdisppat | The Storage Management Server (Storage Management Server transaction) must be running.                                                                                                    |
| stgenvdisp      | This command is executable when both Storage Management Server (Storage Management Server transaction) and Storage Server (Storage Server transaction) are not operating.  Note that when the cluster service (which is named differently in different cluster systems) is not operating in cluster operation, this command cannot display certain information. |
| stgmgrinfoset   | The package-backup-of-the-management-information execution server must be running.                                                                                                    |
| stgmgrinfobkup  | The Storage Management Server (Storage Management Server transaction), package-backup-of-the-management-information execution server, and package-backup-of-the-management-information target servers must be running.                                                                                                    |
| stgmgrinfodisp  | The package-backup-of-the-management-information execution server must be running.                                                                                                    |
| stgarcext       | This command is executable when both Storage Management Server (Storage Management Server transaction) and Storage Server (Storage Server transaction) are not operating.                                                                                                    |

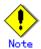

## In cluster operation

In cluster operation, execute a command by taking the following steps:

1) If necessary, specify the logical node name to the transaction in the environment variable SWSTGNODE. Specify the environment variable as follows:

# SWSTGNODE=logical-node-name<Enter>
# export SWSTGNODE

2) Execute the command.

The table below lists the commands available in cluster operation, indicates whether environment variables need to be configured, and shows the nodes on which commands are executable. For notes and cautions on command execution, refer to the Remarks column.

| Command         | Environment<br>variable | Command execution node     | Remarks                                                        |
|-----------------|-------------------------|----------------------------|----------------------------------------------------------------|
| stgcmmodnode    | Required                | Transaction operating node |                                                                |
| stgguiipset     | Not required            | Transaction operating node | Executable only on<br>Storage Management Server<br>transaction |
| stguserset      | Not required            | Transaction operating node | Executable only on<br>Storage Management Server<br>transaction |
| stgxfwcmaddsrv  | Not required            | Transaction operating node | Executable only on<br>Storage Management Server<br>transaction |
| stgxfwcmmodsrv  | Not required            | Transaction operating node | Executable only on<br>Storage Management Server<br>transaction |
| stgxfwcmdelsrv  | Not required            | Transaction operating node | Executable only on<br>Storage Management Server<br>transaction |
| stgxfwcmsetdev  | Not required            | Transaction operating node | Executable only on<br>Storage Management Server<br>transaction |
| stgxfwcmdeldev  | Not required            | Transaction operating node | Executable only on<br>Storage Management Server<br>transaction |
| stgxfwcmdispsrv | Not required            | Transaction operating node | Executable only on<br>Storage Management Server<br>transaction |
| stgxfwcmdispdev | Not required            | Transaction operating node | Executable only on<br>Storage Management Server<br>transaction |
| stgxfwcmdisppat | Not required            | Transaction operating node | Executable only on<br>Storage Management Server<br>transaction |
| stgenvdisp      | Not required            | Transaction operating node |                                                                |
| stgmgrinfobkup  | Required                | Transaction operating node |                                                                |
| stgmgrinfodisp  | Required                | Transaction operating node |                                                                |

| Command       | Environment<br>variable | Command execution node     | Remarks |
|---------------|-------------------------|----------------------------|---------|
| stgmgrinfoset | Required                | Transaction operating node |         |
| stgarcext     | Not required            | Transaction operating node |         |

## 11.3.1 Management server information change command (stgcmmodnode)

This command changes the following information on a Storage Management Server:

- IP address of a Storage Management Server
- PORT number used by a communication service that runs on a Storage Management Server
- Server name of a Storage Management Server

This command has the following two functions:

- Displays Storage Management Server information specified on the Storage Server on which this command is currently executed
- Changes Storage Management Server information.

Refer to the following for the change procedure which uses this command:

- "Changing the IP address of a Storage Management Server"
- "Changing the port number of a Storage Management Server"
- "Changing the server name of a Storage Management Server"
- a. Format

|   |                                     |     |              | -  |                   |           | -    |          |       |
|---|-------------------------------------|-----|--------------|----|-------------------|-----------|------|----------|-------|
| - | program-directory\bin\stgcmmodnode  | — i | IP-addrace   | -n | $P \cap R T$      | numbar    | -n   | Sarvar   | nama  |
| ı | program directory forms tgcmmodiode | LT  | 11 auul css] | LP | $I \cup I \cap I$ | Trumber ] | L 11 | DELVEL . | mame_ |

#### b. Description of options

| Option | Description                                                                   |  |  |  |
|--------|-------------------------------------------------------------------------------|--|--|--|
| None   | Displays the server information currently being managed.                      |  |  |  |
| -i     | Specifies the IP address of a Storage Management Server, to change the IP     |  |  |  |
|        | address of the Storage Management Server.                                     |  |  |  |
| -р     | Specifies the port number of a Storage Management Server, to change the port  |  |  |  |
|        | number of the Storage Management Server.                                      |  |  |  |
| -n     | Specifies the server name of a Storage Management Server to change the server |  |  |  |
|        | name of the Storage Management Server. This option cannot be specified if     |  |  |  |
| İ      | this command is executed on a Storage Management Server.                      |  |  |  |

## c. End status

= 0: Normal end
> 0: Abnormal end

## d. Example:

Display server information.

| C:\text{C:\footnote{\text{Win32app\footnote{AdvancedCopyManager\footnote{\text{bin\footnote{AdvancedCopyManager\footnote{AdvancedCopyManager\footnote{A |
|----------------------------------------------------------------------------------------------------|
| fujitsu-storage-management-server C:\(\forall \)                                                                                                    |

Change the IP address of a Storage Management Server to 10.12.13.14.

| C:\times\text{C:\times\text{Win32app\timesAdvancedCopyManager\timestgcmmodnode} -i 10.12.13.14 |
|------------------------------------------------------------------------------------------------|
| swstf2401 AdvancedCopy Manager registry updated.                                               |

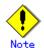

The following points provide information about this command:

- This command can be executed only by an account belonging to the Administrator's group.
- For the PORT number of a Storage Management Server, you can specify a value between 1024 and 65535.
- With this command, you must specify the same value as the one specified on a Storage Management Server. An error will occur in the operation if an invalid value is specified.

## 11.3.2 Repository access user change command (stguserset)

This command changes the user name and the password of a "repository access user" specified when the Manager of AdvancedCopy Manager was installed. This command must be executed on a Storage Management Server.

The change in the username and the password is executed according to the following procedures:

- 1. Close the Web browser of AdvancedCopy Manager.
- 2. Execute the Repository access user change command (stguserset).
- 3. Stop the service (the AdvancedCopy Manager GUI service).
- 4. Start the service (the AdvancedCopy Manager GUI service).
- a. Format

## program-directory\u00e4bin\u00e4stguserset user-name password

#### b. Description of options

| Option 0  | Description                                                 |  |  |
|-----------|-------------------------------------------------------------|--|--|
| User name | Specifies a user name to be used for repository access.     |  |  |
| Password  | Specifies a user password to be used for repository access. |  |  |

- c. End status
  - = 0: Normal end
    > 0: Abnormal end
- d. Example

Change the user name and the password to be used for repository access to a1234 and Yfd1fz3, respectively.

C:\footnote{\footnote{\capacita}}C:\footnote{\text{Win32app\footnote{\capacita}}} AdvancedCopyManager\footnote{\text{bin\footnote{\capacita}}} the repository has been registered.
C:\footnote{\capacita}>

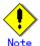

- This command can only be executed by an account belonging to the Administrator's group.
- The user name to be specified in this command must already be registered in the system and have a local logon authority.

## 11.3.3 GUI connection information setting command (stgguiipset)

If the Storage Management server has two or more network cards (with different IP addresses for each card) then this command can be used to set which IP address the GUI uses to connect to the server. When the GUI is downloaded it will be correctly configured to connect to the It is necessary to execute this command in the Storage Management Server.

This command has the following functions:

- It displays the IP address for GUI connection of the Storage Management Server
- It allows changes to the IP address for GUI connection of a Storage Management Server

To change the IP address for GUI connection of a Storage Management Server:

- 1. The web browser of AdvancedCopy Manager is closed.
- 2. The GUI connection information setting command (stgguiipset) is carried out.
- 3. The service (display name: AdvancedCopy Manager GUI Service) is stopped.
- 4. The service (display name: AdvancedCopy Manager GUI Service) is started.
- a. Format

## Program directory¥bin¥stgguiipset [-i *IP address*]

o. Description of options

| Option | Description                                                             |
|--------|-------------------------------------------------------------------------|
| None   | Displays the IP address for the GUI connection currently being managed. |
| -i     | Specify the IP address for the GUI connection that is to be changed.    |

- c. End status
  - = 0: Normal end
  - > 0: Abnormal end
- d. Example

The IP address for the present GUI connection is displayed.

| C:\text{Y}C:\text{\text{\$\text{\$\}\$\text{\$\text{\$\text{\$\text{\$\text{\$\text{\$\text{\$\text{\$\text{\$\t |
|----------------------------------------------------------------------------------------------------|
| IP Address = 10.10.10.10                                                                                                    |
| C:\(\frac{1}{2}\)                                                                                                    |

The IP address for the GUI connection of a Storage Management Server is changed to 10.12.13.14.

C:\(\pi\)C:\(\pi\)Win32app\(\pi\)AdvancedCopyManager\(\pi\)bin\(\pi\)stgguiipset -i 10.12.13.14 swstf2401 Renewal of the server information on a Storage Management Server was completed normally.

C:\(\pi\)

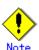

Only the account which belongs to an Administrator's group can execute this command.

## 11.3.4 Server information addition command (stgxfwcmaddsrv)

This command adds Storage Server information to be managed by AdvancedCopy Manager. This command can only be executed from the Storage Management Server.

a. Format

Program directory\u00e4bin\u00e4stgxfwcmaddsrv [-n Server-Name] -i IP address -p port-Number

#### b. Description of options

| Option | Description                                                                   |
|--------|-------------------------------------------------------------------------------|
| -n     | Specifies the name of the Storage Server to be added. The name must be less   |
|        | than 255 bytes (*2) and must be a unique server name so that AdvancedCopy     |
|        | Manager can manage the server.                                                |
|        | Non-cluster operation: Host name must be recognized by the operating system   |
|        | Cluster operation: AdvancedCopy Manager logical node name must be             |
|        | specified during cluster setup                                                |
| -i     | Specify the IP address of the Storage Server to be added in IPv4 format.      |
|        | Specify a physical IP address if the Storage Server is managed as a physical  |
|        | server. Specify a logical IP address if the IP address is made redundant      |
|        | and managed (as a logical server), the same as under the cluster              |
|        | environment.                                                                  |
| -р     | Specify the port number that is set on the Storage Server side to communicate |
|        | with the Storage Server to be added. (Value from 1,024 to 65,535)             |
|        | Under the cluster environment, specify the port number that is allocated      |
|        | to the service name stgxfws_? (*1).                                           |

- (\*1) Logical node name of AdvancedCopy Manager specified during cluster setup
- (\*2) The usable characters are: 1-byte alphanumeric characters, minus sign (-), underscore (\_), number sign (#), and period (.), with the first character being a 1-byte alphanumeric character. (A 2-byte character causes an error.)
- c. End status
  - = 0: Normal end
    > 0: Abnormal end
- d. Example

Add a server by using the host name.

```
C:\footnote by disting the nest name.

C:\footnote by disting the nest name.

C:\footnote by disting the nest name.

C:\footnote by disting the nest name.

C:\footnote by disting the nest name.

C:\footnote by disting the nest name.
```

Add a logical server so that the cluster setup is performed by specifying a server name. (Logical IP address: 10.10.10.20; port number allocated to stgxfws\_logical-node-name: 1227)

```
C:\forall C:\forall C:\for
```

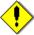

#### Note

- Only an account which belongs to an Administrator's group can execute this command.
- Please perform the command in the location specified at the time of product installation.
- Because a Storage Management Server and a logical server for a Storage Management Server transaction are added during database setup and cluster setup, they are not added by this command.

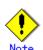

This command cannot be executed while the following commands are being executed:

- Server information change command(stgxfcmmodsrv)
- Server information deletion command(stgxfwcmdellsrv)
- Device information collection/reflection command(stgxfwcmsetdev)
- Device information deletion command(stgxfwcmdeldev)

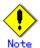

This command cannot be executed while the following operations are being performed in the initial window by using the Web GUI screen:

- Addition of a new server
- Change of a server
- Deletion of a server
- Acquisition and Reflection of Information on All Devices
- Acquisition and Reflection of Information on a Specific Device
- Deletion of device information

## 11.3.5 Server information change command (stgxfwcmmodsrv)

This command changes the following server information managed by AdvancedCopy Manager. It is necessary to execute this command on the Storage Management Server.

- A Storage Server IP address
- A Storage Server port number
- The server name of a Storage Management Server
- The server name of a Storage Server

Also, use this when installing the tape server function on the target server in the future.

Server information can also be changed as a batch while maintaining the consistency of multiple items of information between multiple servers in the managed system by specifying the server information change instruction file.

The following server information can be changed:

Storage management server IP address

Storage server IP address

Storage Management server port number

Storage server port number

Server name of the Storage Management server

Server names of Storage servers

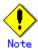

Since the management server information change command (stgcmmodnode) is used to change the following server information, this information can only be changed if the server information change instruction file is specified:

- The IP address of a Storage Management Server
- The port number of a Storage Management Server

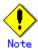

If the server information is going to be changed by using this command, the machine definition information must be changed in advance. Refer to the procedure given in "Changing the operating Environment," for information on executing the processing.

## a. Format

| Program | directory¥bi                                         | n¥stgxfwcmmodsrv | -n | Server-Name     | [-s | New-Server-Name] | [-i  |
|---------|------------------------------------------------------|------------------|----|-----------------|-----|------------------|------|
| New-IP- | -Address]                                            | [-p              | Λ  | New-port-Number | •]  |                  | [-f] |
| server- | server-information-change-instruction-filename [-y]] |                  |    |                 |     |                  |      |

b. Description of options

| Options 0 | Description                                                                  |
|-----------|------------------------------------------------------------------------------|
| -n        | Specify a server name that is currently being managed.                       |
| -s        | Specify a new server name in less than 255 bytes. The usable characters are: |
|           | 1-byte alphanumeric characters, minus sign (-), underscore (_), number sign  |
|           | (#), and period (.), with the first character being a 1-byte alphanumeric    |
|           | character. (A 2-byte character causes an error.)                             |
|           | Specify at the same time as the -n option.                                   |
| -i        | Specify the IP address of the Storage Server to be added by IPv4 format.     |
|           | Specify a physical IP address if the Storage Server is managed as a physical |
|           | server. Specify a logical IP address if the IP address is made redundant     |
|           | and managed (as a logical server), as in a cluster environment.              |
|           | Specify at the same time as the -n option.                                   |
| -p        | Specify a port number required for postchange communication. The values      |
|           | are from 1024 to 65535)                                                      |
|           | Under the cluster environment, specify the port number that is allocated     |
|           | to service name stgxfws_? (*1).                                              |
|           | For non-cluster operations, specify the port number assigned to service name |
|           | stgxfws.                                                                     |
|           | Specify at the same time as the -n option.                                   |
| -f        | Specify the absolute path of the server information change instruction       |
|           | filename.                                                                    |
|           | This option can only be specified at the same time as than the -y option.    |
| -у        | Specify this option to continue processing if the management system contains |
|           | multiple servers and an error occurs at a specific server.                   |
|           | Remove the cause of the error at the server where the error occurred, and    |
|           | perform the required change procedure separately for that server.            |
|           | Specify at the same time as the -f option.                                   |

(\*1) Logical node name of AdvancedCopy Manager specified during cluster setup

- c. Format for the server information change instruction file
  - In the first line, enter the server name of a currently managed server, the information class to be changed, and the new value, delimited by spaces or tabs.
  - The information classes to be changed are as follows:
    - S: Server name
    - I: IP address
    - P: Port number
  - If multiple information classes, such as the IP address and the port number, need to be changed at the same server, enter the IP address change instruction, then enter the port number change instruction on the second line.

## [Example]

|         |   | 10. 10. 20. 10 |
|---------|---|----------------|
| Server1 | Ι | 10. 10. 20. 20 |
| Server1 | Р | 9888           |
| Server2 | S | DstServer      |

## d. End status

= 0: Normal end
> 0: Abnormal end

## e. Example

The IP address of a Storage Server (with server name: Server1) is changed to 10.20.30.40.

| C:\forall C:\forall C:\for |
|----------------------------------------------------------------------------------------------------|
| stgxfwcmmodsrv completed C:\(\frac{1}{2}\)                                                                                                    |

The server name of a Storage Server (with server name: Server1) is changed to Agent5.

| C:\forall C:\forall Y:\text{Win32app}\forall AdvancedCopyManager}\text{bin}\forall stgxfwcmmodsrv -n Server1 |
|----------------------------------------------------------------------------------------------------|
| -s Agent5                                                                                                    |

stgxfwcmmodsrv completed
C:\forall >

The server information change instruction file is specified to change server information as a batch.

C:\pmax2c:\pmax2app\pmax4dvancedCopyManager\pmaxbin\pmaxstgxfwcmmodsrv -f C:\pmaxcapp\pmaxdfile stgxfwcmmodsrv completed C:\pmax>

The server information change instruction file is specified to change server information as a batch, even if an error occurs at a specific server.

C:\psi C:\psi Win32app\psi AdvancedCopyManager\psi bin\psi stgxfwcmmodsrv -f C:\psi acm\psi modfile -y

swstf2459 Resource match command terminated abnormally. Server name =[Server1] swsrp0625 This command cannot be executed because another AdvancedCopy Manager command is currently being executed.

stgxfwcmmodsrv completed, excluding the server where the error occurs  $\text{C:} \S >$ 

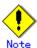

The following points provide notes on this command:

- Only an account which belongs to an Administrator's group can execute this command.
- Please perform the command in the location specified at the time of product installation.

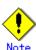

The following notes apply to changing the Storage Management server information (except when the -f option is specified):

- Use the management server information change command (stgcmmodnode) to change the IP address and port number, then restart the various AdvancedCopy Manager services.
- After Storage Management server information is changed, execute the management server information change command (stgcmmodnode) at the managed servers to set the changed Storage Management server information.

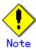

The following notes apply to changing Storage server information:

- Stop the various AdvancedCopy Manager services before changing the IP address. Then, change the IP address in the software that provides the system or logical IP address and restart the AdvancedCopy Manager services.
- Stop the various AdvancedCopy Manager services before changing the port number.
   Then, change the port number in the system and restart the AdvancedCopy Manager services.

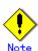

The following notes apply when the -f option is specified:

- The server name or IP address that is to be changed cannot be in use by another server that is currently managed.
- The Storage Management server that executes this command and the AdvancedCopy Manager services and Storage server transactions at all Storage servers managed by Storage Management server transactions must be running.
- Backup management commands and replication management commands must not be executed at the Storage Management server that executes this command nor in the AdvancedCopy Manager services and Storage server transactions at all Storage servers managed by Storage Management server transactions.

If commands are executed, they may terminate abnormally. If the server information change command terminates abnormally, perform recovery as indicated in the error message. If backup management or replication management commands are accidentally executed during execution of the server information change command, and if the backup management and replication management commands terminate abnormally, re-execute the backup management or replication management commands after normal termination of the server information change command.

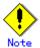

The following notes apply when the -y option is specified:

- If this option is specified, processing will be forcibly continued if a communication or other error occurs for some servers. Therefore, consistency of the overall system cannot be maintained. Usually, do not specify this option. Specify this option only when absolutely necessary due to problems at some servers.
- Take the action indicated in the error message at the server which output the message. Normal operation is not possible until this action is taken, so take action promptly.

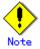

This command cannot be executed while the following commands are being executed:

- Server information addition command(stgxfwcmaddsrv)
- Server information deletion command(stgxfwcmdelsrv)
- Device information collection/reflection command(stgxfwcmsetdev)
- Device information deletion command(stgxfwcmdeldev)

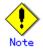

This command cannot be executed while the following operations are being performed in the initial window by using the Web screen:

- Addition of a new server
- Change of a server
- Deletion of a server
- Acquisition and Reflection of Information on All Devices
- Acquisition and Reflection of Information on a Specific Device
- Deletion of device information

## 11.3.6 Server information deletion command (stgxfwcmdelsrv)

This command deletes the Storage Server information that AdvancedCopy Manager is currently managing. It is necessary to execute this command on the Storage Management Server.

a. Format

#### b. Description of options

| Options | Description                                    |
|---------|------------------------------------------------|
| -n      | Specify the Storage Server name to be deleted. |

#### c. End status

= 0: Normal end
> 0: Abnormal end

# d. Example

A Storage Server with server name: Server1) information is deleted.

C:\forall C:\forall Y:\text{Win32app\forall AdvancedCopyManager\forall bin\forall stgxfwcmdelsrv -n Server1 stgxfwcmdelsrv completed C:\forall >

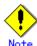

The following points provide notes on this command:

- Only the account which belongs to an Administrator's group can execute this command.
- Perform this command in the location specified at the time of product installation.
- The Storage Management Server information cannot be deleted.

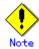

This command cannot be executed when the following commands are being executed:

- Server information addition command(stgxfwcmaddsrv)
- Server information change command(stgxfwcmmodsrv)
- Device information collection/reflection command(stgxfwcmsetdev)
- Device information deletion command(stgxfwcmdeldev)

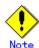

This command cannot be executed when the following operations are being performed in the initial window by using the Web screen:

- Addition of a new server
- Change of a server
- Deletion of a server
- Acquisition and Reflection of Information on All Devices
- Acquisition and Reflection of Information on a Specific Device
- Deletion of device information

# 11.3.7 Device information collection/reflection command (stgxfwcmsetdev)

This command collects the latest device information detected by the server and displays the difference between this and the information managed by AdvancedCopy Manager. After this, it displays the specified device difference information in the management information for AdvancedCopy Manager. It is necessary to execute this command on the Storage Management Server.

The device information currently being managed and the device information detected are compared, stored, deleted, updated, and used in the following cases:

- When operation is started using AdvancedCopy Manager
- When device information being managed is changed

#### a. Format

Program directory\u00e4bin\u00e4stgxfwcmsetdev -n Server-Name [-d Device-Name] [-f File-Name | -y]

# b. Description of options

| Options | Description                                                                    |
|---------|--------------------------------------------------------------------------------|
| -n      | Specify the server name whose device information is to be collected or         |
|         | reflected.                                                                     |
| -d      | Specify the device name whose information is to be collected or reflected.     |
|         | If this specification is omitted, all devices on the specified server are      |
|         | assumed to be specified.                                                       |
| -f      | Use the absolute path to specify the file name to which the difference between |
|         | the device information managed currently and the device information            |
|         | collected is output. Only the device difference information is output to       |
|         | the file, and the reflection processing for the subsequent management          |
|         | information is not executed.                                                   |
|         | This option cannot be specified with the -y option.                            |
| -у      | The difference between the device information managed by AdvancedCopy          |
|         | Manager and the latest device information detected is reflected                |
|         | unconditionally in the management information, without an inquiry being made   |
|         | about that difference.                                                         |
|         | This option cannot be specified with the -f option.                            |

#### c. End status

= 0: Normal end

> 0: Abnormal end

# d. Example

The information for each device of a server (with server name: Server1) is collected or reflected.

```
C:\(\frac{\text{Y}\colonian_{\text{Nin32app\frac{\text{AdvancedCopyManager\frac{\text{Y}\text{bin\frac{\text{Y}\text{stgxfwcmsetdev}}} -n Server1}}}} \)
\text{Device detected} \( 1:\text{gld38p1} \) (X:\) \\
\( 2:\text{gld38p2} \) \( 3:\text{gld38p3} \)
\text{Specify the device to be added. [* or ?-? or ?,? or q]} \)
\( *1,3 \)
\text{>Device not detected} \\
\( 1:\text{gld39p1} \) (Y:\) \\
\( 2:\text{gld39p2} \)
\text{Specify a device requested to be deleted. [* or ?-? or ?,? or q]} \)
\( * \)
\text{>The information of the following device will be changed. Information to be changed:} \)
\( 1:\text{gld40p1} \)
\text{>Do you want to continue the processing? [y or n] y} \)
\( st\(\text{stgxfwcmsetdev completed} \)
\( C:\(\frac{\frac{\frac{\frac{\frac{\text{S}}{\text{C}\text{stgxfwcmsetdev completed}}}{\text{C:\(\frac{\frac{\f
```

The information for a specific device (with device name: gld38p1) managed by the server (with server name: Server1) is collected or reflected.

```
C:\forall C:\forall X:\forall X:\for
```

> Do you want to continue the processing? [y or n] y stgxfwcmsetdev completed C:¥>

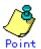

The following message is displayed if the number of devices is high:

- hit Enter for more or s to select -

Press the Enter key to continue to display more devices. To interrupt the display and specify either an addition or a deletion, press "s".

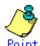

Use the following methods to request addition or deletion:

- Enter "\*" to specify all.
- Enter numbers separated by a hyphen to specify a range. (Example: 1-3)
- Enter numbers separated by a comma to specify separate numbers. (Example: 2, 4)
- A combination of range and separate number specifications can be entered. (Example:
- Enter no data to specify no devices to add or delete (only press Enter in this case).
- Enter "q" to stop the processing.

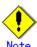

The following provides notes on this command:

- Only an account which belongs to an Administrator's group can execute this command.
- Please perform the command in the location specified at the time of product installation.
- Obtaining disk information for HP-UX servers with GPT disks using AdvancedCopy Manager is not possible.

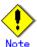

The following message may be displayed when a device requested to be added is specified. It is an indication of an attempt to register a device that is in the GR cabinet and may have invalid settings. Make sure that this problem is fixed before continuing the processing (This message is also displayed when the -y option is specified.)

>The setting of license or the table size is not done, or the table size is insufficient, to the cabinet where the partition that makes up the following device exists. >Continue? [y or n]

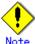

The following message may be displayed when a device has been requested to be added. In this case, check the following before continuing the processing: whether the device will be subject to duplicated registration when two or more logical servers running on the same physical server are managed. (This message is also displayed when the -y option is specified.)

The partitions that comprise the following device are already managed.

> Do you want to continue the processing? [y or n]

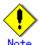

The amount of time required to process this command is proportional to the total number of devices defined on the specified server when the device information is collected. Therefore, when the number of devices is large, execute the command at a time of low CPU and I/O loads. Note that it takes about 0.5 second for each device (partition) when there is no load on the system.

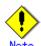

When backup synchronous processing or synchronous replication processing is being performed, device information may not be acquired accurately. Therefore, if you need to acquire device information, only perform this command after all synchronous processing has been cancelled

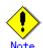

This command cannot be executed when the following commands are being executed:

- Server information addition command(stgxfwcmaddsrv)
- Server information change command(stgxfwcmmodsrv)
- Server information deletion command(stgxfwcmdelsrv)
- Device information deletion command(stgxfwcmdeldev)

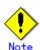

This command cannot be executed by using the Web GUI screen in the initial window when the following operations are being performed:

- Addition of a new server
- Change of a server
- Deletion of a server
- Acquisition and Reflection of Information on All Devices
- Acquisition and Reflection of Information on a Specific Device
- Deletion of device information

# 11.3.8 Device information deletion command (stgxfwcmdeldev)

This command deletes the device information currently being managed by AdvancedCopy Manager. It is necessary to execute this command in the Storage Management Server.

The device information collection/reflection command (stxfwcmsetdev) compares the device information currently being managed and the device information detected before it executes the processing. However, this command deletes the device information irrespective of whether the device information currently being managed has been detected.

a. Format

Program directory¥bin¥stgxfwcmdeldev -n Server-Name -d Device-Name

b. Description of options

| Options | Description |
|---------|-------------|
|---------|-------------|

| Options | Description                                                               |  |
|---------|---------------------------------------------------------------------------|--|
| -n      | Specify the name of the server that is managing the device to be deleted. |  |
| -d      | Specify the name of the device to be deleted.                             |  |

#### c. End status

= 0: Normal end
> 0: Abnormal end

#### d. Example

The device (gld18p1) information for a Storage Server (server name: Server1) is deleted.

| C:\pubersection C:\pubersection C:\pubersectio |
|----------------------------------------------------------------------------------------------------|
| -d g1d18p1                                                                                                    |
| stgxfwcmdeldev completed                                                                                                    |
| C:\{\frac{1}{2}\}                                                                                                    |

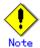

The following provides notes on this command:

- Only an account which belongs to an Administrator's group can execute this command.
- Please perform this command in the location specified at the time of product installation.

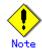

This command cannot be executed when the following commands are being executed:

- Server information addition command(stgxfwcmaddsrv)
- Server information change command(stgxfwcmmodsrv)
- Server information deletion command(stgxfwcmdelsrv)
- Device information collection/reflection command(stgxfwcmsetdev)

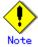

This command cannot be executed while the following operations are being performed in the initial window by using the Web screen:

- Addition of a new server
- Change of a server
- Deletion of a server
- Acquisition and Reflection of Information on All Devices
- Acquisition and Reflection of Information on a Specific Device
- Deletion of device information

# 11.3.9 Server information display command (stgxfwcmdispsrv)

This command displays the server information managed by AdvancedCopy Manager. It is necessary to execute this command on the Storage Management Server.

a. Format

Program directory¥bin¥stgxfwcmdispsrv [-n Server-Name]

b. Description of options

| Options | Description                                                           |  |
|---------|-----------------------------------------------------------------------|--|
| -n      | Specify the server name whose information is to be displayed.         |  |
|         | If this option is omitted, the information for all servers managed by |  |
|         | AdvancedCopy Manager is displayed.                                    |  |

#### c. End status

= 0: Normal end
> 0: Abnormal end

# d. Example

The information for all servers is displayed.

```
C:\text{Y}C:\text{YWin32app\text{AdvancedCopyManager\text{Ybin\text{Ystgxfwcmdispsrv}}} Server Server-Type Tape OS-Type OS-Version Version IP-Address Port-Number

Manager Management-Server -- Windows2000 --- V10.0L60 10.10.10.10 1226

Server1 Server -- Windows2000 --- V10.0L60 10.10.10.20 1226

C:\text{Y}>
```

# The information for a Storage Server(server name: Server1) is displayed.

```
C:\forall C:\forall Win32app\forall AdvancedCopyManager\forall bin\forall stgxfwcmdispsrv -n Server1

Server Server-Type Tape OS-Type OS-Version Version IP-Address Port-Number

Server1 Server -- Windows2000 --- V10.0L60 10.10.20 1226

C:\forall S
```

#### The contents to be displayed are as follows:

| Title       | Description                                                     |
|-------------|-----------------------------------------------------------------|
| Server      | A server name is displayed.                                     |
|             | A server type is displayed.                                     |
| Server-Type | "Management-server": Storage Management Server                  |
|             | "Server" : Storage Server                                       |
| Tape        | "Y" is indicated for a tape server.                             |
| OS-Type     | An operating system type is displayed.                          |
| OS-Version  | An operating system version is displayed.                       |
| Version     | The version of this product is displayed.                       |
| IP-Address  | The IP address for communication with the server is displayed.  |
| Port-Number | The port number for communication with the server is displayed. |

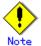

The following provides notes on this command:

- Only an account which belongs to an Administrator's group can execute this command.
- Please perform this command in the location specified at the time of product installation.

# 11.3.10 Device information display command (stgxfwcmdispdev)

This command displays information on a device being managed by AdvancedCopy Manager. The list of devices which use the same copy area as the specified device, the specified device itself, and the devices which exist in the same logical group can be displayed.

It is necessary to execute this command on the Storage Management Server.

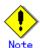

The command displays the above details based on information registered in AdvancedCopy Manager. Therefore, when the configuration has been changed and there is a device not registered in a logical group, and it is registered afterwards, the correct information is not displayed. In this case, please re-attempt the acquisition of device information about the registration of the device that was not previously registered, and the device which does the "Acquisition/reflection of information on all devices" processing.

#### a. Format

Program directory\u00e4bin\u00e4stgxfwcmdispdev -n Server-Name [-d Device-Name [-sm|-grp]]

#### b. Description of options

| Options 0 | Description                                                                 |  |
|-----------|-----------------------------------------------------------------------------|--|
| -n        | Specify the server name that manages the device whose information is to be  |  |
|           | displayed.                                                                  |  |
| -d        | Specify the device name whose information is to be displayed.               |  |
|           | If this option is omitted, the information for all devices managed by the   |  |
|           | specified server is displayed.                                              |  |
| -sm       | With the -d option also specified, this option specifies that a list of the |  |
|           | devices using the same copy area as the specified device be displayed.      |  |
| -grp      | The list of the devices which exist in the same logical group as a specifie |  |
|           | device is displayed by specifying it simultaneously with the -d option. The |  |
|           | device type of the specified device can be specified with the doption only  |  |
|           | for LVM/VxVM.                                                               |  |

#### c. End status

= 0: Normal end

> 0: Abnormal end

#### d. Example

The information for a device (gld19p1) of a server (Server1) is displayed.

```
C:\forall C:\forall C:\for
```

#### The information for each device of a server (Server1) is displayed.

```
C:\psi C:\psi Win32app\psi AdvancedCopyManager\psi bin\psi stgxfwcmdispdev -n Server1
S Device Block-Device Mount-Point File-System Device-Type Size (MB)
  g1d19p1 disk19p1
                         J:
                                       NTFS
                                                    Normal
                                                                  2000
* g1d19p2 disk19p2
                         Μ:
                                       NTFS
                                                    Normal
                                                                  2000
D g1d20p1 disk20p1
                         Κ:
                                       NTFS
                                                    Normal
                                                                  2000
U g1d20p2 disk20p2
                         N:
                                                                  2000
                                       NTFS
                                                    Normal
C: ¥>
```

Device (/dev/vx/rdsk/dg1/vol1) of the server (Server1) is displayed and device information which uses the same copy area is displayed.

```
C:\forall C:\forall Win32app\forall AdvancedCopyManager\forall bin\forall stgxfwcmdispdev -n Server1 -d

/dev/vx/rdsk/dg1/vol1 -sm

Device Mount-Point

/dev/vx/rdsk/dg1/vol1 /storagedata

/dev/vx/rdsk/dg1/vol2 ---

/dev/vx/rdsk/dg1/vol3 /zzz

C:\forall Server1 -d
```

Device information which exists in the same logical group as device

(/dev/vx/rdsk/dg1/vol1) of the server (Server1) is displayed.

```
C:\text{YWin32app\text{AdvancedCopyManager\text{Ybin\text{Ystgxfwcmdispdev}} -n Server1 -d | /dev/vx/rdsk/dg1/vol1 -grp | Device | Mount-Point | /dev/vx/rdmp/c1t0d0s2 --- | /dev/vx/rdmp/c1t0d1s2 --- | /dev/vx/rdsk/dg1/vol1 | /storagedata | /dev/vx/rdsk/dg1/vol2 --- | /dev/vx/rdsk/dg1/vol3 | /zzz | /dev/vx/rdsk/dg1/vol4 --- | C:\text{Y}>
```

The following contents are displayed. Note that "SDX" or "SDX object" in the table are SynfinityDISK or PRIMECLUSTER Global Disk Services (GDS) terms.

| Title        | Description                                                                                                    |
|--------------|----------------------------------------------------------------------------------------------------|
| S            | The status of each device is indicated. The following is displayed according to the device status:  *: Device not set up (The AdvancedCopy license setting may be undefined, cache table size may be unspecified, or the cache table may be too small in the cabinet containing this device.)  D: Device deletion error  U: Device update error                                                                                                    |
| Device       | Windows server A device name managed internally by AdvancedCopy Manager is displayed. The name is displayed in the g?d? and g?d?p? format. g?: Disk array number (0 if the device is not installed in the Fujitsu ETERNUS storage system) d?: Disk number (*1) p?: Logical disk number (*2) In the case of an SDX object, the name is displayed in the disk class name or mirror volume name g?d?p? format. Disk class name: Disk class name of SDX object Mirror volume name: Mirror volume name of SDX object |
| Block-Device | Windows server The name is displayed in the disk? And disk?p? format. disk?: Disk number displayed by Disk Management p?: Logical disk number (*2)                                                                                                    |
| Mount-Point  | Windows server<br>A drive letter is displayed.                                                                                                    |
| File-System  | A file system name is displayed.                                                                                                    |
| Device-Type  | A device type is displayed. Normal/SDX(slice)/LVM/VxVM/SDX(volume)                                                                                                    |
| Size(MB)     | The capacity (in megabytes) allocated to a device is displayed.                                                                                                    |

- (\*1) This is a number given uniquely to the disk array. This number differs from the disk number in Disk Management.
- (\*2) This is the sequential number of a logical disk on the physical disk. The logical disk indicates the following contents in Disk Management. The number is given by counting up from the left to the right in Disk Management.
  - In the case of a basic partition, the logical disk is that entire partition.
  - In the case of an extended partition, the logical disk is a logical drive in that partition.

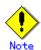

The following provides notes on this command:

- Only an account which belongs to an Administrator's group can execute this command.
- Please perform the command in the location specified at the time of product installation.

# 11.3.11 Partition information display command (stgxfwcmdisppat)

This command displays the information for the partitions that comprise a device managed by AdvancedCopy Manager. It is necessary to execute this command in the Storage Management Server.

#### a. Format

Program directory¥bin¥stgxfwcmdisppat -n Server-Name -d Device-Name

# b. Description of options

| Options | Description                                                              |  |
|---------|--------------------------------------------------------------------------|--|
| -n      | Specify the server name that manages a device whose information is to be |  |
|         | displayed.                                                               |  |
| -d      | Specify a device name whose information is to be displayed.              |  |

#### c. End status

= 0: Normal end
> 0: Abnormal end

#### d. Example

The partition information for a device (gld19p1) of a server (Server1) is displayed.

C:\text{YWin32app\text{AdvancedCopyManager\text{\text{Fbin\text{\text{ycmdisppat}}}} -n Server1 -d g1d19p1}

Partition Identifier Physical-Disk Disk-Type LU-Number
g1d19p1 g1d19p1 disk19p1 GR 19

C:\text{\text{\text{\text{C:\text{\text{\te\

The following contents are displayed. Note that "SDX" or "SDX object" in the table are SynfinityDISK or PRIMECLUSTER Global Disk Services (GDS) terms.

| Title     | Description                                                                                        |
|-----------|----------------------------------------------------------------------------------------------------|
|           | (Solaris server) A RAW device name is displayed.                                                   |
|           | In the case of an SDX object, the name is displayed in the RAW device                              |
|           | name c?t?d? format.                                                                                |
|           | Windows server                                                                                     |
|           | When the device is installed in the Fujitsu ETERNUS storage system,                                |
|           | the same contents as '' in the device information display command (stgxfwcmdispdev) are displayed. |
|           | When the device is not installed in the Fujitsu ETERNUS storage system,                            |
|           | the name is displayed in the following formats.                                                    |
|           | MBR disks:                                                                                         |
|           | S?p?                                                                                               |
|           | S?: Signature (8-digit hexadecimal number)                                                         |
| Partition | p?: Logical disk number (*1)                                                                       |
|           | GPT disks:                                                                                         |
|           | G?p?                                                                                               |
|           | G?: DiskId of disk (32-bit hexadecimal character string)                                           |
|           | p?: Logical disk number (*1)                                                                       |
|           | (HP-UX server)                                                                                     |
|           | A RAW device name or a volume group name under LVM is displayed.                                   |
|           | (Linux server)                                                                                     |
|           | When a RAW device has been created, its name is displayed. Otherwise,                              |
|           | a block device name is displayed.                                                                  |
|           | In the case of an SDX object (ie, a slice), it displays in the form                                |
|           | of RAW device name:sd?.                                                                            |
|           | (AIX server)                                                                                       |
|           | A RAW device name or a volume group name under LVM is displayed.                                   |

| Title         | Description                                                                                                    |
|---------------|----------------------------------------------------------------------------------------------------|
| Identifier    | (Solaris server) A block device name is displayed. In the case of an SDX object, the name is displayed in the block device name c?t?d? format. Windows server A device name managed internally by AdvancedCopy Manager is displayed. The same contents as Device of the device information display command (stgxfwcmdispdev) are displayed. (HP-UX server) A block device name or a volume group name under LVM is displayed. (Linux server) A block device name is displayed. In the case of an SDX object (ie, a slice), it displays in the form of a block device name:sd?. |
| Physical-Disk | (AIX server) A block device name or a volume group name under LVM is displayed.  (Solaris server, HP-UX server, Linux, and AIX server) "" is always displayed.  Windows server A physical device name is displayed.  The same contents as 'Block-Device' of the device information display command (stgxfwcmdispdev) are displayed.                                                                                                    |
| Disk-Type     | When the device is installed in the Fujitsu ETERNUS storage system, "GR" is displayed.  When the device is not installed in the Fujitsu ETERNUS storage system, "" is displayed.                                                                                                    |
| LU-Number     | When the device is installed in the Fujitsu ETERNUS storage system, a logical unit number is displayed.  When the device is not installed in the Fujitsu ETERNUS storage system, "" is displayed.                                                                                                    |

(\*1) This is the sequence number of a logical disk on the physical disk. The logical disk indicates the following contents in Disk Management. The number is given by counting up from the left to the right in Disk Management.

- In the case of a basic partition, the logical disk is the entire partition.
- In the case of an extended partition, the logical disk is a logical drive in that partition.

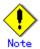

The following provides notes on this command:

- Only an account which belongs to an Administrators group can execute this command.
- Please perform the command in the location specified at the time of product installation.

# 11.3.12 Environment information display command (stgenvdisp)

This command displays the values of the environment settings in AdvancedCopy Manager.

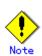

- To output cluster operation information, execute the command from an active node. Executing the command from a standby node displays only partial information. To output cluster operation information while a transaction is stopped, either set the shared disk containing the AdvancedCopy Manager shared data of the transaction to the online state, or mount the shared disk and then execute the command.
- When this command is executed in a cluster environment, the environment variable

(SWSTGNODE) need not be set.

• Only users whose accounts belong to the Administrators group can execute this command.

#### a. Format

# program-directory¥bin¥stgenvdisp [-n transaction-logical-node-name]

# b. Description of options

| Option | Description                                                                 |  |  |  |
|--------|-----------------------------------------------------------------------------|--|--|--|
| -n     | Specifies the logical node name (logical node name specified in the cluster |  |  |  |
|        | setup command) of the transaction.                                          |  |  |  |
|        | In a cluster environment                                                    |  |  |  |
|        | If this option is specified, information on only the specified transactions |  |  |  |
|        | is output.                                                                  |  |  |  |
|        | Otherwise, information on all transactions is output.                       |  |  |  |
|        | In a non-cluster environment                                                |  |  |  |
|        | This option cannot be specified. If the option is specified, then message   |  |  |  |
|        | swstf6001 is output and processing ends.                                    |  |  |  |
|        | Otherwise, information is output.                                           |  |  |  |

#### c. End status

= 0: Normal end
> 0: Abnormal end

# d. Example

Information in a non-cluster environment is displayed.

[For the Storage Management Server]

C:\forall C:\forall Win32app\forall AdvancedCopyManager\forall bin\forall stgenvdisp

Server type : Management server

Manager IP address : 10.10.10.10

Repository user : acm

DB log file : D:\forall acmdb\forall log

DB dictionary file : D:\forall acmdb\forall dic

Repository database : D:\forall acmdb\forall standb\forall log

Repository database : D:\forall acmdb\forall standb\forall log

Database size : 65MB

IP address for GUI : 10.10.10.10

Communication : 1226

Remote access : 9851

Exclusive control : 9852

Authentication feature : 4660

\_\_\_\_\_

Version : 13.1 Language : JAPANESE

Program install directory : D:\times D:\times Win32app\times AdvancedCopyManager
Fixed configuration directory : D:\times Win32app\times AdvancedCopyManager
Modifying configuration directory : D:\times Win32app\times AdvancedCopyManager

C: \( \)

Repository

#### [For the Storage Server]

C:\pubersets:\text{YWin32app}\text{AdvancedCopyManager}\text{bin}\text{tgenvdisp}

: 2004

Server type : Server
Manager IP address : 10.10.10.10
Communication : 1226

------

Version : 13.1 Language : JAPANESE

Program install directory : D:\final2app\final2app\final2AdvancedCopyManager Fixed configuration directory : D:\final2win32app\final2AdvancedCopyManager

```
Modifying configuration directory : D:\text{Win32app\text{4}AdvancedCopyManager} C:\text{\text{$\text{C}$}}
```

Information on all transactions in a cluster environment (MSCS) is displayed.

[For the Storage Management Server]

C:\forall C:\forall Win32app\forall AdvancedCopyManager\forall bin\forall stgenvdisp

Server type : Management server

Cluster system : MSCS
Node type : Primary
Node name : nodemgr

Service name : manager\_service
Cluster name : ACMCluster
Disk resource : Disk R
Drive : R
Network name : ACMNet
External connection : local

Subnet mask : 255.255.255.0

IP by cluster setup : 10.10.10.10

Manager IP address : 10.10.10.10

Repository user : acm

DB log file : R:\facmdb\face\log DB dictionary file : R:\face\log Acmdb\face\log dictionary file : R:\face\log acmdb\face\log dictionary file : R:\face\log acmdb\face\log file : R:\face\log acmdb\face\log acmdb\face\log acmdb\face\log acmbface\log acmdb\face\log acmdb\face\log acmbface\log acmdb\face\log acmdb\face\

Database size : 65MB

IP address for GUI : 10.10.10.10 Communication : 11000 Remote access : 9851 Exclusive control : 9852 Authentication feature : 4660 Repository : 2004

\_\_\_\_\_

Server type : Server
Node name : Local-Service
Manager IP address : 10.10.10.10

Communication : 1226

\_\_\_\_\_

Version : 13.1 Language : JAPANESE

Program install directory : D:\Win32app\AdvancedCopyManager Fixed configuration directory : D:\Win32app\AdvancedCopyManager Modifying configuration directory : D:\Win32app\AdvancedCopyManager

C:Y>

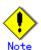

Values for any of the following are output according to the IP address information entered in the cluster setting command: network name, external connection, subnet mask, and IP address resource.

# [For the Storage Server]

C:\psi C:\psi Win32app\psi AdvancedCopyManager\psi bin\psi stgenvdisp

Server type : Server
Cluster system : MSCS
Node type : Primary
Node name : nodeagt1
Service name : agent\_service1
Cluster name : ACMCluster

Disk resource : Disk R
Drive : R
Network name : ACMNet1
External connection : local

 Subnet mask
 : 255.255.255.0

 IP by cluster setup
 : 10.10.10.10

 Manager IP address
 : 10.10.10.10

 Communication
 : 11000

-----

: Server Server type Cluster system : MSCS Node type : Secondary Node name : nodeagt2 Service name : agent\_service2 Cluster name : ACMCluster : Disk P Disk resource : P Drive

IP address resource : ACM Net Resource
IP by cluster setup : 10.10.10.10
Manager IP address : 10.10.10.10
Communication : 12000

Communication : 12000

Server type : Server
Node name : Local-Service
Manager IP address : 10.10.10.10
Communication : 1226

\_\_\_\_\_

Version : 13.1 Language : JAPANESE

Program install directory : D:\#Win32app\#AdvancedCopyManager
Fixed configuration directory : D:\#Win32app\#AdvancedCopyManager
Modifying configuration directory : D:\#Win32app\#AdvancedCopyManager

C:¥>

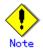

Values for any of the following are output according to the IP address information entered in the cluster setting command: network name, external connection, subnet mask, and IP address resource.

The contents of the displayed information are described below.

| Title          | Description                                                        |  |  |  |  |
|----------------|--------------------------------------------------------------------|--|--|--|--|
| Server type    | The server type is displayed as follows:                           |  |  |  |  |
|                | Management server: Storage Management Server or Storage Management |  |  |  |  |
| Server type    | Server transaction                                                 |  |  |  |  |
|                | Server: Storage Server or Storage Server transaction               |  |  |  |  |
|                | The type of cluster system is displayed as follows:                |  |  |  |  |
|                | SynfinityCluster or PRIMECLUSTER: SynfinityCluster or PRIMECLUSTER |  |  |  |  |
|                | VERITAS Cluster Server: VERITAS Cluster Server                     |  |  |  |  |
|                | SynfinityCluster: SynfinityCluster                                 |  |  |  |  |
| Cluster system | PRIMECLUSTER: PRIMECLUSTER                                         |  |  |  |  |
|                | MC/ServiceGuard: MC/ServiceGuard                                   |  |  |  |  |
|                | MSCS: MSCS                                                         |  |  |  |  |
|                | HACMP: High Availability Cluster Multi-Processing                  |  |  |  |  |
|                | SunCLUSTER: SunCLUSTER                                             |  |  |  |  |
|                | The node type is displayed as follows:                             |  |  |  |  |
| Node type      | Primary: Primary node                                              |  |  |  |  |
|                | Secondary: Secondary node                                          |  |  |  |  |
| Node name      | The logical node name is displayed.                                |  |  |  |  |

| Title                 | Description                                                                                                    |
|-----------------------|----------------------------------------------------------------------------------------------------|
| 11116                 | Local-Service indicates a local transaction.                                                                              |
| Service name          | The transaction name is displayed.                                                                                        |
| Cluster name          | The cluster name is displayed.                                                                                            |
| Mount point           | The mount point for shared data is displayed.                                                                             |
| Disk resource         | The name of the shared disk resource used for shared data is displayed.                                                   |
| Drive                 | The drive letter used for shared data is displayed.                                                                       |
| Volume group          | The volume group name is displayed.                                                                                       |
| Network name          | The name of the network is displayed.                                                                                     |
| External              | The external connection network name is displayed.                                                                        |
| connection            |                                                                                                    |
| Subnet mask           | The subnet mask is displayed.                                                                                             |
| IP address            | IP address resource information is displayed.                                                                             |
| resource              |                                                                                                    |
|                       | The logical IP address specified in the cluster setting command is                                                        |
| IP by cluster         | displayed.                                                                                                    |
| setup                 | However, note that the displayed IP address is not the active logical IP                                                  |
|                       | address if the IP address of either the Storage Management Server                                                         |
| Manager IP            | transaction or Storage Server transaction is changed during operation.                                                    |
| Manager IP<br>address | The IP address of the Storage Management Server is displayed.  However, if no server is added, then "?????" is displayed. |
| Repository user       | The name of the user accessing the repository is displayed.                                                               |
| Repository user       | [Windows Edition only]                                                                                                    |
| DB log file           | The name of the DB log file storage destination folder is displayed.                                                      |
|                       | [Windows Edition only]                                                                                                    |
| DB dictionary         | The name of the DB dictionary file storage destination folder is                                                          |
| file                  | displayed.                                                                                                    |
| Repository            | [Windows Edition only]                                                                                                    |
| database              | The name of the repository DB storage destination folder is displayed.                                                    |
|                       | [Solaris Edition]                                                                                                    |
| DB file               | The name of the DB file system device or directory is displayed.                                                          |
| DD TITE               | [Linux Edition]                                                                                                    |
|                       | The DB file directory name is displayed.                                                                                  |
|                       | [Solaris Edition]                                                                                                    |
| RDB dictionary        | The RDB dictionary raw device name is displayed.                                                                          |
|                       | [Linux Edition] The RDB dictionary directory name is displayed.                                                           |
|                       | [Solaris Edition]                                                                                                    |
|                       | The name of the RDB log file raw device or directory is displayed.                                                        |
| RDB log file          | [Linux Edition]                                                                                                    |
|                       | The RDB log file directory name is displayed.                                                                             |
|                       | [Solaris Edition]                                                                                                    |
|                       | The name of the raw device containing the repository data storage DB is                                                   |
| Database space        | displayed.                                                                                                    |
| Database space        | [Linux Edition]                                                                                                    |
|                       | The name of the directory containing the repository data storage DB is                                                    |
|                       | displayed.                                                                                                    |
| Database size         | [Windows Edition and Linux Edition only]                                                                                  |
| TD 11 C CUT           | The database size is displayed.                                                                                           |
| IP address for GUI    | The GUI connection IP address is displayed.                                                                               |
|                       | The communication service port number (the service name in the services file: stgxfws) is displayed.                      |
| Communication         | In a cluster environment, the transaction communication service port                                                      |
| COMMUNITY COURT       | number (the service name in the services file:                                                                            |
|                       | stgxfws_logical-node-name) is displayed.                                                                                  |
| D                     | The remote access service port number (the service name in the services                                                   |
| Remote access         | file: rmiswstf) is displayed.                                                                                             |
| Evaluaiva at1         | The exclusive control service port number (the service name in the                                                        |
| Exclusive control     | services file: semswstf) is displayed.                                                                                    |
| Authentication        | The authentication feature service port number (the service name in the                                                   |
| feature               | services file: smaclmgr) is displayed.                                                                                    |

| Title            | Description                                                                |  |  |  |
|------------------|----------------------------------------------------------------------------|--|--|--|
| Repository       | The repository service port number (the service name in the services file: |  |  |  |
| Repository       | rdaswstf) is displayed.                                                    |  |  |  |
|                  | [Solaris and Linux only]                                                   |  |  |  |
| Resource Type    | Displays the resource type.                                                |  |  |  |
| Resource Type    | Procedure: Procedure resource                                              |  |  |  |
|                  | CmdLine: Command line resource                                             |  |  |  |
|                  | [Solaris only]                                                             |  |  |  |
| Network Resource | Displays the name of the logical hostname resource or the name of the      |  |  |  |
|                  | shared address resource.                                                   |  |  |  |
| Program install  | Displays the program directory specified during installation.              |  |  |  |
| directory        |                                                                            |  |  |  |
| Fixed            | Displays the environment settings directory specified during               |  |  |  |
| configuration    | installation.                                                              |  |  |  |
| directory        |                                                                            |  |  |  |
| Modifying        | Displays the transactions directory specified during installation.         |  |  |  |
| configuration    |                                                                            |  |  |  |
| directory        |                                                                            |  |  |  |
| Version          | Displays the version and level of AdvancedCopy Manager.                    |  |  |  |
|                  | Displays the AdvancedCopy Manager language type.                           |  |  |  |
| Language         | JAPANESE: Domestic edition                                                 |  |  |  |
|                  | ENGLISH: International edition                                             |  |  |  |
| Code             | [Solaris and Linux only]                                                   |  |  |  |
| Code             | Displays the encoding specified during installation.                       |  |  |  |

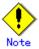

- "????" is displayed for any information that cannot be displayed because of an error.
- Some items may not be output, depending on the server type (whether Storage Management Server or Storage Server) or cluster type.

# 11.3.13 Management information package backup server registration/deletion command (stgmgrinfoset)

This command registers the management information package backup execution server (the server on which the management information package backup command (stgmgrinfobkup) is executed). The command deletes the management information package backup execution server.

The command displays information about the management information package backup execution server.

a. Format

| program-directory¥bin¥stgmgrinfoset | [-del | -d | directory-name | -с |
|-------------------------------------|-------|----|----------------|----|
| storage-management-server-encoding] |       |    |                |    |

# b. Description of options

| Option | Description                                                                            |  |  |  |  |  |
|--------|----------------------------------------------------------------------------------------|--|--|--|--|--|
| None   | Displays information about the management information package backup execution server. |  |  |  |  |  |
|        |                                                                                        |  |  |  |  |  |
| -del   | Deletes the management information package backup execution server.                    |  |  |  |  |  |
| -d     | Specify the full path to the directory where the backup data is to be stored.          |  |  |  |  |  |
|        | Only alphanumeric characters and underscores can be used in the directory              |  |  |  |  |  |
|        | name.                                                                                  |  |  |  |  |  |
| -с     | Specify the encoding designated when the Storage Management Server was                 |  |  |  |  |  |
|        | installed. Specify ASCII                                                               |  |  |  |  |  |

c. End status

=0: Normal end

>0: Abnormal end

#### d. Example

Register the management information package backup execution server (assume that the path to the directory where backup data is to be stored is D:\formatstate{\text{tstgbkupdata}}, and the encoding used on the Storage Management Server is ASCII):

C:\pmathbb{C:\pmathbb{Y}\text{SU}in32app\pmathbb{A}dvancedCopyManager\pmathbb{Y}bin\pmathbb{Y}stgmgrinfoset -d /stgbkupdata -c ASCII swstf3000 The server which performs package backup of the management information on AdvancedCopy Manager was registered.
C:\pmathbb{Y}

Delete the management information package backup execution server:

C:\pmathbb{C:\pmathbb{W}in32app\pmathbb{A}dvancedCopyManager\pmathbb{W}bin\pmathbb{Y}stgmgrinfoset -del swstf3001 The server which performs package backup of the management information on AdvancedCopy Manager was deleted. Delete a directory. Directory=/stgbkupdata C:\pmathbb{Y}>

# Display information about the management information package backup execution server:

C:\forall Y:\text{Win32app\forall AdvancedCopyManager\forall bin\forall stgmgrinfoset}

Directory : /stgbkupdata

Manager code : ASCII

C:Y>

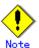

The following notes apply to this command:

- Only an account which belongs to the Administrator's group can execute this command.
- To change the backup data storage directory, first use the -del option to delete the current directory, then register a new backup data storage directory.
- Register only one Storage Server as the management information package backup execution server.
- Set the name of the logical node in the SWSTGNODE environment variable when the Storage Server registered as the management information package backup execution server is in a cluster system.
- Create the directory specified in the -d option in advance.

# 11.3.14 Management information package backup command (stgmgrinfobkup)

This command backs up the management information stored on the Storage Server and the Storage Management Server.

a. Format

program-directory\u00e4bin\u00e4stgmgrinfobkup [-n server-name] [-t backup-type]

# b. Description of options

| Option | Description                                                                   |
|--------|-------------------------------------------------------------------------------|
| -n     | Creates backups of the management information stored on the specified server. |
|        | If this option is not specified, the management information on all Storage    |
|        | Server (including the Storage Management Server) is backed up.                |
| -t     | Specifies the types of data that are to be backed up. Specify one of the      |
|        | values listed below. Do not specify more than one value in the -t option:     |
|        | DBData : Database                                                             |
|        | RegiData : Registry                                                           |
|        | MgrInfoData : Policy file for management information package backup           |

| Option | Description                                                                   |  |  |
|--------|-------------------------------------------------------------------------------|--|--|
|        | AuthData: Authentication management list                                      |  |  |
|        | BkupData : Backup management                                                  |  |  |
|        | ReplData : Replication management                                             |  |  |
|        | TapeData : Tape backup management backup                                      |  |  |
|        | If this option is not specified, backups are created as defined in the policy |  |  |
|        | file.                                                                         |  |  |
|        | For details on the policy file, refer to the section "Preliminaries".         |  |  |

#### c. End status

=0: Normal end >0: Abnormal end

#### d. Example

Back up the management information on all the Storage Server as defined in the policy file:

C:\psi C:\psi Win32app\psi AdvancedCopyManager\psi bin\psi stgmgrinfobkup

swstf3014 Backup of management information is started. Start time=04/07/02 11:00:00, Server name=acm01

swstf3020 Backup of management information was ended normally. End time=04/07/02 11:02:00, Server name=acm01

swstf3014 Backup of management information is started. Start time=04/07/02 11:02:00, Server name=acm02

swstf3020 Backup of management information was ended normally. End time=04/07/02 11:05:00, Server name=acm02

swstf3021 The normal end of the backup of management information was carried out by all servers.

C:\>

# Back up the management information on Storage Server acm01 as defined in the policy file:

 $\verb|C:Y>C:YWin32appYAdvancedCopyManagerYbinYstgmgrinfobkup-n| acm 01| \\$ 

swstf3014 Backup of management information is started. Start time=04/07/02 11:00:00, Server name=acm01

swstf3020 Backup of management information was ended normally. End time=04/07/02 11:02:00, Server name=acm01

swstf3021 The normal end of the backup of management information was carried out by all servers.

C: \{ >

# Back up the registries on all of the Storage Server.

C:\times\text{C:\timesWin32app\timesAdvancedCopyManager\timesbin\timestgmgrinfobkup -t RegiData

 $swstf3014 \ Backup \ of \ management \ information \ is \ started. \ Start \ time=04/07/02 \ 11:00:00, \ Server \ name=acm01$ 

swstf3020 Backup of management information was ended normally. End time=04/07/02 11:02:00, Server name=acm01

swstf3014 Backup of management information is started. Start time=04/07/02 11:02:00, Server name=acm02

swstf3020 Backup of management information was ended normally. End time=04/07/02 11:05:00, Server name=acm02

swstf3021 The normal end of the backup of management information was carried out by all servers.

C:¥>

#### Back up the backup management located on Storage Server acm01:

C:\footnote{\text{C:\text{\text{W}}}in32app\footnote{\text{AdvancedCopyManager\text{\text{bin}\footnote{\text{\text{stgmgrinfobkup}}} -n acm01 -t BkupData swstf3014 Backup of management information is started. Start time=04/07/02 11:00:00, Server name=0.001

swstf3020 Backup of management information was ended normally. End time=04/07/02 11:02:00, Server name=acm01

swstf3021 The normal end of the backup of management information was carried out by all servers.

C:¥>

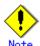

The following notes apply to this command:

- Only an account which belongs to the Administrator's group can execute this command.
- Be sure to check the information (ie, a message indicating completion or an error) that is output by this command.
- This command can be executed only on the management information package backup execution server.
- Set the name of the logical node in the SWSTGNODE environment variable when the management information package backup execution server is in a cluster system.
- Do not execute other AdvancedCopy Manager commands or GUI commands while this command is running. Conversely, do not execute this command while another AdvancedCopy Manager command or a GUI command is running.
- Do not execute this command again if it is already running.
- To save backup data to a tape or similar external medium, save all files and directories under the backup data storage directory.
- Registry backups are made only when RegiData is specified in the -t option. A registry backup will not be made if the -t option is not specified.
- A backup of the policy file for management information package backup is made only when MgrInfoData is specified in the -t option. No backup is made when the -t option is not specified. Additionally, specify the name of the management information package backup execution server in the -n option.
- Backup is not possible for any management information on Storage Server with Softek AdvancedCopy Manager 10.3 (V10.0L40) or earlier.

# 11. 3. 15 Management information package backup status display command (stgmgrinfodisp)

This command displays the status of execution of the management information package backup command (stgmgrinfobkup).

a. Format

program-directory\u00e4bin\u00e4stgmgrinfodisp [-n server-name]

b. Description of options

| Option | Description                                                               |  |  |  |
|--------|---------------------------------------------------------------------------|--|--|--|
| -n     | Specifies the name of the server where the backup status is to be output. |  |  |  |
|        | If this option is not specified, the status of backups on the Storage     |  |  |  |
|        | Server for which the management information package backup command was    |  |  |  |
|        | executed is displayed.                                                    |  |  |  |

c. End status

=0: Normal end >0: Abnormal end

d. Output information

The types of information listed below are output.

If no backups are created when the management information package backup command is executed or if the management information package backup command ends in error, then no data is output.

| Item     | Description                                                               |
|----------|---------------------------------------------------------------------------|
| Server   | Server name                                                               |
| RegiData | Date and time at which the management information package backup command  |
|          | created a backup of a registry (ie, the date and time that the management |

| Item        | Description                                                                |  |  |  |  |
|-------------|----------------------------------------------------------------------------|--|--|--|--|
|             | information package backup command was executed)                           |  |  |  |  |
|             | In yy/mm/dd hh:mm:ss format                                                |  |  |  |  |
| DBData      | Date and time at which the management information package backup command   |  |  |  |  |
|             | created a backup of the database (ie, the date and time that the           |  |  |  |  |
|             | management information package backup command was executed)                |  |  |  |  |
|             | yy/mm/dd hh:mm:ss                                                          |  |  |  |  |
| AuthData    | Date and time at which the management information package backup command   |  |  |  |  |
|             | created a backup of the authentication management list (ie, the date       |  |  |  |  |
|             | and time that the management information package backup command was        |  |  |  |  |
|             | executed)                                                                  |  |  |  |  |
|             | yy/mm/dd hh:mm:ss                                                          |  |  |  |  |
| BkupData    | Date and time at which the management information package backup command   |  |  |  |  |
|             | created a backup of the backup management (ie, the date and time that      |  |  |  |  |
|             | the management information package backup command was executed)            |  |  |  |  |
|             | yy/mm/dd hh:mm:ss                                                          |  |  |  |  |
| ReplData    | Date and time at which the management information package backup command   |  |  |  |  |
|             | created a backup of replication management (ie, the date and time that     |  |  |  |  |
|             | the management information package backup command was executed)            |  |  |  |  |
|             | yy/mm/dd hh:mm:ss                                                          |  |  |  |  |
| MgrInfoData | Date and time at which the management information package backup command   |  |  |  |  |
|             | created a backup of the policy file for management information package     |  |  |  |  |
|             | backup (ie, the date and time that the management information package      |  |  |  |  |
|             | backup command was executed)                                               |  |  |  |  |
|             | yy/mm/dd hh:mm:ss                                                          |  |  |  |  |
| TapeData    | Date when a backup of backup management to tape was made by package backup |  |  |  |  |
|             | using the management information command ie, with package backup of the    |  |  |  |  |
|             | management information command executed)                                   |  |  |  |  |
|             | yy/mm/dd hh:mm:ss                                                          |  |  |  |  |

# e. Example

Output the information about all the Storage Server:

```
C:\psi C:\psi Win32app\psi AdvancedCopyManager\psi bin\psi stgmgrinfodisp
Server:
                 acm01
  DBData:
                 04/08/02 16:11:26
   AuthData:
                 04/08/02 16:32:00
   RegiData:
                 04/08/01 09:00:00
                 04/08/02 16:32:22
   ReplData:
Server:
                 acm02
   RegiData:
                 04/08/01 09:00:00
                 04/08/03 16:00:00
   BkupData:
Server:
                 tape
   RegiData:
                 05/08/01 09:00:00
   TapeData:
                 05/08/03 16:00:00
C:¥>
```

# Output the information about Storage Server acm01:

| C:\SC:\Win32ap | py¥AdvancedCopyManager¥bin¥stgmgrinfodisp -n acm01 |  |
|----------------|----------------------------------------------------|--|
| Server:        | acm01                                              |  |
| DBData:        | 04/08/02 16:11:26                                  |  |
| AuthData:      | 04/08/02 16:32:00                                  |  |
| RegiData:      | 04/08/01 09:00:00                                  |  |
| ReplData:      | 04/08/02 16:32:22                                  |  |
| C:¥>           |                                                    |  |

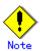

The following notes apply to this command:

- Only an account which belongs to the Administrator's group can execute this command.
- This command can be executed only on the management information package backup execution server.
- When the management information package backup execution server is in a cluster system, set the name of the logical node in the SWSTGNODE environment variable.

# 11.3.16 Backup data expansion command (stgarcext)

This command expands the following types of backup data collected by the management information package backup command (stgmgrinfobkup) from the Storage Management Server and Storage Server running the Windows version of AdvancedCopy Manager.

- Backup management list
- Database
- a. Format

# program-directory\forall bin\forall stgarcext file-name directory-name

b. Description of options

| Option         | Description                                                              |  |  |  |  |
|----------------|--------------------------------------------------------------------------|--|--|--|--|
| file-name      | Specify the full path to the backup file to be expanded.                 |  |  |  |  |
| directory-name | Specify the full path to the directory where the file is to be expanded. |  |  |  |  |

c. End status

=0: Normal end >0: Abnormal end

d. Example

Expand backup data (c:\frac{\temp\facm\_db\_backup}{}) in a directory (d:\frac{\temp\facm\_DB\_DATA}{}):

C:\footnote{C:\footnote{Volume}C:\footnote{Volume}C:\footnote{Vol

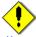

The following notes apply to this command:

- Only an account which belongs to the Administrator's group can execute this command.
- Create the directory where the file is to be expanded in advance.
- The directory where the file is to be expanded must be different from the directory containing the original backup.

# 11.4 Replication Management Commands

This section describes operations using Replication Management Commands. It is necessary that a user belonging to the Administrators group executes these commands.

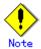

Only a user belonging to the Administrators group can execute all the commands of replication management. When command execution is carried out by other users, a message  $^{\prime\prime}$  swsrp0601 This Command cannot be run. This is because the user is not a root user.  $^{\prime\prime}$  is output and then the command aborts.

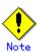

# Operating environment for command execution

The table below lists the requirements for the operating environment in which to execute the different commands.

| Command          | Operating environment of AdvancedCopy Manager                                    |  |  |  |
|------------------|----------------------------------------------------------------------------------|--|--|--|
| swsrpcancel      | To execute this command on a Storage Management Server with the -h option        |  |  |  |
|                  | specified, Windows services required by the Storage Management Server and        |  |  |  |
|                  | target Storage Server must be operating.                                         |  |  |  |
|                  | When the Storage Server runs on Windows and is in EC operation, Windows services |  |  |  |
|                  | required by the copy destination Storage Server must be running (except when     |  |  |  |
|                  | the -m option or -t option is specified).                                        |  |  |  |
|                  | For inter-server replication in EC equivalency status, the associated server     |  |  |  |
|                  | must be operating (except when the -m option is specified).                      |  |  |  |
| swsrpchsync      | To execute this command on a Storage Management Server with the -h option        |  |  |  |
|                  | specified, Windows services required by the Storage Management Server and        |  |  |  |
|                  | target Storage Server must be running.                                           |  |  |  |
| swsrpdelvol      | To execute this command on a Storage Server, Windows services required by the    |  |  |  |
|                  | Storage Management Server must be running.                                       |  |  |  |
|                  | To execute this command on a Storage Management Server with the -h option        |  |  |  |
|                  | specified, Windows services required by the Storage Management Server and        |  |  |  |
|                  | target Storage Server must be running.                                           |  |  |  |
|                  | For inter-server replication, Windows services required by the Storage Server    |  |  |  |
|                  | in communication must be running (except when the -d option is specified).       |  |  |  |
| swsrprecbuffstat | To execute this command on a Storage Management Server with the -h option        |  |  |  |
|                  | specified, Windows services required by the Storage Management Server and        |  |  |  |
|                  | target Storage Server must be running.                                           |  |  |  |
| swsrprecbuffset  | To execute this command on a Storage Server, Windows services required by the    |  |  |  |
|                  | Storage Management Server must be running.                                       |  |  |  |
|                  | To execute this command on a Storage Management Server with the -h option        |  |  |  |
|                  | specified, Windows services required by the Storage Management Server and        |  |  |  |
|                  | target Storage Server must be running.                                           |  |  |  |
| swsrpmake        | To execute this command on a Storage Management Server with the -h option        |  |  |  |
|                  | specified, Windows services required by the Storage Management Server and        |  |  |  |
|                  | target Storage Server must be running.                                           |  |  |  |
|                  | When the Storage Server runs on Windows and is engaged in intra-server           |  |  |  |
|                  | replication and EC operation, Windows services required by the Storage Server    |  |  |  |
|                  | must be running.                                                                 |  |  |  |
|                  | For inter-server replication, Windows services required by the Storage Server    |  |  |  |
|                  | in communication must be running (except when the -m option or -t option is      |  |  |  |
|                  | specified).                                                                      |  |  |  |

| Command                                                                        | Operating environment of AdvancedCopy Manager                                                                                                    |  |  |  |  |
|--------------------------------------------------------------------------------|----------------------------------------------------------------------------------------------------|--|--|--|--|
| swsrprecoverres                                                                | To execute this command on a Storage Management Server with the -h option specified, Windows services required by the Storage Management Server and |  |  |  |  |
|                                                                                | target Storage Server must be running.                                                                                                    |  |  |  |  |
|                                                                                | When the Storage Server runs on Windows, Windows services required by the                                                                           |  |  |  |  |
|                                                                                | Storage Server must be running.                                                                                                    |  |  |  |  |
|                                                                                | To specify the -r option, Windows services required by the Storage Management                                                                       |  |  |  |  |
|                                                                                | Server must be running.                                                                                                    |  |  |  |  |
| swsrprevsync                                                                   | To execute this command on a Storage Management Server with the -h option                                                                           |  |  |  |  |
|                                                                                | specified, Windows services required by the Storage Management Server and target Storage Server must be running.                                    |  |  |  |  |
| swsrpsetvol                                                                    | To execute this command on a Storage Server, Windows services required by the                                                                       |  |  |  |  |
|                                                                                | Storage Management Server must be running.                                                                                                    |  |  |  |  |
|                                                                                | To execute this command on a Storage Management Server with the -h option                                                                           |  |  |  |  |
|                                                                                | specified, Windows services required by the Storage Management Server and                                                                           |  |  |  |  |
|                                                                                | target Storage Server must be running.                                                                                                    |  |  |  |  |
|                                                                                | For inter-server replication, Windows services required by the Storage Server                                                                       |  |  |  |  |
|                                                                                | in communication must be running.                                                                                                    |  |  |  |  |
| swsrpstartsync To execute this command on a Storage Management Server with the |                                                                                                    |  |  |  |  |
|                                                                                | specified, Windows services required by the Storage Management Server and                                                                           |  |  |  |  |
|                                                                                | target Storage Server must be running.                                                                                                    |  |  |  |  |
|                                                                                | When the Storage Server runs on Windows, Windows services required by the                                                                           |  |  |  |  |
|                                                                                | Storage Server must be running.                                                                                                    |  |  |  |  |
|                                                                                | For inter-server replication, the associated server must be running (except                                                                         |  |  |  |  |
|                                                                                | a case where the -m option is specified).                                                                                                    |  |  |  |  |
| swsrpstat                                                                      | To execute this command on a Storage Management Server with the -h option                                                                           |  |  |  |  |
|                                                                                | specified, Windows services required by the Storage Management Server and                                                                           |  |  |  |  |
|                                                                                | target Storage Server must be running.                                                                                                    |  |  |  |  |
| swsrpvolinfo                                                                   | To execute this command on a Storage Management Server with the -h option                                                                           |  |  |  |  |
|                                                                                | specified, Windows services required by the Storage Management Server and                                                                           |  |  |  |  |
|                                                                                | target Storage Server must be running.                                                                                                    |  |  |  |  |

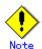

# In cluster operation

In cluster operation, execute a command by taking the following steps:

1) If necessary, specify the logical node name to the transaction in environment variable SWSTGNODE. Specify the environment variable as follows:

set SWSTGNODE=logical-node-name

# 2) Execute the command.

The table below lists the commands available in cluster operation, indicates whether environment variables must be configured and shows the nodes on which commands are executable. For notes and cautions on command execution, refer to the Remarks column.

| the Remarks Column. |                         |                            |         |  |
|---------------------|-------------------------|----------------------------|---------|--|
| Command             | Environment<br>variable | Command execution node     | Remarks |  |
| swsrpsetvol         | Required                | Transaction operation node |         |  |
| swsrpvolinfo        | Required                | Transaction operation node |         |  |
| swsrpdelvol         | Required                | Transaction operation node |         |  |

| swsrprecbuffstat | Required | Transaction operation node |  |
|------------------|----------|----------------------------|--|
| swsrprecbuffset  | Required | Transaction operation node |  |
| swsrpstartsync   | Required | Transaction operation node |  |
| swsrpmake        | Required | Transaction operation node |  |
| swsrpstat        | Required | Transaction operation node |  |
| swsrpcancel      | Required | Transaction operation node |  |
| swsrpchsync      | Required | Transaction operation node |  |
| swsrprevsync     | Required | Transaction operation node |  |
| swsrprecoverres  | Required | Transaction operation node |  |

# 11.4.1 Environment definition commands

This section describes environment definition commands for replication management.

# 11.4.1.1 Replication volume information setting command (swsrpsetvol)

This command sets the replication source volumes and replication destination volumes that will be used in a replication operation. Execute this command to declare that the replication operation will performed using the specified replication volumes.

a. Format

[To be executed on a Storage Server] For replication on a server program-directory\u00e4bin\u00e4swsrpsetvol [-n][-u] [-Xvtoc] [-Xgroup Group-Name] Original-Volume-Name Replica-Volume-Name For replication between servers -o (ORG | REP | BOTH) [-Xgroup program-directory\u00e4bin\u00e4swsrpsetvol [-n] [-u] [-Xvtoc] Group-Name] Original-Volume-Name Replica-Volume-Name [To be executed on a Storage Management Server] For replication on a server program-directory\u00a4bin\u00e4swsrpsetvol -h Server-Name [-n] [-u] [-Xvtoc] [-Xgroup Group-Name] Original-Volume-Name Replica-Volume-Name For replication between servers program-directory\u00e4bin\u00e4swsrpsetvol -h Server-Name [-n] [-u] -o (ORG | REP | BOTH) [-Xvtoc] [-Xgroup Group-Name] Original-Volume-Name Replica-Volume-Name

# b. Description of options

| Option | Description                                                                   |  |  |  |  |  |  |
|--------|-------------------------------------------------------------------------------|--|--|--|--|--|--|
| -h     | Specifies the name of a Storage Server that is subject to the replication     |  |  |  |  |  |  |
|        | operation. This option is valid only on a Storage Management Server.          |  |  |  |  |  |  |
|        | If this option is omitted, the Storage Server on which the command is entered |  |  |  |  |  |  |
|        | will be the target of the processing.                                         |  |  |  |  |  |  |
| -u     | Specifies the direction of copying.                                           |  |  |  |  |  |  |
|        | If this option is specified, copying is performed only in the direction from  |  |  |  |  |  |  |
|        | replication source volume to a replication destination volume. Copying from   |  |  |  |  |  |  |
|        | a replication destination volume to a replication source volume is            |  |  |  |  |  |  |
|        | prohibited.                                                                   |  |  |  |  |  |  |

| Option  | Description                                                                     |  |  |  |  |
|---------|---------------------------------------------------------------------------------|--|--|--|--|
|         | If this option is omitted, copying between the replication source and           |  |  |  |  |
|         | replication destination volumes is bidirectional.                               |  |  |  |  |
| -o      | Specifies the operation server.                                                 |  |  |  |  |
|         | Specify one of the following for this operand:                                  |  |  |  |  |
|         | ORG: Sets the replication source server as the operation server.                |  |  |  |  |
|         | REP: Sets the replication destination server as the operation server.           |  |  |  |  |
|         | BOTH: Sets both the copy-source server and copy-destination server as           |  |  |  |  |
|         | operation servers.                                                              |  |  |  |  |
|         | On the server that is not specified as the operation server, only the following |  |  |  |  |
|         | commands can be executed for a replication volume:                              |  |  |  |  |
|         | Replication volume information display command (swsrpvolinfo)                   |  |  |  |  |
|         | • Operation status display command (swsrpstat)                                  |  |  |  |  |
|         | Replication cancellation command (swsrpcancel) (The forcible stop               |  |  |  |  |
|         | option is required.)                                                            |  |  |  |  |
|         | Specifying BOTH in the operand enables the execution of all commands on both    |  |  |  |  |
|         | the copy-source server and copy-destination server. Note that the BOTH          |  |  |  |  |
|         | option is usable when the versions of both servers are 11.0/V11.0L10 or later.  |  |  |  |  |
|         | This option is valid only for replication between servers.                      |  |  |  |  |
| -n      | If this option is omitted, replication volume information cannot be set when    |  |  |  |  |
|         | the sizes of the replication source volume and replication destination volume   |  |  |  |  |
|         | are different.                                                                  |  |  |  |  |
|         | When this option is specified, the sizes of the replication source volume       |  |  |  |  |
|         | and replication destination volume are not checked. Use this option when        |  |  |  |  |
|         | volume sizes are different (for example, for replication between different      |  |  |  |  |
|         | 0Ss).                                                                           |  |  |  |  |
|         | When the volume sizes of the replication source volume and replication          |  |  |  |  |
|         | destination volume are different, copying is performed as follows:              |  |  |  |  |
|         | The address at which copying starts is the first sector of the replication      |  |  |  |  |
|         | destination volume.                                                             |  |  |  |  |
|         | The copy data size is the size of the smaller volume.                           |  |  |  |  |
|         |                                                                                 |  |  |  |  |
| -Xgroup | Specifies that the copy source and copy destination volumes will be registered  |  |  |  |  |
|         | in a group.                                                                     |  |  |  |  |
|         | If the specified group does not exist, a new group is created. Otherwise,       |  |  |  |  |
|         | the specified copy source and copy destination volumes are added to an          |  |  |  |  |
|         | existing group.                                                                 |  |  |  |  |
|         | The characters that can be used for the group name are single-byte              |  |  |  |  |
|         | alphanumeric characters, the minus sign (-), underscore (_), number sign (#)    |  |  |  |  |
|         | and period (.). The first character must be a single-byte alphanumeric          |  |  |  |  |
|         | character. Up to 64 characters can be used.                                     |  |  |  |  |
| -Xvtoc  | If this option is not specified, Solaris slices that include VTOC cannot be     |  |  |  |  |
|         | set as replication source volumes or replication destination volumes.           |  |  |  |  |
|         | Specification of this option avoids checking to see whether or not replication  |  |  |  |  |
|         | source and replication destination volumes include VTOC.                        |  |  |  |  |
|         | This option is specified for the following replication source and replication   |  |  |  |  |
|         | destination volumes:                                                            |  |  |  |  |
|         | - Under Solaris, VTOC-labeled disk slices that contain VTOC                     |  |  |  |  |
|         | - Under Solaris, a VTOC-labeled disk second slice that indicates the entire     |  |  |  |  |
|         | disk                                                                            |  |  |  |  |
|         | This option is ignored if it is set for volumes other than the above.           |  |  |  |  |

# c. Description of operands

| Operand              | Description                                                         |  |  |  |  |  |  |
|----------------------|---------------------------------------------------------------------|--|--|--|--|--|--|
| Original-Volume-Name | Specifies a replication source volume name. For the volume names    |  |  |  |  |  |  |
|                      | of other servers, use the format "volume-name@storage-server-name." |  |  |  |  |  |  |
|                      | Specifies an AdvancedCopy Manager device name for the volume name.  |  |  |  |  |  |  |
| Replica-Volume-Name  | Specifies a replication destination volume name. For the volume     |  |  |  |  |  |  |
|                      | names of other servers, use the format                              |  |  |  |  |  |  |
|                      | "volume-name@storage-server-name."                                  |  |  |  |  |  |  |
|                      | Specifies an AdvancedCopy Manager device name for the volume name.  |  |  |  |  |  |  |

- d. End status
  - = 0: Normal end
  - > 0: Abnormal end
- e. Example

Set replication volume information by specifying volume gldlpl of Storage Server SRC-SV as the replication source volume, and volume g2dlpl of Storage Server TARG-SV as the replication destination volume. In addition, specify one-way copying for the copy direction and specify the replication source server (SRC-SV) as the operation server. The example below shows the command executed on SRC-SV.

```
C:\footnote{\text{C:}\text{\text{Win32app}\footnote{\text{AdvancedCopyManager}\footnote{\text{bin}\footnote{\text{swsrpsetvol}}} -u -o 0RG g1d1p1 g2d1p1@TARG-SV swsrpsetvol completed C:\footnote{\text{Y}}
```

When the same settings are made from TARG-SV, the example is as follows (be careful with the volume name):

```
C:\forall C:\forall Win32app\forall AdvancedCopyManager\forall bin\forall swsrpsetvol -u -o ORG g1d1p1@SRC-SV g2d1p1 swsrpsetvol completed C:\forall >
```

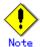

Replication volume information cannot be set if:

- Replication volume information has already been set.
- The specified replication source volume and replication destination volume are already set as the replication destination volume and the replication source volume respectively.
- The -n option is not specified when the sizes of the replication source volume and the replication destination volume are different.
- Two volumes that have the same cabinet information (ie, box identifier, OLU number, EXTENT start position, and EXTENT size) as the cabinet information of the specified two volumes have already been set as replication volumes.
- The replication destination volume has been registered as a backup volume by the backup management function.
- The replication source volume has been registered as a backup volume by the backup management function and bi-directional copying is specified as a replication volume attribute.
- The specified replication destination volume and replication source volume are volumes belonging to other servers (at least one volume must be a volume on the local server).
- If the replication source volume and the replication destination volume are located on another disk array device, the remote copy function of the disk array device is not correctly set.
- Communication with the Storage Management Server fails.
- Communication with a destination server fails for replication between servers.

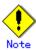

When you change physical information on volumes (ie, partition size, cabinet information on a disk array device, and Logical Unit (disk) size) using such functions as an OS management tool (for example, Disk Management) or GRmgr provided by the disk array device, you need to reset the registered replication volume information associated with the changed volumes, according to the following procedures:

1. Delete the replication volume information by the replication volume information deletion command (swsrpdelvol).

- 2. In an initial screen, "information acquisition / reflection" of all devices is performed. Otherwise the device information acquisition/reflection command (stgxfwcmsetdev) is executed in a Storage Management Server.
- 3. Reset the replication volume information with the replication volume information setting command (swsrpsetvol).

Also, when you add a new device or delete a device (including general devices other than a disk array device) on a Windows 2000/Windows Server 2003 Storage Server, perform the "acquire and reflect all device information" operation listed in the initial window to update the relationship table for AdvancedCopy Manager device names and OS information.

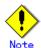

When you use a replication destination volume by mounting or by allocating a drive letter after a replication volume is created in another partition, the size of the replication destination volume must exactly match the size of the replication destination volume to the byte. If you do not use a replication destination volume (for example, when you need copy data, you restore it to the replication source volume and then use it), the size of the replication destination volume can be larger than the size of the replication source volume.

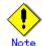

This command cannot be executed while any of the following commands are running:

- Replication volume information setting command (swsrpsetvol)
- Replication volume information deletion command (swsrpdelvol)
- REC transfer buffer settings change command (swsrprecbuffset).
- Synchronous processing start command (swsrpstartsync)
- Replication creation command (swsrpmake)
- Replication cancellation command (swsrpcancel)
- Synchronization mode change command (swsrpchsync)
- Synchronization reverse command (swsrprevsync)
- Resource adjustment command (swsrprecoverres)
- SQL Server backup execution command (swsrpbackup\_sql)
- Exchange database information registraton command (swsrpdbinfo ex2k3/swsrpdbinfo exchange)
- Exchange VSS backup execution command (swsrpvssbackup\_exchange)
- Exchange VSS restore execution command (swsrpvssretore\_exchange)
- Exchange VSS shadow copy management command (swsrpshadowadm\_exchange)
- Shadow copy management command (swsrpshadowadm)

# 11.4.1.2 Replication volume information display command (swsrpvolinfo)

This command displays the replication volume information registered by the replication volume information setting command (swsrpsetvol).

a. Format

[To be executed on a storage server]

program-directory\(\forag\) bin\(\forag\) swsrpvolinfo [-L] [\(\textit{Original-Volumue-Name}\)

[To be executed on a storage management server]

program-directory\(\forag\) bin\(\forag\) swsrpvolinfo -h \(Server-Name\) [-L] [\(\textit{Original-Volume-Name}\)

b. Description of options

| Option | Description                      |  |  |
|--------|----------------------------------|--|--|
| -h     | Specifies a Storage Server name. |  |  |

| Option | Description                                                                    |  |  |  |  |  |
|--------|--------------------------------------------------------------------------------|--|--|--|--|--|
|        | This option is valid only on a Storage Management Server.                      |  |  |  |  |  |
| -L     | Specifies that information will be displayed using the extended format.        |  |  |  |  |  |
|        | Refer to the table in the example following for information about the items    |  |  |  |  |  |
|        | that are displayed when this option is specified.                              |  |  |  |  |  |
|        | The items that are displayed may be expanded to support new functions provided |  |  |  |  |  |
|        | by future versions.                                                            |  |  |  |  |  |

# ${\tt c.} \ \ {\tt Description} \ \ {\tt of} \ \ {\tt operands} \\$

| Operand              | Description                                                        |  |  |  |  |  |
|----------------------|--------------------------------------------------------------------|--|--|--|--|--|
| Original-Volume-Name | Specifies a replication source volume name. For the volume names   |  |  |  |  |  |
|                      | of other servers, use the format                                   |  |  |  |  |  |
|                      | "volume-name@storage-server-name."                                 |  |  |  |  |  |
|                      | Displays all the replication volume information for the specified  |  |  |  |  |  |
|                      | replication source volume. If this operand is omitted, all the     |  |  |  |  |  |
|                      | replication volume information existing on the Storage Server on   |  |  |  |  |  |
|                      | which this command is executed is displayed.                       |  |  |  |  |  |
|                      | Specifies an AdvancedCopy Manager device name for the volume name. |  |  |  |  |  |

# d. End status

= 0: Normal end

> 0: Abnormal end

# e. Example

Direct that all the replication volume information on a Storage Management Server is to be displayed on Storage Server SRC-SV.

| C:\psi C:\psi Win32app\psi AdvancedCopyManager\psi bin\psi swsrpvolinfo -h SRC-SV |                                                                |                |          |               |          |  |
|-----------------------------------------------------------------------------------|----------------------------------------------------------------|----------------|----------|---------------|----------|--|
| Server Original-Volume                                                            | Server Original-Volume Size Replica-Volume Size Copy Op-Server |                |          |               |          |  |
| SRC-SV g1d1p1@SRC-SV                                                              | 4.0Gbyte                                                       | g2d1p1@TARG-SV | 4.0Gbyte | uni-direction | original |  |
| SRC-SV g1d2p1@SRC-SV                                                              | 4.0Gbyte                                                       | g2d2p1@TARG-SV | 5.0Gbyte | bi-direction  | original |  |
| SRC-SV g1d3p1@SRC-SV                                                              | 9.1Gbyte                                                       | g2d3p1@TARG-SV | 9.1Gbyte | bi-direction  | replica  |  |
| SRC-SV g1d4p1@SRC-SV                                                              | 7.5Gbyte                                                       | g2d4p1@TARG-SV | 7.5Gbyte | bi-direction  | both     |  |
| C:\}                                                                              |                                                                |                |          |               |          |  |

The following information will be displayed:

| Title                      | Description                                                                                                    |  |  |
|----------------------------|----------------------------------------------------------------------------------------------------|--|--|
| Server                     | Displays a Storage Server name.                                                                                                    |  |  |
| Original-Volume            | Displays a replication source volume name.                                                                                                    |  |  |
| Size                       | Displays the volume size.                                                                                                    |  |  |
| Replica-Volume             | Displays a replication destination volume name.                                                                                                    |  |  |
| Сору                       | Displays the copying direction.                                                                                                    |  |  |
|                            | uni-direction: One-way copying from a replication source volume to a                                                                                                    |  |  |
|                            | replication destination volume is allowed.                                                                                                    |  |  |
|                            | bi-direction: Bidirectional copying is allowed.                                                                                                    |  |  |
| Op-Server                  | Displays the operation server of a pair of replication volumes. original: The replication source server is the operation server. replica: The replication destination server is the operation server. both: Sets both the copy-source server and copy-destination server as operation servers. |  |  |
| Group                      | Displays the group name.                                                                                                    |  |  |
| [only if the -L            | ""is displayed if the copy source and destination volumes are not                                                                                                    |  |  |
| option has been specified] | registered in a group.                                                                                                    |  |  |

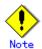

Replication volume information cannot be displayed if:

• The specified volume has not been set as a replication source volume

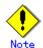

This command cannot be executed while the following command is running:

• Resource adjustment command (swsrprecoverres)

# 11.4.1.3 Replication volume information deletion command (swsrpdelvol)

Delete the replication volume information that has been set.

If copy processing is being performed on a replication volume that is to be deleted, execute the command after the copy processing has stopped.

a. Format

[To be executed on a storage server] program-directory\{\text{bin}\}\{\text{swsrpdelvol} [-e] [-d] \\ Original-Volume-Name \\ Replica-Volume-Name \]

[To be executed on a storage management server] program-directory\{\text{bin}\}\{\text{swsrpdelvol} -h \\ Server-Name [-e] [-d] \\ Original-Volume-Name \\ Replica-Volume-Name \\ Replica-Volume-Name \\ \]

# b. Description of options

| Option | Description                                                                  |  |  |
|--------|------------------------------------------------------------------------------|--|--|
| -h     | Specifies a Storage Server name.                                             |  |  |
|        | This option is valid only on a Storage Management Server.                    |  |  |
| -е     | Emergency mode is available for operations.                                  |  |  |
|        | Specifies deleting replica volume information without checking the execution |  |  |
|        | state of an advanced copy. Use this option only when it is clear that the    |  |  |
|        | advanced copy has not executed.                                              |  |  |
| -d     | Specifies that no communication should take place between the linked serve   |  |  |
|        | in replication between servers. When this option is specified, replication   |  |  |
|        | volume information is deleted without communication taking place between the |  |  |
|        | linked servers.                                                              |  |  |
|        | Use the option only when recovery of one of the linked servers cannot be     |  |  |
|        | expected.                                                                    |  |  |
|        | The option is valid only for replication between servers.                    |  |  |
|        | The option can be used on the server not specified as the operation server.  |  |  |

# c. Description of operand

| 0perand              | Description                                                         |  |  |  |  |
|----------------------|---------------------------------------------------------------------|--|--|--|--|
| Original-Volume-Name | Specifies a replication source volume name. For the volume names    |  |  |  |  |
|                      | of other servers, use the format "volume-name@storage-server-name." |  |  |  |  |
|                      | Specifies an AdvancedCopy Manager device name.                      |  |  |  |  |
| Replica-Volume-Name  | Specifies a replication destination volume name. For the volume     |  |  |  |  |
|                      | names of other servers, use the format                              |  |  |  |  |
|                      | "volume-name@storage-server-name."                                  |  |  |  |  |
|                      | Specifies an AdvancedCopy Manager device name.                      |  |  |  |  |

#### d. End status

= 0: Normal end
> 0: Abnormal end

#### e. Example

Delete replication volume information on Storage Server SRC-SV.

| C:\text{Y}C:\text{YWin32app\text{AdvancedCopyManager\text{Ybin\text{Yswsrpdelvol g1d1p1}}} |
|--------------------------------------------------------------------------------------------|
| g2d1p1@TARG-SV                                                                             |
| swsrpdelvol completed                                                                      |
| C: ¥>                                                                                      |

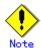

Replication volume information cannot be deleted if:

- The specified replication source volume and the replication destination volume are not set as replication volumes.
- The copy processing (synchronization processing and snapshot processing) is performed between replication volumes.
- For server-to-server replication, the Storage Server that executed the command is not the operation server of the replication volume.
- Communication with a Storage Management Server fails.
- For server-to-server replication, communication with a destination server fails.
- However, OPC sessions are neither confirmed nor cancelled by execution in emergency operation mode. If an OPC session is in the error suspended state or halt state, then unmanaged sessions remain. In this event, GRmgr or ETERNUSmgr must be used to cancel these sessions.

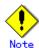

This command cannot be executed while any of the following commands are running:

- Replication volume information setting command (swsrpsetvol)
- Replication volume information deletion command (swsrpdelvol)
- REC transfer buffer settings change command (swsrprecbuffset).
- Synchronous processing start command (swsrpstartsync)
- Replication creation command (swsrpmake)
- Replication cancellation command (swsrpcancel)
- Synchronization mode change command (swsrpchsync)
- Synchronization reverse command (swsrprevsync)
- Resource adjustment command (swsrprecoverres)
- SQL Server backup execution command (swsrpbackup\_sql)
- Exchange database information registraton command (swsrpdbinfo\_ex2k3/swsrpdbinfo\_exchange)
- Exchange VSS backup execution command (swsrpvssbackup\_exchange)
- Exchange VSS restore execution command (swsrpvssretore\_exchange)
- Exchange VSS shadow copy management command (swsrpshadowadm\_exchange)
- Shadow copy management command (swsrpshadowadm)

# 11.4.1.4 REC transfer buffer information display command (swsrprecbuffstat)

This command displays information for the transfer buffer used by Fujitsu ETERNUS Storage Systems when REC is performed in Consistency mode.

a. Format

[To be executed on a Storage Server]

program-directory\forage Server]

[To be executed on a Storage Management Server]

program-directory\forage bin\forage Server - Name Volume-Name

# f. Description of options

| Option | Description                                                   |  |  |  |  |
|--------|---------------------------------------------------------------|--|--|--|--|
| -h     | Specifies the name of a Storage Server.                       |  |  |  |  |
|        | You can use this option only for a Storage Management Server. |  |  |  |  |

# g. Description of operands

| Operand     | Description                                                              |  |  |  |  |
|-------------|--------------------------------------------------------------------------|--|--|--|--|
| Volume-Name | Specifies the name of a volume that has been registered as a replication |  |  |  |  |

volume

You can only specify volumes that are connected to the Storage Server where the command is executed.

Specify the AdvancedCopy Manager device name as the volume name.

h. End status

=0: Normal end >0: Abnormal end

#### i. Example

Display information for the transfer buffer used by the REC, where the copy source volume is gldl0pl@Server1 and the copy destination volume is gld20pl@Server1, and replication is performed within the Storage Server "Server1".

C:\forall C:\forall Win32app\forall AdvancedCopyManager\forall bin\forall swsrprecbuffstat g1d10p1@Server1

ID Use Rate RemoteBoxID

C:\footnote{\text{V:\text{Win32app\footnote{AdvancedCopyManager\footnote{Abin\footnote{Abin}}}}
gld20pl@Server1

ID Use Rate RemoteBoxID

C: \{\frac{1}{2}}

Display information for the transfer buffer used by the REC in an environment where replication is being performed between Storage Server "Server1" and Storage Server "Server2". Additionally, the copy source volume is gld10p1@Server1 and the copy destination volume is gld30p1@Server2.

[Command executed on Storage Server "Server1"]

C:\footnote{\text{V:}\text{Win32app}\footnote{\text{AdvancedCopyManager}\footnote{\text{bin}\footnote{\text{swsrprecbuffstat}}}
g1d10p1@Server1

ID Use Rate RemoteBoxID

[Command executed on Storage Server "Server2"]

C:\footnote{\text{V:}\text{Win32app\footnote{AdvancedCopyManager\footnote{Abin}}}
g1d30p1@Server2

ID Use Rate RemoteBoxID

C:¥>

Display information for the transfer buffer used by the REC if a cabinet where the copy source volume gld10p1@Server1 is located has been set up to make remote copies to multiple cabinets, and replication is being performed between Storage Server "Server1" and Storage Server "Server2"

[Command executed on Storage Server "Server1"]

C:\footnote{E}C:\footnote{E}V:\footnote{E}V:

ID Use Rate RemoteBoxID

| 4  | RECV 0%  | CCCCCCCCCCCCCCCCCCCCCCCCCCCCCCCCCCCCCCC |
|----|----------|-----------------------------------------|
| 5  | SEND 10% | DDDDDDDDDDDDDDDDDDDDDDDDDDDDDDDDDDDDDDD |
| 6  | RECV 0%  | EEEEEEEEEEEEEEEEEEEEEEEEEEEEEEEE        |
| 7  | SEND 3%  | FFFFFFFFFFFFFFFFFFFFFFFFFFFFFFFFFFFFFFF |
| 8  | SEND 5%  | 666666666666666666666666666666666666666 |
| C: | ¥>       |                                         |

The following information will be displayed:

| Title       | Description                                                        |  |  |
|-------------|--------------------------------------------------------------------|--|--|
| BoxID       | The box identifier for the cabinet connected to the server where t |  |  |
|             | command was executed.                                              |  |  |
| ID          | The ID for the transfer buffer.                                    |  |  |
| Use         | The attribute (usage) for the transfer buffer.                     |  |  |
|             | SEND : Transfer buffer for sending data                            |  |  |
|             | RECV: Transfer buffer for receiving data                           |  |  |
| Rate        | The usage rate of the transfer buffer as a percentage.             |  |  |
|             | If the usage is SEND: Displays the usage rate of the transfer bu   |  |  |
|             | as a percentage. This will never be 0%, even if REC is not being   |  |  |
|             | performed in asynchronous Consistency mode.                        |  |  |
|             | If the usage is RECV: "0%" will always be displayed.               |  |  |
|             | "" will be displayed if the transfer buffer cannot be used.        |  |  |
| RemoteBoxID | The box identifier for the cabinet performing a remote copy.       |  |  |

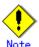

Information is displayed only for cabinets that contain replication volumes for the server where the command was executed.

If inter-cabinet replication is being performed between servers, then the command must be executed on both servers involved in the replication in order to check information for the transfer buffers in both cabinets.

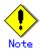

It will take a short time for changes to REC transfer buffer settings to take effect, during which time the buffer may become unusable (the "Rate" field will be displayed as "----"). In this case, wait about one minute and then execute the command again.

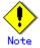

This command cannot be executed while the following command is running:

- Resource adjustment command (swsrprecoverres)

# 11.4.1.5 REC transfer buffer settings change command (swsrprecbuffset)

This command changes the settings of the transfer buffer used by Fujitsu ETERNUS Storage Systems when REC is performed in Consistency mode.

Refer to "ETERNUSmgr User's Guide Setup / Maintenance" for information about the setting method of REC transfer buffer.

#### a. Format

| [To be executed on a Storage Server]  |          |           |           |               |
|---------------------------------------|----------|-----------|-----------|---------------|
| program-directory\bin\swsrprecbuffset | -Xbuffid | buffer-id | -Xbuffuse | {SEND   RECV} |

Volume-Name

[To be executed on a Storage Management Server]

 $\verb|program-directory| \verb|Fbin| \verb|Fswsrprecbuffset -h | Server-Name - \verb|Xbuffid| | buffer-id| - \verb|Xbuffuse| \\ \{SEND \mid RECV\} | \textit{Volume-Name} |$ 

# j. Description of options

| Option    | Description                                                   |  |
|-----------|---------------------------------------------------------------|--|
| -h        | Specifies the name of a Storage Server.                       |  |
|           | You can use this option only for a Storage Management Server. |  |
| -Xbuffid  | Specifies the ID for the transfer buffer.                     |  |
| -Xbuffuse | Specifies the usage for the transfer buffer.                  |  |
|           | SEND : Transfer buffer for sending data                       |  |
|           | RECV: Transfer buffer for receiving data                      |  |

# k. Description of operands

| Operand     | Description                                                                 |  |  |
|-------------|-----------------------------------------------------------------------------|--|--|
| Volume-Name | Specifies the name of a volume that has been registered as a replication    |  |  |
|             | volume.                                                                     |  |  |
|             | You can only specify volumes that are connected to the Storage Server where |  |  |
|             | the command is executed.                                                    |  |  |
|             | Specify the AdvancedCopy Manager device name as the volume name.            |  |  |

# 1. End status

=0: Normal end >0: Abnormal end

# m. Example

Change the attributes for the transfer buffer used by the REC where the copy source volume is gldl0pl@Serverl and the copy destination volume is gld20pl@Serverl, and replication is being performed within the Storage Server "Serverl"

| is being performed within the Storage Server Serverl |                                                                                                    |   |  |  |  |
|------------------------------------------------------|----------------------------------------------------------------------------------------------------|---|--|--|--|
|                                                      | C:\text{Y}C:\text{YWin32app\text{AdvancedCopyManager\text{Ybin\text{Yswsrprecbuffstat}}}                                                                                                    | Ī |  |  |  |
|                                                      | gld10p1@Server1                                                                                                    |   |  |  |  |
|                                                      | BoxID = AAAAAAAAAAAAAAAAAAAAAAAAAAAAAAAAAAA                                                                                                    |   |  |  |  |
|                                                      | ID Use Rate RemoteBoxID                                                                                                    |   |  |  |  |
|                                                      | 1 SEND 12% BBBBBBBBBBBBBBBBBBBBBBBBBBBBBBBBBBB                                                                                                    |   |  |  |  |
|                                                      | C:\forall C:\forall Y:\forall C:\forall Y:\forall C:\forall X:\forall C:\forall X:\forall X:\forall X:\for |   |  |  |  |
|                                                      | -Xbuffuse RECV gld10p1@Server1                                                                                                    |   |  |  |  |
|                                                      | swsrpbuffset completed                                                                                                    |   |  |  |  |
|                                                      | C:\forall C:\forall Y:\text{Win32app\forall AdvancedCopyManager\forall bin\forall swsrprecbuffstat}                                                                                                    |   |  |  |  |
|                                                      | gld10p1@Server1                                                                                                    |   |  |  |  |
|                                                      | BoxID = AAAAAAAAAAAAAAAAAAAAAAAAAAAAAAAAAAA                                                                                                    |   |  |  |  |
|                                                      | ID Use Rate RemoteBoxID                                                                                                    |   |  |  |  |
|                                                      | 1 RECV 0% BBBBBBBBBBBBBBBBBBBBBBBBBBBBBBBBBBB                                                                                                    |   |  |  |  |
|                                                      | C:\psi >C:\psi Win32app\psi AdvancedCopyManager\psi bin\psi swsrprecbuffstat                                                                                                    |   |  |  |  |
|                                                      | g1d20p1@Server1                                                                                                    |   |  |  |  |
|                                                      | BoxID = BBBBBBBBBBBBBBBBBBBBBBBBBBBBBBBBBBB                                                                                                    |   |  |  |  |
|                                                      | ID Use Rate RemoteBoxID                                                                                                    |   |  |  |  |
|                                                      | 1 RECV 0% AAAAAAAAAAAAAAAAAAAAAAAAAAAAAAAAAAA                                                                                                    |   |  |  |  |
|                                                      | C:\forall C:\forall X:Win32app\forall AdvancedCopyManager\forall bin\forall swsrpbuffset -Xbuffid 1                                                                                                    |   |  |  |  |
|                                                      | -Xbuffuse SEND g1d20p1@Server1                                                                                                    |   |  |  |  |
|                                                      | swsrpbuffset completed                                                                                                    |   |  |  |  |
|                                                      | C:\forall C:\forall YWin32app\forall AdvancedCopyManager\forall bin\forall swsrprecbuffstat                                                                                                    |   |  |  |  |
|                                                      | gld20pl@Server1                                                                                                    |   |  |  |  |
|                                                      | BoxID = BBBBBBBBBBBBBBBBBBBBBBBBBBBBBBBBBBB                                                                                                    |   |  |  |  |
|                                                      | ID Use Rate RemoteBoxID                                                                                                    |   |  |  |  |
|                                                      | 1 SEND 3% AAAAAAAAAAAAAAAAAAAAAAAAAAAAAAAAAAA                                                                                                    |   |  |  |  |

Change the connected cabinet for the transfer buffer where the copy source volume is g1d10p1@Server1, and replication is being performed between Storage Server "Server1"

[Command executed on Storage Server "Server1"]

C:\footnote{\text{V:}\text{Win32app\footnote{AdvancedCopyManager\footnote{Abin}} fstat
g1d10p1@Server1

ID Use Rate RemoteBoxID

C:\forall C:\forall YC:\forall Win32app\forall AdvancedCopyManager\forall bin\forall swsrpbuffset -Xbuffid 1

-Xbuffuse SEND g1d20p1@Server1

swsrpbuffset completed

C:\footnote{\text{V:}}\c:\footnote{\text{Win32app}}\footnote{\text{AdvancedCopyManager}}\text{bin}\footnote{\text{swsrpbuffset}} -\text{Xbuffid 2}

-Xbuffuse RECV gld20pl@Server1

swsrpbuffset completed

 $\verb|C:Y>C:YWin32appYAdvancedCopyManagerYbinYswsrprecbuffstat|\\$ 

g1d20p1@Server1

ID Use Rate RemoteBoxID

C: \{\frac{1}{2}}

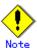

Settings for dedicated REC buffers must be made in advance.

Change the settings while there are no asynchronous Consistency mode sessions in either the ACTIVE or ERROR SUSPEND state.

Information can be changed only for cabinets that contain replication volumes for the server where the command was executed.

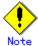

It will take a short time for changes to buffer settings to take effect, during which time the transfer buffer will become unusable. Do not perform REC operations during this time.

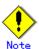

This command cannot be executed while any of the following commands are running:

- Replication volume information setting command (swsrpsetvol)
- Replication volume information deletion command (swsrpdelvol)
- Synchronous processing start command (swsrpstartsync)
- Replication creation command (swsrpmake)
- Operation status display command (swsrpstat)
- Replication cancellation command (swsrpcancel)
- Synchronization mode change command (swsrpchsync)
- Synchronization reverse command (swsrprevsync)
- Resource adjustment command (swsrprecoverres)
- SQL Server backup execution command (swsrpbackup\_sql)
- Exchange database information registration command (swsrpdbinfo\_ex2k3/swsrpdbinfo\_exchange)
- Exchange VSS backup execution command (swsrpvssbackup\_exchange)
- Exchange VSS restore execution command (swsrpvssretore\_exchange)
- Exchange VSS shadow copy management command (swsrpshadowadm\_exchange)
- Shadow copy management command (swsrpshadowadm)

# 11.4.2 Operation commands

This section describes operation commands for replication management.

# 11.4.2.1 Synchronous processing start command (swsrpstartsync)

It will copy all the data from the source volume to the destination volume at the start of the synchronization process, or if run as a restart of the synchronization process it will just copy updated data to the destination volume. Use this command at the start of operation or when you want to reflect updated data (differences) from the equivalency maintenance state.

#### a. Format

```
[To be executed on a storage server]

program-directory\(\frac{1}{2}\) bin\(\frac{1}{2}\) swsrpstartsync \( [-y [-a | -v] | -k | -i] [-g] [-m] [-Xskip | -Xremain] [-t] \)

From-Volume-Name To-Volume-Name

[To be executed on a storage management server]

program-directory\(\frac{1}{2}\) bin\(\frac{1}{2}\) swsrpstartsync \( -h \) Server-Name \( [-y [-a | -v] | -k | -i] [-g] [-m] [-Xskip | -Xremain] [-t] \)

From-Volume-Name To-Volume-Name

[if executed on a storage server: group specification]

program-directory\(\frac{1}{2}\) bin\(\frac{1}{2}\) swsrpstartsync \( [-y [-a | -v] | -k | -i] [-g] [-m] [-Xskip | -Xremain] [-t] \)

[-Xreverse] \( -Xgroup \) Group-Name

[if executed on a storage management server: group specification]

program-directory\(\frac{1}{2}\) bin\(\frac{1}{2}\) swsrpstartsync \( -h \) Server-Name \( [-y [-a | -v] | -k | -i] [-g] [-m] [-Xskip | -Xremain] [-t] [-Xreverse] \( -Xgroup \) Group-Name
```

# b. Description of options

| Option | Description                                                                   |
|--------|-------------------------------------------------------------------------------|
| -h     | This option is valid only on a Storage Management Server.                     |
|        | This option can be specified only on a Storage Management Server.             |
| -у     | Specifies synchronization in synchronous write mode. This option is valid     |
|        | only when total copy is started for inter-box replication.                    |
|        | Not specifying the -y, -k, and -i options sets asynchronous write mode.       |
|        | Synchronization in intra-box replication is always handled in synchronous     |
|        | write mode.                                                                   |
| -a     | Specifies the start of split mode for inter-box synchronization in Automatic  |
|        | Split mode. This option is valid only when total copy is started for          |
|        | inter-box replication.                                                        |
|        | Specify this option together with the -y option. Specifying the -y option     |
|        | without the -a option or -v option sets Automatic Split mode.                 |
| -v     | Specifies the start of split mode for inter-box synchronization in Manual     |
|        | Split mode. This option is valid only when total copy is started for          |
|        | inter-box replication.                                                        |
|        | Specify this option together with the -y option. Specifying the -y option     |
|        | without the -a option or -v option sets Automatic Split mode.                 |
|        | You must specify this option when specifying synchronization mode (the -y     |
|        | option) on a box that does not support Automatic Split mode.                  |
| -k     | Specifies the setting of transfer mode for inter-box synchronization in Stack |
|        | mode. This option is valid only when total copy is started for inter-box      |
|        | replication.                                                                  |
|        | Not specifying the -y, -k, or -i option sets asynchronous write mode.         |
|        | You cannot use this option when operating SDX objects in units of logical     |
|        | volumes.                                                                      |
| -i     | Specifies the setting of transfer mode for inter-box synchronization in       |
|        | Consistency mode. This option is valid only when total copy is started for    |
|        | inter-box replication.                                                        |
|        | Not specifying the -y, -k, or -i option sets asynchronous write mode.         |
| -g     | Specifies the setting of recovery mode for inter-box synchronization in       |
|        | Manual Recovery mode. This option is valid only when total copy is started    |
|        | for inter-box replication.                                                    |

|           | Not specifying this option sets Automatic Recovery mode.                       |  |  |  |
|-----------|--------------------------------------------------------------------------------|--|--|--|
| -m        | For server-to-server replication, this option specifies that communication     |  |  |  |
|           | processing with non-operation servers is not performed. When this option       |  |  |  |
|           | is specified, volume status check processing and the pre-processing for the    |  |  |  |
|           | replication destination volume of a non-operation server are not performed.    |  |  |  |
|           | This option is valid only during server-to-server replication.                 |  |  |  |
| -t        | Specifies that pre-processing for the replication destination volume is not    |  |  |  |
|           | performed.                                                                     |  |  |  |
|           | Use this option only when AdvancedCopy Manager does not execute                |  |  |  |
|           | pre-processing and post-processing of the copy destination volume and unique   |  |  |  |
|           | pre-processing and post-processing scripts are inserted before and after       |  |  |  |
|           | (respectively) the AdvancedCopy Manager command, or when you judge that copy   |  |  |  |
|           | pre-processing and post-processing are unnecessary (e.g., for a database       |  |  |  |
|           | constructed on a raw device).                                                  |  |  |  |
| -Xgroup   | Specifies that synchronous processing must be started for each group.          |  |  |  |
| -Xreverse | Specifies that synchronous processing must be started for each group in the    |  |  |  |
|           | reverse direction (from replica volumes to original volumes).                  |  |  |  |
| -Xskip    | Specifies that synchronous processing must be suspended using the initial      |  |  |  |
|           | copy skip function. This option is valid only when total copy is started for   |  |  |  |
|           | inter-box replication.                                                         |  |  |  |
| -Xremain  | Enables data that has been updated to the copy destination during replication  |  |  |  |
|           | established status when synchronous processing is restarted.                   |  |  |  |
|           | This option is valid only when inter-box replication is restarted.             |  |  |  |
|           | This option is used to reflect to the copy destination volume only those parts |  |  |  |
|           | of the copy source volume that have been updated, after synchronous processing |  |  |  |
|           | has been started using the -Xskip option and backup data has been copied from  |  |  |  |
|           | the tape medium to the copy destination volume.                                |  |  |  |

# c. Description of operands

| 0perand          | Description                                                           |
|------------------|-----------------------------------------------------------------------|
| From-Volume-Name | Specifies a replication source volume name. Specifies the replication |
|                  | source volume or the replication destination volume set with the      |
|                  | replication volume information setting command (swsrpsetvol).         |
|                  | Specifies a AdvancedCopy Manager device name                          |
| To-Volume-Name   | Specifies a replication destination volume name. Specifies the        |
|                  | replication source volume or the replication destination volume set   |
|                  | with the copy volume information setting command (swsrpsetvol).       |
|                  | Specifies a AdvancedCopy Manager device name                          |

# d. End status

= 0: Normal end

> 0: Abnormal end

# e. Example

Start replication from gldlp1 of a Storage Management Server to g2dlp1@TARG-SV of Storage Server SRC-SV.

| C:\forall C:\forall V:\forall C:\forall V:\forall C:\forall V:\forall C:\forall V:\forall C:\forall V:\forall C:\forall V:\forall C:\forall V:\forall C:\forall V:\forall C:\forall V:\forall C:\forall V:\forall C:\forall C:\for |
|----------------------------------------------------------------------------------------------------|
| C:\pi>                                                                                                    |

Start replication for group "GRP1".

| C:\puberset C:\puberset Win32app\puberset AdvancedCopyManager\puberset bin\puberset swsrpstartsync -Xgroup GRP1 |
|----------------------------------------------------------------------------------------------------|
| GROUP=GRP1 swsrpstartsync completed                                                                             |
| C:∄>                                                                                                    |

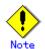

Replication cannot be started if:

- The specified source volume and destination volume have not been set as replication volumes.
- A replication source volume is specified as the copy volume and a replication destination volume is specified as the copied material volume, and one-way copy is set as the copy attribute of the replication volume.
- Volume information (box identifier, OLU, EXTENT start position, and EXTENT size) is changed after operation starts. In this case, the operation cannot continue for the corresponding volume. Stop the replication operation for the corresponding volume, and then delete and reset the replication volume information.
- For server-to-server replication, the Storage Server on which the command is executed is not the operation server of the replication volume.
- For server-to-server replication, communication with a destination server fails.
- Replication cannot be started as a result of the preceding advanced copy function.
- A destination volume could not be locked
- The destination volume locking specification file is invalid
- Option -g is specified, except for a remote copy.
- The backup management function or tape backup function uses a specified source/destination volume
- Either the copy source volume or the copy destination volume is a Snap Data Volume.

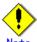

#### Note

When the replication to be performed satisfies either of the following two conditions, please perform drive letter release or unmount of the copy target volume before executing a command.

- When a replication is performed between different OS's
- When the sizes of replication source volume and replication destination volume differ

If neither drive letter release nor dismount have been performed, post-processing of the copy target volume at the time of duplicate creation results in an error.

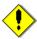

#### Note

Replication which uses an SDX object (SynfinityDISK) replication source volume is not supported. Therefore, when either the replication destination volume or the duplicate place volume is an SDX object, only the replication from an SDX object to a non-SDX object can be performed. Use the COPY command to copy data to an SDX object.

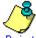

#### Point

You cannot change synchronization mode when synchronization is resumed.

When synchronization is resumed, you must specify the -y, -a, -v, -k, -i, and -g options as follows:

- Specify only the options that match the mode of synchronization to be resumed, or
- Do not specify any of the options.

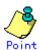

The processing of this command varies according to the status of the synchronization processing of the specified replication source and replication destination volumes.

| Status of synchronization processing | Processing          |
|--------------------------------------|---------------------|
| Dismount status                      | Start of total copy |

| Status of synchronization processing       | Processing                           |  |  |  |  |
|--------------------------------------------|--------------------------------------|--|--|--|--|
| Total or incremental copy status           | Informational message (swsrp2401) is |  |  |  |  |
|                                            | output and the command ends normally |  |  |  |  |
| Equivalency maintain status                | Informational message (swsrp2401) is |  |  |  |  |
|                                            | output and the command ends normally |  |  |  |  |
| Replication established status (i.e., halt | Start of incremental copy            |  |  |  |  |
| status)                                    |                                      |  |  |  |  |

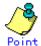

Before starting the replication, run the replication pre-processing script for the replication destination volume. The contents of this script can be customized. For more information about this, refer to "Pre-processing and Post-processing of Replication". If you do not want to implement the pre-processing script, use the -t option.

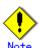

Before starting replication that targets a Logical Unit (disk), execute pre-processing and post-processing of the Logical Unit (disk), Refer to "Pre-processing and Post-processing of Replication" for details.

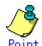

To protect processing that accesses a replication destination volume, set the replication destination volume before starting replication so that other processes cannot access it. To do so, cancel the drive letter of the replication destination volume or execute a dismount command. If you cannot cancel the drive letter of the replication destination volume or execute dismount resulting from any of the conditions described below, this command fails and terminates.

- There is a directory in which other volumes are mounted under the mount point.
- A file in the volume is being used. In addition, if the replication destination volume is being used on a server other than the server on which this command is entered, the replication-operation administrator must disable access to the replication destination volume by cancellation of the share setting, unmounting, or by some other method.

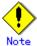

Refer to "General notes" for notes about starting replication.

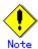

If the -Xgroup option is specified, replication volumes are processed in order, but processing will be terminated immediately if an error occurs.

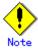

This command cannot be executed while any of the following commands are running:

- Replication volume information setting command (swsrpsetvol)
- Replication volume information deletion command (swsrpdelvol)
- REC transfer buffer settings change command (swsrprecbuffset)
- Resource adjustment command (swsrprecoverres)

# 11. 4. 2. 2 Replication creation command (swsrpmake)

When synchronization processing (EC) is not performed, this command will start snapshot processing (OPC) to create a replication volume.

When synchronization processing is performed, check whether the status of the processing is in the equivalency maintenance state. If so, suspend the synchronization processing and create a replication volume. The status in which synchronization processing is suspended is referred to as the replication established status. After this command is executed, the replication destination volume can be accessed.

This command executes the replication pre-processing and post-processing before a replication is created. For details of these processes, refer to "Pre-processing and Post-processing of Replication".

#### a. Format

```
[To be executed on a Storage Server]

program-directory\(^{\text{bin}\)\(^{\text{swsrpmake}}\) [-\mathbb{m}] [-\mathbb{f}] ([-\mathbb{j}] ([-\mathbb{j}] -\mathbb{T}] -\mathbb{N} ([-\mathbb{j}] -\mathbb{T}] -\mathbb{N} ([-\mathbb{j}] -\mathbb{T}] -\mathbb{N} ([-\mathbb{j}] -\mathbb{T}] -\mathbb{N} ([-\mathbb{j}] -\mathbb{T}] -\mathbb{N} ([-\mathbb{j}] -\mathbb{T}] -\mathbb{N} ([-\mathbb{j}] -\mathbb{T}] -\mathbb{N} ([-\mathbb{j}] -\mathbb{T}] -\mathbb{N} ([-\mathbb{j}] -\mathbb{T}] -\mathbb{N} ([-\mathbb{j}] -\mathbb{T}] -\mathbb{N} ([-\mathbb{j}] -\mathbb{T}] -\mathbb{N} ([-\mathbb{j}] -\mathbb{N} ([-\mathbb{j}] -\mathbb{N} ([-\mathbb{N} ([-\m
```

# b. Description of options

| Option | Description                                                                                                    |
|--------|----------------------------------------------------------------------------------------------------|
| -h     | Specifies a Storage Server name.                                                                                                    |
|        | This option can be specified only on a Storage Management Server.                                                                                                    |
| -m     | For server-to-server replication, this specifies that communication processing is not performed with the non-operation server. When this option is specified, volume status check processing and pre-processing and post-processing are not performed for the non-operation server volume. This option is valid only during server-to-server replication.                                                                                                    |
| -f     | Specifies that the pre-processing and post-processing are not performed for a replication source volume.  Use this option only when AdvancedCopy Manager does not execute pre-processing and post-processing of the copy source volume and unique pre-processing and post-processing scripts are inserted before and after (respectively) the AdvancedCopy Manager command, or when you judge that copy pre-processing and post-processing are unnecessary (e.g., for a database constructed on a raw device). |
| -t     | Specifies that the pre-processing and post-processing are not performed for a replication destination volume.  Use this option only when AdvancedCopy Manager does not execute pre-processing and post-processing of the copy destination volume and unique pre-processing and post-processing scripts are inserted before and after (respectively) the AdvancedCopy Manager command, or when you judge that copy pre-processing and post-processing are unnecessary (e.g., for a                              |

| Option    | Description                                                                                      |  |  |  |  |  |  |
|-----------|--------------------------------------------------------------------------------------------------|--|--|--|--|--|--|
|           | database constructed on a raw device).                                                           |  |  |  |  |  |  |
| -Xflush   | Specifies the flushing of the file system buffer of the copy source volume                       |  |  |  |  |  |  |
|           | instead of locking the copy source volume. Before this option is specified,                      |  |  |  |  |  |  |
|           | all write processing on the copy source volume must be stopped. (If a                            |  |  |  |  |  |  |
|           | replica is created without the write processing stopped, then the integrity                      |  |  |  |  |  |  |
|           | of the copy source volume data is not guaranteed.)                                               |  |  |  |  |  |  |
|           | The file system buffer can be flushed by specifying 'on' for                                     |  |  |  |  |  |  |
|           | BufferFlushOnly in the copy source volume locking specification file                             |  |  |  |  |  |  |
|           | instead of this option. For details, refer to "Copy source volume locking                        |  |  |  |  |  |  |
|           | specification file".                                                                             |  |  |  |  |  |  |
| -j        | Specifies that copy processing will be forcibly suspended even if the                            |  |  |  |  |  |  |
|           | execution status of copying is "sync: Total copy or incremental copy is                          |  |  |  |  |  |  |
|           | being performed" or "halt: Hard suspend status" in synchronization                               |  |  |  |  |  |  |
|           | processing of intercabinet replication. This option can only be used for                         |  |  |  |  |  |  |
|           | intercabinet replication; if attempted for intracabinet replication, an                          |  |  |  |  |  |  |
|           | error will occur.                                                                                |  |  |  |  |  |  |
|           | When this option is specified, the data in the destination volume is not                         |  |  |  |  |  |  |
|           | guaranteed.                                                                                      |  |  |  |  |  |  |
|           | Additionally, when this option is specified, pre-processing and                                  |  |  |  |  |  |  |
|           | post-processing for the source and destination volumes are not performed.                        |  |  |  |  |  |  |
| -T        | Specifies that differential snapshot processing will be executed.                                |  |  |  |  |  |  |
|           | This option cannot be specified while synchronous processing is performed.                       |  |  |  |  |  |  |
|           | This option is valid only for a replication within a cabinet and when the                        |  |  |  |  |  |  |
|           | disk array supports the QuickOPC function.                                                       |  |  |  |  |  |  |
|           | For a snapshot replication without specifying this option, ordinary                              |  |  |  |  |  |  |
|           | snapshot processing (OPC without using the QuickOPC function) is started.                        |  |  |  |  |  |  |
|           | This option must be specified to perform the replication operation using differential snapshots. |  |  |  |  |  |  |
| -Xgroup   | Specifies that a replication will be created for each group.                                     |  |  |  |  |  |  |
| -Xreverse | Specifies that a replication will be created for each group in the reverse                       |  |  |  |  |  |  |
| vienerze  | direction (i.e., from replica volumes to original volumes).                                      |  |  |  |  |  |  |
| -Xconcur  | Specifies that a replication will be created using the concurrent suspension                     |  |  |  |  |  |  |
| Aconcui   | function.                                                                                        |  |  |  |  |  |  |
|           | This option is not supported when GDS Snapshot linkage is being used.                            |  |  |  |  |  |  |
| -С        | Specifies that SnapOPC will be started.                                                          |  |  |  |  |  |  |
|           | This option is only valid for intra-box replications and for disk array                          |  |  |  |  |  |  |
|           | devices that support the SnapOPC function.                                                       |  |  |  |  |  |  |
|           | In order to execute SnapOPC, the copy destination volume must be a Snap Data                     |  |  |  |  |  |  |
|           | Volume.                                                                                          |  |  |  |  |  |  |
|           | 1.02646.                                                                                         |  |  |  |  |  |  |

# c. Description of operands

| Operand          | Description                                                           |  |  |  |  |  |  |
|------------------|-----------------------------------------------------------------------|--|--|--|--|--|--|
| From-Volume-Name | Specifies a replication source volume. Specifies the replication      |  |  |  |  |  |  |
|                  | source volume or the replication destination volume that was set with |  |  |  |  |  |  |
|                  | the replication volume information setting command (swsrpsetvol).     |  |  |  |  |  |  |
|                  | Specifies an AdvancedCopy Manager device name for the volume name.    |  |  |  |  |  |  |
| To-Volume-Name   | Specifies a replication destination volume. Specifies the replication |  |  |  |  |  |  |
|                  | source volume or the replication destination volume that was set with |  |  |  |  |  |  |
|                  | the replication volume information setting command (swsrpsetvol).     |  |  |  |  |  |  |
|                  | Specifies an AdvancedCopy Manager device name for the volume name.    |  |  |  |  |  |  |

# d. End status

= 0: Normal end

> 0: Abnormal end

#### e. Example

On a Storage Management Server, direct replication of gldlp1 to g2dlp1@TARG-SV for Storage Server SRC-SV.

| C:\text{Y}C:\text{YWin32app\text{AdvancedCopyManager\text{Ybin\text{Yswsrpmake}} -h SRC-SV g1d1p1} | Ī |
|----------------------------------------------------------------------------------------------------|---|
| g2d1p1@TARG-SV                                                                                     |   |

FROM=g1d1p1@SRC-SV, T0=g2d1p1@TARG-SV swsrpmake completed C:\frac{\pmathbf{Y}}{2}

Creates a copy for the group "GRP1".

C:\psi C:\psi Win32app\psi AdvancedCopyManager\psi bin\psi swsrpmake -Xgroup GRP1 GROUP=GRP1 swsrpmake completed C:\psi >

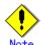

Replication cannot be created if:

- The specified replication source and replication destination volumes are not set as replication volumes.
- The synchronization processing from the specified replication source volume to the replication destination volume is not in the equivalency maintenance status.
- After operation starts, physical volume information (box identifier, OLU, EXTENT start position, and EXTENT size) is changed. In this case, operation for the corresponding volume cannot continue. Stop the replication operation for the volume, and then delete and reset the replication volume information.
- A destination volume has multiple mount points.
- If a replication source volume is an SDX object (SynfinityDISK), the status of the SDX object does not match the following:
  - 1) The mirror volume is ACTIVE or STOP.
  - 2) The mirror slice status is ACTIVE or STOP.
  - 3) The SDX disk status is ENABLE.
- For server-to-server replication, the Storage Server on which the command is executed is not the operation server of the replication volume.
- For server-to-server replication, communication with a destination server fails.
- The copy source volume cannot be locked.
- The file system buffer of the copy source volume cannot be flushed by specification of the -Xflush option.
- The contents of the copy source volume locking specification file are invalid.
- The replication destination volume cannot be locked
- The contents of the replication destination volume lock operation specification file are invalid
- The backup management function or tape backup function uses a specified source or destination volume

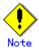

When the replication to be performed satisfies either of the following conditions, please perform drive letter release or dismount of the copy target volume before executing a command.

- When a replication is performed between different OSs
- When the sizes of replication source volume and replication destination volume differ If neither drive letter release nor dismount are performed in the above-mentioned case, post-processing of the copy target volume at the time of duplicate creation produces an error.

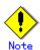

Replication which uses an SDX object (SynfinityDISK) replication source volume is not supported. Therefore, when one of replication destination volume and the duplicate place volumes is an SDX object, only replication from an SDX object to a non-SDX object can be used. Use the COPY command in copying data to an SDX object.

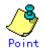

Before a replica is created, the pre-processing for the source volume and destination volume are executed (for synchronized replication, only pre-processing is executed). After the replica has been created, the post-processing for the source volume and destination volume is executed. The contents of the script can be customized. For more information about this refer to, "Pre-processing and Post-processing of Replication" If you do not want to implement the pre-processing and post-processing scripts, use the -f option and the -t option.

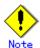

Before creating a replica targeting a Logical Unit (disk), execute pre-processing and post-processing of the Logical Unit (disk), Refer to "Pre-processing and Post-processing of Replication" for details.

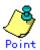

If this command is executed during execution of snapshot processing, stop the copy processing in progress and restart the snapshot processing.

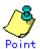

To protect the data, set the replication source volume before creating a replica so that other processes cannot access the volume. To do so, lock the source volume or execute dismount. If you cannot lock the source volume or execute dismount because of the situations described below, this command fails and terminates.

- There is a directory in which other volumes are mounted under the mount point.
- A file on the volume is being used. In addition, if the replication source volume is being used from a server other than the server on which this command is entered, the backup-operation administrator must disable access to the replication source volume by cancellation of the share setting, dismounting, or by using some other method. If for whatever reason you do not want to remove the share setting of the replication source volume, or execute dismount or use some other method, refer to "Pre-processing and Post-processing of Replication" and note the following:
  - To synchronize the volumes and the file system in replication pre-processing, specify the -Xflush option in this command or set BufferFlushOnly to 'on' in the copy source volume locking specification file.
  - For replication post-processing, if you want to check the file system at the replication destination, assign a drive letter to the replication destination volume with the chkdsk drive letter assign command (swstdrvset).
- When the replication source volume is being used by backup management, dismount may not possible. In this case, "swsrp2613 An error occurred in the pre-processing script for creating a replica. Error Code = 2" or "swsrp3607 Locking the volume failed. Please confirm that the volume is being used by other processes. Error=5(FSCTL\_LOCK\_VOLUME), Volume Name=[VOLUME NAME]" is output.

However, since a replication may not be completely performed in the abovementioned procedure when using servers other than the server which supplies this command, we recommend that you perform a replication in an environment where the copied material volume is not used.

Refer to "General notes" for notes on creating replication.

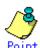

Before replication is performed in snapshot-type replication, this command option prevents other processes from accessing the replication destination volume to protect the process that is accessing the volume. The command accomplishes this by locking or dismounting the replication destination volume. In cases where the replication destination volume cannot be locked or dismounted, such as those described below, the command terminates with an error:

- The mount point has a directory for mounting another volume.
- The volume has a file that is being used. If the replication destination volume is being used by a server that is not the server where the command was entered, prevent the replication destination volume from being accessed by canceling share settings or performing dismounting for the replication operation, using the Administrator's authority.

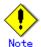

If the -Xgroup option is specified, processing will be terminated without creating a copy if the operation statuses of the replication volumes being processed include both snapshot-type replication and synchronous-type replication.

Additionally, if the -Xgroup option is specified, replication volumes are processed in order, but processing will be terminated immediately if an error occurs.

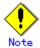

For Snap Data Volumes, only SnapOPCs can be executed and OPCs and QuickOPCs cannot be executed. Additionally, when restoring data from a Snap Data Volume, note that there must be a SnapOPC session between the copy source volume and the copy destination volume (Snap Data Volume).

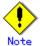

This command cannot be executed while any of the following commands are running:

- Replication volume information setting command (swsrpsetvol)
- Replication volume information deletion command (swsrpdelvol)
- REC transfer buffer settings change command (swsrprecbuffset)
- Resource adjustment command (swsrprecoverres)
- Exchange database information registraton command (swsrpdbinfo\_ex2k3/swsrpdbinfo\_exchange)

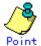

If this command is executed during snapshot processing, snapshot processing is restarted. Refer to the following table for details of copy operation:

| Operation status<br>(Display by swsrpstat -L) | -T option<br>specificat<br>ion | Copy operation                      |
|-----------------------------------------------|--------------------------------|-------------------------------------|
| Copy is not executed.                         | No                             | Ordinary snapshot processing is     |
| (Status is "" and Trk also is "".)            |                                | started.                            |
| Copy is not executed.                         | Yes                            | Differential snapshot processing is |
| (Status is "" and Trk also is "".)            |                                | started.                            |

| Operation status<br>(Display by swsrpstat -L)                                                         | -T option specificat | Copy operation                                                                           |  |  |  |
|----------------------------------------------------------------------------------------------------|----------------------|------------------------------------------------------------------------------------------|--|--|--|
| Snapshot processing is in progress and tracking is not executed. (Status is "snap" and Trk is "off".) | No No                | Copying that is in progress is terminated and ordinary snapshot processing is restarted. |  |  |  |
| Snapshot processing is in progress and tracking is not executed. (Status is "snap" and Trk is "off".) | Yes                  | Copying in progress is terminated and differential snapshot processing is restarted.     |  |  |  |
| Snapshot processing is in progress and tracking is in progress.  (Status is "snap" and Trk is "on".)  | No                   | Copying in progress is terminated and ordinary snapshot processing is restarted.         |  |  |  |
| Snapshot processing is in progress and tracking is in progress.  (Status is "snap" and Trk is "on".)  | Yes                  | Differential snapshot processing is restarted.                                           |  |  |  |
| Tracking is in progress. (Status is "" and Trk is "on".)                                              | No                   | Tracking processing is terminated and ordinary snapshot processing is restarted.         |  |  |  |
| Tracking is in progress. (Status is "" and Trk is "on".)                                              | Yes                  | Differential snapshot processing is restarted.                                           |  |  |  |

# 11.4.2.3 Operation status display command (swsrpstat)

This command displays the operation status of the specified volume. If a volume is not specified, the operation status of each replication volume is displayed.

# a. Format

```
[To be executed on a Storage Server]

program-directory\(\frac{1}{2}\) bin\(\frac{1}{2}\) swsrpstat [-L] [-E] [-H] [\(\textit{Original-Volume-Name}\)]

[To be executed on a Storage Management Server]

program-directory\(\frac{1}{2}\) bin\(\frac{1}{2}\) swsrpstat -h \(\textit{Server-Name}\) [-L] [-E] [-H] [\(\textit{Original-Volume-Name}\)]

[if executed on a Storage Server: group specification]

program-directory\(\frac{1}{2}\) bin\(\frac{1}{2}\) swsrpstat [-L] [-E] -Xgroup \(\textit{Group-Name}\)

[if executed on a Storage Management Server: group specification]

program-directory\(\frac{1}{2}\) bin\(\frac{1}{2}\) swsrpstat -h Server-Name [-L] [-E] -Xgroup \(\textit{Group-Name}\)
```

# b. Description of options

| Option  | Description                                                                    |
|---------|--------------------------------------------------------------------------------|
| -h      | Specifies a Storage Server name.                                               |
|         | This option can be specified only on a Storage Management Server.              |
| -L      | Specifies that display will be in extension format.                            |
|         | For the items displayed by this option, refer to the table in the example      |
|         | following.                                                                     |
|         | Note that the items displayed by this option may be subject to change in a     |
|         | future release.                                                                |
| -Е      | An option which when set will display the operational status in the opposite   |
|         | direction only (from the copy destination to the copy source). If this option  |
|         | is not set, the operation status will always be displayed in the normal        |
|         | direction (from the copy source to the copy destination) when a bi-directional |
|         | OPC physical copy is taking place.                                             |
|         | This option can be used to check the operational status of an OPC session      |
|         | performed in the opposite direction if a QuickOPC session in the normal        |
|         | direction exists.                                                              |
| -Xgroup | Specifies that the operation statuses are displayed by the group.              |
|         | If this option is set, all the operational statuses relating to the specified  |

| Option | Description                                                                                                    |
|--------|----------------------------------------------------------------------------------------------------|
| g      | group will be displayed.                                                                                                    |
| -H (C) | Changes the Status field display method used when a REC enters a hard-suspend (HALT) status.  If this option is specified, then "halt (sync)" will be displayed when hard-suspend status occurs during a total copy or a differential copy. "halt (equivalent)" will be displayed when hard-suspend status occurs during an equivalency maintenance state.  Note that hard-suspend status will still be displayed as "halt" even if this option is specified for ROPC. |

# c. Description of operands

| 0perand              | Description                                                      |  |  |  |  |  |  |
|----------------------|------------------------------------------------------------------|--|--|--|--|--|--|
| Original-Volume-Name | Specifies a replication source volume name. For the volume names |  |  |  |  |  |  |
|                      | of other servers, use the format                                 |  |  |  |  |  |  |
|                      | "volume-name@storage-server-name."                               |  |  |  |  |  |  |
|                      | Displays all operation statuses for the specified replication    |  |  |  |  |  |  |
|                      | source volume. If this operand is omitted, all the operation     |  |  |  |  |  |  |
|                      | statuses of the Storage Server on which this command is executed |  |  |  |  |  |  |
|                      | are displayed.                                                   |  |  |  |  |  |  |
|                      | For the volume name, specify an AdvancedCopy Manager device name |  |  |  |  |  |  |

# d. End status

= 0: Normal end
> 0: Abnormal end

# e. Example

Direct that all the replication operation statuses for Storage Server SRC-SV be displayed on the Storage Management Server.

| C:\psi \colon C:\psi \colon C: |                |                   |            |         |  |
|----------------------------------------------------------------------------------------------------|----------------|-------------------|------------|---------|--|
| Server Original-Volume                                                                                                    | Replica-Volume | ${\tt Direction}$ | Status     | Execute |  |
| SRC-SV g1d1p3@SRC-SV                                                                                                    | g2d1p1@TARG-SV | regular           | replicated |         |  |
| SRC-SV g1d2p1@SRC-SV                                                                                                    | g2d2p1@TARG-SV |                   |            |         |  |
| SRC-SV g1d3p1@SRC-SV                                                                                                    | g2d3p1@TARG-SV | reverse           | snap       | 45%     |  |
| C: \{ >                                                                                                    |                |                   |            |         |  |

From Storage Management Server to Storage Server: Instruct SRC-SV to display the status of all replication operations (with the -L option specified).

| C:\psi C:\psi Win32app\psi AdvancedCopyManager\psi bin\psi swsrpstat -h SRC-SV -L |                        |                   |            |         |            |        |      |
|-----------------------------------------------------------------------------------|------------------------|-------------------|------------|---------|------------|--------|------|
| Server Original-Volume                                                            | ${\tt Replica-Volume}$ | ${\tt Direction}$ | Status     | Execute | <u>Trk</u> | Update | Rcv  |
| Split Xfer                                                                        | 0.11 1.6774.00 01      | 1                 | 1          |         |            |        |      |
| SRC-SV g1d1p3@SRC-SV                                                              | g2d1p1@TARG-SV         | regular           | replicated |         |            |        | auto |
| SRC-SV g1d2p1@SRC-SV                                                              | g2d2p1@TARG-SV         |                   |            |         | on         | 6%     |      |
|                                                                                   |                        |                   |            | . = 0/  |            |        |      |
| SRC-SV gld3pl@SRC-SV                                                              | g2d3p1@TARG-SV         | reverse           | snap       | 45%     | off        |        |      |
| C:¥>                                                                              |                        |                   |            |         |            |        |      |
| SRC-SV g1d3p1@SRC-SV<br><br>C:\pmathfrak{\text{Y}}                                | g2d3p1@TARG-SV         | reverse           | snap       | 45%     | off        |        |      |

# The following information will be displayed:

| Title           | Description                                                       |  |
|-----------------|-------------------------------------------------------------------|--|
| Server          | Displays a Storage Server name.                                   |  |
| Original-Volume | Displays a replication source volume name.                        |  |
| Replica-Volume  | Displays a replication destination volume name.                   |  |
| Direction       | Displays the copy direction.                                      |  |
|                 | • regular: Copying from the replication source to the replication |  |
|                 | destination is being performed.                                   |  |

| Title                                                     | Description                                                              |
|-----------------------------------------------------------|--------------------------------------------------------------------------|
|                                                           | • reverse: Copying from the replication destination to the               |
|                                                           | replication source is being performed.                                   |
|                                                           | •: Copying is not being performed.                                       |
| Status                                                    | Displays the progress.                                                   |
|                                                           | • : Copying is not being performed.                                      |
|                                                           | • sync: Total copy or incremental copy is being performed.               |
|                                                           | • equivalent: Equivalency maintained status                              |
|                                                           | • replicated: Replication established status                             |
|                                                           | • copy-on-write: SnapOPC processing is being performed.                  |
|                                                           | • failed: Error suspend status                                           |
|                                                           | • halt: Hard suspend status                                              |
|                                                           | • halt(sync): Hard suspend status (i.e., hard suspend status has         |
|                                                           | been entered during a REC total copy or differential copy)               |
|                                                           | • halt(equivalent): Hard suspend status (i.e., hard suspend status       |
|                                                           | has been entered during an REC equivalency maintenance state)            |
|                                                           | • snap: Snapshot processing is being performed.                          |
|                                                           | • ?????: Copy situation cannot be acquired.                              |
| Execute                                                   | Displays the rate of copying progress as a percentage.                   |
|                                                           | "" is displayed during SnapOPCs and when replication has not been        |
|                                                           | implemented.                                                             |
| Trk                                                       | Displays whether tracking processing is in progress.                     |
|                                                           | on : Tracking processing is in progress.                                 |
|                                                           | off: Tracking processing is not in progress.                             |
|                                                           | : Snapshot processing is not being performed.                            |
|                                                           | Always displays "" when the GDS Snapshot linkage function is             |
|                                                           | enabled.                                                                 |
| Update                                                    | Displays the percentage of data that has been updated since the previous |
|                                                           | replication was created, in either of the following cases:               |
|                                                           | • When the Status field is ""and the Trk field is "on" (that is,         |
|                                                           | when tracking is in progress and a physical copy is being                |
|                                                           | implemented)                                                             |
|                                                           | ● When the Status field is "copy-on-write" (that is, when a SnapOPC      |
|                                                           | is being implemented)                                                    |
|                                                           | Displays "" during physical copying or when tracking is not in           |
|                                                           | progress.                                                                |
|                                                           | Always displays "" when the GDS Snapshot linkage function is             |
|                                                           | enabled.                                                                 |
| Rcv                                                       | Indicates recovery mode for inter-box synchronization.                   |
|                                                           | auto: Automatic Recovery mode.                                           |
|                                                           | manual: Manual Recovery mode.                                            |
|                                                           | : Synchronous duplication (REC) is not performed between boxes.          |
| Split Indicates split mode for inter-box synchronization. |                                                                          |
|                                                           | auto: Automatic Split mode.                                              |
|                                                           | manual: Manual Split mode.                                               |
| W.0                                                       | : Synchronous duplication (REC) is not performed between boxes.          |
| Xfer                                                      | Indicates transfer mode in inter-box synchronization.                    |
|                                                           | sync: Synchronous mode.                                                  |
|                                                           | async: Asynchronous mode.                                                |
|                                                           | stack: Stack mode.                                                       |
|                                                           | consist: Consistency mode.                                               |
|                                                           | : Synchronous duplication (REC) is not performed between boxes.          |

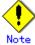

When the execution status (i.e., the value displayed in the Status field) is one of the following, take the appropriate action as shown.

|   | Status display | Corrective action                   |                                      |
|---|----------------|-------------------------------------|--------------------------------------|
| Ì | failed         | A hardware error may have occurred. | Correct the hardware error, and then |

| Status display | Corrective action                                                                                                    |  |
|----------------|----------------------------------------------------------------------------------------------------|--|
|                | use the replication cancellation command (swsrpcancel) to stop operation.                                                                                                    |  |
| halt           | A hardware error may have occurred during replication operation between cabinets. Correct the hardware error, and then use the replication cancellation command (swsrpcancel) to stop the copy operation. |  |
| ?????          | The copy status cannot be determined. A hardware error may have occurred if the result is the same after re-execution. Correct the hardware error, and then re-execute the command.                       |  |

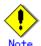

The operation status cannot be displayed if:

• The volumes have not been set as replication volumes.

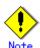

This command cannot be executed while the following command is running:

- REC transfer buffer settings change command (swsrprecbuffset)
- Resource adjustment command (swsrprecoverres)

# 11. 4. 2. 4 Replication cancellation command (swsrpcancel)

This command stops snapshot processing (OPC) and synchronization processing (EC) of the specified replication volume. Use this command when an error is detected during the replication operation and when you want to stop replication processing.

### a. Format

```
To be executed on a Storage Server program-directory bin by swrpcancel [-c] ([-f] [-t] [-m] [-b]) | [-T] [-Xflush] From-Volume-Name To-Volume-Name

[To be executed on a Storage Management Server] program-directory bin by swrpcancel -h Server-Name [-c] ([-f] [-t] [-m] [-b]) | [-T] [-Xflush] From-Volume-Name To-Volume-Name

[if executed on a Storage Management Server: group specification] program-directory bin by swrpcancel [-c] ([-f] [-t] [-m] [-b]) | [-T] [-Xreverse] - Xgroup Group-Name

[if executed on a Storage Management Server: group specification] program-directory bin by swrpcancel -h Server-Name [-c] ([-f] [-t] [-m] [-b]) | [-T] [-Xreverse] - Xgroup Group-Name
```

### b. Description of options

| Option | Description                                                                  |
|--------|------------------------------------------------------------------------------|
| -h     | Specifies a Storage Server name.                                             |
|        | This option can be specified only on a Storage Management Server.            |
| -с     | Specifies that the copy processing is forcibly stopped from a non-operation  |
|        | server when the operation server cannot be used because of a system failure. |
|        | If this option is used, the copy processing is stopped without implementing  |
|        | pre-processing and post-processing. As a result, the copy destination        |
|        | volume may become locked if copy processing is canceled using this option.   |
|        | Check the status of the copy destination volume using the locked-volume      |
|        | information display command (swstvollockstat) and, if it is locked, unlock   |
|        | the volume using the volume unlock command (swstvolunlock)                   |
|        | This option cannot be specified on the operation server.                     |
| -m     | For server-to-server replication, this option specifies that communication   |

| Option    | Option Description                                                                                                    |  |
|-----------|----------------------------------------------------------------------------------------------------|--|
|           | processing is not performed with non-operation servers. When this option                                                                              |  |
|           | is specified, volume status check processing and pre-processing and                                                                                   |  |
|           | post-processing are not performed for the replication destination volume of                                                                           |  |
|           | a non-operation server.                                                                                                    |  |
| _         | This option is valid only during server-to-server replication.                                                                                        |  |
| -f        | When stopping synchronous processing under the equivalency maintained                                                                                 |  |
|           | status, specify that pre-processing and post-processing for the copy source                                                                           |  |
|           | volume is not be executed.                                                                                                    |  |
|           | Use this option only when AdvancedCopy Manager does not execute                                                                                       |  |
|           | pre-processing and post-processing of the copy source volume and unique                                                                               |  |
|           | pre-processing and post-processing scripts are inserted before and after (respectively) the AdvancedCopy Manager command, or when you judge that copy |  |
|           | pre-processing and post-processing are unnecessary (e.g., for a database                                                                              |  |
|           | constructed on a raw device).                                                                                                    |  |
| -t        | When stopping the synchronous processing under the equivalency maintained                                                                             |  |
|           | status, this specifies that post-processing for the copy destination volume                                                                           |  |
|           | will not be executed.                                                                                                    |  |
|           | Use this option only when AdvancedCopy Manager does not execute                                                                                       |  |
|           | pre-processing and post-processing of the copy destination volume and unique                                                                          |  |
|           | pre-processing and post-processing scripts are inserted before and after                                                                              |  |
|           | (respectively) the AdvancedCopy Manager command, or when you judge that copy                                                                          |  |
|           | pre-processing and post-processing are unnecessary (e.g., for a database                                                                              |  |
|           | constructed on a raw device).                                                                                                    |  |
| -Xflush   | Specifies flushing the file system buffer of the copy source volume instead                                                                           |  |
|           | of locking the copy source volume when synchronous processing under the                                                                               |  |
|           | equivalency maintained status is stopped. Before this option is specified,                                                                            |  |
|           | all write processing on the copy source volume must be stopped. (If a replica                                                                         |  |
|           | is created without the write processing stopped, then the accuracy of the                                                                             |  |
|           | copy source volume data is not guaranteed.)                                                                                                    |  |
|           | The file system buffer can be flushed by specifying 'on' for                                                                                          |  |
|           | BufferFlushOnly in the copy source volume locking specification file instead                                                                          |  |
|           | of using this option. (For details, refer to "Copy source volume locking                                                                              |  |
| 1         | specification file.")                                                                                                    |  |
| -b        | Specifies that the inter-cabinet copy operation in the HALT status be                                                                                 |  |
|           | stopped.                                                                                                    |  |
|           | For replication on a single server, the copying is cancelled for both cabinets.                                                                       |  |
|           | For replication between servers, the copying is cancelled only for the                                                                                |  |
|           | cabinet connected to the server on which this command was executed.                                                                                   |  |
|           | Use the option only for a copy operation in the HALT status and whose recovery                                                                        |  |
|           | is not expected to be done successfully.                                                                                                    |  |
|           | The option is valid only for a copy operation in the HALT status.                                                                                     |  |
|           | The option can be used on the server that is not specified as the operation                                                                           |  |
|           | server.                                                                                                    |  |
|           | If this option is specified together with the -Xgroup option, copy processing                                                                         |  |
|           | is only stopped for sessions in the group whose status is HALT.                                                                                       |  |
| -T        | Specifies that differential snapshot processing will be terminated.                                                                                   |  |
|           | This option only terminates tracking processing and does not terminate                                                                                |  |
|           | snapshot processing (OPC physical copying) when it is in progress. This                                                                               |  |
|           | option releases the OPC session if snapshot processing (i.e., OPC physical                                                                            |  |
|           | copying) is complete.                                                                                                    |  |
|           | This option can only be used while physical copying or tracking is in                                                                                 |  |
|           | progress.                                                                                                    |  |
|           | This option cannot be used for the logical volume of an SDX object.                                                                                   |  |
|           | If this option is specified together with the -Xgroup option, only tracking                                                                           |  |
| V         | processing within the group is stopped.                                                                                                    |  |
| -Xgroup   | Specifies that copy processing will be stopped for each group.                                                                                        |  |
| -Xreverse | Specifies that copy processing that is being executed in the reverse                                                                                  |  |
|           | direction (from replica volumes to original volumes) will be stopped.                                                                                 |  |

| Operand          | Description                                                           |  |
|------------------|-----------------------------------------------------------------------|--|
| From-Volume-Name | Specifies a copy source volume name. Specifies the replication source |  |
|                  | volume or the replication destination volume set with the replication |  |
|                  | volume information setting command (swsrpsetvol).                     |  |
|                  | Specifies an AdvancedCopy Manager device name for the volume name.    |  |
| To-Volume-Name   | Specifies a copy destination volume name. Specifies the replication   |  |
|                  | source volume or the replication destination volume set with the copy |  |
|                  | volume information set command (swsrpsetvol).                         |  |
|                  | Specifies an AdvancedCopy Manager device name for the volume name.    |  |

#### d. End status

= 0: Normal end
> 0: Abnormal end

#### e. Example

On the Storage Management Server, direct that copying from gldlp1 to g2dlp1@TARG-SV will be stopped for Storage Server SRC-SV.

| C:\forall C:\forall Win32app\forall AdvancedCopyManager\forall bin\forall swsrpcancel -h SRC-SV g10 g2d1p1@TARG-SV |                                                                    |
|----------------------------------------------------------------------------------------------------|--------------------------------------------------------------------|
|                                                                                                    | FROM=gld1p1@SRC-SV, TO=g2d1p1@TARG-SV swsrpcancel completed C:\pm\ |

Stops copy processing for group "GRP1".

 $\label{eq:c:y} C: $$ YV in 32 app $$ Advanced Copy Manager $$ bin $$ $$ swsrpcancel - Xgroup GRP1 GROUP=GRP1 swsrpcancel completed $$ C: $$ $$$ 

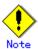

Following execution with the -b option specified in replication on a server, the command stops normally when cancellation of the copying succeeds in either of the cabinets.

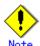

Copy processing cannot be performed if:

- The specified replication source volume and replication destination volume have not been set as replication volumes.
- The copy processing is not performed for the specified replication source and replication destination volumes.
- For server-to-server replication, the Storage Server on which the command is executed is not the operation server of the replication volume.
- For server-to-server replication, communication with a destination server fails.
- When the backup management function or tape backup function uses a specified source or destination volume

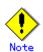

The volume information for the specified volume is not checked (check for matching of the volume information in the management list and the actual physical information). The operation is canceled unconditionally using the volume information in the management list.

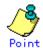

The following processing is performed depending on the operation status of the specified replication source volume and replication destination volume.

| Operation status                       | Processing                                           |
|----------------------------------------|------------------------------------------------------|
| Reverse copy direction                 | Suspends the processing.                             |
| Not operating yet                      | Suspends the processing.                             |
| Total or incremental copy is performed | Suspends synchronization processing. The             |
|                                        | replication destination volume cannot be used.       |
| Equivalency maintain status            | Suspends synchronization processing. The             |
|                                        | replication destination volume can be used as a copy |
| Replication established status         | Suspends synchronization processing. The             |
|                                        | replication destination volume can be used as a copy |
| Snapshot processing is being performed | Stops the snapshot processing. The replication       |
|                                        | destination volume cannot be used.                   |

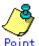

Pre-processing and post-processing for a replication source and replication destination volumes are performed only when the status of synchronization processing is equivalency maintenance state.

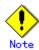

If synchronous processing is performed in equivalency maintenance status and replication cancellation targets a Logical Unit (disk), execute pre-processing and post-processing for the Logical Unit (disk). Refer to "Pre-processing and Post-processing of Replication" for details.

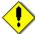

#### Note

Synchronization processing cannot be stopped in equivalency maintenance status in the following situations:

- When the copy source volume cannot be locked.
- When the file system buffer of the copy source volume cannot be flushed by specification of the -Xflush option.
- When the contents of the copy source volume locking specification file are invalid.
- When a replication source volume is an SDX object (SynfinityDISK) and the status of the SDX object is not one of the following:
  - The mirror volume is ACTIVE or STOP.
  - The mirror slice status is ACTIVE or STOP.
  - The SDX disk status is ENABLE.
- When the replication destination volume cannot be locked
- When the contents of the replication destination volume lock operation specification file are invalid

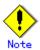

If the -Xgroup option is specified, processing will be performed for each active replication volume, but processing will be terminated without canceling replication in the following case:

#### • If no replication volumes have been copied

Additionally, if the -Xgroup option is specified, replication volumes are processed in order, but processing will be terminated immediately if an error occurs.

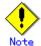

This command cannot be executed while any of the following commands are running:

- Replication volume information setting command (swsrpsetvol)
- Replication volume information deletion command (swsrpdelvol)
- REC transfer buffer settings change command (swsrprecbuffset)
- Resource adjustment command (swsrprecoverres)
- Exchange database information registraton command (swsrpdbinfo\_ex2k3/swsrpdbinfo\_exchange)

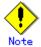

When the  $\neg$ T option is not specified, command processing varies depending on the operation status of the source and destination volumes.

| Operation status                     | Processing                                   |
|--------------------------------------|----------------------------------------------|
| (Display by swsrpstat -L)            |                                              |
| Reverse copy                         | Processing is interrupted.                   |
| Not in operation                     | Processing is interrupted.                   |
| (Status is "" and Trk also is "".)   |                                              |
| Total or difference copying is in    | Synchronous processing is terminated. The    |
| progress.                            | destination volume cannot be used.           |
| (Status is "sync".)                  |                                              |
| Equivalency maintained status        | Synchronous processing is terminated. The    |
| (Status is "equivalent".)            | destination volume can be used as a replica. |
| Replica created status               | Synchronous processing is terminated. The    |
| (Status is "replicated".)            | destination volume can be used as a replica. |
| Snapshot processing is in progress.  | Synchronous processing is terminated. The    |
| (Status is "snap")                   | destination volume cannot be used.           |
|                                      | Tracking processing, if in progress, is also |
|                                      | terminated.                                  |
| Snapshot processing complete status  | Tracking processing is terminated. The       |
| and tracking processing in progress  | destination volume can be used as a replica. |
| (Status is "" and Trk also is "on".) |                                              |

When the -T option is specified, command processing varies depending on the operation status of the source and destination volumes.

| Operation status<br>(Display by swsrpstat -L)                                                                       | Processing                 |
|----------------------------------------------------------------------------------------------------|----------------------------|
| Reverse copy                                                                                                    | Processing is interrupted. |
| Not in operation (Status is "" and Trk also is "".)                                                                 | Processing is interrupted. |
| Total or difference copying is in progress. (Status is "sync".)                                                     | Processing is interrupted. |
| Equivalency maintained status (Status is "equivalent".)                                                             | Processing is interrupted. |
| Replica created status (Status is "replicated".)                                                                    | Processing is interrupted. |
| Snapshot processing is in progress and tracking processing is not in progress.  (Status is "snap" and Trk is "off") | Processing is interrupted. |

| Operation status (Display by swsrpstat -L)                                                                     | Processing                                                                                                    |
|----------------------------------------------------------------------------------------------------|----------------------------------------------------------------------------------------------------|
| Snapshot processing is in progress and tracking processing is progress. (Status is "snap" and Trk is "on".)    | Only tracking processing is terminated. Snapshot processing (ie, physical copying) is continued. The destination volume can be used as a replica. |
| Snapshot processing complete status and tracking processing in progress.  (Status is "" and Trk also is "on".) | Tracking processing is terminated. The destination volume can be used as a replica.                                                               |

# 11. 4. 2. 5 Synchronization mode change command (swsrpchsync)

This command changes the operation mode of inter-box synchronization (transfer mode, recovery mode, or split mode).

#### a. Format

```
[To be executed on a Storage Server]
program-directory*bin**swsrpchsync [-F (Sync|Async|Stack|Consist)] [-R (Auto|Manual)]
[-S (Auto|Manual)] From-Volume-Name To-Volume-Name

[To be executed on a Storage Management Server]
program-directory*bin**swsrpchsync -h Server-Name [-F (Sync|Async|Stack|Consist)] [-R (Auto|Manual)] [-S (Auto|Manual)] From-Volume-Name To-Volume-Name

[if executed on a Storage Server: group specification]
program-directory*bin**swsrpchsync [-F (Sync|Async|Stack|Consist)] [-R (Auto|Manual)] [-Xreverse] -Xgroup Group-Name

[if executed on a Storage Management Server: group specification]
program-directory*bin**swsrpchsync -h Server-Name [-F (Sync|Async|Stack|Consist)] [-R (Auto|Manual)] [-S (Auto|Manual)] [-Xreverse] -Xgroup Group-Name
```

# b. Description of options

| 0ption  | Description                                                                   |  |
|---------|-------------------------------------------------------------------------------|--|
| -h      | Specifies the name of a Storage Server.                                       |  |
|         | You can use this option only for a Storage Management Server.                 |  |
| -F      | Changes the transfer mode.                                                    |  |
|         | You can specify one of the following parameters in the operand:               |  |
|         | Sync: Changes to Synchronous mode.                                            |  |
|         | Async: Changes to Asynchronous (i.e., sequential transfer) mode.              |  |
|         | Stack: Changes to Stack mode.                                                 |  |
|         | Consist: Changes to Consistency mode.                                         |  |
|         | You can only specify the -S option together with the -F Sync option.          |  |
|         | Specifying the -F Sync option to change the transfer mode from a              |  |
|         | non-synchronous mode to the synchronous mode without specifying the -S option |  |
|         | sets the automatic split mode.                                                |  |
| -R      | Changes the recovery mode.                                                    |  |
|         | You can specify either of the following parameters in the operand:            |  |
|         | Auto: Changes to Automatic Recovery mode.                                     |  |
|         | Manual: Changes to Manual Recovery mode.                                      |  |
|         | Changing the recovery mode requires this option.                              |  |
| -S      | Changes the split mode.                                                       |  |
|         | You can specify either of the following parameters in the operand:            |  |
|         | Auto: Changes to Automatic Split mode.                                        |  |
|         | Manual: Changes to Manual Split mode.                                         |  |
|         | Changing the split mode requires this option.                                 |  |
|         | To specify this option, you must also specify -F Sync, or the transfer mode   |  |
|         | of the current synchronization must be synchronous mode.                      |  |
| -Xgroup | Changes the operation mode of inter-box synchronous processing for each group |  |
|         | (transfer mode, recovery mode, or split mode).                                |  |

| Option    | Description                                                                   |  |
|-----------|-------------------------------------------------------------------------------|--|
| -Xreverse | Specifies that the operation mode of synchronous processing that is being     |  |
|           | executed in reverse direction (from replica volumes to original volumes) will |  |
|           | be changed.                                                                   |  |

#### c. Description of operands

| 0perand          | Description                                                             |
|------------------|-------------------------------------------------------------------------|
| From-Volume-Name | Specifies the name of a source volume. Specify the original volume or   |
|                  | replica volume configured by the replication volume information set     |
|                  | command (swsrpsetvol).                                                  |
| To-Volume-Name   | Specifies the name of a destination volume. Specify the original volume |
|                  | or replica volume configured by the replication volume information set  |
|                  | command (swsrpsetvol).                                                  |

#### d. End status

= 0: Normal end
> 0: Abnormal end

#### e. Example

From Storage Management Server to Storage Server: Instruct SRC-SV to change the transfer mode for inter-box synchronization between gld2p1@SRC-SV and g2d2p1@TARG-SV from Consistency mode to Asynchronous mode.

```
C:\forall C:\forall Win32app\forall AdvancedCopyManager\forall bin\forall swsrpstat -h SRC-SV - L gld2pl@SRC-SV

Server Original-Volume Replica-Volume Direction Status Execute Trk Rcv Split Xfer

SRC-SV gld2pl@SRC-SV g2d2pl@TARG-SV regular sync 99% ----- auto ---- consist
:

C:\forall SEC:\forall Win32app\forall AdvancedCopyManager\forall bin\forall swsrpchsync - h SRC-SV - F Async gld2pl@SRC-SV

g2d2pl@TARG-SV

FROM=gld2pl@SRC-SV, T0=g2d2pl@TARG-SV swsrpchsync completed
:

C:\forall SEC:\forall Win32app\forall AdvancedCopyManager\forall bin\forall swsrpstat -h SRC-SV - L gld2pl@SRC-SV

Server Original-Volume Replica-Volume Direction Status Execute Trk Rcv Split Xfer
SRC-SV gld2pl@SRC-SV g2d2pl@TARG-SV regular equivalent 100% ---- auto ---- async
C:\forall SEC:\forall SEC:\fo
```

Specify that the transfer mode of inter-box synchronous processing for group "GRP1" be changed from consistency mode to asynchronous mode.

```
C:\psi C:\psi Win32app\psi AdvancedCopyManager\psi bin\psi swsrpchsync -F Async -Xgroup GRP1 GROUP=GRP1 swsrpchsync completed C:\psi >
```

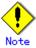

In any of the following cases, you cannot change the operation mode of inter-box synchronization:

- The specified original/replica volume has not been configured as a replica volume.
- None of the -F, -R, and -S options are specified.
- In inter-server replication, the Storage Server on which you execute the command is not the operation server for the replica volume.
- Synchronization from the specified source volume to the destination volume is not secured.
- Synchronization from the specified source volume to the destination volume is in error-suspended status (with "failed" indicated as the Status by the operating status display command) or hard-suspended status (with "halt" indicated as the Status by the operating status display command).
- The disk array in which the specified original/replica volume is placed does not support the operation mode change function.

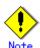

If the -Xgroup option is specified, the synchronous processing for all replication volumes being processed is changed to the same operation mode. However, the operation mode cannot be changed if there is at least one replication volume that meets the conditions above. -

Additionally, if the -Xgroup option is specified, replication volumes are processed in order, but processing will be terminated immediately if an error occurs.

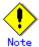

If the REC operating mode is changed while in equivalency maintenance status, after the operating mode is changed, users must wait until the equivalency maintenance status is attained.

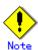

This command cannot be executed while any of the following commands are running:

- Replication volume information setting command (swsrpsetvol)
- Replication volume information deletion command (swsrpdelvol)
- REC transfer buffer settings change command (swsrprecbuffset)
- Resource adjustment command (swsrprecoverres)
- Exchange database information registration command (swsrpdbinfo\_ex2k3/swsrpdbinfo\_exchange)

# 11.4.2.6 Synchronization reverse command (swsrprevsync)

This command reverses the copying direction of inter-box synchronization (REC) when in suspended status.

Note that this command cannot be used to handle an intra-box synchronization or a logical volume of an SDX object.

# a. Format

[To be executed on a Storage Server] program-directory\{\text{bin}\}\{\text{swsrprevsync}\} From\{\text{Volume-Name}\} To\{\text{Volume-Name}\} To

[To be executed on a Storage Management Server]
program-directory\{\foating}\text{bin}\{\foatswsrprevsync} -h \text{ Server-Name From-Volume-Name To-Volume-Name}

[if executed on a Storage Server: group specification] program-directory\{\text{bin}\}\{\text{swsrprevsync} [-\text{Xreverse}] -\text{Xgroup} \) \( \text{Group-Name} \)

[if executed on a Storage Management Server: group specification]
program-directory\[ \text{Finite Four-Name } \] -Xgroup \( \text{Group-Name } \)

#### b. Description of options

| Option  | Description                                                               |  |
|---------|---------------------------------------------------------------------------|--|
| -h      | Specifies the name of a Storage Server.                                   |  |
|         | You can only use this option for a Storage Management Server.             |  |
| -Xgroup | Changes the direction of inter-box synchronous processing for each group. |  |

| Option    | Description                                                                   |  |
|-----------|-------------------------------------------------------------------------------|--|
| -Xreverse | Specifies that the direction of synchronous processing that is being executed |  |
|           | in reverse direction (i.e., from replica volumes to original volumes) will be |  |
|           | inverted.                                                                     |  |

#### c. Description of operands

| Option           | Description                                                              |
|------------------|--------------------------------------------------------------------------|
| From-Volume-Name | Specifies the name of a source volume (as the destination in the reverse |
|                  | direction). Specify the original volume or replica volume configured     |
|                  | by the replication volume information set command (swsrpsetvol).         |
| To-Volume-Name   | Specifies the name of a destination volume (as the source in the reverse |
|                  | direction). Specify the original volume or replica volume configured     |
|                  | by the replication volume information set command (swsrpsetvol).         |

#### d. End status

= 0: Normal end
> 0: Abnormal end

#### e. Example

From Storage Management Server to Storage Server: Instruct SRC-SV to reverse the copying direction of inter-box synchronization between g1d2p1@SRC-SV and g2d2p1@TARG-SV.

```
C:\(\forall \)C:\(\forall \)Win32app\(\forall \)AdvancedCopyManager\(\forall \)bin\(\forall \)swsrpstat -h SRC-SV g1d2p1@SRC-SV Server Original-Volume Replica-Volume Direction Status Execute SRC-SV g1d2p1@SRC-SV g2d2p1@TARG-SV reverse replicated ---- C:\(\forall \)>C:\(\forall \)\Win32app\(\forall \)AdvancedCopyManager\(\forall \)bin\(\forall \)swsrprevsync g1d2p1@TARG-SV g2d2p1@SRC-SV FROM=g1d2p1@SRC-SV, TO=g2d2p1@TARG-SV swsrprevsync completed C:\(\forall \)\>C:\(\forall \)\Win32app\(\forall \)AdvancedCopyManager\(\forall \)bin\(\forall \)swsrpstat g1d2p1@SRC-SV Server Original-Volume Replica-Volume Direction Status Execute SRC-SV g1d2p1@SRC-SV g2d2p1@TARG-SV regular replicated ---- C:\(\forall \)\>
```

Change the direction of inter-box synchronous processing for group "GRP1".

```
C:\forall C:\forall X:\forall C:\forall X:\forall X:\for
```

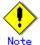

In any of the following cases, you cannot reverse the direction of synchronization:

- The specified original/replica volume has not been configured as a replica volume.
- Unidirectional copying has been specified in the copying attribute for the replica
- In inter-server replication, the Storage Server on which you execute the command is not the operation server for the replica volume.
- Replication has not been established in synchronization from the specified source volume to the destination volume.
- The disk array in which the specified original/replica volume is placed does not support the REC reverse function.

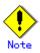

If the -Xgroup option is specified, the direction of synchronous processing for all replication volumes being processed is changed. However, the direction of synchronous processing cannot be changed if there is at least one replication volume that meets the conditions above.

Additionally, if the -Xgroup option is specified, replication volumes are processed in order, but processing will be terminated immediately if an error occurs.

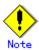

If the -Xgroup option is specified, processing is not performed for those sessions in the group where the direction has already been changed.

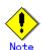

This command cannot be executed while any of the following commands are running:

- Replication volume information setting command (swsrpsetvol)
- Replication volume information deletion command (swsrpdelvol)
- REC transfer buffer settings change command (swsrprecbuffset)
- Resource adjustment command (swsrprecoverres)
- Exchange database information registraton command (swsrpdbinfo\_ex2k3/swsrpdbinfo\_exchange)

# 11.4.3 Maintenance commands

This section describes the maintenance commands for replication management.

# 11.4.3.1 Resource adjustment command (swsrprecoverres)

This command executes recovery to make replication management information consistent if a system failure or other problem has made the replication management information inconsistent.

#### a. Format

```
[To be executed on a storage server]

program-directory\(\frac{1}{2}\) be executed on a storage management server]

program-directory\(\frac{1}{2}\) bin\(\frac{1}{2}\) substitution with the server of the server of the server o
```

#### b. Description of options

| Option | Description                                                                      |
|--------|----------------------------------------------------------------------------------|
| -h     | Specifies a Storage Server name.                                                 |
|        | This option can be used only on a Storage Management Server.                     |
| -r     | Specify this option when an incorrect status exists in the replication           |
|        | management files. E.g., when the replication volume information setting command  |
|        | (swsrpsetvol) or the replication volume information deletion command             |
|        | (swsrpdelvol) that update the replication management files terminate suddenly    |
|        | because of a forced stop, a system failure or the replication management files   |
|        | have been deleted by mistake.                                                    |
|        | When this option is specified, the following processing is performed to recreate |
|        | the replication management files.                                                |
|        | Replication management information in the Storage Management Server repository   |
|        | is downloaded to the Storage Server, and the replication volume information      |

| Option 0 | Description                                                                   |  |
|----------|-------------------------------------------------------------------------------|--|
|          | is restored.                                                                  |  |
|          | The disk array device is queried, and the execution information for the       |  |
|          | synchronization processing is restored.                                       |  |
| -р       | Specifies to not perform any post-processing that has not already been        |  |
|          | performed. This option can be used when the replication creation command      |  |
|          | (swsrpmake) processing terminates suddenly because of a forced stop or system |  |
|          | failure.                                                                      |  |

#### c. End status

= 0: Normal end
> 0: Abnormal end

#### d. Example

Perform resource adjustment.

|  | C:\F>C:\FWin32app\FAdvancedCopyManager\Fbin\Fswsrprecoverres |
|--|--------------------------------------------------------------|
|  | swsrprecoverres completed                                    |
|  | C:¥>                                                         |

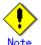

The resource adjustment processing cannot be performed if:

- Communication with a Storage Management Server fails and the -r option is specified.
- The -r option is not specified when this command is executed after processing by the replication volume information setting command (swsrpsetvol) and the replication volume information deletion command (swsrpdelvol) has been forcibly terminated.

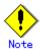

The consistency of resource information is restored only for the Storage Server on which this command is executed. When a resource inconsistency occurs during processing related to replication between servers, this command must be executed both on the Storage Server on which the processing was performed and on the Storage Server with which communication is being made.

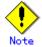

This command cannot be executed while any of the following commands are running:

- Replication volume information setting command (swsrpsetvol)
- Replication volume information display command (swsrpvolinfo)
- Replication volume information deletion command (swsrpdelvol)
- REC transfer buffer settings change command (swsrprecbuffset)
- Synchronous processing start command (swsrpstartsync)
- Replication creation command (swsrpmake)
- Operation status display command (swsrpstat)
- Replication cancellation command (swsrpcancel)
- Synchronization mode change command (swsrpchsync)
- Synchronization reverse command (swsrprevsync)
- Resource adjustment command (swsrprecoverres)
- SQL Server backup execution command (swsrpbackup\_sql)
- Exchange database information registraton command (swsrpdbinfo\_ex2k3/swsrpdbinfo\_exchange)

- Exchange VSS backup execution command (swsrpvssbackup\_exchange)
- Exchange VSS restore execution command (swsrpvssretore\_exchange)
- Exchange VSS shadow copy management command (swsrpshadowadm\_exchange)
- Shadow copy management command (swsrpshadowadm)

# 11.5 Setup Command

This section provides information on operations using the setup command.

# 11.5.1 Web server setting and setting cancellation command (alias)

This command sets up or cancels the setting of a virtual directory that is required in order to use the GUI window of AdvancedCopy Manager on the Web server (IIS).

This command must be executed on a Storage Management Server. Use this command if:

- A failure occurs in the Web server configuration that is automatically executed when you customize AdvancedCopy Manager after installing it.
- AdvancedCopy Manager is uninstalled.
- When the deployment of a Web client is started or ended

This command sets up and cancels the setting of the following virtual directories:

| Virtual directory | Directory name                         | Property of virtual directory |
|-------------------|----------------------------------------|-------------------------------|
| swstorage         | program-directory¥inet¥wwwroot         | Addition of "read"            |
| swstorage-j       | program-directory¥java                 | Addition of "read"            |
| swstorage-cgi     | program-directory¥inet¥cgi             | Addition of "Execute          |
|                   |                                        | permissions" (CGI script is   |
|                   |                                        | stored.)                      |
| swstorage-d       | environment-setting-directory¥etc¥data | Addition of "read"            |

If any of the virtual directories already exists, change the setting so it can be used on AdvancedCopy Manager.

#### a. Format

| program-directorv¥bin¥alias [ -u ] |  |
|------------------------------------|--|
| program directory printarias [ u ] |  |

### b. Description of options

| Option | Description                            |  |
|--------|----------------------------------------|--|
| None   | Sets up the Web server.                |  |
| -u     | Cancels the setting of the Web server. |  |

# c. End status

= 0: Normal end
> 0: Abnormal end

# d. Example

Set up the Web server.

| C:\Y>C:\YWin32app\AdvancedCopyManager\Ybin\Yalias     |
|-------------------------------------------------------|
| Info:AdvancedCopy Manager Web server setup start.     |
| Info:AdvancedCopy Manager Web server setup completed. |
| C:\\$>                                                |

#### Cancel the setting of the Web server.

| C:\footnote{C:\footnote{V:}}C:\footnote{V:}Win32app\footnote{AdvancedCopyManager\footnote{F}}bin\footnote{F}alias -u |
|----------------------------------------------------------------------------------------------------|
| Info:AdvancedCopy Manager Web server unsetup start.                                                                  |
| Info:AdvancedCopy Manager Web server unsetup completed.                                                              |
| C:¥>                                                                                                    |

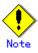

If version 6.0 of Internet Information Service (IIS) is installed, then the confirmation dialog box shown below opens when the [Yes] button in the Confirmation of Web Server Setting dialog box is clicked. To enable the execution of the CGI script, click [Yes] and set up the Web server.

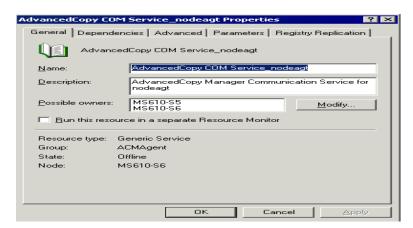

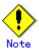

The following notes provide information on this command:

- This command can be executed only by an account belonging to the Administrator's group.
- For information on any errors that occur, refer to "Detailed Error Messages in Setup and Unsetup of Web Server" in the "ETERNUS SF AdvancedCopy Manager Messages".
- If Windows SharePoint Services have been installed in a Windows Server 2003 R2 environment, IIS settings and server management settings for SharePoint must be made in order to use the Web client. Refer to "Running the Software in an Environment where Windows SharePoint Services have been Installed" in the "ETERNUS SF AdvancedCopy Manager Installation Guide" for more information on how to create these settings.

# 11.6 Exchange Server Commands

This section explains the command which AdvancedCopy Manager Exchange support software provides.

It is necessary to execute an Exchange Server cooperation command by a user belonging to the Administrators group and the Domain Admins group.

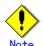

# Operating environment for command execution

The table below lists the requirements for the operating environment in which to execute the different commands.

| Command                                  | Operating environment of AdvancedCopy Manager                                                                                                    |  |
|------------------------------------------|----------------------------------------------------------------------------------------------------|--|
| swsrpdbinfo_ex2k3/swsrpdbinfo_exchange   |                                                                                                    |  |
| swsrpdevdisp_ex2k3/swsrpdevdisp_exchange |                                                                                                    |  |
| swsrpvssbackup_exchange                  | The service of the backup server in communication must be running.                                                                                     |  |
| swsrpvssrestore_exchange                 | The service of the backup server in communication must be running.                                                                                     |  |
| swsrpshadowadm_exchange                  | The service of the backup server in communication must<br>be running (except in the situation when the -copy option<br>is specified).                  |  |
| swsrpstat_exchange                       |                                                                                                    |  |
| swsrpcancel_exchange                     |                                                                                                    |  |
| swsrpshadowadm                           |                                                                                                    |  |
| eternus_provider                         |                                                                                                    |  |
| eternus_copyset                          | The services of the Storage Management Server, Storag<br>Server and backup server must be running when registerin<br>or deleting copy set information. |  |
| eternus_getolu                           |                                                                                                    |  |
| eternus_getins                           |                                                                                                    |  |
| eternus_chgsrv                           | AdvancedCopy Manager must be operating on the Storage<br>Management server.                                                                            |  |

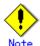

#### In cluster operation

In cluster operation, execute a command by performing the following steps:

1) If necessary, specify the logical node name to the transaction in the environment variable SWSTGNODE. Specify the environment variable as follows:

| set SWSTGNODE=logical-node-name |
|---------------------------------|

#### 2) Execute the command.

The table below lists the commands available in cluster operation, whether environment variables must be configured, and the nodes on which commands are executable. For notes and cautions on command execution, refer to the Remarks column.

| Command | Environment<br>variable | Command execution node | Remarks |
|---------|-------------------------|------------------------|---------|
|---------|-------------------------|------------------------|---------|

| swsrpdbinfo_ex2k3/swsrpd<br>binfo_exchange   | Required     | Transaction operation node | It executes on the Exchange server.                       |
|----------------------------------------------|--------------|----------------------------|-----------------------------------------------------------|
| swsrpdevdisp_ex2k3/swsrp<br>devdisp_exchange | Required     | Transaction operation node | It executes on the Exchange server.                       |
| swsrpvsssync_exchange                        | Required     | Transaction operation node | It executes on the Exchange server.                       |
| swsrpvssbackup_exchange                      | Required     | Transaction operation node | It executes on the Exchange server.                       |
| swsrpvssrestore_exchange                     | Required     | Transaction operation node | It executes on the Exchange server.                       |
| swsrpshadowadm_exchange                      | Required     | Transaction operation node | It executes on the Exchange server.                       |
| swsrpstat_exchange                           | Required     | Transaction operation node | It executes on the Exchange server.                       |
| swsrpshadowadm                               | Not required |                            | It executes on the backup server.                         |
| eternus_provider                             | Not required | Transaction operation node | It executes on the Exchange server or backup server.      |
| eternus_copyset                              | Not required | Transaction operation node | It executes on the Exchange server or backup server.      |
| eternus_getolu                               | Not required |                            | It executes on the backup server.                         |
| eternus_getins                               | Not required |                            | It executes on the backup server.                         |
| eternus_chgsrv                               | Not required |                            | It executes on the<br>Exchange server or<br>Backup server |

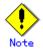

Exchange Server commands do not support the SnapOPC function.

# 11.6.1 Exchange database information registration command (swsrpdbinfo\_ex2k3/swsrpdbinfo\_exchange)

This command registers or deletes information about a storage group.

The command is used when Exchange Server backup operation begins, or after the file configuration of a storage group is changed.

Executing the command registers or deletes information about the files that constitute a storage group and information on AdvancedCopy Manager device names. (The files that constitute a storage group include mailbox store and public folder store database files, transaction files, and checkpoint file.)

a. Format

For Exchange Server 2003:

[To register Exchange database information]

program-directory\u00e4bin\u00e4swsrpdbin\u00efo\_ex2k3 [-evs Virtual-Server-Name]

[-sgname Storage-Group-Name]

[To delete Exchange database information]
program-directory\u00e4bin\u00e4swsrpdbin\u00efo\_ex2k3 [-evs \u00bdirtual-Server-Name] -clean

#### or Exchange Server 2007:

To register Exchange database information]
rogram-directory¥bin¥swsrpdbinfo\_exchange [-evs *Virtual-Server-Name*]
[-sgname *Storage-Group-Name*]

To delete Exchange database information] rogram-directory¥bin¥swsrpdbinfo\_exchange [-evs *Virtual-Server-Name*] -clean

# b. Description of options

| Option  | Description                                                                         |
|---------|-------------------------------------------------------------------------------------|
| -sgname | Specifies the storage group name.                                                   |
|         | If this option is omitted, information on all storage groups is registered.         |
| -clean  | Specifies that information about the storage group will be deleted from Exchange    |
|         | Server.                                                                             |
| -evs    | Specifies the name of an Exchange virtual server (EVS) when MSCS operation is used. |
|         | Need not be specified unless MSCS operation is used.                                |

#### c. End status

= 0: Normal end
> 0: Abnormal end

#### d. Example

Register storage group FirstStorageGroup.

C:\forage\C:\forage\Win32App\forageAdvancedCopyManager\forageFin\forage\swsrpdbinfo\_ex2k3 -sgname
FirstStorageGroup
swsrpdbinfo\_exchange successfully completed
C:\forage\

Delete unnecessary storage group information.

C:\forall C:\forall C:\for

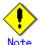

The command cannot register database information if:

• The specified storage group does not exist.

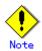

For Exchange 2007, in condition that all the stores (databases) in the storage group are mounted, execute this command.

If a part of databases are dismounted, their information is not registered. This command fails if all the stores in the storage group are dismounted.

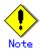

This command cannot be executed while one of the following commands is in execution:

- Replication volume information setting command (swsrpsetvol)
- Replication volume information deletion command (swsrpdelvol)
- Synchronous processing start command (swsrpstartsync)
- Replication creation command (swsrpmake)
- Replication cancellation command (swsrpcancel)
- Synchronization mode change command (swsrpchsync)
- Synchronization reverse command (swsrprevsync)
- Resource adjustment command (swsrprecoverres)
- Exchange database information registration command (swsrpdbinfo\_ex2k3/swsrpdbinfo\_exchange)
- Exchange VSS backup execution command (swsrpvssbackup\_exchange)
- Exchange VSS restore execution command (swsrpvssretore\_exchange)
- Exchange VSS shadow copy management command (swsrpshadowadm\_exchange)Shadow copy management command (swsrpshadowadm)

# 11.6.2 Exchange device display command (swsrpdevdisp\_ex2k3/swsrpdevdisp\_exchange)

This command displays the information registered with the Exchange database information registration command (swsrpdbinfo\_ex2k3/swsrpdbinfo\_exchange). The command displays information on the files that constitute a storage group and information on AdvancedCopy Manager device names. The files that constitute a storage group include mailbox store and public folder store database files, transaction files, and checkpoint file.

a. Format

#### For Exchange Server 2003:

[To display information on a specific storage group]

program-directory\u00e4bin\u00e4swsrpdevdisp\_ex2k3 -sgname Storage-Group-Name

[To display information on all storage groups used for Exchange]

program-directory\u00e4bin\u00e4swsrpdevdisp\_ex2k3 [-evs \u00b7irtual-Server-Name]

### or Exchange Server 2007:

To display information on a specific storage group]

rogram-directory¥bin¥swsrpdevdisp\_exchange -sgname *Storage-Group-Name* 

To display information on all storage groups used for Exchange]

program-directory\u00e4bin\u00e4swsrpdevdisp\_exchange [-evs \u00bdrittual-Server-Name]

### b. Description of options

| Option  | Description                                                                |  |  |
|---------|----------------------------------------------------------------------------|--|--|
| -sgname | Specifies the storage group name.                                          |  |  |
|         | If this option is omitted, information on all storage groups is displayed. |  |  |
| -evs    | Specifies the name of an Exchange virtual server (EVS) when MSCS operation |  |  |
|         | is used.                                                                   |  |  |
|         | Need not be specified unless MSCS operation is used.                       |  |  |

#### c. End status

= 0: Normal end

> 0: Abnormal end

# d. Example

With Exchange Server 2003, display device information on storage group FirstStorageGroup.

```
C:\times\c:\times\c:\
FirstStorageGroup
Exchange Storage Group:FirstStorageGroup
     MailBoxStore:Mail1
             EDB:e:\Exchsrvr\mdbdata\priv1.edb AdvancedCopy Manager Device:gld1p1
             STM:e:\Exchsrvr\mdbdata\priv1.stm AdvancedCopy Manager Device:gldlp1
             EDB:e:\frac{\text{Exchsrvr}\text{pdbdata}\text{priv1.edb}}{\text{AdvancedCopy Manager Device}\text{:g1d1p1}
             STM:e:\frac{\text{Exchsrvr}\text{pdbdata}\text{priv1.stm} AdvancedCopy Manager Device:\text{gldlp1}
      MailBoxStore: Mail2
             EDB:e:\frac{\text{Exchsrvr}\text{mdbdata}\text{priv2.edb}}{\text{AdvancedCopy Manager Device}\text{gldlp1}
             STM:e:\footnote:\footnote Exchsrvr\footnote mdbdata\footnote priv2.stm AdvancedCopy Manager Device:\footnote g1d1p1
      PublicStore: Pub2
             EDB:e:\frac{\text{Exchsrvr}\text{pdbdata}\text{priv2.edb}}{\text{AdvancedCopy Manager Device:g1d1p1}}
             STM:e:\footnote:\footnote Exchsrvr\footnote pdbdata\footnote priv2.stm AdvancedCopy Manager Device:\footnote g1d1p1
      CheckPointFile=e:\Exchsrvr\colonichtAdvancedCopy Manager Device:\g1d1p1
```

With Exchange Server 2007, display device information on storage group FirstStorageGroup. Since Exchange Server 2007 does not have an STM file, the EDB file is the only database file displayed.

```
:\(\frac{\frac{\fr
```

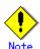

The command cannot display device information if:

- Device information has not been registered with the Exchange database information registration command (swsrpdbinfo\_ex2k3/swsrpdbinfo\_exchange).
- Not all storage group information is registered with AdvancedCopy Manager when an attempt is made to display information on all storage groups.

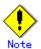

This command cannot be executed while the following command is being executed:

• Resource adjustment command(swsrprecoverres)

# 11. 6. 3 Exchange VSS synchronous processing command (swsrpvsssync exchange)

This command performs synchronous processing operations for storage groups

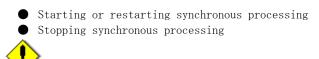

For Exchange 2007, this command cannot be executed.

# Starting or restarting synchronous processing

This command starts or restarts synchronous processing for storage groups. It is used to start synchronous type backup operations and to reflect updated (differential) data from a replication established (suspended) state.

# Stopping synchronous processing

This command stops synchronous processing for storage groups. Use this command when an error is detected with synchronous processing or when synchronous type backup operations are to be stopped.

#### a. Format

| [When starting or restarting synchronous processing] |           |  |
|------------------------------------------------------|-----------|--|
| program-directory¥bin¥swsrpvsssync_exchange start    |           |  |
| W                                                    | [-evs     |  |
| Virtual-Server-Name]                                 |           |  |
|                                                      | -sgname   |  |
| Storage-Group-Name                                   |           |  |
|                                                      | [-copygrp |  |
| Copyset-Group-Name]                                  |           |  |
| [When stopping synchronous processing]               |           |  |
| program-directory¥bin¥swsrpvsssync_exchange ca       | ncel      |  |
|                                                      | [-evs     |  |
| Virtual-Server-Name]                                 |           |  |
|                                                      | -sgname   |  |
| Storage-Group-Name                                   |           |  |
| -                                                    | [-copygrp |  |
| Copyset-Group-Name]                                  |           |  |

#### b. Description of options

| Option   | Description                                                                |  |  |  |
|----------|----------------------------------------------------------------------------|--|--|--|
| -sgname  | Specifies the storage group name.                                          |  |  |  |
| -evs     | Specifies the name of an Exchange virtual server (EVS) when MSCS operation |  |  |  |
|          | is used.                                                                   |  |  |  |
|          | This option need not be specified unless MSCS operation is used.           |  |  |  |
| -copygrp | Specifies the copy set group name.                                         |  |  |  |
|          | If this option is omitted, the default copy set group "BkupGroup" will be  |  |  |  |
|          | specified.                                                                 |  |  |  |

#### c. End status

= 0 : Normal end
> 0 : Abnormal end

#### d. Example

Start synchronous processing for the storage group "FirstStorageGroup" on the MSCS operation Exchange server "VSVR".

```
C:\footnote{\text{C:\footnote{NODE=nodeAGT}}}
C:\footnote{\footnote{V}}\c:\footnote{Win32app\footnote{AdvancedCopyManager\footnote{V}}\text{bin\footnote{V}}\text{swsrpshadowadm_exchange status -copy} \text{-evs VSVR -sgname FirstStorageGroup -copygrp BK1}}
Type Group Original-Disk Replica-Disk Status Execute Trk Update
EC BK1 gld1@EXCHG-SVR gld11@BKUP-SVR ---- ---- ---- ----
```

```
EC BK1 g1d2@EXCHG-SVR g1d12@BKUP-SVR ---- --- ---- C:\(\frac{4}{2}\)C:\(\frac{4}{2}\)Win32app\(\frac{4}{2}\)AdvancedCopyManager\(\frac{4}{2}\)bin\(\frac{4}{2}\)swsrpvsssync_exchange start -evs VSVR -sgname FirstStorageGroup -copygrp BK1 swsrpvsssync_exchange successfully completed C:\(\frac{4}{2}\)C:\(\frac{4}{2}\)Win32App\(\frac{4}{2}\)AdvancedCopyManager\(\frac{4}{2}\)bin\(\frac{4}{2}\)swsrpshadowadm_exchange status -copy -evs VSVR -sgname FirstStorageGroup -copygrp BK1 Type Group Original-Disk Replica-Disk Status Execute Trk Update EC BK1 g1d1@EXCHG-SVR g1d11@BKUP-SVR sync 3% ---- ---- EC BK1 g1d2@EXCHG-SVR g1d12@BKUP-SVR sync 1% ---- ---- C:\(\frac{4}{2}\)
```

Stop synchronous processing for the storage group "FirstStorageGroup" on the MSCS operation Exchange server "VSVR".

```
C:\prec{4}\rightarrow\rightarrow\
C:\text{\text{Y}}C:\text{\text{Win32App}\text{\text{AdvancedCopyManager}\text{\text{bin}\text{\text{Y}}}swsrpshadowadm_exchange status -copy
-evs VSVR -sgname FirstStorageGroup -copygrp BK1
Type Group Original-Disk Replica-Disk Status Execute Trk Update
                  BK1
                                              g1d1@EXCHG-SVR g1d11@BKUP-SVR suspend ----
F.C.
                                              g1d2@EXCHG-SVR g1d12@BKUP-SVR suspend ----
EC
                  BK1
C:\forall C:\forall C:\forall Win32App\forall AdvancedCopyManager\forall bin\forall swsrpvsssync_exchange cancel -evs VSVR
-sgname FirstStorageGroup -copygrp BK1
swsrpvsssync_exchange successfully completed
C:\psi C:\psi Win32App\psi AdvancedCopyManager\psi bin\psi swsrpshadowadm_exchange status -copy
-evs VSVR -sgname FirstStorageGroup -copygrp BK1
Type Group Original-Disk Replica-Disk
                                                                                                                                                            Status Execute Trk Update
EC
                  BK1
                                              g1d1@EXCHG-SVR g1d11@BKUP-SVR ----
EC
                  BK1
                                              g1d2@EXCHG-SVR g1d12@BKUP-SVR ----
C:¥>
```

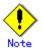

Synchronous processing operation cannot be executed in the following cases:

- When the database information for the specified storage group was not registered using the Exchange database information registration command (swsrpdbinfo\_ex2k3/swsrpdbinfo\_exchange).
- When the database configuration for the specified storage group has been changed.
- When copy set information cannot be obtained.
- When there is a copy set in the specified storage group whose copy type is not EC.
- When communications with the backup server fail (this only affects the start/restart function).
- When an error occurs with Fujitsu ETERNUS Storage Systems provider processing.
- When a backup LUN volume (i.e., partition) cannot be deleted (this only affects the start/restart function).
- When there is a shadow copy on a backup LUN that cannot be deleted (this only affects the start/restart function).
- When synchronous processing has not been executed on any of the copy sets in the storage group (this only affects the stop function).
- When a store is dismounted(this only affects the start/restart function for Exchange 2007).

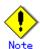

This command cannot be executed while any of the following commands are running:

 Exchange database information registration command (swsrpdbinfo\_ex2k3/swsrpdbinfo\_exchange)

- Replication volume information setting command (swsrpsetvol)
- Replication volume information deletion command (swsrpdelvol)
- Resource adjustment command (swsrprecoverres)

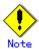

If this command is executed when synchronous processing has been executed on all copy sets in the storage group, the following information message will be output and the command will terminate: "swsrp4203 Synchronous processing is already in progress. Storage Group Name = [STORAGE-GROUP-NAME]". (The end status will be normal termination.).

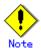

If an error occurs during synchronous processing operations on a storage group that is made up of multiple copy sets, the processing of this command will be interrupted. To execute the synchronous processing operation again, correct the error and then rerun the command.

# 11.6.4 Exchange VSS backup execution command (swsrpvssbackup\_exchange)

This command cooperates with VSS to perform an on-line backup of a Storage group.

The command performs the following processing:

- By using VSS and AdvancedCopy, the backup data of a Storage group is created on a backup server.
  - For snapshot type backups, shadow copies are created by starting an OPC, or QuickOPC.
  - For synchronous type backups, shadow copies are created by suspending an EC or REC in an equivalency maintenance state.
- 2. A drive letter is assigned to the backup volume based on a drive letter map file. The backup volume can be accessed as a read-only volume.
- 3. ESEUTIL is performed against backup data to verify data integrity. When there is no problem with data integrity, Exchange deletes unnecessary log files.
- 4. The metadata documents, which are needed at the time of restoration, are saved in the following locations of the backup server:

| File             | Output place                                                                                  |  |  |  |
|------------------|-----------------------------------------------------------------------------------------------|--|--|--|
| Writer metadata  | [If the copy set group name is "BkupGroup" (the default name)]                                |  |  |  |
| Document         | <pre> <environmental pre="" setting<=""></environmental></pre>                                |  |  |  |
|                  | directory>\fetc\frepl\fata\fexchange\frac{4}{\text{Storage Server name of}}                   |  |  |  |
|                  | Exchange server>\forage group name>.wmd.xml                                                   |  |  |  |
|                  | [If the copy set group name is anything other than "BkupGroup"                                |  |  |  |
|                  | (the default name)]                                                                           |  |  |  |
|                  | environment settings                                                                          |  |  |  |
|                  | directory¥etc¥repl¥data¥exchange¥ <storage name="" of<="" server="" td=""></storage>          |  |  |  |
|                  | Exchange server>\text{metadoc}\text{Storage group name}. <copy group<="" set="" td=""></copy> |  |  |  |
|                  | name>. wmd. xml                                                                               |  |  |  |
| Backup component | [If the copy set group name is "BkupGroup" (the default name)]                                |  |  |  |
| Document         | <pre> <environmental pre="" setting<=""></environmental></pre>                                |  |  |  |
|                  | directory>\fetc\frepl\fata\fexchange\frac{\psi}{\text{Storage Server name of}}                |  |  |  |
|                  | Exchange server>\text{metadoc}\text{\Storage group name}\text{.bcd.xml}                       |  |  |  |
|                  | [If the copy set group name is anything other than "BkupGroup"                                |  |  |  |
|                  | (the default name)]                                                                           |  |  |  |

| File | Output place                                                                           |           |
|------|----------------------------------------------------------------------------------------|-----------|
|      | environment                                                                            | settings  |
|      | directory¥etc¥repl¥data¥exchange¥ <storage server<="" th=""><th>name of</th></storage> | name of   |
|      | Exchange server>\forage group name \rightarrow. \langle Copy                           | set group |
|      | name>. bcd. xml                                                                        |           |

#### a. Format

| nge [-evs <i>Virtual-Server-Name</i> ] |
|----------------------------------------|
| [-skipchk]                             |
| -sgname <i>Storage-Group-Name</i>      |
| [-copygrp <i>Copyset-Group-Name</i> ]  |
|                                        |
|                                        |

#### b. Description of options

| Option   | Description                                                                                                    |
|----------|----------------------------------------------------------------------------------------------------|
| -sgname  | A Storage group name is specified.                                                                                                    |
|          | The storage group name containing a space needs to attach double quotation marks ("")                                                                   |
| -evs     | When MSCS is used, the name of an Exchange virtual server (EVS) is specified. When MSCS employment is omitted, there is no necessity for specification. |
| -skipchk | This specifies that data consistency verification should not be performed by ESEUTIL.                                                                   |
| -copygrp | Specifies the copy set group name.  If this option is omitted, the copy set group name will be the default name "BkupGroup".                            |

#### c. End status

= 0: Normal end

> 0: Abnormal end

#### d. Example

For the storage group "FirstStorageGroup" on the MSCS operation Exchange server "VSVR", backup is performed.

 $\texttt{C:} \texttt{$\$$} \texttt{>} \texttt{set} \ \texttt{SWSTGNODE} \texttt{=} \texttt{nodeAGT}$ 

C:\psi C:\psi Win32App\psi AdvancedCopyManager\psi bin\psi swsrpvssbackup\_exchange -evs VSVR -sgname FirstStorageGroup -copygrp BK1

swsrpvssbackup\_exchange successfully completed

C:¥>

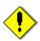

Backup cannot be executed in the following cases:

- When the database information on the specified Storage group is not registered by the Exchange database information registration command (swsrpdbinfo\_ex2k3/swsrpdbinfo\_exchange).
- When the database composition of the specified Storage group is changed.
- When acquisition of copy set information results in an error.
- When communication with a backup server results in an error.
- When the store is being dismounted.
- When there are copy sets in the specified storage group whose copy types are OPC and EC.
- When not all of the copy set synchronous processes for the storage group are in an equivalency maintenance state (for synchronous type backups).
- When a certain error occurs in processing of a Fujitsu ETERNUS Storage Systems provider.

- When volume (i.e., partition) deletion of Backup LUN is not completed.
- When a shadow copy exists in Backup LUN and deletion of a shadow copy is not completed.
- When abnormalities are detected by consistency verification of backup data.
- When preservation of a writer metadata document and a backup component document results in an error.
- When assignment of the drive letter of backup volume results in an error.

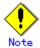

#### When -skipchk option is specified

When verification of data consistency is omitted using -skipchk option, it is recommend strongly to verify data consistency manually after this command ends. For information about the method of verifying data consistency, refer to the "support technical know-how" documents in the Microsoft Knowledge Base. In particular, refer to:

"Exchange Server 2003 data backup and Volume Shadow Copy services" (refer to the clause of "How to check snapshot consistency")

http://support.microsoft.com/default.aspx?scid=kb;en-us;822896

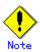

# When the command is canceled

An Exchange writer may continue the backup processing when this command is forced to terminate by the task manager, by executing Ctrl-C, etc.. In such a case, when you re-execute this command, an error message similar to the following message will be output, and backup cannot be performed.

swsrp4648 An error occurred in VSS processing. Processing Phase=[BACKUP] Creation of Shadow Copy Set, Detected API=StartSnapshotSet, Error=0x80042316

In order to recover from this situation, it is necessary to initialize the Exchange writer by restarting the "Microsoft Exchange Information Store" service. Note, however, that if this service is restarted, the client connecting to the Exchange Server may experience an unexpected termination or an unexpected connection shutdown. Therefore, we recommend that you restart this service after consultation with an Exchange administrator.

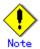

This command cannot be executed during execution of the following commands:

- Replication volume information setting command (swsrpsetvol)
- Replication volume information deletion command (swsrpdelvol)
- Resource adjustment command (swsrprecoverres)
- Exchange database information registration command (swsrpdbinfo\_ex2k3/swsrpdbinfo\_exchange)

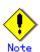

If an error occurs during the processing for a storage group that is made up of multiple copy sets, processing for this command will be interrupted. If a synchronous-type backup was being performed, suspended synchronous processes must be restarted using the Exchange VSS synchronous processing command (swsrpvsssync\_exchange start).

# 11.6.5 Exchange VSS restore execution command (swsrpvssrestore exchange)

This command cooperates with VSS to perform the restoration of a Storage group. Because it cooperates with VSS, the writer metadata document and backup component document which are saved in the backup server are used. One of the following two restoration systems is chosen and restoration is performed.

# Point-in-time restoration (restoration to a backup time)

By restoring all the files (i.e., those with extensions \*.edb, \*.stm, \*.log, \*.chk) that constitute a Storage group from the backup volume, a Storage group is restored to the time that the backup was created.

# Roll forward restoration (restoration to the newest state)

In this case, only database files (i.e., files with extensions \*.edb, \*.stm) are restored, the log application is performed using the log file which exists on the operating volume, and the database is restored to the newest time.

#### a. Format

#### b. Description of options

| Option   | Description                                                                 |
|----------|-----------------------------------------------------------------------------|
| -sgname  | A Storage group name is specified.                                          |
|          | The storage group name containing a space needs to attach double quotation  |
|          | marks (" ")                                                                 |
| -evs     | When MSCS is being used, the name of an Exchange virtual server (EVS) is    |
|          | specified.                                                                  |
|          | When MSCS usage is omitted, there is no need to specify this option.        |
| -point   | A Point-in-Time system is restored.                                         |
| -roll    | A roll forward system is restored.                                          |
| -copygrp | A copy set group name is specified.                                         |
|          | If this option is omitted, the copy set group name will be the default name |
|          | "BkupGroup".                                                                |

#### c. End status

= 0: Normal end
> 0: Abnormal end

#### d. Example

For the storage group "FirstStorageGroup" on the MSCS operation Exchange server "VSVR", roll-forward restoration is performed.

C:\psi SWSTGNODE=nodeAGT
C:\psi C:\psi SWSTGNODE=nodeAGT
C:\psi C:\psi Win32App\psi AdvancedCopyManager\psi bin\psi swsrpvssrestore\_exchange -evs VSVR
-roll -sgname FirstStorageGroup -copygrp GRP1
swsrpvssrestore\_exchange successfully completed
C:\psi >

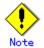

When the following conditions occur, this command terminates abnormally:

 When the database information on the specified Storage group is not registered by the Exchange database information registration command

- (swsrpdbinfo\_ex2k3/swsrpdbinfo\_exchange).
- When the database configuration of the specified Storage group is changed.
- When acquisition of copy set information produces an error.
- When a database volume and a backup volume are not registered as an original volume and a replica volume, respectively.
- Volume information (i.e., box identifier, OLU, EXTENT start position, and EXTENT size) is changed after the operation starts. In this case, the operation cannot continue for the corresponding volume. Stop the replication operation for the corresponding volume, and then delete and reset the replication volume information.
- When restoration is being performed using EC or REC and the restoration synchronous process is not in the equivalency maintenance state.
- When an Exchange server is not the operation server of the replication volume.
- When communication with a backup server produces an error.
- When the database is in an inconsistent state.
- When the store could not be dismounted. (Only under Exchange Server 2003)
- When the store could not be mounted. (Only under Exchange Server 2003)
- When the roll option is specified and the log files exist on the same volume as database files (i.e., files with extensions \*. edb, \*.stm).
- When a transaction log that is required (i.e., when the roll option is specified) in order to perform a roll-forward does not exist in a log file.
- When a backup (i.e., the copy source) volume could not be locked.
- When the contents of the copy source volume locking specification file are invalid.
- When a database volume (the original volume) could not be locked.
- When the contents of the copy destination volume locking specification file are invalid.
- When a writer metadata document and a backup component document do not exist on a backup server.
- When backup data does not exist on the backup volume.

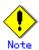

This command cannot be executed during execution of the following commands:

- Replication volume information setting command (swsrpsetvol)
- Replication volume information deletion command (swsrpdelvol)
- Resource adjustment command (swsrprecoverres)
- Exchange database information registration command (swsrpdbinfo\_ex2k3/swsrpdbinfo\_exchange)

# 11.6.6 Exchange VSS shadow copy management command (swsrpshadowadm\_exchange)

This command allows management of the shadow copy of a Storage group.

### State display function

A shadow copy state and an advanced copy execution state are acquired and displayed from the VSS of a backup server, and from a Fujitsu ETERNUS Storage Systems provider, respectively.

#### Deletion function

A shadow copy is deleted from the VSS of a backup server.

- The writer metadata document and backup component document of a backup server are deleted.
- When the OPC physical copy is performed, an OPC physical copy is stopped by the Fujitsu ETERNUS Storage Systems provider. Synchronous processes and QuickOPCs do not stop even if shadow copies are deleted.

#### QuickOPC stop function

This function stops QuickOPC processing (both the physical copy and tracking processing). It can only be used when the copy type for the copy set group is QOPC.

• QuickOPCs, where the physical copy is in progress, cannot be stopped if a shadow copy

exists. To stop a QuickOPC where the physical copy is in progress, the shadow copy must first be deleted. QuickOPCs, where tracking is in progress, can be stopped regardless of whether any shadow copies exist.

#### a. Format

```
[When the state display of a shadow copy is performed]
\verb|program-directory| Ybin Yswsrpshadowadm_exchange status|
                                                [-evs Virtual-Server-Name]
                                                [-copy | -shadow]
                                                 -sgname Storage-Group-Name
                                                       [-copygrp Copyset-Group-Name]
[When a shadow copy is deleted]
\verb|program-directory| Ybin Yswsrpshadowadm_exchange delete|
                                                [-evs Virtual-Server-Name]
                                                 -sgname Storage-Group-Name
                                                       [-copygrp Copyset-Group-Name]
[When a QuickOPC is stopped]
\verb|program-directory| Ybin Yswsrpshadowadm_exchange stopqopc|
                                                       [-evs Virtual-Server-Name]
                                                       -sgname Storage-Group-Name
                                                      [-copygrp Copyset-Group-Name]
```

#### b. Description of options

| Option 0 | Description                                                                    |
|----------|--------------------------------------------------------------------------------|
| -sgname  | A Storage group name is specified.                                             |
|          | The storage group name containing a space needs to attach double quotation     |
|          | marks (" ")                                                                    |
| -evs     | When MSCS usage is being performed, the name of an Exchange virtual server     |
|          | (EVS) is specified.                                                            |
|          | When MSCS usage is omitted, there is no necessity for specifying this option.  |
| -shadow  | Only the execution state of an advanced copy is displayed in the state display |
|          | (i.e., the status) of a shadow copy.                                           |
| -сору    | Only the state of a shadow copy is displayed in the state display (ie, the     |
|          | status) of a shadow copy.                                                      |
| -copygrp | A copy set group name is specified.                                            |
|          | If this option is omitted, the copy set group name will be the default name    |
|          | "BkupGroup".                                                                   |

# c. End status

= 0: Normal end
> 0: Abnormal end

#### d. Example

For the storage group "FirstStorageGroup" on the MSCS operation Exchange server "VSVR", the status of the shadow copies is displayed.

```
C:\prec{4}\rightarrow\rightarrow\
C:\forall C:\forall Win32App\forall AdvancedCopyManager\forall bin\forall swsrpshadowadm_exchange status -evs VSVR
-sgname FirstStorageGroup -copygrp BK1
[Shadow Copy Status]
Original-Volume
                                                                                                                                                                                                                                                                                                                  Replica-Volume
Latest-Creation-Time Snapshot-ID SnapshotSet-ID
g1d1p1@EXCHG-SVR(\frac{\frac{\fir}}}}}}{\frac{\frac{\frac{\frac{\frac{\frac{\frac{\frac{\frac{\frac{\frac{\frac{\frac{\frac{\frac{\frac}\frac{\frac{\frac{\frac{\frac{\frac{\frac{\frac{\frac{\frac{\frac}\frac{\frac{\frac{\frac{\frac{\frac{\frac{\frac{\frac{\frac{\frac{\frac{\frac{\frac{\f
2005/06/23 03:23
                                                                                                                                                                                   \{XXXX\}
                                                                                                                                                                                                                                                                                            \{XXXX\}
2005/06/23 03:23
                                                                                                                                                                                   \{XXXX\}
                                                                                                                                                                                                                                                                                         \{XXXX\}
[AdvancedCopy Status]
Type Group Original-Disk Replica-Disk Status Execute Trk Update
```

| QOPC BK1 | g1d1@EXCHG-SVR | g1d11@BKUP-SVR snap | 88% | on |  |
|----------|----------------|---------------------|-----|----|--|
| QOPC BK1 | g1d2@EXCHG-SVR | g1d12@BKUP-SVR snap | 83% | on |  |
| C: \( \) |                |                     |     |    |  |

For the storage group "FirstStorageGroup" on the MSCS operation Exchange server "VSVR", the status of the shadow copies is displayed (i.e., when -shadow option is specified).

```
C:\psi SWSTGNODE=nodeAGT
C:\psi SWSTGNODE=nodeAGT
C:\psi SWSTGNODE=nodeAGT
C:\psi SWSTGNODE=nodeAGT
C:\psi SWSTGNODE=nodeAGT
C:\psi SWSTGNODE=nodeAGT
C:\psi SWSTGNODE=nodeAGT
C:\psi SWSTGNODE=nodeAGT
C:\psi SWSTGNODE=nodeAGT
C:\psi SWSTGNODE=nodeAGT
C:\psi SWSTGNODE=nodeAGT
C:\psi SWSTGNODE=nodeAGT
C:\psi SWSTGNODE=nodeAGT
C:\psi SWSTGNODE=nodeAGT
C:\psi SWSTGNODE=nodeAGT
C:\psi SWSTGNODE=nodeAGT
C:\psi SWSTGNODE=nodeAGT
C:\psi SWSTGNODE=nodeAGT
C:\psi SWSTGNODE=nodeAGT
C:\psi SWSTGNODE=nodeAGT
C:\psi SWSTGNODE=nodeAGT
C:\psi SWSTGNODE=nodeAGT
C:\psi SWSTGNODE=nodeAGT
C:\psi SWSTGNODE=nodeAGT
C:\psi SWSTGNODE=nodeAGT
C:\psi SWSTGNODE=nodeAGT
C:\psi SWSTGNODE=nodeAGT
C:\psi SWSTGNODE=nodeAGT
C:\psi SWSTGNODE=nodeAGT
C:\psi SWSTGNODE=nodeAGT
C:\psi SWSTGNODE=nodeAGT
C:\psi SWSTGNODE=nodeAGT
C:\psi SWSTGNODE=nodeAGT
C:\psi SWSTGNODE=nodeAGT
C:\psi SWSTGNODE=nodeAGT
C:\psi SWSTGNODE=nodeAGT
C:\psi SWSTGNODE=nodeAGT
C:\psi SWSTGNODE=nodeAGT
C:\psi SWSTGNODE=nodeAGT
C:\psi SWSTGNODE=nodeAGT
C:\psi SWSTGNODE=nodeAGT
C:\psi SWSTGNODE=nodeAGT
C:\psi SWSTGNODE=nodeAGT
C:\psi SWSTGNODE=nodeAGT
C:\psi SWSTGNODE=nodeAGT
C:\psi SWSTGNODE=nodeAGT
C:\psi SWSTGNODE=nodeAGT
C:\psi SWSTGNODE=nodeAGT
C:\psi SWSTGNODE=nodeAGT
C:\psi SWSTGNODE=nodeAGT
C:\psi SWSTGNODE=nodeAGT
C:\psi SWSTGNODE=nodeAGT
C:\psi SWSTGNODE=nodeAGT
C:\psi SWSTGNODE=nodeAGT
C:\psi SWSTGNODE=nodeAGT
C:\psi SWSTGNODE=nodeAGT
C:\psi SWSTGNODE=nodeAGT
C:\psi SWSTGNODE=nodeAGT
C:\psi SWSTGNODE=nodeAGT
C:\psi SWSTGNODE=nodeAGT
C:\psi SWSTGNODE=nodeAGT
C:\psi SWSTGNODE=nodeAGT
C:\psi SWSTGNODE=nodeAGT
C:\psi SWSTGNODE=nodeAGT
C:\psi SWSTGNODE=nodeAGT
C:\psi SWSTGNODE=nodeAGT
C:\psi SWSTGNODE=nodeAGT
C:\psi SWSTGNODE=nodeAGT
C:\psi SWSTGNODE=nodeAGT
C:\psi SWSTGNODE=nodeAGT
C:\psi SWSTGNODE=nodeAGT
C:\psi SWSTGNODE=nodeAGT
C:\psi SWSTGNODE=nodeAGT
C:\psi SWSTGNODE=nodeAGT
C:\psi SWSTGNODE=nodeAGT
C:\psi SWSTGNODE=nodeAGT
C:\psi SWSTGNODE=nodeAGT
C:\psi SWSTGNODE=nodeAGT
C:\psi SWSTGNODE=nodeAGT
C:\psi SWSTGNODE=nodeAGT
C:\psi SWSTGNODE=nodeAGT
C:\psi SWSTGNODE=node
```

For the storage group "FirstStorageGroup" on the MSCS operation Exchange server "VSVR", the status of the shadow copies is displayed (i.e., when -copy option is specified).

```
C:\forall Set SWSTGNODE=nodeAGT
C:\forall Set SWSTGNODE=nodeAGT
C:\forall Set SWSTGNODE=nodeAGT
C:\forall Set SWSTGNODE=nodeAGT
C:\forall Set SWSTGNODE=nodeAGT
C:\forall Set SWSTGNODE=nodeAGT
C:\forall Set SWSTGNODE=nodeAGT
C:\forall Set SWSTGNODE=nodeAGT
C:\forall Set SWSTGNODE=nodeAGT
C:\forall Set SWSTGNODE=nodeAGT
C:\forall Set SWSTGNODE=nodeAGT
C:\forall Set SWSTGNODE=nodeAGT
C:\forall Set SWSTGNODE=nodeAGT
C:\forall Set SWSTGNODE=nodeAGT
C:\forall Set SWSTGNODE=nodeAGT
C:\forall Set SWSTGNODE=nodeAGT
C:\forall Set SWSTGNODE=nodeAGT
C:\forall Set SWSTGNODE=nodeAGT
C:\forall Set SWSTGNODE=nodeAGT
C:\forall Set SWSTGNODE=nodeAGT
C:\forall Set SWSTGNODE=nodeAGT
C:\forall Set SWSTGNODE=nodeAGT
C:\forall Set SWSTGNODE=nodeAGT
C:\forall Set SWSTGNODE=nodeAGT
C:\forall Set SWSTGNODE=nodeAGT
C:\forall Set SWSTGNODE=nodeAGT
C:\forall Set SWSTGNODE=nodeAGT
C:\forall Set SWSTGNODE=nodeAGT
C:\forall Set SWSTGNODE=nodeAGT
C:\forall Set SWSTGNODE=nodeAGT
C:\forall Set SWSTGNODE=nodeAGT
C:\forall Set SWSTGNODE=nodeAGT
C:\forall Set SWSTGNODE=nodeAGT
C:\forall Set SWSTGNODE=nodeAGT
C:\forall Set SWSTGNODE=nodeAGT
C:\forall Set SWSTGNODE=nodeAGT
C:\forall Set SWSTGNODE=nodeAGT
C:\forall Set SWSTGNODE=nodeAGT
C:\forall Set SWSTGNODE=nodeAGT
C:\forall Set SWSTGNODE=nodeAGT
C:\forall Set SWSTGNODE=nodeAGT
C:\forall Set SWSTGNODE=nodeAGT
C:\forall Set SWSTGNODE=nodeAGT
C:\forall Set SWSTGNODE=nodeAGT
C:\forall Set SWSTGNODE=nodeAGT
C:\forall Set SWSTGNODE=nodeAGT
C:\forall Set SWSTGNODE=nodeAGT
C:\forall Set SWSTGNODE=nodeAGT
C:\forall Set SWSTGNODE=nodeAGT
C:\forall Set SWSTGNODE=nodeAGT
C:\forall Set SWSTGNODE=nodeAGT
C:\forall Set SWSTGNODE=nodeAGT
C:\forall Set SWSTGNODE=nodeAGT
C:\forall Set SWSTGNODE=nodeAGT
C:\forall Set SWSTGNODE=nodeAGT
C:\forall Set SWSTGNODE=nodeAGT
C:\forall Set SWSTGNODE=nodeAGT
C:\forall Set SWSTGNODE=nodeAGT
C:\forall Set SWSTGNODE=nodeAGT
C:\forall Set SWSTGNODE=nodeAGT
C:\forall Set SWSTGNODE=nodeAGT
C:\forall Set SWSTGNODE=nodeAGT
C:\forall Set SWSTGNODE=nodeAGT
C:\forall Set SWSTGNODE=nodeAG
```

The contents of a display are described below.

| Title                | Description                                                                                                    |
|----------------------|----------------------------------------------------------------------------------------------------|
| Original-Volume      | A source volume name is displayed.                                                                                                 |
|                      | Placed in parentheses, it is the volume name                                                                                       |
|                      | ("\text{\text{Y}}?\text{\text{V}}\text{Olume}\text{\text{GUID}}\text{\text{\text{\text{W}}}") of Windows. A meaningful volume name |
|                      | is displayed.                                                                                                    |
| Replica-Volume       | A duplicate place volume name is displayed.                                                                                        |
|                      | Placed in parentheses, it is the volume name                                                                                       |
|                      | ("\text{\text{Y}}?\text{\text{Y}}\text{Volume}\text{\text{GUID}}\text{\text{\text{Y}}}") of Windows. A meaningful volume name      |
|                      | is displayed (in the case where a shadow copy does not exist,                                                                      |
|                      | " " is displayed).                                                                                                    |
| Latest-Creation-Time | The creation time of the newest shadow copy is displayed.                                                                          |
|                      | If a shadow copy does not exist, "" is displayed.                                                                                  |
| Snapshot-ID          | The shadow copy ID of the newest shadow copy (GUID) is                                                                             |
|                      | displayed.                                                                                                    |
|                      | If a shadow copy does not exist, "" is displayed.                                                                                  |
| SnapshotSet-ID       | The shadow copy set ID of the newest shadow copy (GUID) is                                                                         |
|                      | displayed.                                                                                                    |
|                      | If a shadow copy does not exist, "" is displayed.                                                                                  |
| Type                 | A copy type is displayed.                                                                                                    |
|                      | OPC:OPC                                                                                                    |
|                      | QOPC:QuickOPC                                                                                                    |
|                      | EC:EC/REC                                                                                                    |
| Group                | A copy set group name is displayed.                                                                                                |
| Original-Disk        | A source disk (LUN) name is displayed.                                                                                             |
| Replica-Disk         | A duplicate destination disk (LUN) name is displayed.                                                                              |
| Status               | The state of the execution of the advanced copy from a source                                                                      |
|                      | disk to a destination disk is displayed.                                                                                           |
|                      | : Copy has not been carried out.                                                                                                   |
|                      | sync : Total copy or incremental copy is being performed.                                                                          |
|                      | equivalent : Equivalency maintenance state                                                                                         |
|                      | suspend : Suspend status.                                                                                                    |

| Title   | Description                                                   |
|---------|---------------------------------------------------------------|
|         | failed : It is in an error state.                             |
|         | halt(sync) : Hard-suspended status for the REC (occurs        |
|         | during REC total copies or differential copies)               |
|         | halt(equivalent) : Hard-suspended status for the REC (this    |
|         | occurs during REC equivalency maintenance state)              |
|         | halt : Hard-suspended status                                  |
|         | snap : Snapshot processing is being performed.                |
|         | ????? : Acquisition of a copy failed for some reason.         |
| Execute | The progress of the copying is expressed as percentage. If    |
|         | copy is not being performed, "" is displayed.                 |
| Trk     | Displays whether tracking processing is in progress.          |
|         | on: Tracking processing is in progress.                       |
|         | off: Tracking processing is not in progress.                  |
|         | : Snapshot processing is not performed.                       |
| Update  | When the Status column is "" and the Trk column is "on"       |
|         | (that is, tracking is in progress and the physical copy has   |
|         | not been executed), displays the amount of data updated after |
|         | the previous replica creation as a percentage.                |
|         | Displays "" during physical copying or when tracking is       |
|         | not in progress.                                              |

For the storage group "FirstStorageGroup" on the MSCS operation Exchange server "VSVR", the shadow copies are deleted.

Stop the QuickOPC for the storage group "FirstStorageGroup" on the MSCS operation Exchange server "VSVR".

```
C:\prec{4}{2}\set \text{SWSTGNODE=nodeAGT}
\verb|C:Y>C:YWin32AppYAdvancedCopyManagerYbinYswsrpshadowadm_exchange status -evs| \\
VSVR -sgname FirstStorageGroup -copygrp BK1
 [Shadow Copy Status]
Original-Volume
                                                                                                                                                                  Replica-Volume
Latest-Creation-Time Snapshot-ID SnapshotSet-ID
 \verb|g1d2p1@EXCHG-SVR(\frac{\text{Y}}{2}\frac{\text{Y}}{2}\text{Volume} \{XXXX\} \frac{\text{Y}}{2} = 2 \frac{1}{2} \frac{1}{2} 
 [AdvancedCopy Status]
Type Group Original-Disk Replica-Disk Status Execute Trk Update
QOPC BK1
                                                g1d1@EXCHG-SVR g1d11@BKUP-SVR snap
                                                                                                                                                                                                                                                           on
                                                 g1d2@EXCHG-SVR g1d12@BKUP-SVR ----
                                                                                                                                                                                                                                                                                  15%
QOPC BK1
                                                                                                                                                                                                                                                           on
\verb|C:Y>C:YWin32AppYAdvancedCopyManagerYbinYswsrpshadowadm_exchange stopqopc||
-evs VSVR -sgname FirstStorageGroup -copygrp BK1
swsrpshadowadm_exchange successfully completed
C:\forall C:\forall Win32App\forall AdvancedCopyManager\forall bin\forall swsrpshadowadm_exchange status -evs
VSVR -sgname FirstStorageGroup -copygrp BK1
 [Shadow Copy Status]
Original-Volume
                                                                                                                                                                  Replica-Volume
Latest-Creation-Time Snapshot-ID SnapshotSet-ID
g1d1p1@EXCHG-SVR(\forall \forall \fora
```

| [AdvancedCo | opy Status]    |                |        |                 |     |        |
|-------------|----------------|----------------|--------|-----------------|-----|--------|
| Type Group  | Original-Disk  | Replica-Disk   | Status | ${\tt Execute}$ | Trk | Update |
| QOPC BK1    | g1d1@EXCHG-SVR | g1d11@BKUP-SVR |        |                 |     |        |
| QOPC BK1    | g1d2@EXCHG-SVR | g1d12@BKUP-SVR |        |                 |     |        |
| C:\>        |                |                |        |                 |     |        |

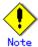

When any of the following conditions occur, this command terminates abnormally:

- When communication with a backup server has a fault.
- When acquisition of copy set information has a fault.
- When the acquisition of the state a shadow copy has a fault (this only affects the state display function).
- When the acquisition of the state an advanced copy has a fault (this only affects the state display function).
- When the deletion of a shadow copy has a fault (this only affects the deletion function).
- When the deletion of a writer metadata document and a backup component document has a fault (this only affects the deletion function).

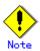

This command cannot be executed during if any the following commands are being executed:

- Replication volume information setting command (swsrpsetvol)
- Replication volume information deletion command (swsrpdelvol)
- Resource adjustment command (swsrprecoverres)
- Exchange database information registration command (swsrpdbinfo\_ex2k3/swsrpdbinfo\_exchange)

# 11.6.7 Exchange operation status display command (swsrpstat\_exchage)

This command displays the operation status of the specified storage group.

a. Format

program-directory¥bin¥swsrpstat\_exchange [-Xdevmap *Device-Map-File*] -sgname

Storage-Group-Name

# b. Description of options

| Option   | Description                                                                   |
|----------|-------------------------------------------------------------------------------|
| -sgname  | Specifies the storage group name.                                             |
| -Xdevmap | Specifies the name of the device map file that defines the combinations of    |
|          | storage group volumes and target backup volumes. Specify the absolute path of |
|          | the device map file.                                                          |
|          | If this option is omitted, the operation status of all replication volumes in |
|          | the specified storage group is displayed.                                     |

- c. End status
  - = 0: Normal end
    > 0: Abnormal end
- d. Example

Display the operation status of the storage group "FirstStorageGroup". Assume that the device map file that defines the associations between transaction volumes (i.e., the storage group volumes) and backup volumes is K:\text{YSTG\text{YDEV}}. map.

C:\forall C:\forall V:\forall C:\forall Win32App\forall AdvancedCopyManager\forall bin\forall swsrpstat\_exchange -Xdevmap
K:\forall STG\forall DEV. map -sgname FirstStorgeGroup
Server Original-Volume Replica-Volume Direction Status Execute
EXCHG-SVR gldlpl@EXCHG-SVR gldllpl@BKUP-SVR regular equivalent 100%
EXCHG-SVR gld2pl@EXCHG-SVR gldl2pl@BKUP-SVR regular sync 83%
C:\forall S

Refer to "Operation status display command (swsrpstat)" for display information and notes.

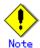

Take corrective action as necessary when the execution status (displayed in the "Status" column) is one of the following:

| Status | Corrective action                                                             |
|--------|-------------------------------------------------------------------------------|
| failed | A hardware error has occurred. Fix the hardware error and use the replication |
|        | cancellation command (swsrpcancel) to stop operation.                         |
| halt   | A hardware error has occurred during replication between cabinets. Fix the    |
|        | hardware error and use the replication cancellation command (swsrpcancel) to  |
|        | stop operation.                                                               |
| ?????  | Copy information could not be obtained. If the same symptom still occurs      |
|        | after re-execution, a hardware error has occurred. Fix the hardware error     |
|        | and re-execute the command.                                                   |

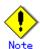

The command cannot display the operation status if:

• The specified original or replica volume is not defined as a replication volume.

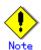

This command cannot be executed while the following command is being executed:

• Resource adjustment command (swsrprecoverres)

# 11.6.8 Shadow copy management command (swsrpshadowadm)

This command allows a shadow copy to be managed.

This command is used on a backup server. This command is used only in the case where the user wants to delete a shadow copy, or to check a shadow copy status from a backup server because the Exchange server has stopped. It is not necessary to use this command to perform normal everyday backup.

# State display function

The shadow copy state created by the Fujitsu ETERNUS Storage Systems provider is acquired and displayed from the VSS of a backup server.

# Deletion function

are deleted.

The shadow copy created by the Fujitsu ETERNUS Storage Systems provider is deleted from the VSS of a backup server.

Deletion of a shadow copy deletes all volumes (i.e., partitions) from a backup disk. When the OPC physical copy is performed, the OPC physical copy is stopped by the Fujitsu ETERNUS Storage Systems provider. Synchronous processes and QuickOPCs do not stop even if shadow copies

# a. Format

[When the state display of a shadow copy is performed]
program-directory\[angle bin \]\[angle swsrpshadowadm status

[When a shadow copy is deleted]
program-directory\[angle bin \]\[angle swsrpshadowadm delete (-id \]\[angle snapshot-ID | -all)

# b. Description of options

| Option ( | Description                                                                                |
|----------|--------------------------------------------------------------------------------------------|
| -id      | A shadow copy with the specified snapshot ID is deleted.                                   |
| -all     | All the shadow copies created by the Fujitsu ETERNUS Storage Systems provider are deleted. |

# c. End status

= 0: Normal end
> 0: Abnormal end

# d. Example

The status of the shadow copies is displayed.

| C:\psi >C:\psi Win32App\psi AdvancedCopyManage | r¥bin¥swsrpshadowa | dm status            |            |
|------------------------------------------------|--------------------|----------------------|------------|
| Original-Volume Original-Machine               | Replica-Volume     | Latest-Creation-Time |            |
| Snapshot-ID SnapshotSet-ID                     |                    |                      |            |
| ¥¥?¥Volume{XXXX}¥ EXSVR-SV                     | ¥¥?¥Volume{XXXX}¥  | 2005/06/23 03:23     | $\{XXXX\}$ |
| {XXXX}                                         |                    |                      |            |
| ¥¥?¥Volume{XXXX}¥ EXSVR-SV                     | ¥¥?¥Volume{XXXX}¥  | 2005/06/23 03:23     | $\{XXXX\}$ |
| {XXXX}                                         |                    |                      |            |
| C:\\$>                                         |                    |                      |            |

# The contents of a display are as follows.

| Title                | Description                                                                                                    |
|----------------------|----------------------------------------------------------------------------------------------------|
| Original-Volume      | The volume name of Windows of a source volume                                                                            |
|                      | ("\text{\text{YY}}\text{?\text{YVolume}}\text{\text{GUID}}\text{\text{\text{Y}}}. The volume name of a meaning expressed |
|                      | with the form to say is displayed.                                                                                       |
| Original-Machine     | The machine name (computer name) in which reproducing agency                                                             |
|                      | volume exists is displayed.                                                                                              |
| Replica-Volume       | The volume name of Windows of a duplicate place                                                                          |
|                      | ("\text{\text{YY}}\text{?YVolume} \text{\text{GUID}}\text{\text{\text{Y}}}) A meaningful volume name is displayed.       |
| Latest-Creation-Time | The creation time of the newest shadow copy is displayed.                                                                |
| Snapshot-ID          | The shadow copy ID of the newest shadow copy (GUID) is                                                                   |
|                      | displayed.                                                                                                    |
| SnapshotSet-ID       | The shadow copy set ID of the newest shadow copy (GUID) is                                                               |
|                      | displayed.                                                                                                    |

# Snapshot ID: A shadow copy with {5928749d-60ea-11d7-ab2d-806d6172696f} is deleted.

C:\footnote{\text{C:\footnote{\text{Win32App\footnote{\text{AdvancedCopyManager\footnote{\text{bin\footnote{\text{swsrpshadowadm delete -id}}}}} {5928749d-60ea-11d7-ab2d-806d6172696f}} swsrpshadowadm successfully completed C:\footnote{\text{V}}

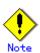

When the following conditions occur, this command terminates abnormally:

- When the acquisition of the state a shadow copy causes a fault (this only affects the state display function).
- When deletion of a shadow copy causes a fault (this only affects the deletion function).

— When the shadow copy for processing does not exist (this only affects the deletion function).

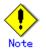

This command cannot be run during the execution of the following commands:

- Replication volume information setting command (swsrpsetvol)
- Replication volume information deletion command (swsrpdelvol)
- Resource adjustment command (swsrprecoverres)
- Exchange database information registration command (swsrpdbinfo\_ex2k3/swsrpdbinfo\_exchange)

# 11.6.9 Provider registration/deletion command (eternus\_provider)

This command allows a Fujitsu ETERNUS Storage Systems provider to be registered in VSS or deleted from VSS

a. Format

| program-directory\u00e4bin\u00e4eternus_provider install   uninstall |  |
|----------------------------------------------------------------------|--|

# b. Description of options

| Option    | Description  |
|-----------|--------------|
| install   | Registration |
| uninstall | Deletion     |

# c. End status

= 0: Normal end
> 0: Abnormal end

# d. Example

# Registration

C:\forall C:\forall SC:\forall C:\forall SC:\forall C:\forall Successfully completed.
C:\forall Successfully completed.

# Deletion

 $\label{eq:c:y} C: $$ Y\times C: $$ Win 32 App $$ Advanced Copy Manager $$ Bin $$ Yeternus_provider uninstall successfully completed. $$ C: $$ >$ $$$ 

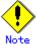

If the "MS DTC service" is not running, this command will terminate with an error. Before executing the command, always check whether the "MS DTC service" is running. For cluster operations, resources that start the "MS DTC service" must be registered with the cluster system. Use the cluster administrator to check whether any "Distributed Transaction Coordinator" resources have been registered. If no such resources have been registered, create a "Distributed Transaction Coordinator" resource for the cluster service that includes the quorum disk, and vary this resource online.

# 11.6.10 Copy set registration/deletion/reference command (eternus\_copyset)

This command allows the copy set information on an operating disk and a backup disk to be registered, or deleted or displayed for reference.

# a. Format

[Registration]

program-directory\(\frac{1}{2}\)bin\(\frac{1}{2}\)eternus\_copyset -set -o dev-name\(\text{@server-name}\) -t

dev-name\(\text{@serever-name}\) -c \(\text{OPC}\) | \(\text{EC}\) | \(\text{QOPC}\) [-g \(\text{group-name}\)]

[Deletion]

program-directory\(\frac{1}{2}\)bin\(\frac{1}{2}\)eternus\_copyset -del -o \(\text{dev-name}\)@server-name [-t

dev-name\(\text{@serever-name}\)]

[Reference]

program-directory\(\frac{1}{2}\)bin\(\frac{1}{2}\)eternus\_copyset -disp \(\text{serever-name}\)

# b. Description of options

| Option | Description                                                                                  |
|--------|----------------------------------------------------------------------------------------------|
| -set   | Registration                                                                                 |
| -del   | Deletion                                                                                     |
| -disp  | Reference                                                                                    |
| -0     | Information about copied material (i.e., about on an operating disk, or an operating server) |
| -t     | Copy destination information (on a backup disk, or backup server)                            |
|        | Required for multiple generation operations in the case of deletions (i.e.,                  |
|        | when using the -del option).                                                                 |
| -с     | Copy type                                                                                    |
|        | OPC: One Point Copy                                                                          |
|        | EC: Equivalent Copy                                                                          |
|        | QOPC:QuickOPC                                                                                |
| -g     | Group name                                                                                   |
|        | Required for multiple generation operations. If this option is not specified                 |
|        | (e.g., for single generation operations), the group name will be the default                 |
|        | group name "BkupGroup".                                                                      |

# c. Description of operands

| 0perand     | Description                                                            |  |  |  |
|-------------|------------------------------------------------------------------------|--|--|--|
| dev-name    | Device name                                                            |  |  |  |
|             | gXdY of the device name managed in ACM                                 |  |  |  |
| server-name | Server name                                                            |  |  |  |
|             | The server name of the Storage Server registered in ACM is specified.  |  |  |  |
| group-name  | Specifies a group name.                                                |  |  |  |
|             | This group name must be unique within the copy source information (the |  |  |  |
|             | transaction disk and the transaction server).                          |  |  |  |
|             | Specify the group name using up to 10 alphanumeric characters          |  |  |  |
|             | (including underscore characters "_").                                 |  |  |  |
|             | The group name is not case sensitive.                                  |  |  |  |

# d. End status

= 0: Normal end
> 0: Abnormal end

# e. Example

# Registration

C:\forall C:\forall C:\for

```
eternus_copyset set successfully completed.
C:\forall}
```

# Deletion

```
C:\footnote{\text{C:\footnote{\text{W}in32app\footnote{\text{A}}}} dvancedCopyManager\footnote{\text{bin}\footnote{\text{e}ternus_copyset -del -o g1d87@server1 -t g1d27@bkupsrv1}} eternus_copyset delete successfully completed.
C:\footnote{\text{V}}
```

# Reference

| C: \( \) | :¥Win32app¥Adv | vancedCopyManage | r¥bin¥eternus_copyset -disp server1 |  |
|----------|----------------|------------------|-------------------------------------|--|
| Type     | Group-Name     | Original-Disk    | Target-Disk                         |  |
| QOPC     | Daily_1        | g1d87@server1    | g1d27@bkupsrv1                      |  |
| QOPC     | Daily_2        | g1d87@server1    | g1d28@bkupsrv1                      |  |
| QOPC     | Daily_1        | g1d88@server1    | g1d29@bkupsrv1                      |  |
| QOPC     | Daily_2        | g1d88@server1    | g1d30@bkupsrv1                      |  |
| C: \{ >  |                |                  |                                     |  |

The contents of a display are as follows.

| Title         | Description      |
|---------------|------------------|
| Type          | Copy type        |
| Group-Name    | Group name       |
| Original-Disk | Transaction disk |
| Target-Disk   | Backup disk      |

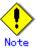

When you perform registration processing and deletion processing, a Storage Management Server, an operating server, and a backup server need to be operating.

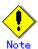

Copy set information cannot be deleted if a session involving the copy set is being deleted when the deletion processing is executed.

The copy type is specified separately for each unit of copy source information.

If the storage group consists of multiple LUNs, group name consistency is implemented by the operation.

This command cannot be executed if the Exchange VSS backup execution command (swsrpvssbackup\_exchange) is executing.

# 11.6.11 Copy target disk number display command (eternus\_getolu)

The physical disk number and OLU number of a copy target disk are displayed.

a. Format

```
program-directory\u00e4bin\u00e4eternus_getolu
```

b. Description of options

There are no options for this command.

c. End status

= 0: Normal end
> 0: Abnormal end

# d. Example

The physical disk number and OLU number of a copy target disk are displayed. 0 and an OLU number are set to 20 by the physical disk number of gld20@H200-S2 (copy target disk).

```
C:\foraller: C:\foraller: C:\fo
```

The contents of a display are as follows.

| Title         | Description                                            |  |  |  |
|---------------|--------------------------------------------------------|--|--|--|
| PhysicalDrive | Physical disk number                                   |  |  |  |
| OLU           | OLU number                                             |  |  |  |
| Target        | Copy target information (a backup disk, backup server) |  |  |  |

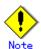

It can only be performed by the backup server.

The information on the disk which has not been registered as copy set information is not output.

This command cannot be executed if the Exchange VSS backup execution command (swsrpvssbackup\_exchange) is running.

# 11.6.12 Device instance ID display command (eternus\_getins)

This command allows the device instance ID to be displayed.

# a. Format

program-directory\u00e4bin\u00e4eternus\_getins

b. Description of options

There are no options for this command.

- c. End status
  - = 0: Normal end
  - > 0: Abnormal end
- d. Example

The device instance ID is displayed.

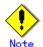

Only the information that includes the character string of "FUJITSU" in the device instance  ${\tt ID}$  is output.

The information on any device which has not been registered as copy set information is also output.

A physical disk number etc. is not output.

This command cannot be executed if the Exchange VSS backup execution command (swsrpvssbackup\_exchange) is running.

# 11.6.13 Status query command (eternus\_query)

This command displays the status of an OPC, an EC, or a QuickOPC

a. Format

program-directory¥bin¥eternus\_query server-name

c. Description of operands

| Operand     | Description |      |          |      |     |     |         |        |            |      |
|-------------|-------------|------|----------|------|-----|-----|---------|--------|------------|------|
| server-name | Specifies   | the  | server   | name | for | the | Storage | Server | registered | with |
|             | AdvancedCo  | ру М | lanager. |      |     |     |         |        |            |      |

# d. End status

= 0 : Normal end
> 0 : Abnormal end

# e. Example

Display the status of an OPC

| C: \S>C: | ¥Win32app¥Adv | vancedCopyManage1 | r¥bin¥eternus_que | ry serverl |         |     |
|----------|---------------|-------------------|-------------------|------------|---------|-----|
| Type     | Group-Name    | Original-Disk     | Target-Disk       | Status     | Execute | Trk |
| Update   |               |                   |                   |            |         |     |
| OPC      | Daily_1       | g1d87@server1     | g1d27@bkupsrv1    | snap       | 95%     | off |
| ODC      | D :1 1        | 1 1000 1          | 1 100@11 1        |            |         |     |
| OPC      | Daily_1       | g1d88@server1     | g1d28@bkupsrv1    |            |         |     |
| C:¥>     |               |                   |                   |            |         |     |
| C: \( \) |               |                   |                   |            |         |     |

# Display the status of an ${\it EC}$

| C:\>C:      | ¥Win32app¥Adv | rancedCopyManager | r¥bin¥eternus_quer | y server1  |         |     |
|-------------|---------------|-------------------|--------------------|------------|---------|-----|
| Type        | Group-Name    | Original-Disk     | Target-Disk        | Status     | Execute | Trk |
| Update      | )             |                   |                    |            |         |     |
| REC         | Daily_1       | g1d87@server1     | g1d27@bkupsrv1     | sync       | 95%     |     |
|             |               |                   |                    |            |         |     |
| REC         | Daily_1       | g1d88@server1     | g1d28@bkupsrv1     | equivalent | 100%    |     |
|             |               |                   |                    |            |         |     |
| C: \( \( \) |               |                   |                    |            |         |     |

# Display the status of a QuickOPC

| C: \forall > C: | ¥Win32app¥Adv | rancedCopyManager | ¥bin¥eternus_quer | y server1 |         |     |
|-----------------|---------------|-------------------|-------------------|-----------|---------|-----|
| Туре            | Group-Name    | Original-Disk     | Target-Disk       | Status    | Execute | Trk |
| Update          |               |                   |                   |           |         |     |
| QOPC            | Daily_1       | g1d87@server1     | g1d27@bkupsrv1    | sync      | 95%     | on  |
|                 |               |                   |                   |           |         |     |

| QOPC<br>12% | Daily_2 | g1d87@server1 | g1d31@bkupsrv1 |      |     | on |
|-------------|---------|---------------|----------------|------|-----|----|
| QOPC        | Daily_1 | g1d88@server1 | g1d28@bkupsrv1 | sync | 90% | on |
| QOPC<br>5%  | Daily_2 | g1d88@server1 | g1d32@bkupsrv1 |      |     | on |
| C: ¥>       |         |               |                |      |     |    |

The following information will be displayed:

| Title         | Description                                                                                                    |  |  |  |  |  |
|---------------|----------------------------------------------------------------------------------------------------|--|--|--|--|--|
| Туре          | A copy type                                                                                                    |  |  |  |  |  |
| Group-Name    | A group name                                                                                                    |  |  |  |  |  |
| Original-Disk | Copy source information (i.e., the transaction disk and the transaction server).                                                                                                    |  |  |  |  |  |
| Target-Disk   | Copy destination information (i.e., the backup disk and the backup server).                                                                                                    |  |  |  |  |  |
| Status        | The execution status of advanced copies from the copy source disk to the copy destination disk: Copying is not being performed.  sync: Total copy or incremental copy is being performed.  equivalent: Equivalency maintenance state.  suspend: Suspend status.  failed: Error status.  halt(sync): Hard-suspended status for the REC (occurs during REC total copies or differential copies).  halt(equivalent): Hard-suspended status for the REC (occurs during REC equivalency maintenance state).  halt: Hard-suspended status.  snap: Snapshot processing is being performed.  ??????: The copy status cannot be acquired. |  |  |  |  |  |
| Execute       | Displays the copy progress status for OPCs, ECs, or QuickOPCs Displays ""if there is no copy (i.e., sync or snap) in progress Displays "100%" for equivalency maintenance state (i.e., equivalent).                                                                                                    |  |  |  |  |  |
| Trk           | Displays whether tracking processing is in progress on: Tracking processing is in progress off: Tracking processing is not in progress: Snapshot processing is not being performed                                                                                                    |  |  |  |  |  |
| Update        | When the Status column is "" and the Trk column is "on" (that is, tracking is in progress and the physical copy is not executed), this displays the amount of data updated after the previous replica creation as a percentage.  Displays "" during physical copying or when tracking is not in progress                                                                                                    |  |  |  |  |  |

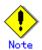

This command can display the status of devices that have been registered in the hardware provider management file.

It can be executed on both transaction servers and backup servers

This command cannot be executed if the Exchange VSS backup execution command (swsrpvssbackup\_exchange) is running.

# 11.6.14 Copy stop command (eternus\_stopcopy)

This command stops the execution of OPCs, ECs, and QuickOPCs, or it suspends ECs.

a. Format

program-directory\u00e4bin\u00e4eternus\_stopcopy -o dev-name@server-name -t dev-name@server-name stop|suspend [-f]

# b. Description of options

| Option  | Description                                                           |  |  |  |
|---------|-----------------------------------------------------------------------|--|--|--|
| -0      | Specifies the copy source information (i.e., the transaction disk and |  |  |  |
|         | the transaction server)                                               |  |  |  |
| -t      | Specifies the copy destination information (i.e., the transaction     |  |  |  |
|         | disk and the transaction server).                                     |  |  |  |
| stop    | Stops OPCs, ECs and QuickOPCs.                                        |  |  |  |
| suspend | Suspends ECs.                                                         |  |  |  |
| -f      | Specifies that the copy is to be forcibly stopped or suspended.       |  |  |  |

# c. Description of operands

| 0perand     | Description                                                      |  |  |
|-------------|------------------------------------------------------------------|--|--|
| dev-name    | Specifies the gXdY for the device name managed by AdvancedCopy   |  |  |
|             | Manager.                                                         |  |  |
| server-name | Specifies the server name for the Storage Server registered with |  |  |
|             | AdvancedCopy Manager.                                            |  |  |

d. End status

= 0 : Normal end
> 0 : Abnormal end

e. Example

C:\footnote{\text{Win32app}}\footnote{\text{AdvancedCopyManager}}\text{bin}\footnote{\text{ternus}} = \text{stopcopy} -0 gld87@server1 -t gld27@bkupsrv1 stop eternus\_stopcopy successfully completed.

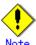

Only devices that have been registered with the hardware provider management file can be stopped or suspended using this command.

This command can be executed on both transaction servers and backup servers.

Use this command when faults occur.

This command cannot be executed if the Exchange VSS backup execution command (swsrpvssbackup\_exchange) is running.

# 11.6.15 Copy set information server name change command (eternus\_chgsrv)

This command changes the copy set information server name.

# a. Format

rogram-directory¥bin¥eternus\_chgsrv *server-name* -o *old\_server-name* -n *new\_server-name* 

# b. Description of options

| Option | Description                          |  |  |
|--------|--------------------------------------|--|--|
| -0     | Specifies the pre-change information |  |  |
| -n     | Specifies the new information        |  |  |

c. Description of operands

| 0perand         | Description                                                           |  |  |
|-----------------|-----------------------------------------------------------------------|--|--|
| server-name     | Specify the server name of the Storage server that is registered with |  |  |
|                 | AdvancedCopy Manager and that executes the command.                   |  |  |
| old_server-name | Old server name                                                       |  |  |
| new_server-name | New server name                                                       |  |  |

# d. End status

=0: Normal termination
>0: Abnormal termination

# e. Example

Change the backup server name at the transaction server.

:\forall \text{:\text{YWin32app\forall AdvancedCopyManager\forall bin\forall eternus\_chgsrv server1 -0 bkupsrv2 -n bkupsrv1 ternus\_chgsrv successfully completed.
:\forall \text{:\text{Y}}

Change the backup server name at the backup server.

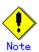

The following notes apply to this command:

- AdvancedCopy Manager must be running at the Storage Management server.
- This command cannot be executed if the Exchange VSS backup execution command (swsrpvssbackup\_exchange) is running.)

# 11.7 SQL Server Commands

This section explains the commands with which the backup and restore of SQL Server databases are performed.

It is necessary that only a user belonging to the Administrators group execute an SQL Server cooperation command.

The commands used by the backup management function and the replication management function are different. Refer to "Backup management function commands" when you use the backup management function. Refer to "Replication management function commands" when you use the replication management function.

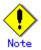

# Operating environment for command execution

The table below lists the requirements for the operating environment in which to execute the different commands.

| Command            | Operating environment of AdvancedCopy Manager                                                                                                    |  |  |
|--------------------|----------------------------------------------------------------------------------------------------|--|--|
| swstbackup_sqlsvr  | In EC operation, Windows services required by the Storage Server must                                                                                                    |  |  |
|                    | be running.                                                                                                    |  |  |
| swstrestore_sqlsvr |                                                                                                    |  |  |
| swsrpbackup_sql    | In intra-server replication and EC operation, Windows services required by the Storage Server must be running.  For inter-server replication, Windows services required by the Storage Servers in communication must be running (except when the -m option or -t option is specified). |  |  |
| swsrprestore_sql   |                                                                                                    |  |  |

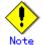

# In cluster operation

In cluster operation, execute a command by taking the following steps:

1) If necessary, specify the logical node name to the transaction in the environment variable SWSTGNODE. Specify the environment variable as follows:

|     | set SWSTGNODE=logical-node-name |
|-----|---------------------------------|
| ļ l | I.                              |

2) Execute the command.

The table below lists the commands available in cluster operation, whether environment variables must be configured, and the nodes on which commands are executable. For notes and cautions on command execution, refer to the Remarks column.

| Command           | Environment<br>variable | Command execution node     | Remarks |
|-------------------|-------------------------|----------------------------|---------|
| swstbackup_sqlsvr | Required                | Transaction operation node |         |

| swstrestore_sqlsvr | Required | Transaction operation node |  |
|--------------------|----------|----------------------------|--|
| swsrpbackup_sql    | Required | Transaction operation node |  |
| swsrprestore_sql   | Required | Transaction operation node |  |

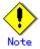

SQL Server commands do not support the SnapOPC function.

# 11.7.1 Backup Management Commands

Swstbackup\_sqlsvr and swstrestore\_sqlsvr are used in the backup operation of an SQL Server by the backup management function.

# 11.7.1.1 SQL Server backup execution command (swstbackup\_sqlsvr)

This command backs up SQL Server 2000 databases. The command, in cooperation with SQL Server 2000, performs a copy of data on the target database volumes on to backup volumes by executing the backup execution command (swstbackup).

When the Backup synchronous processing start command (swststartsync) is executed in advance of the backup synchronous processing and the Suspend/Resume function is used for synchronous high-speed backup, execute the backup command with -suspend specified and suspend the backup synchronous processing.

The database backup history information will be stored in msdb of SQL Server 2000. The database volume backup history information will be stored in the management files of AdvancedCopy Manager.

# a. Format

| program-directory\u00e4bin\u00e4swstbackup_sqlsvr [-Xserver Server-Name] |
|--------------------------------------------------------------------------|
| [-Xinstance Instance-Name]                                               |
| [-Xdevmap Device-Map-File]                                               |
| [-suspend -T]                                                            |
| DB-Name-1 DB-Name-2,,,DB-Name-i                                          |

# b. Description of options

| Option     | Description                                                              |
|------------|--------------------------------------------------------------------------|
| -Xserver   | Specifies the virtual server name of a connected SQL Server in the case  |
|            | of operation by MSCS. In the case of operation without MSCS, this option |
|            | need not be specified.                                                   |
| -Xinstance | Specifies a connection instance. Specify an instance name in the         |
|            | operand. If this option is not specified, connection will be made to     |
|            | the default instance.                                                    |
| -Xdevmap   | Specifies performing the backup to a specified backup volume. Specify    |
|            | a device map file name that describes combinations of database volumes   |
|            | and destination backup volumes. If this option is not specified, the     |
|            | target backup volume will be automatically selected. Specify a device    |
|            | map file name by using an absolute pathname.                             |
| -suspend   | This results in synchronous high-speed backup using the Suspend/Resume   |
|            | function.                                                                |
| -T         | Specifies that the differential snapshot high-speed backup is to be      |
|            | executed.                                                                |
|            | This option cannot be specified during synchronous processing.           |

| Option | Description                                                             |  |  |
|--------|-------------------------------------------------------------------------|--|--|
|        | This option is valid only for copying within a cabinet when the disk    |  |  |
|        | array supports the QuickOPC function.                                   |  |  |
|        | For snapshot high-speed backup without specifying this option, ordinary |  |  |
|        | snapshot processing (i.e., OPC without using the QuickOPC function) is  |  |  |
|        | started. This option must always be specified to perform a backup       |  |  |
|        | operation using differential snapshots.                                 |  |  |

# c. Description of operand

| 0perand            | Description                                                           |
|--------------------|-----------------------------------------------------------------------|
| DB-Name,,,         | Specifies database names. Delimit by a single blank or the tab        |
| DB-Name-i          | character and specify the database names when you specify two or more |
| (i=1, 2, , , , 64) | databases. No more than 64 database names can be specified.           |

# d. End status

= 0: Normal end
> 0: Abnormal end

# e. Example

Backup the databases DB01, DB02, and DB03 of virtual server VSERVER. (Assume that the logical node name of AdvancedCopy Manager is nodeAGT.)

C:\prec{4}\rightarrow\rightarrow\

C:¥>

Backup the databases (DB01, DB02 and DB03) specifying the destination backup volumes by the device map file (G:\strongletarrows) txt).

# C:\prec{4}\rightarrowset \text{SWSTGNODE=nodeAGT}

C:\forall C:\forall C:\for

G:\STGADM\DEV.map DB01 DB02 DB03

DB01 DB02 DB03 swstbackup\_sqlsvr completed

C: \{ >

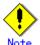

This command uses the backup execution command (swstbackup) to back up database volumes where database files are located. The backup execution command locks database volumes during pre-processing, executes the backup process, and unlocks database volumes during post-processing. Transaction volumes where SQL Server database files are located cannot be locked because SQL Server uses these transaction volumes.

Therefore, create a transaction volume locking specification file for backups, and configure it so that the transaction volumes where SQL Server database files are located are not locked and the respective file system buffer is only flushed. For an explanation on how to configure this, refer to "Creating a transaction volume locking specification file for backups."

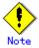

You cannot perform backup in the following cases:

- A specified database does not exist (This includes the case where neither the virtual server nor the instance exist).
- In the case that two or more databases are specified, not all of the specified databases

are databases of the same instance (In the case where -Xinstance option is not used, the processing is done to the default instance. In the case where -Xinstance option is used, the processing is done to the specified named instance).

- A volume where the specified database is placed is not registered as a transaction volume.
- Backup policy is not set for a database volume to be backed up.
- A backup that was executed one generation earlier was unsuccessful.
- Restore is being performed using backup history information that will cause a generation overflow.
- No unused backup volume could be found for use as the copy destination.
- A drive letter has been assigned to a backup volume to be used as the copy destination.
- The synchronous processing between the database volumes and the backup volumes is not in equivalency maintenance state.
- After operation has begun, any of physical information (i.e., the box identifier, OLU number, EXTENT start position, or EXTENT size) of a volume has been changed.
- If a database volume is an SDX object (SynfinityDISK), the state of the SDX object is not in the following states:
  - The mirror volume is ACTIVE or STOP.
  - The mirror slices are ACTIVE or STOP.
  - The state of SDX Disk is ENABLE.
- 65 or more databases have been specified.
- A backup volume could not be locked
- The backup volume locking specification file for backups is invalid

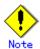

You cannot specify a destination backup volume and perform backup if:

- The backup volume specified in a device map file cannot be used as the destination backup volume for a corresponding database volume. In other words, not all the following conditions are met:
  - The specified backup volume is unused.
  - The database volume and the backup volume have the same partition size.
- The description on a target database volume of the device map file has an error.

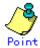

If this command is executed during the execution of snapshot processing, stop the copy processing that is in progress and start the snapshot processing again.

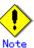

This command backs up two or more databases at the same time by specifying the operand. When, for example, two or more databases exist on one partition, or physical files of multiple databases exist together on volumes, perform the backup of all the databases which exist on the volumes by using this function.

This command freezes all the databases specified in operand by SQL Server 2000 until backup processing is completed. Thus, if the volumes where database files exist are independent in each database, back up each database two or more times to shorten the time they remain frozen as much as possible.

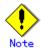

The advanced copy which makes an SDX object (SynfinityDISK) backup volume is not supported now. Therefore, only the advanced copy from a database volume which is an SDX object to a backup volume which is a non-SDX object can be used.

Use the COPY command if you need to copy data to a SDX object.

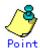

Because the process of securing data consistency for database volumes when the backup is performed is done by SQL Server 2000, the pre-processing and post-processing (i.e., volume lock and unlock) are not executed, as they would be with a typical file system volume.

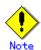

If an error occurs while the SQL Server backup execution command (swsrpbackup\_sql) is processing a database consisting of two or more volumes with this command, processing is interrupted. When you perform synchronous type backup, restart the stopped synchronous processing by using the backup synchronous processing start command (swststartsync).

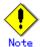

If an error occurs while SQL Server backup execution command (swstbackup\_sqlsvr) is processing the database consisting of two or more volumes with the backup execution command (swstbackup), the backup history information on AdvancedCopy Manager may become inconsistent.

In order to recover from such an inconsistent state, delete unnecessary history information using a history information deletion command (swsthistdel).

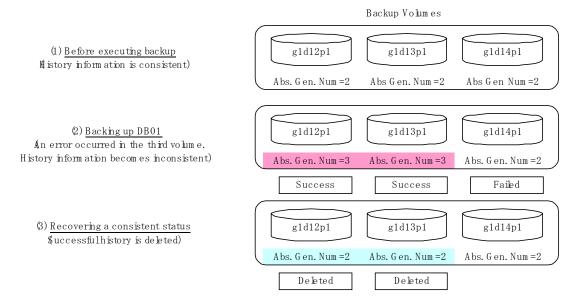

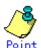

Normally, if the existing backup history reaches the maximum number of saved generations specified by the backup policy setting command (swstbkpolset), then information on the oldest generation is automatically deleted from the backup history information during the backup process, and the backup volume is cleared.

However, if -suspend is specified for the backup history information, then the backup volume with the Suspend state is not cleared and the backup volume remains in use.

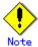

The transaction volume on which the backup command is executed, one other transaction volume, and the suspended backup volume cannot be specified as backup destinations in the device map file.

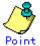

Before replication is performed in snapshot-type replication, this command option prevents other processes from accessing the replication destination volume in order to protect the process that is accessing the volume. The command accomplishes this by locking or dismounting the replication destination volume.

In cases where the replication destination volume cannot be locked or dismounted, such as those described below, the command terminates with an error:

- The mount point has a directory for mounting another volume.
- The volume contains a file that is being used. If the replication destination volume is being used by a server that is not the server where the command was entered, prevent the replication destination volume from being accessed by canceling share settings or performing dismounting for the replication operation, using the Administrator's authority.

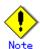

This command cannot be executed if any of the following commands are running:

- Storage Server configuration information setting command (swstsvrset)
- Device information setting command (swstdevinfoset)
- Resource match command(swstsrsemtch)
- Resource backup command(swstresback)
- Resource restore command(swstresrst)

11.7.1.2 SQL Server restore execution command (swstrestore\_sqlsvr)

This command restores an SQL Server 2000 database. Enter this command after restoring database files using the restore execution command (swstrestore). This command recreates a database from restored database files. To perform recovery after this command has been executed, apply logs using Enterprise Manager or Transact-SQL.

a. Format

| program-directory\u00e4bin\u00e4swstrestore_sqlsvr [-Xserver Server-Name] |  |
|---------------------------------------------------------------------------|--|
| [-Xinstance Instance-Name]                                                |  |
| [-Xnolog]                                                                 |  |
| -Xmeta <i>Meta-File-Name</i>                                              |  |
| DB-Name                                                                   |  |

# b. Description of options

| Option   | Description                                                              |  |  |
|----------|--------------------------------------------------------------------------|--|--|
| -Xserver | Specifies the virtual server name of a connected SQL Server in the case  |  |  |
|          | of operation by MSCS. In the case of operation without MSCS, this option |  |  |
|          | need not be specified.                                                   |  |  |

| Option     | Description                                                             |  |
|------------|-------------------------------------------------------------------------|--|
| -Xinstance | Specifies a connection instance. Specify an instance name in the        |  |
|            | operand. If this option is not specified, connection will be made to    |  |
|            | the default instance.                                                   |  |
| -Xnolog    | Specifies restoring a DB to a backup point, without applying logs. If   |  |
|            | this option is not specified, the DB will be restored to a backup point |  |
|            | but cannot be used until logs are applied to it. Apply logs using       |  |
|            | Enterprise Manager or Transact-SQL.                                     |  |
| -Xmeta     | Specifies a metadata file name, using an absolute pathname. A metadata  |  |
|            | file will be stored as "db-name.swst-dmp" in the same folder as the     |  |
|            | primary data file. To confirm file identification numbers of database   |  |
|            | files, use the Transact-SQL "USE DB-Name EXEC SP_HELPFILE".             |  |

# c. Description of operand

| 0perand | Description                |  |
|---------|----------------------------|--|
| DB-Name | Specifies a database name. |  |

d. End status

= 0: Normal end
> 0: Abnormal end

# e. Example

Restore a database (DBO1) using its backup data. The file restore using swstrestore has been completed and a metadata file exists at D:\{\text{SQLSVR}\}\)DBO1.swst-dmp.

C:\prec{4}\rangle set SWSTGNODE=nodeAGT

 $\verb|C:Y>C:YWin32YAdvancedCopyManagerYbinYswstrestore_sqlsvr-Xserver VSERVER-Xmeta| \\$ 

D:\SQLSVR\DB01.swst-dmp DB01

DB01 swstrestore\_sqlsvr completed

C:\>

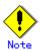

You cannot specify a target backup volume and perform backup if:

• Neither the virtual server nor the instance exists

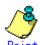

By choosing whether or not to apply logs, you can select one of the following two restore methods:

- Restore to a backup point (i.e., only restoring backup data)
- Restore to the latest point or a specific point (i.e., restoring backup data and then applying logs)

# 11.7.2 Replication Management Commands

Swsrpbackup\_sql and swsrprestore\_sql are used in the backup operation of SQL Server by the replication management function.

# 11.7.2.1 SQL Server backup execution command (swsrpbackup\_sql)

This command backs up SQL Server 2000 databases. This command, in cooperation with SQL Server 2000, performs copy of data of the target database volumes on to backup volumes by executing the replication creation command (swsrpmake). The database backup history information will be stored in msdb of SQL Server 2000.

a. Format

|                                                | _                           |
|------------------------------------------------|-----------------------------|
| program-directory\u00e4bin\u00aassrpbackup sql | -Xserver <i>Server-Name</i> |
| program directory form to work up_sqr          | [ ASELVEL BELVEL IVALUE]    |
|                                                |                             |

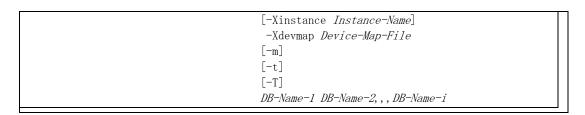

# b. Description of options

| Option     | Description                                                                                                    |
|------------|----------------------------------------------------------------------------------------------------|
| -Xserver   | Specifies the virtual server name of a connected SQL Server in the case                                                          |
|            | of operation by MSCS. In case of operation without MSCS, this option                                                             |
|            | is not necessary.                                                                                                    |
| -Xinstance | Specifies a connection instance. Specify an instance name in the                                                                 |
|            | operand. If this option is not specified, connection will be made to                                                             |
|            | the default instance.                                                                                                    |
| -Xdevmap   | Specify a device map file name that describes combinations of database                                                           |
|            | volumes and destination backup volumes. Specify a device map file name                                                           |
|            | using an absolute pathname.                                                                                                    |
| -m         | For backup server type operation (i.e., server-to-server replication),                                                           |
|            | this option specifies that communication processing with the backup                                                              |
|            | server (i.e., a non-operation server) is not performed. When it is                                                               |
|            | specified, volume status check processing and pre-processing and                                                                 |
|            | post-processing are not performed for the backup volume.                                                                         |
|            | This option is valid only during backup server type operation.                                                                   |
| -t         | Specifies that the pre-processing and post-processing for a backup volume (i.e., the copy destination volume) are not performed. |
|            | Use this option only when AdvancedCopy Manager does not execute                                                                  |
|            | pre-processing and post-processing of the copy destination volume and                                                            |
|            | unique pre-processing and post-processing scripts are inserted before                                                            |
|            | and after the AdvancedCopy Manager command (respectively).                                                                       |
| -T         | Specifies that the differential snapshot high-speed backup will be                                                               |
|            | executed.                                                                                                    |
|            | This option cannot be specified during synchronous processing.                                                                   |
|            | This option is valid only for copying within a cabinet when the disk                                                             |
|            | array supports the QuickOPC function.                                                                                            |
|            | For the snapshot high-speed backup without specifying this option,                                                               |
|            | ordinary snapshot processing (OPC without using the QuickOPC function)                                                           |
|            | is started. This option must be always specified to perform a backup                                                             |
|            | operation using differential snapshots.                                                                                          |

# c. Description of operand

| 0perand            | Description                                                           |  |  |
|--------------------|-----------------------------------------------------------------------|--|--|
| DB-Name-1,,,       | Specifies database names. Delimit by the half-size blank or the tab   |  |  |
| DB-Name-i          | character and specify the database names when you specify two or more |  |  |
| (i=1, 2, , , , 64) | databases. No more than 64 database names can be specified.           |  |  |

# d. End status

= 0: Normal end
> 0: Abnormal end

# e. Example

Backup the databases DB01, DB02, and DB03 of virtual server VSERVER. (Suppose that the logical node name of AdvancedCopy Manager is nodeAGT.)

# C:\forall SwsTGNODE=nodeAGT C:\forall SwsTGNODE=nodeAGT C:\forall SwsTGNODE=nodeAGT C:\forall SwsTGNODE=nodeAGT C:\forall SwsTgNoDE=nodeAGT C:\forall SwsTgNoDE=nodeAGT C:

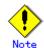

You cannot perform backup in the following cases:

- A specified database does not exist. (This includes the case where neither the virtual server nor the instance exists).
- In the case of specifying two or more databases, all of the specified databases are not databases of the same instance (When the -Xinstance option is not used, the processing is performed on the default instance. When the -Xinstance option is used, the processing is performed on the specified named instance).
- The specified device map file does not exist.
- The description of the device map file on the target database volume has an error (refer to "Preparing a device map file")
- The database volumes and backup volumes described in the device map file are not registered as original volumes and replica volumes, respectively.
- Synchronous processing between the database volumes and the backup volumes described in the device map file is not in equivalency maintenance state.
- After operation has begun, any of physical information (i.e., box identifier, OLU number, EXTENT start position, or EXTENT size) of a volume has been changed.
- A database volume has multiple mount points (this applies only to Windows 2000/Windows Server 2003).
- If a database volume is an SDX object (when using SynfinityDISK), the state of the SDX object is not in the following states:
  - The mirror volume is ACTIVE or STOP.
  - The mirror slices are ACTIVE or STOP.
  - The state of SDX Disk is ENABLE.
- When all the backup volumes are volumes on the database server, the moption is specified.
- For backup server type operation (server-to-server replication), the Storage Server on which the command is executed is not the operation server of the corresponding replication volumes.
- For backup server type operation (i.e., server-to-server replication), communication with a destination server fails.
- Too many (i.e., 65 or more) databases were specified.
- When the replication destination volume cannot be locked
- When the contents of the replication destination volume lock operation specification file are invalid

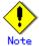

Perform drive letter release or dismount of copy destination volume before executing a command when the intended backup corresponds to either of the following conditions:

- When a replication is performed between different OSs
- When the sizes of the replication source volume and the replication destination volume differ

If neither drive letter release nor dismount are performed in the above-mentioned case, post-processing of the copy target volume at the time of backup produces as an error.

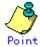

If this command is executed during the running of snapshot processing, stop the copy processing that is in progress and start the snapshot processing again.

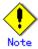

This command can back up two or more databases at the same time by specifying the operand. When, for example, two or more databases exist on one partition, physical files of multiple databases exist together on different volumes, perform the backup of all the databases which exist on the volumes by using this function.

This command freezes all the databases specified by SQL Server 2000 until backup processing is completed. Thus, if the volumes where database files exist are independent for each database, back up each database two or more times to reduce the frozen time as much as possible.

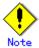

The advanced copy which makes an SDX object (SynfinityDISK) backup volume is not supported now. Therefore, only the advanced copy from a database volume which is an SDX object to a backup volume which is a non-SDX object can be used.

● Use the COPY command when you need to copy data to an SDX object.

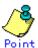

Because the process of securing data consistency for database volumes when the backup is performed is done by SQL Server 2000, the pre-processing and post-processing (i.e., volume lock and unlock) are not executed, as they would be in a typical file system.

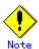

If an error occurs while SQL Server backup execution command (swsrpbackup\_sql) is processing a database consisting of two or more volumes with this command, processing is interrupted. When you perform synchronous type backup, restart any stopped synchronous processing by using the synchronous processing start command (swsrpstartsync).

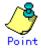

Before replication is performed in snapshot-type replication, this command option prevents other processes from accessing the replication destination volume to protect the process that is accessing the volume. The command accomplishes this by either locking or dismounting the replication destination volume.

In cases where the replication destination volume cannot be locked or dismounted, such as those described below, the command terminates with an error:

- The mount point has a directory for mounting another volume.
- The volume has a file that is being used. If the replication destination volume is being used by a server that is not the server where the command was entered, prevent the replication destination volume from being accessed by canceling share settings or performing a dismount for the replication operation, using the Administrator's authority.

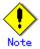

This command can be executed only while none of the following commands are running:

- Replication volume information setting command (swsrpsetvol)
- Replication volume information deletion command (swsrpdelvol)
- Resource adjustment command (swsrprecoverres)

# 11.7.2.2 SQL Server restore execution command (swsrprestore\_sql)

This command restores an SQL Server 2000 database. Enter this command after restoring database files using the replication creation command (swsrpmake). This command recreates a database from restored database files. To perform recovery after this command is executed, apply logs using Enterprise Manager or Transact-SQL.

a. Format

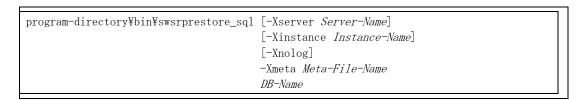

# b. Description of options

| Option     | Description                                                            |  |
|------------|------------------------------------------------------------------------|--|
| -Xserver   | Specifies the virtual server name of a connected SQL Server in case of |  |
|            | operation by MSCS. In case of operation without MSCS, this option need |  |
|            | not be specified.                                                      |  |
| -Xinstance | Specifies a connection instance. Specify an instance name in the       |  |
|            | operand. If this option is not specified, connection will be made to   |  |
|            | the default instance.                                                  |  |
| -Xnolog    | Specifies the restoration of a DB to a backup point, without applying  |  |
|            | logs. If this option is not specified, the DB will be restored to a    |  |
|            | backup point but cannot be used until logs are applied to it. Apply    |  |
|            | logs using Enterprise Manager or Transact-SQL.                         |  |
| -Xmeta     | Specifies a metadata file name, using an absolute pathname. A metadata |  |
|            | file will be stored as "db-name.swsrp-dmp" in the same folder as the   |  |
|            | primary data file. To confirm file identification numbers of database  |  |
|            | files, use the Transact-SQL "USE DB-Name EXEC SP_HELPFILE".            |  |

# c. Description of operand

| 0perand | Description                |  |
|---------|----------------------------|--|
| DB-Name | Specifies a database name. |  |

d. End status

= 0: Normal end
> 0: Abnormal end

e. Example

Restore a database (DBO1) using its backup data. The file restore using swstrestore has been completed and a metadata file exists at D:\SQLSVR\DBO1.swsrp-dmp.

C:\forall C:\forall C:\for

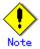

You cannot specify a target backup volume and perform backup if:

• Neither the virtual server nor the instance exist

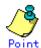

By choosing to apply logs or not, you can select one of the following two restoration methods:

- Restore to a backup point (ie, only restoring backup data)
- Restore to the latest point or to a specific point (ie, restoring backup data and then applying logs)

# 11.8 SnapOPC Support Commands

This section explains the commands that execute SnapOPC.

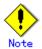

# Operating environment for command execution

The table below lists the requirements for the operating environment in which to execute the respective commands.

| Command       | Operating environment of AdvancedCopy Manager |
|---------------|-----------------------------------------------|
| swstestupdate |                                               |

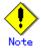

# In cluster operation

In cluster operation, execute a command by performing the following steps:

1) If necessary, specify the logical node name to the transaction in the environment variable SWSTGNODE. Specify the environment variable as follows:

set SWSTGNODE=logical-node-name

2) Execute the command.

The table below lists the commands available in cluster operation, whether environment variables must be configured, and the nodes on which commands are executable.

| Command       | Environment<br>variable | Command execution node        | Remarks |
|---------------|-------------------------|-------------------------------|---------|
| swstestupdate | Required                | Transaction<br>operation node |         |

# 11.8.1 Update volume measurement command (swstestupdate)

This command measures the physical capacity of SnapOPC disks using the pseudo SnapOPC session setting function.

a. Format

| [When starting update volume measurements (setting up a pseudo SnapOPC session)] program-directory¥bin¥swstestupdate start Volume-Name                                     |
|----------------------------------------------------------------------------------------------------|
| [When looking up the update volume (displaying the status of the pseudo SnapOPC session)] program-directory\{\foatin}\) in\{\foatin}\ swstestupdate status \(Volume-Name\) |
| [When finishing update volume measurements (canceling the pseudo SnapOPC session)] program-directory¥bin¥swstestupdate stop Volume-Name                                    |

# b. Description of operands

| 0perand     | Description                                                             |  |
|-------------|-------------------------------------------------------------------------|--|
| Volume-Name | Specifies the volume name. A Logical Unit (disk) can also be specified. |  |
|             | Specify a copy source volume that is used with SnapOPC operations       |  |

# c. End status

=0: Normal end >0: Abnormal end

# d. Example

Measure the update volume for  ${\tt gldlp1}$ 

| (Start taking measurements by starting a pseudo SnapOPC) C:\footnote{\text{Y}}\c:\footnote{\text{W}}\text{in32App\footnote{\text{AdvancedCopyManager\footnote{\text{F}}}\text{bin\footnote{\text{F}}}\text{swstestupdate start gldlp1} gldlp1 swstestupdate completed                                                                                                    |
|----------------------------------------------------------------------------------------------------|
| (First measurement) C:\forall >C:\forall >C: |
| (Second measurement) C:\fomale C:\fomale Win32App\fomale AdvancedCopyManager\fomale bin\fomale swstestupdate status g1d1p1 Volume-Name Update g1d1p1 1045000                                                                                                    |
| (Stop taking measurements by canceling the pseudo SnapOPC) C:\psi>C:\psi\text{Win32App}\psiAdvancedCopyManager}\psi\text{bin}\psi\text{swstestupdate stop gldlpl} gldlpl swstestupdate completed C:\psi>                                                                                                    |

The following information will be displayed:

| Title       | Description                                                         |  |  |  |  |
|-------------|---------------------------------------------------------------------|--|--|--|--|
| Volume-Name | The volume name.                                                    |  |  |  |  |
| Update      | The amount of data that has been updated since measurements started |  |  |  |  |
|             | in the number of blocks (1 block = 512 bytes).                      |  |  |  |  |
|             | Displays "" if there is no pseudo SnapOPC session.                  |  |  |  |  |
|             | Displays "failed" if the pseudo SnapOPC session is error-suspended. |  |  |  |  |

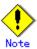

The amount of data updated cannot be measured in the following cases:

- When the specified volume does not exist.
- When the disk array device does not support the  ${\tt SnapOPC}$  function.
- When the pseudo session has already been set up (i.e., when the "start" option is specified).
- When the pseudo session does not exist (i.e., when the "stop" option is specified).

# Chapter 12 Notes on Operations

This chapter provides notes on the operations of  ${\tt AdvancedCopy}\ {\tt Manager}.$ 

# 12.1 Notes on Backup and Replication Operation

This section provides notes on backup and replication.

Note that throughout this chapter, the primary partition on Disk Management is called the "basic logical disk" and the logical drive in the extended partition is called the "extended logical disk". Additionally, the basic and extended logical disks are generically referred to as the "logical disks".

# 12.1.1 General notes

This section provides general notes on backup and replication.

# Size of a Logical Disk

A transaction volume and a backup volume must have the same size. However, because the OS control space is automatically allocated, not all of the space specified on Disk Management will be usable for the following disks:

- Basic logical disk in the beginning of a disk (i.e., the leftmost on Disk Management)
- All the extended logical disks

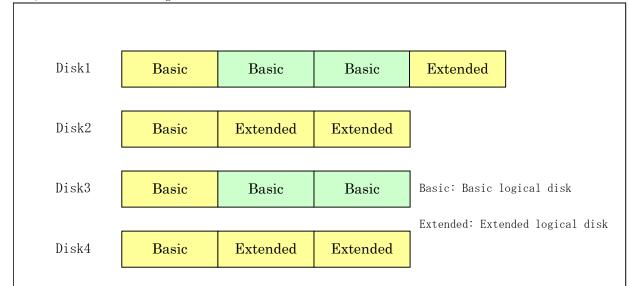

For a logical disk in orange, not all the size specified on Disk Administrator will be usable because the OS control space is automatically allocated. Thus, a volume size displayed on the work volume list screen and the backup volume list screen of Softek AdvancedCopy Manager will be different from a size specified on Disk Administrator.

Consider the following points when setting up a transaction/backup volume:

- If a transaction volume is at the beginning of a basic logical disk (i.e., the leftmost on Disk Management) or any extended logical disk, also define a backup volume on a basic logical disk at the beginning, or on an extended logical disk.
- If a transaction volume is not at the beginning of a basic logical disk, define a backup volume also on a basic logical disk that is not at the beginning.

In summary, combine only a transaction volume and a backup volume of the same space configuration as denoted by color similarity as shown in the above figure.

Make the capacity of the volume a combination of logical disks of the same space configuration as denoted by color similarity as shown in the above figure when you make original volume/

replica volume the same size when performing the replication.

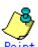

To prevent an operational error, you are recommended to define as extended logical disks all the logical disks on a GR unit to be managed by AdvancedCopy Manager.

If you cannot define all the logical disks as extended logical disks, you are recommended to use the same configuration for a partition, including a device defined as a transaction volume and a partition with a device defined as a backup volume. This refers to the relationship between Disks 2 and 4 in the above figure.

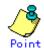

When performing replication with servers that use different Windows operating systems (e.g., WindowsNT, Windows2000, or Windows Server 2003), even if it uses the same file definitions on each server, the size of the partition created by each OS may differ. In this case, please define it as a replication target that allows for expansion.

# Types of Logical Disks

If basic and extended logical disks are mixed in one Logical Unit (disk), be sure to create an extended logical disk after a basic logical disk (i.e., on the right side on Disk Management). Do not create a basic logical disk after an extended logical disk.

If you do, a mismatch will occur between the order of logical disks output on Disk Management and the logical disk numbers on the device or block device name displayed on the management window of AdvancedCopy Manager. The following example provides detailed information:

| Disk1             | Basic                 | Basic                | Basic                 | Extended |  |
|-------------------|-----------------------|----------------------|-----------------------|----------|--|
| Device name       | g1d8p <mark>1</mark>  | g1d8p <mark>2</mark> | g1d8p <mark>3</mark>  | g1d8p4   |  |
| Block device name | disklp <mark>l</mark> | disk1p2              | disk1p <mark>3</mark> | disk1p4  |  |

| Disk2             | Basic                 | Extended              | Basic                 | Basic                 |  |
|-------------------|-----------------------|-----------------------|-----------------------|-----------------------|--|
| Device name       | g1d9p1                | g1d9p4                | g1d9p <mark>2</mark>  | g1d9p <mark>3</mark>  |  |
| Block device name | disk2p <mark>1</mark> | disk2p <mark>4</mark> | disk2p <mark>2</mark> | disk2p <mark>3</mark> |  |

Basic: Basic logical disk

Extended: Extended logical disk

Partition numbers managed by Softek Advanced Copy Manager are defined in the following order:

- 1) Counting basic logical disks from the left to the right
- 2) Counting extended logical disks from the left to the right If an extended logical disk exists before (to the left of) a basic logical disk, a mismatch will occur between the order of logical disks on Disk Administrator and the logical disk numbers (in red in the above figure) managed by Softek AdvancedCopy Manager.

# Backup and Replication Exclusions

The following devices must not be backed up or replicated:

- The device on which AdvancedCopy Manager has been installed
- The device on which the management list of AdvancedCopy Manager resides

# Consistency of data on volumes

|     | Data on transaction volumes |          |       | Data consistency |      |        | Action to take |     |   |        |        |          |     |
|-----|-----------------------------|----------|-------|------------------|------|--------|----------------|-----|---|--------|--------|----------|-----|
| 0ra | acle                        | database | space | Linkage          | with | 0racle | is             | Use | a | sample | script | designed | for |

| Data on transaction       | Data consistency               | Action to take                       |  |  |
|---------------------------|--------------------------------|--------------------------------------|--|--|
| volumes                   |                                |                                      |  |  |
| that is currently in use  | required.                      | linkage with Oracle.                 |  |  |
|                           |                                | For details of sample scripts, refer |  |  |
|                           |                                | to "Sample Scripts".                 |  |  |
| Exchange database space   | AdvancedCopy Manager commands  | Refer to "Backup and Restore of      |  |  |
| that is currently in use  | link with Exchange Server to   | Exchange Database".                  |  |  |
|                           | ensure data consistency.       |                                      |  |  |
| SQL Server database space | AdvancedCopy Manager commands  | Refer to "Backup and Restore of SQL  |  |  |
| that is currently in use  | link with SQL Server to ensure | Server Database".                    |  |  |
|                           | data consistency.              |                                      |  |  |
| Symfoware database space  | AdvancedCopy Manager commands  | Refer to "Backup operations          |  |  |
| that is currently in use  | link with Symfoware to ensure  | (Symfoware)".                        |  |  |
|                           | data consistency               |                                      |  |  |
| Used for data other than  | AdvancedCopy Manager commands  | Refer to "Preprocessing and          |  |  |
| the above                 | lock volumes to ensure data    | Postprocessing of Backup and         |  |  |
|                           | consistency.                   | Restoration", and "Preprocessing     |  |  |
|                           |                                | and Postprocessing of Replication".  |  |  |

# Fetching Device Information

Before starting either the backup or replication operation, fetch the device information that is managed by all the Storage Servers on the Web GUI window of AdvancedCopy Manager. The time taken to complete this operation is proportional to the total number of devices defined on the selected storage servers. If many devices are involved, perform this operation while the CPU or  $\rm I/0$  load on the system is low.

As a guide, about 0.5 seconds are required per device (i.e., partition) when there is no load on the system.

However, when synchronous backup processing or synchronous replication processing is being performed, it may not be possible to accurately obtain device information. Therefore, only obtain device information when synchronous processing is not being performed.

# Changing Device Configuration

The device configuration of a volume defined as a transaction, backup, or replication volume can be changed in the following ways:

Deleting a logical drive in the primary or extended partition

Adding a primary or extended partition or a logical drive

Changing the partition type (e.g., primary or extended partition)

Changing the capacity of the logical drive in the primary or extended partition

To change the device configuration of a transaction or backup volume, deregister the volume, change the device configuration, and then reregister it as a volume of AdvancedCopy Manager. This processing applies to all the volumes in a disk that stores a volume with a device configuration that is to be changed.

For information on a detailed procedure to perform this, see "Changing the device configuration".

# Running Software

All the devices are always in use while any of the following software is running. Therefore, before performing backup, restoration, or replication, perform the following steps:

- Software which locks a disk (e.g., antivirus software, system surveillance software, etc.) If you perform backup/restoration and replication, terminate this software temporarily. Do not introduce software which cannot be terminated when required.
- SystemWalker/CentricMGR

Temporarily terminate the service of SystemWalker/CentricMGR (i.e., a service displaying as SystemWalker MpTrfExA) before performing backup, restoration, or replication.

SystemWalker/PerfMGR

If you perform backup/restoration and replication, please temporarily terminate the service (e.g., service display name: SystemWalker/PerfMGR DCM and SystemWalker/PerfMGR FCMAC) of SystemWalker/PerfMGR.

• Distributed link tracking client service (in Windows 2000 or later)

If you perform backup/restoration and replication, please temporarily terminate the distributed link tracking client service (service display name: Distributed Link Tracking Client).

# Maximum Number of Simultaneously Executing Operations

There is an upper limit on the number of backup or restoration operations that can be simultaneously executed on one logical unit (LU). For this reason, place eight or less logical disks on one LU (32 or less logical disks in the case of ETERNUS6000).

If you need to create nine or more logical disks on one LU (33 or more logical disks in the case of ETERNUS6000), design the operation so that fewer than nine backup or restoration operations will be executed on logical disks (i.e., volumes with the same g?d? in the AdvancedCopy Manager disk name) on the same LU.

Check with the Fujitsu customer engineer (CE) for the maximum number of operations that can be executed simultaneously.

# Dynamic Volume of Windows 2000/Windows Server 2003

Dynamic volumes of Windows2000/Windows Server 2003 cannot be used as transaction volumes, backup volumes, original volumes, or replica volumes.

# The drive path function of Windows2000/Windows Server 2003

A partition which has mounted disks using the Windows2000/Windows Server 2003 drive path function cannot be used for backup or replication.

# Failure and the mount point of backup

When synchronous high-speed backup is performed on Windows2000/Windows Server 2003, mount point information may not be acquired correctly when you either reboot the system, restart the AdvancedCopy Manager service, or during the failover of the cluster operation.

If mount point information cannot be correctly acquired, the following messages are output and the transaction volume with the mount point cannot be backed up normally:

swst0754 The abnormal volume was detected. Volume=[VOLUME], Error=[ERROR]

In this case, perform the following steps:

• For a transaction volume with a mount point:

Set the option to continue the process even if the mount point cannot be acquired. Create the following files to set the option:

At usual (not cluster) operation

<environment-settings-directory>YetcYbackupYdataYDEFAULTYcheck.ini

At cluster operation

<environment-settings-directory for logical node>\text{YetcYbackupYdataYDEFAULTYcheck.ini}

The command format is as follows:

[check]

MountPointCheck=Force

An alert message is displayed when the backup is executed and processing continues.

If the transaction volume is not mounted to the volume that is displayed in the message, the backup is performed normally.

If the transaction volume is mounted to the volume that is displayed in the message, the backup pre-processing is not executed. Execute the backup again after repairing the volume where the problem occurred.

• For a transaction volume without a mount point

Set the option to execute the process without acquiring the mount point.

Create the following files to set the option:

```
At general operation (non-cluster)

<environment-settings-directory>\footnote{\text{Y}}\text{backup\footnote{\text{Y}}}\text{data\footnote{\text{DEFAULT\footnote{\text{Y}}}}\text{check.ini}

At the cluster operation

<logical-node-environment-settings-directory>\footnote{\text{Y}}\text{etc\footnote{\text{Y}}}\text{backup\footnote{\text{Y}}}\text{data\footnote{\text{Y}}}\text{DEFAULT\footnote{\text{Y}}}\text{check.ini}
```

The command format is as follows:

```
[check]
MountPointCheck=Pass
```

Processing is performed without acquiring a mount point, if it backs up.

# Error messages displayed an event viewer

• When an application or service accesses the copy destination volume during synchronous processing, the messages shown below as well as other similar messages may be displayed in the event viewer (i.e., in the system log). This occurs if the copy destination volume cannot be written by the disk array device. Since this is not a major problem, it can be ignored. These messages may be displayed frequently, especially when a SystemWalker/CentricMGR service (Service name: SystemWalker MpTrfExA) or a SystemWalker/PerfMGR service (Service name: SystemWalker/PerfMGR DCM and SystemWalker/PerfMGR FCMAC) are used.

# Message 1:

[Type]: Warning [Source]: disk

[Description]: An error was detected on device " $\mbox{\sc "$Device$$Harddisk?$$$YDR?"}$  during a paging operation.

("?" is the disk number of the copy destination volume in the synchronous processing.)

# Message 2:

[Type]: Error [Source]: ntfs

[Description]: The file system structure on the disk is corrupt and unusable. Please run the Chkdsk utility on the volume "Name".

# Message 3:

[Type]: Warning [Source]: ftdisk

 $\hbox{\tt [Description]:} \ \ \hbox{\tt The system failed to flush data to the transaction log. Corruption}$  may occur.

● Although an error is logged to an event viewer (i.e., in an application log) as a replication problem when there is no entry for a display (e.g., during the execution of a command), please ignore, as it is not a problem you need to be concerned about.

# The configuration of a disk

Since the disk must be exclusively accessed from only one server, it is necessary to either set it up so that two or more servers can detect the disk, or if this cannot be done, then so that the two or more servers cannot access the same logical disk.

As this restriction cannot be configured in the OS (Windows 2000/Windows Server 2003), it will be necessary to set up the appropriate hardware, such as the ETERNUS storage system and a fiber channel switch.

# Mirroring in SynfinityDISK

In cabinet-to-cabinet mirroring, both systems involved in the mirroring cannot be backed up. If a failure occurs in one of the cabinets involved in the backup process, then the backup process must be switched to operate in another cabinet. Backup destination information must

be saved in advance on a secondary medium, such as tape.

# Notes on copying data

For backup, restoration or replication, lock the volumes to prohibit access to the data in order to ensure data consistency.

Since a volume that is currently in use cannot be locked, any backup, restoration or replication attempt will terminate in an error in this case.

Note the following points on the locking of volumes before making copies of data:

- No other application should be using any of the volumes. If any of the volumes are being used by another application, terminate the application.
- No user should be using any of the volumes. If a user is using any of the volumes, ask the user to temporarily stop using it.
- Disk Management and the Logical Disk Manager Administrative Service should have not been activated. If either or both have been activated, temporarily stop them.

The volumes need to be locked only when a copy command is running. The volumes can resume live operations after the copy has been completed.

# Notes on using the OS volume shadow copy function

Volumes are locked during backup/restore and replication to prevent data access in order to guarantee data consistency.

 $_{\circ}$  If a shadow copy storage area is created on AdvancedCopy Manager source and destination volumes, an error occurs when backup/restore or replication processes are executed because the operating system always uses the volume.

Therefore, create a shadow copy storage area on a volume other than the source and destination volumes.

Note that, if the shadow copy storage area is created on the source volume, a method such as using the -Xflush option to avoid source volume lock processing could be considered, but this is not recommended for the following reason.

• If copies are made using this method, the shadow copy storage area is copied to the destination volume. The shadow copy storage area on the destination volume will then be recognized and used by the operating system after the operating system restarts. Since locking of the destination volume cannot be prevented, for example, by the use of options, backup/restore and replication processing will cause errors after the operating system restarts.

# Use of large-capacity disks

If disks that exceed 2 terabytes are used, the GPT disk format must be used as the disk format.

# Notes on executing Logical Unit (disk) unit copy

Logical Unit (disk unit) copy can be used for replication operations.

Note the following points if Logical Unit (disk unit) copy is executed:

- Logical Unit (disk unit) copy usage environment
  - Logical Unit (disk unit) copy cannot be used if the Storage Server operating system is one of the following:
    - Microsoft (R) Windows (R) 2000 Server SP4
    - Microsoft(R) Windows(R)2000 Advanced Server SP4
- Tape backup

In order to backup a Logical Unit (disk) to tape, first use the replication functions to copy the Logical Unit (disk) to a temporary partition, then use the tape backup functions to backup the partition to the tape.

Refer to the "ETERNUS SF AdvancedCopy Manager Operator's Guide for Tape Backup" for details of the tape backup functions.

- Inter-server copy
  - Both servers must run Version 13.1 or later.
- Copying between Logical Units (disks) of different sizes
  When copying between Logical Units (disks) of different sizes, the physical copy matches
  the size of the smaller Logical Unit (disk). If the copy direction is from the smaller

Logical Unit (disk) to the larger Logical Unit (disk), part of the area on the larger disk is not physically copied to, and data from before the copy operation remains. If this remaining area contains the Logical Unit (disk) management information, partitioning tools may identify the disk format incorrectly. Therefore, format the copy destination Logical Unit (disk) before copying to it.

- Duplicate disk management information
  - Copying between Logical Units (disks) also copies the disk signature (MBR disk format), or the GUID (GPT disk format) disk management information that uniquely identifies disks and partitions, that is included in the Logical Unit (disk). Therefore, after the copy process is executed the system may contain duplicate disk management information. Disk management information is duplicated when the following types of copying are performed:
    - Copying between Logical Units (disks) within a server
    - Copying between Logical Units (disks) on different servers, if there are multiple copy destinations within the same copy destination server for the same copy source
    - Copying from a volume that has previously been copied to a Logical Unit (disk) that is not the copy source but is on the same server as the copy source

If the operating system detects duplicate disk management information, it changes these to unique values. This will occur if the above types of copying are executed.

If the events described above occur during backup, if a restore operation is required the disk where the disk management information was rewritten will be used. This causes the following to occur:

- After restore, the drive character assigned to the partitions included in the Logical Unit (disk) may be different to the drive character at the time of backup. In this case, please correct the drive character assignment after restore.
- If the target is an MSCS shared disk, MSCS will no longer be able to recognize the disk after restore.
  - In this case, take the action described in the Microsoft Corporation Knowledge Base Q305793.
- If the target is a system disk, the following message dialog will be displayed when the system is restarted after the restore:
  - "Windows has finished installing new devices. The software that supports your device requires that you restart your computer. You must restart your computer before the new settings will take effect. Do you want to restart your computer now?"

In order to avoid the above occurrences, it is recommended to avoid operations that will result in the system containing duplicate disk management information.

Execution of the following types of copying does not result in duplicate disk management information:

- Copying between Logical Units (disks) on different servers, if there is only one copy destination within the same copy destination server for the same copy source
- Copying when the copy destination is a partition. (However, in this case, the copy destination cannot be referenced.)
- Notes when executing copy
  - If the replication source/destination volume areas for replication management, and the transaction/backup volume areas for backup management duplicate each other, replication management and backup management operations cannot be performed simultaneously for volumes that have duplicate areas.
  - Do not create replicas while disk management is running. If a replica is created when disk management is running, the replication destination disk may not be updated correctly if "disk management" is updated. In this case, temporarily end "disk management", then restart it.

# Notes when using the -m option

When replication occurrs between servers, the -m option can be specified in the following commands in order to avoid communication processing to non-operating servers:

- Replication start command (swsrpstartsync)
- Replica create command (swsrpmake)
- Replication cancel command (swsrpcancel)

When the -m option is specified, any one of the following conditions must apply in order to ensure that problems do not arise as a result of not performing volume pre-processing and post-processing at the non-operating server:

1. The non-operating server has been shut down.

- 2. Manual pre-processing and post-processing is performed for the volumes on the non-operating server.
- 3. The target volume is a RAW device (Oracle, etc., that does not need pre-processing and post-processing), rather than a file system.

#### Copy processing performance of Advanced Copy

The Advanced Copy processing is performed by the disk array unit. Therefore, direct enquiries concerning copy processing performance to the support department for the disk array unit.

# 12.1.2 Notes on snapshot high-speed backup

This section provides notes on snapshot backup operation.

#### Number of Required Backup Volumes

Snapshot high-speed backup requires as many backup volumes as the number of specified backup generations. Accordingly, snapshot backup is disabled if:

- All the specified number of generations have been backed up, and
- There is no new volume that can be used as a backup volume.

#### Simultaneous Backups

Performing snapshot high-speed backup simultaneously with the same transaction volume specified will perform two backups in parallel.

However, performing snapshot high-speed backup simultaneously more often than the number of preservation generations will cancel the backup operations starting from the oldest one. In other words, you cannot perform more simultaneous backups than the specified number of generations.

#### SDX Object Backup Operation

If the transaction volume is an SDX object, the backup operation may encounter a hardware problem. In this case, change the backup operation as follows:

- 1. Display the initial window. For more information, see "Starting the initial window".
- 2. Fetch all the device information from the storage server whose backup operation you wish to change. When you fetch device information, the system will detect a device with the same name as an SDX object whose backup operation can no longer be continued. Move the device to the [Additional instruction device] field. For information on fetching device information, see "Fetching device information on a Storage Server". At this time, do not delete the original SDX object that is displayed in the [Device not detected] field.
- 3. Display the backup management window. For information, see "Displaying the backup management window".
- 4. Set the added SDX object as a transaction volume. For more information, see "Setting the operation type for a device".
- 5. Set a backup policy for the added SDX object. For more information, see "Setting backup policies".
- 6. After specifying the added SDX object, perform the backup.

# 12.1.3 Notes on restoration

This section provides notes on restoring data.

#### Timing of Restoration

If data on a transaction volume has been updated since the latest backup, then if a restore is performed from the backup volume, recently updated data will be overwritten.

Figure 13.1 Notes on restoration of AdvancedCopy Manager

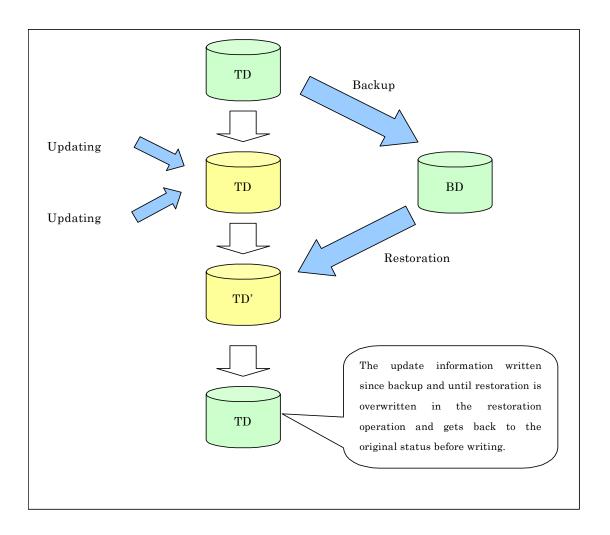

# 12.1.4 Notes on synchronous high-speed backup

This section provides notes on synchronous high-speed backup.

#### The processing of the backup

The backup command cannot be executed until the transaction and backup volumes are in an equivalent state.

#### Backup policy settings

A backup policy can still be set up if the number of registered volumes is enough for snapshot type high-speed backup, even if the number is not enough for synchronous high-speed backup. In this case, synchronous high-speed backup cannot be performed.

#### The error: loss of delay write-in data

When backup synchronous processing starts, the error "loss of delay write-in data" may occur. If the volume which has generated the error is performing backup synchronous processing, you can ignore the error, since the problem is not in the adjustment of backup data.

# 12.1.5 Notes on cluster operation

#### When using Microsoft(R) Cluster Server for cluster operation

Note the following general points on cluster operation:

- Do not make a SWSTGNODE registration that configures an environment variable to the entire system.
- AdvancedCopy Manager uses specific names (gXdXpX) for device administration. It associates the names of devices it is using with those identified by the operating system

when its services start. At this time, all devices to be used must be identifiable. For cluster operation, set the dependency between volumes used for AdvancedCopy Manager and its services in order to start the disk resources before the services start. Set the dependency when you:

- a) Add a transaction to or delete a transaction from the cluster group, or
- b) Add a volume to or delete a volume from a transaction.

Set dependency using the cluster administrator by performing the following steps:

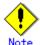

- If the cluster group to be handled is online, first change it to be offline.
- Do not change any information other than the dependency.
- 1. Select the cluster group you want to handle in the cluster administrator window.
- 2. Double-click the resource (named AdvancedCopy COM Service\_logical-node-name) of the communication service to open the properties window.
- 3. In the example below, the logical node name is "agent," the shared disk of AdvancedCopy Manager used for shared data is "Disk I," and the shared disk used for transactions for which a dependent resource is to be specified is "Disk J":

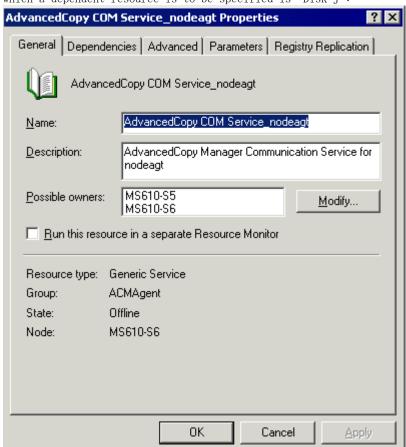

4. From the properties window, open the [[Dependencies] tab.
In the initial state, only the dependency with the shared disk of AdvancedCopy Manager used for shared data has been set.

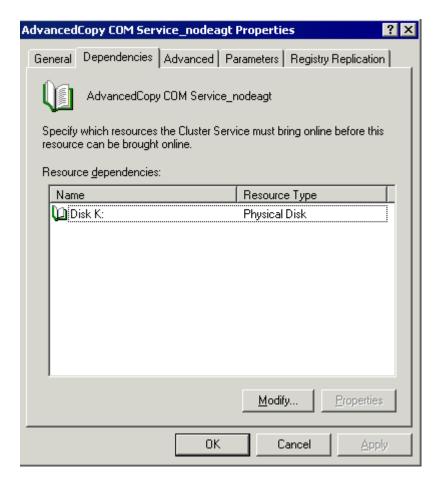

- 5. In the properties window for the [Dependencies] tab click the "Modify" button.
- 6. To add a dependency, select a resource (a shared disk resource) from the "Available Resources" list, and then click the "-->" button to add it to the "Dependencies" list. To delete a dependency, select a resource (a shared disk resource) in the [Dependencies] list, and then click the "<--" button to move it back to the "Available Resources" list.

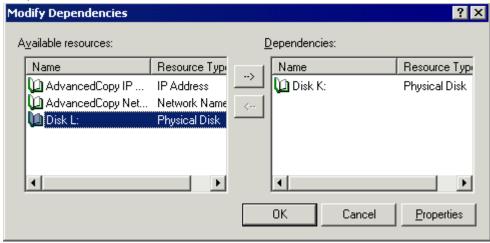

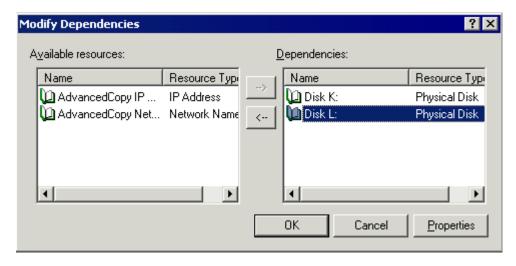

- 7. Click the "OK" button to complete the modifications.
- 8. Click the "OK" button again to close the properties window.

# 12.1.6 Notes on backups in cluster operation

#### When using Microsoft(R) Cluster Server for cluster operation

For backups in a cluster system, note the following points that do not apply to regular operation:

- If failover occurs while running a backup command, you must ensure consistency by using the resource adjustment command as a recovery measure.
- You must perform backups on the active system of the cluster group because AdvancedCopy Manager is placed in the cluster group and operates as part of the cluster group. You cannot make a backup from a standby node or another cluster group.

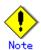

From a volume used as a backup volume, delete the drive letter by performing the following steps:

You must take these steps before fetching device information on a storage server:

- 1) On the primary node, use the Disk Management to delete the drive letter of the backup volume.
- 2) Change to the secondary node.
- 3) On the secondary node, use the Disk Management to delete the drive letter of the backup volume.
- 4) Change to the primary node.

The steps above prevent a drive letter from being assigned to the backup volume in case of MSCS failover.

#### For Windows Server 2003

Perform snapshot high-speed backup operations using OPC.

Use the following procedure to execute backups and restorations in the maintenance mode for physical disk resources:

1. Turn on the maintenance mode for physical disk resources (i.e., the transaction volumes and backup volumes).

```
> cluster [ClusterName] res DiskResourceName /maint:on
> cluster [ClusterName] res DiskResourceName /maint
> cluster [ClusterName] res DiskResourceName /maint:on
> cluster [ClusterName] res DiskResourceName /maint
```

9. Execute the backup or restoration.

```
> C:\footnote{Win32app\footnote{AdvancedCopyManager\footnote{Device-Name}} Device-Name swstbackup completed
>
```

10. Turn off the maintenance mode for physical disk resources (i.e., the transaction volumes and backup volumes).

```
> cluster [ClusterName] res DiskResourceName /maint:off
> cluster [ClusterName] res DiskResourceName /maint
> cluster [ClusterName] res DiskResourceName /maint:off
> cluster [ClusterName] res DiskResourceName /maint
```

If EC is used, perform inter-server replication operations where the copy destination is connected to a non-cluster storage server.

#### 12. 1. 6. 1 Notes on an SQL Server 2000/2005 database

For backup and restoration of an SQL Server 2000/2005 database in cluster operation, note the following points:

Perform the following steps to operate the SQL Server backup function in MSCS:

- Create SQL Server transactions and AdvancedCopy Manager transactions in one cluster group. Do not share a logical IP address with SQL Server and AdvancedCopy Manager..
- To execute the backup execution command (swsrpbackup\_sql) of an SQL server, specify the name of the logical node for AdvancedCopy Manager in the environment variable SWSTGNODE beforehand.
- To execute the backup execution command (swstbackup\_sqlsvr) or restoration execution command (swstrestore\_sqlsvr) of an SQL Server, use the -Xserver option and specify the virtual server name of the SQL Server as an argument.
- Place the device map file so that both the primary node and secondary node can reference it by placing it on a shared disk or local disks in both nodes..

#### 12.1.6.2 Backup and restoration during the stoppage of a cluster group

#### When using Microsoft(R) Cluster Server for cluster operation

When a cluster group to which AdvancedCopy Manager belongs is operating, backup operation is enabled only on the active node. The standby node environment is not ready to provide the necessary resources, thus disabling backup operation. Likewise, if the cluster group has been stopped, the environment is not ready and it disables the backup.

However, the backup operation is re-enabled only when the cluster group has been stopped, by temporarily arranging the minimum resources.

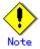

If any of the following resources cannot start (i.e., if they cannot be set online), the backup operation is disabled:

- AdvancedCopy ACL Service (only for a Storage Management Server transaction)
- AdvancedCopy GUI Service (only for a Storage Management Server transaction)
- SymfoWARE RDA RDBSWTF (only for a Storage Management Server transaction)
- SymfoWARE RDB RDBSWTF (only for a Storage Management Server transaction)
- AdvancedCopy COM Service\_logical-node-name
- IP address resource (When created by the cluster setup command of AdvancedCopy Manager, the resource is named in "AdvancedCopy IP Address\_logical-node-name" format.)
- Disk resource for a shared disk for AdvancedCopy Manager shared data
- Disk resource for the shared disk for the AdvancedCopy Manager repository (only for Storage Management Server transaction)
- Backup operation disk (transaction volume/backup volume to operate)

Perform backup operation during the stoppage of a cluster group by taking the following steps:

- 1. Confirm that the cluster group has been stopped (i.e., that it has been set offline) on both nodes.
  - For details on how to stop a cluster group, see the MSCS manual.
- 11. Start (i.e., set online) the resources required for operation. Start the following resources:
  - AdvancedCopy ACL Service (only for a Storage Management Server transaction)
  - AdvancedCopy GUI Service (only for a Storage Management Server transaction)
  - SymfoWARE RDA RDBSWTF (only for a Storage Management Server transaction)
  - SymfoWARE RDB RDBSWTF (only for a Storage Management Server transaction)
  - AdvancedCopy COM Service\_logical-node-name
  - IP address resource (when created by the cluster setup command of AdvancedCopy Manager, the resource is named in "AdvancedCopy IP Address\_logical-node-name" format).
  - Disk resource for a shared disk for AdvancedCopy Manager shared data
  - Disk resource for the shared disk for the AdvancedCopy Manager repository (only for a Storage Management Server transaction)
  - Backup operation disk (the transaction volume/backup volume to operate)

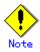

- Be sure to start the resources from one of the nodes only.
- Since the dependency between AdvancedCopy COM Service\_logical-node-name and the transaction disk has been set, starting AdvancedCopy COM Service logical-node-name starts all dependent disk resources.
- For details on how to start a resource, see the MSCS manual.
- 12. Perform the backup.
  - You can perform the backup in the same way as for regular cluster operations.
- 13. Stop (i.e., set offline) the resources you started in Step 2.
- For details on how to stop a resource, see the MSCS manual. 14. Start (i.e., set online) the cluster group.
  - Start the cluster group, if necessary.
  - For details on how to start a cluster group, see the MSCS manual.

# 12.1.7 Notes on replication in a cluster system

# When using Microsoft(R) Cluster Server for cluster operation

For replication in a cluster system, note the following points that do not apply to regular operation:

- If failover occurs while running a replication command, you must ensure consistency by using the resource adjustment command as a recovery measure.
- You must perform replication on the active system of the cluster group because AdvancedCopy Manager is placed in the cluster group and operates as part of it. You cannot perform replication from a standby node or another cluster group.

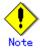

To use synchronous replication, be sure to perform the following step before starting operation with the replication start command (swsrpstartsync):

— After registering copy-destination volumes to disk groups, cancel the drive letters of the copy-destination volumes. You must do this on both the primary node and the secondary node.

In the case of failover occurring, step described above prevents the drive letter assignment made by MSCS from being made to any copy-destination volume in synchronization.

Therefore, if drive letters are assigned to copy-destination volumes while synchronization is suspended, be sure to cancel the drive letters after using the volumes.

Note that you need not perform the step described above when the target server of inter-server replication is not a virtual server of MSCS. Snapshot replication also does not require the step described above.

#### For Windows Server 2003

If the copy destination volume is connected to a system running Windows Server 2003 and has been registered as a disk resource for the cluster, perform snapshot replication using OPC.

Use the following procedure to execute replication in the maintenance mode for physical disk resources:

1. If the copy destination volume has been registered as a physical disk resource for the cluster, turn on the maintenance mode for physical disk resources.

```
> cluster [ClusterName] res DiskResourceName /maint:on
> cluster [ClusterName] res DiskResourceName /maint
```

15. If the copy source volume has been registered as a physical disk resource for the cluster, turn on the maintenance mode for physical disk resources.

```
> cluster [ClusterName] res DiskResourceName /maint:on
> cluster [ClusterName] res DiskResourceName /maint
```

16. Execute the replication.

```
> C:\text{\text{YWin32app\text{\text{AdvancedCopyManager\text{\text{\text{Fin}}-Volume-Name To-Volume-Name FROM-From-Volume-Name T0=To-Volume-Name swsrpmake completed}} >
```

17. If the copy source volume has been registered as a physical disk resource for the cluster, turn off the maintenance mode for physical disk resources.

```
> cluster [ClusterName] res DiskResourceName /maint:off
> cluster [ClusterName] res DiskResourceName /maint
```

18. If the copy destination volume has been registered as a physical disk resource for the cluster, turn off the maintenance mode for physical disk resources.

```
> cluster [ClusterName] res DiskResourceName /maint:off
> cluster [ClusterName] res DiskResourceName /maint
```

If EC is used, perform inter-server replication by connecting the copy destination to a non-cluster storage server. For reverse replication, use snapshot replication using OPC. For replication using EC, perform the following procedure using the maintenance mode for physical disk resources:

1. Start synchronous processing.

```
> C:\text{\text{Win32app\text{\text{AdvancedCopyManager\text{\text{\text{bin\text{\text{\text{\text{\text{\text{\text{C}:\text{\text{\tin}}}}}} \end{ent}}} \end{ent}} \end{ent}} \end{ent}} \end{ent}} \end{ent}} \end{ent}} \end{ent}} \end{ent}} \end{ent}} \end{ent}} \end{ent}} \end{ent}} \end{ent}} \end{ent}} \end{ent}} \end{ent}} \end{ent}} \end{ent}} \end{ent}} \end{ent}} \end{ent}} \end{ent}}} \end{ent}} \end{ent}} \end{ent}} \end{ent}} \end{ent}} \end{ent}} \end{ent}} \end{ent}} \end{ent}} \end{ent}} \end{ent}} \end{ent}} \end{ent}} \end{ent}} \end{ent}} \end{ent}} \end{ent}} \end{ent}} \end{ent}} \end{ent}} \end{ent}} \end{ent}} \end{ent}} \end{ent}} \end{ent}} \end{ent}} \end{ent} \end{ent}} \end{ent} \text{\text{\tex
```

- 19. Check the equivalency maintenance state.
- 20. Turn on the maintenance mode for physical disk resources (the copy source volume).

```
> cluster [ClusterName] res DiskResourceName /maint:on
> cluster [ClusterName] res DiskResourceName /maint
```

21. Execute the replication.

```
> C:\footnote{Win32app\footnote{AdvancedCopyManager\footnote{DinterName} From-Volume-Name To-Volume-Name FROM=From-Volume-Name T0=To-Volume-Name swsrpmake completed
>
```

22. Turn off the maintenance mode for physical disk resources (the copy source volume)

```
> cluster [ClusterName] res DiskResourceName /maint:off
> cluster [ClusterName] res DiskResourceName /maint
```

If REC is used, perform inter-server replication by connecting the copy destination to a non-cluster storage server. For reverse replication, use snapshot replication using ROPC. For environments where ROPC cannot be used, synchronized replication using REC must be used for reverse replication.

For reverse replication using REC, perform the following procedure using the maintenance mode for physical disk resources:

1. Turn on the maintenance mode for physical disk resources (i.e., the copy destination volume).

```
> cluster [ClusterName] res DiskResourceName /maint:on
> cluster [ClusterName] res DiskResourceName /maint
```

23. Start synchronous processing.

```
> C:\footnote{Win32app\footnote{AdvancedCopyManager\footnote{Din\footnote{Name}}} To-Volume-Name
To-Volume-Name
FROM=From-Volume-Name TO=To-Volume-Name swsrpstartsync completed
>
```

- 24. Check the equivalency maintenance state.
- 25. Execute the replication.

```
> C:\footnote{Win32app\footnote{AdvancedCopyManager\footnote{Ame} From-Volume-Name To-Volume-Name FROM=From-Volume-Name T0=To-Volume-Name swsrpmake completed >
```

26. Turn off the maintenance mode for physical disk resources (i.e., the copy destination volume).

```
> cluster [ClusterName] res DiskResourceName /maint:off
> cluster [ClusterName] res DiskResourceName /maint
```

Note that once physical disk resources have been set offline during synchronous processing (between step 2 and step 4) they cannot be set online again.

If physical disk resources have been set offline during synchronous processing, use the following procedure to resolve the problem:

 $1. \ \underline{\ \ } \text{Stop the synchronous processing from the non-cluster storage server.}$ 

27. Set the physical disk resources online, and then execute the reverse replication again.

#### 12.1.7.1 Notes on an Exchange 2003 database

For backup and restoration of an Exchange 2003 database in cluster operation, perform the following steps to operate the Exchange linkage function in MSCS:  $\[ \]$ 

- Create Exchange transactions and AdvancedCopy Manager transactions in one cluster group
  - For Exchange 2003
    - Do not use the same logical IP address for Exchange Server and AdvancedCopy Manager.
  - For Exchange 2007
    - Use the same logical IP address for Exchange Server and AdvancedCopy Manager. (Create the Exchange transaction, and then create the AdvancedCopy Manager transaction.)
- To execute an AdvancedCopy Manager's command, specify the name of the logical node for AdvancedCopy Manager in the environment variable SWSTGNODE beforehand.
- To execute the Exchange linkage command (swsrpXXX\_exchange, swsrpXXX\_exchange2k3) of AdvancedCopy Manager, use the -evs option and specify the virtual server name of the Exchange Server as an argument.
- Place the device map file so that both the primary node and secondary node can reference it (place it on a shared disk or local disks in both nodes).

#### 12. 1. 7. 2 Notes on an SQL Server 2000/2005 database

For backup and restoration of an SQL Server 2000/2005 database in cluster operation, perform the following steps to operate the SQL Server backup function in MSCS:

- Create SQL Server transactions and AdvancedCopy Manager transactions in one cluster group. (Do not share a logical IP address with SQL Server and AdvancedCopy Manager.)
- To execute the SQL Server backup execution command (swsrpbackup\_sql), specify the name of the logical node for AdvancedCopy Manager in the environment variable SWSTGNODE beforehand.
- To execute the SQL Server backup execution command (swsrpbackup\_sql) or SQL Server restoration execution command (swsrprestore\_sql), use the -Xserver option and specify the virtual server name of the SQL Server as an argument.
- Place the device map file so that both the primary node and secondary node can reference it. (i.e., place it on a shared disk or local disks in both nodes)

# 12.1.7.3 Making a replication during the stoppage of a cluster group

#### When using Microsoft (R) Cluster Server for cluster operation

When a cluster group to which AdvancedCopy Manager belongs is operating, replication operation is enabled only on the active node. The standby node environment is not ready (to provide necessary resources) for replication operation, thus disabling replication operation. Likewise, if the cluster group has been stopped, the environment is not ready and disables replication operation.

However, only when the cluster group has been stopped is the replication operation enabled by temporarily arranging the minimum essential resources.

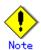

If any of the following resources cannot start (i.e., cannot be brought online), replication operation is disabled:

- AdvancedCopy ACL Service (only for a Storage Management Server transaction)
- AdvancedCopy GUI Service (only for a Storage Management Server transaction)
- SymfoWARE RDA RDBSWTF (only for a Storage Management Server transaction)
- SymfoWARE RDB RDBSWTF (only for a Storage Management Server transaction)
- AdvancedCopy COM Service\_logical-node-name
- IP address resource (when created by the cluster setup command of AdvancedCopy Manager, the resource is named in "AdvancedCopy IP Address\_logical-node-name" format.)
- Disk resource for a shared disk for AdvancedCopy Manager shared data
- Disk resource for the shared disk for the AdvancedCopy Manager repository (only for a Storage Management Server transaction)
- Replication operation disks (source volume/destination volume to operate)

Perform replication the operation during the stoppage of a cluster group by performing the following steps:

- 1. Confirm that the cluster group has been stopped (i.e., that it has been set offline) on both nodes. For details on how to stop a cluster group, see "Starting and Stopping a Service".
- 2. Start (i.e., set online) the resources required for operation. Start the following resources:
  - AdvancedCopy ACL Service (only for a Storage Management Server transaction)
  - AdvancedCopy GUI Service (only for a Storage Management Server transaction)
  - SymfoWARE RDA RDBSWTF (only for a Storage Management Server transaction)
  - SymfoWARE RDB RDBSWTF (only for a Storage Management Server transaction)
  - AdvancedCopy COM Service\_logical-node-name
  - IP address resource (when created by the cluster setup command of AdvancedCopy Manager, the resource is named in "AdvancedCopy IP Address\_logical-node-name" format.)
  - Disk resource for a shared disk for AdvancedCopy Manager shared data
  - Disk resource for the shared disk for the AdvancedCopy Manager repository (only for a Storage Management Server transaction)
  - Replication operation disks (source volume/destination volume to operate)

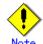

- Be sure to start the resources from only one of these nodes.
- Since the dependency between AdvancedCopy COM Service\_logical-node-name and transaction disk has been set, starting AdvancedCopy COM Service\_logical-node-name starts all dependent disk resources.
- For details on how to start a resource, see the MSCS manual.
- 3. Perform replication operation.

You can perform replication operation in the same way as for regular cluster operations.

4. Stop (i.e., set to offline) the resources you started in Step 2.

For details on how to stop a resource, see the MSCS manual.

5. Start (i.e., set to online) the cluster group.

Start the cluster group, if necessary.

For details on how to start a cluster group, see the MSCS manual

# 12.2 Notes on the Web Window Environment

In AdvancedCopy Manager, issuing an instruction to configure a Web server (i.e., a Microsoft Internet Information Server or Microsoft Internet Information Services) when customizing a Storage Management Server transaction automatically sets the virtual directories listed below.

- swstorage
- swstorage-cgi
- swstorage-d
- swstorage-j

When a Storage Management Server transaction is in cluster operation, one of the virtual directories listed above (swstorage-d) is defined against a directory on the shared drive. Therefore, on the standby machine where no transaction is running, referencing a Web server setting from the administration console may display an error-indicating icon next to virtual directory swstorage-d.

This is an administration console problem resulting from the virtual directories being temporarily disabled from referencing, due to cluster control. Therefore, the Web GUI screens of AdvancedCopy Manager can be used normally without affecting operation.

For notes on the Web screen environment, see "Setting up a client" in the "ETERNUS SF AdvancedCopy Manager GUI User's Guide".

# Appendix A Pre-processing and Post-processing of Backup and Restoration

This appendix provides information on pre-processing and post-processing of backup and restoration.

# A. 1 Overview

Pre-processing and post-processing of backup or restoration are started before and after backup or restoration when a backup or restore command is executed.

This processing is required by AdvancedCopy Manager to back up or restore a transaction volume. This appendix describes the content and setup of pre-processing and post-processing.

# A. 2 Pre-processing and Post-processing of Backup

Backup in AdvancedCopy Manager must be performed while other processes are inhibited from access to a transaction volume.

As explained above, the transaction volume is usually locked by the pre-processing script. By specifying the Xflush option in the backup execution command or setting BufferFlushOnly to "on" in the transaction volume locking specification file for backups, you can flush the file system buffer without locking the volume.

The backup volume is also locked by the pre-processing script. The backup volume is locked when the backup synchronous processing or snapshot sequence starts and is unlocked after backup post-processing is complete.

For conventional backup operations the processing is as follows.

| Pre-processing for          | [Default operation]                                                   |
|-----------------------------|-----------------------------------------------------------------------|
| synchronous processing      | 1. The backup volume is locked.                                       |
| (implemented with the       |                                                                       |
| backup synchronous          |                                                                       |
| processing start command)   |                                                                       |
| Post-processing for         | [Default operations]                                                  |
| synchronous processing      | 1. The backup volume is dismounted.                                   |
| (implemented with the       | 2. The backup volume is unlocked.                                     |
| backup synchronous          |                                                                       |
| processing start command in |                                                                       |
| a cluster system)           |                                                                       |
| Backup pre-processing       | [Default operations]                                                  |
| (implemented with the       | 1. For a snapshot backup or synchronous backup in a cluster system,   |
| backup execution command)   | the backup volume is locked.                                          |
|                             | 2. The transaction volume is locked.                                  |
|                             | [When the Xflush option is specified or BufferFlushOnly is set to on] |
|                             | 1. For a snapshot backup or synchronous backup in a cluster system,   |
|                             | the backup volume is locked.                                          |
|                             | 2. The file system buffer of the transaction volume is flushed.       |
| Backup post-processing      | [Default operations]                                                  |
| (implemented with the       | 1. The transaction volume is unlocked.                                |
| backup execution command)   | 2. The backup volume is dismounted.                                   |
|                             | 3. The backup volume is unlocked.                                     |
|                             |                                                                       |
|                             | [When the Xflush option is specified or BufferFlushOnly is set to on] |
|                             | 1. The backup volume is dismounted.                                   |
|                             | 2. The backup volume is unlocked.                                     |

To add user-specific processing to the pre-processing or post-processing, add the required

processing to the appropriate backup script.

These scripts are coded in the Jscript language and executed on a Windows Scripting Host (WSH).

When customizing a script, strictly observe the following rules regarding error codes:

| Error code | Usage                                                  |  |  |
|------------|--------------------------------------------------------|--|--|
| 0-99       | Unusable (these are reserved for AdvancedCopy Manager) |  |  |
| 100-255    | Usable                                                 |  |  |

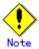

If post-processing has failed, execute the Resource match command (swstsrsemtch) because the resource information may be inconsistent.

The figure below shows a diagram of the pre-processing and post-processing operations:

#### Processing in a synchronous-type backup operation

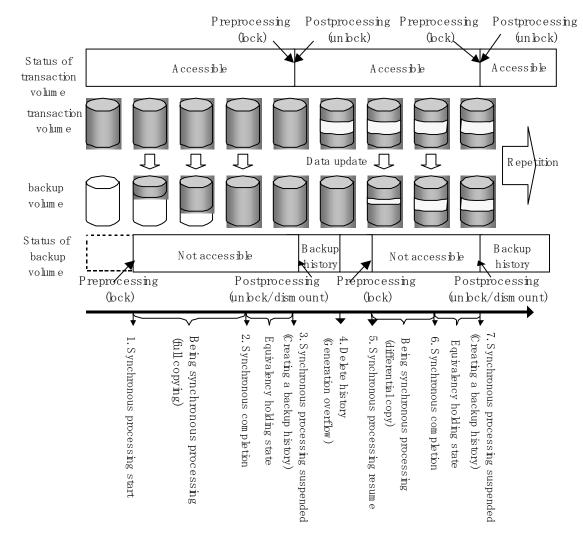

#### A. 2. 1 Pre-processing of backup

The name of a script file for the pre-processing of a backup is as follows.

● In the case of non-cluster operation

<environment-settings-directory>\fetc\fetbackup\fetsetopcBackup\fetpre.js"

• In the case of cluster operation

```
1: // AdvancedCopy Manager for Windows
 2: // All Rights Reserved, Copyright FUJITSU LIMITED, 2002-2006
 3: //
 4 \colon // OpcBackupPre.js: Pre-Processing Script for swstbackup
 5: //
 6: // [Parameters]
 7: // 1st argument: device name of transaction volume
 8: // 2nd argument: device name of backup volume
 9: //
 10: // [Return Values]
 11: // 0: The script ended normally.
 12: // 2: The number of the arguments is incorrect.
 13: // (2-3): not used, but must not be used because older versions use these values.
 14: // 4: An error other than the above occurred.
 15:
 16: try {
17:
        // create global objects
18:
         var WshShell = WScript.CreateObject("WScript.Shell");
                                                                           // create Shell
object
19:
        var WshEnv = WshShell. Environment("PROCESS");
                                                                            // create Environment
object
20:
                   = WScript.CreateObject("Scripting.FileSystemObject"); // create
         var fsObj
FileSystemObject object
21:
22:
        // create SwstBackupPreProc object
 23:
         var proc = new SwstBackupPreProc();
 24:
 25:
        /\!/ there is nothing to do if the pre/post-processing is not customized
 26:
        proc. doNothingForDriveLetter();
 27:
        // if a backup volume is specified, .bd file is created.
 28:
 29:
        if (proc. bvName. length != 0) {
             proc.writePostFile(proc.bdFileName, proc.bvName);
 30:
 31:
32:
        SwstQuit(0);
33: } catch (e) {
         SwstQuit(4);
 34:
35: }
 36:
 37: function SwstBackupPreProc()
```

```
38: {
39:
        // member variables
40:
                          = WScript. Arguments. length!=2?SwstQuit(1):WScript. Arguments. Item(0);
        this.tvName
// device name of transaction volume
         this.postFileName = getDataPathName() + "\forall \forall " + getPutFileName(this.tvName) + ".pre"; //
name of postprocessing file
                          = WScript. Arguments. Item(1);
42:
        this.bvName
// device name of transaction volume
         //
name of postprocessing file
44:
        // member functions
45:
        this.doNothingForDriveLetter = doNothingForDriveLetter; // self-explanatory
46:
        this.writePostFile
                                     = writePostFile;
                                                               // self-explanatory
47:
48: }
49:
50: function doNothingForDriveLetter()
51: {
52:
         this.writePostFile(this.postFileName, "none");
53: }
54:
55: function writePostFile(postfile, postdata)
56: {
57:
        var overwrite = true; // means to overwrite a file if it exists.
58:
        var postFileStream = fs0bj.CreateTextFile(postfile, overwrite);
        postFileStream. Write(postdata);
        postFileStream.Close();
60:
61: }
62:
63: function SwstQuit(exitStatus)
64: {
65:
         switch(exitStatus) {
        case 0:
66:
            WScript.Quit(0);
67:
68:
         case 1:
69:
            WScript. Echo("[Backup Preprocessing] The number of the arguments is incorrect.");
70:
            WScript. Quit(2);
71:
         default:
72:
            WScript. Echo("[Backup Preprocessing] The script exited abnormally.");
73:
            WScript. Quit (4);
74:
        }
75: }
```

```
76:
  77: function getDataPathName()
  78: {
                            return WshShell.RegRead(getSetupInfoKey() + "\footnote{"\text{Y}}\text{YetcPathName"}) +
  "¥¥etc¥¥backup¥¥data¥¥DEFAULT";
  80: }
  81:
  82: function getBinPathName()
  83: {
  84:
                            return WshShell.RegRead(getSetupInfoKey() + "\forall YPathName") + "\forall Ybin";
  85: }
  86:
  87: function getSetupInfoKey()
  88: {
  89:
                            var nodeName = WshEnv.Item("SWSTGNODE");
                            if( nodeName != "" ) {
  90:
  91:
                                         return \ \ ''HKEY\_LOCAL\_MACHINE \verb| Y SOFTWARE \verb| Y Fujitsu \verb| Y Advanced Copy| \\
Manager\YCurrentVersion\YY" + nodeName;
  92:
  93:
                            \verb"return" \verb"HKEY_LOCAL_MACHINE\" + \$SOFT \verb|WARE\" + \$Fujitsu \verb| + \$ 4 dvanced Copy Manager \verb| + \$ 4 dvanced Copy Manager \verb| + \$ 4 dvanced Copy Manager \verb| + \$ 4 dvanced Copy Manager \verb| + \$ 4 dvanced Copy Manager \verb| + \$ 4 dvanced Copy Manager \verb| + \$ 4 dvanced Copy Manager \verb| + \$ 4 dvanced Copy Manager \verb| + \$ 4 dvanced Copy Manager \verb| + \$ 4 dvanced Copy Manager \verb| + \$ 4 dvanced Copy Manager \verb| + \$ 4 dvanced Copy Manager \verb| + \$ 4 dvanced Copy Manager \verb| + \$ 4 dvanced Copy Manager \verb| + \$ 4 dvanced Copy Manager \verb| + \$ 4 dvanced Copy Manager \verb| + \$ 4 dvanced Copy Manager \verb| + \$ 4 dvanced Copy Manager \verb| + \$ 4 dvanced Copy Manager \verb| + \$ 4 dvanced Copy Manager \verb| + \$ 4 dvanced Copy Manager \verb| + \$ 4 dvanced Copy Manager \verb| + \$ 4 dvanced Copy Manager \verb| + \$ 4 dvanced Copy Manager \verb| + \$ 4 dvanced Copy Manager \verb| + \$ 4 dvanced Copy Manager \verb| + \$ 4 dvanced Copy Manager \verb| + \$ 4 dvanced Copy Manager \verb| + \$ 4 dvanced Copy Manager \verb| + \$ 4 dvanced Copy Manager \verb| + \$ 4 dvanced Copy Manager \verb| + \$ 4 dvanced Copy Manager \verb| + \$ 4 dvanced Copy Manager \verb| + \$ 4 dvanced Copy Manager \verb| + \$ 4 dvanced Copy Manager \verb| + \$ 4 dvanced Copy Manager \verb| + \$ 4 dvanced Copy Manager \verb| + \$ 4 dvanced Copy Manager \verb| + \$ 4 dvanced Copy Manager \verb| + \$ 4 dvanced Copy Manager \verb| + \$ 4 dvanced Copy Manager \verb| + \$ 4 dvanced Copy Manager \verb| + \$ 4 dvanced Copy Manager \verb| + \$ 4 dvanced Copy Manager \verb| + \$ 4 dvanced Copy Manager \verb| + \$ 4 dvanced Copy Manager Manager Man
  94: }
  96: function getPutFileName(deviceName) {
  97:
                            var fileName;
  98:
                            if( isSafeDISKName(deviceName) ) {
  99:
                                         var re = /(YS+)Y/(YS+):(YS+)/;
                                         fileName = deviceName.replace(re, "$1_$2_$3");
100:
101:
                           }else{
                                         fileName = deviceName;
102:
103:
104:
                           return(fileName);
105: }
106:
107: function getGXDXPX(deviceName) {
108:
                            var gXdXpX;
109:
                            if( isSafeDISKName(deviceName) ) {
110:
                                         var re = /(YS+)Y/(YS+):(YS+)/;
111:
                                         gXdXpX = deviceName.replace(re, "$3");
                           }else{
112:
113:
                                         gXdXpX = deviceName;
114:
115:
                           return(gXdXpX);
```

```
116: }
117:
118: function isSafeDISKName(deviceName) {
         var key = ":g";
119:
        var s = deviceName.indexOf(key);
120:
        if (s < 0) {
121:
122:
            return (false);
123:
        } else {
            return (true);
124:
125:
126: }
```

# A. 2. 2 Backup post-processing

The name of a script file for the post-processing of a backup is as follows.

In the case of non-cluster operation

```
environment-settings-directory \u22a4etc\u22a4scripts\u22a4OpcBackupPost.js
```

• In the case of cluster operation

<Shared disk>:\footsymbol{\text{Yetc}}\footsymbol{\text{Yopc}}\footsymbol{\text{Swstorage}}\footsymbol{\text{Yetc}}\footsymbol{\text{Yopc}}\footsymbol{\text{Shared}}\footsymbol{\text{Shared}}\foo

```
1: // AdvancedCopy Manager for Windows
  2: // All Rights Reserved, Copyright FUJITSU LIMITED, 2002-2006
  3: //
 4: // OpcBackupPost.js: Post-Processing Script for swstbackup
  5: //
  6: // [Parameters]
  7: // 1st argument: device name of transaction volume
 8: //
 9: // [Return Values]
 10: // 0: The script ended normally.
11: // 2: The number of the arguments is incorrect.
 12: // (1,3,5-8): not used, but must not be used because older versions use these values.
 13: // 4: An error other than the above occurred.
 14:
 15: try {
       // create global objects
17:
        var WshShell = WScript.CreateObject("WScript.Shell");
                                                                           // create Shell
object
18:
        var WshEnv = WshShell. Environment("PROCESS");
                                                                           // create Environment
object
        var fs0bj
                     = WScript.CreateObject("Scripting.FileSystemObject"); // create
FileSystemObject object
```

```
20:
21:
         // create SwstBackupPostProc object
 22:
         var proc = new SwstBackupPostProc();
 23:
         // do nothing if postprocessing file exists
 24:
         if (fs0bj.FileExists(proc.postFileName) == false) {
 25:
             SwstQuit(0);
 26:
 27:
         }
 28:
 29:
         // get postprocessing type
 30:
         var postProcType = proc.getPostProcData(proc.postFileName);
 31:
         switch(postProcType) {
 32:
         case "none":
 33:
             proc. doNothing();
             break;
 34:
 35:
 36:
         // do nothing if postprocessing file exists
 37:
         if (fs0bj.FileExists(proc.bdFileName) == true) {
 38:
 39:
             var bvName = proc.getPostProcData(proc.bdFileName);
 40:
             proc. doNothing();
 41:
 42:
 43:
         // clear temporary files
 44:
         proc. deletePostFile(proc. postFileName);
 45:
         proc. deletePostFile(proc. bdFileName);
 46:
         SwstQuit(0);
47: } catch (e) {
         SwstQuit(6);
 48:
 49: }
 50:
51: function SwstBackupPostProc()
 52: {
 53:
         // member variables
54:
         this.tvName
                            = WScript. Arguments. length!=1?SwstQuit(1):WScript. Arguments. Item(0);
// device name of transaction volume
         this.postFileName = getDataPathName() + "\frac{4}{2}\frac{4}{2}" + getPutFileName(this.tvName) + ".pre";
55:
name of postprocessing file
         this.bdFileName = getDataPathName() + "\frac{4}{2}\frac{4}{2}" + getPutFileName(this.tvName) + ".bd";
56:
                                                                                                   //
name of postprocessing file
57:
 58:
         // member functions
```

```
59:
        this.getPostProcData
                                  = getPostProcData;
                                                                  // self-explanatory
60:
        this.doNothing
                                  = doNothing;
                                                                  // self-explanatory
        this.deletePostFile
                                  = deletePostFile;
                                                                  // self-explanatory
61:
62: }
63:
64: function getPostProcData(postfile)
65: {
66:
        var iomode = 1;
                            // means read-only mode
67:
        var create = false; // means not to create a file
68:
        var postFileStream = fsObj.OpenTextFile(postfile, iomode, create);
69:
        var postData = postFileStream.ReadAll();
70:
        postFileStream.Close();
71:
        return postData;
72: }
73:
74: function doNothing()
75: {
76:
        // do nothing
77: }
78:
79: function deletePostFile(postfile)
80: {
81:
        if (fs0bj.FileExists(postfile) == true) {
82:
            fsObj. DeleteFile(postfile);
83:
84: }
85:
86: function SwstQuit(exitStatus)
87: {
88:
        switch(exitStatus) {
89:
        case 0:
90:
            WScript. Quit(0);
91:
        case 1:
92:
            WScript.Echo("[Backup Postprocessing] The number of the arguments is incorrect.");
93:
            WScript. Quit(2);
        default:
94:
95:
            WScript. Echo("[Backup Postprocessing] The script exited abnormally.");
            WScript. Quit(4);
96:
97:
        }
98: }
99:
```

```
100: function getDataPathName()
101: {
102:
                          return WshShell.RegRead(getSetupInfoKey() + "\text{\text{$Y$}}etcPathName") +
"\Yetc\Ybackup\Ydata\YDEFAULT";
103: }
104:
105: function getBinPathName()
106: {
107:
                         return WshShell.RegRead(getSetupInfoKey() + "\forall \forall PathName") + "\forall \forall \foral
108: }
109:
110: function getSetupInfoKey()
111: {
112:
                         var nodeName = WshEnv.Item("SWSTGNODE");
                         if( nodeName != "" ) {
113:
114:
                                    return \ \ "HKEY\_LOCAL\_MACHINEYYSOFTWAREYYFujitsuYYAdvancedCopy \\
Manager\forall \text{CurrentVersion}\forall \forall ' + nodeName;
115:
116:
                         return "HKEY_LOCAL_MACHINE\\SOFTWARE\\FU,jitsu\\AdvancedCopy Manager\\CurrentVersion";
117: }
118:
119: function getPutFileName(deviceName) {
120:
                         var fileName;
121:
                         if( isSafeDISKName(deviceName) ) {
122:
                                     var re = /({YS+}){Y/({YS+})}:({YS+})/;
                                     fileName = deviceName.replace(re, "$1_$2_$3");
123:
124:
                         }else{
125:
                                     fileName = deviceName;
126:
127:
                         return(fileName);
128: }
129:
130: function getGXDXPX(deviceName) {
131:
                         var gXdXpX;
132:
                         if( isSafeDISKName(deviceName) ) {
133:
                                     var re = /(YS+)Y/(YS+):(YS+)/;
134:
                                     gXdXpX = deviceName.replace(re, "$3");
135:
                         }else{
136:
                                     gXdXpX = deviceName;
137:
138:
                         return(gXdXpX);
139: }
```

```
140:
141: function isSafeDISKName(deviceName) {
         var key = ":g";
142:
         var s = deviceName.indexOf(key);
143:
         if (s < 0) {
144:
145:
             return (false);
         } else {
146:
147:
             return (true);
148:
149: }
```

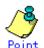

The transaction volume is locked/unlocked, and the buffer is flushed by the command, not by the script. Therefore, the backup pre-processing script and backup post-processing script are executed immediately before and after (respectively) the transaction volume is locked/unlocked and the buffer is flushed. The backup pre-processing and post-processing scripts do not perform any processing.

# Snapshot-type backup (OPC) Backup preprocessing OpcBackupPre.js (1) No operation (2) Locks the backup volume (3) Locks the transaction volume (4) OPC (5) Unlocks the transaction volume (6) Unmounts the backup volume (7) Unlocks the backup volume (8) No operation

Backup postprocessing

480

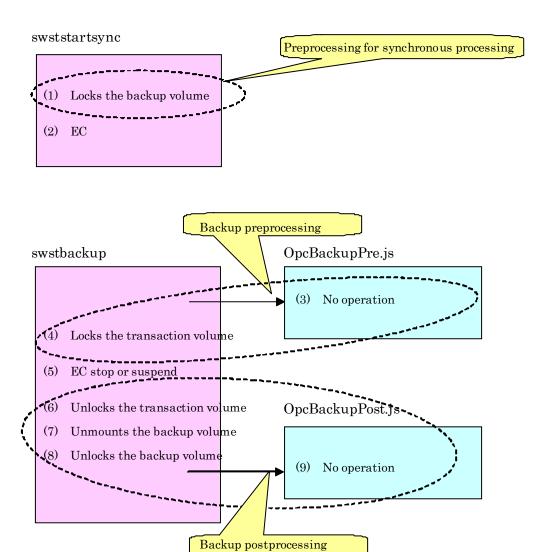

#### Synchronous-type backup (EC) in a cluster system operation

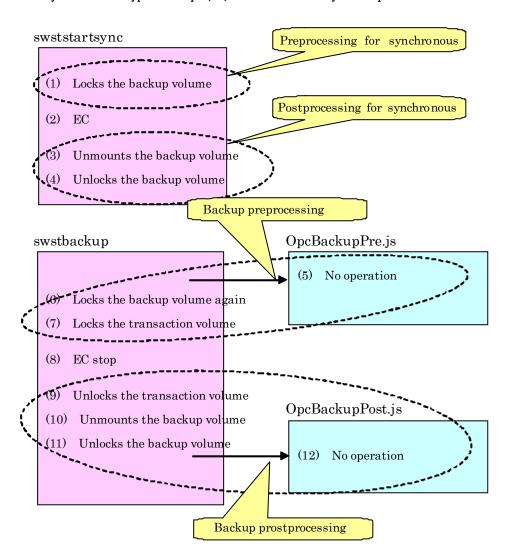

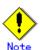

In the pre-processing for synchronous processing and the backup pre-processing, to avoid a temporary access contention with other applications, locking is retried if it cannot complete its operation. If the number of times the command is executed reaches the specified retry limit, locking ends abnormally.

If an abnormal end occurs, any process that is using the transaction volume or backup volume remains active. Stop all applications and services involved or take other appropriate measures so that the volume cannot be used by another process.

The retry limit can be changed by creating volume locking specification files and re-setting the limit (for details of these files, refer to the Transaction volume locking specification file for backups and to the Backup volume locking specification file for backups). However, the files do not need to be created if appropriate measures have been taken to prevent other processes from using the target volumes during backup processing execution.

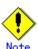

For a synchronous-type backup in a cluster system operation, in order to prevent the

cluster system from being monitored, the backup volume is locked only while the backup synchronous processing start command and the backup execution command are running (refer to the figure above). That is, the backup volume remains unlocked from the time that the backup synchronous processing start command is executed to the time that the backup execution command is executed.

This may cause a message to be output to the event log. This message is described in "About the message outputted to an event viewer" in "General notes". Since there is no problem, the message can be ignored.

#### Transaction volume locking specification file for backups

If locking fails in the transaction volume backup pre-processing, locking is retried in order to avoid a temporary access conflict with other applications. The standard retry operations are as follows:

- Locking is retried one second after locking fails.
- If locking is not successful after 20 retries (that is, for a total of 21 locking attempts including the first attempt), then the processing is stopped and the command ends abnormally.

The maximum number of retries (the default value = 20 times) and retry interval (the default value = 1 second) can be changed by creating a setting file called the transaction volume locking specification file for backups. In this file, the following instructions can be specified for the transaction volume backup pre-processing:

- Invalidate all file handles in the volume before locking is retried (this is the forced locking function)
- Flush the file system buffer instead of locking/unlocking during the backup pre-processing (this is a function equivalent to the Xflush option)

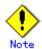

The resource backup command (swstresback) cannot back up the transaction volume locking specification file for backups. In operations that use this file, the copy command, etc., must be executed to back up the transaction volume locking specification file for backups.

#### Creating a transaction volume locking specification file for backups

Use a name similar to the one below to create a transaction volume locking specification file for backups.

| File name | [In the case of non-cluster operation]                           |
|-----------|------------------------------------------------------------------|
|           | "environment-settings-directory\etc\backup\etata\etaTRANLOCK.INI |
|           | [In the case of cluster operation]                               |
|           |                                                                  |

Examples of settings in this file are listed below.

[gldlp1]
BufferFlushOnly=off
LockForceMode=on
LockRetryNumber=10
LockRetryInterval=10
[gldlp2]
BufferFlushOnly=on
[ANY]
BufferFlushOnly=off
LockForceMode=off
LockRetryNumber=20
LockRetryInterval=100

An explanation of how to create this file is given below.

• Create a section for the volume (the one whose locking operation is to be changed) and

- code parameters. In the above example, the gldlpl and gldlp2 sections are created. The four parameters listed in the table below may be changed. You do not need to code all of these four parameters: code only the parameters that you want to change. The default value is used for the parameters that are not coded.
- To change the default locking operation, create a section called "ANY" and create the code parameters. This enables the locking operation to be changed for all volumes except the volumes explicitly coded in the transaction volume locking specification file for backups. In the above example, the locking of all volumes except gldlp1 and gldlp2 depends on the value in the "ANY" section.

#### BTRANLOCK. INI parameter settings

| Key               | Explanation                                                                                           |
|-------------------|----------------------------------------------------------------------------------------------------|
| BufferFlushOnly   | Specifies flushing the file system buffer of the transaction volume                                   |
|                   | instead of locking the transaction volume:                                                            |
|                   | off (default value) = the buffer is not flushed (locking)                                             |
|                   | on = the buffer is flushed (no locking)                                                               |
|                   | If the Xflush option is specified in swstbackup or swstbackup_exchange                                |
|                   | and BufferFlushOnly=off, then the Xflush option has priority.                                         |
|                   | If BufferFlushOnly is set to on, all other parameters (LockForceMode,                                 |
|                   | LockRetryNumber, and LockRetryInterval) become invalid.                                               |
|                   | Before this parameter is set to on, all write processing on the transaction                           |
|                   | volume must be stopped. If a replica is created without the write                                     |
|                   | processing stopped, then the transaction volume data is not guaranteed.                               |
|                   | If on is specified for NoPrePost, then this parameter becomes invalid.                                |
| LockForceMode     | If locking of the transaction volume fails, locking is retried. This                                  |
|                   | parameter specifies that the volume be dismounted before locking is                                   |
|                   | retried.                                                                                              |
|                   | off (default value) = no dismounting before locking is retried                                        |
|                   | on = dismounting before locking is retried                                                            |
|                   | When the volume is dismounted, all handles opened for the volume become                               |
|                   | invalid.                                                                                              |
|                   | * If the volume is set in the used state immediately after it is dismounted,                          |
|                   | then locking may be impossible.                                                                       |
|                   | If on is specified for BufferFlushOnly or NoPrePost, then this parameter                              |
| I ID N I          | becomes invalid.                                                                                      |
| LockRetryNumber   | If locking of the transaction volume fails, locking is retried. This                                  |
|                   | parameter specifies the retry count limit. A numeric value ranging from 1 to 10,000 can be specified. |
|                   | The default value is 20 (retries).                                                                    |
|                   | If the transaction volume cannot be locked after locking is retried for                               |
|                   | the specified retry count limit, then the processing is suspended and the                             |
|                   | command ends abnormally.                                                                              |
|                   | If on is specified for BufferFlushOnly or NoPrePost, then this parameter                              |
|                   | becomes invalid.                                                                                      |
| LockRetryInterval | If locking of the transaction volume fails, locking is retried. This                                  |
| ,                 | parameter specifies the retry interval (in milliseconds). A numeric                                   |
|                   | value ranging from 1 to 600,000 (10 minutes) can be specified. The default                            |
|                   | value is 1,000 (1 second).                                                                            |
|                   | If on is specified for BufferFlushOnly or NoPrePost, then this parameter                              |
|                   | becomes invalid.                                                                                      |
| NoPrePost         | Specifies that the backup pre-processing and post-processing are not to                               |
|                   | be performed.                                                                                         |
|                   | off (default) = The backup pre-processing and post-processing are                                     |
|                   | performed.                                                                                            |
|                   | on = The backup pre-processing and post-processing are not performed.                                 |
|                   | Setting NoPrePost to on disables all the other parameters                                             |
|                   | (BufferFlushOnly, LockForceMode, LockRetryNumber, and                                                 |
|                   | LockRetryInterval).                                                                                   |

#### Backup volume locking specification file for backups

If locking fails in the backup volume backup pre-processing, locking is retried to avoid a temporary access conflict with other applications. The standard retry operations are as

#### follows:

- Locking is retried one second after locking fails.
- If locking is not successful after 20 retries (that is, a total of 21 locking attempts including the first attempt), then the processing is stopped and the command ends abnormally.

The maximum number of retries (the default value is 20 attempts) and the retry interval (the default value is 1 second) can be changed by creating a setting file called the backup volume locking specification file for backups. In this file, the following instructions can be specified for the backup volume backup pre-processing:

 Making invalid all file handles in the volume before locking is retried (this is the forced locking function)

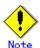

The resource backup command (swstresback) cannot back up the backup volume locking specification file for backups. In operations that use this file, the copy command, etc., must be executed to back up this file.

#### Creating a backup volume locking specification file for backups

Use a name such as the one below to create a backup volume locking specification file for backups.

| bachaps.  |                                                                                                    |
|-----------|----------------------------------------------------------------------------------------------------|
| File name | [For a non-cluster operation]                                                                                                    |
|           | environment-setting-directory\u00e4etc\u00e4backup\u00e4data\u00e4BBACKLOCK. INI                                                                                                    |
|           | [For a cluster operation]                                                                                                    |
|           | <pre><shared-disk>:\footstare\footstare\foots\footstare\foots\footstare\foots\footstare\foots\foots\foot</shared-disk></pre> |

Examples of settings in the backup volume locking specification file for backup are listed below

[g1d1p1]
LockForceMode=on
LockRetryNumber=10
LockRetryInterval=10
[ANY]
LockForceMode=off
LockRetryNumber=20
LockRetryInterval=100

An explanation of how to create a backup volume locking specification file for backups is given below.

- Create a section for the volume (the one whose locking operation is to be changed) and create code parameters. In the above example, the gldlpl section is created. The three parameters listed in the table below may be changed. Not all of these three parameters need to be coded: code only the parameters that you want to change. The default value is used for the parameters that are not coded.
- To change the default locking operation, create a section called "ANY" and create the code parameters. This enables the locking operation to be changed for all volumes except the volumes explicitly coded in the backup volume locking specification file for backups In the above example, the locking of all volumes except gld1pl depends on the value in the "ANY" section.

#### BBACKLOCK. INI parameter settings

| Key           | Explanation                                                               |  |  |
|---------------|---------------------------------------------------------------------------|--|--|
| LockForceMode | If locking of the backup volume fails, locking is retried. This parameter |  |  |
|               | specifies that the volume is to be dismounted before locking is retried.  |  |  |
|               | off (default value) = no dismount before locking is retried               |  |  |
|               | on = dismount before locking is retried                                   |  |  |
|               | When the volume is dismounted, all handles opened for the volume become   |  |  |

| Key               | Explanation                                                                  |  |  |  |  |
|-------------------|------------------------------------------------------------------------------|--|--|--|--|
|                   | invalid.                                                                     |  |  |  |  |
|                   | * If the volume is set in the used state immediately after it is dismounted, |  |  |  |  |
|                   | then locking may be impossible.                                              |  |  |  |  |
| LockRetryNumber   | If locking of the backup volume fails, locking is retried. This parameter    |  |  |  |  |
|                   | specifies the retry count. A numeric value ranging from 1 to 10,000 can      |  |  |  |  |
|                   | be specified.                                                                |  |  |  |  |
|                   | The default value is 20 (retries).                                           |  |  |  |  |
|                   | If the backup volume cannot be locked after locking is retried for the       |  |  |  |  |
|                   | specified retry count, then the processing is suspended and the command      |  |  |  |  |
|                   | ends abnormally.                                                             |  |  |  |  |
| LockRetryInterval | If locking of the backup volume fails, locking is retried. This parameter    |  |  |  |  |
|                   | specifies the retry interval (in milliseconds). A numeric value ranging      |  |  |  |  |
|                   | from 1 to 600,000 (10 minutes) can be specified. The default value is        |  |  |  |  |
|                   | 1,000 (1 second).                                                            |  |  |  |  |

# A. 3 Pre-processing and Post-processing of Restoration

Restoration with AdvancedCopy Manager requires backup-restored volumes to be inaccessible from other processes.

Therefore, in normal restoration pre-processing, the following is executed:

| Pre-processing                |      |     |  |
|-------------------------------|------|-----|--|
| The backup-restored volume is | lock | ed. |  |

The post-processing determines what needs to be done according to what was previously done in the pre-processing.

| Post-processing                           |
|-------------------------------------------|
| The backup-restored volume is dismounted. |
| The backup-restored volume is unlocked.   |

In addition, if extra pre-processing or post-processing is needed, add the required operation in the pre-processing script or post-processing script in the correct sequence.

These scripts are coded in the Jscript language and executed on a Windows Scripting Host (WSH).

When customizing a script, strictly observe the following rules regarding error codes:

| Error code | Usage                                        |  |  |
|------------|----------------------------------------------|--|--|
| 0-99       | Unusable (reserved for AdvancedCopy Manager) |  |  |
| 100-255    | Usable                                       |  |  |

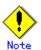

If the post-processing fails, the resource information may have inconsistencies. Execute swstsrsemtch described in Section, "Resource match command (swstsrsemtch)".

The figure below shows an image of the pre-processing and post-processing operations:

#### Operations for restoration

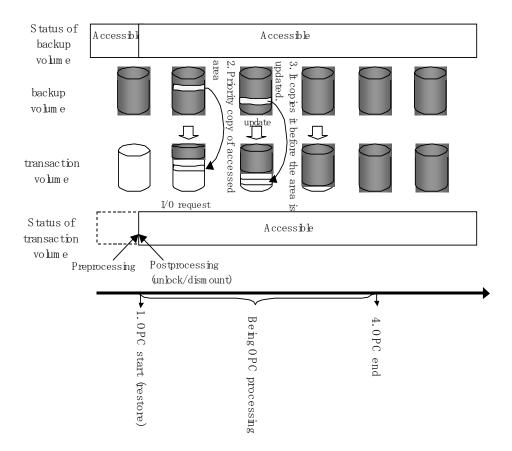

#### A. 3. 1 Restoration pre-processing

The name of a script file for restoration pre-processing is as follows.

• In the case of non-cluster operation

 $environment-settings-directory \verb§{E}etc§ backup§ scripts§ OpcRestore Pre.~js$ 

• In the case of cluster operation

<Shared disk>:\footsete\text{Yetc\footsysteright} for the continuous continuous con

```
1: // AdvancedCopy Manager for Windows
2: // All Rights Reserved, Copyright FUJITSU LIMITED, 2002-2005
3: //
4: // OpcRestorePre.js: Pre-Processing Script for swstrestore
5: //
6: // [Parameters]
7: // 1st argument: device name of transaction volume
8: //
9: // [Return Values]
10: // 0: The script ended normally.
```

```
11: // 2: The number of the arguments is incorrect.
12: // 3: not used, but must not be used because older versions use these values.
 13: // 4: An error other than the above occurred.
 14:
 15: try {
 16:
        // create global objects
         var WshShell = WScript.CreateObject("WScript.Shell");
                                                                            // create Shell object
 17:
 18:
         var WshEnv = WshShell. Environment("PROCESS");
                                                                             // create Environment
object
19:
                      = WScript.CreateObject("Scripting.FileSystemObject"); // create
         var fs0bj
FileSystemObject object
 20:
21:
         // create SwstRestorePreProc object
 22:
         var proc = new SwstRestorePreProc();
 23:
 24:
        // there is nothing to do if the pre/post-processing is not customized
         proc. doNothingForDriveLetter();
 25:
 26:
 27:
        SwstQuit(0);
28: } catch (e) {
         SwstQuit(4);
 29:
30: }
31:
32: function SwstRestorePreProc()
 33: {
 34:
         // member variables
35:
         this.tvName
                           = WScript. Arguments. length!=1?SwstQuit(1):WScript. Arguments. Item(0);
// device name of transaction volume
         this.postFileName = getDataPathName() + "\forall \forall " + getPutFileName(this.tvName) + ".pre"; //
name of postprocessing file
37:
 38:
         // member functions
 39:
         this.doNothingForDriveLetter = doNothingForDriveLetter; // self-explanatory
 40:
         this.writePostFile
                                      = writePostFile;
                                                                  // self-explanatory
41: }
 42:
43: function doNothingForDriveLetter()
 44: {
45:
         this.writePostFile("none");
46: }
 47:
 48: function writePostFile(type)
```

```
49: {
   50:
                                          var overwrite = true; // means to overwrite a file if it exists.
                                          var postFileStream = fs0bj.CreateTextFile(this.postFileName, overwrite);
   51:
                                         postFileStream. Write(type);
    52:
   53:
                                         postFileStream.Close();
   54: }
   55:
   56: function SwstQuit(exitStatus)
   57: {
    58:
                                         switch(exitStatus) {
    59:
                                         case 0:
    60:
                                                            WScript. Quit(0);
    61:
                                        case 1:
    62:
                                                            WScript. Echo ("[Restore Preprocessing] The number of the arguments is incorrect.");
    63:
                                                            WScript. Quit(2);
                                         default:
    64:
    65:
                                                            WScript. Echo("[Restore Preprocessing] The script exited abnormally.");
    66:
                                                            WScript. Quit(4);
   67:
   68: }
    69:
   70: function getDataPathName()
   71: {
                                          return WshShell.RegRead(getSetupInfoKey() + "\text{Y}tetcPathName") +
  "¥¥etc¥¥backup¥¥data¥¥DEFAULT";
   73: }
   74:
   75: function getBinPathName()
   76: {
   77:
                                          return WshShell.RegRead(getSetupInfoKey() + "\forall \forall PathName") + "\forall \forall \foral
   78: }
    79:
   80: function getSetupInfoKey()
   81: {
    82:
                                          var nodeName = WshEnv.Item("SWSTGNODE");
                                         if( nodeName != "" ) {
   83:
                                                            return "HKEY_LOCAL_MACHINE\SOFTWARE\SFTujitsu\SAdvancedCopy
Manager\\CurrentVersion\\' + nodeName;
   85:
                                         \verb"return" \verb"HKEY_LOCAL_MACHINE\" + \$SOFT \verb|WARE\" + \$Fujitsu \verb| + \$ 4 dvanced Copy Manager \verb| + \$ 4 dvanced Copy Manager \verb| + \$ 4 dvanced Copy Manager \verb| + \$ 4 dvanced Copy Manager \verb| + \$ 4 dvanced Copy Manager \verb| + \$ 4 dvanced Copy Manager \verb| + \$ 4 dvanced Copy Manager \verb| + \$ 4 dvanced Copy Manager \verb| + \$ 4 dvanced Copy Manager \verb| + \$ 4 dvanced Copy Manager \verb| + \$ 4 dvanced Copy Manager \verb| + \$ 4 dvanced Copy Manager \verb| + \$ 4 dvanced Copy Manager \verb| + \$ 4 dvanced Copy Manager \verb| + \$ 4 dvanced Copy Manager \verb| + \$ 4 dvanced Copy Manager \verb| + \$ 4 dvanced Copy Manager \verb| + \$ 4 dvanced Copy Manager \verb| + \$ 4 dvanced Copy Manager \verb| + \$ 4 dvanced Copy Manager \verb| + \$ 4 dvanced Copy Manager \verb| + \$ 4 dvanced Copy Manager \verb| + \$ 4 dvanced Copy Manager \verb| + \$ 4 dvanced Copy Manager \verb| + \$ 4 dvanced Copy Manager \verb| + \$ 4 dvanced Copy Manager \verb| + \$ 4 dvanced Copy Manager \verb| + \$ 4 dvanced Copy Manager \verb| + \$ 4 dvanced Copy Manager \verb| + \$ 4 dvanced Copy Manager \verb| + \$ 4 dvanced Copy Manager \verb| + \$ 4 dvanced Copy Manager \verb| + \$ 4 dvanced Copy Manager \verb| + \$ 4 dvanced Copy Manager \verb| + \$ 4 dvanced Copy Manager \verb| + \$ 4 dvanced Copy Manager \verb| + \$ 4 dvanced Copy Manager \verb| + \$ 4 dvanced Copy Manager \verb| + \$ 4 dvanced Copy Manager \verb| + \$ 4 dvanced Copy Manager \verb| + \$ 4 dvanced Copy Manager \verb| + \$ 4 dvanced Copy Manager \verb| + \$ 4 dvanced Copy Manager \verb| + \$ 4 dvanced Copy Manager \verb| + \$ 4 dvanced Copy Manager \verb| + \$ 4 dvanced Copy Manager Manager Man
   86:
   87: }
    88:
```

```
89: function getPutFileName(deviceName) {
90:
         var fileName;
         if( isSafeDISKName(deviceName) ) {
91:
             var re = /(YS+)Y/(YS+):(YS+)/;
92:
93:
             fileName = deviceName.replace(re, "$1_$2_$3");
94:
         }else{
95:
             fileName = deviceName;
96:
97:
         return(fileName);
98: }
99:
100: function getGXDXPX(deviceName) {
101:
         var gXdXpX;
         if( isSafeDISKName(deviceName) ) {
102:
103:
             var re = /(YS+)Y/(YS+):(YS+)/;
104:
             gXdXpX = deviceName.replace(re, "$3");
105:
         }else{
106:
             gXdXpX = deviceName;
107:
108:
        return(gXdXpX);
109: }
110:
111: function isSafeDISKName(deviceName) {
         var key = ":g";
112:
113:
        var s = deviceName.indexOf(key);
        if (s < 0) {
114:
115:
             return (false);
        } else {
116:
             return (true);
117:
118:
119: }
```

# A. 3. 2 Restoration Post-processing

The name of a script file for post-processing of restoration is as follows.

● In the case of non-cluster operation

environment-settings-directory\etc\backup\scripts\OpcRestorePost.js

• In the case of cluster operation

<Shared disk>:\footsymbol{\text{Y}}etc\footsymbol{\text{Y}}opt\footsymbol{\text{S}}swstorage\footsymbol{\text{Y}}etc\footsymbol{\text{Y}}backup\footsymbol{\text{Y}}scripts\foots\footsymbol{\text{Y}}OpcRestorePost.js

```
1: // AdvancedCopy Manager for Windows
```

```
2: // All Rights Reserved, Copyright FUJITSU LIMITED, 2002-2006
 3: //
 4: // OpcRestorePost.js: Post-Processing Script for swstrestore
  5: //
 6: // [Parameters]
 7: // 1st argument: device name of transaction volume
 8: //
 9: // [Return Values]
 10: // 0: The script ended normally.
 11: // 2: The number of the arguments is incorrect.
 12: // (3,5): not used, but must not be used because older versions use these values.
 13: // 4: An error other than the above occurred.
 14:
 15: try {
 16:
        // create global objects
 17:
        var WshShell = WScript.CreateObject("WScript.Shell");
                                                                         // create Shell object
        var WshEnv = WshShell. Environment("PROCESS");
                                                                           // create Environment
 18:
object
19:
                    = WScript.CreateObject("Scripting.FileSystemObject"); // create
        var fs0bj
FileSystemObject object
20:
        // create SwstRestorePostProc object
21:
 22:
        var proc = new SwstRestorePostProc();
 23:
 24:
        // do nothing if postprocessing file exists
 25:
        if (fs0bj.FileExists(proc.postFileName) == false) {
 26:
            proc. doNothing();
 27:
 28:
        // get postprocessing type
 29:
        else {
 30:
            var postProcType = proc.getPostProcType();
            switch(postProcType) {
 31:
 32:
            case "none":
 33:
                proc. doNothing();
 34:
                break;
            }
 35:
 36:
 37:
 38:
        // clear temporary file
        proc. deletePostFile();
 39:
 40:
        SwstQuit(0);
 41: } catch (e) {
```

```
42:
        SwstQuit(6);
43: }
44:
45: function SwstRestorePostProc()
46: {
47:
        // member variables
                           = WScript. Arguments. length!=1?SwstQuit(1):WScript. Arguments. Item(0);
48:
         this.tvName
// device name of transaction volume
         this.postFileName = getDataPathName() + "\forall \forall " + getPutFileName(this.tvName) + ".pre"; //
name of postprocessing file
50:
         // member functions
                                                                          // self-explanatory
52:
         this.getPostProcType
                                  = getPostProcType;
                                                                          // self-explanatory
53:
        this. doNothing
                                  = doNothing;
54:
         this.deletePostFile
                                  = deletePostFile;
                                                                          // self-explanatory
55: }
56:
57: function getPostProcType()
58: {
59:
                           // means read-only mode
         var iomode = 1;
         var create = false; // means not to create a file
60:
         var postFileStream = fsObj.OpenTextFile(this.postFileName, iomode, create);
61:
62:
         var postProc = postFileStream.ReadAll();
63:
         postFileStream.Close();
64:
        return postProc;
65: }
66:
67: function doNothing()
68: {
        // do nothing
69:
70: }
72: function deletePostFile()
73: {
         if (fsObj.FileExists(this.postFileName) == true) {
75:
             fsObj.DeleteFile(this.postFileName);
76:
77: }
78:
79: function SwstQuit(exitStatus)
80: {
81:
        switch(exitStatus) {
```

```
82:
                              case 0:
   83:
                                           WScript. Quit(0);
                               case 1:
   84:
                                            WScript. Echo ("[Restore Postprocessing] The number of the arguments is incorrect.");
   85:
   86:
                                            WScript. Quit(2);
   87:
                              default:
                                            WScript. Echo("[Restore Postprocessing] The script exited abnormally.");
   88:
   89:
                                            WScript. Quit (4);
   90:
   91: }
   92:
   93: function getDataPathName()
   94: {
                              return WshShell.RegRead(getSetupInfoKey() + "\text{\text{Y}}\text{tetcPathName"}) +
 "¥¥etc¥¥backup¥¥data¥¥DEFAULT";
   96: }
   97:
   98: function getBinPathName()
  99: {
100:
                              return WshShell.RegRead(getSetupInfoKey() + "\text{\text{Y}PathName"}) + "\text{\text{\text{Y}}bin"};
101: }
102:
103: function getSetupInfoKey()
104: {
105:
                              var nodeName = WshEnv.Item("SWSTGNODE");
                              if ( nodeName != "" ) {
106:
107:
                                           return "HKEY_LOCAL_MACHINE\\SOFTWARE\\Fujitsu\\AdvancedCopy
Manager\forall \forall CurrentVersion\forall \forall '' + nodeName;
108:
109:
                              \verb"return" \verb"HKEY_LOCAL_MACHINE\" + \$ SOFT \verb|WARE\" + \$ Fujitsu \verb| + \$ 4 dvanced \verb|Copy| Manager \verb| + \$ 4 dvanced \verb|Copy| Manager \verb| + \$ 4 dvanced \verb|Copy| Manager \verb| + \$ 4 dvanced \verb|Copy| Manager \verb| + \$ 4 dvanced \verb| + \$ 4 dvanced \verb|Copy| Manager \verb| + \$ 4 dvanced \verb|Copy| Manager \verb| + \$ 4 dvanced \verb| + \$ 4 dvanced \verb| + \$ 4 dvanced \verb| + \$ 4 dvanced \verb| + \$ 4 dvanced \verb| + \$ 4 dvanced \verb| + \$ 4 dvanced \verb| + \$ 4 dvanced \verb| + \$ 4 dvanced \verb| + \$ 4 dvanced \verb| + \$ 4 dvanced \verb| + \$ 4 dvanced \verb| + \$ 4 dvanced \verb| + \$ 4 dvanced \verb| + \$ 4 dvanced \verb| + \$ 4 dvanced \verb| + \$ 4 dvanced \verb| + \$ 4 dvanced \verb| + \$ 4 dvanced \verb| + \$ 4 dvanced \verb| + \$ 4 dvanced \verb| + \$ 4 dvanced \verb| + \$ 4 dvanced \verb| + \$ 4 dvanced \verb| + \$ 4 dvanced \verb| + \$ 4 dvanced \verb| + \$ 4 dvanced \verb| + \$ 4 dvanced \verb| + \$ 4 dvanced \verb| + \$ 4 dvanced \verb| + \$ 4 dvanced \verb| + \$ 4 dvanced \verb| + \$ 4 dvanced \verb| + \$ 4 dvanced \verb| + \$ 4 dvanced \verb| + \$ 4 dvanced \verb| + \$ 4 dvanced \verb| + \$ 4 dvanced \verb| + \$ 4 dvanced \verb| + \$ 4 dvanced \verb| + \$ 4 dvanced \verb| + \$ 4 dvanced \verb| + \$ 4 dvanced \verb| + \$ 4 dvanced \verb| + \$ 4 dvanced \verb| + \$ 4 dvanced \verb| + \$ 4 dvanced \verb| + \$ 4 dvanced \verb| + \$ 4 dvanced \verb| + \$ 4 dvanced \verb| + \$ 4 dvanced \verb| + \$ 4 dvanced \verb| + \$ 4 dvanced \verb| + \$ 4 dvanced \verb| + \$ 4 dvanced \verb| + \$ 4 dvanced \verb| + \$ 4 dvanced \verb| + \$ 4 dvanced \verb| + \$ 4 dvanced \verb| + \$ 4 dvanced \verb| + \$ 4 dvanced \verb| + \$ 4 dvanced \verb| + \$ 4 dvanced \verb| + \$ 4 dvanced \verb| + \$ 4 dvanced \verb| + \$ 4 dvanced \verb| + $ 4 dvanced \verb| + $ 4 dvanced \verb| + $ 4 dvanced \verb| + $ 4 dvanced \verb| + $ 4 dvanced \verb| + $ 4 dvanced \verb| + $ 4 dvanced \verb| + $ 4 dvanced \verb| + $ 4 dvanced \verb| + $ 4 dvanced \verb| + $ 4 dvanced \verb| + $ 4 dvanced \verb| + $ 4 dvanced \verb| + $ 4 dvanced \verb| + $ 4 dvanced \verb| + $ 4 dvanced \verb| + $ 4 dvanced \verb| + $ 4 dvanced \verb| + $ 4 dvanced \verb| + $ 4 dvanced \verb| + $ 4 dvanced \verb| + $ 4 dvanced \verb| + $ 4 dvanced \verb| + $ 4 dvanced \verb| + $ 4 dvanced \verb| + $ 4 dvanced \verb| + $ 4 dvanced \verb| + $ 4 dvanced \verb| + $ 4 dvanced \verb| + $ 4 dvanced \verb| + 4 dvanced \verb| + 4 dvanced \verb| + 4 dvanced \verb| + 4 dvanced \verb| + 4 dvanced \verb| + 4 dvanced \verb| + 4 dvanced \verb| + 4 dvanced \verb| + 4 dvanced
110: }
111:
112: function getPutFileName(deviceName) {
113:
                              var fileName;
114:
                              if( isSafeDISKName(deviceName) ) {
                                            var re = /(YS+)Y/(YS+):(YS+)/;
115:
116:
                                            fileName = deviceName.replace(re, "$1_$2_$3");
117:
                              }else{
                                            fileName = deviceName;
118:
119:
120:
                              return(fileName);
121: }
```

```
122:
123: function getGXDXPX(deviceName){
124:
         var gXdXpX;
125:
         if( isSafeDISKName(deviceName) ) {
126:
             var re = /(YS+)Y/(YS+):(YS+)/;
127:
             gXdXpX = deviceName.replace(re, "$3");
128:
         }else{
129:
             gXdXpX = deviceName;
130:
         return(gXdXpX);
131:
132: }
133:
134: function isSafeDISKName(deviceName) {
         var key = ":g";
135:
136:
         var s = deviceName.indexOf(key);
         if (s < 0) {
137:
             return (false);
138:
139:
         } else {
140:
             return (true);
         }
141:
142: }
```

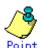

The backup volume is locked/unlocked not by the script but by the command. Therefore, the restoration pre-processing and post-processing scripts are executed immediately before and after the backup volume is locked/unlocked.

#### Restoration

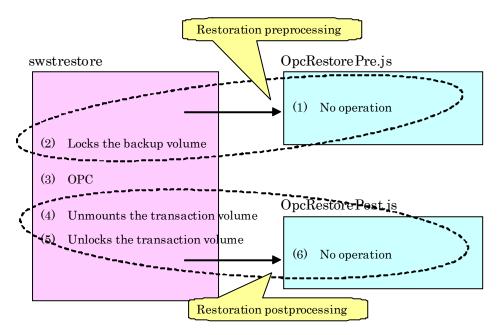

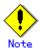

In the restoration pre-processing, to avoid a temporary access conflict with other applications, locking is retried if it cannot complete its operation. If the number of times the command is executed reaches the specified retry count limit, locking ends abnormally. If an abnormal end occurs, a process that is using the backup-restored volume remains active. Stop all applications and services involved or take other appropriate measures so that the volume cannot be used by another process.

Although the retry count limit can be changed by creating a volume locking specification file and resetting the count limit (for details on the file, refer to Backup-restored volume locking specification file), the files do not need to be created if appropriate measures have been taken to prevent other processes from using the target volume during restoration processing execution.

#### Backup-restored volume locking specification file

If locking fails in the backup-restored volume restore pre-processing, locking is retried to avoid a temporary access conflict with other applications. The standard retry operations are as follows:

- Locking is retried one second after locking fails.
- If locking is not successful after 20 retries (that is, a total of 21 locking attempts including the first attempt), then the processing is stopped and the command ends abnormally.

The maximum number of retries (the default value = 20 attempts) and retry interval (default value = 1 second) can be changed by creating a setting file called the backup-restored volume locking specification file for backups. In this setting file, the following instructions can be specified for the backup-restored volume backup pre-processing:

 Making invalid all file handles in the volume before locking is retried (this is the forcible locking function)

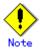

The resource backup command (swstresback) cannot back up this file . In operations that use this file , the copy command, etc., must be executed to back up the

backup-restored volume locking specification file for backups.

#### Creating a backup-restored volume locking specification file

Use a name such as the one below to create a backup-restored volume locking specification file for backups.

| File name | [For a non-cluster operation] environment-setting-directory\u00e4etc\u00e4backup\u00e4data\u00e4RDSTLOCK. INI                                                                                                    |
|-----------|----------------------------------------------------------------------------------------------------|
|           | [For a cluster operation]<br><shared-disk>:\footnote{\text{Yetc}}\footnote{\text{Shared-disk}}:\footnote{\text{Yetc}}\footnote{\text{Yetc}}\footnote{\text{Yetc}}\footnote{\text{Shared-disk}}:\footnote{\text{Yetc}}\footnote{\text{Yetc}}</shared-disk> |

Examples of settings in the backup-restored volume locking specification file for backup are listed below.

[g1d1p1]
LockForceMode=on
LockRetryNumber=10
LockRetryInterval=10
[ANY]
LockForceMode=off
LockRetryNumber=20
LockRetryInterval=100

An explanation of how to create a backup-restored volume locking specification file for restores is given below.

- Create a section for the volume (the one whose locking operation is to be changed) and create code parameters. In the above example, the gldlpl section is created. The three parameters listed in the table below may be changed. Not all of these three parameters need to be coded. Code only the parameters that you want to change. The default value is used for the parameters that are not coded.
- To change the default locking operation, create a section called "ANY" and create the code parameters. This enables the locking operation to be changed for all volumes except the volumes explicitly coded in the backup volume locking specification file for backups. In the above example, the locking of all volumes except gldlp1 depends on the value in the "ANY" section.

#### RDSTLOCK. INI parameter settings

| Key               | Explanation                                                                  |  |  |
|-------------------|------------------------------------------------------------------------------|--|--|
| LockForceMode     | If locking of the backup-restored volume fails, locking is retried. This     |  |  |
|                   | parameter specifies that the volume be dismounted before locking in          |  |  |
|                   | retried.                                                                     |  |  |
|                   | off (default value) = no dismount before locking is retried                  |  |  |
|                   | on = dismount before locking is retried                                      |  |  |
|                   | When the volume is dismounted, all handles opened for the volume become      |  |  |
|                   | invalid.                                                                     |  |  |
|                   | * If the volume is set in the used state immediately after it is dismounted, |  |  |
|                   | then locking may be impossible.                                              |  |  |
| LockRetryNumber   | If locking of the backup-restored volume fails, locking is retried. This     |  |  |
|                   | parameter specifies the retry count limit. A numeric value ranging from      |  |  |
|                   | 1 to 10,000 can be specified.                                                |  |  |
|                   | The default value is 20 (retries).                                           |  |  |
|                   | If the backup volume cannot be locked after locking is retried for the       |  |  |
|                   | specified retry count limit, then the processing is suspended and the        |  |  |
|                   | command ends abnormally.                                                     |  |  |
| LockRetryInterval | If locking of the backup-restored volume fails, locking is retried. This     |  |  |
|                   | parameter specifies the retry interval in milliseconds. A numeric value      |  |  |
|                   | ranging from 1 to 600,000 (ie, 10 minutes) can be specified. The default     |  |  |
|                   | value is 1,000 (ie, 1 second).                                               |  |  |

# Appendix B Sample Scripts

This appendix provides information on sample scripts for AdvancedCopy Manager.

A sample script allows you to back up data on a transaction volume with AdvancedCopy Manager.

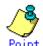

This section explains how the sample shell script is created for the backup management function. By using it as a reference when creating similar scripts for the replication management function, you can copy Oracle databases.

# B. 1 Overview

Use AdvancedCopy Manager to back up a transaction volume.

AdvancedCopy Manager provides a sample scripts for backup. The manager of the backup operation should customize the sample scripts according to their specific requirements and apply them to the backup.

This document and the sample script show how to back up both of the drives on which all the physical data files in the table space in an instance to be backed up.

However, you can back up only one drive, with a table space to be backed up, by modifying the script.

A backup in AdvancedCopy Manager is performed in units of drives. If a drive with a data file in the table space to be backed up has data files in other table spaces, make an Oracle backup declaration for them also. To back up the SYSTEM table space shown in Figure B.1, for example, make Oracle backup declarations in all the five table spaces including other areas in the same volume.

A data file in the table space backed up without an Oracle backup declaration cannot be used for recovery because, even during backup, updating of the data file occurs and this generates inconsistencies.

Figure B. 1 Relationship between an Oracle instance and data files in drive table spaces (in the case of this sample script)

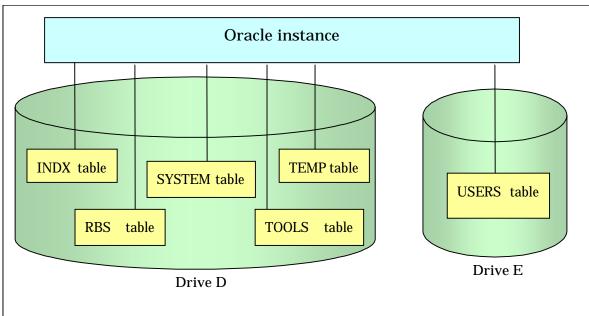

Sample scripts provided for AdvancedCopy Manager are created on the assumption that the following versions of Oracle are used. If you use any other version, you will need to customize the sample scripts as required.

• Oracle8i Release 8.1.x

# B. 2 Backup and Restoration of a Transaction volume

This section describes how to perform backup and restoration of an Oracle database using AdvancedCopy Manager.

#### B. 2. 1 Backup procedure

The following provides an overview of the backup procedure.

- Check the work operation status
   Check whether processing is in operation or not.
- 2. Stop processing

If processing is found to be in operation in Step 1, declare the start of online backup for the database and stop updating data files to make the disk partition that stores processing data ready for online backup.

- 3. Back up (ie, copy) a disk partition
  Using the backup function of AdvancedCopy Manager, back up (ie, copy) a disk partition
  that stores processing data.
- 4. Restart processing

If processing was found to be in operation in Step 1, declare the end of online backup for the database and restart updating the data files.

AdvancedCopy Manager provides a sample script that automatically performs Steps 2 through 5. For more information, see "Backup".

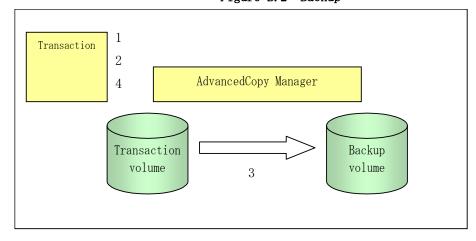

Figure B. 2 Backup

# B. 2. 2 Restoration procedure

The following provides an overview of how to perform restoration from a backup disk.

- Checking the processing stop status
   Check that processing has stopped. If processing is in operation, stop the processing completely.
- Performing restoration from a backup disk
   Using the restoration function of AdvancedCopy Manager, restore data from a backup disk
   to the transaction volume.

Figure B.3 Performing restoration from a backup disk

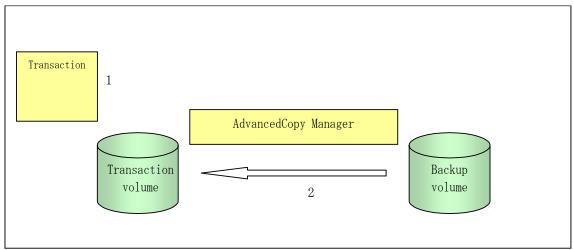

# B.3 Sample Scripts

This chapter describes samples scripts that are provided for  $AdvancedCopy\ Manager$ .

# B. 3. 1 Overview of sample scripts

Sample scripts that are provided for AdvancedCopy Manager are stored under the "program-directory\{etc\}backup\{etasmple}" directory. Figure B.4 shows the correlation chart of sample scripts.

Figure B. 4 Correlation chart of sample scripts

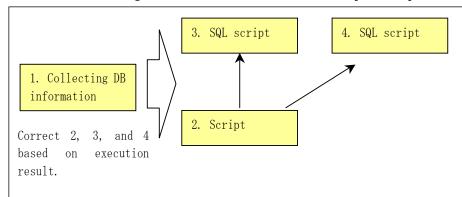

| 1 | Collecting DB information | swst_or_iv.sql    |
|---|---------------------------|-------------------|
| 2 | Script                    | swst_or_bk_as.js  |
| 3 | SQL script                | swst_first_st.sql |
| 4 | SQL script                | swst_first_ed.sql |
| 5 | Xdevmap file              | swst_xdevmap.txt  |

5 is used to define a backup destination in advance.

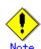

It is recommended that these sample scripts are copied to different folder before using them.

#### Collecting DB information

swst\_or\_iv.sql outputs the information from an Oracle database.

This script outputs:

- A list of table space names and storage destinations
- Information from the log file of an Oracle database

Use the above database information as a reference for creating a script that performs backup.

a. Start method

sqlplus user-name/password@connection-string-for-DB-to-be-backed-up @swst\_or\_iv

b. Usage example

C:\pi>sqlplus system/manager@orcl @swst\_or\_iv <RETURN>

c. Result example

SQL\*Plus: Release 8.1.6.0.0 - Production on Tue, May 22 21:33:21 2001

(c) Copyright 1999 Oracle Corporation. All rights reserved.

| 0.0 - Production 0.0 - Production      |                                                                              |
|----------------------------------------|------------------------------------------------------------------------------|
| J. 0 - Production                      |                                                                              |
|                                        |                                                                              |
| DEVICE-NAME                            |                                                                              |
| DEVICE—NAME                            |                                                                              |
| :¥ORACLE¥ORADATA¥CONTENTS¥INDX01.DBF   |                                                                              |
| :¥ORACLE¥ORADATA¥CONTENTS¥RBS01.DBF    |                                                                              |
| :¥ORACLE¥ORADATA¥CONTENTS¥SYSTEM01.DBF |                                                                              |
| :¥ORACLE¥ORADATA¥CONTENTS¥TEMP01.DBF   |                                                                              |
| :¥ORACLE¥ORADATA¥CONTENTS¥TOOLS01.DBF  |                                                                              |
| :¥ORACLE¥ORADATA¥CONTENTS¥USERS01.DBF  |                                                                              |
| og_archive_dest                        |                                                                              |
| TYPE                                   |                                                                              |
|                                        |                                                                              |
| string                                 |                                                                              |
| ents¥arc                               |                                                                              |
|                                        |                                                                              |
| string                                 |                                                                              |
| string                                 |                                                                              |
| string                                 |                                                                              |
| string                                 |                                                                              |
| string                                 |                                                                              |
| _1 string                              |                                                                              |
|                                        |                                                                              |
| _Z string                              |                                                                              |
|                                        |                                                                              |
| _3 string                              |                                                                              |
| ,                                      |                                                                              |
| _4 string                              |                                                                              |
| _                                      |                                                                              |
| _b string                              |                                                                              |
|                                        |                                                                              |
|                                        | string ents\u00e4arc  string  string  string  string  string  string  string |

```
Oracle8i Release 8.1.6.0.0 - Production

JServer Release 8.1.6.0.0 - Disconnect Production
```

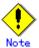

The SQL\*Plus tool comes in the following executable files, each of which corresponds to a version of Oracle.

| Oracle version        | Command-line-based | Window-based version |
|-----------------------|--------------------|----------------------|
|                       | version            |                      |
| Oracle7 Release7.3.x  | PLUS33. EXE        | PLUS33W. EXE         |
| Oracle8 Release8.0.x  | PLUS80. EXE        | PLUS80W. EXE         |
| Oracle8i Release8.1.x | SQLPLUS. EXE       | SQLPLUSW. EXE        |

#### Backup

swst\_or\_bk\_as. js backs up processing data stored in an Oracle database on a file system, using AdvacncedCopy Manager.

Processing data will be copied to a backup volume of AdvancedCopy Manager.

This script corresponds to Steps 2 through 5 described in "Backup procedure".

a. Start method

```
CSCRIPT.EXE swst_or_bk_as.js
```

b. Usage example

```
C:\psi>CSRIPT.EXE swst_or_bk_as.js
```

c. Result example

No result will be output if the processing ends normally.

d. Processing overview

```
Main processing
try {
               // create global objects
               var oracle_sid = "CONTENTS";
                                                                                                                                                                                                        // [[[ **1** TARGET INSTANCE
NAME ]]]
                var ScriptPathName = "C:\footnote{Y}\footnote{SCRIPT"};
                                                                                                                                                                                                        // [[[ **2** SCRIPT PATH ]]]
               // [[[ **3**
SCRIPT PATH ]]]
                var OraclePathName = "D:\footnote{"D:\footnote{"Varacle\footnote{"Varacle\footn
               var OracleServerManager9i = "sqlplus /nolog"; // [[[ ORACLE SERVER MANAGER
Oracle9i ]]]
               var OracleServerManager8i = "svrmgrl";
                                                                                                                                                                                                      // [[[ ORACLE SERVER MANAGER
Oracle8i ]]]
               var OracleServerManager8 = "svrmgr30";
                                                                                                                                                                                                        // [[[ ORACLE SERVER MANAGER
Oracle8.x ]]]
                var OracleServerManager7 = "svrmgr23";
                                                                                                                                                                                                        // [[[ ORACLE SERVER MANAGER
Oracle7.x ]]]
```

```
var OracleSM = OraclePathName + "\footnote\footnote\
                                                                                                                                                                                                                                                       // [[[ **5**
PLEASE SELECT ]]]
                                                                                                       ---- One is chosen and described from above four.
              var FirstBusinessVolumeName = "g3d0p2";
                                                                                                                                                                                                                                             // [[[ **6**
First Business Volume Name ]]]
               var WorkBatchfile = ScriptPathName + "\frac{4}{2}\frac{4}{2}\work" + FirstBusinessVolumeName + ".bat";
// [[[ Work Batchfile ]]]
              var ErrorLogfile = ScriptPathName + "\frac{4}{2}\frac{4}{2}\text{error"} + \text{FirstBusinessVolumeName + ".log";
// [[[ Error Logfile ]]]
              // create Shell object
              var WshShell = WScript.CreateObject("WScript.Shell");
              ***** The backup file processing start of a one-eyed drive *****
//[[[ First Drive - START - ]]]
              ExecSql("swst_first_st.sql", true);
                                                                                                                                                                                     // [[[ ***7*** FileName ]]]
              if (CheckErrorLog != 0) {
                            ExecSql(swst_first_ed.sql", false);
                                                                                                                                                                                     // [[[ ***8*** FileName ]]]
                            swstQuit (1);
              var returnCode = WshShell.Run(BinPathName + "\frac{4}{2}\frac{4}{2}\frac{1}{2}\frac{1}{2
                                                        ScriptPathName + "\footnote{\text{Y}\footnote{\text{Swst_devmap.txt"}}, 0, true);
                                                                                                                                                                                                                                        // [[[ ***9***
DeviceName FileName ]]]
              ExecSql("swst_first_ed.sql", false);
                                                                                                                                                                                                                                                 //
[[[ ***10*** FileName ]]]
                                   if (returnCode != 0) {
                                                                   SwstQuit (2);
                                   } else if (CheckErrorLog() != 0) {
                                                                   SwstQuit (1);
//[[[ First Drive - END - ]]]
**** The backup file processing end of a one-eyed drive *****
***** The backup file processing start of the second drive *****
//[[[ Second Drive - START - ]]]
              ExecSql("swst_second_st.sql", false);
                                                                                                                                                                                                                                                  //
[[[ ***11*** FileName ]]]
              if (CheckErrorLog != 0) {
                            ExecSql("swst_second_ed.sql, false");
                                                                                                                                                                                                                                                 //
[[[ ***12*** FileName ]]]
                            swstQuit (1);
                                  var returnCode = WshShell.Run(BinPathName + "\footnote{\text{Y}}\footnote{\text{swstbackup}}\ g3d0p3 - \text{Xdevmap}
                                                        ScriptPathName + "\forall \forall \swst_devmap. txt", 0, true);
                                                                                                                                                                                                                                            // [[[ ***13***
DeviceName FileName ]]]
```

```
ExecSql("swst_second_ed.sql", false);
[[[ ***14*** FileName ]]]
   if (CheckErrorLog != 0) {
                  SwstQuit (2);
         } else if (CheckErrorLog() != 0) {
                  SwstQuit (1);
   }
//[[[ Second Drive - END - ]]]
***** The backup file processing end of the second drive *****
   An error log is deleted at the time of a normal end, and it is completed.
         var fs = WScript.CreateObject("Scripting.FileSystemObject");
        var fs_d = fs.GetFile(ErrorLogfile);
         fs_d. Delete(true);
        SwstQuit(0);
                                      //Normal END
} catch (e) { In an error, it ends, without deleting an error log file.
   swstQuit(3);
                       //Abnomal END
function ExecSql(fileName, flg) The SQL script file name to perform is received
and it performs by the server manager. The 2nd argument is the overwrite propriety
flag of a log.
function CheckErrorLog() It checks whether the inside of the log file acquired
by the redirection after server manager execution is searched, and there is any error
of an oracle.
function swstQuit(exitStatus)
                                              Error processing
```

## B. 3. 2 Applying a sample script

#### Updating a sample script

Customize a sample script so that it is appropriate for the actual operation being performed.

customized to that of the user who has the ALTER authority.

• swst\_first\_st.sql

Customize this script to declare the start of the backup of each table space using a reference to the table space name as described in "Collecting DB information". Example: ALTER TABLESPACE xxxxx BEGIN BACKUP; Enter a table space name in xxxxx. If different storage destination drives are used, declare this item in a different file created with an arbitrary name on each of the drives.

The user-name and the password described in the CONNECT sentence of the first line are

#### swst\_first\_ed.sql

Customize this script to declare the end of backup of each table space using a table space name referenced as described in "Collecting DB information".

Example: ALTER TABLESPACE xxxxx END BACKUP; Enter a table space name in xxxxx. If different storage destination drives are used, declare this item in a different file created with an arbitrary name on each of the drives.

The username and the password described in the CONNECT sentence of the first line are customized to that of the user who has the ALTER authority.

#### swst\_xdevmap.txt

In one line, describe "AdvancedCopy Manager device names" of a transaction volume to be backed up (on the left) and a corresponding backup volume name (on the right), separating them with a space or tab character. If there are multiple backup targets, continue describing them using one line for each pair.

Example: gld0p3 gld1p3

Note: To specify the AdvancedCopy Manager device name of a transaction volume, use the volume name in the Device row displayed in the line of a drive to be backed up using the AdvancedCopy Manager command "swstexecstat".

Example: In the following diagram, if the E drive should be backed up, the AdvancedCopy Manager device name of a transaction volume is "gldlp4".

```
C:\(\forall \)C:\(\forall \)Win32app\(\forall A\)dvanced\(\copyManager\)Ybin\(\forall swstexecstat\)

Server Device Last-Backup-Date Interval Status Mount-Point (Method) Execute

Work1 g1d1p2 2000/12/11 12:20 OK IDLE C: (NTFS) ----

Work1 g1d1p3 2000/12/10 12:20 DELAY=1 EXEC D: (FAT) snapshot (22%)

Work1 g1d1p4 2000/12/9 12:20 DELAY=2 EXEC E: (NTFS) snapshot (45%)

:
```

#### swst\_or\_bk\_as.js

Customize this sample script (swst\_or\_bk\_as.js) in the following positions. An item number indicating a part to be customized corresponds to an item number provided in a comment in the script.

- 1. Customize this item to the Oracle instance name of a backup target.
- 2. Customize this item to a directory where the sample script is stored.
- 3. Customize this item to AdvancedCopy Manager install-directory + "\text{\text{\$Y\$}}bin".
- 4. Customize this item to ORACLE-install-directory + "\text{\text{\$\frac{1}{2}\$}}\text{\$\text{bin}\$".
- 5. Select one of the three Oracle versions.
- 6. This rewrites it in the business volume name of the first drive for the backup.
- 7. Rewrite this item with an existing file name corresponding to "swst\_first\_st.sql".
- 8. Rewrite this item with an existing file name corresponding to "swst\_first\_ed.sql".
- 9. Rewrite this item with the transaction volume name of a drive to be backed up (ie, to a drive with a table space specified in Steps 7 and 8 above) and a file name corresponding to "swst\_xdevmap.txt".
- 10. The same as Step 8 above.
- 11. Rewrite this item with an arbitrary file name provided for a different drive in "swst\_first\_st.sql".
- 12. Rewrite this item with an arbitrary file name provided for a different drive in "swst\_first\_ed.sql".
- 13. Rewrite this item with the name of a different transaction volume to be backed up than specified in Step 10 (a drive with a table space specified in Steps 12 and 13 above) and a file name corresponding to "swst\_xdevmap.txt".
- 14. The same as Step 12 above.

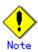

This sample script assumes that the physical file of an instance is stored across two drives. If the information of an instance referenced (as described in "Collecting DB information") has only one drive, delete the two parts enclosed between the following lines. If more than two drives are used, copy the parts for the third and subsequent drives and modify each of them as appropriate.

Change the syrmgrl command to the sqlplus command (nolog/option specification) for Oracle9i.

This script operates only on a Storage Server of AdvancedCopy Manager.

#### Creating a volume locking specification file

In the sample script (swst\_or\_bk\_as.js), updated as described in "Updating a sample script", the backup execution command (swstbackup) is executed. The backup execution command normally locks a volume to be backed up so that no file can be updated while being backed up.

As explained above, only flushing the file system buffer without locking the backup target volume is necessary for execution of the backup execution command with the backup target volume of the Oracle database specified as in "Updating a sample script." Therefore, change pre-processing and post-processing operations in the transaction volume locking specification file for backups. An example of the settings is shown below. If a machine in the SP-series is not used, then the pre-processing and post-processing operations can be changed by specifying the Xflush option in the swstbackup command.

• Transaction volume locking specification file for backups

[g1d1p1]
BufferFlushOnly=on
[g1d2p1]
BufferFlushOnly=on
[g1d3p1]
BufferFlushOnly=on
[g1d4p1]
BufferFlushOnly=on
[g1d5p1]
BufferFlushOnly=on

Specify a buffer flush operation for the database volume.

#### B. 3. 3 Restoration methods

Use the restoration function of AdvancedCopy Manager to perform restoration.

In order to restore only some of the files on a transaction volume, use the restoration execution command (swstrestore) with the -r operand specified to restore backup data to a working drive. Then use the copy command of the OS to copy from the working drive to the transaction volume only the files that have been corrupted in the transaction volume.

## B. 3.4 Notes on using sample scripts

#### Location of Oracle resources

Store data files and other Oracle files on different disks or in different partitions.

#### Backup operation of Oracle resources

Note the following when performing this function.

a. Initialization parameter file

Whenever a change is made, back up this file using the copy command, etc. of the OS.

- b. Control files
  - You are recommended to mirror using Oracle.
  - If a change is made in the DB environment, use the following command to create a trace file. If a control file is corrupted, execute the SQL statement in the trace file to recover the control file.

Alter database backup control file to trace;

- c. Data files
  - Be sure to perform Oracle synchronous backup processing (begin backup/end backup) on all the table spaces to be backed up. No backup file created without synchronous processing can be used for recovery. Performing recovery using such a backup file is risky. If you do, an inconsistency may be generated in a database, which will then mean that it can no longer be opened.
  - When placing a data file in a file system, disable automatic data file extension (AUTOEXTEND OFF).
- d. REDO files
  - You are recommended to mirror the online REDO log files and archive log files using Oracle or the OS.
  - No online REDO log file needs to be backed up.

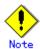

For online backup operations, the target Oracle database must use an archive log.

#### Recovery of Oracle databases

To recover an Oracle database to the latest status, first restore the Oracle database and replace the files in which the error occurred with restored files, using the recovery function of Oracle.

Example: recover tablespace

For information on the recovery function of Oracle databases, see "Oracle8i Backup and Recovery Guide" (if the database is Oracle8i).

# Appendix C Pre-processing and Post-processing of Replication

The replication explains the replication pre-processing and post-processing are performed in AdvancedCopy Manager.

# C. 1 Overview

The replication pre-processing and post-processing scripts are started before and after the replication (ie, the copy) processing.

AdvancedCopy Manager performs the processing required for a replication source volume and replication destination volume by executing these scripts.

This chapter describes the content and setup of pre-processing and post-processing.

# C. 2 Pre-processing and Post-processing of Replication

The pre-processing and post-processing needs to be performed for both the replication source volume and the replication destination volume. The purpose of each is as follows.

- Pre-processing and post-processing for a replication source volume This is intended to freeze the replication source data in a state in which consistency is temporarily ensured. In pre-processing, source data is temporarily frozen, and after the replication is complete, the frozen data is released in post-processing.
- Pre-processing and post-processing for a replication destination volume This is intended to prevent applications from accessing the copy destination volume during replication. In pre-processing, replication data for the destination is given an access-disabled status. This status is released in post-processing, after the replication is complete

The specific tasks executed during the pre-processing and post-processing differ according to the data contents of the volume. The next section explains the pre-processing and post-processing of the file system.

## C. 2. 1 Pre-processing and post-processing for a file system

Pre-processing and post-processing of the replication source volume is performed in order to guarantee the replication source data by disabling access from other processes during execution of synchronous processing and snapshot copy.

If the replication source and destination volumes are partitions, it is assumed that a file system has been constructed on the volumes and the following pre-processing and post-processing is performed.

| Copy source volume | Pre-processing  | [Default operation]                            |  |  |
|--------------------|-----------------|------------------------------------------------|--|--|
|                    |                 | The source volume is locked.                   |  |  |
|                    |                 | [When the Xflush option is specified or        |  |  |
|                    |                 | BufferFlushOnly is set to on]                  |  |  |
|                    |                 | The file system buffer of the source volume is |  |  |
|                    |                 | flushed.                                       |  |  |
|                    |                 | [When the -f option is specified]              |  |  |
|                    |                 | No processing is performed (ie, the source     |  |  |
|                    |                 | pre-processing script is not executed).        |  |  |
|                    | Post-processing | [Default operation]                            |  |  |
|                    |                 | The source volume is unlocked.                 |  |  |
|                    |                 | [When the Xflush option is specified]          |  |  |
|                    |                 | No processing is performed.                    |  |  |
|                    |                 | [When the -f option is specified]              |  |  |
|                    |                 | No processing is performed (ie, the source     |  |  |
|                    |                 | post-processing script is not executed).       |  |  |

| Copy destination | Pre-processing  | [Default operation]                             |
|------------------|-----------------|-------------------------------------------------|
| volume           |                 | The destination volume is locked.               |
|                  |                 | [When the -t option is specified]               |
|                  |                 | No processing is performed (ie, the destination |
|                  |                 | pre-processing script is not executed).         |
|                  | Post-processing | [Default operation]                             |
|                  |                 | The destination volume is unlocked.             |
|                  |                 | [When the -t option is specified]               |
|                  |                 | No processing is performed (ie, the destination |
|                  |                 | post-processing script is not executed).        |

If the replication source volume and the replication destination volume are Logical Units (disks), the following pre-processing and post-processing is performed.

| Copy source volume | Pre-processing  | [Default operation]                                |
|--------------------|-----------------|----------------------------------------------------|
|                    |                 | The partition included in the Logical Unit (disk)  |
|                    |                 | is locked.                                         |
|                    |                 | [When the Xflush option is specified or            |
|                    |                 | BufferFlushOnly is set to on]                      |
|                    |                 | The file system buffer of the partition included   |
|                    |                 | in the Logical Unit (disk) is flushed.             |
|                    |                 | [When the -f option is specified]                  |
|                    |                 | No processing is performed (ie, the source         |
|                    |                 | pre-processing script is not executed).            |
|                    | Post-processing | [Default operation]                                |
|                    |                 | The partition included in the Logical Unit (disk)  |
|                    |                 | is unlocked.                                       |
|                    |                 | [When the Xflush option is specified]              |
|                    |                 | No processing is performed.                        |
|                    |                 | [When the -f option is specified]                  |
|                    |                 | No processing is performed (ie, the source         |
|                    |                 | post-processing script is not executed).           |
| Copy destination   | Pre-processing  | [Default operation]                                |
| volume             |                 | 1. The partition included in the Logical Unit      |
|                    |                 | (disk) is unlocked.                                |
|                    |                 | 2. The drive character or mount point assignment   |
|                    |                 | of the partition included in the Logical Unit      |
|                    |                 | (disk) is released.                                |
|                    |                 | 3. The partition included in the Logical Unit      |
|                    |                 | (disk) is deleted.                                 |
|                    |                 | [When the -t option is specified]                  |
|                    |                 | No processing is performed (ie, the destination    |
|                    |                 | pre-processing script is not executed).            |
|                    | Post-processing | [Default operation]                                |
|                    |                 | The operating system is notified that Logical Unit |
|                    |                 | (disk) management information (partition table,    |
|                    |                 | etc.) has been updated. If the drive character     |
|                    |                 | mapping file contains settings for the copy        |
|                    |                 | destination disk, the following processing is      |
|                    |                 | executed:                                          |
|                    |                 | 1. The system waits until the status of the        |
|                    |                 | partition in the Logical Unit (disk) allows        |
|                    |                 | assignment of a drive character or mount           |
|                    |                 | point.                                             |
|                    |                 | 2. A drive character or mount point is assigned    |
|                    |                 | in accordance with the drive character             |
|                    |                 | mapping file.                                      |
|                    |                 | [When the -t option is specified]                  |
|                    |                 | No processing is performed (ie, the destination    |
|                    |                 | post-processing script is not executed).           |

The implementation status of the pre-processing and post-processing for a file system is shown below. This table shows whether pre-processing and post-processing are performed depending on the command type. It also shows the copy status upon execution of the command.

Table C.1 Pre-processing and post-processing for a file system

| Command                                                                | Copy status                                    | Source/D<br>estinati<br>on | Pre-proc<br>essing | Post-pro<br>cessing |
|------------------------------------------------------------------------|------------------------------------------------|----------------------------|--------------------|---------------------|
| Synchronous processing start command (swsrpstartsync)                  | Copy not started, or replication establishment | Source<br>Destinat<br>ion  | X<br>0*1           | X<br>H*2            |
| Replication creation command (for synchronous replication) (swsrpmake) | equivalency maintenance                        | Source<br>Destinat<br>ion  | 0<br>H*1           | 0 0*2               |
|                                                                        | Equivalency maintenance                        | Source<br>Destinat<br>ion  | 0<br>H*1           | 0 0*2               |
| Replication cancellation command (swsrpcancel)                         | replication<br>establishment                   | Source<br>Destinat<br>ion  | X                  | X                   |
|                                                                        | copying                                        | Source<br>Destinat<br>ion  | X                  | X<br>H*2            |
| Replication creation command (for snapshot replication) (swsrpmake)    | Copy not started                               | Source<br>Destinat<br>ion  | 0                  | 0                   |

0: executed

H: Indicates execution when the destination volume is a shared volume in a cluster system (note, however, that no call is made to the destination post-processing script).

X: not executed

The post-processing for the pre-processing executed in step (\*1) is executed in step (\*2).

The pre-processing and post-processing for a file system can be customized. The processing is started in accordance with the table above when a replication management command is executed. For replication between servers, these scripts are executed by remote execution using TCP/IP in the pre-processing and post-processing of a volume that is not connected.

The operation image before and after processing is shown in Figure C.1.

Figure C. 1 Synchronized replication processing

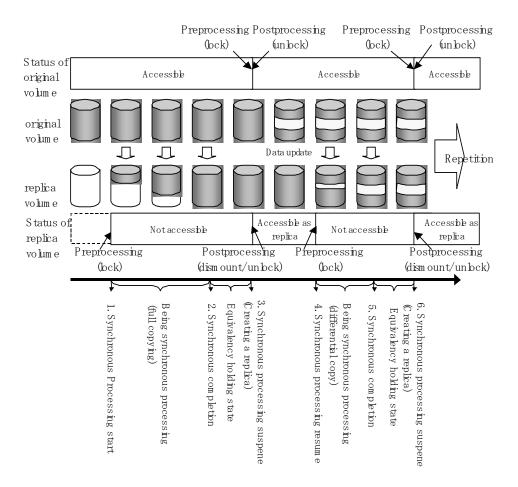

If processing other than the standard pre-processing and post-processing is required in the pre-processing and post-processing, customize the scripts.

When customizing a script, strictly observe the following rules regarding error codes:

| Error code | Usage                                        |  |
|------------|----------------------------------------------|--|
| 0-99       | Unusable (reserved for AdvancedCopy Manager) |  |
| 100-255    | Usable                                       |  |

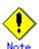

AdvancedCopy Manager does not support pre-processing and post-processing of databases other than Oracle, SQL Server, and Exchange databases. Database pre-processing and post-processing must be executed uniquely before and after (respectively) the execution of the AdvancedCopy Manager command.

# C. 2. 2 Pre-processing when replication is executed

The replication source volume script (RepSrcPre.js) and the replication destination volume script (RepDstPre.js) are prepared for a pre-processing script, and it is stored in the following directory subordinates. Please customize these scripts according to the processing requirements.

• In the case of non-cluster operation

<Environmental setting directory> \u2204ete\u2204Frepl\u224scripts directory subordinate

#### <Shared disk>:\fetc\fopt\fetswstorage\fetc\fetc\fetrepl\fetscripts directory subordinate

#### RepSrcPre. js (replication source volume pre-processing sample script)

```
1: // AdvancedCopy Manager for Windows
 2: // All Rights Reserved, Copyright FUJITSU LIMITED, 2002-2007
 3: //
 4: // RepSrcPre. js: Pre-Processing Script for Replication(Source)
 5: //
 6: // [Parameters]
 7: // 1st argument: device name of source volume
 8: //
 9: // [Return Values]
10: // 0: The script ended normally.
11: // 2: The number of the arguments is incorrect.
12: // (1,3): unused, but must not be used because older versions use this value.
13: // 4: An error other than the above occurred.
14:
15: try {
        // create global objects
16:
17:
        object
18:
        var WshEnv = WshShell.Environment("PROCESS");
                                                                        // create
Environment object
19:
        var fs0bj = WScript.CreateObject("Scripting.FileSystemObject"); // create
FileSystemObject object
20:
        // create SwstReplicationPreProc object
21:
22:
        var proc = new SwstReplicationPreProc();
23:
24:
        // there is nothing to do if the pre/post-processing is not customized
25:
        proc. doNothingForDriveLetter();
26:
        SwstQuit(0);
27:
28: } catch (e) {
        SwstQuit(9);
29:
30: }
31:
32: function SwstReplicationPreProc()
33: {
        // member variables
34:
                         = WScript. Arguments. length!=1?SwstQuit(1):WScript. Arguments. Item(0);
35:
        this.svName
// device name of source volume
```

```
36:
name of postprocessing file
37:
38:
        // member functions
39:
        this.doNothingForDriveLetter = doNothingForDriveLetter; // self-explanatory
40:
        this.writePostFile
                                    = writePostFile;
                                                               // self-explanatory
41: }
42:
43: function doNothingForDriveLetter()
44: {
        this.writePostFile(this.postFileName, "none");
45:
46: }
47:
48: function writePostFile(postfile, postdata)
50:
        var overwrite = true; // means to overwrite a file if it exists.
51:
        var postFileStream = fsObj.CreateTextFile(postfile, overwrite);
        postFileStream.WriteLine(postdata);
53:
        postFileStream.Close();
54: }
55:
56: function SwstQuit(exitStatus)
57: {
58:
        switch(exitStatus) {
59:
        case 0:
60:
            WScript.Quit(0);
61:
        case 1:
62:
            WScript. Echo("[Replication Preprocessing] The number of the arguments is
incorrect.");
63:
            WScript. Quit(2);
64:
        default:
            WScript. Echo("[Replication Preprocessing] The script exited abnormally.");
65:
66:
            WScript. Quit(4);
67:
        }
68: }
69:
70: function getDataPathName()
        return WshShell.RegRead(getSetupInfoKey() + "\footnote{"\text{Y}}\text{etcPathName"}) +
"\Yetc\Yrepl\Ydata\YDEFAULT";
73: }
74:
```

```
75: function getBinPathName()
     76: {
     77:
                                              return WshShell.RegRead(getSetupInfoKey() + "\forall \forall PathName") + "\forall \forall \foral
     78: }
     79:
     80: function getSetupInfoKey()
     81: {
     82:
                                              var nodeName = WshEnv.Item("SWSTGNODE");
                                             if( nodeName != "" ) {
     83:
     84:
                                                                 return \ \ "HKEY\_LOCAL\_MACHINE \$ \$ SOFTWARE \$ \$ \$ Fujitsu \$ \$ Advanced Copy
 Manager¥¥CurrentVersion¥¥" + nodeName;
     85:
     86:
                                             \verb"return" \verb"HKEY_LOCAL_MACHINE\" + \$SOFT \verb|WARE\" + \$Fujitsu \verb| + \$ 4 dvanced Copy Manager \verb| + \$ 4 dvanced Copy Manager \verb| + \$ 4 dvanced Copy Manager \verb| + \$ 4 dvanced Copy Manager \verb| + \$ 4 dvanced Copy Manager \verb| + \$ 4 dvanced Copy Manager \verb| + \$ 4 dvanced Copy Manager \verb| + \$ 4 dvanced Copy Manager \verb| + \$ 4 dvanced Copy Manager \verb| + \$ 4 dvanced Copy Manager \verb| + \$ 4 dvanced Copy Manager \verb| + \$ 4 dvanced Copy Manager \verb| + \$ 4 dvanced Copy Manager \verb| + \$ 4 dvanced Copy Manager \verb| + \$ 4 dvanced Copy Manager \verb| + \$ 4 dvanced Copy Manager \verb| + \$ 4 dvanced Copy Manager \verb| + \$ 4 dvanced Copy Manager \verb| + \$ 4 dvanced Copy Manager \verb| + \$ 4 dvanced Copy Manager \verb| + \$ 4 dvanced Copy Manager \verb| + \$ 4 dvanced Copy Manager \verb| + \$ 4 dvanced Copy Manager \verb| + \$ 4 dvanced Copy Manager \verb| + \$ 4 dvanced Copy Manager \verb| + \$ 4 dvanced Copy Manager \verb| + \$ 4 dvanced Copy Manager \verb| + \$ 4 dvanced Copy Manager \verb| + \$ 4 dvanced Copy Manager \verb| + \$ 4 dvanced Copy Manager \verb| + \$ 4 dvanced Copy Manager \verb| + \$ 4 dvanced Copy Manager \verb| + \$ 4 dvanced Copy Manager \verb| + \$ 4 dvanced Copy Manager \verb| + \$ 4 dvanced Copy Manager \verb| + \$ 4 dvanced Copy Manager \verb| + \$ 4 dvanced Copy Manager \verb| + \$ 4 dvanced Copy Manager \verb| + \$ 4 dvanced Copy Manager \verb| + \$ 4 dvanced Copy Manager \verb| + \$ 4 dvanced Copy Manager \verb| + \$ 4 dvanced Copy Manager \verb| + \$ 4 dvanced Copy Manager \verb| + \$ 4 dvanced Copy Manager \verb| + \$ 4 dvanced Copy Manager \verb| + \$ 4 dvanced Copy Manager Manager Man
     87: }
     88:
     89: function getPutFileName(deviceName) {
     90:
                                             var fileName;
     91:
                                             if( isSafeDISKName(deviceName) ) {
                                                                 var re = /(YS+)Y/(YS+):(YS+)/;
     92:
     93:
                                                                 fileName = deviceName.replace(re, "$1_$2_$3");
     94:
                                           }else{
                                                                 fileName = deviceName;
     95:
     96:
     97:
                                             return(fileName);
     98: }
     99:
 100: function getGXDXPX(deviceName) {
101:
                                             var gXdXpX;
102:
                                            if( isSafeDISKName(deviceName) ) {
103:
                                                                 var re = /(YS+)Y/(YS+):(YS+)/;
                                                                 gXdXpX = deviceName.replace(re, "$3");
104:
105:
                                           }else{
106:
                                                                 gXdXpX = deviceName;
107:
108:
                                             return(gXdXpX);
109: }
110:
111: function isSafeDISKName(deviceName) {
112:
                                           var key = ":g";
113:
                                            var s = deviceName.indexOf(key);
 114:
                                             if (s < 0) {
```

```
115:    return (false);
116:    } else {
117:    return (true);
118:    }
119: }
```

#### RepDstPre.js (replication destination volume pre-processing sample script)

```
1: // AdvancedCopy Manager for Windows
 2: // All Rights Reserved, Copyright FUJITSU LIMITED, 2002-2007
 3: //
 4: // RepDstPre.js: Pre-Processing Script for Replication(Destination)
 5: //
 6: // [Parameters]
 7: // 1st argument: device name of destination volume
 8: //
 9: // [Return Values]
10: // 0: The script ended normally.
11: // 2: The number of the arguments is incorrect.
12: // (1,3): unused, but must not be used because older versions use these values.
13: // 4: An error other than the above occurred.
14:
15: try {
       // create global objects
17:
        var WshEnv = WshShell.Environment("PROCESS");
18:
                                                               // create Environment object
                    = WScript. CreateObject("Scripting.FileSystemObject"); // create
        var fs0bj
FileSystemObject object
20:
21:
        // create SwstReplicationPreProc object
22:
        var proc = new SwstReplicationPreProc();
23:
24:
        // there is nothing to do if the pre/post-processing is not customized
25:
        proc. doNothingForDriveLetter();
26:
27:
        SwstQuit(0);
28: } catch (e) {
        SwstQuit(9);
29:
30: }
31:
32: function SwstReplicationPreProc()
33: {
34:
        // member variables
```

```
35:
         this.dvName
                            = WScript. Arguments. length!=1?SwstQuit(1):WScript. Arguments. Item(0);
// device name of destination volume
         this.postFileName = getDataPathName() + "\frac{4}{2}\frac{4}{2}" + getPutFileName(this.dvName) + ".dpre"; //
36:
name of postprocessing file
37:
38:
         // member functions
         this.doNothingForDriveLetter = doNothingForDriveLetter; // self-explanatory
39:
                                                            // self-explanatory
40:
         this.writePostFile
                                   = writePostFile;
41: }
42:
43: function doNothingForDriveLetter()
44: {
45:
         this.writePostFile(this.postFileName, "none");
46: }
47:
48: function writePostFile(postfile, postdata)
49: {
50:
         var overwrite = true; // means to overwrite a file if it exists.
51:
         var postFileStream = fsObj.CreateTextFile(postfile, overwrite);
52:
         postFileStream.WriteLine(postdata);
         postFileStream.Close();
53:
54: }
55:
56: function SwstQuit(exitStatus)
57: {
58:
         switch(exitStatus) {
         case 0:
59:
60:
             WScript. Quit(0);
61:
         case 1:
62:
             WScript. Echo("[Replication Preprocessing] The number of the arguments is
incorrect.");
63:
             WScript. Quit(2);
64:
         default:
             WScript. Echo("[Replication Preprocessing] The script exited abnormally.");
65:
66:
             WScript. Quit (4);
67:
68: }
69:
70: function getDataPathName()
71: {
         return WshShell.RegRead(getSetupInfoKey() + "\text{\text{Y}}\text{tetcPathName"}) +
72:
"\Yetc\Yrepl\Ydata\YDEFAULT";
```

```
73: }
 74:
75: function getBinPathName()
76: {
 77:
         return WshShell.RegRead(getSetupInfoKey() + "\text{\final} \text{\final} PathName") + "\text{\final} \text{\final} \text{\final} \text{\final} ;
 78: }
 79:
80: function getSetupInfoKey()
81: {
         var nodeName = WshEnv.Item("SWSTGNODE");
82:
         if( nodeName != "" ) {
83:
84:
              return "HKEY_LOCAL_MACHINE\\SOFTWARE\\Fujitsu\\AdvancedCopy
Manager\YCurrentVersion\YY" + nodeName;
85:
86:
         return "HKEY_LOCAL_MACHINE\\SOFTWARE\\Fujitsu\\AdvancedCopy Manager\\CurrentVersion";
87: }
88:
89: function getPutFileName(deviceName) {
90:
         var fileName;
         if( isSafeDISKName(deviceName) ) {
91:
92:
         var re = /(YS+)Y/(YS+):(YS+)/;
93:
         fileName = deviceName.replace(re, "$1_$2_$3");
         }else{
94:
         fileName = deviceName;
95:
96:
97:
         return(fileName);
98: }
100: function getGXDXPX(deviceName) {
101:
         var gXdXpX;
102:
         if( isSafeDISKName(deviceName) ) {
103:
         var re = /(YS+)Y/(YS+):(YS+)/;
         gXdXpX = deviceName.replace(re, "$3");
104:
105:
         }else{
106:
         gXdXpX = deviceName;
107:
         return(gXdXpX);
108:
109: }
110:
111: function isSafeDISKName(deviceName) {
         var key = ":g";
112:
```

## C. 2. 3 Post-processing when replication is executed

The replication source volume script (RepSrcPost.js) and the replication destination volume script (RepDstPost.js) are prepared for a post-processing script, which is stored in the following subdirectory. This script must be customized according to the processing requirements.

● In the case of non-cluster operation

 $\verb| \langle Environmental setting directory \rangle | \texttt{YetcYreplYscripts directory subordinate}| \\$ 

• In the case of cluster operation

RepSrcPost. js (replication source volume post-processing sample script)

```
1: // AdvancedCopy Manager for Windows
 2: // All Rights Reserved, Copyright FUJITSU LIMITED, 2002-2007
 3: //
 4: // RepSrcPost. js: Post-Processing Script for Replication(Source)
 5: //
 6: // [Parameters]
 7: // 1st argument: device name of source volume
 8: //
 9: // [Return Values]
 10: // 0: The script ended normally.
11: // 2: The number of the arguments is incorrect.
12: // (1,3): unused, but must not be used because older versions use this value.
13: // 4: An error other than the above occurred.
 14:
15: try {
        // create global objects
                                                                 // create Shell
17:
        var WshShell = WScript.CreateObject("WScript.Shell");
object
                    = WshShell.Environment("PROCESS");
18:
        var WshEnv
                                                                           // create
Environment object
        var fsObj
                     = WScript.CreateObject("Scripting.FileSystemObject"); // create
FileSystemObject object
20:
```

```
21:
         // create SwstReplicationPostProc object
22:
         var proc = new SwstReplicationPostProc();
23:
         // do nothing if postprocessing file exists
24:
         if (fs0bj.FileExists(proc.postFileName) == false) {
25:
26:
             SwstQuit(0);
27:
28:
29:
         // get postprocessing type
30:
         var postProcType = proc.getPostProcData(proc.postFileName);
31:
         switch(postProcType) {
32:
         case "none":
33:
             proc. doNothing();
34:
             break;
35:
         }
36:
37:
         // clear temporary files
38:
         proc. deletePostFile(proc. postFileName);
         SwstQuit(0);
39:
40: } catch (e) {
         SwstQuit(9);
41:
42: }
43:
44: function SwstReplicationPostProc()
45: {
46:
         // member variables
47:
         this.svName
                         = WScript. Arguments. length!=1?SwstQuit(1):WScript. Arguments. Item(0); //
device name of source volume
         this.postFileName = getDataPathName() + "\footnote{"\footnote{\footnote{1}}}" + getPutFileName(this.svName) + ".spre"; //
name of postprocessing file
49:
50:
         // member functions
51:
         this.getPostProcData
                                   = getPostProcData;
                                                           // self-explanatory
52:
         this. doNothing
                                   = doNothing;
                                                            // self-explanatory
53:
         this.deletePostFile
                                   = deletePostFile;
                                                           // self-explanatory
54: }
55:
56: function getPostProcData(postfile)
57: {
58:
         var iomode = 1;
                              // means read-only mode
59:
         var create = false; // means not to create a file
60:
         var postFileStream = fs0bj.OpenTextFile(postfile, iomode, create);
```

```
61:
                             var postData = postFileStream.ReadLine();
  62:
                             postFileStream.Close();
   63:
                             return postData;
  64: }
   65:
  66: function doNothing()
  67: {
   68:
                             // do nothing
  69: }
   70:
   71: function deletePostFile(postfile)
   72: {
   73:
                             if (fs0bj.FileExists(postfile) == true) {
   74:
                                         fsObj. DeleteFile(postfile);
   75:
  76: }
   77:
   78: function SwstQuit(exitStatus)
   79: {
  80:
                             switch(exitStatus) {
  81:
                             case 0:
  82:
                                         WScript. Quit(0);
  83:
                             case 1:
  84:
                                         WScript. Echo("[Replication Postprocessing] The number of the arguments is
 incorrect.");
  85:
                                           WScript. Quit(2);
  86:
                             default:
  87:
                                           WScript. Echo("[Replication Postprocessing] The script exited abnormally.");
  88:
                                          WScript. Quit (4);
  89:
  90: }
  91:
  92: function getDataPathName()
  93: {
                             return WshShell.RegRead(getSetupInfoKey() + "\text{\text{$\frac{1}{2}$}}\text{$\text{$\frac{1}{2}$}}\text{$\text{$
 "\Yetc\Yrepl\Ydata\YDEFAULT";
  95: }
  96:
  97: function getBinPathName()
  98: {
  99:
                             return WshShell.RegRead(getSetupInfoKey() + "\text{\text{Y}PathName"}) + "\text{\text{\text{Y}}bin"};
100: }
```

```
101:
102: function getSetupInfoKey()
103: {
         var nodeName = WshEnv.Item("SWSTGNODE");
104:
105:
         if( nodeName != "" ) {
106:
             return "HKEY_LOCAL_MACHINE\\SOFTWARE\\Fujitsu\\AdvancedCopy
Manager\\CurrentVersion\\' + nodeName;
107:
         return "HKEY_LOCAL_MACHINE\\SOFTWARE\\Fujitsu\\AdvancedCopy Manager\\CurrentVersion";
108:
109: }
110:
111: function getPutFileName(deviceName) {
112:
         var fileName;
113:
        if( isSafeDISKName(deviceName) ) {
114:
             var re = /(YS+)Y/(YS+):(YS+)/;
115:
             fileName = deviceName.replace(re, "$1_$2_$3");
        }else{
116:
117:
             fileName = deviceName;
118:
         return(fileName);
119:
120: }
121:
122: function getGXDXPX(deviceName) {
123:
         var gXdXpX;
124:
         if( isSafeDISKName(deviceName) ) {
             var re = /(YS+)Y/(YS+):(YS+)/;
125:
             gXdXpX = deviceName.replace(re, "$3");
126:
127:
        }else{
             gXdXpX = deviceName;
128:
129:
130:
         return(gXdXpX);
131: }
132:
133: function isSafeDISKName(deviceName) {
134:
         var key = ":g";
135:
         var s = deviceName.indexOf(key);
         if (s < 0) {
136:
137:
             return (false);
138:
         } else {
139:
             return (true);
140:
```

RepDstPost.js (replication destination volume post-processing sample script)

```
1: // AdvancedCopy Manager for Windows
 2: // All Rights Reserved, Copyright FUJITSU LIMITED, 2002-2007
 3: //
 4: // RepDstPost. js: Post-Processing Script for Replication(Destination)
 5: //
 6: // [Parameters]
 7: // 1st argument: device name of destination volume
 8: //
 9: // [Return Values]
 10: // 0: The script ended normally.
 11: // 2: The number of the arguments is incorrect.
 12: // (1,3,5-7): unused, but must not be used because older versions use these values.
 13: // 4: An error other than the above occurred.
 14:
 15: try {
 16:
        // create global objects
 17:
        var WshShell = WScript.CreateObject("WScript.Shell");
                                                                           // create Shell
object
18:
        var WshEnv = WshShell. Environment("PROCESS");
                                                                           // create Environment
object
        var fs0bj
                     = WScript.CreateObject("Scripting.FileSystemObject"); // create
FileSystemObject object
20:
 21:
        // create SwstReplicationPostProc object
 22:
        var proc = new SwstReplicationPostProc();
 23:
        // do nothing if postprocessing file exists
 24:
 25:
        if (fs0bj.FileExists(proc.postFileName) == false) {
 26:
            SwstQuit(0);
        }
 27:
 28:
 29:
        // get postprocessing type
 30:
        var postProcType = proc.getPostProcData(proc.postFileName);
 31:
        switch(postProcType) {
 32:
        case "none":
33:
            proc. doNothing();
             break;
 34:
 35:
 36:
 37:
        // clear temporary files
```

```
38:
         proc. deletePostFile(proc. postFileName);
39:
         SwstQuit(0);
40: } catch (e) {
         SwstQuit(9);
41:
42: }
43:
44: function SwstReplicationPostProc()
45: {
46:
         // member variables
47:
         this.dvName
                        = WScript.Arguments.length!=1?SwstQuit(1):WScript.Arguments.Item(0); //
device name of destination volume
         this.postFileName = getDataPathName() + "\footnote{"\text{Y}"} + getPutFileName(this.dvName) + ".dpre";
// name of postprocessing file
49:
50:
         // member functions
51:
         this.getPostProcData
                                  = getPostProcData;
                                                          // self-explanatory
52:
         this.doNothing
                                  = doNothing;
                                                          // self-explanatory
53:
         this.deletePostFile
                                  = deletePostFile;
                                                          // self-explanatory
54: }
55:
56: function getPostProcData(postfile)
57: {
58:
         var iomode = 1;
                             // means read-only mode
         var create = false; // means not to create a file
59:
60:
         var postFileStream = fs0bj.OpenTextFile(postfile, iomode, create);
61:
         var postData = postFileStream. ReadLine();
62:
         postFileStream.Close();
63:
         return postData;
64: }
65:
66: function doNothing()
67: {
68:
         // do nothing
69: }
70:
71: function deletePostFile(postfile)
72: {
73:
         if (fs0bj.FileExists(postfile) == true) {
74:
             fs0bj.DeleteFile(postfile);
75:
         }
76: }
77:
```

```
78: function SwstQuit(exitStatus)
   79: {
  80:
                         switch(exitStatus) {
  81:
                         case 0:
   82:
                                    WScript. Quit(0);
  83:
                         case 1:
  84:
                                    WScript. Echo("[Replication Postprocessing] The number of the arguments is
 incorrect.");
  85:
                                    WScript. Quit(2);
  86:
                         default:
                                     WScript. Echo("[Replication Postprocessing] The script exited abnormally.");
   87:
   88:
                                    WScript. Quit (4);
  89:
  90: }
  91:
  92: function getDataPathName()
  93: {
                         return WshShell.RegRead(getSetupInfoKey() + "\footnote{Y}\text{YetcPathName"}) +
 "\Yetc\Yrepl\Ydata\YDEFAULT";
  95: }
  96:
  97: function getBinPathName()
  98: {
                         return WshShell.RegRead(getSetupInfoKey() + "\forall \forall PathName") + "\forall \forall \foral
  99:
100: }
101:
102: function getSetupInfoKey()
103: {
104:
                         var nodeName = WshEnv.Item("SWSTGNODE");
105:
                         if( nodeName != "" ) {
                                    return "HKEY_LOCAL_MACHINE\\SOFTWARE\\Fujitsu\\AdvancedCopy
Manager\{YCurrentVersion\{Y'' + nodeName;
107:
108:
                         return "HKEY_LOCAL_MACHINEY\SOFTWARE\YFujitsu\YAdvancedCopy Manager\YCurrentVersion";
109: }
110:
111: function getPutFileName(deviceName) {
112:
                         var fileName;
113:
                         if( isSafeDISKName(deviceName) ) {
                                    var re = /(YS+)Y/(YS+):(YS+)/;
114:
115:
                                    fileName = deviceName.replace(re, "$1_$2_$3");
116:
                         }else{
```

```
117:
             fileName = deviceName;
118:
         return(fileName);
119:
120: }
121:
122: function getGXDXPX(deviceName) {
123:
         var gXdXpX;
124:
         if( isSafeDISKName(deviceName) ) {
             var re = /(YS+)Y/(YS+):(YS+)/;
125:
             gXdXpX = deviceName.replace(re, "$3");
126:
127:
         }else{
128:
             gXdXpX = deviceName;
129:
130:
         return(gXdXpX);
131: }
132:
133: function isSafeDISKName(deviceName) {
         var key = ":g";
134:
         var s = deviceName.indexOf(key);
135:
         if (s < 0) {
136:
             return (false);
137:
138:
         } else {
             return (true);
139:
140:
141: }
```

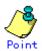

The volume is locked/unlocked, and the buffer is flushed by the command, not by the script. Therefore, the source pre-processing and post-processing scripts are executed immediately before and after (respectively) the source/destination volumes are locked/unlocked and the buffer is flushed. The source/destination pre-processing and post-processing scripts do not perform any processing.

# Snapshot-type replication (OPC)

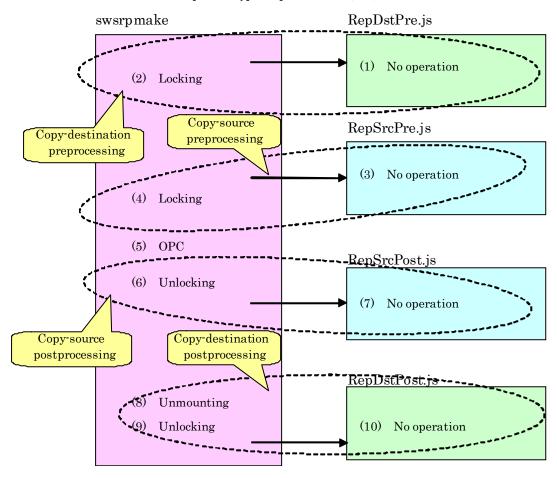

Synchronous-type replication (EC) (1): When the destination volume is not a shared volume in a cluster system

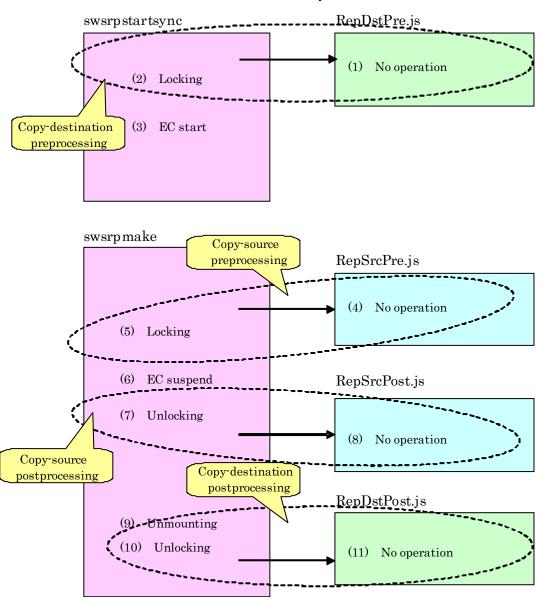

Synchronous-type replication (EC) (2): When the destination volume is a shared volume in a cluster system

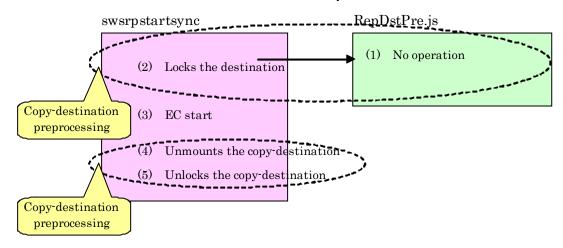

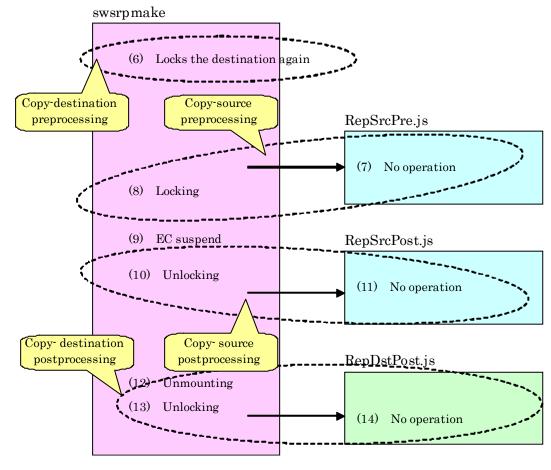

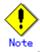

In replication pre-processing for the source volume and destination volume, to avoid a temporary access conflict with other applications, locking is retried if it cannot complete its operation. If the number of times that locking is executed reaches the specified retry count limit, the command ends abnormally. If an abnormal end occurs, a process that is using the source volume or destination volume remains active. Stop all applications and services involved, or take other appropriate measures so that the volume cannot be used by another process.

Although the retry count limit can be changed by creating volume locking specification files and re-setting the count (for details on the files, refer to "Copy source volume

locking specification file", and "Destination volume locking specification file"), the files do not need to be created if appropriate measures have been taken to prevent other processes from using the target volumes during replication processing execution.

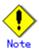

For synchronous-type replication (ie, EC) in which the destination volume is a shared volume in a cluster system, to prevent the cluster system from being accessed by another process, the destination volume is locked only while the start replication command and the create replication command are running (see the figure above). That is, the destination volume remains unlocked from the time that the start replication command is executed to the time that the create replication command is executed.

This may cause a message to be output to the event log. This message is described in "About the message outputted to an event viewer". However, this is not a major problem, and the message can be ignored.

## C. 2. 4 Copy source volume locking specification file

If locking fails in copy source volume replication pre-processing, it should be retried in order to prevent a temporary access conflict with other applications. If a Logical Unit (disk) is specified as the copy source volume, locking is implemented for the partition contained in the Logical Unit (disk). If locking fails, it should be retried. The standard retry operations are as follows:

- Locking is retried one second after locking fails.
- If locking is not successful after 20 retries (that is, for a total of 21 locking attempts including the first attempt), then the processing is stopped and the command ends abnormally.

The maximum number of retries (the default value = 20 attempts) and retry interval (the default value = 1 second) can be changed by creating a setting file called the copy source volume locking specification file. In this setting file, the following instructions can be specified for the copy source volume pre-processing:

- Invalidating all file handles in the volume before locking is retried (this is the forcible locking function)
- Flushing the file system buffer instead of locking/unlocking during the copy source pre-processing (this is a function equivalent to the Xflush option)

If the AdvancedCopy Manager version is 13.1 or later, the user can specify, in the copy source volume lock operation specification file, that replication pre-processing and post-processing are not executed.

## Creating a copy source volume locking specification file

Create a copy source volume locking specification file on the server that contains the copy source volume, naming it as follows:

| File name | [In the case of non-cluster operation]                                                                                             |
|-----------|----------------------------------------------------------------------------------------------------|
|           | "environment-settings-directory\etc\repl\etata\repl\etata\repl\tag{SRCLOCK.INI}                                                    |
|           |                                                                                                    |
|           | [In the case of cluster operation]                                                                                                 |
|           | <shared disk="">:\footstare\text{Yetc}\text{Yopt}\text{Yswstorage}\text{Yetc}\text{Yrepl}\text{Ydata}\text{YSRCLOCK. INI}</shared> |

Examples of settings in the copy source volume locking specification file are listed below.

[gldlp1]
BufferFlushOnly=off
LockForceMode=on
LockRetryNumber=10
LockRetryInterval=10
[gldlp2]

BufferFlushOnly=on
[ANY]
BufferFlushOnly=off
LockForceMode=off
LockRetryNumber=20
LockRetryInterval=100

An explanation of how to create a copy source volume locking specification file is given below.

- Create a section for the volume whose locking operation is to be changed and code the parameters (in the above example, the gldlp1 and gldlp2 sections are created). The four parameters listed in the table below may be changed. Not all of these four parameters need to be coded: code only the parameters that you want to change. The default value is used for the parameters that are not coded.
- To change the default locking operation, create a section called "ANY" and code the parameters. This enables the locking operation to be changed for all volumes except the volumes explicitly coded in the copy source volume locking specification file. In the above example, the locking of all volumes except gld1p1 and gld1p2 depends on the value in the "ANY" section.

## SRCLOCK. INI parameter settings

| Key                | Explanation                                                                                           |
|--------------------|----------------------------------------------------------------------------------------------------|
| BufferFlushOnly    | Specifies flushing the file system buffer of the copy source volume instead                           |
|                    | of locking the copy source volume:                                                                    |
|                    | off (default value) = buffer is not flushed (locking)                                                 |
|                    | on = buffer is flushed (no locking)                                                                   |
|                    | If the Xflush option is specified in swsrpmake or swsrpbackup_exchange                                |
|                    | and BufferFlushOnly=off, then the Xflush option has priority.                                         |
|                    | If BufferFlushOnly is set to "on", all other parameters (LockForceMode,                               |
|                    | LockRetryNumber, and LockRetryInterval) become invalid.                                               |
|                    | Before this parameter is set to "on", all write processing on the copy                                |
|                    | source volume must be stopped. If a replica is created without the write                              |
|                    | processing stopped, then the copy source volume data is not guaranteed.                               |
|                    | This parameter becomes invalid if "on" is specified for NoPrePost.                                    |
|                    | If "on" is not specified for NoPrePost but is specified for                                           |
|                    | BufferFlushOnly, other parameters (LockForceMode, LockRetryNumber, and                                |
|                    | LockRetryInterval) become invalid.                                                                    |
| LockForceMode      | If locking of the copy source volume fails, locking is retried. This                                  |
|                    | parameter specifies that the volume be dismounted before locking is                                   |
|                    | retried.                                                                                              |
|                    | off (default value) = no dismount before locking is retried                                           |
|                    | on = dismount before locking is retried                                                               |
|                    | When the volume is dismounted, all handles opened for the volume become                               |
|                    | invalid.                                                                                              |
|                    | * If the volume is set in the used state immediately after it is dismounted,                          |
|                    | then locking may be impossible.  If "on" is specified for BufferFlushOnly or for NoPrePost, then this |
|                    | parameter becomes invalid.                                                                            |
| LockRetryNumber    | If locking of the copy source volume fails, locking is retried. This                                  |
| LOCKIC CT yrvamoci | parameter specifies the retry count limit. A numeric value ranging from                               |
|                    | 1 to 10,000 can be specified.                                                                         |
|                    | The default value is 20 (attempts).                                                                   |
|                    | If the transaction volume cannot be locked after locking is retried for                               |
|                    | the specified retry count limit, then the processing is suspended and the                             |
|                    | command ends abnormally.                                                                              |
|                    | If "on" is specified for BufferFlushOnly or for NoPrePost, then this                                  |
|                    | parameter becomes invalid.                                                                            |

| Key               | Explanation                                                                                                    |
|-------------------|----------------------------------------------------------------------------------------------------|
| LockRetryInterval | If locking of the copy source volume fails, locking is retried. This parameter specifies the retry interval in milliseconds. A numeric value ranging from 1 to 600,000 (10 minutes) can be specified. The default value is 1,000 (1 second).                                                                                                    |
|                   | If "on" is specified for BufferFlushOnly or for NoPrePost, then this parameter becomes invalid.                                                                                                    |
| NoPrePost         | Specifies that replication pre-processing and post-processing are not executed.  off (default value) = replication pre- processing and post-processing are executed on = replication pre- processing and post-processing are not executed If "on" is specified for NoPrePost, all other parameters (BufferFlushOnly, LockForceMode, LockRetryNumber, LockRetryInterval) are ignored. This parameter can be specified under AdvancedCopy Manager 13.1 and later. |

## C. 2. 5 Copy destination volume locking specification file

If locking fails in copy destination volume backup pre-processing, locking is retried to prevent a temporary access conflict with other applications. If a Logical Unit (disk) is specified as the copy destination volume, locking is implemented for the volume contained in the Logical Unit (disk). If locking fails, it should be retried. The standard retry operations are as follows:

• Locking is retried one second after locking fails.

• If locking is not successful after 20 retries (that is, for a total of 21 attempts including the first locking attempt), then the processing is stopped and the command ends abnormally.

The maximum number of retries (default value = 20 attempts) and the retry interval (default value = 1 second) can be changed by creating a configuration file called the copy destination volume locking specification file. In this configuration file, the following instructions can be specified for the copy destination volume pre-processing:

• Invalidating all file handles in the volume before locking is retried (this is the forced locking function)

If the AdvancedCopy Manager version is 13.1 or later, the user can specify, in the destination source volume lock operation specification file, that replication pre-processing and post-processing are not to be executed.

#### Creating a copy destination volume locking specification file

Create this file on the server that contains the copy destination volume, naming it as follows:

| File name | [For a non-cluster operation]                                                                                                    |
|-----------|----------------------------------------------------------------------------------------------------|
|           | environment-setting-directory¥etc¥repl¥data¥DSTLOCK.INI                                                                                                    |
|           | [For a cluster operation]                                                                                                    |
|           | <pre><shared-disk>:\footstart footstart footst</shared-disk></pre> |

Examples of settings in this file are listed below.

[gldlp1]
LockForceMode=on
LockRetryNumber=10
LockRetryInterval=10
[ANY]
LockForceMode=off
LockRetryNumber=20
LockRetryInterval=100

An explanation of how to create this file is given below:

• Create a section for the volume whose locking operation is to be changed and code the parameters (in the above example, the gldlp1 and gldlp2 sections are created). The

- four parameters listed in the table below may be changed. Not all of these four parameters need to be coded. Code only the parameters that you want to change. The default value is used for the parameters that are not coded.
- To change the default locking operation, create a section called "ANY" and create the code parameters. This enables the locking operation to be changed for all volumes except the volumes explicitly coded in the copy source volume locking specification file (in the above example, the locking of all volumes except gldlp1 and gldlp2 depends on the value in the "ANY" section).

## DSTLOCK. INI parameter settings

| Key               | Explanation                                                                  |
|-------------------|------------------------------------------------------------------------------|
| LockForceMode     | If locking of the copy destination volume fails, locking is retried. This    |
|                   | parameter specifies that the volume be dismounted before locking is          |
|                   | retried.                                                                     |
|                   | off (default value) = no dismount before locking is retried                  |
|                   | on = dismount before locking is retried                                      |
|                   | When the volume is dismounted, all handles opened for the volume become      |
|                   | invalid.                                                                     |
|                   | * If the volume is set in the used state immediately after it is dismounted, |
|                   | then locking may be impossible.                                              |
|                   | If "on" is specified for NoPrePost, this parameter becomes invalid.          |
| LockRetryNumber   | If locking of the copy destination volume fails, locking is retried. This    |
|                   | parameter specifies the retry count limit. A numeric value ranging from      |
|                   | 1 to 10,000 can be specified.                                                |
|                   | The default value is 20 (attempts).                                          |
|                   | If the transaction volume cannot be locked after locking is retried for      |
|                   | the specified retry count limit, then the processing is suspended and the    |
|                   | command ends abnormally.                                                     |
|                   | If "on" is specified for NoPrePost, this parameter becomes invalid.          |
| LockRetryInterval | If locking of the copy destination volume fails, locking is retried. This    |
|                   | parameter specifies the retry interval in milliseconds. A numeric value      |
|                   | ranging from 1 to 600,000 (10 minutes) can be specified. The default value   |
|                   | is 1,000 (1 second).                                                         |
|                   | If "on" is specified for NoPrePost, this parameter becomes invalid.          |
| NoPrePost         | Specifies that replication pre-processing and post-processing are not        |
|                   | executed.                                                                    |
|                   | off (default value) = replication pre-processing and post-processing are     |
|                   | executed                                                                     |
|                   | on = replication pre-processing and post-processing are not executed         |
|                   | If "on" is specified for NoPrePost, all other parameters (LockForceMode,     |
|                   | LockRetryNumber, LockRetryInterval) are ignored.                             |
|                   | This parameter can be specified under AdvancedCopy Manager 13.1 and later.   |

## C. 2. 6 Drive character mapping file

If the replication destination volume is a Logical Unit (disk), the replication destination post-processing can assign a specific drive character or mount point to the partitions included in the Logical Unit (disk). To assign a drive character or mount point, perform the setting of the drive character or mount point in the replication destination post-processing. The mount point assignment processing is performed as follows:

- 1. Check that the partitions included in the replication destination Logical Unit (disk) are in a state that allows drive character or mount point assignment.
  - The operating system recognizes the partitions included in the Logical Unit (disk) immediately after replication, and it takes a while before the state that allows assignment of drive characters or mount points is reached.
  - The systems checks whether the state that allows assignment is reached, then waits for a fixed time interval and checks again.
  - This check process is repeated until the state that allows assignment is reached.
- 2. Drive characters and mount points are assigned in accordance with the drive character mapping file.

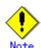

AdvancedCopy Manager does not assign drive characters or mount points in the following cases:

- There is no drive character mapping file.
- The section name of the volume at the targeted replication destination disk is not in the drive character mapping file.

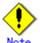

Processing is stopped if there is something unsuitable (for example, if the drive character is currently in use, or if the directory specified as the mount point is incorrect) in the contents coded in the drive character mapping file.

#### Creating a drive character mapping file

Create a drive character mapping file on the server that contains the copy destination volume. Use the following filenames:

| Filename | [For non-cluster operation]                                                                                                    |
|----------|----------------------------------------------------------------------------------------------------|
|          | Environment settings directory¥etc¥repl¥data¥DRVMAP.INI                                                                                                    |
|          | [For cluster operation]                                                                                                    |
|          | <shared disk="">:\forage\forage\forag</shared> |

Use the following method to create a drive character mapping file:

- 1. Create a section in the drive character mapping file for the targeted replication destination volume.
- 2. In this section, use the partition number of the targeted partition as the key, and specify the directory name that indicates the drive character or mount point to be assigned.

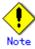

- Only one drive character or mount point can be specified for one partition.
- The drive character or mount point assignment is cancelled if a partition does not have a specification.

The following is an example of a drive character mapping file:

```
[g1d1]
p1=D:
p2=C:\forall funct
[g1d2]
p1=E:
```

## Items set in the drive character mapping file

| Key              | Explanation                                                           |
|------------------|-----------------------------------------------------------------------|
| p?               | Specifies the assigned drive character or mount point directory name. |
| (At "?", specify |                                                                       |
| the partition    |                                                                       |
| number)          |                                                                       |

| Key               | Explanation                                                               |
|-------------------|---------------------------------------------------------------------------|
| MountableCheckCou | Specify the retry count to be used when the system checks whether the     |
| nt                | partitions in the replication destination Logical Unit (disk) are in the  |
|                   | state that allows assignment of drive characters and mount points.        |
|                   | A value from 1 to 10000 can be set.                                       |
|                   | The default value is 120.                                                 |
|                   | Processing stops if the status still does not allow an assignment when    |
|                   | the retry count is exceeded.                                              |
| MountableCheckInt | Specify the retry interval (in milliseconds) to be used when the system   |
| erval             | checks whether the partitions in the replication destination Logical Unit |
|                   | (disk) are in the state that allows assignment of drive characters and    |
|                   | mount points.                                                             |
|                   | A value from 1 to 600000 (10 minutes) can be set.                         |
|                   | The default value is 500 (0.5 seconds).                                   |
|                   |                                                                           |

# Appendix D System volume backup operation

For information on how to make a backup and how to restore a system volume using AdvancedCopy Manager, refer to "System volume backup operation" in the "ETERNUS SF  $AdvancedCopy\ Manager\ Operator's\ Guide\ for\ Tape\ Backup"$ .

## Glossary

The special terms used in this manual are explained below.

#### Access path

Path required by the Tape Server to access disks in an ETERNUS-series machine

#### Advanced copy function

Hardware function of Fujitsu ETERNUS Storage Systems. These are the generic names of EC and OPC.

#### AdvancedCopy Manager agent

Generic term referring to the daemons and applications used for backup or replication running in a storage server.

#### AdvancedCopy Manager client

Generic term referring to Web-GUIs that operate in a storage management client.

#### AdvancedCopy Manager database

Generic term referring to all of the AdvancedCopy Manager management information, such as the registry, repository, and management ledger

#### AdvancedCopy Manager manager

Generic term referring to AdvancedCopy Manager-related services and applications existing in a Storage Management Server.

#### AdvancedCopy Manager tape agent

Generic term referring to the applications used for tape backup

#### AdvancedCopy Manager tape manager

Generic term referring to the Tape Server daemons and applications related to AdvancedCopy Manager in the Tape Server

#### Authentication management book

Generic term of the file where authentication management saves the information on users and

There are two or more types and is kept for every Storage Server with a repository.

#### Backup history

Backup data that is managed by backup management, and other backup related information

## Backup management files

The generic name of the management list where the backup management preserves operational configurationinformation. There are also files which manage volume information and server information as the backup management files. These files are stored in each Storage server and can be backed up by the resource backup command.

## Backup management screen

Web client GUI screen for backup management.

#### Backup server employment

This server is used exclusively for copying a volume to tape.

#### Backup synchronous processing

Processing for synchronizing the contents of a transaction volume and backup volume in preparation for synchronous backup operation.

#### CA (Channel adapter)

The adapter card used as an interface with server HBA/switch found in a Storage server.

## Cascade Copy

Group two or more concurrent copy processes by assuming the copy destination of one to be a copy origin of another copy.

Refer to the SA/SE handbook of the ETERNUS Series for the composition condition of the cascade copy.

#### COS

The service class of the fiber channel. Class 2 and 3 are general now, and the difference between class 2 and 3 is that only class 2 requires the acceptance confirmation for frame notice assignment.

#### Day management backup

Backup operation that manages backups according to a specified number of preservation days. This backup operation is available only for backing up data to tape.

#### Device map file

File that describes both the relationship between transaction volumes and backup volumes for backup management, and the relationship between copy source volumes and copy destination volumes for replication management

## Differential OPC

This is an old name for QuickOPC. Refer to the paragraph on QuickOPC for an explanation.

EC

This is an abbreviation for Equivalent Copy. It is one of the copy functions of the hardware devices in the ETERNUS series. This function maintains the mirror state between the disks in a hardware device. When detach control is executed from software, a copy of such a disk is created.

#### Equivalency maintenance state

A state in which the EC function maintains the contents of a transaction volume and backup volume in precise equivalence.

#### ETERNUS series

Generic name for Fujitsu's disk array units (ETERNUS3000, ETERNUS6000, ETERNUS4000 and ETERNUS8000)

#### ETERNUS Manager, ETERNUSmgr

Software product for monitoring and displaying the status of the ETERNUS3000/ETERNUS6000/ETERNUS4000/ETERNUS8000 machine and for setup and maintenance

#### Fabric

Topology using the fiber channel interface. A fiber channel switch is used and two or more communications between nodes can be performed simultaneously.

## FC-AL (Fiber Channel Arbitrated Loop)

Topology using the fiber channel interface. A fiber channel that now allows the connection between two or more nodes using a hub. This topology is mostly used for 1 to 1 connectivity between devices. A port that is connected to the fiber channel is either an NL port or an L port.

#### Fiber channel

One of the interfaces used to perform serial transfer of data. High-speed forwarding of data and the long distance transmission with the server are features of this transfer type.

#### Fiber channel hub

This is a hub that is only used for fiber channel networks. It is a device that connects two or more fiber channel node devices in a loop. It operates with the FC-AL topology.

#### Fiber channel switch

This is a switch used only on fiber channel networks. Its primary function is to facilitate communication between two or more fiber channel nodes at the same time. It exceeds a fiber channel hub in performance and reliability and operates with the fabric topology.

## FL port

The port of the fabric topology (fiber channel switch) connected to the NL port.

#### F port

The port of the fabric topology (fiber channel switch) connected to the N port.

#### Framework

Generic name referring to applications such as communication services and configuration management that form the foundation of AdvancedCopy Manager product suite.

#### GDS Snapshot

Abbreviation of PRIMECLUSTER GDS Snapshot, which is an optional product of PRIMECLUSTER GDS (hereinafter referred to as GDS). With this product, you can create a snapshot of a GDS logical volume (ie, a replica at a certain time). AdvancedCopy Manager supports the backup and replication operations of logical volumes in linkage with GDS Snapshot.

#### Generation management backup

Backup operation that performs management with the specified number of preservation generations

## Generation overflow

This is the situation that arises when the number of backups specified as backup generations have already been used. If the next backup is performed, the backup volume having the oldest backup history is deleted from the generation management. This is called generation overflow. The actual number of backup generations is specified by the backup policy configuration command.

#### GR series

Generic name of Fujitsu's disk array units (GR720/730/740/820/840).

#### GRmgr

Storage management software of GR720/730/740.

#### HAB (Host path adapter)

The adapter card used as an interface with the storage port/switch CA carried in a server.

#### Hard disk driver

Hard disk driver software of a host server. Controls a disk array unit instead of the sd driver. This driver must be installed to perform multipath control.

#### **HDDV**

See "Hard disk driver."

#### Initial screen

The home page displayed when AdvancedCopy Manager's URL is entered into a browser's URL (universal resource locator) text box is. It is the primary window via which administrative control and device management is performed for any server configured in AdvancedCopy Manager.

#### Inter-server replication

Replication in which the source and destination are volumes connected to different servers

#### Logical node

Name of a logical server in a cluster system

#### LUN (Logical Unit Number)

Abbreviation for Logical Unit Number. The logical unit is defined under a channel adapter on a storage unit.

## LUN Mapping

Assigns and sets up a LUN which shows a Logical unit LUN (Logical Unit Number) defined as the channel adapter subordinate in GR720/GR730/GR740 storage equipment from the HOST side, and real LUN (mapping). Therefore, HOST to LUNO and visible Logical unit can be set up with real Logical unit LUNxx.

#### MPHD

See "Multipath disk control."

## MPLB

See "Multipath disk control, load balance option."

#### Multipath disk control

Driver software that performs multipath disk control of the host server.

Failover driver software that merges two physical access paths into one logical path to avoid stopping access to a disk array unit because of the failure of one physical access path.

## Multi path disk control, load balance option

Driver software that performs multipath disk control of the host server. This driver has both load balance (path load distribution) and multipath (two to eight paths) functionality in addition to the multipath disk control failover function. It is superior in terms of reliability, operability, and performance and is the most suitable driver software for a SAN operation server.

#### NL-Private port

The port of the FC-AL topology which has not made a fiber channel switch connection.

#### NL-Public port

The port of the FC-AL topology which is making a fiber channel switch connection.

#### N port

The port used by Fabric topology (switch environment) or Point-to-Point in a fiber channel.

OPC.

This is an abbreviation of the term "one point copy" which is a hardware function of Fujitsu ETERNUS Storage Systems. This function executes disk copy at high speeds oat the hardware level. When software issues a copy request, a physical copy operation is performed by the hardware however, the emulation function makes it look like the copy is completed at the software level.

#### Ordinary transaction volume

Volume to be backed up and not provided with a database space.

#### Point-to-point

Topology using the fiber channel interface. Although it is the topology of 1 to 1 connection of an N port, the main part of the present 1 to 1 connection is the 1 to 1 connection of FC-AL.

## Pre-processing or post-processing

Scripted processing that is executed immediately before or after advanced copying at the time of backup or replication. The pre-processing and post-processing scripts are called as part of the command processing of backup or replication management..

#### PRIMECLUSTER

Software product for cluster configuration

## PRIMECLUSTER GDS

Software product that improves data integrity by mirroring disk units

#### PRIMECLUSTER GFS

Multivolume file system that offers robustness and increased data availability. This file system is completely compatible with UFS, which is the standard API of UNIX.

#### QuickOPC

This is a copy method generally used to copy only the data that is updated after a physical copy of all data by OPC is completed.

It is a suitable copy method for Disk to Disk backup.

Differential OPC is an old name for QuickOPC.

#### REC

Abbreviation for "Remote Equivalent Copy". This is one of the hardware functions of Fujitsu Storage Systems ETERNUS used to achieve EC (Equivalent Copy) between different cabinets.

#### Registry

AdvancedCopy Manager environment definition file.

#### Replication management files

Generic term referring to the files where replication management saves the usage information. There are two or more kinds. It is kept for every Storage server with a data repository.

#### Repository

The repository contains all management and operational information required by AdvancedCopy Manager and its domain.

It is comprised of data contained in a management database hostedin a Storage Management Server.

The information on the device to managed, and information on backup and replication management, etc. are all stored in a repository.

This repository is created at the time of installation of AdvancedCopy Manager.

#### RMI daemon

The RMI server to an AdvancedCopy Manager client.

#### ROPC

Abbreviation of "Remote One Point Copy". This is a hardware function of Fujitsu ETERNUS Storage Systems, and is used to achieve OPC between different cabinets.

#### SAN (storage area network)

Abbreviation for the term "Storage Area Network". It is a serverstorage network. Broadly speaking, this also refers to the implementation of centralized storage, data sharing among different servers, and storage integrated management.

#### SDX object

Virtual resource managed by PRIMECLUSTER GDS or SynfinityDISK. It is a general term for classes, groups, disks, volumes, and slices. An SDX object is sometimes called an "object."

#### Session

Unit of copying execution that is performed by the advanced copy function

## Snap Data Disk

This is a disk for storing the copy used as the SnapOPC destination. It is necessary to define a Snap Data Disk in advance of SnapOPC being invoked.

#### Snap0PC

A copy method used when updating data. This method copies the pre-update status of the data parts that are to be updated, and matches the original non-updated parts to preserve the pre-update status (a copy-on-write copy method).

This method can be used for efficient data copying since it reduces the data size at the copy destination.

This copy method is suited to backing up file servers.

## Snap shot type high-speed backup

Backup using the one point copy (OPC) function of a GR-series disk array unit.

#### Storage

External storage devices such as disk array and tape units. These devices include ETERNUS storage system and F649x series and Spectris/Platinum

#### Storage management client

This term refers to a client machine on which some of the AdvancedCopy Manager management functionality of a Storage Management Server can be performed via a GUI in a Web client.

#### Storage Management Server

Server in which AdvancedCopy Manager's Manager exists.

## Storage Server

Server in which AdvancedCopy Manager's Agent exists.

## Suspend/Resume function

This function sets Suspend or Resume for the EC equivalency maintain status. The synchronous backup operation can be made faster because the function can create a differential copy from the Suspend state.

#### Suspend specification

To back up using the Suspend/Resume function, specify the -suspend option in the backup execution command (swstbackup).

## Synchronous backup

This involves using the Equivalent Copy (EC) function of the disk array GR series to perform backup.

## Tape Server

Backup Tape Server for processing requests regarding tape backup operations

## Tape library system

System that stores a large amount of magnetic tapes and uses the controller in the system to automatically replace magnetic tapes in order to gain access to the tapes

## TSM

A Product for backup management of files performed by a Tape and called by TSM internally.